# YASKAWA

# YASKAWA AC Drive-V1000 Compact Vector Control Drive Technical Manual

Type: CIMR-VU

Models: 200 V Class, Three-Phase Input: 0.1 to 18.5 kW 200 V Class, Single-Phase Input: 0.1 to 3.7 kW 400 V Class, Three-Phase Input: 0.2 to 18.5 kW

To properly use the product, read this manual thoroughly and retain for easy reference, inspection, and maintenance. Ensure the end user receives this manual.

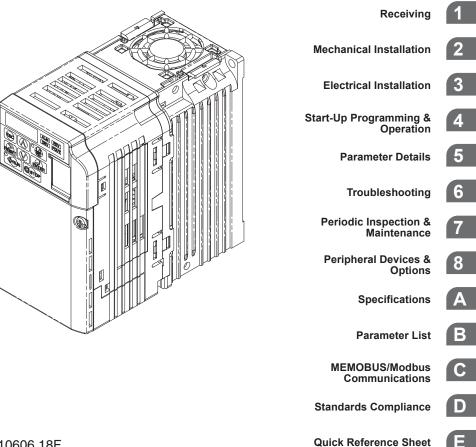

This Page Intentionally Blank

Copyright © 2008 YASKAWA ELECTRIC CORPORATION. All rights reserved.

All rights reserved. No part of this publication may be reproduced, stored in a retrieval system, or transmitted, in any form or by any means, mechanical, electronic, photocopying, recording, or otherwise, without the prior written permission of Yaskawa. No patent liability is assumed with respect to the use of the information contained herein. Moreover, because Yaskawa is constantly striving to improve its high-quality products, the information contained in this manual is subject to change without notice. Every precaution has been taken in the preparation of this manual. Yaskawa assumes no responsibility for errors or omissions. Neither is any liability assumed for damages resulting from the use of the information contained in this publication.

# **Table of Contents**

| i. | PR  | EFACE & GENERAL SAFETY                       | 11 |
|----|-----|----------------------------------------------|----|
|    | i.1 | Preface                                      |    |
|    |     | Applicable Documentation                     |    |
|    |     | Symbols                                      |    |
|    |     | Terms and Abbreviations                      |    |
|    | i.2 | General Safety                               |    |
|    |     | Supplemental Safety Information              |    |
|    |     | Safety Messages                              |    |
|    |     | Drive Label Warnings                         |    |
|    |     | Warranty Information                         |    |
|    |     | Quick Reference                              |    |
|    | i.3 | Application Precautions                      |    |
|    |     | General Application Precautions              |    |
|    |     | Installation Environment                     |    |
|    |     | Settings<br>General Handling                 |    |
|    |     | Notes on Motor Operation                     |    |
|    |     |                                              |    |
| 1. | RE  |                                              |    |
|    | 1.1 | Section Safety                               |    |
|    | 1.2 | Model Number and Nameplate Check             |    |
|    |     | Nameplate                                    |    |
|    | 1.3 | Drive Models and Enclosure Types             |    |
|    | 1.4 |                                              |    |
|    |     | IP20/Open-Chassis                            |    |
|    |     | IP00/Open-Chassis                            |    |
|    |     | IP20/NEMA Type 1 Enclosure                   |    |
|    |     | Front Views                                  |    |
| 2. | ME  | CHANICAL INSTALLATION                        |    |
|    | 2.1 | Section Safety                               |    |
|    | 2.2 | Mechanical Installation                      |    |
|    |     | Installation Environment                     |    |
|    |     | Installation Orientation and Spacing         |    |
|    |     | Removing and Attaching the Protective Covers |    |
|    |     | Exterior and Mounting Dimensions             |    |
| 3. | ELE | ECTRICAL INSTALLATION                        |    |

|    | 3.1        | Section Safety                                                                                                    | 48 |
|----|------------|----------------------------------------------------------------------------------------------------|----|
|    | 3.2        | Standard Connection Diagram                                                                                                    | 50 |
|    | 3.3        | Main Circuit Connection Diagram                                                                                                    | 53 |
|    |            | Single-Phase 200 V Class Models BA0001 to BA0018                                                                                                    | 53 |
|    |            | Three-Phase 200 V Class Models 2A0001 to 2A0069                                                                                                    |    |
|    | <b>.</b> . | Three-Phase 400 V Class Models 4A0001 to 4A0038                                                                                                    |    |
|    |            | Terminal Block Configuration                                                                                                    |    |
|    | 3.5        | Protective Covers                                                                                                    |    |
|    |            | IP20/Open-Chassis Front and Bottom Cover Removal and Installation<br>IP20/NEMA Type 1 Front and Bottom Cover Removal and Installation                              |    |
|    |            | IP20/NEMA Type 1 Top Cover Removal and Installation                                                                                                    |    |
|    | 3.6        | Main Circuit Wiring                                                                                                    |    |
|    | 0.0        | Main Circuit Terminal Functions                                                                                                    |    |
|    |            | Wire Gauges and Tightening Torques                                                                                                    |    |
|    |            | Main Circuit Terminal Power Supply and Motor Wiring                                                                                                    | 61 |
|    | 3.7        | Control Circuit Wiring                                                                                                    | 63 |
|    |            | Control Circuit Terminal Block Functions                                                                                                    |    |
|    |            | Terminal Configuration                                                                                                    |    |
|    | • •        | Wiring Procedure                                                                                                    |    |
|    | 3.8        | I/O Connections                                                                                                    |    |
|    | 2 0        | Sinking/Sourcing Mode Switch                                                                                                    |    |
|    | 3.9        | Main Frequency Reference                                                                                                    |    |
|    | 2 4 0      | DIP Switch S1 Analog Input Signal Selection                                                                                                    |    |
|    |            | MEMOBUS/Modbus Termination                                                                                                    |    |
|    | 3.11       | Braking Resistor                                                                                                    |    |
|    | 2 4 2      | Wiring Checklist                                                                                                    |    |
|    | 3.12       |                                                                                                    | /4 |
| 4. | STA        | RT-UP PROGRAMMING & OPERATION                                                                                                    | 77 |
|    | 4.1        | Section Safety                                                                                                    | 78 |
|    | 4.2        | Using the Digital LED Operator                                                                                                    | 80 |
|    |            | Keys, Displays, and LEDs                                                                                                    |    |
|    |            | Digital Text Display                                                                                                    |    |
|    |            | LED Screen Displays                                                                                                    |    |
|    |            | LO/RE LED and RUN LED Indications                                                                                                    |    |
|    | 4.3        | The Drive and Programming Modes                                                                                                    |    |
|    | 4.5        | Navigating the Drive and Programming Modes                                                                                                    |    |
|    |            | Changing Parameter Settings or Values                                                                                                    |    |
|    |            | Verifying Parameter Changes: Verify Menu                                                                                                    |    |
|    |            | Switching Between LOCAL and REMOTE                                                                                                    |    |
|    |            | Parameters Available in the Setup Group                                                                                                    |    |
|    | 4.4        | Start-up Flowcharts                                                                                                    |    |
|    |            | Flowchart A: Basic Start-up and Motor Tuning.                                                                                                    |    |
|    |            | Subchart A1: Simple Motor Setup with Energy Savings or Speed Search Using V/f Mode<br>Subchart A2: High Performance Operation Using Open Loop Vector Motor Control |    |
|    |            | Subchart A3: Operation with Permanent Magnet Motors                                                                                                    |    |
|    | 4.5        | Powering Up the Drive                                                                                                    |    |
|    |            |                                                                                                    |    |

|    |              | Powering Up the Drive and Operation Status Display             |     |
|----|--------------|----------------------------------------------------------------|-----|
|    | 4.6          | Application Selection                                          | 96  |
|    |              | Setting 1: Water Supply Pump Application                       |     |
|    |              | Setting 2: Conveyor Application                                |     |
|    |              | Setting 3: Exhaust Fan Application                             |     |
|    |              | Setting 4: HVAC Fan Application                                |     |
|    |              | Setting 5: Compressor Application                              |     |
|    |              | Setting 6: Preset 6                                            |     |
|    |              | Notes on Controlling the Brake when Using Application Preset 6 |     |
|    |              | Setting 7: Preset 7                                            |     |
|    |              | Setting 8: Conveyor Application 2                              |     |
|    | 4.7          | Auto-Tuning                                                    | 102 |
|    |              | Types of Auto-Tuning                                           | 102 |
|    |              | Before Auto-Tuning the Drive                                   |     |
|    |              | Auto-Tuning Interruption and Fault Codes                       |     |
|    |              | Performing Auto-Tuning                                         |     |
|    |              | Auto-Tuning Example                                            |     |
|    |              | Input Data for Auto-Tuning                                     |     |
|    | 4.8          | No-Load Operation Test Run                                     | 108 |
|    |              | No-Load Operation Test Run                                     | 108 |
|    | 4.9          | Test Run with Load Connected                                   | 109 |
|    |              | Test Run with the Load Connected                               | 109 |
|    | 4.10         | Verifying Parameter Settings and Backing Up Changes            | 110 |
|    | -            | Backing Up Parameter Values: o2-03                             |     |
|    |              | Parameter Access Level: A1-01                                  |     |
|    |              | Password Settings: A1-04, A1-05                                |     |
|    |              | Copy Function (Optional)                                       |     |
|    | 4.11         | Test Run Checklist                                             |     |
| 5  |              | RAMETER DETAILS                                                | 115 |
| 5. |              | A: Initialization                                              |     |
|    | <b>J</b> . I |                                                                |     |
|    |              | A1: Initialization                                             |     |
|    |              | A2: User Parameters                                            |     |
|    | 5.2          | b: Application                                                 |     |
|    |              | b1: Mode of Operation                                          |     |
|    |              | b2: DC Injection Braking                                       |     |
|    |              | b3: Speed Search                                               |     |
|    |              | b4: Delay Timers                                               |     |
|    |              | b5: PID Control                                                |     |
|    |              | b6: Dwell Function<br>b8: Energy Saving                        |     |
|    | E 2          |                                                                |     |
|    | 5.3          | C: Tuning                                                      |     |
|    |              | C1: Acceleration and Deceleration Times                        |     |
|    |              | C2: S-Curve Characteristics                                    |     |
|    |              | C3: Slip Compensation                                          |     |
|    |              | C4: Torque Compensation<br>C5: Automatic Speed Regulator (ASR) |     |
|    |              | C5. Automatic Speed Regulator (ASR)<br>C6: Carrier Frequency   |     |
|    | E 4          |                                                                |     |
|    | 5.4          | d: Reference Settings                                          |     |

|      | d1: Frequency Reference                                                  | 160 |
|------|--------------------------------------------------------------------------|-----|
|      | d2: Frequency Upper/Lower Limits                                         | 161 |
|      | d3: Jump Frequency                                                       |     |
|      | d4: Frequency Hold and Up/Down 2 Function                                |     |
|      | d7: Offset Frequencies                                                   |     |
| 5.5  | E: Motor Parameters                                                      | 169 |
|      | E1: V/f Characteristics                                                  |     |
|      | E2: Motor 1 Parameters                                                   |     |
|      | E3: V/f Characteristics for Motor 2                                      | 175 |
|      | E4: Motor 2 Parameters                                                   |     |
|      | E5: PM Motor Settings                                                    |     |
| 5.6  | F: Option Settings                                                       | 181 |
|      | F1: Error Detection for V/f Control with PG                              | 181 |
|      | F6: Serial Communications Option Card Settings                           |     |
|      | MECHATROLINK-II Parameters                                               |     |
|      | MECHATROLINK-III Parameters                                              |     |
|      | PROFIBUS-DP Parameters                                                   |     |
|      | DeviceNet Parameters                                                     |     |
|      | F7-01 to F7-42: EtherNet/IP and Modbus TCP/IP Option Parameters          |     |
| 5.7  | H: Terminal Functions                                                    |     |
|      | H1: Multi-Function Digital Inputs                                        |     |
|      | H2: Multi-Function Output                                                |     |
|      | H3: Multi-Function Analog Input Terminals                                |     |
|      | H4: Multi-Function Analog Output Terminals                               |     |
|      | H5: MEMOBUS/Modbus Serial Communication                                  |     |
|      | H6: Pulse Train Input/Output                                             |     |
| 5.8  | L: Protection Functions                                                  |     |
|      | L1: Motor Protection Functions                                           |     |
|      | L2: Momentary Power Loss Ride-Thru                                       |     |
|      | L3: Stall Prevention                                                     |     |
|      | L4: Speed Agree/Frequency Reference Loss Detection                       |     |
|      | L6: Torque Detection                                                     |     |
|      | Lo: Torque Limit                                                         |     |
|      | L8: Hardware Protection                                                  |     |
| 5.9  | n: Special Adjustments                                                   |     |
| 0.0  |                                                                          |     |
|      | n1: Hunting Prevention<br>n2: Automatic Frequency Regulator (AFR) Tuning |     |
|      | n3: High Slip Braking (HSB)/Overexcitation Deceleration                  |     |
|      | n6: Motor Line-to-Line Resistance Online Tuning                          |     |
|      | n8: PM Motor Control                                                     |     |
| 5 10 | o: Operator Related Settings                                             |     |
| 0.10 | o1: Display Settings and Selections                                      |     |
|      | o2: Operator Key Selections                                              |     |
|      | o3: Copy Function                                                        |     |
|      | o4: Maintenance Monitor Settings                                         |     |
|      | g: DriveWorksEZ Parameters                                               |     |
|      | r: DriveWorksEZ Connection Parameters                                    |     |
|      | T: Motor Tuning                                                          |     |
| 5 11 | U: Monitor Parameters                                                    |     |

|    |     | U1: Operation Status Monitors                                                           |     |
|----|-----|-----------------------------------------------------------------------------------------|-----|
|    |     | U2: Fault Trace                                                                         |     |
|    |     | U3: Fault History                                                                       |     |
|    |     | U4: Maintenance Monitors                                                                |     |
|    |     | U5: PID Monitors                                                                        |     |
|    |     | U8: DriveWorksEZ Monitors                                                               |     |
|    |     |                                                                                         |     |
| 6. | TRO | DUBLESHOOTING                                                                           | 257 |
|    | 6.1 | Section Safety                                                                          | 258 |
|    | 6.2 | Motor Performance Fine Tuning                                                           | 260 |
|    |     | V/f Motor Control Method Tuning                                                         |     |
|    |     | Open Loop Vector (OLV) Motor Control Method Tuning                                      |     |
|    |     | Motor Hunting and Oscillation Control Parameters                                        | 262 |
|    | 6.3 | Drive Alarms, Faults, and Errors                                                        | 263 |
|    |     | Types of Alarms, Faults, and Errors                                                     | 263 |
|    |     | Alarm and Error Displays                                                                | 264 |
|    | 6.4 | Fault Detection                                                                         | 267 |
|    |     | Fault Displays, Causes, and Possible Solutions                                          | 267 |
|    | 6.5 | Alarm Detection                                                                         | 282 |
|    |     | Alarm Codes, Causes, and Possible Solutions                                             | 282 |
|    | 6.6 | Operator Programming Errors                                                             | 291 |
|    |     | oPE Codes, Causes, and Possible Solutions                                               | 291 |
|    | 6.7 | Auto-Tuning Fault Detection                                                             | 295 |
|    |     | Auto-Tuning Codes, Causes, and Possible Solutions                                       | 295 |
|    | 6.8 | Diagnosing and Resetting Faults                                                         |     |
|    |     | Fault Occurs Simultaneously with Power Loss                                             |     |
|    |     | If the Drive Still has Power After a Fault Occurs                                       |     |
|    |     | Viewing Fault Trace Data After Fault                                                    | 298 |
|    |     | Fault Reset Methods                                                                     | 298 |
|    | 6.9 | Troubleshooting without Fault Display                                                   | 300 |
|    |     | Cannot Change Parameter Settings                                                        | 300 |
|    |     | Motor Does Not Rotate Properly after Pressing RUN Button or after Entering External Run |     |
|    |     | Command                                                                                 | 300 |
| 7. | PEF | RIODIC INSPECTION & MAINTENANCE                                                         | 309 |
|    | 7.1 | Section Safety                                                                          | 310 |
|    | 7.2 | Inspection                                                                              |     |
|    |     | Recommended Daily Inspection                                                            |     |
|    |     | Recommended Periodic Inspection                                                         |     |
|    | 7.3 | Periodic Maintenance                                                                    | 314 |
|    |     | Replacement Parts                                                                       | 314 |
|    | 7.4 | Drive Cooling Fans                                                                      |     |
|    |     | Number of Cooling Fans                                                                  |     |
|    |     | Cooling Fan Replacement                                                                 |     |
|    | 7.5 | Drive Replacement                                                                       | 319 |
|    |     | Serviceable Parts                                                                       |     |
|    |     | Terminal Board Overview                                                                 | 319 |

|    |            | Dismantling the Removable Terminal Block<br>Details on Terminal Board (TB) or Control Board (CNT) Replacement |     |
|----|------------|----------------------------------------------------------------------------------------------------|-----|
| •  |            |                                                                                                    |     |
| ð. |            | RIPHERAL DEVICES & OPTIONS                                                                                    |     |
|    | 8.1        | Section Safety                                                                                                |     |
|    | 8.2        | Drive Options and Peripheral Devices                                                                          |     |
|    | 8.3        | Connecting Peripheral Devices                                                                                 | 329 |
|    | 8.4        | Installing Peripheral Devices                                                                                 | 330 |
|    |            | Installing a Molded Case Circuit Breaker (MCCB) and Earth Leakage Circuit Breaker (ELCB).                     | 330 |
|    |            | Installing a Leakage Breaker                                                                                  |     |
|    |            | Installing a Magnetic Contactor                                                                               |     |
|    |            | Connecting an AC Reactor or DC Link Choke                                                                     |     |
|    |            | Connecting a Surge Suppressor<br>Connecting a Noise Filter                                                    |     |
|    |            | EMC Filter Installation                                                                                       |     |
|    |            | Zero-Phase Reactor                                                                                            |     |
|    |            | Installing Fuses on the Input Side                                                                            |     |
|    |            | Attachment for External Heatsink                                                                              | 335 |
|    |            | Noise Filter Installation                                                                                     |     |
|    |            | Installing a Motor Thermal Overload (oL) Relay on the Drive Output                                            | 335 |
|    | 8.5        | Communication Options                                                                                         | 337 |
|    | 8.6        | Connecting an Option Card                                                                                     | 338 |
|    |            | Verifying the Option Card and Product Type                                                                    | 338 |
|    |            | Connecting the Option Card                                                                                    | 338 |
| Α. | SPE        | ECIFICATIONS                                                                                                  | 341 |
|    | A.1        | Heavy Duty and Normal Duty Ratings                                                                            | 342 |
|    | A.2        | Single/Three-Phase 200 V Class Drives                                                                         | 343 |
|    | A.3        | Three-Phase 400 V Class Drives                                                                                | 345 |
|    | A.4        | Drive Specifications                                                                                          | 347 |
|    | A.5        | Drive Watt Loss Data                                                                                          | 350 |
|    | A.6        | Drive Derating Data                                                                                           | 351 |
|    |            | Carrier Frequency Derating                                                                                    | 351 |
|    |            | Temperature Derating                                                                                          |     |
|    |            | Altitude Derating                                                                                             | 352 |
| В. | PAF        | RAMETER LIST                                                                                                  | 353 |
|    | B.1        | Parameter Groups                                                                                              | 354 |
|    | <b>B.2</b> | Parameter Table                                                                                               | 355 |
|    |            | A: Initialization Parameters                                                                                  | 355 |
|    |            | b: Application                                                                                                |     |
|    |            | C: Tuning                                                                                                    |     |
|    |            | d: References                                                                                                 |     |
|    |            | E: Motor Parameters                                                                                           |     |
|    |            | F: Options<br>H Parameters: Multi-Function Terminals                                                          |     |
|    |            | L: Protection Function                                                                                        |     |
|    |            | n: Advanced Performance Set-Up                                                                                |     |
|    |            |                                                                                                    |     |

|    |             | q: DriveWorksEZ Parameters                                          |     |
|----|-------------|---------------------------------------------------------------------|-----|
|    |             | r: DriveWorksEZ Connection Parameters                               |     |
|    |             | T: Motor Tuning                                                     | 398 |
|    |             | U: Monitors                                                         |     |
|    | <b>B.</b> 3 | Control Mode Dependent Parameter Default Values                     |     |
|    |             | A1-02 (Motor 1 Control Mode) Dependent Parameters                   |     |
|    |             | E3-01 (Motor 2 Control Mode) Dependent Parameters                   |     |
|    | <b>B.4</b>  | V/f Pattern Default Values                                          |     |
|    | B.5         | Defaults by Drive Model and Duty Rating (ND/HD)                     | 409 |
|    | <b>B.6</b>  | Parameters that Change with the Motor Code Selection                | 417 |
|    |             | Yaskawa SMRA Series SPM Motor                                       | 417 |
|    |             | SS5 Motor: Yaskawa SSR1 Series IPM Motor                            | 418 |
| C. | ME          | MOBUS/MODBUS COMMUNICATIONS                                         |     |
|    | C 1         | Section Safety                                                      | 432 |
|    |             | MEMOBUS/Modbus Configuration                                        |     |
|    |             | Communication Specifications                                        |     |
|    |             |                                                                     |     |
|    | C.4         | Connecting to a Network                                             |     |
|    |             | Network Cable Connection                                            |     |
|    |             | Wiring Diagram for Multiple Connections<br>Network Termination      |     |
|    | C E         | MEMOBUS/Modbus Setup Parameters                                     |     |
|    | 0.5         | MEMOBUS/Modbus Serial Communication                                 |     |
|    | C.6         |                                                                     |     |
|    | 0.0         | Drive Operations by MEMOBUS/Modbus<br>Observing the Drive Operation |     |
|    |             | Controlling the Drive                                               |     |
|    | C 7         | Communications Timing                                               |     |
|    | 0.7         | Command Messages from Master to Drive                               |     |
|    |             | Response Messages from Drive to Master                              |     |
|    | C 8         | Message Format                                                      |     |
|    | 0.0         | Message Content                                                     |     |
|    |             | Slave Address                                                       |     |
|    |             | Function Code                                                       |     |
|    |             | Data                                                                | 444 |
|    |             | Error Check                                                         | 444 |
|    | C.9         | Message Examples                                                    | 446 |
|    |             | Reading Drive MEMOBUS/Modbus Register Contents                      |     |
|    |             | Loopback Test                                                       |     |
|    |             | Writing to Multiple Registers                                       |     |
|    | C.10        | ) MEMOBUS/Modbus Data Table                                         |     |
|    |             | Command Data                                                        |     |
|    |             | Monitor Data                                                        |     |
|    |             | Broadcast Messages                                                  |     |
|    |             | Fault Trace Contents                                                |     |
|    | C 11        | Enter Command                                                       |     |
|    | 0.11        | Enter Command Types                                                 |     |
|    |             | Enter Command Settings when Upgrading the Drive                     |     |
|    |             |                                                                     |     |

|    | C.12 | Communication Errors                            | 460 |
|----|------|-------------------------------------------------|-----|
|    |      | MEMOBUS/Modbus Error Codes                      |     |
|    |      | Slave Not Responding                            |     |
|    | C.13 | Self-Diagnostics                                | 461 |
| D. | STA  | NDARDS COMPLIANCE                               |     |
|    | D.1  | Section Safety                                  |     |
|    | D.2  | European Standards                              |     |
|    |      | CE Low Voltage Directive Compliance             |     |
|    |      | EMC Guidelines Compliance                       |     |
|    | D.3  | UL and CSA Standards                            |     |
|    |      | UL Standards Compliance                         |     |
|    |      | CSA Standards Compliance                        |     |
|    |      | Drive Motor Overload Protection                 |     |
|    | D.4  | Safe Disable Input                              |     |
|    |      | Specifications                                  |     |
|    |      | Precautions                                     |     |
|    |      | Using the Safe Disable Function                 | 483 |
| Ε. | QUI  | CK REFERENCE SHEET                              |     |
|    | E.1  | Drive and Motor Specifications                  |     |
|    |      | Drive                                           |     |
|    |      | Motor                                           |     |
|    | E.2  | Basic Parameter Settings                        |     |
|    |      | Basic Setup                                     |     |
|    |      | V/f Pattern Setup                               |     |
|    |      | Motor Setup                                     |     |
|    |      | Multi-Function Digital Outputs (SC Common)      |     |
|    |      | Pulse Train Input/Analog Inputs (AC Common)     |     |
|    |      | Multi-Function Digital Outputs (MC Common)      |     |
|    |      | Multi-Function Photocoupler Outputs (PC Common) |     |
|    |      | Monitor Outputs (AC Common)                     |     |
|    | E.3  | User Setting Table                              |     |
|    | IND  | EX                                              |     |
|    |      |                                                 |     |

# **Preface & General Safety**

This section provides safety messages pertinent to this product that, if not heeded, may result in fatality, personal injury, or equipment damage. Yaskawa is not responsible for the consequences of ignoring these instructions.

| i.1 | PREFACE                 | .12 |
|-----|-------------------------|-----|
| i.2 | GENERAL SAFETY          | .13 |
| i.3 | APPLICATION PRECAUTIONS | .18 |

# i.1 Preface

Yaskawa manufactures products used as components in a wide variety of industrial systems and equipment. The selection and application of Yaskawa products remain the responsibility of the equipment manufacturer or end user. Yaskawa accepts no responsibility for the way its products are incorporated into the final system design. Under no circumstances should any Yaskawa product be incorporated into any product or design as the exclusive or sole safety control. Without exception, all controls should be designed to detect faults dynamically and fail safely under all circumstances. All systems or equipment designed to incorporate a product manufactured by Yaskawa must be supplied to the end user with appropriate warnings and instructions as to the safe use and operation of that part. Any warnings provided by Yaskawa must be promptly provided to the end user. Yaskawa offers an express warranty only as to the quality of its products in conforming to standards and specifications published in the Yaskawa manual. NO OTHER WARRANTY, EXPRESS OR IMPLIED, IS OFFERED. Yaskawa assumes no liability for any personal injury, property damage, losses, or claims arising from misapplication of its products.

#### Applicable Documentation

The following manuals are available for V1000 series drives:

|          | V1000 Series AC Drive Quick Start Guide                                                                                                    |
|----------|----------------------------------------------------------------------------------------------------|
| V VASANA | Read this manual first. This guide is packaged together with the product. It contains basic information required to install and wire the drive. This guide provides basic programming and simple setup and adjustment. |
|          | V1000 Series AC Drive Technical Manual                                                                                                    |
|          | This manual describes installation, wiring, operation procedures, functions, troubleshooting, maintenance, and inspections to perform before operation.                                                                |

#### Symbols

Note: Indicates a supplement or precaution that does not cause drive damage.

Indicates a term or definition used in this manual.

#### Terms and Abbreviations

- Drive: Yaskawa V1000 Series Drive
  - PM motor: Permanent Magnet Synchronous Motor (an abbreviation for IPM motor or SPM motor)
  - IPM motor: Interior Permanent Magnet Motor (e.g., Yaskawa SSR1 Series motor)
  - SPM motor: Surface Mounted Permanent Magnet Motor (e.g., Yaskawa SMRA Series SPM motor)
  - PG: Pulse Generator
  - r/min: Revolutions per Minute
  - V/f: V/f Control
  - OLV: Open Loop Vector Control
  - OLV/PM: Open Loop Vector Control for PM

## i.2 General Safety

#### Supplemental Safety Information

#### **General Precautions**

- The diagrams in this manual may be indicated without covers or safety shields to show details. Restore covers or shields before operating the drive and run the drive according to the instructions described in this manual.
- Any illustrations, photographs, or examples used in this manual are provided as examples only and may not apply to all products to which this manual is applicable.
- The products and specifications described in this manual or the content and presentation of the manual may be changed without notice to improve the product and/or the manual.
- When ordering a new copy of the manual due to damage or loss, contact your Yaskawa representative or the nearest Yaskawa sales office and provide the manual number shown on the front cover.
- If nameplate becomes worn or damaged, order a replacement from your Yaskawa representative or the nearest Yaskawa sales office.

#### **WARNING**

Read and understand this manual before installing, operating or servicing this drive. The drive must be installed according to this manual and local codes.

The following conventions are used to indicate safety messages in this manual. Failure to heed these messages could result in serious or possibly even fatal injury or damage to the products or to related equipment and systems.

#### **A** DANGER

Indicates a hazardous situation, which, if not avoided, will result in death or serious injury.

#### 

Indicates a hazardous situation, which, if not avoided, could result in death or serious injury.

WARNING! will also be indicated by a bold key word embedded in the text followed by an italicized safety message.

#### **A**CAUTION

Indicates a hazardous situation, which, if not avoided, could result in minor or moderate injury.

CAUTION! will also be indicated by a bold key word embedded in the text followed by an italicized safety message.

#### NOTICE

#### Indicates a property damage message.

NOTICE: will also be indicated by a bold key word embedded in the text followed by an italicized safety message.

#### Safety Messages

#### 🛕 DANGER

#### Heed the safety messages in this manual.

Failure to comply will result in death or serious injury.

The operating company is responsible for any injuries or equipment damage resulting from failure to heed the warnings in this manual.

# 

#### **Electrical Shock Hazard**

#### Do not connect or disconnect wiring while the power is on.

Failure to comply will result in death or serious injury.

Before servicing, disconnect all power to the equipment. The internal capacitor remains charged even after the power supply is turned off. The charge indicator LED will extinguish when the DC bus voltage is below 50 Vdc. To prevent electric shock, wait at least five minutes after all indicators are OFF and measure the DC bus voltage level to confirm safe level.

# 

#### Sudden Movement Hazard

System may start unexpectedly upon application of power, resulting in death or serious injury.

Clear all personnel from the drive, motor and machine area before applying power. Secure covers, couplings, shaft keys and machine loads before applying power to the drive.

When using DriveWorksEZ to create custom programming, the drive I/O terminal functions change from factory settings and the drive will not perform as outlined in this manual.

Unpredictable equipment operation may result in death or serious injury.

Take special note of custom I/O programming in the drive before attempting to operate equipment.

#### **Electrical Shock Hazard**

#### Do not attempt to modify or alter the drive in any way not explained in this manual.

Failure to comply could result in death or serious injury.

Yaskawa is not responsible for any modification of the product made by the user. This product must not be modified.

#### Do not allow unqualified personnel to use equipment.

Failure to comply could result in death or serious injury.

Maintenance, inspection, and replacement of parts must be performed only by authorized personnel familiar with installation, adjustment and maintenance of AC drives.

Do not remove covers or touch circuit boards while the power is on.

Failure to comply could result in death or serious injury.

#### **Fire Hazard**

#### Do not use an improper voltage source.

Failure to comply could result in death or serious injury by fire.

Verify that the rated voltage of the drive matches the voltage of the incoming power supply before applying power.

#### **Crush Hazard**

Do not use this drive in lifting applications without installing external safety circuitry to prevent accidental dropping of the load.

The drive does not possess built-in load drop protection for lifting applications.

Failure to comply could result in death or serious injury from falling loads.

Install electrical and/or mechanical safety circuit mechanisms independent of drive circuitry.

## 

#### **Crush Hazard**

Do not carry the drive by the front cover.

Failure to comply may result in minor or moderate injury from the main body of the drive falling.

#### NOTICE

Observe proper electrostatic discharge procedures (ESD) when handling the drive and circuit boards.

Failure to comply may result in ESD damage to the drive circuitry.

Never connect or disconnect the motor from the drive while the drive is outputting voltage.

Improper equipment sequencing could result in damage to the drive.

Do not perform a withstand voltage test on any part of the drive.

Failure to comply could result in damage to the sensitive devices within the drive.

#### Do not operate damaged equipment.

Failure to comply could result in further damage to the equipment.

Do not connect or operate any equipment with visible damage or missing parts.

#### Install adequate branch circuit short circuit protection per applicable codes.

Failure to comply could result in damage to the drive.

The drive is suitable for circuits capable of delivering not more than 31,000 RMS symmetrical Amperes, 240 Vac maximum (200 V Class) and 480 Vac maximum (400 V Class).

#### Do not expose the drive to halogen group disinfectants.

Failure to comply may cause damage to the electrical components in the drive.

Do not pack the drive in wooden materials that have been fumigated or sterilized.

Do not sterilize the entire package after the product is packed.

#### Drive Label Warnings

Always heed the warning information listed in *Figure i.1* in the position shown in *Figure i.2*.

#### **WARNING** Risk of electric shock.

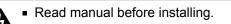

- Wait 5 minutes for capacitor discharge after disconnecting power supply.
  - To conform to CE requirements, make sure to ground the supply neutral for 400V class.

#### Figure i.1 Warning Information

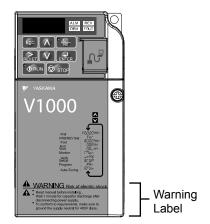

Figure i.2 Warning Information Position

#### Warranty Information

#### Restrictions

The drive was not designed or manufactured for use in devices or systems that may directly affect or threaten human lives or health.

Customers who intend to use the product described in this manual for devices or systems relating to transportation, health care, space aviation, atomic power, electric power, or in underwater applications must first contact their Yaskawa representatives or the nearest Yaskawa sales office.

This product has been manufactured under strict quality-control guidelines. However, if this product is to be installed in any location where failure of this product could involve or result in a life-and-death situation or loss of human life or in a facility where failure may cause a serious accident or physical injury, safety devices must be installed to minimize the likelihood of any accident.

#### Quick Reference

# Easily Set Application-Specific Parameters Preset parameter defaults are available for many applications. *Refer to Application Selection on page* 96.

#### Run a Motor of One-Frame Larger Capacity

When using this drive for variable torque loads such as fans and pumps, a motor one frame size larger can be used. *Refer to C6-01: Drive Duty Selection on page 155* 

#### Know the Details of Safety Measures

The functions listed below affect the safe operation of the drive. Ensure that the settings fit the application requirements prior to operation.

**Operation of digital outputs during Auto-tuning.** Rotational Auto-tuning allows for normal digital output operation. Non-rotational Auto-tuning does not allow for normal digital output operation.

Safe operations. Run by power on. Parameter setting b1-17.

LOCAL/REMOTE key effective during stop in drive mode. Parameter o2-01.

LED operator stop key priority selection. Parameter o2-02.

Enter press required after changing the keypad frequency reference. Parameter o2-05.

Operation interlock when program mode is selected. Parameter b1-08.

#### **Replace the Drive**

The removable terminal block with parameter backup function allows the transfer of parameter settings after drive replacement. *Refer to Dismantling the Removable Terminal Block on page 319*.

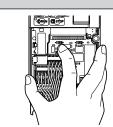

#### Drive a Synchronous PM Motor

The V1000 drive can operate synchronous PM motors. *Refer to Subchart A3: Operation with Permanent Magnet Motors on page 94.* 

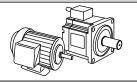

#### Perform Auto-Tuning

Automatic tuning sets motor parameters. Refer to Auto-Tuning on page 102.

#### **Check the Maintenance Period Using Drive Monitors**

The maintenance period of fans and capacitors can be checked with drive monitors. Refer to Performance Life Monitors on page 314

#### Drive or Motor Faults are Displayed on a Digital Operator

Refer to Fault Displays, Causes, and Possible Solutions on page 267 and Refer to Detailed Alarm Codes, Causes, and Possible Solutions on page 282.

#### **Standards Compliance**

Refer to European Standards on page 466 and Refer to UL and CSA Standards on page 474.

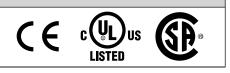

# i.3 Application Precautions

#### • General Application Precautions

#### Selecting a Reactor

An AC reactor or DC link choke can be used for the following:

- to suppress harmonic current.
- to smooth peak current that results from capacitor switching.
- when the power supply is above 600 kVA.
- when the drive is running from a power supply system with thyristor converters.

Note: A DC link choke is built in to 200 V and 400 V class models with a capacity of 22 kW and higher (HD rating).

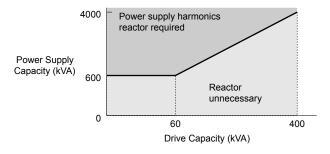

Figure i.3 Installing a Reactor

#### Drive Capacity

Make sure that the motor rated current is less than the rated nameplate output current of the drive. When running more than one motor in parallel from a single drive, the drive rated current should 1.1 times larger than the total motor rated current for all connected motors or nuisance drive faults may occur.

#### Starting Torque

The overload rating of the drive determines the starting and accelerating characteristics of the motor. Expect lower running torque than when running the motor from line power. To get more starting torque, use a larger drive or increase both the motor and drive capacity.

#### Emergency/Fast Stop

During a drive fault condition, a protective circuit is activated and drive output is shut off. The motor may coast to a stop or attempt to decelerate depending on parameter settings. If the emergency/fast stop cannot stop the load as fast as desired, a customer-supplied mechanical brake may be required. Test emergency stop circuitry before putting drive into operation.

#### Options

The B1, B2, +1, +2, and +3 terminals are used to connect optional power devices. Connect only devices compatible with the drive.

#### Repetitive Starting/Stopping

Applications with frequent starts and stops often exceed 150% of their rated current values. Heat stress generated from repetitive high current can shorten the life span of the IGBTs. The expected lifetime for the IGBTs is about 8 million start and stop cycles with a 4 kHz carrier frequency and a 150% peak current.

Yaskawa recommends lowering the carrier frequency, particularly when audible noise is not a concern. The user can also choose to reduce the load, increase the acceleration and deceleration times, or switch to a larger drive. This will help keep peak current levels under 150%. Be sure to check the peak current levels when starting and stopping repeatedly during the initial test run, and make adjustments accordingly.

#### Installation Environment

#### Enclosure Panels

Keep the drive in a clean environment by either selecting an area free of airborne dust, lint, and oil mist, or install the drive in an enclosure panel. Be sure to leave the required space between drives to provide for cooling, and that proper measures are taken so that the ambient temperature remains within allowable limits. Keep flammable materials away from the drive. If the drive must be used in an area where it is subjected to oil mist and excessive vibration, protective designs are available. Contact Yaskawa or your Yaskawa agent for details.

#### Installation Direction

The drive should be installed upright as specified in the manual.

#### Settings

#### Motor Code

If using OLV/PM designed for permanent magnet motors (A1-02 = 5), make sure that the proper motor code is set in parameter E5-01 before performing a trial run.

#### Upper Limits

The drive is capable of running the motor up to 400 Hz. Due to the danger of accidentally operating the motor at high speed, be sure to set the upper frequency limit. The default setting for the maximum output frequency is 60 Hz.

#### DC Injection Braking

Motor overheat can result if there is too much current used during DC Injection Braking, or if the DC Injection Braking time is too long.

#### Acceleration/Deceleration Times

Acceleration and deceleration times are affected by how much torque the motor generates, the load torque, and the inertia moment  $((GD^2)/4)$ . Set a longer accel/decel time when Stall Prevention is enabled. The accel/decel times are lengthened for as long as the Stall Prevention function is operating. For faster acceleration and deceleration, install a braking option or increase the capacity of the drive.

#### General Handling

**NOTICE:** Wiring Check. Never connect the power supply lines to output terminals U/T1, V/T2, or W/T3. Doing so will destroy the drive. Be sure to perform a final check of all control wiring and other connections before applying line power. Make sure there are no short circuits on the control terminals (+V, AC, etc.), as this could damage the drive.

#### Selecting a Molded Case Circuit Breaker (MCCB) or Ground Fault Circuit Interrupter (GFCI)

Yaskawa recommends installing a GFCI on the line power supply to protect drive wiring and prevent damage in the event of component failure. An MCCB may also be used if permitted by the power system.

The GFCI should be designed for use with an AC drive (i.e., protected against harmonics)

MCCB selection depends on the power factor for the drive, determined by the power supply voltage, output frequency, and load.

*Refer to Installing Peripheral Devices on page 330* for more information on breaker installation. Note that a larger capacity breaker is needed when using a fully electromagnetic MCCB, as operation characteristics vary with harmonic current.

#### Magnetic Contactor (MC) Installation

Use an MC to ensure that line power to the drive can be completely shut off when necessary. The MC should be wired so that it opens when the drive fault output is triggered.

Avoid switching the MC on the power supply side more frequently than once every 30 minutes. Frequent switching can cause damage to the drive.

#### Inspection and Maintenance

**DANGER!** Electrical Shock Hazard. Do not connect or disconnect wiring while the power is on. Failure to comply will result in death or serious injury. Disconnect all power to the drive, wait at least five minutes after all indicators are OFF, measure the DC bus voltage to confirm safe level, and check for unsafe voltages before servicing to prevent electrical shock. The internal capacitor remains charged even after the power supply is turned off. The charge indicator LED will extinguish when the DC bus voltage is below 50 Vdc.

**CAUTION!** Burn Hazard. Do not touch a hot drive heatsink. Failure to comply could result in minor or moderate injury. Shut off the power to the drive when replacing the cooling fan. To prevent burns, wait at least 15 minutes and make sure the heatsink has cooled to a safe level.

**WARNING!** Electrical Shock Hazard. Wait for at least the time specified on the drive warning label after opening the load switch on the output side before any inspection or maintenance of permanent magnet (PM) motors. Failure to comply could result in death or serious injury.

**WARNING!** Sudden Movement Hazard. Install a switch disconnect between the motor and the drive in applications where the machine can still rotate even though the drive has fully stopped. Unpredictable equipment operation may result in death or serious injury.

**WARNING!** Sudden Movement Hazard. Do not attempt to move a load that could potentially rotate the motor faster than the maximum allowable r/min when the drive has been shut off. Unpredictable equipment operation may result in death or serious injury.

NOTICE: Do not open and close the motor disconnect switch while the motor is running, as this may damage the drive.

**NOTICE:** If the motor is coasting, make sure the power to the drive is turned on and the drive output has completely stopped before closing the load switch.

#### ■ Wiring

All wire ends should use ring terminals for UL/cUL compliance. Use only the tools recommended by the terminal manufacturer for crimping.

#### Transporting the Drive

**NOTICE:** Prevent the drive from contact with salts, fluorine, bromine, phthalate ester, and other such harmful chemicals. Never steam clean the drive. Failure to comply may cause damage to the drive components.

#### Notes on Motor Operation

#### Using a Standard Motor

#### Low Speed Range

The cooling fan of a standard motor is usually designed to sufficiently cool the motor at the rated speed. As the self-cooling capability of such a motor reduces with the speed, applying full torque at low speed will possibly damage the motor. To prevent motor damage from overheat, reduce the load torque as the motor slows. *Figure i.4* shows the allowable load characteristics for a Yaskawa standard motor. A motor designed specifically for operation with a drive should be used when 100% continuous torque is needed at low speeds.

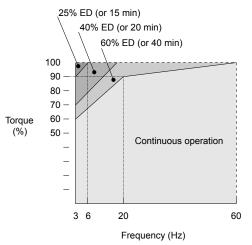

Figure i.4 Allowable Load Characteristics for a Yaskawa Motor

#### **Insulation Tolerance**

Consider motor voltage tolerance levels and motor insulation in applications with an input voltage of over 440 V or particularly long wiring distances. Contact Yaskawa or your Yaskawa agent for consultation.

#### **High Speed Operation**

Problems may occur with the motor bearings and dynamic balance of the machine when operating a motor beyond its rated speed. Contact the motor or machine manufacturer.

#### **Torque Characteristics**

Torque characteristics differ compared to operating the motor directly from line power. The user should have a full understanding of the load torque characteristics for the application.

#### Vibration and Shock

The drive settings allow the user to choose between high carrier PWM control and low carrier PWM. Selecting high carrier PWM can help reduce motor oscillation.

Take particular caution when using a variable speed drive for an application that is conventionally run from line power at a constant speed. If mechanical resonance occurs, install shock-absorbing rubber around the base of the motor and enable the Jump frequency selection parameter to prevent continuous operation in the resonant frequency range.

#### Audible Noise

Noise created during run varies by the carrier frequency setting. When using a high carrier frequency, audible noise from the motor is comparable to the motor noise generated when running from line power. Operating above the rated r/min, however, can create unpleasant motor noise.

#### Using a Synchronous Motor

- Synchronous motors cannot be started directly from line power. Applications requiring line power to start should use an induction motor with the drive.
- A single drive is not capable of running multiple synchronous motors at the same time. Use a standard induction motor for such setups.
- At start, a synchronous motor may rotate slightly in the opposite direction of the Run command depending on parameter settings and motor type.
- The amount of starting torque that can be generated differs by each control mode and by the type of motor being used. Set up the motor with the drive after verifying the starting torque, allowable load characteristics, impact load tolerance, and speed control range.

Contact Yaskawa or your Yaskawa agent if you plan to use a motor that does not fall within these specifications.

- Braking Torque: In Open Loop Vector Control for PM motors, braking torque is less than 125% when running between 20% to 100% speed, even with a braking resistor. Braking torque drops to less than half when running at less than 20% speed.
- Load Inertia: In Open Loop Vector Control for PM motors, the allowable load inertia moment is approximately 50 times higher than the motor inertia moment or less. Contact Yaskawa or your Yaskawa agent concerning applications with a larger inertia moment.
- Holding Brake: When using a holding brake in Open Loop Vector Control for PM motors, release the brake prior to starting the motor. Failure to set the proper timing can result in speed loss. Not for use with conveyor, transport, or hoist type applications.
- Restarting a Coasting Motor: To restart a coasting motor rotating at over 200 Hz while in the V/f control mode, use the Short Circuit Braking function to first bring the motor to a stop. Short Circuit Braking requires a special braking resistor. Contact Yaskawa or your Yaskawa agent for details.

Speed Search can be used to restart a coasting motor rotating slower than 200 Hz. If the motor cable is relatively long, however, the motor should instead be stopped using Short Circuit Braking, which forces the motor to stop by creating a short-circuit in the motor windings.

#### Applications with Specialized Motors

#### **Multi-Pole Motor**

Because the rated current will differ from a standard motor, be sure to check the maximum current when selecting a drive. Always stop the motor before switching between the number of motor poles. If a regen overvoltage (oV) fault occurs or if overcurrent protection (oC) is triggered, the motor will coast to stop.

#### Submersible Motor

Because motor rated current is greater than a standard motor, select the drive capacity accordingly. Be sure to use a large enough gauge motor cable to avoid decreasing the maximum torque level on account of voltage drop caused by a long motor cable.

#### i.3 Application Precautions

#### **Explosion-Proof Motor**

Both the motor and drive need to be tested together to be certified as explosion-proof. The drive is not designed for explosion proof areas.

Furthermore, if an encoder is attached to an explosion-proof motor make sure the encoder is also explosion-proof. Use an insulating signal converter for connecting the encoder signal lines to the drives speed feedback option card.

#### **Geared Motor**

To avoid gear damage when operating at low speeds or very high speeds, make sure that both the gear and lubricant are rated for the desired speed range. Consult with the manufacturer for applications that require operation outside the rated speed range of the motor or gear box.

#### **Single-Phase Motor**

Variable speed AC drives are not designed for operation with single phase motors. Using capacitors to start the motor causes excessive current to flow and can damage drive components. A split-phase start or a repulsion start can end up burning out the starter coils because the internal centrifugal switch is not activated. The drive is for use with 3-phase motors only.

#### Motor with Brake

Caution should be taken when using a drive to operate a motor with a built-in holding brake. If the brake is connected to the output side of the drive, it may not release at start due to low voltage levels. A separate power supply should be installed for the motor brake. Motors with a built-in brake tend to generate a fair amount of noise when running at low speeds.

#### Power Driven Machinery (decelerators, belts, chains, etc.)

Continuous operation at low speeds wears on the lubricating material used in gear box type systems to accelerate and decelerate power driven machinery. Caution should also be taken when operating at speeds above the rated machine speed due to noise and shortened performance life.

# Receiving

This chapter describes the proper inspections to perform after receiving the drive and illustrates the different enclosure types and components.

| 1.1 | SECTION SAFETY                   | 24 |
|-----|----------------------------------|----|
| 1.2 | MODEL NUMBER AND NAMEPLATE CHECK |    |
| 1.3 | DRIVE MODELS AND ENCLOSURE TYPES | 27 |
| 1.4 | COMPONENT NAMES                  | 28 |

# 1.1 Section Safety

## 

#### Do not carry the drive by the front cover.

Failure to comply may cause the main body of the drive to fall, resulting in minor or moderate injury.

#### NOTICE

Observe proper electrostatic discharge procedures (ESD) when handling the drive and circuit boards.

Failure to comply may result in ESD damage to the drive circuitry.

A motor connected to a PWM drive may operate at a higher temperature than a utility-fed motor and the operating speed range may reduce motor cooling capacity.

Ensure that the motor is suitable for drive duty and/or the motor service factor is adequate to accommodate the additional heating with the intended operating conditions.

# 1.2 Model Number and Nameplate Check

Please perform the following tasks after receiving the drive:

- Inspect the drive for damage.
- If the drive appears damaged upon receipt, contact the shipper immediately.
- Verify receipt of the correct model by checking the information on the nameplate.
- If you have received the wrong model or the drive does not function properly, contact your supplier.

#### Nameplate

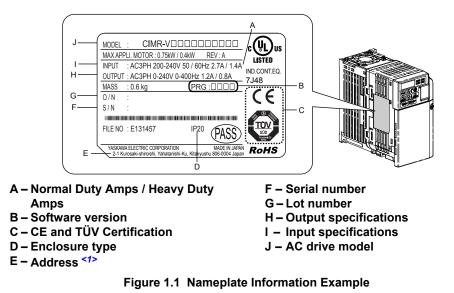

<1> The address of the head office of Yaskawa Electric Corporation (responsible for product liability) is shown on the nameplate

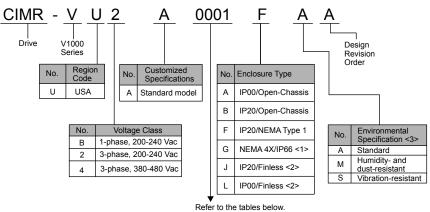

Relef to the tables i

<1> Refer to manual TOBPC71060635 for more information on these models. <2> Refer to manual TOBPC71060621 for more information on these models.

<3> Drives with these specifications do not guarantee complete protection for the specified environmental condition.

#### Single-Phase 200 V Class

| Model  | Normal Duty            |                        | Heavy Duty             |                        |
|--------|------------------------|------------------------|------------------------|------------------------|
| woder  | Max. Motor Capacity kW | Rated Output Current A | Max. Motor Capacity kW | Rated Output Current A |
| BA0001 | 0.2                    | 1.2                    | 0.1                    | 0.8                    |
| BA0002 | 0.4                    | 1.9                    | 0.2                    | 1.6                    |
| BA0003 | 0.75                   | 3.3                    | 0.4                    | 3.0                    |
| BA0006 | 1.1                    | 6.0                    | 0.75                   | 5.0                    |
| BA0010 | 2.2                    | 9.6                    | 1.5                    | 8.0                    |
| BA0012 | 3.0                    | 12.0                   | 2.2                    | 11.0                   |

| Model      | Normal Duty            |                        | Heavy Duty             |                        |
|------------|------------------------|------------------------|------------------------|------------------------|
|            | Max. Motor Capacity kW | Rated Output Current A | Max. Motor Capacity kW | Rated Output Current A |
| BA0018 <1> | -                      | -                      | 3.7                    | 17.5                   |

<1> Available with Heavy Duty rating only.

#### ■ Three-Phase 200 V Class

| Model  | Normal Duty            |                        | Heavy Duty             |                        |
|--------|------------------------|------------------------|------------------------|------------------------|
|        | Max. Motor Capacity kW | Rated Output Current A | Max. Motor Capacity kW | Rated Output Current A |
| 2A0001 | 0.2                    | 1.2                    | 0.1                    | 0.8                    |
| 2A0002 | 0.4                    | 1.9                    | 0.2                    | 1.6                    |
| 2A0004 | 0.75                   | 3.5                    | 0.4                    | 3.0                    |
| 2A0006 | 1.1                    | 6.0                    | 0.75                   | 5.0                    |
| 2A0010 | 2.2                    | 9.6                    | 1.5                    | 8.0                    |
| 2A0012 | 3.0                    | 12.0                   | 2.2                    | 11.0                   |
| 2A0020 | 5.5                    | 19.6                   | 3.7                    | 17.5                   |
| 2A0030 | 7.5                    | 30.0                   | 5.5                    | 25.0                   |
| 2A0040 | 11                     | 40.0                   | 7.5                    | 33.0                   |
| 2A0056 | 15                     | 56.0                   | 11                     | 47.0                   |
| 2A0069 | 18.5                   | 69.0                   | 15                     | 60.0                   |

#### ■ Three-Phase 400 V Class

| Model  | Normal Duty            |                        | Heavy Duty             |                        |
|--------|------------------------|------------------------|------------------------|------------------------|
| woder  | Max. Motor Capacity kW | Rated Output Current A | Max. Motor Capacity kW | Rated Output Current A |
| 4A0001 | 0.4                    | 1.2                    | 0.2                    | 1.2                    |
| 4A0002 | 0.75                   | 2.1                    | 0.4                    | 1.8                    |
| 4A0004 | 1.5                    | 4.1                    | 0.75                   | 3.4                    |
| 4A0005 | 2.2                    | 5.4                    | 1.5                    | 4.8                    |
| 4A0007 | 3.0                    | 6.9                    | 2.2                    | 5.5                    |
| 4A0009 | 3.7                    | 8.8                    | 3.0                    | 7.2                    |
| 4A0011 | 5.5                    | 11.1                   | 3.7                    | 9.2                    |
| 4A0018 | 7.5                    | 17.5                   | 5.5                    | 14.8                   |
| 4A0023 | 11                     | 23.0                   | 7.5                    | 18.0                   |
| 4A0031 | 15                     | 31.0                   | 11                     | 24.0                   |
| 4A0038 | 18.5                   | 38.0                   | 15                     | 31.0                   |

Note: *Refer to Component Names on page 28* for differences regarding enclosure protection types and component descriptions.

## 1.3 Drive Models and Enclosure Types

The following table describes drive enclosures and models.

|                             | Enclosure Type                   |                                  |                                 |  |  |  |
|-----------------------------|----------------------------------|----------------------------------|---------------------------------|--|--|--|
| Voltage Class               | IP20/Open-Chassis<br>Drive Model | IP00/Open-Chassis<br>Drive Model | IP20/NEMA Type 1<br>Drive Model |  |  |  |
|                             | BA0001B                          | -                                | BA0001F                         |  |  |  |
|                             | BA0002B                          | -                                | BA0002F                         |  |  |  |
|                             | BA0003B                          | -                                | BA0003F                         |  |  |  |
| Single-Phase<br>200 V Class | BA0006B                          | -                                | BA0006F                         |  |  |  |
|                             | BA0010B                          | -                                | BA0010F                         |  |  |  |
|                             | BA0012B                          | -                                | BA0012F                         |  |  |  |
|                             | BA0018B                          | -                                | BA0018F                         |  |  |  |
|                             | 2A0001B                          | _                                | 2A0001F                         |  |  |  |
|                             | 2A0002B                          | _                                | 2A0002F                         |  |  |  |
|                             | 2A0004B                          | _                                | 2A0004F                         |  |  |  |
|                             | 2A0006B                          | -                                | 2A0006F                         |  |  |  |
|                             | 2A0010B                          | -                                | 2A0010F                         |  |  |  |
| Three-Phase<br>200 V Class  | 2A0012B                          | -                                | 2A0012F                         |  |  |  |
| 200 V Class                 | 2A0020B                          | -                                | 2A0020F                         |  |  |  |
|                             | -                                | 2A0030A                          | 2A0030F                         |  |  |  |
|                             | -                                | 2A0040A                          | 2A0040F                         |  |  |  |
|                             | _                                | 2A0056A                          | 2A0056F                         |  |  |  |
|                             | -                                | 2A0069A                          | 2A0069F                         |  |  |  |
|                             | 4A0001B                          | -                                | 4A0001F                         |  |  |  |
|                             | 4A0002B                          | -                                | 4A0002F                         |  |  |  |
|                             | 4A0004B                          | -                                | 4A0004F                         |  |  |  |
|                             | 4A0005B                          | -                                | 4A0005F                         |  |  |  |
|                             | 4A0007B                          | -                                | 4A0007F                         |  |  |  |
| Three-Phase<br>400 V Class  | 4A0009B                          | -                                | 4A0009F                         |  |  |  |
| 100 1 Class                 | 4A0011B                          | -                                | 4A0011F                         |  |  |  |
|                             | _                                | 4A0018A                          | 4A0018F                         |  |  |  |
|                             | -                                | 4A0023A                          | 4A0023F                         |  |  |  |
|                             | -                                | 4A0031A                          | 4A0031F                         |  |  |  |
|                             | -                                | 4A0038A                          | 4A0038F                         |  |  |  |

| Table 1.1 | Drive | Models | and | <b>Enclosure Types</b> |  |
|-----------|-------|--------|-----|------------------------|--|
|-----------|-------|--------|-----|------------------------|--|

Two types of enclosures are offered for V1000 drives.

• IP20/Open-Chassis and IP00/Open-Chassis models are often placed inside a large enclosure panel where the front of the drive is covered to prevent someone from accidentally touching charged components.

• IP20/NEMA Type 1 models mount to an indoor wall and not inside a large enclosure panel.

1

# 1.4 Component Names

This section illustrates the drive components as they are mentioned in this manual.

#### IP20/Open-Chassis

Single-Phase AC 200 V BA0001B to BA0003B Three-Phase AC 200 V 2A0001B to 2A0006B

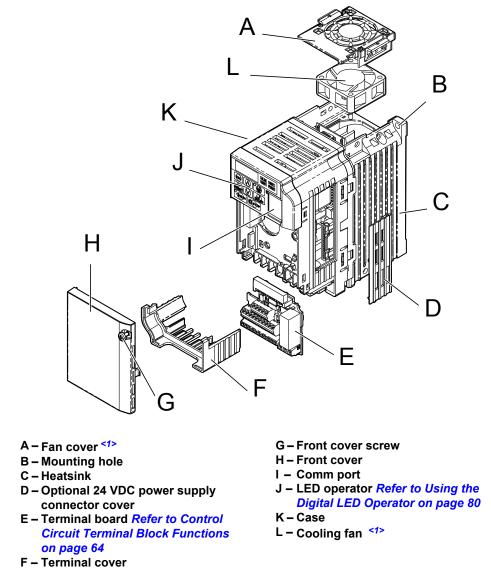

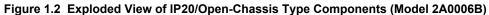

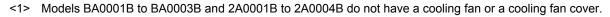

Single-Phase AC 200 V BA0006B to BA0018B Three-Phase AC 200 V 2A0010B to 2A0020B Three-Phase AC 400 V 4A0001B to 4A0011B

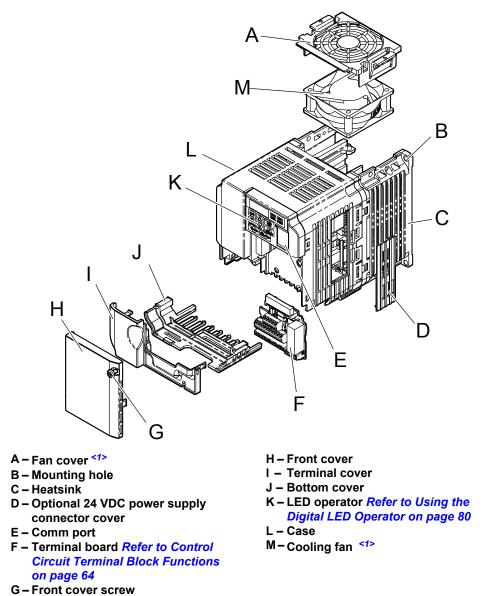

- Figure 1.3 Exploded View of IP20/Open-Chassis Type Components (Model 2A0012B)
- <1> Models BA0006B and 4A0001B to 4A0004B do not have a cooling fan or a cooling fan cover. Model BA0018B has two cooling fans.

#### IP00/Open-Chassis

Three-Phase AC 200 V 2A0030A to 2A0069A Three-Phase AC 400 V 4A0018A to 4A0038A

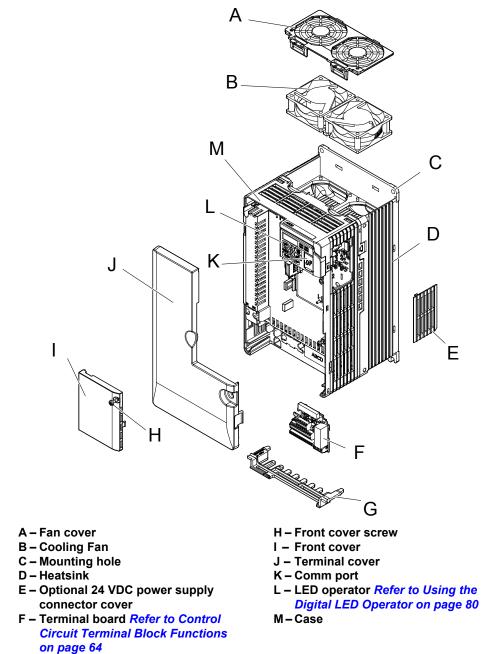

G – Bottom cover

Figure 1.4 Exploded View of IP00/Open-Chassis Type Components (Model 4A0018A)

#### IP20/NEMA Type 1 Enclosure

■ Single-Phase AC 200 V BA0001F to BA0003F Three-Phase AC 200 V 2A0001F to 2A0006F

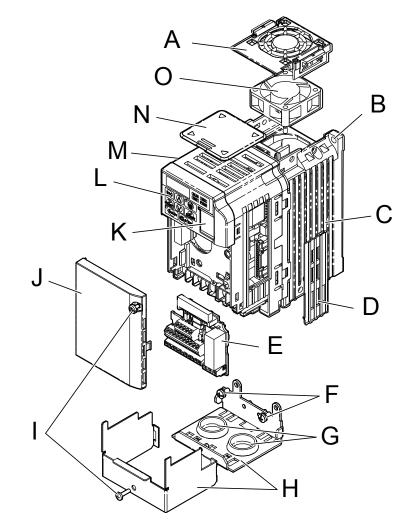

- A Fan cover <1>
- **B** Mounting hole
- C Heatsink
- D Optional 24 VDC power supply connector cover
- E Terminal board Refer to Control Circuit Terminal Block Functions on page 64
- F Bottom cover screws
- G Rubber bushing
- H Bottom front cover

- I Front cover screws
- J Front cover
- K Comm port
- L LED operator Refer to Using the Digital LED Operator on page 80
- M Case
- N Top cover
- O Cooling fan <1>
- Figure 1.5 Exploded View of IP20/NEMA Type 1 Components (Model 2A0006F)
- <1> Models BA0001F to BA0003F and 2A0001F to 2A0004F do not have a cooling fan or a cooling fan cover.

Receiving

Single-Phase AC 200 V BA0006F to BA0018F Three-Phase AC 200 V 2A0010F to 2A0020F Three-Phase AC 400 V 4A0001F to 4A0011F

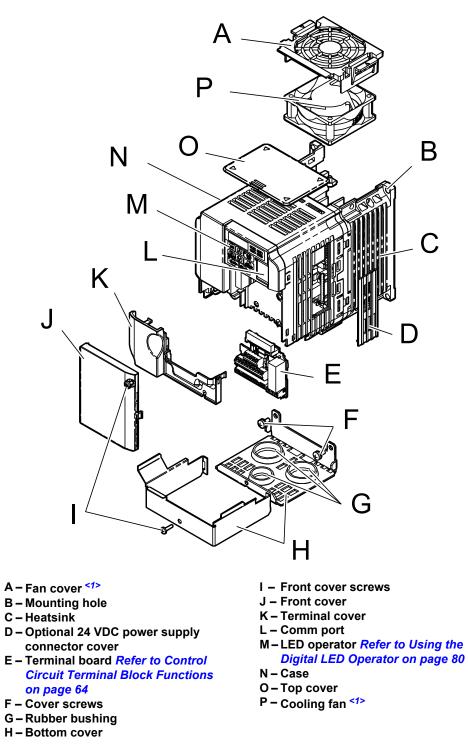

#### Figure 1.6 Exploded view of IP20/NEMA Type 1 Components (Model 2A0012F)

<1> Models BA0006B and 4A0001B to 4A0004B do not have a cooling fan or a cooling fan cover. Model BA0018B has two cooling fans.

#### Three-Phase AC 200 V 2A0030F to 2A0069F Three-Phase AC 400 V 4A00018F to 4A0038F

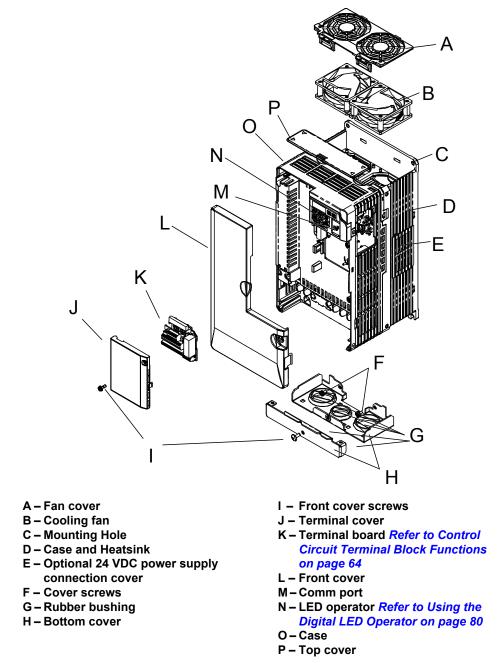

Figure 1.7 Exploded View of IP20/NEMA Type 1 Components (Model 4A0018F)

#### Front Views

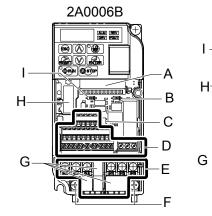

- A Terminal board connector
- B DIP switch S1 Refer to DIP Switch S1 Analog Input Signal Selection on page 70
- C DIP switch S3 Refer to Sinking/ Sourcing Mode Switch on page 68
- D Control circuit terminal Refer to Control Circuit Wiring on page 63
- E Main circuit terminal Refer to Wiring the Main Circuit Terminal on page 62

2A0012B

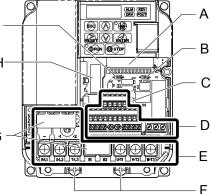

F – Ground terminal

G – Terminal cover

- H Option card connector Refer to Connecting the Option Card on page 338
- I DIP switch S2 Refer to MEMOBUS/ Modbus Termination on page 71

Figure 1.8 Front Views of Drives

# **Mechanical Installation**

This chapter explains how to properly mount and install the drive.

| 2.1 | SECTION SAFETY          | 36 |
|-----|-------------------------|----|
| 2.2 | MECHANICAL INSTALLATION | 38 |

# 2.1 Section Safety

### 

#### **Fire Hazard**

#### Provide sufficient cooling when installing the drive inside an enclosed panel or cabinet.

Failure to comply could result in overheating and fire.

When multiple drives are placed inside the same enclosure panel, install proper cooling to ensure air entering the enclosure does not exceed 40  $^{\circ}$ C.

## 

#### **Crush Hazard**

#### Do not carry the drive by the front cover.

Failure to comply may result in minor or moderate injury from the main body of the drive falling.

#### NOTICE

Observe proper electrostatic discharge (ESD) procedures when handling the drive.

Failure to comply could result in ESD damage to the drive circuitry.

It may be difficult to perform maintenance on the cooling fans of drives installed in a vertical row inside an enclosure. Ensure adequate spacing at the top of the drive to perform cooling fan replacement when required.

Operating the motor in the low-speed range diminishes the cooling effects, increases motor temperature, and may lead to motor damage by overheating.

Reduce the motor torque in the low-speed range whenever using a standard blower cooled motor. If 100% torque is required continuously at low speed, consider using a special drive or vector motor. Select a motor that is compatible with the required load torque and operating speed range.

Do not operate motors above the maximum rated RPM.

Failure to comply may lead to bearing or other mechanical motor failures.

The speed range for continuous operation differs according to the lubrication method and motor manufacturer.

If the motor is to be operated at a speed higher than the rated speed, consult with the manufacturer.

Continuously operating an oil-lubricated motor in the low-speed range may result in burning.

### NOTICE

When the wiring distance is greater than 100 meters, pay special attention to the motor insulation voltage or use a drive-rated motor.

Failure to comply could lead to motor winding failure.

Motor vibration may increase when operating a machine in variable-speed mode, if that machine previously operated at a constant speed.

Install vibration-proof rubber on the motor base or use the frequency jump function to skip a frequency resonating the machine.

The motor may require more acceleration torque with drive operation than with a commercial power supply. Set a proper V/f pattern by checking the load torque characteristics of the machine to be used with the motor.

The rated input current of submersible motors is higher than the rated input current of standard motors.

Select an appropriate drive according to its rated output current. When the distance between the motor and drive is long, use a cable thick enough to connect the motor to the drive to prevent motor torque reduction.

When using an explosion-proof motor, it must be subject to an explosion-proof test in conjunction with the drive. This is also applicable when an existing explosion-proof motor is to be operated with the drive. Since the drive itself is not explosion-proof, always install it in a safe place. Be sure to set A1-02 to "0" when using an explosion-proof motor.

Do not use a drive for a single-phase motor.

Replace the motor with a three-phase motor.

If an oil-lubricated gearbox or speed reducer is used in the power transmission mechanism, oil lubrication will be affected when the motor operates only in the low speed range.

The power transmission mechanism will make noise and experience problems with service life and durability if the motor is operated at a speed higher than the rated speed.

# 2.2 Mechanical Installation

This section outlines specifications, procedures, and environment for proper mechanical installation of the drive.

# Installation Environment

To help prolong the optimum performance life of the drive, install the drive in the proper environment. *Table 2.1* describes the appropriate environment for the drive.

|                     | Table 2.1 Installation Environment                                                                                                    |
|---------------------|----------------------------------------------------------------------------------------------------|
| Environment         | Conditions                                                                                                    |
| Installation Area   | Indoors                                                                                                    |
| Ambient Temperature | IP20/NEMA Type 1 enclosure: -10 °C to +40 °C (14 °F to 104 °F)<br>IP20/IP00 Open-Chassis enclosure: -10 °C to +50 °C (14 °F to 122 °F)<br>Finless Type: IP20/IP00 enclosure: -10 °C to +50 °C (14 °F to 122 °F)<br>NEMA Type 4X/IP66 enclosure: -10 °C to +40 °C (14 °F to 104 °F)<br>Drive reliability improves in environments without wide temperature fluctuations.<br>When using an enclosure panel, install a cooling fan or air conditioner in the area to ensure that the air temperature inside<br>the enclosure does not exceed the specified levels.<br>Do not allow ice to develop on the drive. |
| Humidity            | 95% RH or less and free of condensation                                                                                                    |
| Storage Temperature | -20 °C to +60 °C (-4 °F to +104 °F)                                                                                                    |
| Surrounding Area    | Install the drive in an area free from:<br>• oil mist and dust<br>• metal shavings, oil, water or other foreign materials<br>• radioactive materials<br>• combustible materials (e.g., wood)<br>• harmful gases and liquids<br>• excessive vibration<br>• chlorides<br>• direct sunlight                                                                                                    |
| Altitude            | Up to 1000 meters without derating; up to 3000 meters with output current, ambient temperature, and voltage derating. <i>Refer to Altitude Derating on page 352</i> for details.                                                                                                    |
| Vibration           | 10 to 20 Hz at 9.8 m/s <sup>2</sup><br>20 to 55 Hz at 5.9 m/s <sup>2</sup>                                                                                                    |
| Orientation         | Install the drive vertically to maintain maximum cooling effects.                                                                                                    |

**NOTICE:** Prevent foreign matter such as metal shavings or wire clippings from falling into the drive during installation and project construction. Failure to comply could result in damage to the drive. Place a temporary cover over the top of the drive during installation. Remove the temporary cover before startup, as the cover will reduce ventilation and cause the drive to overheat.

**NOTICE:** Avoid placing drive peripheral devices, transformers, or other electronics near the drive. Failure to comply could result in erroneous operation. If such devices must be used in close proximity to the drive, take proper steps to shield the drive from noise.

# Installation Orientation and Spacing

Install the drive upright as illustrated in *Figure 2.1* to maintain proper cooling.

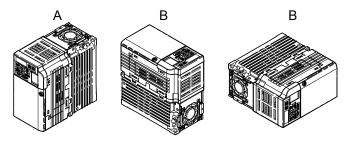

A – Correct

B – Incorrect Figure 2.1 Correct Installation Orientation

#### Single Drive Installation

*Figure 2.2* shows the required installation spacing to maintain sufficient space for airflow and wiring. Install the heatsink against a closed surface to avoid diverting cooling air around the heatsink.

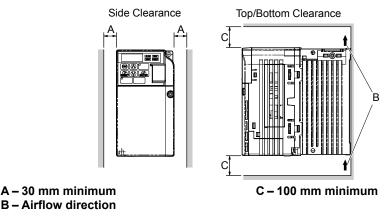

Figure 2.2 Correct Installation Spacing

Note: IP20/NEMA Type 1, IP00/Open-Chassis, and IP20/Open-Chassis models require the same amount of space above and below the drive for installation.

#### Multiple Drive Installation

When installing multiple drives into the same enclosure panel, mount the drives according to *Figure 2.2*. When mounting drives with a minimum side-by-side clearance of 2 mm according to *Figure 2.3*, derating must be considered and parameter L8-35 must be set. *Refer to Parameter List on page 353*.

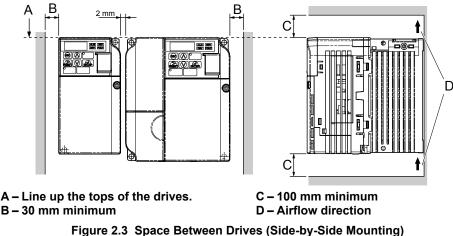

Figure 2.3 Space Between Drives (Side-by-Side Mounting)

**Note:** When installing drives of different heights in the same enclosure panel, the tops of the drives should line up. Leave space between the top and bottom of stacked drives for cooling fan replacement if required. Using this method, it is possible to replace the cooling fans later.

**NOTICE:** When mounting IP20/NEMA Type 1 enclosure drives side by side, the top covers of all drives must be removed as shown in Figure 2.4.

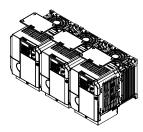

Figure 2.4 IP20/NEMA Type 1 Side-by-Side Mounting in Enclosure

### Removing and Attaching the Protective Covers

Refer to Electrical Installation on page 47, for information regarding the removal and reattachment of protective covers.

### Exterior and Mounting Dimensions

|                   | Table 2.2                                | Drive Models and Types                   |                                                                           | _    |
|-------------------|------------------------------------------|------------------------------------------|---------------------------------------------------------------------------|------|
| Protective Design | Single-Phase<br>200 V Class              | Drive Model Three-Phase 200 V Class      | Three-Phase<br>400 V Class                                                | Page |
|                   | BA0001B<br>BA0002B<br>BA0003B            | 2A0001B<br>2A0002B<br>2A0004B<br>2A0006B | -                                                                         | 41   |
| IP20/Open-Chassis | BA0006B<br>BA0010B<br>BA0012B<br>BA0018B | 2A0010B<br>2A0012B<br>2A0020B            | 4A0001B<br>4A0002B<br>4A0004B<br>4A0005B<br>4A0007B<br>4A0009B<br>4A0011B | 41   |
| IP00/Open-Chassis | _                                        | 2A0030A<br>2A0040A<br>2A0056A<br>2A0069A | 4A0018A<br>4A0023A<br>4A0031A<br>4A0038A                                  | 43   |
|                   | BA0001F<br>BA0002F<br>BA0003F            | 2A0001F<br>2A0002F<br>2A0004F            | _                                                                         | 44   |
| IP20/NEMA Type 1  | BA0006F<br>BA0010F<br>BA0012F<br>BA0018F | 2A0006F<br>2A0010F<br>2A0012F<br>2A0020F | 4A0001F<br>4A0002F<br>4A0004F<br>4A0005F<br>4A0007F<br>4A0009F<br>4A0011F | 44   |
|                   | _                                        | 2A0030F<br>2A0040F<br>2A0056F<br>2A0069F | 4A0018F<br>4A0023F<br>4A0031F<br>4A0038F                                  | 46   |

Note: *Refer to Specifications on page 341* for information on the amount of heat generated by the drive and appropriate cooling methods.

### IP20/Open-Chassis Drives

| <u>₩1</u> 2-M4 | <u>t1</u> |
|----------------|-----------|
|                |           |

|                             |             |              |               |               | D            |               |             |                |             |                    |
|-----------------------------|-------------|--------------|---------------|---------------|--------------|---------------|-------------|----------------|-------------|--------------------|
|                             |             |              |               |               | Dime         | ensions mm    | ı (in)      |                |             |                    |
| Voltage<br>Class            | Drive Model | w            | н             | D             | W1           | H1            | H2          | D1             | t1          | Wt.<br>kg<br>(lb.) |
|                             | BA0001B     | 68<br>(2.68) | 128<br>(5.04) | 76<br>(2.99)  | 56<br>(2.20) | 118<br>(4.65) | 5<br>(0.20) | 6.5<br>(0.26)  | 3<br>(0.12) | 0.6<br>(1.3)       |
| Single-Phase<br>200 V Class | BA0002B     | 68<br>(2.68) | 128<br>(5.04) | 76<br>(2.99)  | 56<br>(2.20) | 118<br>(4.65) | 5<br>(0.20) | 6.5<br>(0.26)  | 3<br>(0.12) | 0.6<br>(1.3)       |
|                             | BA0003B     | 68<br>(2.68) | 128<br>(5.04) | 118<br>(4.65) | 56<br>(2.20) | 118<br>(4.65) | 5<br>(0.20) | 38.5<br>(1.52) | 5<br>(0.20) | 1.0<br>(2.2)       |
|                             | 2A0001B     | 68<br>(2.68) | 128<br>(5.04) | 76<br>(2.99)  | 56<br>(2.20) | 118<br>(4.65) | 5<br>(0.20) | 6.5<br>(0.26)  | 3<br>(0.12) | 0.6<br>(1.3)       |
| Three-Phase                 | 2A0002B     | 68<br>(2.68) | 128<br>(5.04) | 76<br>(2.99)  | 56<br>(2.20) | 118<br>(4.65) | 5<br>(0.20) | 6.5<br>(0.26)  | 3<br>(0.12) | 0.6<br>(1.3)       |
| 200 V Class                 | 2A0004B     | 68<br>(2.68) | 128<br>(5.04) | 108<br>(4.25) | 56<br>(2.20) | 118<br>(4.65) | 5<br>(0.20) | 38.5<br>(1.52) | 5<br>(0.20) | 0.9<br>(2.0)       |
|                             | 2A0006B     | 68<br>(2.68) | 128<br>(5.04) | 128<br>(5.04) | 56<br>(2.20) | 118<br>(4.65) | 5<br>(0.20) | 58.5<br>(2.30) | 5<br>(0.20) | 1.1<br>(2.4)       |

#### Table 2.4 IP20/Open-Chassis (without an EMC filter)

| <b>-</b> | W1 | 4-M4 |
|----------|----|------|
|          |    | E I  |
| -        | W  |      |
|          |    |      |

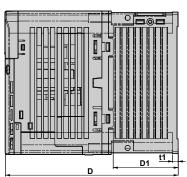

|                  |             |               | Dimensions mm (in) |                 |               |               |             |              |             |                    |  |  |  |  |
|------------------|-------------|---------------|--------------------|-----------------|---------------|---------------|-------------|--------------|-------------|--------------------|--|--|--|--|
| Voltage<br>Class | Drive Model | w             | н                  | D               | <b>W</b> 1    | H1            | H2          | D1           | t1          | Wt.<br>kg<br>(lb.) |  |  |  |  |
|                  | BA0006B     | 108<br>(4.25) | 128<br>(5.04)      | 137.5<br>(5.41) | 96<br>(3.78)  | 118<br>(4.65) | 5<br>(0.20) | 58<br>(2.28) | 5<br>(0.20) | 1.7<br>(3.7)       |  |  |  |  |
| Single-Phase     | BA0010B     | 108<br>(4.25) | 128<br>(5.04)      | 154<br>(6.06)   | 96<br>(3.78)  | 118<br>(4.65) | 5<br>(0.20) | 58<br>(2.28) | 5<br>(0.20) | 1.8<br>(4.0)       |  |  |  |  |
| 200 V Class      | BA0012B     | 140<br>(5.51) | 128<br>(5.04)      | 163<br>(6.42)   | 128<br>(5.04) | 118<br>(4.65) | 5<br>(0.20) | 65<br>(2.56) | 5<br>(0.20) | 2.4<br>(5.3)       |  |  |  |  |
|                  | BA0018B     | 170<br>(6.69) | 128<br>(5.04)      | 180<br>(7.09)   | 158<br>(6.22) | 118<br>(4.65) | 5<br>(0.20) | 65<br>(2.56) | 5<br>(0.20) | 3.0<br>(6.6)       |  |  |  |  |

#### 2.2 Mechanical Installation

|                            | W1       4-M4         Image: Second second secon |               |               |                 |               |                  |             |              |             |                    |  |  |  |
|----------------------------|----------------------------------------------------------------------------------------------------|---------------|---------------|-----------------|---------------|------------------|-------------|--------------|-------------|--------------------|--|--|--|
| Voltage<br>Class           | Drive Model                                                                                                    | w             | н             | D               | Dime<br>W1    | ensions mm<br>H1 | H2          | D1           | t1          | Wt.<br>kg<br>(lb.) |  |  |  |
|                            | 2A0010B                                                                                                    | 108<br>(4.25) | 128<br>(5.04) | 129<br>(5.08)   | 96<br>(3.78)  | 118<br>(4.65)    | 5<br>(0.20) | 58<br>(2.28) | 5<br>(0.20) | 1.7<br>(3.7)       |  |  |  |
| Three-Phase<br>200 V Class | 2A0012B                                                                                                    | 108<br>(4.25) | 128<br>(5.04) | 137.5<br>(5.41) | 96<br>(3.78)  | 118<br>(4.65)    | 5<br>(0.20) | 58<br>(2.28) | 5<br>(0.20) | 1.7<br>(3.7)       |  |  |  |
|                            | 2A0020B                                                                                                    | 140<br>(5.51) | 128<br>(5.04) | 143<br>(5.63)   | 128<br>(5.04) | 118<br>(4.65)    | 5<br>(0.20) | 65<br>(2.56) | 5<br>(0.20) | 2.4<br>(5.3)       |  |  |  |
|                            | 4A0001B                                                                                                    | 108<br>(4.25) | 128<br>(5.04) | 81<br>(3.19)    | 96<br>(3.78)  | 118<br>(4.65)    | 5<br>(0.20) | 10<br>(0.39) | 5<br>(0.20) | 1.0<br>(2.2)       |  |  |  |
|                            | 4A0002B                                                                                                    | 108<br>(4.25) | 128<br>(5.04) | 99<br>(3.90)    | 96<br>(3.78)  | 118<br>(4.65)    | 5<br>(0.20) | 28<br>(1.10) | 5<br>(0.20) | 1.2<br>(2.6)       |  |  |  |
|                            | 4A0004B                                                                                                    | 108<br>(4.25) | 128<br>(5.04) | 137.5<br>(5.41) | 96<br>(3.78)  | 118<br>(4.65)    | 5<br>(0.20) | 58<br>(2.28) | 5<br>(0.20) | 1.7<br>(3.7)       |  |  |  |
| Three-Phase<br>400 V Class | 4A0005B                                                                                                    | 108<br>(4.25) | 128<br>(5.04) | 154<br>(6.06)   | 96<br>(3.78)  | 118<br>(4.65)    | 5<br>(0.20) | 58<br>(2.28) | 5<br>(0.20) | 1.7<br>(3.7)       |  |  |  |
|                            | 4A0007B                                                                                                    | 108<br>(4.25) | 128<br>(5.04) | 154<br>(6.06)   | 96<br>(3.78)  | 118<br>(4.65)    | 5<br>(0.20) | 58<br>(2.28) | 5<br>(0.20) | 1.7<br>(3.7)       |  |  |  |
|                            | 4A0009B                                                                                                    | 108<br>(4.25) | 128<br>(5.04) | 154<br>(6.06)   | 96<br>(3.78)  | 118<br>(4.65)    | 5<br>(0.20) | 58<br>(2.28) | 5<br>(0.20) | 1.7<br>(3.7)       |  |  |  |
|                            | 4A0011B                                                                                                    | 140<br>(5.51) | 128<br>(5.04) | 143<br>(5.63)   | 128<br>(5.04) | 118<br>(4.65)    | 5<br>(0.20) | 65<br>(2.56) | 5<br>(0.20) | 2.4<br>(5.3)       |  |  |  |

### IP00/Open-Chassis Drives

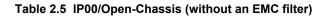

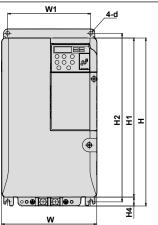

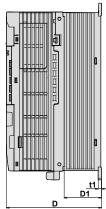

|                            |             |              |               |              |              |               |               | -           |             |    |            |                |
|----------------------------|-------------|--------------|---------------|--------------|--------------|---------------|---------------|-------------|-------------|----|------------|----------------|
| Voltago                    |             |              |               |              |              | Dime          | nsions i      | mm (in)     |             |    |            |                |
| Voltage<br>Class           | Drive Model | w            | н             | D            | W1           | H1            | H2            | H4          | D1          | d  | t1         | Wt.<br>kg (lb) |
|                            | 2A0030A     | 140<br>(5.5) | 254<br>(9.7)  | 140<br>(5.5) | 122<br>(4.8) | 234<br>(9.2)  | 248<br>(9.8)  | 13<br>(0.5) | 55<br>(2.2) | M5 | 5<br>(0.2) | 3.8<br>(7.9)   |
| Three-Phase<br>200 V Class | 2A0040A     | 140<br>(5.5) | 254<br>(9.7)  | 140<br>(5.5) | 122<br>(4.8) | 234<br>(9.2)  | 248<br>(9.8)  | 13<br>(0.5) | 55<br>(2.2) | M5 | 5<br>(0.2) | 3.8<br>(7.9)   |
|                            | 2A0056A     | 180<br>(7.1) | 290<br>(11.2) | 163<br>(6.4) | 160<br>(6.3) | 270<br>(10.6) | 284<br>(11.2) | 15<br>(0.6) | 75<br>(3.0) | M5 | 5<br>(0.2) | 5.5<br>(11.7)  |
|                            | 2A0069A     | 220<br>(8.7) | 350<br>(13.2) | 187<br>(7.4) | 192<br>(7.6) | 320<br>(12.6) | 336<br>(13.2) | 15<br>(0.6) | 78<br>(3.1) | M6 | 5<br>(0.2) | 9.2<br>(19.2)  |
|                            | 4A0018A     | 140<br>(5.5) | 254<br>(9.7)  | 140<br>(5.5) | 122<br>(4.8) | 234<br>(9.2)  | 248<br>(9.8)  | 13<br>(0.5) | 55<br>(2.2) | M5 | 5<br>(0.2) | 3.8<br>(7.9)   |
| Three-Phase                | 4A0023A     | 140<br>(5.5) | 254<br>(9.7)  | 140<br>(5.5) | 122<br>(4.8) | 234<br>(9.2)  | 248<br>(9.8)  | 13<br>(0.5) | 55<br>(2.2) | M5 | 5<br>(0.2) | 3.8<br>(7.9)   |
| 400 V Class                | 4A0031A     | 180<br>(7.1) | 290<br>(11.2) | 143<br>(5.6) | 160<br>(6.3) | 270<br>(10.6) | 284<br>(11.2) | 15<br>(0.6) | 55<br>(2.2) | M5 | 5<br>(0.2) | 5.2<br>(11.0)  |
|                            | 4A0038A     | 180<br>(7.1) | 290<br>(11.2) | 163<br>(6.4) | 160<br>(6.3) | 270<br>(10.6) | 284<br>(11.2) | 15<br>(0.6) | 75<br>(3.0) | M5 | 5<br>(0.2) | 5.5<br>(11.7)  |

### ■ IP20/NEMA Type 1 Drives

| oltage<br>Class      | Drive Model | w            | н               | D             | W1           | H1            | Dime<br>H2    | ensions r<br>H3 | nm (in)<br>H4 | H5          | H6            | D1             | t1          | ا<br>kg |
|----------------------|-------------|--------------|-----------------|---------------|--------------|---------------|---------------|-----------------|---------------|-------------|---------------|----------------|-------------|---------|
|                      | BA0001F     | 68<br>(2.68) | 149.5<br>(5.89) | 76<br>(2.99)  | 56<br>(2.20) | 128<br>(5.03) | 118<br>(4.65) | 4<br>(0.16)     | 20<br>(0.79)  | 5<br>(0.20) | 1.5<br>(0.06) | 6.5<br>(0.26)  | 3<br>(0.12) |         |
| gle-Phase<br>V Class | BA0002F     | 68<br>(2.68) | 149.5<br>(5.89) | 76<br>(2.99)  | 56<br>(2.20) | 128<br>(5.03) | 118<br>(4.65) | 4<br>(0.16)     | 20<br>(0.79)  | 5<br>(0.20) | 1.5<br>(0.06) | 6.5<br>(0.26)  | 3<br>(0.12) | (       |
|                      | BA0003F     | 68<br>(2.68) | 149.5<br>(5.89) | 118<br>(4.65) | 56<br>(2.20) | 128<br>(5.03) | 118<br>(4.65) | 4<br>(0.16)     | 20<br>(0.79)  | 5<br>(0.20) | 1.5<br>(0.06) | 38.5<br>(1.54) | 5<br>(0.20) | (.      |
|                      | 2A0001F     | 68<br>(2.68) | 149.5<br>(5.89) | 76<br>(2.99)  | 56<br>(2.20) | 128<br>(5.03) | 118<br>(4.65) | 4<br>(0.16)     | 20<br>(0.79)  | 5<br>(0.20) | 1.5<br>(0.06) | 6.5<br>(0.26)  | 3<br>(0.12) | (       |

#### Table 2.6 IP20/NEMA Type 1 (without an EMC filter)

| Voltage Duite Mardal        |             |              |                 |               |              |               | Dim           | ensions r   | nm (in)      |             |               |                |             |                 |
|-----------------------------|-------------|--------------|-----------------|---------------|--------------|---------------|---------------|-------------|--------------|-------------|---------------|----------------|-------------|-----------------|
| Class                       | Drive Model | w            | н               | D             | <b>W</b> 1   | H1            | H2            | H3          | H4           | H5          | H6            | D1             | t1          | Wt.<br>kg (lb.) |
|                             | BA0001F     | 68<br>(2.68) | 149.5<br>(5.89) | 76<br>(2.99)  | 56<br>(2.20) | 128<br>(5.03) | 118<br>(4.65) | 4<br>(0.16) | 20<br>(0.79) | 5<br>(0.20) | 1.5<br>(0.06) | 6.5<br>(0.26)  | 3<br>(0.12) | 0.8<br>(1.8)    |
| Single-Phase<br>200 V Class | BA0002F     | 68<br>(2.68) | 149.5<br>(5.89) | 76<br>(2.99)  | 56<br>(2.20) | 128<br>(5.03) | 118<br>(4.65) | 4<br>(0.16) | 20<br>(0.79) | 5<br>(0.20) | 1.5<br>(0.06) | 6.5<br>(0.26)  | 3<br>(0.12) | 0.8<br>(1.8)    |
|                             | BA0003F     | 68<br>(2.68) | 149.5<br>(5.89) | 118<br>(4.65) | 56<br>(2.20) | 128<br>(5.03) | 118<br>(4.65) | 4<br>(0.16) | 20<br>(0.79) | 5<br>(0.20) | 1.5<br>(0.06) | 38.5<br>(1.54) | 5<br>(0.20) | 1.2<br>(2.6)    |
|                             | 2A0001F     | 68<br>(2.68) | 149.5<br>(5.89) | 76<br>(2.99)  | 56<br>(2.20) | 128<br>(5.03) | 118<br>(4.65) | 4<br>(0.16) | 20<br>(0.79) | 5<br>(0.20) | 1.5<br>(0.06) | 6.5<br>(0.26)  | 3<br>(0.12) | 0.8<br>(1.8)    |
| Three-Phase                 | 2A0002F     | 68<br>(2.68) | 149.5<br>(5.89) | 76<br>(2.99)  | 56<br>(2.20) | 128<br>(5.03) | 118<br>(4.65) | 4<br>(0.16) | 20<br>(0.79) | 5<br>(0.20) | 1.5<br>(0.06) | 6.5<br>(0.26)  | 3<br>(0.12) | 0.8<br>(1.8)    |
| 200 V Class                 | 2A0004F     | 68<br>(2.68) | 149.5<br>(5.89) | 108<br>(4.25) | 56<br>(2.20) | 128<br>(5.03) | 118<br>(4.65) | 4<br>(0.16) | 20<br>(0.79) | 5<br>(0.20) | 1.5<br>(0.06) | 38.5<br>(1.54) | 5<br>(0.20) | 1.1<br>(2.4)    |
|                             | 2A0006F     | 68<br>(2.68) | 149.5<br>(5.89) | 128<br>(5.04) | 56<br>(2.20) | 128<br>(5.03) | 118<br>(4.65) | 4<br>(0.16) | 20<br>(0.79) | 5<br>(0.20) | 1.5<br>(0.06) | 58.5<br>(2.32) | 5<br>(0.20) | 1.3<br>(2.9)    |

Table 2.7 IP20/NEMA Type 1 (without an EMC filter)

| Voltage      |             |               |                 |                 |               |               | Dim           | ensions       | mm (in)      |             |               |              |             |                 |
|--------------|-------------|---------------|-----------------|-----------------|---------------|---------------|---------------|---------------|--------------|-------------|---------------|--------------|-------------|-----------------|
| Class        | Drive Model | w             | н               | D               | W1            | H1            | H2            | H3            | H4           | H5          | H6            | D1           | t1          | Wt.<br>kg (lb.) |
|              | BA0006F     | 108<br>(4.25) | 149.5<br>(5.89) | 137.5<br>(5.41) | 96<br>(3.78)  | 128<br>(5.03) | 118<br>(4.65) | 4<br>(0.16)   | 20<br>(0.79) | 5<br>(0.20) | 1.5<br>(0.06) | 58<br>(2.28) | 5<br>(0.20) | 1.9<br>(4.2)    |
| Single-Phase | BA0010F     | 108<br>(4.25) | 149.5<br>(5.89) | 154<br>(6.06)   | 96<br>(3.78)  | 128<br>(5.03) | 118<br>(4.65) | 4<br>(0.16)   | 20<br>(0.79) | 5<br>(0.20) | 1.5<br>(0.06) | 58<br>(2.28) | 5<br>(0.20) | 2.0<br>(4.4)    |
| 200 V Class  | BA0012F     | 140<br>(5.51) | 153<br>(6.02)   | 163<br>(6.42)   | 128<br>(5.04) | 128<br>(5.03) | 118<br>(4.65) | 4.8<br>(0.19) | 20<br>(0.79) | 5<br>(0.20) | 5<br>(0.20)   | 65<br>(2.56) | 5<br>(0.20) | 2.6<br>(5.7)    |
|              | BA0018F     | 170<br>(6.69) | 171<br>(6.73)   | 180<br>(7.08)   | 158<br>(6.22) | 133<br>(5.23) | 118<br>(4.64) | 4.8<br>(0.19) | 38<br>(1.50) | 5<br>(0.20) | 5<br>(0.20)   | 65<br>(2.56) | 5<br>(0.20) | 3.3<br>7.3      |

# 2.2 Mechanical Installation

| Voltage<br>Class           | Drive Model | w             | н               | D               | W1            | H1            | Dim<br>H2     | ensions<br>H3 | mm (in)<br>H4 | H5          | H6            | D1           | t1          | Wt.<br>kg (lb.) |
|----------------------------|-------------|---------------|-----------------|-----------------|---------------|---------------|---------------|---------------|---------------|-------------|---------------|--------------|-------------|-----------------|
|                            | 2A0010F     | 108<br>(4.25) | 149.5<br>(5.89) | 129<br>(5.08)   | 96<br>(3.78)  | 128<br>(5.03) | 118<br>(4.65) | 4<br>(0.16)   | 20<br>(0.79)  | 5<br>(0.20) | 1.5<br>(0.06) | 58<br>(2.28) | 5<br>(0.20) | 1.9<br>(4.2)    |
| Three-Phase<br>200 V Class | 2A0012F     | 108<br>(4.25) | 149.5<br>(5.89) | 137.5<br>(5.41) | 96<br>(3.78)  | 128<br>(5.03) | 118<br>(4.65) | 4<br>(0.16)   | 20<br>(0.79)  | 5<br>(0.20) | 1.5<br>(0.06) | 58<br>(2.28) | 5<br>(0.20) | 1.9<br>(4.2)    |
|                            | 2A0020F     | 140<br>(5.51) | 153<br>(6.02)   | 143<br>(5.63)   | 128<br>(5.04) | 128<br>(5.03) | 118<br>(4.65) | 4.8<br>(0.19) | 20<br>(0.79)  | 5<br>(0.20) | 5<br>(0.20)   | 65<br>(2.56) | 5<br>(0.20) | 2.6<br>(5.7)    |
|                            | 4A0001F     | 108<br>(4.25) | 149.5<br>(5.89) | 81<br>(3.19)    | 96<br>(3.78)  | 128<br>(5.03) | 118<br>(4.65) | 4<br>(0.16)   | 20<br>(0.79)  | 5<br>(0.20) | 1.5<br>(0.06) | 10<br>(0.39) | 5<br>(0.20) | 1.2<br>(2.6)    |
|                            | 4A0002F     | 108<br>(4.25) | 149.5<br>(5.89) | 99<br>(3.90)    | 96<br>(3.78)  | 128<br>(5.03) | 118<br>(4.65) | 4<br>(0.16)   | 20<br>(0.79)  | 5<br>(0.20) | 1.5<br>(0.06) | 28<br>(1.10) | 5<br>(0.20) | 1.4<br>(3.1)    |
|                            | 4A0004F     | 108<br>(4.25) | 149.5<br>(5.89) | 137.5<br>(5.41) | 96<br>(3.78)  | 128<br>(5.03) | 118<br>(4.65) | 4<br>(0.16)   | 20<br>(0.79)  | 5<br>(0.20) | 1.5<br>(0.06) | 58<br>(2.28) | 5<br>(0.20) | 1.9<br>(4.2)    |
| Three-Phase<br>400 V Class | 4A0005F     | 108<br>(4.25) | 149.5<br>(5.89) | 154<br>(6.06)   | 96<br>(3.78)  | 128<br>(5.03) | 118<br>(4.65) | 4<br>(0.16)   | 20<br>(0.79)  | 5<br>(0.20) | 1.5<br>(0.06) | 58<br>(2.28) | 5<br>(0.20) | 1.9<br>(4.2)    |
|                            | 4A0007F     | 108<br>(4.25) | 149.5<br>(5.89) | 154<br>(6.06)   | 96<br>(3.78)  | 128<br>(5.03) | 118<br>(4.65) | 4<br>(0.16)   | 20<br>(0.79)  | 5<br>(0.20) | 1.5<br>(0.06) | 58<br>(2.28) | 5<br>(0.20) | 1.9<br>(4.2)    |
|                            | 4A0009F     | 108<br>(4.25) | 149.5<br>(5.89) | 154<br>(6.06)   | 96<br>(3.78)  | 128<br>(5.03) | 118<br>(4.65) | 4<br>(0.16)   | 20<br>(0.79)  | 5<br>(0.20) | 1.5<br>(0.06) | 58<br>(2.28) | 5<br>(0.20) | 1.9<br>(4.2)    |
|                            | 4A0011F     | 140<br>(5.51) | 153<br>(6.02)   | 143<br>(5.63)   | 128<br>(5.04) | 128<br>(5.03) | 118<br>(4.65) | 4.8<br>(0.19) | 20<br>(0.79)  | 5<br>(0.20) | 5<br>(0.20)   | 65<br>(2.56) | 5<br>(0.20) | 2.6<br>(5.7)    |

#### 2.2 Mechanical Installation

|                                |                |               |                    | Table         | 2.8 IP20      | )/NEMA         | Type 1 (v      | vithout     | an EMC       | filter)      |               |              |             |    |                 |
|--------------------------------|----------------|---------------|--------------------|---------------|---------------|----------------|----------------|-------------|--------------|--------------|---------------|--------------|-------------|----|-----------------|
|                                |                |               |                    |               |               |                |                |             |              |              |               |              |             |    |                 |
| Voltage                        | Drive<br>Model |               | Dimensions mm (in) |               |               |                |                |             |              |              |               |              |             |    |                 |
| Class                          |                | w             | н                  | D             | W1            | H1             | H2             | H3          | H4           | H5           | H6            | D1           | t1          | d  | Wt.<br>kg (lb.) |
|                                | 2A0030F        | 140<br>(5.51) | 254<br>(10.00)     | 140<br>(5.51) | 122<br>(4.80) | 234<br>(9.21)  | 248<br>(9.76)  | 6<br>(0.24) | 13<br>(0.51) | 13<br>(0.51) | 1.5<br>(0.06) | 55<br>(2.17) | 5<br>(0.20) | M5 | 3.8<br>(8.4)    |
| Three-                         | 2A0040F        | 140<br>(5.51) | 254<br>(10.00)     | 140<br>(5.51) | 122<br>(4.80) | 234<br>(9.21)  | 248<br>(9.76)  | 6<br>(0.24) | 13<br>(0.51) | 13<br>(0.51) | 1.5<br>(0.06) | 55<br>(2.17) | 5<br>(0.20) | M5 | 3.8<br>(8.4)    |
| Phase<br>200 V Class           | 2A0056F        | 180<br>(7.09) | 290<br>(11.42)     | 163<br>(6.42) | 160<br>(6.30) | 270<br>(10.63) | 284<br>(11.18) | 6<br>(0.24) | 15<br>(0.59) | 13<br>(0.51) | 1.5<br>(0.06) | 75<br>(2.95) | 5<br>(0.20) | M5 | 5.5<br>(12.1)   |
|                                | 2A0069F        | 220<br>(8.66) | 350<br>(13.78)     | 187<br>(7.36) | 192<br>(7.56) | 320<br>(12.60) | 336<br>(13.23) | 7<br>(0.28) | 15<br>(0.59) | 22<br>(0.87) | 1.5<br>(0.06) | 78<br>(3.07) | 5<br>(0.20) | M6 | 9.2<br>(20.3)   |
|                                | 4A0018F        | 140<br>(5.51) | 254<br>(10.00)     | 140<br>(5.51) | 122<br>(4.80) | 234<br>(9.21)  | 248<br>(9.76)  | 6<br>(0.24) | 13<br>(0.51) | 13<br>(0.51) | 1.5<br>(0.06) | 55<br>(2.17) | 5<br>(0.20) | M5 | 3.8<br>(8.4)    |
| Three-<br>Phase<br>400 V Class | 4A0023F        | 140<br>(5.51) | 254<br>(10.00)     | 140<br>(5.51) | 122<br>(4.80) | 234<br>(9.21)  | 248<br>(9.76)  | 6<br>(0.24) | 13<br>(0.51) | 13<br>(0.51) | 1.5<br>(0.06) | 55<br>(2.17) | 5<br>(0.20) | M5 | 3.8<br>(8.4)    |
|                                | 4A0031F        | 180<br>(7.09) | 290<br>(11.42)     | 143<br>(5.63) | 160<br>(6.30) | 270<br>(10.63) | 284<br>(11.18) | 6<br>(0.24) | 15<br>(0.59) | 13<br>(0.51) | 1.5<br>(0.06) | 55<br>(2.17) | 5<br>(0.20) | M5 | 5.2<br>(11.5)   |
|                                | 4A0038F        | 180<br>(7.09) | 290<br>(11.42)     | 163<br>(6.42) | 160<br>(6.30) | 270<br>(10.63) | 284<br>(11.18) | 6<br>(0.24) | 13<br>(0.51) | 13<br>(0.51) | 1.5<br>(0.06) | 75<br>(2.95) | 5<br>(0.20) | M5 | 5.5<br>(12.1)   |

# **Electrical Installation**

This chapter explains proper procedures for wiring the control circuit terminals, motor and power supply.

| 3.1  | SECTION SAFETY                  | 48 |
|------|---------------------------------|----|
| 3.2  | STANDARD CONNECTION DIAGRAM     | 50 |
| 3.3  | MAIN CIRCUIT CONNECTION DIAGRAM | 53 |
| 3.4  | TERMINAL BLOCK CONFIGURATION    | 54 |
| 3.5  | PROTECTIVE COVERS               | 55 |
| 3.6  | MAIN CIRCUIT WIRING             |    |
| 3.7  | CONTROL CIRCUIT WIRING          | 63 |
| 3.8  | I/O CONNECTIONS                 | 68 |
| 3.9  | MAIN FREQUENCY REFERENCE        | 70 |
| 3.10 | MEMOBUS/MODBUS TERMINATION      | 71 |
| 3.11 | BRAKING RESISTOR                | 72 |
| 3.12 | WIRING CHECKLIST                | 74 |
|      |                                 |    |

# 3.1 Section Safety

# **A** DANGER

# **Electrical Shock Hazard**

#### Do not connect or disconnect wiring while the power is on.

Failure to comply will result in death or serious injury.

# 

### **Electrical Shock Hazard**

#### Do not operate equipment with covers removed.

Failure to comply could result in death or serious injury.

The diagrams in this section may show drives without covers or safety shields to show details. Be sure to reinstall covers or shields before operating the drives and run the drives according to the instructions described in this manual.

#### Always ground the motor-side grounding terminal.

Improper equipment grounding could result in death or serious injury by contacting the motor case.

#### Do not perform work on the drive while wearing loose clothing, jewelry or without eye protection.

Failure to comply could result in death or serious injury.

Remove all metal objects such as watches and rings, secure loose clothing, and wear eye protection before beginning work on the drive.

#### Do not remove covers or touch circuit boards while the power is on.

Failure to comply could result in death or serious injury.

#### Do not allow unqualified personnel to perform work on the drive.

Failure to comply could result in death or serious injury.

Installation, maintenance, inspection, and servicing must be performed only by authorized personnel familiar with installation, adjustment, and maintenance of AC drives.

#### Do not touch any terminals before the capacitors have fully discharged.

Failure to comply could result in death or serious injury.

Before wiring terminals, disconnect all power to the equipment. The internal capacitor remains charged even after the power supply is turned off. The charge indicator LED will extinguish when the DC bus voltage is below 50 Vdc. To prevent electric shock, wait at least five minutes after all indicators are off and measure the DC bus voltage level to confirm safe level.

#### **Fire Hazard**

#### Tighten all terminal screws to the specified tightening torque.

Loose electrical connections could result in death or serious injury by fire due to overheating of electrical connections.

#### Do not use improper combustible materials.

Failure to comply could result in death or serious injury by fire.

Attach the drive to metal or other noncombustible material.

#### Do not use an improper voltage source.

Failure to comply could result in death or serious injury by fire.

Verify that the rated voltage of the drive matches the voltage of the incoming power supply before applying power.

#### Always use a thermal overload relay or an over-temperature contact when using a braking resistor.

Failure to comply could result in death or serious injury by fire.

Power to the drive should be interrupted when the relay is triggered.

#### NOTICE

Observe proper electrostatic discharge procedures (ESD) when handling the drive and circuit boards.

Failure to comply may result in ESD damage to the drive circuitry.

Never connect or disconnect the motor from the drive while the drive is outputting voltage.

Improper equipment sequencing could result in damage to the drive.

Do not use unshielded cable for control wiring.

Failure to comply may cause electrical interference resulting in poor system performance. Use shielded, twisted-pair wires and ground the shield to the ground terminal of the drive.

Check all the wiring to ensure that all connections are correct after installing the drive and connecting any other devices.

Failure to comply could result in damage to the drive.

Do not modify the drive circuitry.

Failure to comply could result in damage to the drive and will void warranty.

Yaskawa is not responsible for any modification of the product made by the user. This product must not be modified.

**Route motor leads U/T1, V/T2, and W/T3 separate from other leads to reduce possible interference-related issues.** Failure to comply may result in abnormal operation of drive and nearby equipment.

# 3.2 Standard Connection Diagram

Connect the drive and peripheral devices as shown in *Figure 3*. It is possible to run the drive via the digital operator without connecting digital I/O wiring. This section does not discuss drive operation; *Refer to Start-Up Programming & Operation on page 77* for instructions on operating the drive.

**NOTICE:** Inadequate branch short circuit protection could result in damage to the drive. Install adequate branch circuit short circuit protection per applicable codes. The drive is suitable for circuits capable of delivering not more than 31,000 RMS symmetrical amperes, 240 Vac maximum (200 V Class) and 480 Vac maximum (400 V Class).

**NOTICE:** When the wiring distance is greater than 100 meters, pay special attention to the motor insulation voltage or use a drive duty motor. Failure to comply could lead to motor insulation breakdown.

**NOTICE:** Correctly set Sink/Source jumper S3 for internal power supply. Failure to comply may result in damage to the drive. **Refer to I/O Connections on page 68** for details.

NOTICE: Do not connect AC control circuit ground to drive enclosure. Improper drive grounding can cause control circuit malfunction.

**NOTICE:** Route motor leads U/T1, V/T2, and W/T3 separate from all other leads to reduce possible interference related issues. Failure to comply may result in abnormal operation of drive and nearby equipment.

**NOTICE:** The minimum load for the multi-function relay output MA-MB-MC is 10 mA. If a circuit requires less than 10 mA (reference value), connect it to a photocoupler output (P1, P2, PC). Improper application of peripheral devices could result in damage to the photocoupler output of the drive.

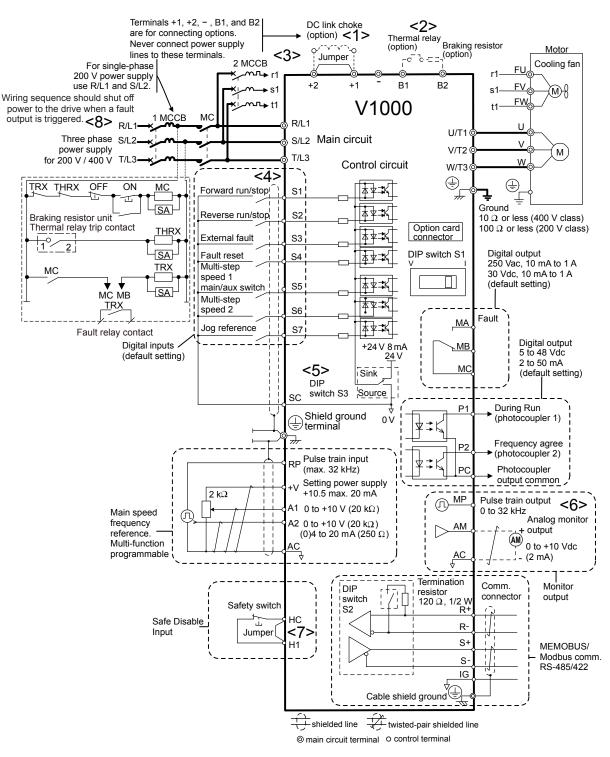

Figure 3.1 Drive Standard Connection Diagram

- <1> Remove the jumper when installing an optional DC link choke.
- <2> The MC on the input side of the main circuit should open when the thermal relay is triggered.
- <3> Self-cooled motors do not require separate cooling fan motor wiring.
- <4> Connected using sequence input signal (S1 to S7) from NPN transistor; Default: sink mode (0 V com).
- <5> Use only a +24 V internal power supply in sinking mode; the source mode requires an external power supply. *Refer* to *I/O Connections on page 68* for details.
- <6> Monitor outputs work with devices such as analog frequency meters, ammeters, voltmeters and wattmeters; they are not intended for use as a feedback-type of signal.

#### 3.2 Standard Connection Diagram

- <7> Disconnect the wire jumper between HC and H1 when utilizing the safety input. *Refer to Wiring Procedure on page* 66 for details on removing the jumper. The wire length for the Safe Disable input should not exceed 30 m. Use only dry contacts on safety inputs HC-H1. External power supplies are not permitted.
- <8> Note that if the drive is set to trigger a fault output whenever the fault restart function is activated (L5-02 = 1), then a sequence to interrupt power when a fault occurs will result in shutting off the power to the drive as the drive attempts to restart itself. The default setting for L5-02 is 0 (fault output active during restart attempt).

**WARNING!** Sudden Movement Hazard. Do not close the wiring for the control circuit unless the multifunction input terminal parameter is properly set (S5 for 3-Wire; H1-05 = "0"). Improper sequencing of run/stop circuitry could result in death or serious injury from moving equipment.

**WARNING!** Sudden Movement Hazard. Ensure start/stop and safety circuits are wired properly and in the correct state before energizing the drive. Failure to comply could result in death or serious injury from moving equipment. When programmed for 3-Wire control, a momentary closure on terminal S1 may cause the drive to start.

**WARNING!** When 3-Wire sequence is used, set the drive to 3-Wire sequence before wiring the control terminals and ensure parameter b1-17 is set to 0 (drive does not accept a run command at power up (default). If the drive is wired for 3-Wire sequence but set up for 2-Wire sequence (default) and if parameter b1-17 is set to 1 (drive accepts a Run command at power up), the motor will rotate in reverse direction at power up of the drive and may cause injury.

**WARNING!** When the application preset function is executed (or A1-06 is set to any value other than 0) the drive I/O terminal functions change. This may cause unexpected operation and potential damage to equipment or injury.

*Figure 3.2* illustrates an example of a 3-Wire sequence.

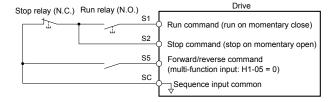

Figure 3.2 3-Wire Sequence

# 3.3 Main Circuit Connection Diagram

Refer to diagrams in this section for the Main Circuit wiring connections. Connections may vary based on drive capacity. The main circuit DC power supply powers the control circuit.

**NOTICE:** Do not use the negative DC bus terminal "-" as a ground terminal. This terminal is at high voltage DC potential. Improper wiring connections could result in damage to the drive.

### Single-Phase 200 V Class Models BA0001 to BA0018

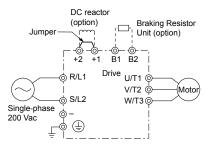

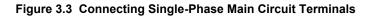

NOTICE: Do not connect T/L3 terminal when using single-phase power supply input. Incorrect wiring may damage the drive.

### Three-Phase 200 V Class Models 2A0001 to 2A0069 Three-Phase 400 V Class Models 4A0001 to 4A0038

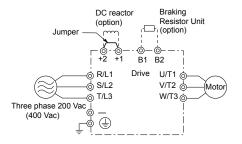

Figure 3.4 Connecting Three-Phase Main Circuit Terminals

# 3.4 Terminal Block Configuration

The figures in this section provide illustrations of the main circuit terminal block configurations of the different drive sizes.

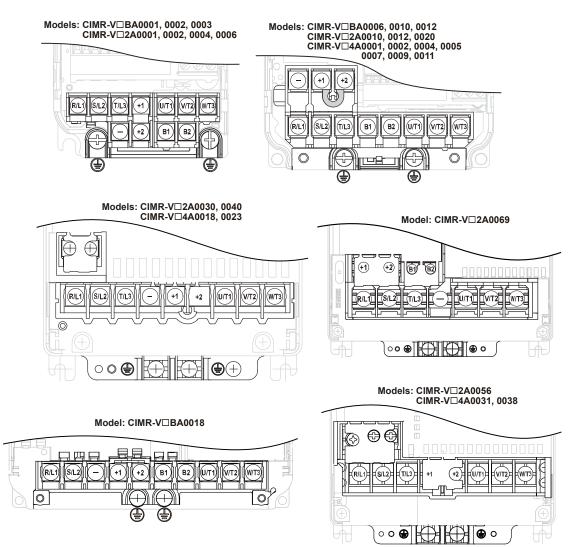

Figure 3.5 Main Circuit Terminal Block Configurations

# 3.5 Protective Covers

Follow the procedure below to remove the protective covers before wiring the drive and to reattach the covers after wiring is complete.

# IP20/Open-Chassis Front and Bottom Cover Removal and Installation

#### Removing the Protective Covers

1. Loosen the screw that locks the front cover in place to remove.

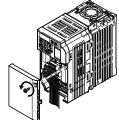

Figure 3.6 Remove the Front Cover on an IP20/Open-Chassis Drive

2. Apply pressure to the tabs on each side of the terminal cover. Pull the terminal cover away from the drive while pushing in on the tabs to pull the cover free.

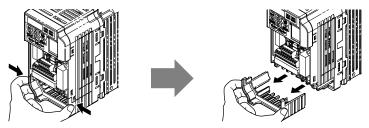

Figure 3.7 Remove the Terminal Cover on an IP20/Open-Chassis Drive

#### **Reattaching the Protective Covers**

Properly connect all wiring and route power wiring away from control signal wiring. Reattach all protective covers when wiring is complete. Apply only a small amount of pressure to lock the cover back into place.

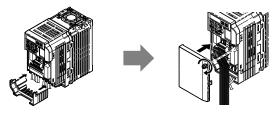

Figure 3.8 Reattach the Protective Covers on an IP20/Open-Chassis Drive

- IP20/NEMA Type 1 Front and Bottom Cover Removal and Installation
- Removing the Protective Covers on an IP20/NEMA 1, UL Type 1 Design
  - 1. Loosen the screw on the front cover to remove the front cover.

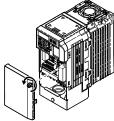

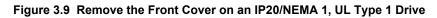

2. Loosen the screw on the terminal cover to remove the terminal cover and expose the conduit bracket.

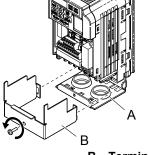

A – Conduit bracket

B – Terminal cover

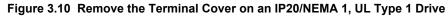

**3.** Loosen two screws attaching the conduit bracket to remove.

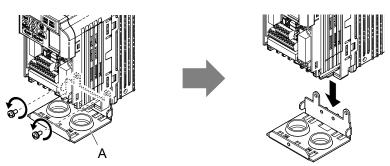

A –Conduit bracket

Figure 3.11 Remove the Conduit Bracket on an IP20/NEMA 1, UL Type 1 Drive

# Reattaching the Protective Covers

Pass power wiring and control signal wiring through the exit holes on the bottom of the conduit bracket of the drive. Place power wiring and control signal wiring in separate conduits. Properly connect all wiring after installing the drive and connecting other devices. Reattach all protective covers when wiring is complete.

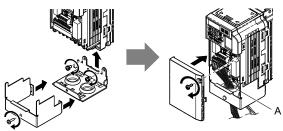

A –Pass power wiring and control signal wiring through different exit holes at the bottom of the drive.

Figure 3.12 Reattach the Protective Covers and Conduit Bracket on an IP20/NEMA 1, UL Type 1 Drive

### IP20/NEMA Type 1 Top Cover Removal and Installation

To improve the ambient temperature rating of a NEMA Type 1 drive from 40 °C to 50 °C or to mount NEMA Type 1 drives side-by-side, the top cover can be removed. Remove the top cover and set L8-35 to "2".

Refer to Temperature Derating on page 351 for details.

Note: Removing the top cover of a NEMA Type 1 drive converts the drive to an IP20/Open-Chassis rating, and the drive will no longer have a NEMA Type 1 rating.

#### Removing the Top Cover

Insert the blade of a straight-edge screwdriver into the opening of the top cover. Gently lift up on the front cover as indicated by the arrow in *Figure 3.13* to remove it from the drive.

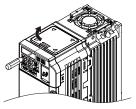

Figure 3.13 Removing the Top Cover

#### Reattaching the Top Cover

Align the connection tabs on the underside of the top cover with the connection tabs on the drive. Pinch in on the top cover to click the cover into place on the drive.

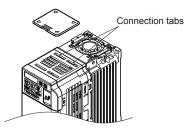

Figure 3.14 Reattaching the Top Cover

# 3.6 Main Circuit Wiring

This section describes the functions, specifications, and procedures required to safely and properly wire the main circuit of the drive.

**NOTICE:** Do not solder the ends of wire connections to the drive. Soldered wiring connections can loosen over time. Improper wiring practices could result in drive malfunction due to loose terminal connections.

### Main Circuit Terminal Functions

|               | Table 3.1 Main Circuit Terminal Functions |                                                                                     |           |  |  |  |  |
|---------------|-------------------------------------------|-------------------------------------------------------------------------------------|-----------|--|--|--|--|
| Terminal      | Туре                                      | Function                                                                            | Reference |  |  |  |  |
| R/L1          |                                           | Connects line power to the drive.                                                   |           |  |  |  |  |
| S/L2          | input                                     | Drives with single-phase 200 V input power use terminals R/L1 and S/L2 only.        | 53        |  |  |  |  |
| T/L3          | _ mput                                    | Do NOT use T/L3.                                                                    |           |  |  |  |  |
| U/T1          |                                           |                                                                                     |           |  |  |  |  |
| V/T2          | Drive output                              | Connects to the motor.                                                              | <u>61</u> |  |  |  |  |
| W/T3          |                                           |                                                                                     |           |  |  |  |  |
| B1            | Droling register                          | A with the for some other a backing and the backing mainter with anti-              |           |  |  |  |  |
| B2            | Braking resistor                          | Available for connecting a braking resistor or the braking resistor unit option.    | 72        |  |  |  |  |
| ⊕1            | DC link choke connection                  | These terminals are shorted at shipment. Remove the shorting bar between $\oplus 1$ | 331       |  |  |  |  |
| ⊕2            |                                           | and $\oplus 2$ when connecting a DC link choke to this terminal.                    | 551       |  |  |  |  |
| ⊕1            | DC nouver cumply input                    | For connecting a DC nerver cumply                                                   |           |  |  |  |  |
| θ             | DC power supply input                     | For connecting a DC power supply.                                                   | —         |  |  |  |  |
| (2 terminals) | Ground                                    | Grounding Terminal                                                                  | 62        |  |  |  |  |

# Wire Gauges and Tightening Torques

Select the appropriate wires and crimp terminals from Table 3.2 through Table 3.4.

- Note: 1. Wire gauge recommendations based on drive continuous current ratings using 75 °C 600 Vac vinyl-sheathed wire assuming ambient temperature within 30 °C and wiring distance shorter than 100 m.
  - 2. Terminals ⊕1, ⊕2, ⊖, B1 and B2 are for connecting optional devices such as a braking resistor. Do not connect other non-specified devices to these terminals.
- Consider the amount of voltage drop when selecting wire gauges. Increase the wire gauge when the voltage drop is greater than 2% of motor rated voltage. Ensure the wire gauge is suitable for the terminal block. Use the following formula to calculate the amount of voltage drop:
- Line drop voltage (V) =  $\sqrt{3}$  x wire resistance ( $\Omega$ /km) x wire length (m) x current (A) x 10<sup>-3</sup>
- Refer to instruction manual TOBP C720600 00 for braking unit or braking resistor unit wire gauges.
- *Refer to UL Standards Compliance on page 474* for information on UL compliance.

#### Single-Phase 200 V Class

| Table 3.2 | Wire Gauge and | <b>Torque Specifications</b> |
|-----------|----------------|------------------------------|
|-----------|----------------|------------------------------|

| Drive<br>Model   | Terminal                     | Recomm.<br>Gauge<br>AWG, kcmil | Wire Range<br>AWG, kcmil | Screw<br>Size | Tightening<br>Torque<br>N∙m (Ib.in.) |  |  |  |
|------------------|------------------------------|--------------------------------|--------------------------|---------------|--------------------------------------|--|--|--|
|                  | R/L1, S/L2, T/L3             | 14                             | 18 to 14                 |               |                                      |  |  |  |
| BA0001           | U/T1, V/T2, W/T3             | 14                             | 18 to 14                 |               | 0.8 to 1.0<br>(7.1 to 8.9)           |  |  |  |
| BA0001<br>BA0002 | $\Theta, \oplus 1, \oplus 2$ | _                              | 18 to 14                 | M3.5          |                                      |  |  |  |
| BA0003           | B1, B2                       | -                              | 18 to 14                 |               |                                      |  |  |  |
|                  |                              | 14                             | 18 to 14                 |               |                                      |  |  |  |
|                  | R/L1, S/L2, T/L3             | 12                             | 14 to 10                 |               |                                      |  |  |  |
|                  | U/T1, V/T2, W/T3             | 14                             | 14 to 10                 | 1             | 1.2 to 1.5<br>(10.6 to 13.3)         |  |  |  |
| BA0006           | $\Theta, \oplus 1, \oplus 2$ | _                              | 14 to 10                 | M4            |                                      |  |  |  |
|                  | B1, B2                       | _                              | 14 to 10                 |               |                                      |  |  |  |
|                  | <b>(</b>                     | 10                             | 14 to 10                 |               |                                      |  |  |  |

#### 3.6 Main Circuit Wiring

| Drive<br>Model | Terminal                      | Recomm.<br>Gauge<br>AWG, kcmil | Wire Range<br>AWG, kcmil | Screw<br>Size | Tightening<br>Torque<br>N∙m (Ib.in.) |  |
|----------------|-------------------------------|--------------------------------|--------------------------|---------------|--------------------------------------|--|
|                | R/L1, S/L2, T/L3              | 10                             | 14 to 10                 |               |                                      |  |
|                | U/T1, V/T2, W/T3              | 14                             | 14 to 10                 |               | 1.2 to 1.5<br>(10.6 to 13.3)         |  |
| BA0010         | $\ominus, \oplus 1, \oplus 2$ | _                              | 14 to 10                 | M4            |                                      |  |
|                | B1, B2                        | _                              | 14 to 10                 |               |                                      |  |
|                |                               | 10                             | 14 to 10                 |               |                                      |  |
|                | R/L1, S/L2, T/L3              | 10                             | 14 to 10                 |               | 2.3 to 2.5<br>(20.4 to 22.1)         |  |
|                | U/T1, V/T2, W/T3              | 14                             | 14 to 10                 |               |                                      |  |
| BA0012         | $\ominus, \oplus 1, \oplus 2$ | _                              | 14 to 10                 | M4            |                                      |  |
|                | B1, B2                        | _                              | 14 to 10                 |               |                                      |  |
|                |                               | 10                             | 14 to 10                 |               |                                      |  |
|                | R/L1, S/L2, T/L3              | 8                              | 12 to 8                  |               |                                      |  |
|                | U/T1, V/T2, W/T3              | 10                             | 12 to 8                  |               | 2.3 to 2.5                           |  |
| BA0018         | $\ominus, \oplus 1, \oplus 2$ | -                              | 12 to 8                  | M5            | (20.4 to 22.1)                       |  |
| B/10010        | B1, B2                        | -                              | 12 to 8                  |               |                                      |  |
|                | ٩                             | 8                              | 12 to 8                  |               | 2 to 2.5<br>(17.7 to 22.1)           |  |

# ■ Three-Phase 200 V Class

#### Table 3.3 Wire Gauge and Torque Specifications

| Drive<br>Model   | Terminal                      | Recomm.<br>Gauge<br>AWG, kcmil | Wire Range<br>AWG, kcmil | Screw<br>Size | Tightening<br>Torque<br>N•m (Ib.in.) |                         |
|------------------|-------------------------------|--------------------------------|--------------------------|---------------|--------------------------------------|-------------------------|
|                  | R/L1, S/L2, T/L3              | 14                             | 18 to 14                 |               |                                      |                         |
| 2A0001           | U/T1, V/T2, W/T3              | 14                             | 18 to 14                 |               | 0.8 to 1.0<br>(7.1 to 8.9)           |                         |
| 2A0002<br>2A0004 | $\ominus, \oplus 1, \oplus 2$ | -                              | 18 to 14                 | M3.5          |                                      | E                       |
| 2A0006           | B1, B2                        | -                              | 18 to 14                 |               | (7.1 10 0.5)                         | Electrical Installation |
|                  |                               | 14                             | 18 to 14                 |               |                                      | stal                    |
|                  | R/L1, S/L2, T/L3              | 12                             | 14 to 10                 |               |                                      | alln                    |
|                  | U/T1, V/T2, W/T3              | 14                             | 14 to 10                 | M4            | 1.2 to 1.5<br>(10.6 to 13.3)         | tric                    |
| 2A0010           | $\ominus, \oplus 1, \oplus 2$ | -                              | 14 to 10                 |               |                                      | Elec                    |
|                  | B1, B2                        | -                              | 14 to 10                 |               |                                      |                         |
|                  |                               | 10                             | 14 to 10                 |               |                                      | 3                       |
|                  | R/L1, S/L2, T/L3              | 12                             | 14 to 10                 |               |                                      |                         |
|                  | U/T1, V/T2, W/T3              | 14                             | 14 to 10                 |               |                                      |                         |
| 2A0012           | $\ominus, \oplus 1, \oplus 2$ | _                              | 14 to 10                 | M4            | 1.2 to 1.5<br>(10.6 to 13.3)         |                         |
|                  | B1, B2                        | _                              | 14 to 10                 |               | (10.0 10 15.5)                       |                         |
|                  |                               | 10                             | 14 to 10                 |               |                                      |                         |
|                  | R/L1, S/L2, T/L3              | 10                             | 14 to 10                 |               |                                      |                         |
|                  | U/T1, V/T2, W/T3              | 10                             | 14 to 10                 |               |                                      |                         |
| 2A0020           | $\ominus, \oplus 1, \oplus 2$ | _                              | 14 to 10                 | M4            | 1.2 to 1.5<br>(10.6 to 13.3)         |                         |
|                  | B1, B2                        | _                              | 14 to 10                 |               | (10.0 to 15.5)                       |                         |
|                  | <b>e</b>                      | 10                             | 14 to 10                 |               |                                      |                         |
|                  | R/L1, S/L2, T/L3              | 8                              | 10 to 6                  |               |                                      |                         |
|                  | U/T1, V/T2, W/T3              | 8                              | 10 to 6                  |               | 2.1 to 2.3                           |                         |
| 2A0030           | $\ominus, \oplus 1, \oplus 2$ | _                              | 10 to 6                  | — M4          | (18.6 to 20.4)                       |                         |
| 240050           | B1, B2                        | -                              | 14 to 10                 |               |                                      |                         |
|                  | Ð                             | 8                              | 10 to 6                  | M5            | 2 to 2.5<br>(17.7 to 22.1)           |                         |

### 3.6 Main Circuit Wiring

| Drive<br>Model | Terminal                      | Recomm.<br>Gauge<br>AWG, kcmil | Wire Range<br>AWG, kcmil | Screw<br>Size | Tightening<br>Torque<br>N∙m (lb.in.) |
|----------------|-------------------------------|--------------------------------|--------------------------|---------------|--------------------------------------|
|                | R/L1, S/L2, T/L3              | 6                              | 10 to 6                  |               |                                      |
|                | U/T1, V/T2, W/T3              | 8                              | 10 to 6                  | M4            | 2.1 to 2.3                           |
| 2A0040         | $\ominus, \oplus 1, \oplus 2$ | -                              | 10 to 6                  | IV14          | (18.6 to 20.4)                       |
| 2/10040        | B1, B2                        | _                              | 14 to 10                 |               |                                      |
|                | Ð                             | 6                              | 10 to 6                  | M5            | 2 to 2.5<br>(17.7 to 22.1)           |
|                | R/L1, S/L2, T/L3              | 4                              | 6 to 4                   |               |                                      |
|                | U/T1, V/T2, W/T3              | 4                              | 6 to 4                   | M6            | 5.4 to 6.0<br>(47.8 to 53.1)         |
|                | $\ominus, \oplus 1, \oplus 2$ | -                              | 6 to 4                   |               | (17.0 to 55.1)                       |
| 2A0056         | B1, B2                        | _                              | 10 to 6                  | M5            | 2.7 to 3.0<br>(23.9 to 26.6)         |
|                | Ð                             | 6                              | 8 to 4                   | M6            | 5.4 to 6.0<br>(47.8 to 53.1)         |
|                | R/L1, S/L2, T/L3              | 3                              | 8 to 2                   |               |                                      |
|                | U/T1, V/T2, W/T3              | 3                              | 8 to 2                   | M8            | 9.9 to 11<br>(87.6 to 97.4)          |
|                | $\ominus, \oplus 1, \oplus 2$ | -                              | 8 to 2                   |               |                                      |
| 2A0069         | B1, B2                        | _                              | 8 to 6                   | M5            | 2.7 to 3.0<br>(23.9 to 26.6)         |
|                | Ð                             | 6                              | 6 to 4                   | M6            | 5.4 to 6.0<br>(47.8 to 53.1)         |

### ■ Three-Phase 400 V Class

| Table 3.4 | Wire Gauge and | d Torque | Specifications |
|-----------|----------------|----------|----------------|
|           |                |          |                |

| Drive<br>Model | Terminal                      | Recomm.<br>Gauge<br>AWG, kcmil | Wire Range<br>AWG, kcmil | Screw<br>Size | Tightening<br>Torque<br>N•m (Ib.in.) |  |
|----------------|-------------------------------|--------------------------------|--------------------------|---------------|--------------------------------------|--|
|                | R/L1, S/L2, T/L3              | 14                             | 14 to 10                 |               |                                      |  |
| 4A0001         | U/T1, V/T2, W/T3              | 14                             | 14 to 10                 |               |                                      |  |
| 4A0002         | $\Theta, \oplus 1, \oplus 2$  | -                              | 14 to 10                 | M4            | 1.2 to 1.5<br>(10.6 to 13.3)         |  |
| 4A0004         | B1, B2                        | _                              | 14 to 10                 |               | (10.0 to 15.5)                       |  |
|                |                               | 14                             | 14 to 10                 |               |                                      |  |
|                | R/L1, S/L2, T/L3              | 14                             | 14 to 10                 |               |                                      |  |
| 4A0005         | U/T1, V/T2, W/T3              | 14                             | 14 to 10                 |               |                                      |  |
| 4A0007         | $\ominus, \oplus 1, \oplus 2$ | -                              | 14 to 10                 | M4            | 1.2 to 1.5<br>(10.6 to 13.3)         |  |
| 4A0009         | B1, B2                        | -                              | 14 to 10                 |               | (10.0 to 15.5)                       |  |
|                |                               | 10                             | 14 to 10                 |               |                                      |  |
|                | R/L1, S/L2, T/L3              | 12                             | 14 to 10                 |               | 1.2 to 1.5<br>(10.6 to 13.3)         |  |
|                | U/T1, V/T2, W/T3              | 14                             | 14 to 10                 |               |                                      |  |
| 4A0011         | $\ominus, \oplus 1, \oplus 2$ | _                              | 14 to 10                 | M4            |                                      |  |
|                | B1, B2                        | -                              | 14 to 10                 |               | (10.0 to 15.5)                       |  |
|                |                               | 10                             | 14 to 10                 |               |                                      |  |
|                | R/L1, S/L2, T/L3              | 10                             | 14 to 6                  |               |                                      |  |
|                | U/T1, V/T2, W/T3              | 10                             | 14 to 6                  | N4            | 2.1 to 2.3                           |  |
| 4A0018         | $\ominus, \oplus 1, \oplus 2$ | -                              | 14 to 6                  | — M4          | (18.6 to 20.4)                       |  |
| 1710010        | B1, B2                        | -                              | 14 to 10                 |               |                                      |  |
|                | ١                             | 8                              | 14 to 6                  | M5            | 2 to 2.5<br>(17.7 to 22.1)           |  |

| Drive<br>Model | Terminal                      | Recomm.<br>Gauge<br>AWG, kcmil | Wire Range<br>AWG, kcmil | Screw<br>Size | Tightening<br>Torque<br>N∙m (Ib.in.) |  |
|----------------|-------------------------------|--------------------------------|--------------------------|---------------|--------------------------------------|--|
|                | R/L1, S/L2, T/L3              | 10                             | 10 to 6                  |               |                                      |  |
|                | U/T1, V/T2, W/T3              | 10                             | 10 to 6                  | M4            | 2.1 to 2.3                           |  |
| 4A0023         | $\ominus, \oplus 1, \oplus 2$ | -                              | 10 to 6                  | 11/14         | (18.6 to 20.4)                       |  |
| 1110025        | B1, B2                        | -                              | 14 to 10                 |               |                                      |  |
|                | Ð                             | 8                              | 10 to 6                  | M5            | 2 to 2.5<br>(17.7 to 22.1)           |  |
|                | R/L1, S/L2, T/L3              | 8                              | 10 to 6                  |               | 3.6 to 4.0<br>(31.8 to 35.4)         |  |
|                | U/T1, V/T2, W/T3              | 8                              | 10 to 6                  |               |                                      |  |
|                | $\ominus, \oplus 1, \oplus 2$ | -                              | 10 to 6                  | M5            |                                      |  |
| 4A0031         | B1, B2                        | -                              | 14 to 10                 |               | 2.7 to 3.0<br>(23.9 to 26.6)         |  |
|                | Ð                             | 6                              | 10 to 6                  | M6            | 5.4 to 6.0<br>(47.8 to 53.1)         |  |
|                | R/L1, S/L2, T/L3              | 6                              | 10 to 6                  |               |                                      |  |
|                | U/T1, V/T2, W/T3              | 8                              | 10 to 6                  |               | 3.6 to 4.0<br>(31.8 to 35.4)         |  |
|                | $\ominus, \oplus 1, \oplus 2$ | -                              | 10 to 6                  | M5            | (51.0 10 55.1)                       |  |
| 4A0038         | B1, B2                        | _                              | 10 to 8                  |               | 2.7 to 3.0<br>(23.9 to 26.6)         |  |
|                | Ð                             | 6                              | 10 to 6                  | M6            | 5.4 to 6.0<br>(47.8 to 53.1)         |  |

# Main Circuit Terminal Power Supply and Motor Wiring

This section outlines the various steps, precautions, and checkpoints for wiring the main circuit terminals and motor terminals.

**NOTICE:** When connecting the motor to the drive output terminals U/T1, V/T2, and W/T3, the phase order for the drive and motor should match. Failure to comply with proper wiring practices may cause the motor to run in reverse if the phase order is backward.

**NOTICE:** Route motor leads U/T1, V/T2, and W/T3 separate from all other leads to reduce possible interference related issues. Failure to comply may result in abnormal operation of drive and nearby equipment.

**NOTICE:** Do not connect phase-advancing capacitors or LC/RC noise filters to the output circuits. Improper application of noise filters could result in damage to the drive.

**NOTICE:** Do not connect the AC power line to the output motor terminals of the drive. Failure to comply could result in death or serious injury by fire as a result of drive damage from line voltage application to output terminals.

#### ■ Cable Length Between Drive and Motor

When the cable length between the drive and the motor is too long (especially at low frequency output), note that the cable voltage drop may cause reduced motor torque. Drive output current will increase as the leakage current from the cable increases. An increase in leakage current may trigger an overcurrent situation and weaken the accuracy of the current detection.

Adjust the drive carrier frequency according to the following table. If the motor wiring distance exceeds 100 m because of the system configuration, reduce the ground currents. *Refer to C6-02: Carrier Frequency Selection on page 156* 

Refer to *Table 3.5* to set the carrier frequency to an appropriate level.

| Table 3.5 | Cable Length Between Drive and Moto | r |
|-----------|-------------------------------------|---|
|-----------|-------------------------------------|---|

|                   | · · · · · · · · · · · · · · · · · · · |               |                    |
|-------------------|---------------------------------------|---------------|--------------------|
| Cable Length      | 50 m or less                          | 100 m or less | Greater than 100 m |
| Carrier Frequency | 15 kHz or less                        | 5 kHz or less | 2 kHz or less      |

**Note:** When setting carrier frequency, calculate the cable length as the total distance of wiring to all connected motors when running multiple motors from a single drive.

#### Ground Wiring

Follow the precautions to wire the ground for one drive or a series of drives.

**WARNING!** Electrical Shock Hazard. Always use a ground wire that complies with technical standards on electrical equipment and minimize the length of the ground wire. Improper equipment grounding may cause dangerous electrical potentials on equipment chassis, which could result in death or serious injury.

**WARNING!** Electrical Shock Hazard. Be sure to ground the drive ground terminal. (200 V Class: Ground to 100  $\Omega$  or less, 400 V Class: Ground to 10  $\Omega$  or less). Improper equipment grounding could result in death or serious injury by contacting ungrounded electrical equipment.

**NOTICE:** Do not share the ground wire with other devices such as welding machines or large-current electrical equipment. Improper equipment grounding could result in drive or equipment malfunction due to electrical interference.

**NOTICE:** When using more than one drive, ground multiple drives according to instructions. Improper equipment grounding could result in abnormal operation of drive or equipment.

Refer to *Figure 3.15* when using multiple drives. Do not loop the ground wire.

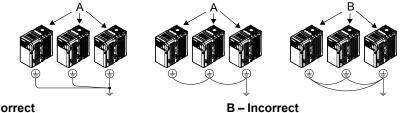

A – Correct

Figure 3.15 Multiple Drive Wiring

#### Wiring the Main Circuit Terminal

**WARNING!** Electrical Shock Hazard. Shut off the power supply to the drive before wiring the main circuit terminals. Failure to comply may result in death or serious injury.

**Note:** A cover placed over the DC Bus and braking circuit terminals prior to shipment helps prevent miswiring. Cut away covers as needed for terminals with a needle-nose pliers.

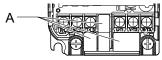

A -Protective Cover to Prevent Miswiring

Note: The ground terminal screw on IP20/NEMA Type 1 holds the protective cover in place.

#### Main Circuit Connection Diagram

Refer to section 3.3 Main Circuit Connection Diagram on page 53 for drive main power circuit connections.

**WARNING!** Fire Hazard. The braking resistor connection terminals are B1 and B2. Do not connect braking resistors to any other terminals. Improper wiring connections could cause the braking resistor to overheat and cause death or serious injury by fire. Failure to comply may result in damage to the braking circuit or drive.

# 3.7 Control Circuit Wiring

**NOTICE:** Do not solder the ends of wire connections to the drive. Soldered wire connections can loosen over time. Improper wiring practices could result in drive malfunction due to loose terminal connections.

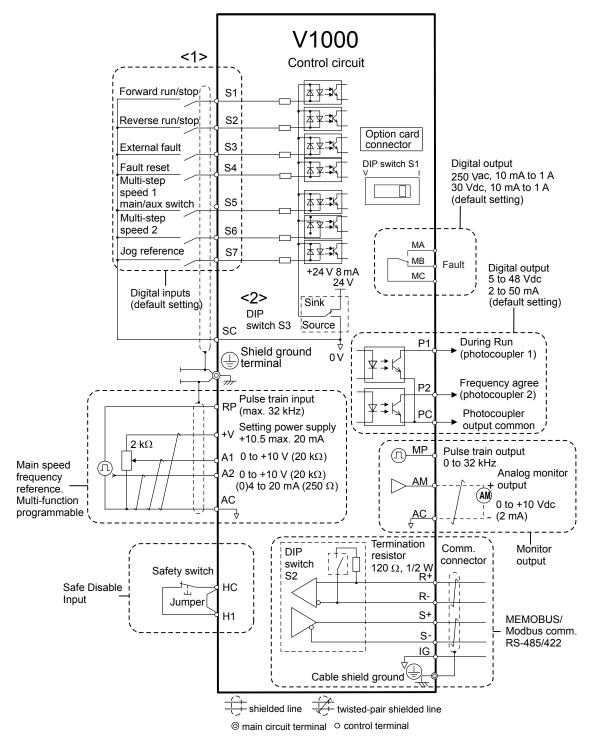

<1> Connected using sequence input signal (S1 to S7) from NPN transistor; Default: sink mode (0 V com)

<2> Use only the +24 V internal power supply in sinking mode; the source mode requires an external power supply. *Refer to I/O Connections on page 68*.

# Control Circuit Terminal Block Functions

Drive parameters determine which functions apply to the multi-function digital inputs (S1 to S7), multi-function digital outputs (MA, MB), multi-function pulse inputs and outputs (RP, MP) and multi-function photocoupler outputs (P1, P2). The default is called out next to each terminal in *Figure 3*.

**WARNING!** Sudden Movement Hazard. Always check the operation and wiring of control circuits after being wired. Operating a drive with untested control circuits could result in death or serious injury.

**WARNING!** Confirm the drive I/O signals and external sequence before starting test run. Setting parameter A1-06 may change the I/O terminal function automatically from the factory setting. **Refer to Application Selection on page 96**. Failure to comply may result in death or serious injury.

### Input Terminals

| Table 3.6 Control Circuit Input Terminals |                                                        |                                                          |                                                                                                    |  |  |  |
|-------------------------------------------|--------------------------------------------------------|----------------------------------------------------------|----------------------------------------------------------------------------------------------------|--|--|--|
| Туре                                      | No.                                                    | Terminal Name (Function)                                 | Function (Signal Level) Default Setting                                                                                                    |  |  |  |
|                                           | S1                                                     | Multi-function input 1 (Closed: Forward run, Open: Stop) |                                                                                                    |  |  |  |
|                                           | S2                                                     | Multi-function input 2 (Closed: Reverse run, Open: Stop) | Photocoupler                                                                                                    |  |  |  |
|                                           | S3                                                     | Multi-function input 3 (External fault (N.O.)            | 24 Vdc, 8 mA                                                                                                    |  |  |  |
| Multi-Function<br>Digital Inputs          | S4                                                     | Multi-function input 4 (Fault reset)                     | <b>Note:</b> Drive preset to sinking mode. When using source mode, set DIP switch S3 to allow for a 24 Vdc $(\pm 10\%)$ external power supply.                                                                                            |  |  |  |
| Digital liputs                            | S5                                                     | Multi-function input 5 (Multi-step speed reference 1)    | Refer to Sinking/Sourcing Mode Switch on page 68.                                                                                                    |  |  |  |
|                                           | S6                                                     | Multi-function input 6 (Multi-step speed reference 2)    |                                                                                                    |  |  |  |
|                                           | S7                                                     | Multi-function input 7 (Jog reference)                   |                                                                                                    |  |  |  |
|                                           | SC                                                     | Multi-function input common (Control common)             | Sequence common                                                                                                    |  |  |  |
|                                           | НС                                                     | Power supply for safe disable input                      | +24 Vdc (max 10 mA allowed)<br>Do not use external power supply.                                                                                                    |  |  |  |
| Safe Disable<br>Input                     | H1                                                     | Safe disable input                                       | Open: Output disabled<br>Closed: Normal operation<br><b>Note:</b> Disconnect wire jumper between HC and H1 when using the<br>safe disable input. The wire length should not exceed 30 m.<br>Use only dry contacts on safety inputs HC-H1. |  |  |  |
|                                           | RP                                                     | Multi-function pulse train input (frequency reference)   | Response frequency: 0.5 to 32 kHz<br>(Duty Cycle: 30 to 70%)<br>(High level voltage: 3.5 to 13.2 Vdc)<br>(Low level voltage: 0.0 to 0.8 Vdc)<br>(input impedance: 3 kΩ)                                                                   |  |  |  |
| Main                                      | +V                                                     | Analog input power supply                                | +10.5 Vdc (max allowable current 20 mA)                                                                                                    |  |  |  |
| Frequency<br>Reference                    | A1                                                     | Multi-function analog input 1 (frequency reference)      | Input voltage 0 to +10 Vdc (20 k $\Omega$ ) resolution 1/1000                                                                                                    |  |  |  |
| Input                                     | A2 Multi-function analog input 2 (frequency reference) |                                                          | Input voltage or input current (Selected by DIP switch S1 and H3-09)<br>0 to +10 Vdc (20 k $\Omega$ ),<br>Resolution: 1/1000<br>4 to 20 mA (250 $\Omega$ ) or 0 to 20 mA (250 $\Omega$ ),<br>Resolution: 1/500                            |  |  |  |
|                                           | AC                                                     | Frequency reference common                               | 0 Vdc                                                                                                    |  |  |  |

#### Table 3.6 Control Circuit Input Terminals

#### Output Terminals

| Table 3.7 | Control | Circuit | Output | Terminals |
|-----------|---------|---------|--------|-----------|
|-----------|---------|---------|--------|-----------|

| Type No.                                              |    | Terminal Name (Function)                | Function (Signal Level) Default Setting       |  |  |  |
|-------------------------------------------------------|----|-----------------------------------------|-----------------------------------------------|--|--|--|
|                                                       | MA | N.O. (fault)                            | Digital output                                |  |  |  |
| Multi-Function Digital<br>Output <sup>&lt;1&gt;</sup> | MB | N.C. output (fault)                     | 30 Vdc, 10 mA to 1 A; 250 Vac, 10 mA to 1 A   |  |  |  |
| Output                                                | MC | Digital output common                   | Minimum load: 5 Vdc, 10 mA (reference value)  |  |  |  |
|                                                       | P1 | Photocoupler output 1 (During run)      |                                               |  |  |  |
| Multi-Function<br>Photocoupler Output                 | P2 | Photocoupler output 2 (Frequency agree) | Photocoupler output 48 Vdc, 2 to 50 mA <2>    |  |  |  |
|                                                       | PC | Photocoupler output common              |                                               |  |  |  |
|                                                       | MP | Pulse train output (Output frequency)   | 32 kHz (max) <3> <4>                          |  |  |  |
| Monitor Output                                        | AM | Analog monitor output                   | 0 to 10 Vdc (2 mA or less) Resolution: 1/1000 |  |  |  |
|                                                       | AC | Monitor common                          | 0 V                                           |  |  |  |

<1> Do not assign functions to digital relay outputs that involve frequent switching. This may shorten relay performance life. Switching life is estimated at 200,000 times (assumes 1 A, resistive load).

- <2> Connect a suppression diode as shown in *Figure 3.17* when driving a reactive load such as a relay coil. Ensure the diode rating is greater than the circuit voltage.
- <3> When set for sourcing. +5 V/1.5 k $\Omega$  or higher, +8 V/3.5 k $\Omega$  or higher, +10 V/10 k $\Omega$  or higher.
- <4> When set for sinking, the external power supply should be +12 Vdc, ±5% with 16 mA or less.

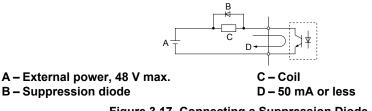

#### Figure 3.17 Connecting a Suppression Diode

#### Serial Communication Terminals

#### Table 3.8 Control Circuit Terminals: Serial Communications

| Туре                            | No.        | Signal Name Function (Signal Level) |                                              | )                                   |
|---------------------------------|------------|-------------------------------------|----------------------------------------------|-------------------------------------|
|                                 | R+         | Communications input (+)            |                                              | RS-485/422                          |
|                                 | R-         | Communications input (-)            |                                              | MEMOBUS/<br>Modbus<br>communication |
| MEMOBUS/Modbus<br>Communication | nunication | Communications output (+)           | RS-485 or RS-422 cable to connect the drive. |                                     |
|                                 |            | Communications output (-)           |                                              | protocol 115.2 kbps<br>(max.)       |
|                                 | IG         | Shield ground                       | 0 V                                          |                                     |

#### Terminal Configuration

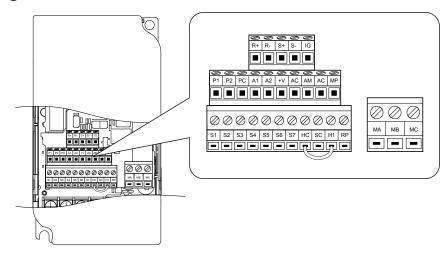

Figure 3.18 Removable Control Circuit Terminal Block

Electrical Installation

### Wire Size and Torque Specifications

Select appropriate wire type and size from *Table 3.9*. For simpler and more reliable wiring, crimp ferrules to the wire ends. Refer to *Table 3.10* for ferrule terminal types and sizes.

|                                                                                                  |               | Tightening                   | Bare Wire Terminal                                                       |                                  | Ferrule-Type Terminal                         |                                  |                        |
|--------------------------------------------------------------------------------------------------|---------------|------------------------------|--------------------------------------------------------------------------|----------------------------------|-----------------------------------------------|----------------------------------|------------------------|
| Terminal                                                                                         | Screw<br>Size | Ťorque ⊂<br>N•m<br>(in-lbs)  | Applic. wire size<br>mm² (AWG)                                           | Recomm. mm <sup>2</sup><br>(AWG) | Applic. wire size<br>mm <sup>2</sup><br>(AWG) | Recomm. mm <sup>2</sup><br>(AWG) | Wire Type              |
| MA, MB, MC                                                                                       | М3            | 0.5 to 0.6<br>(4.4 to 5.3)   | Stranded: 0.25 to 1.5<br>(24 to 16)<br>Single: 0.25 to 1.5<br>(24 to 16) | 0.75 (18)                        | 0.25 to 1.0<br>(24 to 17)                     | 0.5 (20)                         |                        |
| S1-S7, SC, RP,<br>+V, A1, A2, AC,<br>HC, H1, P1, P2,<br>PC, MP, AM,<br>AC, S+, S-, R+,<br>R-, IG | M2            | 0.22 to 0.25<br>(1.9 to 2.2) | Stranded: 0.25 to 1.0<br>(24 to 18)<br>Single: 0.25 to 1.5<br>(24 to 16) | 0.75 (18)                        | 0.25 to 0.5<br>(24 to 20)                     | 0.5 (20)                         | Shielded line,<br>etc. |

 Table 3.9 Wire Size and Torque Specifications (Same for All Models)

#### Ferrule-Type Wire Terminations

Crimp a ferrule to signal wiring to improve wiring simplicity and reliability. Use CRIMPFOX 6, a crimping tool manufactured by PHOENIX CONTACT.

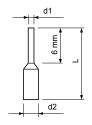

Figure 3.19 Ferrule Dimensions

|                            |             |        | <b> </b> |         |                 |
|----------------------------|-------------|--------|----------|---------|-----------------|
| Size mm <sup>2</sup> (AWG) | Туре        | L (mm) | d1 (mm)  | d2 (mm) | Manufacturer    |
| 0.25 (24)                  | AI 0.25-6YE | 10.5   | 0.8      | 2.0     |                 |
| 0.34 (22)                  | AI 0.34-6TQ | 10.5   | 0.8      | 2.0     |                 |
| 0.5 (20)                   | AI 0.5-6WH  | 12     | 1.1      | 2.5     | PHOENIX CONTACT |
| 0.75 (18)                  | AI 0.75-6GY | 12     | 1.3      | 2.8     |                 |
| 1.0                        | AI 1-6RD    | 12     | 1.5      | 3.0     |                 |

#### Table 3.10 Ferrule Terminal Types and Sizes

### • Wiring Procedure

This section describes the proper procedures and preparations for wiring the control terminals.

WARNING! Electrical Shock Hazard. Do not remove covers or touch the circuit boards while the power is on. Failure to comply could result in death or serious injury.

**NOTICE:** Separate control circuit wiring from main circuit wiring (terminals R/L1, S/L2, T/L3, B1, B2, U/T1, V/T2, W/T3, -, +1, +2) and other high-power lines. Improper wiring practices could result in drive malfunction due to electrical interference.

**NOTICE:** Separate wiring for digital output terminals MA, MB and MC from wiring to other control circuit lines. Improper wiring practices could result in drive or equipment malfunction or nuisance trips.

**NOTICE:** Use a class 2 power supply (UL standard) when connecting to the control terminals. Improper application of peripheral devices could result in drive performance degradation due to improper power supply.

**NOTICE:** Insulate shields with tape or shrink tubing to prevent contact with other signal lines and equipment. Improper wiring practices could result in drive or equipment malfunction due to short circuit.

**NOTICE:** Connect the shield of shielded cable to the appropriate ground terminal. Improper equipment grounding could result in drive or equipment malfunction or nuisance trips.

Wire the control terminals using *Figure 3.20* as a guide. Prepare the ends of the control circuit wiring as shown in *Figure 3.21*. *Refer to Wire Size and Torque Specifications on page 66*.

NOTICE: Do not tighten screws beyond the specified tightening torque. Failure to comply may damage the terminal block.

**NOTICE:** Use shielded twisted-pair cables as indicated to prevent operating faults. Improper wiring practices could result in drive or equipment malfunction due to electrical interference.

Connect control wires as shown in the following figure:

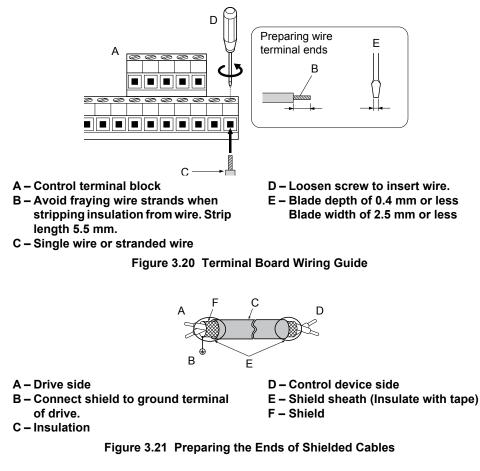

When setting the frequency by analog reference from an external potentiometer, use shielded twisted-pair wires and ground the shield of twisted-pair wires to the ground terminal of the drive.

**NOTICE:** The analog signal lines between the drive and the operator station or peripheral equipment should not exceed 50 meters when using an analog signal from a remote source to supply the frequency reference. Failure to comply could result in poor system performance.

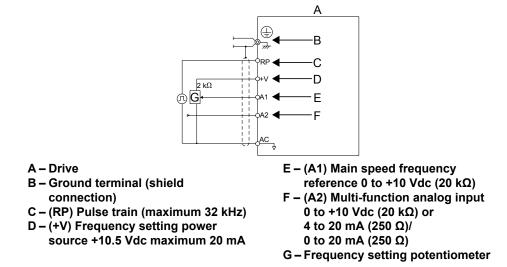

Figure 3.22 Wiring the Frequency Reference to the Control Circuit Terminals (External Reference)

# 3.8 I/O Connections

# Sinking/Sourcing Mode Switch

Set the DIP switch S3 on the front of the drive to switch the digital input terminal logic between sinking mode and sourcing mode; the drive is preset to sinking mode.

| Table 3.11 Sinking/Sourcing Mode Setting |                                            |  |  |  |
|------------------------------------------|--------------------------------------------|--|--|--|
| Set Value Details                        |                                            |  |  |  |
| SINK                                     | Sinking Mode (0 V common): default setting |  |  |  |
| SOURCE Sourcing Mode (+24 V common)      |                                            |  |  |  |

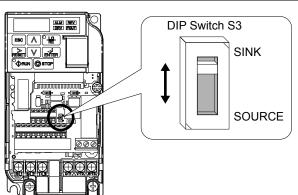

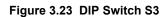

#### ■ Transistor Input Signal Using 0 V Common/Sink Mode

When controlling the digital inputs by NPN transistors (0 V common/sinking mode), set the DIP switch S3 to SINK and use the internal 24 V power supply.

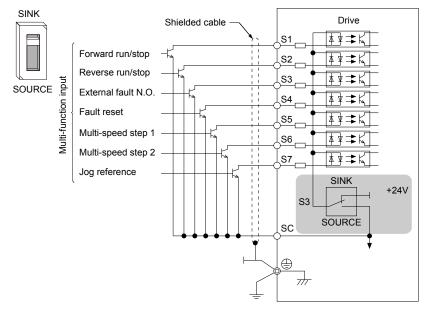

Figure 3.24 Sinking Mode: Sequence from NPN Transistor (0 V Common)

#### Transistor Input Signal Using +24 V Common/Source Mode

When controlling digital inputs by PNP transistors (+24 V common/sourcing mode), set the DIP switch S3 to SOURCE and use an external 24 V power supply.

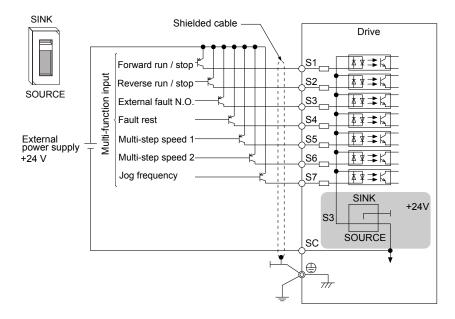

Figure 3.25 Source Mode: Sequence from PNP Transistor (+24 V Common)

# 3.9 Main Frequency Reference

# DIP Switch S1 Analog Input Signal Selection

The main frequency reference can either be a voltage or current signal input. For voltage signals both analog inputs, A1 and A2, can be used, for current signals A2 must be used.

When using input A2 as a voltage input, set DIP switch S1 to "V" (left position) and program parameter H3-09 to "0" (0 to  $\pm$ 10 Vdc with lower limit) or "1" (0 to  $\pm$ 10 Vdc without lower limit).

To use current input at terminal A2, set the DIP switch S1 to "I" (default setting) and set parameter H3-09 = "2" or "3" (4-20 mA or 0-20 mA). Set parameter H3-10 = "0" (frequency reference).

Note: If Terminals A1 and A2 are both set for frequency reference (H3-02 = 0 and H3-10 = 0), the addition of both input values builds the frequency reference.

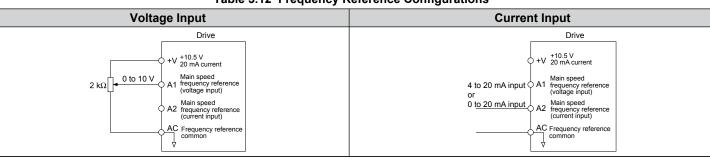

Table 3.12 Frequency Reference Configurations

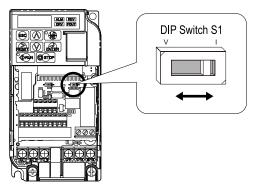

Figure 3.26 DIP Switch S1

#### Table 3.13 DIP Switch S1 Settings

| Setting Value      | Description                                               |  |  |  |
|--------------------|-----------------------------------------------------------|--|--|--|
| V (left position)  | Voltage input (0 to 10 V)                                 |  |  |  |
| I (right position) | Current input (4 to 20 mA or 0 to 20 mA): default setting |  |  |  |

#### Table 3.14 Parameter H3-09 Details

| No. | Parameter Name                                                 | Description                                                                                                    | Setting<br>Range | Default<br>Setting |
|-----|----------------------------------------------------------------|----------------------------------------------------------------------------------------------------|------------------|--------------------|
|     | Frequency ref. (current)<br>terminal A2 signal level selection | Selects the signal level for terminal A2.<br>0: 0 to +10 V, unipolar input (with lower limit)<br>1: 0 to +10 V, bipolar input (no lower limit)<br>2: 4 to 20 mA<br>3: 0 to 20 mA | 0 to 3           | 2                  |

# 3.10 MEMOBUS/Modbus Termination

The two ends of the MEMOBUS/Modbus network line must be terminated. The drive has a built-in termination resistor that can be enabled or disabled using DIP switch S2. If a drive is a single drive on the network or is located at the end of a network line, set DIP switch S2 to the ON position to enable the termination resistor. Disable the termination resistor on all slave drives that are not located at the network line end.

| S2 Position Description                                                          |  |  |  |  |
|----------------------------------------------------------------------------------|--|--|--|--|
| ON Internal termination resistor ON                                              |  |  |  |  |
| OFF Internal termination resistor OFF (no termination resistor); default setting |  |  |  |  |

Table 3 15 MEMOBUS/Modbus Switch Settings

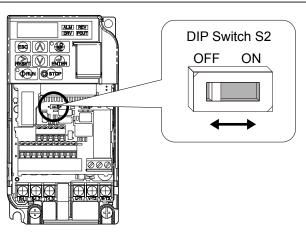

#### Figure 3.27 DIP Switch S2

Note: Refer to the MEMOBUS/Modbus communications manual for details on MEMOBUS/Modbus.

# 3.11 Braking Resistor

Dynamic braking (DB) helps bring the motor to a smooth and rapid stop when working with high inertia loads. Regeneration occurs as the drive lowers the motor frequency with high inertia. When the regeneration flows back into the DC bus capacitors, an overvoltage situation occurs. A braking resistor prevents these overvoltage faults.

**NOTICE:** Do not allow unqualified personnel to use the product. Failure to comply could result in damage to the drive or braking circuit. Carefully review the braking resistor instruction manual when connecting a braking option to the drive.

**Note:** The braking circuit must be sized properly in order to dissipate the power required to decelerate the load in the desired time. Ensure that the braking circuit can dissipate the energy for the set deceleration time prior to running the drive.

**NOTICE:** Use a thermal overload relay or over-temperature contact to interrupt input power to the drive if the braking resistor overheats. In the event of a possible thermal overload, the relay triggers the input contactor and prevents the braking resistor from burning up.

# Installation

**WARNING!** Fire Hazard. The braking resistor connection terminals are B1 and B2. Do not connect a braking resistor directly to any other terminals. Improper wiring connections could result in death or serious injury by fire. Failure to comply may result in damage to the braking circuit or drive.

**NOTICE:** Connect braking resistors to the drive as shown in the I/O wiring examples. Improperly wiring braking circuits could result in damage to the drive or equipment.

#### Installation Procedure

- 1. Disconnect all electrical power to the drive and wait at least five minutes before servicing the drive and any connected components.
- 2. Remove drive front cover.
- **3.** Use a voltmeter to verify that voltage is disconnected from incoming power terminals and that the DC bus no longer holds a charge.

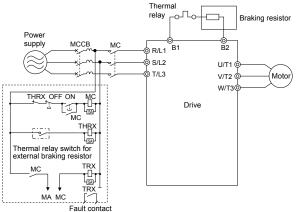

Figure 3.28 Connecting a Braking Resistor

**4.** Follow manufacturer instructions to connect the resistor unit to the drive using proper wire gauge according to local electrical codes.

Power leads for the remote mount resistors generate high levels of electrical noise; group these signal leads separately.

**5.** Mount the resistor unit on a noncombustible surface. Maintain minimum side and top clearances according to resistor manufacturer instructions.

**WARNING!** Fire Hazard. Do not use improper combustible materials. Failure to comply could result in death or serious injury by fire. Attach the drive or braking resistors to metal or other noncombustible material.

- 6. Reinstall drive covers and resistor covers, if provided.
- Set parameter L3-04 = "0" or "3" to disable stall prevention during deceleration. Set parameter L8-01 to "1" to enable overheat protection when using a heatsink-mounted braking resistor option. Set L8-01 = "0" for other braking resistor types. Set parameter L3-04 = "3" to generate the shortest possible deceleration time.

| Parameter                                                     | Settings                                                                                                    |  |  |
|---------------------------------------------------------------|----------------------------------------------------------------------------------------------------|--|--|
| L8-01: Internal Dynamic Braking Resistor Protection Selection | <ul> <li>0: Disabled. The drive will not provide overheat protection.</li> <li>Supply separate means of overheat protection.</li> <li>1: Enabled. Braking Resistor is protected from overheat.</li> </ul> |  |  |
|                                                               | 0: Stall prevention disabled.                                                                                                    |  |  |
| L3-04: Stall Prevention During Deceleration                   | 3: Stall prevention enabled with a braking resistor                                                                                                    |  |  |
| Note: Select either 0 or 3                                    | Note: This setting cannot be used in OLV control for PM motor.                                                                                                    |  |  |

#### Table 3.16 Braking Resistor Settings

**8.** Operate the system and verify the required deceleration rate is obtained during dynamic braking or stopping.

## 3.12 Wiring Checklist

| M | No. | Item                                                                                                    | Page      |  |
|---|-----|----------------------------------------------------------------------------------------------------|-----------|--|
|   |     | Drive, peripherals, option cards                                                                                                    |           |  |
|   | 1   | Check drive model number to ensure receipt of correct model.                                                                                                    | 25        |  |
|   | 2   | Check for correct braking resistors, DC link chokes, noise filters, and other peripheral devices.                                                                                                    | 72        |  |
|   | 3   | Check for correct option card model.                                                                                                    | 338       |  |
|   |     | Installation area and physical setup                                                                                                    |           |  |
|   | 4   | Ensure area surrounding the drive complies with specifications.                                                                                                    | 38        |  |
|   |     | Power supply voltage, output voltage                                                                                                    |           |  |
|   | 5   | The voltage from the power supply should fall within the input voltage specification range of the drive.                                                                                                    | 169       |  |
|   | 6   | The voltage rating for the motor should match the drive output specifications.                                                                                                    | 25        |  |
|   | -1  | Main circuit wiring                                                                                                    |           |  |
|   | 7   | Confirm proper branch circuit protection exists per National and Local codes.                                                                                                    | 50        |  |
|   | 8   | Properly wire the power supply to drive terminals R/L1, S/L2 and T/L3.                                                                                                    | 53        |  |
|   | 9   | Properly wire the drive and motor together.<br>The motor lines and drive output terminals R/T1, V/T2 and W/T3 should match in order to produce the desired phase order. If the phase order is incorrect, the drive will rotate in the opposite direction. | 61        |  |
|   | 10  | Use 600 Vac vinyl-sheathed wire for the power supply and motor lines.                                                                                                    | 58        |  |
|   | 11  | Use the correct wire gauges for the main circuit. Refer to <i>Table 3.2</i> , <i>Table 3.3</i> , or <i>Table 3.4</i> .                                                                                                    | 58        |  |
|   |     | <ul> <li>When using comparatively long motor cable, calculate the amount of voltage drop.</li> <li>Motor rated voltage (V) x 0.02 ≥</li> <li>3 x voltage resistance (Ω/km) x cable length (m) x motor rated current (A) x 10<sup>-3</sup></li> </ul>      | 58        |  |
|   |     | • If the cable between the drive and motor exceeds 50 m, adjust the carrier frequency (C6-02) accordingly.                                                                                                    | <u>61</u> |  |
|   | 12  | Properly ground the drive.                                                                                                    |           |  |
|   | 13  | Tightly fasten all terminal screws (control circuit terminals, grounding terminals). Refer to <i>Table 3.2</i> , <i>Table 3.3</i> , or <i>Table 3.4</i> .                                                                                                 | 58        |  |
|   | 14  | Set up overload protection circuits when running multiple motors from a single drive.                                                                                                    | _         |  |
|   | 15  | If using a braking resistor or dynamic braking resistor unit, install a magnetic contactor. Properly install the resistor, and ensure that overload protection shuts off the power supply.                                                                | 72        |  |
|   | 16  | Verify phase advancing capacitors are NOT installed on the output side of the drive.                                                                                                    | _         |  |
|   | 1   | Control circuit wiring                                                                                                    |           |  |
|   | 17  | Use twisted-pair cables for all drive control circuit wiring.                                                                                                    | 63        |  |
|   | 18  | Ground the shields of shielded wiring to the GND (a) terminal.                                                                                                    | 66        |  |
|   | 19  | If using a 3-Wire sequence, properly set parameters for multi-function contact input terminals S1 through S7, and properly wire control circuits.                                                                                                    | 52        |  |
|   | 20  | Properly wire any option cards.                                                                                                    | 338       |  |
|   | 21  | Check for any other wiring mistakes.<br>Only use a multimeter to check wiring.                                                                                                    | _         |  |
|   | 22  | Properly fasten the control circuit terminal screws in the drive. Refer to <i>Table 3.2</i> , <i>Table 3.3</i> , or <i>Table 3.4</i> .                                                                                                    | 58        |  |
|   | 23  | Pick up all wire clippings.                                                                                                    |           |  |

## 3.12 Wiring Checklist

| Ц | No. | Item                                                                                           | Page |
|---|-----|------------------------------------------------------------------------------------------------|------|
|   | 24  | Ensure that no frayed wires on the terminal block are touching other terminals or connections. | _    |
|   | 25  | Properly separate control circuit wiring and main circuit wiring.                              | _    |
|   | 26  | Analog signal line wiring should not exceed 50 m.                                              | -    |
|   | 27  | Safe Disable Input wiring should not exceed 30 m.                                              | _    |

This Page Intentionally Blank

# **Start-Up Programming & Operation**

This chapter explains the functions of the LED operator and how to program the drive for initial operation.

| 4.1  | SECTION SAFETY                                      | 78  |
|------|-----------------------------------------------------|-----|
| 4.2  | USING THE DIGITAL LED OPERATOR                      | 80  |
| 4.3  | THE DRIVE AND PROGRAMMING MODES                     | 84  |
| 4.4  | START-UP FLOWCHARTS                                 | 90  |
| 4.5  | POWERING UP THE DRIVE                               | 95  |
| 4.6  | APPLICATION SELECTION                               | 96  |
| 4.7  | AUTO-TUNING                                         | 102 |
| 4.8  | NO-LOAD OPERATION TEST RUN                          | 108 |
| 4.9  | TEST RUN WITH LOAD CONNECTED                        | 109 |
| 4.10 | VERIFYING PARAMETER SETTINGS AND BACKING UP CHANGES | 110 |
| 4.11 | TEST RUN CHECKLIST                                  | 112 |
|      |                                                     |     |

## 4.1 Section Safety

## 

## **Electrical Shock Hazard**

#### Do not connect or disconnect wiring while the power is on.

Failure to comply will result in death or serious injury.

## 

## **Electrical Shock Hazard**

#### Do not operate equipment with covers removed.

Failure to comply could result in death or serious injury.

The diagrams in this section may include drives without covers or safety shields to illustrate details. Be sure to reinstall covers or shields before operating the drives and run the drives according to the instructions described in this manual.

#### Always ground the motor-side grounding terminal.

Improper equipment grounding could result in death or serious injury by contacting the motor case.

#### Do not touch any terminals before the capacitors have fully discharged.

Failure to comply could result in death or serious injury.

Before wiring terminals, disconnect all power to the equipment. The internal capacitor remains charged even after the power supply is turned off. The charge indicator LED will extinguish when the DC bus voltage is below 50 Vdc. To prevent electric shock, wait at least five minutes after all indicators are off and measure the DC bus voltage level to confirm safe level.

#### Do not allow unqualified personnel to perform work on the drive.

Failure to comply could result in death or serious injury.

Installation, maintenance, inspection, and servicing must be performed only by authorized personnel familiar with installation, adjustment and maintenance of AC drives.

#### Do not perform work on the drive while wearing loose clothing, jewelry or without eye protection.

Failure to comply could result in death or serious injury.

Remove all metal objects such as watches and rings, secure loose clothing, and wear eye protection before beginning work on the drive.

#### Do not remove covers or touch circuit boards while the power is on.

Failure to comply could result in death or serious injury.

### **Fire Hazard**

#### Tighten all terminal screws to the specified tightening torque.

Loose electrical connections could result in death or serious injury by fire due to overheating of electrical connections.

#### Do not use an improper voltage source.

Failure to comply could result in death or serious injury by fire.

Verify that the rated voltage of the drive matches the voltage of the incoming power supply before applying power.

#### Do not use improper combustible materials.

Failure to comply could result in death or serious injury by fire.

Attach the drive to metal or other noncombustible material.

#### NOTICE

Observe proper electrostatic discharge procedures (ESD) when handling the drive and circuit boards.

Failure to comply may result in ESD damage to the drive circuitry.

Never connect or disconnect the motor from the drive while the drive is outputting voltage.

Improper equipment sequencing could result in damage to the drive.

Do not use unshielded cable for control wiring.

Failure to comply may cause electrical interference resulting in poor system performance. Use shielded twisted-pair wires and ground the shield to the ground terminal of the drive.

Do not allow unqualified personnel to use the product.

Failure to comply could result in damage to the drive or braking circuit.

Carefully review instruction manual TOBP C720600 00 when connecting a braking option to the drive.

Do not modify the drive circuitry.

Failure to comply could result in damage to the drive and will void warranty.

Yaskawa is not responsible for any modification of the product made by the user. This product must not be modified.

Check all the wiring to ensure that all connections are correct after installing the drive and connecting any other devices.

Failure to comply could result in damage to the drive.

## 4.2 Using the Digital LED Operator

Use the LED operator to enter run and stop commands, display data, edit parameters, as well as display fault and alarm information.

## Keys, Displays, and LEDs

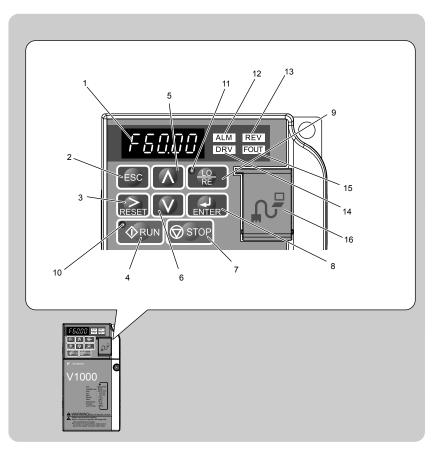

Table 4.1 Keys and Displays on the LED Operator

| No. | Display | Name              | Function                                                                                                    |
|-----|---------|-------------------|----------------------------------------------------------------------------------------------------|
| 1   | F60.00  | Data Display Area | Displays the frequency reference, parameter number, etc.                                                                                                    |
| 2   | ESC     | ESC Key           | Returns to the previous menu.                                                                                                    |
| 3   | RESET   | RESET Key         | Moves the cursor to the right.<br>Resets the drive to clear a fault situation.                                                                                                    |
| 4   | RUN     | RUN Key           | Starts the drive.                                                                                                    |
| 5   | Λ       | Up Arrow Key      | Scrolls up to select parameter numbers, setting values, etc.                                                                                                    |
| 6   | V       | Down Arrow Key    | Scrolls down to select parameter numbers, setting values, etc.                                                                                                    |
| 7   | STOP    | STOP Key          | Stops the drive.<br><b>Note:</b> Stop priority circuit. Pressing the STOP key will always cause the drive to<br>stop the motor, even when a Run command is active at an external Run command<br>source. Set parameter o2-06 to 0 to disable the STOP key priority. |
| 8   | ENTER   | ENTER Key         | Selects all modes, parameters, settings, etc.<br>Selects a menu item to move from one display screen to the next.                                                                                                    |

| No. | Display           | Name                | Function                                                                                                    |
|-----|-------------------|---------------------|----------------------------------------------------------------------------------------------------|
| 9   | e <u>to</u><br>RE | LO/RE Selection Key | Switches drive control between the operator (LOCAL) and the control circuit<br>terminals (REMOTE).<br><b>Note:</b> LOCAL/REMOTE key effective during stop in drive mode. If the digital<br>operator could change from REMOTE to LOCAL by incorrect operation, set o2-01<br>(LOCAL/REMOTE Key Function Selection) to "0" (disabled) to disable LOCAL/<br>REMOTE key.                                    |
| 10  |                   | RUN Light           | Lit while the drive is operating the motor.                                                                                                    |
| 11  | • <u>LO</u><br>RE | LO/RE Light         | Lit while the operator (LOCAL) is selected to run the drive.                                                                                                    |
| 12  | ALM               | ALM LED Light       |                                                                                                    |
| 13  | REV               | REV LED Light       | Befor to LED Sensor Directory or new 92                                                                                                    |
| 14  | DRV               | DRV LED Light       | <i>Refer to LED Screen Displays on page 82.</i>                                                                                                    |
| 15  | FOUT              | FOUT LED Light      |                                                                                                    |
| 16  | _                 | Communication Port  | <ul> <li>Port used for USB Copy Unit, LCD Operator Keypad, and for connecting to a PC.</li> <li>NOTICE: Use only specified cable when making connections to the drive.</li> <li>Failure to comply may damage the drive.</li> <li>NOTICE: Do not open the port cover wider than 90 degrees. Failure to comply may break the port cover and leave the unprotected port susceptible to damage.</li> </ul> |

## Digital Text Display

Text appears on the LED Operator as shown below. This section explains the meaning of text as it appears on the display screen.

| Lit    | Flashing |
|--------|----------|
| בח_י ם | <u> </u> |
| H 1-U3 | R I-03   |

| Table 4.2 Digital Text Display |     |      |     |      |           |      |           |
|--------------------------------|-----|------|-----|------|-----------|------|-----------|
| Text                           | LED | Text | LED | Text | LED       | Text | LED       |
| 0                              | 0   | 9    | 9   | Ι    | i         | R    | r         |
| 1                              | 1   | А    | R   | J    | ل<br>ل    | S    | 5         |
| 2                              | 2   | В    | Ь   | K    | F         | Т    | Г         |
| 3                              | 3   | С    | Ĺ   | L    | Ĺ         | U    | U         |
| 4                              | Ч   | D    | ď   | М    | חח<br><1> | V    | U         |
| 5                              | 5   | Е    | Ε   | N    | п         | W    | ני<br><1> |
| 6                              | 5   | F    | F   | 0    | ο         | X    | None      |
| 7                              | 7   | G    | 6   | Р    | Ρ         | Y    | У         |
| 8                              | 8   | Н    | Н   | Q    | 9         | Z    | None      |

<1> Displayed in two digits.

### LED Screen Displays

| Display                       | Lit                                      | Flashing                                                                                                    | Off                              |
|-------------------------------|------------------------------------------|----------------------------------------------------------------------------------------------------|----------------------------------|
| ALM                           | When the drive detects an alarm or error | <ul> <li>When an alarm occurs</li> <li>oPE detected</li> <li>When a fault or error occurs during<br/>Auto-Tuning</li> </ul> | Normal state (no fault or alarm) |
| REV                           | Motor is rotating in reverse             |                                                                                                    | Motor is rotating forward        |
| DRV                           | Drive Mode<br>Auto-Tuning                | When DriveWorksEZ is used                                                                                                   | Programming Mode                 |
| FOUT                          | Displays output frequency (Hz)           |                                                                                                    |                                  |
| As illustrated in this manual | F 0.00 DRV GUT                           |                                                                                                    |                                  |

<1> Refer to the DriveWorksEZ instruction manual for further information.

## LO/RE LED and RUN LED Indications

| LED                | Lit                                                          | Flashing                                                                                                    | Flashing Quickly <1>                                                                                           | Off                                                                  |
|--------------------|--------------------------------------------------------------|----------------------------------------------------------------------------------------------------|----------------------------------------------------------------------------------------------------|----------------------------------------------------------------------|
| ● <u>/LO</u><br>RE | When a Run command is selected from the LED operator (LOCAL) | _                                                                                                    |                                                                                                    | Run command is selected from device other than LED operator (REMOTE) |
| <b>∲</b> RUN       | During Run                                                   | <ul> <li>During deceleration to stop</li> <li>When a Run command is input<br/>and frequency reference is 0</li> </ul> | <ul> <li>During deceleration at a fast-<br/>stop.</li> <li>During stop by interlock<br/>operation. </li> </ul> | During stop                                                          |
| As shown           | RUN                                                          | ∲ RUN                                                                                                    | ØRUN                                                                                                    | <b>⊘</b> RUN                                                         |

<1> Refer to *Figure 4.1* for the difference between "flashing" and "flashing quickly".

<2> Refer to the description for parameter U4-21 on page 403 for information on verifying operation interlock.

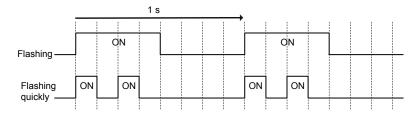

Figure 4.1 RUN LED Status and Meaning

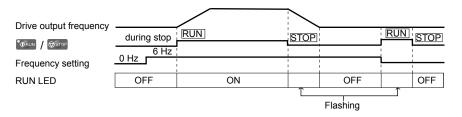

Figure 4.2 RUN LED and Drive Operation

### Menu Structure for Digital LED Operator

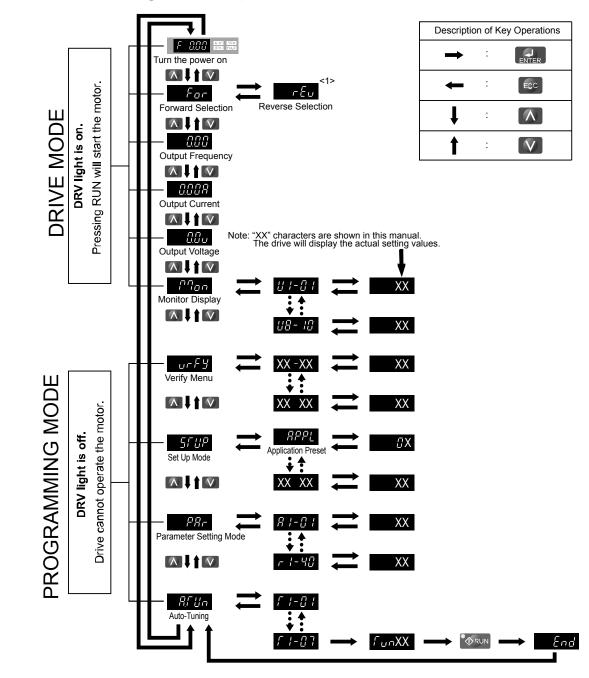

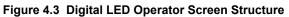

<1> Reverse can only be selected when LOCAL is set.

## 4.3 The Drive and Programming Modes

The drive functions are divided into two main groups accessible via the Digital LED Operator:

**Drive Mode:** The Drive mode allows motor operation and parameter monitoring. Parameter settings cannot be changed when accessing functions in the Drive Mode *(Table 4.3)* 

**Programming Mode:** The Programming Mode allows access to setup/adjust, verify parameters and Auto-Tuning. The drive prohibits changes in motor operation such as start/stop when the Digital LED Operator is accessing a function in the Programming Mode.

*Table 4.3* illustrates the different functions visible as the "Up arrow" is scrolled immediately after powering up the drive.

Note: When b1-08 (Run Command Selection while in Programming Mode) is set to 1 (enabled), the drive can run even if the mode is switched to the programming mode. When setting b1-08 to 0 (disabled), the mode cannot be switched to the programming mode while the drive is running.

| Mode Group                       | Description                                          | Key Press | LED Digital Operator Display <1> |
|----------------------------------|------------------------------------------------------|-----------|----------------------------------|
|                                  | Frequency Reference Display (Initial power-up state) | <b>A</b>  |                                  |
|                                  | Forward/Reverse                                      | Λ         |                                  |
| Drive Mode Functions             | Output Frequency Display                             | Λ         |                                  |
| (Motor operation and monitoring) | Output Current Display                               | Λ         |                                  |
|                                  | Output Voltage Reference                             | Λ         |                                  |
|                                  | Monitor Display                                      | Λ         |                                  |
|                                  | Verify Function                                      | <b>A</b>  |                                  |
| Programming Mode Functions       | Setup Group Parameters                               | ~         |                                  |
| (Changing parameters)            | All Parameters                                       | ~         |                                  |
|                                  | Auto-Tuning                                          | ۸         |                                  |

| Table 4.3 | Summary   | of  | Modes |
|-----------|-----------|-----|-------|
|           | • annan y | ••• |       |

<1> The enlarged illustration of the LED indicates that the LED is on.

## Navigating the Drive and Programming Modes

The drive is set to operate in Drive Mode when it is first powered up. Switch between display screens by using the  $\mathbb{N}$  and  $\mathbb{N}$  keys.

| Frequency Reference                           | This display screen allows the user to monitor and set the frequency reference while the drive is running. <i>Refer to The Drive and Programming Modes on page 84</i> . <b>Note:</b> The user can select items to display when the drive is first powered up by setting parameter o1-02.                                                                                                    |
|-----------------------------------------------|----------------------------------------------------------------------------------------------------|
|                                               |                                                                                                    |
| Forward/Reverse                               | For: Motor rotates forward.                                                                                                    |
|                                               | $r E_{\omega}$ : Motor rotates in reverse.                                                                                                    |
|                                               | Note: For applications that should not run in reverse (fans, pumps, etc.), set parameter $b1-04 = "1"$ to prohibit the motor from rotating in reverse. This sequence also puts the switching to reverse: $r_{E_0}$                                                                                                    |
|                                               | The LED is lift when<br>LOCAL is selected<br>drive in LOCAL mode.                                                                                                    |
|                                               |                                                                                                    |
| Output Frequency Display                      | Monitors the frequency output by the drive.                                                                                                    |
|                                               |                                                                                                    |
| Output Current Display                        | Monitors the output current of the drive.                                                                                                    |
|                                               |                                                                                                    |
| Output Voltage Reference<br>(Default setting) | Scroll through o1-01 (User Monitor Selection) until the desired contents appear. $\rightarrow$ <i>Refer</i> to <i>Parameter List on page 353</i>                                                                                                    |
|                                               |                                                                                                    |
|                                               | Monitor parameters (U parameters) are displayed.                                                                                                    |
|                                               | F 000 FR         Default Setting         Default Setting         Image: Construction of the setting         Forward/Reverse         For Frequency Display         000 FR         Image: Construction of the setting         Image: Construction of the setting <td< th=""></td<> |

Start-Up Programming & Operation

|                     |                     | Lists all parameters that have been edited or changed from default settings. $\Rightarrow$ <i>Refer to Verifying Parameter Changes: Verify Menu on page 88</i> .                                                                                                    |
|---------------------|---------------------|----------------------------------------------------------------------------------------------------|
|                     |                     |                                                                                                    |
| <b>D</b>            |                     | A select list of parameters necessary to get the drive operational quickly. → <i>Refer to The</i><br><i>Setup Group within the Programming Mode on page 87.</i><br><b>Note:</b> Parameters to be displayed differ depending on the setting of A1-06 (Application<br>Preset). <i>Refer to Application Selection on page 96.</i> |
| Programming<br>Mode |                     |                                                                                                    |
|                     | Parameter Setting   | Allows the user to access and edit all parameter settings. $\rightarrow$ <i>Refer to Parameter List on page 353</i> .                                                                                                    |
|                     |                     |                                                                                                    |
|                     |                     | Motor parameters are calculated and set automatically. $\Rightarrow$ <i>Refer to Auto-Tuning on page 102</i> .                                                                                                    |
|                     |                     |                                                                                                    |
| Drive Mode          | Frequency Reference | Returns to the frequency reference display screen.                                                                                                    |

#### Drive Mode Details

The following actions are possible in the Drive Mode:

- Run and stop the drive.
- Monitor the operation status of the drive (frequency reference, output frequency, output current, output voltage, etc.).
- View information on an alarm.
- View a history of alarms that have occurred.
  - **Note:** Select "Drive Mode" when running. The mode can be switched to any mode (program mode, etc.) other than drive mode while the drive is stopped. However, the drive cannot be operated in other modes. Return the mode to "Drive Mode" after completing periodic inspection.

*Figure 4.4* illustrates changing the default frequency reference of F 0.00 (0 Hz) to F 6.00 (6 Hz) while in Drive Mode. This example assumes the drive is set to LOCAL.

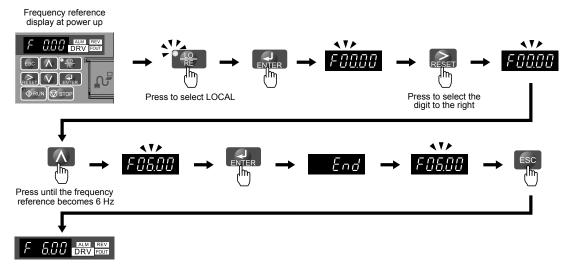

Figure 4.4 Setting the Frequency Reference while in Drive Mode

**Note:** The drive will not accept a frequency reference set value unless the ENTER key is pressed after the frequency reference is entered. This feature prevents accidental setting of the frequency reference. By setting o2-05 (Frequency Reference Setting Method Selection) to 1 (Enabled), the drive will accept the frequency reference while it is being adjusted on the digital operator.

#### Programming Mode Details

The following actions are possible in the programming mode:

- Verify Function: Verify parameter setting changes from original default values.
- Setup Group: Access a list of commonly used parameters to simplify setup.
- Parameter Setting Mode: Access and edit all parameter settings.
- Auto-Tuning: Automatically calculates and sets motor parameters for Open Loop or PM Vector control to optimize the drive for the motor characteristics.

#### The Setup Group within the Programming Mode

In Setup Group, the user can access the minimum group of parameters required to operate the application.

- Note: Setup Group parameters are listed in *Table 4.4*.
- **Note:** Pressing *ENTER* from *APPL* navigates to the Application Preset setting display. When the set value is changed, the parameter is changed to the optimum value for each application. It is set to 0 (General-purpose) prior to shipment. *Refer to Application Selection on page 96.*

*Figure 4.5* illustrates the keys to press to enter the Setup Group.

In this example, the source of the frequency reference is changed from the control circuit terminals to the LED Operator (i.e., b1-01 is changed from 1 to 0).

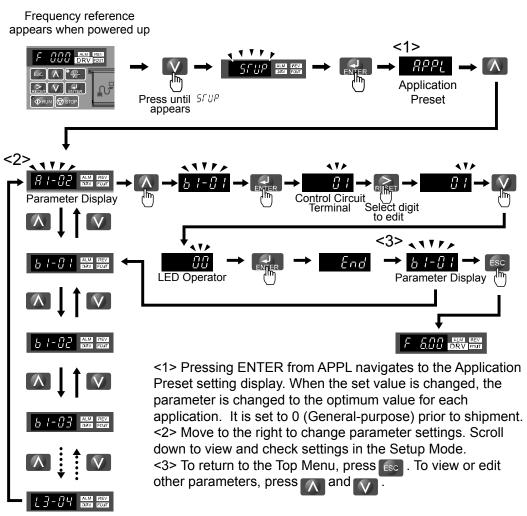

Figure 4.5 Setup Group Example

### Changing Parameter Settings or Values

This example explains changing C1-01 (Acceleration Time 1) from 10.0 seconds (default) to 20.0 seconds.

|     | Step                                                                                               |          | Display/Result |
|-----|----------------------------------------------------------------------------------------------------|----------|----------------|
| 1.  | Turn on the power to the drive. The initial display appears.                                       | <b>→</b> |                |
| 2.  | Press the Key until the Setup Mode Screen appears.                                                 | <b>→</b> | SEUP           |
| 3.  | Press the <b>EXTER</b> key to view the parameter setting display.                                  | <b>→</b> | RPPL           |
| 4.  | Scroll through parameters by pressing the key until C1-01 appears.                                 | <b>→</b> | <u>E 1-0 1</u> |
| 5.  | Press <b>ENTER</b> to view the current setting value (10.0). (Number farthest to the left flashes) | →        | 00 100         |
| 6.  | Press RESET until the desired number is selected. ("1" flashes)                                    | →        | 00 100         |
| 7.  | Press the key and enter 0020.0.                                                                    | <b>→</b> | 00200          |
| 8.  | Press and the drive will confirm the change.                                                       | →        | End            |
| 9.  | The display automatically returns to the screen shown in Step 4.                                   | →        | <u> </u>       |
| 10. | Press the Esc key until back at the initial display.                                               | <b>→</b> |                |

## Verifying Parameter Changes: Verify Menu

The Verify Menu lists edited parameters from the Programming Mode or as a result of Auto-Tuning. The Verify Menu helps determine which settings have been changed, and is particularly useful when replacing a drive. If no settings have been changed, the Verify Menu will read non  $\mathcal{E}$ . The Verify menu also allows users to access and re-edit previously edited parameters.

Note: The Verify Menu will not display A1-DD parameters (except for A1-02), nor will it display parameters A2-01 to A2-32 or E5-01 even if those parameters have been changed from default settings.

The following example is a continuation of the steps beginning on page **88**. Here, parameter C1-01 is accessed using the Verify Menu and is changed again to 20.0 s.

To check the list of edited parameters:

|    | Step                                                                                                    |          | Display/Result |
|----|----------------------------------------------------------------------------------------------------|----------|----------------|
| 1. | Turn on the power to the drive. The initial display appears.                                                                                      | <b>→</b> |                |
| 2. | Press M until the display shows the "Verify" representation.                                                                                      | <b>→</b> | urf y          |
| 3. | Press to enter the list of parameters that have been edited from their original default settings.<br>Scroll through the list by pressing the key. | <b>→</b> | 82-02          |
| 4. | Press the Key until C1-01 appears.                                                                                                    | <b>→</b> | E 1-0 1        |
| 5. | Press the ENTER key to access the setting value. (number farthest to the left flashes)                                                            | <b>→</b> | 00200          |

## Switching Between LOCAL and REMOTE

Entering the run command using the LED operator is referred to as LOCAL, while entering the run command from an external device via the control circuit terminals or network option is referred to as REMOTE.

**WARNING!** Sudden Movement Hazard. The drive may start unexpectedly if the Run command is already applied when switching from LOCAL mode to REMOTE mode when b1-07 = 1, resulting in death or serious injury. Be sure all personnel are clear of rotating machinery and electrical connections prior to switching between LOCAL mode and REMOTE mode.

There are two ways to switch between LOCAL and REMOTE.

**Note:** 1. After selecting LOCAL, the LO/RE light will remain lit.

2. The drive will not allow the user to switch between LOCAL and REMOTE during run.

#### Using the LO/RE Key on the LED Operator

|    | Step                                                                                                    |   | Display/Result |
|----|----------------------------------------------------------------------------------------------------|---|----------------|
| 1. | Turn on the power to the drive. The initial display appears.                                                                   | + |                |
| 2. | Press The LO/RE light will light up. The drive is now in Local.<br>To set the drive for REMOTE operation, press the key again. | + |                |

#### Using Input Terminals S1 through S7 to Switch between LO/RE

Switch between LOCAL and REMOTE using one of the digital input terminals S1 through S7 (set the corresponding parameter H1-01 through H1-07 to 1).

Follow the example below to set the digital input terminals.

Note: 1. Refer to Parameter List on page 353 for a list of digital input selections.

2. Setting a multi-function input terminal to a value of 1 disables the LO/RE key on the LED operator.

### Parameters Available in the Setup Group

#### Setup Mode (STUP)

Parameters used for this drive are classified into A to U. To simplify the drive setup, frequently used parameters are selected and input into Setup Mode.

- **1.** To set a parameter, the Setup Mode must be displayed first. Press the Up/Down key until  $5\Gamma UP$  is displayed.
- 2. Select the parameter and change the setting. *Table 4.4* lists parameters available in the Setup group. If the desired parameter cannot be set in the Setup mode, use the Parameter Setting mode.
- Note: 1. When parameter A1-02 (Control Method Selection) is changed, some parameter set values are also changed automatically.
  - 2. Use the "Par" menu in the Programming mode to access parameters not listed in the Setup Group.
  - 3. Display parameters depend on A1-06. Refer to Application Selection on page 96.

| Parameter | Name                            | Parameter | Name                                           |
|-----------|---------------------------------|-----------|------------------------------------------------|
| A1-02     | Control Method Selection        | E1-01     | Input Voltage Reference                        |
| b1-01     | Frequency Reference Selection 1 | E1-03     | V/f Pattern Selection                          |
| b1-02     | Run Command Selection 1         | E1-04     | Maximum Output Frequency                       |
| b1-03     | Stop Method Selection           | E1-05     | Maximum Voltage                                |
| C1-01     | Acceleration Time 1             | E1-06     | Base Frequency                                 |
| C1-02     | Deceleration Time 1             | E1-09     | Minimum Output Frequency                       |
| C6-01     | Duty Selection                  | E1-13     | Base Voltage                                   |
| C6-02     | Carrier Frequency Selection     | E2-01     | Motor Rated Current                            |
| d1-01     | Frequency Reference 1           | E2-04     | Number of Motor Poles                          |
| d1-02     | Frequency Reference 2           | E2-11     | Motor Rate Capacity                            |
| d1-03     | Frequency Reference 3           | H4-02     | Terminal AM Gain Setting                       |
| d1-04     | Frequency Reference 4           | L1-01     | Motor Protection Function Selection            |
| d1-17     | Jog Frequency Reference         | L3-04     | Stall Prevention Selection during Deceleration |

#### Table 4.4 Setup Group Parameters

Start-Up Programming & Operation

## 4.4 Start-up Flowcharts

The flowcharts in this section summarize basic steps required to start the drive. Use the flowcharts to determine the most appropriate start-up method for a given application. The charts are intended as a quick reference to help familiarize the user with start-up procedures.

| Flowchart | Subchart | Objective                                                                                               |  |
|-----------|----------|----------------------------------------------------------------------------------------------------|--|
| Α         |          | Basic startup procedure and motor tuning.                                                               |  |
|           | A-1      | imple motor setup with Energy Savings or Speed Search using V/f mode.                                   |  |
|           | A-2      | High-performance operation using Open Loop Vector (OLV) motor control.                                  |  |
|           | A-3      | peration with Permanent Magnet (PM) motors.                                                             |  |
|           | -        | Setup of drive using application specific selections. <i>Refer to Application Selection on page</i> 96. |  |

## Flowchart A: Basic Start-up and Motor Tuning

*Figure 4.6*, Flowchart A, describes basic start-up sequence for the drive and motor system. This sequence varies slightly depending on application. Use drive default parameter settings in simple applications that do not require high precision.

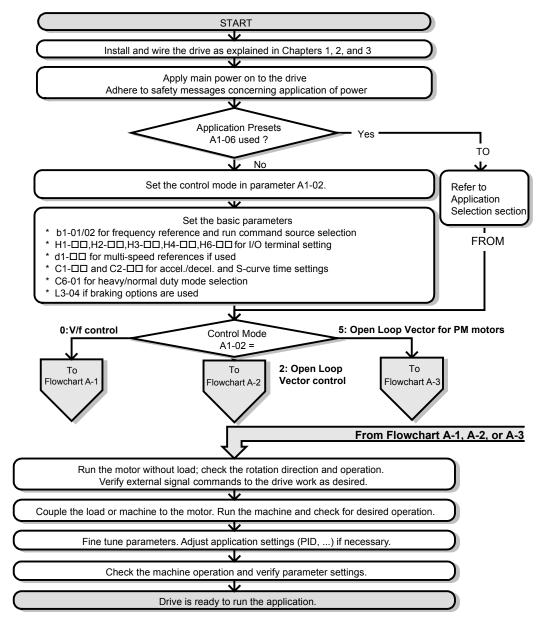

Figure 4.6 Basic Start-up and Motor Tuning

## Subchart A1: Simple Motor Setup with Energy Savings or Speed Search Using V/f Mode

*Figure 4.7*, Flowchart A1, describes simple motor setup for V/f control. V/f Motor Control is suited for the most basic applications such as fans or pumps. This procedure illustrates using Energy Savings and Speed Estimation Speed Search. V/ f control can be used where rotational auto-tuning cannot be performed.

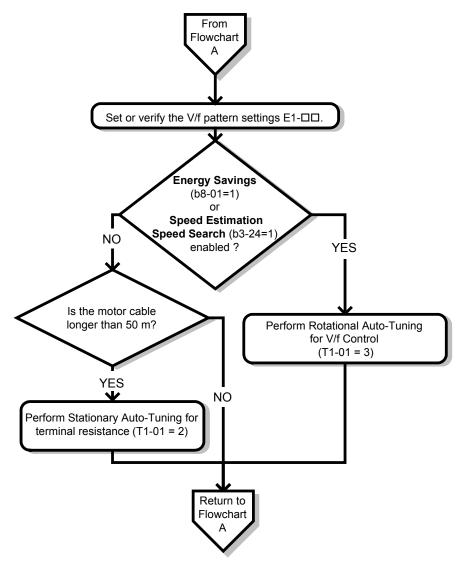

Figure 4.7 Simple Motor Set-Up with Energy Savings or Speed Search Using V/f Mode

## Subchart A2: High Performance Operation Using Open Loop Vector Motor Control

*Figure 4.8*, Flowchart A2, describes Open Loop Vector Control for high-performance motor operation. This is appropriate for applications requiring high starting torque, torque limits, and improved speed regulation.

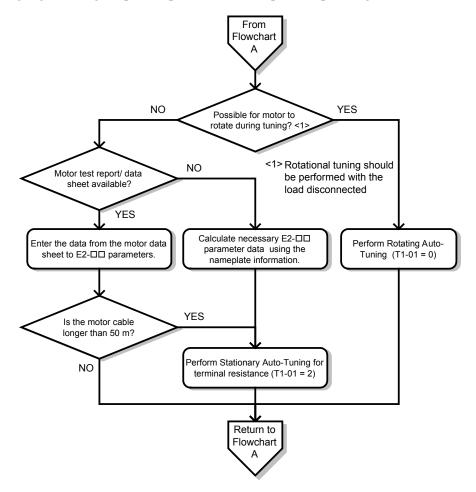

Figure 4.8 Flowchart A2: High Performance Operation Using Open Loop Vector Motor Control

### Subchart A3: Operation with Permanent Magnet Motors

*Figure 4.9*, Flowchart A3, describes tuning for PM motors in Open Loop Vector Control. PM motors can be used for energy savings in reduced or variable torque applications.

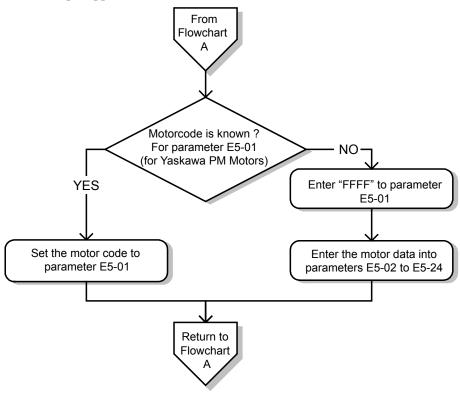

Figure 4.9 Operation with Permanent Magnet Motors

## 4.5 Powering Up the Drive

## Powering Up the Drive and Operation Status Display

#### **Powering Up the Drive**

Review the following checklist before turning the power on.

| Item to Check Description                                                                                                    |                                                                                                    |  |  |
|----------------------------------------------------------------------------------------------------|----------------------------------------------------------------------------------------------------|--|--|
| Power supply voltage                                                                                                    | Ensure the power supply voltage is correct:<br>200 V class: single-phase 200 to 240 Vac 50/60 Hz<br>200 V class: 3-phase 200 to 240 Vac 50/60 Hz<br>400 V class: 3-phase 380 to 480 Vac 50/60 Hz |  |  |
| r outer subbry termine                                                                                                    | Properly wire the power supply input terminals (R/L1, S/L2, T/L3).<br>(for single-phase 200 V class models, wire only R/L1 and S/L2)                                                             |  |  |
|                                                                                                    | Check for proper grounding of drive and motor.                                                                                                    |  |  |
| Drive output terminals<br>and motor terminals Properly wire drive output terminals U/T1, V/T2, and W/T3 with motor terminals U, V, and W |                                                                                                    |  |  |
| Control circuit terminals                                                                                                    | Check control circuit terminal connections.                                                                                                    |  |  |
| Drive control terminal status                                                                                                    | Open all control circuit terminals (off).                                                                                                    |  |  |
| Status of the load<br>and connected machinery       Uncouple the motor from the load.                                                    |                                                                                                    |  |  |

### Status Display

When the power supply to the drive is turned on, the LED operator lights will appear as follows:

| No.                 | Name                          | Description                                                                                                    |
|---------------------|-------------------------------|----------------------------------------------------------------------------------------------------|
| Normal<br>Operation |                               | The data display area displays the frequency reference. DRV is lit.                                                                                                    |
| Fault               | Main circuit low voltage (ex) | Data displayed varies by the type of fault. <i>Refer to Fault Displays, Causes, and Possible Solutions on page 267</i> for more information and possible solution. ALM and DRV are lit. |

Note: Display will vary depending on drive settings.

## 4.6 Application Selection

Several Application Presets are available to facilitate drive setup for commonly used applications. Selecting one of these Application Presets automatically sets the required parameters to the Application Preset default values and selects I/Os. In addition, the parameters most likely to be changed are assigned to the list of User Parameters, A2-01 through A2-16. These can be accessed in the Setup Mode and provide quicker application adjustment by eliminating the need to scroll through multiple menus.

The following presets can be selected:

- **Note:** 1. Do not set any value outside the allowable range for A1-06. Setting an out-of-range value will cause "APPL" to flash on the display in the Setup group and disable the up and down arrow keys on the digital operator. To fix this error, press the ESC key to return to the Setup group and then it will then be possible to switch to another mode using the up and down arrow keys.
  - 2. A1-06 setting can only be changed by initializing the drive by first setting A1-03 to 2220. Setting A1-06 to a value that is out of range will not adversely affect drive operation. When the drive should not be initialized because initialization will cause other problems, then A1-06 does not need to be changed.

## **WARNING!** Confirm the drive I/O signals and external sequence before performing a test run. Setting parameter A1-06 may change the I/ O terminal function automatically from the default setting. Failure to comply may result in death or serious injury.

| No.   | Parameter Name     | Setting Range                                                                                        | Default |
|-------|--------------------|----------------------------------------------------------------------------------------------------|---------|
| A1-06 | Application Preset | 0: Disabled<br>1: Water supply pump<br>2: Conveyor<br>3: Exhaust fan<br>4: HVAC<br>5: Compressor<br> | 0       |

<1> Application Preset settings 6 and 7 are only available in drive software versions PRG: 5010, PRG: 1010, and PRG: 1011. To determine the drive software version, refer to the PRG: field on the drive nameplate or drive parameter U1-25.

<2> Available in drive software versions PRG: 1020 and later.

## Setting 1: Water Supply Pump Application

#### Table 4.5 Water Supply Pump Parameter Settings

| No.   | Name                                           | Default Setting       |  |
|-------|------------------------------------------------|-----------------------|--|
| A1-02 | Control Method Selection                       | 0: V/f Control        |  |
| b1-04 | Reverse Operation Selection                    | 1: Reverse Prohibited |  |
| C1-01 | Acceleration Time 1                            | 1.0 s                 |  |
| C1-02 | Deceleration Time 1                            | 1.0 s                 |  |
| C6-01 | Drive Duty Selection                           | 1: Normal Duty        |  |
| E1-03 | V/f Pattern Selection                          | 0FH                   |  |
| E1-07 | Middle Output Frequency                        | 30.0 Hz               |  |
| E1-08 | Middle Output Frequency Voltage                | 50.0 V                |  |
| L2-01 | Momentary Power Loss Operation Selection       | 1: Enabled            |  |
| L3-04 | Stall Prevention Selection during Deceleration | 1: Enabled            |  |

#### Table 4.6 Water Supply Pump: User Parameters (A2-01 to A2-16)

| No.   | Parameter Name                  | No.   | Parameter Name                                                 |
|-------|---------------------------------|-------|----------------------------------------------------------------|
| b1-01 | Frequency Reference Selection 1 | E1-08 | Middle Output Frequency Voltage                                |
| b1-02 | Run Command Selection 1         | E2-01 | Motor Rated Current                                            |
| b1-04 | Reverse Operation Selection     | H1-05 | Multi-Function Digital Input Terminal S5 Function<br>Selection |
| C1-01 | Acceleration Time 1             | H1-06 | Multi-Function Digital Input Terminal S6 Function Selection    |
| C1-02 | Deceleration Time 1             | H1-07 | Multi-Function Digital Input Terminal S7 Function Selection    |
| E1-03 | V/f Pattern Selection           | L5-01 | Number of Auto Restart Attempts                                |

| No.   | Parameter Name          | No. | Parameter Name |
|-------|-------------------------|-----|----------------|
| E1-07 | Middle Output Frequency | -   | -              |

## Setting 2: Conveyor Application

#### Table 4.7 Conveyor: Parameter Settings

| No.   | Parameter Name                                 | Default Setting |
|-------|------------------------------------------------|-----------------|
| A1-02 | Control Method Selection                       | 0: V/f Control  |
| C1-01 | Acceleration Time 1                            | 3.0 s           |
| C1-02 | Deceleration Time 1                            | 3.0 s           |
| C6-01 | Drive Duty Selection                           | 0: Heavy Duty   |
| L3-04 | Stall Prevention Selection during Deceleration | 1: Enabled      |

#### Table 4.8 Conveyor: User Parameters (A2-01 to A2-16)

| No.   | Parameter Name                  | No.   | Parameter Name                                 |
|-------|---------------------------------|-------|------------------------------------------------|
| A1-02 | Control Method Selection        | C1-02 | Deceleration Time 1                            |
| b1-01 | Frequency Reference Selection 1 | E2-01 | Motor Rated Current                            |
| b1-02 | Run Command Selection 1         | L3-04 | Stall Prevention Selection during Deceleration |
| C1-01 | Acceleration Time 1             | —     | -                                              |

## Setting 3: Exhaust Fan Application

#### Table 4.9 Exhaust Fan: Parameter Settings

| No.   | Parameter Name                                 | Default Setting       |
|-------|------------------------------------------------|-----------------------|
| A1-02 | Control Method Selection                       | 0: V/f Control        |
| b1-04 | Reverse Operation Selection                    | 1: Reverse Prohibited |
| C6-01 | Drive Duty Selection                           | 1: Normal Duty        |
| E1-03 | V/f Pattern Selection                          | 0FH                   |
| E1-07 | Middle Output Frequency                        | 30.0 Hz               |
| E1-08 | Middle Output Frequency Voltage                | 50.0 V                |
| L2-01 | Momentary Power Loss Operation Selection       | 1: Enabled            |
| L3-04 | Stall Prevention Selection during Deceleration | 1: Enabled            |

#### Table 4.10 Exhaust Fan: User Parameters (A2-01 to A2-16)

| No.   | Parameter Name                  | No.   | Parameter Name                                              |
|-------|---------------------------------|-------|-------------------------------------------------------------|
| b1-01 | Frequency Reference Selection 1 | E1-07 | Middle Output Frequency                                     |
| b1-02 | Run Command Selection 1         | E1-08 | Middle Output Frequency Voltage                             |
| b1-04 | Reverse Operation Selection     | E2-01 | Motor Rated Current                                         |
| b3-01 | Speed Search Selection at Start | H1-05 | Multi-Function Digital Input Terminal S5 Function Selection |
| C1-01 | Acceleration Time 1             | H1-06 | Multi-Function Digital Input Terminal S6 Function Selection |
| C1-02 | Deceleration Time 1             | H1-07 | Multi-Function Digital Input Terminal S7 Function Selection |
| E1-03 | V/f Pattern Selection           | L5-01 | Number of Auto Restart Attempts                             |

### Setting 4: HVAC Fan Application

#### Table 4.11 HVAC Fan: Parameter Settings

| No.   | Parameter Name              | Default Setting       |
|-------|-----------------------------|-----------------------|
| A1-02 | Control Method Selection    | 0: V/f Control        |
| b1-04 | Reverse Operation Selection | 1: Reverse Prohibited |

#### 4.6 Application Selection

| No.   | Parameter Name                           | Default Setting                                                                                    |
|-------|------------------------------------------|----------------------------------------------------------------------------------------------------|
| C6-01 | Drive Duty Selection                     | 1: Normal Duty                                                                                     |
| C6-02 | Carrier Frequency Selection              | 3: 8.0 kHz                                                                                         |
| H2-03 | Terminals P2 Function Selection          | 39: Watt Hour Pulse Output                                                                         |
| L2-01 | Momentary Power Loss Operation Selection | 2: CPU Power Active - Drive will restart if power returns prior to control power supply shut down. |
| L8-03 | Overheat Pre-Alarm Operation Selection   | 4: Operation at lower speed                                                                        |
| L8-38 | Carrier Frequency Reduction              | 2: Enabled across entire frequency range.                                                          |

#### Table 4.12 HVAC Fan: User Parameters (A2-01 to A2-16)

| No.   | Parameter Name                  | No.   | Parameter Name                           |
|-------|---------------------------------|-------|------------------------------------------|
| b1-01 | Frequency Reference Selection 1 | E1-03 | V/f Pattern Selection                    |
| b1-02 | Run Command Selection 1         | E1-04 | Maximum Output Frequency                 |
| b1-04 | Reverse Operation Selection     | E2-01 | Motor Rated Current                      |
| C1-01 | Acceleration Time 1             | H3-11 | Terminal A2 Gain Setting                 |
| C1-02 | Deceleration Time 1             | H3-12 | Terminal A2 Bias Setting                 |
| C6-02 | Carrier Frequency Selection     | L2-01 | Momentary Power Loss Operation Selection |
| d2-01 | Frequency Reference Upper Limit | L8-03 | Overheat Pre-Alarm Operation Selection   |
| d2-02 | Frequency Reference Lower Limit | 04-12 | kWh Monitor Initialization               |

## Setting 5: Compressor Application

#### Table 4.13 Compressor: Parameter Settings

| No.   | Parameter Name                                 | Default Setting       |
|-------|------------------------------------------------|-----------------------|
| A1-02 | Control Method Selection                       | 0: V/f Control        |
| b1-04 | Reverse Operation Selection                    | 1: Reverse Prohibited |
| C1-01 | Acceleration Time 1                            | 5.0 s                 |
| C1-02 | Deceleration Time 1                            | 5.0 s                 |
| C6-01 | Drive Duty Selection                           | 0: Heavy Duty         |
| E1-03 | V/f Pattern Selection                          | 0FH                   |
| L2-01 | Momentary Power Loss Operation Selection       | 1: Enabled            |
| L3-04 | Stall Prevention Selection during Deceleration | 1: Enabled            |

#### Table 4.14 Compressor: User Parameters (A2-01 to A2-16):

| No.   | Parameter Name                  | No.   | Parameter Name                  |
|-------|---------------------------------|-------|---------------------------------|
| b1-01 | Frequency Reference Selection 1 | E1-03 | V/f Pattern Selection           |
| b1-02 | Run Command Selection 1         | E1-07 | Middle Output Frequency         |
| b1-04 | Reverse Operation Selection     | E1-08 | Middle Output Frequency Voltage |
| C1-01 | Acceleration Time 1             | E2-01 | Motor Rated Current             |
| C1-02 | Deceleration Time 1             | _     | -                               |

### Setting 6: Preset 6

- **Note:** 1. Read the instructions listed in *Notes on Controlling the Brake when Using Application Preset 6* on page 99 when using Application Preset 6
  - 2. Perform Auto-Tuning after selecting Application Preset 6.
  - 3. If UL3 appears on the operator display after Auto-Tuning is complete, set L6-01 to "0" to repeat the Auto-Tuning process.

Table 4.15 Preset 6: Parameters and Settings

| No.   | Parameter Name                  | Default Setting             |
|-------|---------------------------------|-----------------------------|
| A1-02 | Control Method Selection        | 2: Open Loop Vector Control |
| b1-01 | Frequency Reference Selection 1 | 0: Operator                 |

| No.   | Parameter Name                                  | Default Setting              |
|-------|-------------------------------------------------|------------------------------|
| b6-01 | Dwell Reference at Start                        | 3.0 Hz                       |
| b6-02 | Dwell Time at Start                             | 0.3 s                        |
| C1-01 | Acceleration Time 1                             | 3.0 s                        |
| C1-02 | Deceleration Time 1                             | 3.0 s                        |
| C6-01 | Drive Duty Selection                            | 0: Heavy Duty                |
| C6-02 | Carrier Frequency Selection                     | 2: 5 kHz                     |
| d1-01 | Frequency Reference 1                           | 6.0 Hz                       |
| d1-02 | Frequency Reference 2                           | 30.0 Hz                      |
| d1-03 | Frequency Reference 3                           | 60.0 Hz                      |
| E1-03 | V/f Pattern Selection                           | OFH                          |
| H2-02 | Terminals P1 Function Selection                 | 37: During Frequency Output  |
| H2-03 | Terminals P2 Function Selection                 | 5: Frequency Detection 2     |
| L2-03 | Momentary Power Loss Minimum Baseblock Time     | 0.3 s                        |
| L3-04 | Momentary Power Loss Voltage Recovery Ramp Time | 0: Disabled                  |
| L4-01 | Speed Agreement Detection Level                 | 2.0 Hz                       |
| L4-02 | Speed Agreement Detection Width                 | 0.0 Hz                       |
| L6-01 | Torque Detection Selection 1                    | 8: UL3 at RUN - Fault        |
| L6-02 | Torque Detection Level 1                        | 5%                           |
| L6-03 | Torque Detection Time 1                         | 0.5 s                        |
| L8-05 | Input Phase Loss Protection Selection           | 1: Enabled                   |
| L8-07 | Output Phase Loss Protection Selection          | 1: Enabled                   |
| L8-38 | Carrier Frequency Reduction                     | 1: Enabled below 6 Hz        |
| L8-41 | High Current Alarm Selection                    | 1: Enabled (alarm is output) |

<1> Disable L8-05 for single-phase models.

#### Table 4.16 Preset 6: User Parameters (A2-01 to A2-16):

| No.   | Parameter Name                  | No.                         | Parameter Name                              |  |
|-------|---------------------------------|-----------------------------|---------------------------------------------|--|
| A1-02 | Control Method Selection        | d1-02                       | Frequency Reference 2                       |  |
| b1-01 | Frequency Reference Selection 1 | d1-03 Frequency Reference 3 |                                             |  |
| b6-01 | Dwell Reference at Start        | E1-08                       | Middle Output Frequency Voltage             |  |
| b6-02 | Dwell Time at Start             | H2-01                       | Terminals MA, MB, and MC Function Selection |  |
| C1-01 | Acceleration Time 1             | L1-01                       | 01 Motor Overload Protection Selection      |  |
| C1-02 | Deceleration Time 1             | L4-01                       | Speed Agreement Detection Level             |  |
| C6-02 | Carrier Frequency Selection     | L6-02                       | Torque Detection Level 1                    |  |
| d1-01 | Frequency Reference 1           | L6-03                       | Torque Detection Time 1                     |  |

## Notes on Controlling the Brake when Using Application Preset 6

The frequency detection function is used for controlling the brake.

When an external Baseblock command is present while a Run command is active, the frequency reference will be kept as long as the Run command is active. To avoid improper brake operation make sure that frequency detection is set so that the brake does not open during Baseblock (L4-07 = "0", default).

The table below shows how to set up the drive when using output terminals P2-PC as brake control output.

| Brake Open/Close |           | Brake Acti                | vation Level                  | Control Mode |     |               |
|------------------|-----------|---------------------------|-------------------------------|--------------|-----|---------------|
| Function         | Parameter | Signal Parameter          |                               | V/f          | OLV | OLV for<br>PM |
| Frequency        | L4-07 = 0 | Frequency Detection Level | L4-01 = 1.0 to 3.0 Hz $< I >$ | 0            | 0   | _             |
| Detection 2      | H2-03 = 5 | Frequency Detection Width | L4-02 = 0.0 to 0.5 Hz <2>     | 0 0          |     | _             |

#### 4.6 Application Selection

- <1> This is the setting recommended when using Open Loop Vector Control. In V/f Control, set the level as the motor rated slip frequency plus 0.5 Hz. Not enough motor torque will be created if this value is set too low, and the load may tend to slip. Make sure this value is greater than the minimum output frequency and greater than the value of L4-02 as shown in the diagram below. If set too high, however, there may be a jolt at start.
- <2> Hysteresis for Frequency Detection 2 can be adjusted by changing the Frequency Detection Width (L4-02) between 0.0 and 0.5 Hz. If the load slips during stop, make changes in steps of 0.1 Hz until the load no longer slips.

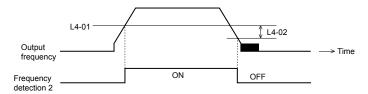

Figure 4.10 Frequency Detection 2

#### The braking sequence should be designed as follows:

- A normally open signal (N.O.) should be used to control the brake so that it is released when terminal P2-PC closes.
- When an Up or Down command is entered, the brake should release.
- When a fault signal is output, the brake should close.
- When changing the speed using an analog signal, make sure that the source of the frequency reference is assigned to the control circuit terminals (b1-01 = 1).
- A sequence to open and close the holding brake appears in the diagram below.

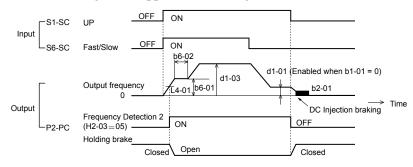

Figure 4.11 Holding Brake Time Chart

### Setting 7: Preset 7

#### Table 4.17 Preset 7: Parameters and Settings

| No.   | Parameter Name                                    | Default Setting             |
|-------|---------------------------------------------------|-----------------------------|
| A1-02 | Control Method Selection                          | 0: V/f Control              |
| b1-01 | Frequency Reference Selection 1                   | 0: Operator                 |
| C1-01 | Acceleration Time 1                               | 3.0 s                       |
| C1-02 | Deceleration Time 1                               | 3.0 s                       |
| C6-01 | Drive Duty Selection                              | 0: Heavy Duty               |
| C6-02 | Carrier Frequency Selection                       | 2: 5 kHz                    |
| d1-01 | Frequency Reference 1                             | 6.0 Hz                      |
| d1-02 | Frequency Reference 2                             | 30.0 Hz                     |
| d1-03 | Frequency Reference 3                             | 60.0 Hz                     |
| H1-05 | Multi-Function Digital Input Terminal S5 Function | 3: Multi-Step Speed 1       |
| H1-06 | Multi-Function Digital Input Terminal S6 Function | 4: Multi-Step Speed 2       |
| H2-02 | Terminals P1 Function Selection                   | 37: During frequency output |
| L3-04 | Stall Prevention Selection during Deceleration    | 0: Disabled                 |
| L8-05 | Input Phase Loss Protection Selection             | 1: Enabled                  |

#### 4.6 Application Selection

| No.   | Parameter Name Default Setting         |                                          |
|-------|----------------------------------------|------------------------------------------|
| L8-07 | Output Phase Loss Protection Selection | 1: Triggered when a single phase is lost |
| L8-38 | Carrier Frequency Reduction            | 1: Enabled below 6 Hz                    |
| L8-41 | High Current Alarm Selection           | 1: Enabled (alarm output)                |

<1> Disable L8-05 for single-phase models.

| Table 4.18 Preset 7: User Parameters (A2-01 to A2-16): |                                       |       |                                                   |  |
|--------------------------------------------------------|---------------------------------------|-------|---------------------------------------------------|--|
| No.                                                    | Parameter Name   No.   Parameter Name |       |                                                   |  |
| b1-01                                                  | Frequency Reference Selection 1       | d1-03 | Frequency Reference 3                             |  |
| C1-01                                                  | Acceleration Time 1                   | E2-01 | Motor Rated Current                               |  |
| C1-02                                                  | Deceleration Time 1                   | H1-05 | Multi-Function Digital Input Terminal S5 Function |  |
| C6-02                                                  | Carrier Frequency Selection           | H1-06 | Multi-Function Digital Input Terminal S6 Function |  |
| d1-01                                                  | Frequency Reference 1                 | H2-01 | Terminals MA, MB, and MC Function Selection       |  |
| d1-02                                                  | Frequency Reference 2                 | L1-01 | Motor Overload Protection Selection               |  |

## Setting 8: Conveyor Application 2

This setting is available in drive software versions PRG: 1020 and later.

| Table 4.19 | <b>Conveyor 2: Parameters and Settings</b> |
|------------|--------------------------------------------|
|------------|--------------------------------------------|

| No.   | Parameter Name                                 | Default Setting |
|-------|------------------------------------------------|-----------------|
| A1-02 | Control Method Selection                       | 0: V/f Control  |
| C1-01 | Acceleration Time 1                            | 3.0 s           |
| C1-02 | Deceleration Time 1                            | 3.0 s           |
| C6-01 | Drive Duty Selection                           | 0: Heavy Duty   |
| L3-04 | Stall Prevention Selection during Deceleration | 0: Disabled     |
| n3-13 | Overexcitation Deceleration Gain               | 1.4             |
| n3-21 | High-Slip Suppression Current Level            | 150%            |

| Table 4.20 Conveyor 2: User Parameters (A2-01 to A2-16): |                                 |       |                                                |  |
|----------------------------------------------------------|---------------------------------|-------|------------------------------------------------|--|
| No.                                                      | Parameter Name                  | No.   | Parameter Name                                 |  |
| A1-02                                                    | Control Method Selection        | E2-01 | Motor Rated Current                            |  |
| b1-01                                                    | Frequency Reference Selection 1 | L3-04 | Stall Prevention Selection during Deceleration |  |
| b1-02                                                    | Run Command Selection 1         | n3-13 | Overexcitation Deceleration Gain               |  |
| C1-01                                                    | Acceleration Time 1             | n3-21 | High-Slip Suppression Current Level            |  |
| C1-02                                                    | Deceleration Time 1             | _     | _                                              |  |

## 4.7 Auto-Tuning

## Types of Auto-Tuning

There are three types of Auto-Tuning. Select the best type of Auto-Tuning for the application. *Refer to Auto-Tuning Procedure on page 103*.

| Туре                                                                                  | Setting   | Application Conditions and Benefits                                                                                                    | Control Mode                             |
|---------------------------------------------------------------------------------------|-----------|----------------------------------------------------------------------------------------------------|------------------------------------------|
| Rotational<br>Auto-Tuning<br>for V/f Control                                          | T1-01 = 3 | <ul> <li>Assumes the motor can rotate during the Auto-Tuning process</li> <li>Improves torque compensation, slip compensation, energy savings, and Speed Search performance</li> <li>Should be performed when Speed Estimation Type Speed Search or Energy Saving is used in V/f Control</li> </ul> | V/f Control                              |
| Rotational Auto-<br>Tuning<br>for OLV Control                                         | T1-01 = 0 | <ul> <li>Assumes the motor can rotate during the Auto-Tuning process</li> <li>Achieves high-performance motor control and should be performed whenever Open Loop Vector Control is used</li> </ul>                                                                                                  | Open Loop Vector Control                 |
| Stationary Auto-<br>Tuning<br>for Line-to-Line<br>Resistance (V/f and<br>OLV Control) | T1-01 = 2 | <ul> <li>For use when:</li> <li>The motor cable exceeds 50 m</li> <li>The motor cable length has been modified after Auto-Tuning has been previously performed</li> <li>When motor capacity and drive capacity differ</li> </ul>                                                                    | V/f Control, Open Loop Vector<br>Control |

Note: Auto-Tuning cannot be performed on permanent magnet motors (IPM, SPM, etc.).

## Before Auto-Tuning the Drive

Check the items below before Auto-Tuning the drive.

#### Basic Auto-Tuning Preparations

- Auto-Tuning automatically determines the electrical characteristics of the motor. This is fundamentally different from other types of Auto-Tuning features used in servo systems.
- Auto-Tuning requires the user to input data from the motor nameplate. Make sure the information written on the nameplate is available before Auto-Tuning the drive.
- For best performance, be sure the drive input supply voltage equals or exceeds the motor rated voltage.
- **Note:** Performance can be enhanced by using a motor with a base voltage that is 20 V (40 V for 400 V class models) lower than the input supply voltage. This may be of special importance when operating the motor above 90% of base speed, where high torque precision is required.
- Auto-Tuning is not possible with permanent magnet motors.
- To cancel Auto-Tuning, press the STOP key on the LED operator.
- Table 4.21 describes digital input and output terminal status during Auto-Tuning.

| Auto-Tuning Type                                   | Digital Input | Digital Output                                   |
|----------------------------------------------------|---------------|--------------------------------------------------|
| <b>Rotational Auto-Tuning for V/f Control</b>      | Not available | Functions the same as during normal operation    |
| <b>Rotational Auto-Tuning for OLV Control</b>      | Not available | Functions the same as during normal operation    |
| Stationary Auto-Tuning for Line-to-Line Resistance | Not available | Maintains the status at the start of Auto-Tuning |

#### Table 4.21 Digital Input and Output Operation During Auto-Tuning

**WARNING!** Sudden Movement Hazard. Do not release the mechanical brake during stationary Auto-Tuning. Inadvertent brake release may cause damage to equipment or injury to personnel. Ensure that the mechanical brake release circuit is not controlled by the drive multi-function digital outputs.

**Note:** It is recommended that Rotational Auto-Tuning is performed with the load disconnected. Failure to comply could result in improper drive operation. If Rotational Auto-Tuning is performed for a motor coupled to a load, the motor constants will be inaccurate and the motor may exhibit abnormal operation. Disconnect or decouple the motor from the load.

#### Notes on Rotational Auto-Tuning

- For optimal performance, Auto-Tuning should only be done with the motor uncoupled from the load for applications requiring high performance over a wide speed range.
- If motor and load cannot be uncoupled, the load should be lower than 30% of the rated load. Performing Rotational Auto-Tuning with a higher load will set motor parameters incorrectly, and can cause irregular motor rotation.
- Ensure the motor-mounted brake is fully released if installed.

· Connected machinery should be allowed to rotate the motor.

#### Notes on Stationary Auto-Tuning for Terminal Resistance Only

- If the motor cable lead length has been significantly modified after Auto-Tuning has already been performed, perform Stationary Auto-Tuning with the new cables.
- Perform when using motor cables longer than 50 m with V/f Control.

**WARNING!** Electrical Shock Hazard. When executing stationary Auto-Tuning for line-to-line resistance only, the motor does not rotate, however, power is applied. Do not touch the motor until Auto-Tuning is completed. Failure to comply may result in injury from electrical shock.

## Auto-Tuning Interruption and Fault Codes

If tuning results are abnormal or the STOP key is pressed before completion, Auto-Tuning will be interrupted and a fault code will be displayed on the digital operator.

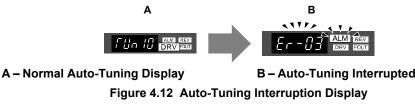

## • Performing Auto-Tuning

### Auto-Tuning Procedure

Auto-Tuning should generally be performed in the following steps.

- 1. Refer to Before Auto-Tuning the Drive on page 102.
- 2. Determine which type of Auto-Tuning best fits the application requirements following *Figure 4.13*.

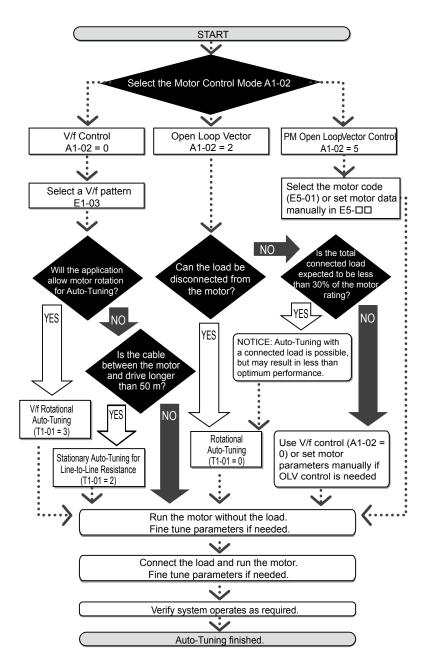

Figure 4.13 Auto-Tuning Selection

- 3. Enter the type of Auto-Tuning to parameter T1-01.
- 4. Enter the motor nameplate data.
- 5. Start the Auto-Tuning process when prompted by the drive.
- 6. If Auto-Tuning was successfully performed, do a test run without the load and make any necessary parameter adjustments.
- 7. If the test run was successful, do a test run with the load connected and make parameter adjustments if necessary.

## Auto-Tuning Example

The following example illustrates how to perform Rotational Auto-Tuning for Open Loop Vector Control (A1-02 = 2).

#### Set the Selected Type of Auto-Tuning

|    | Step                                                              |          | Display/Result |
|----|-------------------------------------------------------------------|----------|----------------|
| 1. | Turn on the power to the drive. The initial display appears.      | <b>→</b> |                |
| 2. | Press the W key until the Auto-Tuning display appears.            | <b>→</b> | RF Un          |
| 3. | Press <b>Exter</b> to begin setting parameters.                   | <b>→</b> | F 1-01         |
| 4. | Press <b>ENTER</b> to display the value for T1-01.                | <b>→</b> | 02             |
| 5. | Press RESET to select the digit to edit.                          | <b>→</b> | 02             |
| 6. | Press and set the drive to perform Rotational Auto-Tuning (00).   | <b>→</b> | 00             |
| 7. | Save the setting by pressing                                      | <b>→</b> | End            |
| 8. | The display automatically returns to the display shown in Step 3. | <b>→</b> | F 1-0 1        |

### Enter Data from the Motor Nameplate

After selecting the type of Auto-Tuning, enter the data required from the motor nameplate.

These instructions continue from Step 8 in "Set the Selected Type of Auto-Tuning". Note:

|    | Step                                                                                                    |          | Display/Result | ]           |
|----|----------------------------------------------------------------------------------------------------|----------|----------------|-------------|
| 1. | Press to access the motor output power parameter T1-02.                                                                                                    | <b>→</b> | r 1-02         |             |
| 2. | Press <b>ENTER</b> to view the default setting.                                                                                                    | +        | 000,40         | ing         |
| 3. | Press RESET to select the digit to edit.                                                                                                    | <b>→</b> | 000,40         | Programming |
| 4. | Press and enter the motor power nameplate data in kW.                                                                                                    | <b>→</b> | 00020          | Up Pro      |
| 5. | Press ENTER to save the setting.                                                                                                    | <b>→</b> | End            | Start-Up    |
| 6. | The display automatically returns to the display in Step 1.                                                                                                    | <b>→</b> | F 1-02         |             |
| 7. | <ul> <li>Repeat Steps 1 through 5 to set the following parameters:</li> <li>T1-03, Motor Rated Voltage</li> <li>T1-04, Motor Rated Current</li> <li>T1-05, Motor Base Frequency</li> <li>T1-06, Number of Motor Poles</li> <li>T1-07, Motor Base Speed</li> </ul> | <b>→</b> | <u>F 1-03</u>  |             |

Note: 1. For the details on each setting, *Refer to Input Data for Auto-Tuning on page 106*.

2. For Stationary Auto-Tuning for Line-to-Line resistance only, set T1-02 and T1-04.

### Starting Auto-Tuning

WARNING! Sudden Movement Hazard. The drive and motor may start unexpectedly during Auto-Tuning, which could result in death or serious injury. Ensure the area surrounding the drive motor and load are clear before proceeding with Auto-Tuning.

WARNING! Electrical Shock Hazard. High voltage will be supplied to the motor when Stationary Auto-Tuning is performed even with the motor stopped, which could result in death or serious injury. Do not touch the motor until Auto-Tuning has been completed.

NOTICE: Rotational Auto-Tuning will not function properly if a holding brake is engaged on the load. Failure to comply could result in improper operation of the drive. Ensure the motor can freely spin before beginning Auto-Tuning.

**NOTICE:** Never perform Rotational Auto-Tuning for a motor connected to a load. Failure to comply could result in improper drive operation. If Rotational Auto-Tuning is performed for a motor coupled to a load, the motor parameters will be inaccurate and the motor may exhibit abnormal operation. Disconnect or decouple the motor from the load.

Enter the required information from the motor nameplate. Press **M** to proceed to the Auto-Tuning start display.

**Note:** These instructions continue from Step 7 in "Enter Data from the Motor Nameplate".

|    | Step                                                                                                    |          | Display/Result |
|----|----------------------------------------------------------------------------------------------------|----------|----------------|
| 1. | After setting T1-07 as illustrated in the previous section, press and confirm the display is as described below:                                                                                               | <b>→</b> | Fün ID         |
| 2. | Press to activate Auto-Tuning. DRV flashes.<br>Note: The first digit indicates which motor is undergoing Auto-Tuning (motor 1 or motor 2). The second digit indicates the type of Auto-Tuning being performed. | <b>→</b> |                |
| 3. | Auto-Tuning finishes in approximately one to two minutes.                                                                                                    | <b>→</b> | End            |

## Input Data for Auto-Tuning

The T1-DD parameters are used to set the Auto-Tuning input data.

- Note: 1. Cycling power to the drive will reset any values set during the Auto-Tuning process to factory defaults.
  - 2. For motors that are to be operated in the field weakening range, first perform the Auto-Tuning with the base data, i.e. the frequency at which the motor is operating with its rated voltage (base frequency). After Auto-Tuning is complete, change the maximum frequency E1-04 to the desired value.

#### T1-00: Motor 1/Motor 2 Selection

Selects the motor to be tuned when motor 1/2 switching is enabled, i.e., a digital input is set for function H1- $\Box \Box = 16$ . This parameter is not displayed if motor 1/2 switching is disabled.

| No.   | Name                | Setting Range | Default |
|-------|---------------------|---------------|---------|
| T1-00 | Motor 1/2 Selection | 1 or 2        | 1       |

#### Setting 1: Motor 1

Auto-Tuning automatically sets parameters  $E1-\Box\Box$  and  $E2-\Box\Box$  for motor 1.

#### Setting 2: Motor 2

Auto-Tuning automatically sets parameters E3- $\Box\Box$  and E4- $\Box\Box$  for motor 2. Make sure that motor 2 is connected to the drive for Auto-Tuning.

#### T1-01: Tuning Mode Selection

Sets the type of Auto-Tuning to be used. *Refer to Types of Auto-Tuning on page 102* for details on different types of Auto-Tuning.

| No.   | Name                       | Setting Range         | Default         |
|-------|----------------------------|-----------------------|-----------------|
| T1-01 | Auto-Tuning Mode Selection | 0, 2 (OLV) 2, 3 (V/f) | 0 (OLV) 2 (V/f) |

#### Setting 0: Rotating Auto-Tuning for Open Loop Vector Control

#### Setting 2: Stationary Auto-Tuning for Line-to-Line Resistance

#### Setting 3: Rotating Auto-Tuning for V/f Control

#### T1-02: Motor Rated Power

Used to set the motor rated power according to the motor nameplate value. For optimal performance, the motor rated power should be between 50 and 100% of the drive rating.

| No.   | Name              | Setting Range | Default                       |
|-------|-------------------|---------------|-------------------------------|
| T1-02 | Motor Rated Power | <1>           | Determined by o2-04 and C6-01 |

<1> The setting range differs based on drive software version. PRG: 1016 and later: 0.03 to 650.00 kW PRG: 1015 and earlier: 0.00 to 650.00 kW

#### T1-03: Motor Rated Voltage (T1-01 = 0 or 3)

Used to set the motor rated voltage according to the motor nameplate value. If the motor is used above its base speed, enter the voltage at base speed here.

For higher tuning precision and better control performance, enter the motor no-load voltage here if known. The motor no-load voltage is referred as to the voltage needed to operate the motor under no-load condition at its rated speed. Refer to the motor data sheet.

| No.   | Name                | Setting Range      | Default     |
|-------|---------------------|--------------------|-------------|
| T1-03 | Motor Rated Voltage | 0.0 to 255.5 V <1> | 200.0 V <1> |

<1> Values shown here are for 200 V class drives. Double values when using a 400 V class drive.

#### T1-04: Motor Rated Current

Used to set the motor rated current according to the motor nameplate value. For optimal performance in OLV, the motor rated current should be between 50 and 100% of the drive rating. Enter the current at the motor base speed.

| No.   | Name                | Name Setting Range                |                               |
|-------|---------------------|-----------------------------------|-------------------------------|
| T1-04 | Motor Rated Current | 10 to 200% of drive rated current | Determined by o2-04 and C6-01 |

#### ■ T1-05: Motor Rated Frequency (T1-01 = 0 or 3)

Used to set the motor rated frequency according to the motor nameplate value. If a motor with an extended speed range is used or the motor is used in the field weakening area, enter the base frequency here.

For higher tuning precision and better control performance, enter the motor no-load frequency here if known. The "no-load frequency" refers to the frequency needed to operate the motor under no-load condition at its rated speed. Refer to the motor data sheet.

| No.   | Name                 | Setting Range   | Default |
|-------|----------------------|-----------------|---------|
| T1-05 | Motor Base Frequency | 0.0 to 400.0 Hz | 60.0 Hz |

#### ■ T1-06: Number of Motor Poles (T1-01 = 0 or 3)

Used to set the number of motor poles according to the motor nameplate value.

| No.   | Name                  | Setting Range | Default |
|-------|-----------------------|---------------|---------|
| T1-06 | Number of Motor Poles | 2 to 48       | 4       |

#### T1-07: Motor Base Speed (T1-01 = 0 or 3)

Used to set the motor rated speed according to the motor nameplate value. If a motor with an extended speed range is used or the motor is used in the field weakening area, enter the speed at base frequency here.

| No.   | Name             | Setting Range    | Default    |
|-------|------------------|------------------|------------|
| T1-07 | Motor Base Speed | 0 to 24000 r/min | 1750 r/min |

#### T1-11: Motor Iron Loss (T1-01 = 3)

Provides iron loss information for determining the Energy Saving coefficient. If E2-10 has been changed and the power has been cycled, the value set to E2-10 will appear as the default in T1-11. If the value of T1-02 is not changed during Auto-Tuning data input, the drive will select a value that is typical for the motor power entered to T1-02.

| No.   | Name            | Setting Range | Default                       |
|-------|-----------------|---------------|-------------------------------|
| T1-11 | Motor Iron Loss | 0 to 65535 W  | Determined by o2-04 and C6-01 |

## 4.8 No-Load Operation Test Run

## No-Load Operation Test Run

This section explains how to operate the drive with the motor uncoupled from the load during a test run.

#### Before Starting the Motor

Check the following items before operation:

- Ensure the area around the motor is safe.
- Ensure external emergency stop circuitry is working properly and other safety precautions have been taken.

#### During Operation

Check the following items during operation:

- The motor should rotate smoothly (i.e., no abnormal noise or oscillation).
- The motor should accelerate and decelerate smoothly.

#### No-Load Operation Instructions

The following example illustrates a test run procedure using the digital operator.

Note: Before starting the motor, set the frequency reference d1-01 to 6 Hz.

|    | Step                                                                                                    |          | Display/Result |
|----|----------------------------------------------------------------------------------------------------|----------|----------------|
| 1. | Turn on the power to the drive. The initial display appears.                                                                                                    | <b>→</b> |                |
| 2. | Press the key to select LOCAL. The LO/RE LED will turn on.                                                                                                    | <b>→</b> |                |
| 3. | Press to give the drive a Run command. RUN will light and the motor will rotate at 6 Hz.                                                                                                    | <b>→</b> |                |
| 4. | Ensure the motor is rotating in the correct direction and no faults or alarms occur.                                                                                                    | <b>→</b> | Motor          |
| 5. | If there is no error in step 4, press to increase the frequency reference. Increase the frequency in 10 Hz increments verifying smooth operation results at all speeds. For each frequency, monitor the drive output current (U1-03) through the LED operator to confirm the current is well below the motor rated current. Example: $6 \text{ Hz} \rightarrow 60 \text{ Hz}$ . |          |                |
| 6. | The drive should operate normally. Press Stop to stop the motor. RUN flashes until the motor comes to a complete stop.                                                                                                    | -        |                |

# 4.9 Test Run with Load Connected

### Test Run with the Load Connected

After performing a no-load test run connect the load and proceed to run the motor and load together.

### Notes on Connected Machinery

- Clear the area around the motor.
- The motor should come to a complete stop without problems.
- Connect the machinery.
- Fasten all installation screws properly. Check that the motor and connected machinery are held in place.
- Confirm that the Fast-stop circuit or mechanical safety measures operate correctly.
- Be ready to press the STOP button in case of emergency.

### Checklist Before Operation

- The motor should rotate in the proper direction.
- The motor should accelerate and decelerate smoothly.

### Operating the Motor under Loaded Conditions

Test run the application similarly to the no-load test procedure when connecting the machinery to the motor.

- Check monitor parameter U1-03 to ensure there is no overcurrent.
- If the application permits running the load in the reverse direction, try changing motor direction and the frequency reference while watching for abnormal motor oscillation or vibration.
- Correct any problems that occurs with hunting, oscillation, or other control-related issues.

# 4.10 Verifying Parameter Settings and Backing Up Changes

Check changes to parameter settings as a result of Auto-Tuning using the Verify function. *Refer to Verifying Parameter Changes: Verify Menu on page 88*.

Save the verified parameter settings. Change the access level or set a password to the drive to prevent accidental modification of parameter settings.

### Backing Up Parameter Values: o2-03

Performing the following procedure stores all parameters settings to drive memory where they can later be recalled if necessary. Set o2-03 to "1" to save parameter changes. This saves all parameter settings, and then returns o2-03 to 0. The drive can now "recall" the saved parameters by performing a "user-initialization" (A1-03 = 1110).

| No.   | Parameter Name                  | Description                                                                                                    | Setting<br>Range | Default<br>Setting |
|-------|---------------------------------|----------------------------------------------------------------------------------------------------|------------------|--------------------|
| 02-03 | User Parameter<br>Default Value | <ul> <li>Allows storing of parameter settings as a User Initialization Selection.</li> <li>0: Saved/Not set</li> <li>1: Set Defaults - Saves current parameter settings as user default settings.</li> <li>2: Clear All - Clears the currently saved user settings. After saving the user parameter set value, the items of 1110 (User Parameter Initialize) are displayed in A1-03 (User Parameter Default Value).</li> </ul> | 0 to 2           | 0                  |
| A1-03 | Initialize<br>Parameters        | Selects a method to initialize the parameters.<br>0: No Initialize<br>1110: User Initialize (The user must first program and store desired settings using<br>parameter o2-03)<br>2220: 2-Wire Initialization (parameter initialized prior to shipment)<br>3330: 3-Wire Initialization<br>5550: oPE4 Fault reset                                                                                                    | 0 to 5550        | 0                  |

### Parameter Access Level: A1-01

Setting the Access Level for "Operation only" (A1-01 = 0) allows the user to access parameters A1- $\Box\Box$  and U $\Box$ - $\Box\Box$  only. Other parameters are not displayed.

Setting the Access Level for "User Parameters" (A1-01 = 1) allows the user to access parameters that have been previously saved as User Parameters. This is helpful when displaying only the relevant parameters for a specific application.

| No.                  | Parameter Name                           | Description                                                                                                    | Setting<br>Range  | Default |
|----------------------|------------------------------------------|----------------------------------------------------------------------------------------------------|-------------------|---------|
| A1-01                | Access Level<br>Selection                | <ul> <li>Selects which parameters are accessible via the digital operator.</li> <li>Operation only (A1-01, -04, and -06 can be set and monitored. U parameters can be monitored)</li> <li>1: User Parameters (Only those recently changed among application parameters A2-01 to -16 and A2-17 to -32 can be set and monitored)</li> <li>2: Advanced Access Level (All parameters can be set and monitored)</li> </ul>                                                                                                    | 0 to 2            | 2       |
| A2-01<br>to<br>A2-32 | User Parameters 1<br>to 32               | Parameters selected by the user are stored to the User Parameter menu. This includes recently viewed parameters or parameters specifically selected for quick access. If parameter A2-33 is set to 1, recently viewed parameters will be listed between A2-17 and A2-32. Parameters A2-01 through A2-16 must be manually selected by the user. If A2-33 is set to 0, then recently viewed parameters will not be saved to the User Parameter group. The entire A2 parameter group is now available for manual programming. | b1-01 to<br>o2-08 | _       |
| A2-33                | User Parameter<br>Automatic<br>Selection | <ul> <li>0: Parameters A2-01 through A2-32 are reserved for the user to create a list of User Parameters.</li> <li>1: Save history of recently viewed parameters. Recently edited parameters will be saved to A2-17 through A2-32 for quick access. The most recently changed parameter is registered in A2-17. The second most recently changed parameter is registered in A2-18.</li> </ul>                                                                                                    | 0, 1              | 1       |

### Password Settings: A1-04, A1-05

The user can set a password to the drive to restrict access. The password is selected via parameter A1-05. The selected password must be entered in parameter A1-04 to unlock parameter access (i.e., parameter setting A1-04 must match the value programmed into A1-05). The following parameters cannot be viewed or edited until the value programmed into A1-04 correctly matches the value as programmed in parameter A1-05: A1-01, A1-02, A1-03, A1-06 and A2-01 through A2-33.

Note: Parameter A1-05 is hidden from view. To display A1-05, access parameter A1-04 and simultaneously depress the sev and the key.

### Copy Function (Optional)

Parameter settings can be copied to another drive to simplify parameter restoration or multiple drive setup. The drive supports the following options:

### USB/Copy Unit (JVOP-181)

The copy unit is an external option connected to the drive to copy parameter settings to another drive. It includes a USB adapter to connect the drive to a PC.

### LCD Operator (JVOP-180)

The LCD operator operates the drive and supports copying, importing, and verifying parameter settings using the parameters o3-01 and o3-02.

Note: Use of the LCD operator requires that the drive is running drive software version PRG: 1012 or later. The LCD operator is not compatible with drive software version PRG: 5010.

### LED Operator (JVOP-182)

The LED operator operates the drive and supports copying, importing, and verifying parameter settings.

Note: Use of the LED operator requires that the drive is running drive software version PRG: 1014 or later. The LED operator is not compatible with version PRG: 5010.

### Drive Wizard Plus

Drive Wizard Plus is a PC software tool for parameter management, monitoring, and diagnosis. Drive Wizard Plus can load, store, and copy drive parameter settings. For details, refer to Help in the Drive Wizard Plus software.

The installation files can be obtained at no charge from:

U.S.: http://www.yaskawa.com

4

# 4.11 Test Run Checklist

Review the checklist before performing a test run. Check each item that applies.

| M | No. | Checklist                                                | Page |
|---|-----|----------------------------------------------------------|------|
|   | 1   | Thoroughly read the manual before performing a test run. | _    |
|   | 2   | Turn the power on.                                       | 95   |
|   | 3   | Set the voltage for the power supply to E1-01.           | 169  |

Check the items that correspond to the control mode being used.

**WARNING!** Ensure start/stop and safety circuits are wired properly and in the correct state before energizing the drive. Failure to comply could result in death or serious injury from moving equipment. When programmed for 3-Wire control, a momentary closure on terminal S1 may cause the drive to start.

| M              | No.      | Checklist                                                                                                    | Page       |
|----------------|----------|----------------------------------------------------------------------------------------------------|------------|
| V/f Control (A | A1-02 =  | 0)                                                                                                    |            |
|                | 4        | Select the best V/f pattern according to the application and motor characteristics.<br>Example: If using a motor with a rated frequency of 60.0 Hz, set E1-03 to "1".                                                                                                    | _          |
|                | 5        | Perform Auto-Tuning for Energy Savings if using Energy Saving functions.                                                                                                    | <i>102</i> |
| Open Loop V    | ector Co | ntrol(A1-02=2)                                                                                                    |            |
|                | 6        | Uncouple the load from the motor when performing Rotational Auto-Tuning.                                                                                                    | <i>102</i> |
|                | 7        | Perform Rotational Auto-Tuning.                                                                                                    | 102        |
|                | 8        | <ul> <li>The following data entered during Auto-Tuning should match the information written on the motor nameplate:</li> <li>motor rated output power (kW) → T1-02</li> <li>rated voltage (V) → T1-03</li> <li>rated current (A) → T1-04</li> <li>base frequency (Hz) → T1-05</li> <li>number of motor poles → T1-06</li> <li>motor rotations per minutes (r/min) → T1-07</li> </ul> | 106        |
| PM Open Loo    | op Vecto | r Control (A1-02 = 5)                                                                                                    |            |
|                | 9        | Set permanent motor parameters E5-01 through E5-24                                                                                                    | <b>94</b>  |

#### Proceed to the following checklist after checking items 4 through 9.

| M | No. | Checklist                                                                                                    | Page      |
|---|-----|----------------------------------------------------------------------------------------------------|-----------|
|   | 10  | The DRV should illuminate after giving a run command.                                                                                                    | _         |
|   | 11  | To give a run command and frequency reference from the LED Digital Operator, press to set to LOCAL. The LO/RE key lights while LOCAL is displayed.                                                      | 89        |
|   | 12  | If the motor rotates in the opposite direction during the test run, switch two of the drive output terminals (U/T1, V/T2, W/T3).                                                                        | 95        |
|   | 13  | Select the correct duty rating (C6-01) for the application.                                                                                                    | _         |
|   | 14  | Set the correct values for the motor rated current (E2-01) and the motor protection selection (L1-01) to ensure motor thermal protection.                                                               | _         |
|   | 15  | If the run command and frequency reference are provided via the control circuit terminals, set the drive for REMOTE and be sure the LO/RE light is out.                                                 | <u>89</u> |
|   | 16  | If the control circuit terminals should supply the frequency reference, select the correct voltage input signal level (0 to 10 V) or the correct current input signal level (4 to 20 mA or 0 to 20 mA). | <u>89</u> |
|   | 17  | Set the proper voltage to terminal A1. (0 to 10 V).                                                                                                    | 121       |
|   | 18  | Set the proper current to terminal A2. (4 to 20 mA or 0 to 20 mA).                                                                                                    | 121       |
|   | 19  | When current input is used, set H3-09 to "2" (4 to 20 mA) or "3" (0 to 20 mA) and set H3-10 to "0".                                                                                                    | _         |
|   | 20  | When current input is used, switch the drive built-in DIP switch S1 from the V-side (OFF) to I-side (ON).                                                                                               | _         |

### 4.11 Test Run Checklist

| M | No. | Checklist                                                                                                    | Page |
|---|-----|----------------------------------------------------------------------------------------------------|------|
|   | 21  | Set the minimum and maximum frequency references to the desired values. Make the following adjustments if the drive does not operate as expected:<br>Gain adjustment: Set the maximum voltage/current signal and adjust the analog input gain (H3-03 for input A1, H3-11 for input A2) until the frequency reference value reaches the desired value.<br>Bias adjustment: Set the minimum voltage/current signal and adjust the analog input bias (H3-04 for input A1, H3-12 for input A2) until the frequency reference value reaches the desired minimum value. | _    |

4

This Page Intentionally Blank

# **Parameter Details**

| 5.1  | A: INITIALIZATION            | 116 |
|------|------------------------------|-----|
| 5.2  | B: APPLICATION               |     |
| 5.3  | C: TUNING                    | 147 |
| 5.4  | D: REFERENCE SETTINGS        |     |
| 5.5  | E: MOTOR PARAMETERS          |     |
| 5.6  | F: OPTION SETTINGS           |     |
| 5.7  | H: TERMINAL FUNCTIONS        |     |
| 5.8  | L: PROTECTION FUNCTIONS      |     |
| 5.9  | N: SPECIAL ADJUSTMENTS       |     |
| 5.10 | O: OPERATOR RELATED SETTINGS |     |
| 5.11 | U: MONITOR PARAMETERS        |     |

# 5.1 A: Initialization

The initialization group contains parameters associated with initial setup of the drive. Parameters involving the display language, access levels, initialization, and password are located in this group.

### A1: Initialization

### A1-00: Language Selection

Selects the display language for the digital operator.

Note: This parameter is not reset when the drive is initialized using parameter A1-03.

| No.   | Parameter Name     | Setting Range | Default |
|-------|--------------------|---------------|---------|
| A1-00 | Language Selection | 0 to 7        | 0       |

- Setting 0: English
- Setting 1: Japanese Setting 2: German Setting 3: French Setting 4: Italian Setting 5: Spanish Setting 6: Portuguese Setting 7: Chinese ■ A1-01: Access Level Selection

Allows or restricts access to drive parameters.

| No.   | Parameter Name         | Setting Range | Default |
|-------|------------------------|---------------|---------|
| A1-01 | Access Level Selection | 0 to 2        | 2       |

#### Setting 0: Operation Only

Access is restricted to parameters A1-01, A1-04, A1-06, and all U monitor parameters.

#### Setting 1: User Parameters

Access to only a specific list of parameters set to A2-01 through A2-32. These User Parameters can be accessed using the Setup mode of the digital operator.

#### Setting 2: Advanced Access Level (A) and Setup Access Level (S)

All parameters can be viewed and edited.

#### **Notes on Parameter Access**

- If the drive parameters are password protected by A1-04 and A1-05, parameters A1-00 through A1-03, A1-06, and all A2 parameters cannot be modified.
- If a digital input programmed for Program Lockout (H1- $\Box \Box = 1B$ ) is enabled, parameter values cannot be modified, even though the A1-01 is set to 1 or 2.
- If parameters are changed via serial communication the parameters cannot be changed from the digital operator until an Enter command is received from the serial communication.

### ■ A1-02: Control Method Selection

Selects the Control Method of the drive.

- Note: 1. Be sure to perform Auto-Tuning when using one of the vector control modes.
  - 2. Reinitializing the drive does not reset A1-02 to the factory default value.

| No.   | Parameter Name           | Setting Range | Default |
|-------|--------------------------|---------------|---------|
| A1-02 | Control Method Selection | 0, 2, 5       | 0       |

#### Setting 0: V/f Control

• For general-purpose and multiple motor applications.

• For use when the motor parameters are unknown and Auto-tuning can not be performed.

#### Setting 2: Open Loop Vector

- For general, variable-speed applications.
- For applications requiring precise speed control, quick response, and higher torque at low speeds.

#### Setting 5: PM Open Loop Vector

For operating SPM, IPM, and various permanent magnet motors. Takes advantage of Energy Saving features when operating with derated torque.

### A1-03: Initialize Parameters

Resets parameter settings back to their original default values. After the initialization the parameter automatically returns to 0.

| No.   | Parameter Name        | Setting Range             | Default |
|-------|-----------------------|---------------------------|---------|
| A1-03 | Initialize Parameters | 0, 1110, 2220, 3330, 5550 | 0       |

#### Setting 0: No Initialization

#### Setting 1110: User Initialize

The modified drive parameters are returned to the values selected as user settings. User settings are stored when parameter o2-03 = "1: Set Defaults".

**Note:** A "user-initialization" resets all parameters to a user-defined set of default values that were previously saved to the drive. To clear the user-defined default values, set parameter o2-03 to "2".

#### Setting 2220: 2-Wire Initialization

Resets all parameters back to their original default settings with digital inputs S1 and S2 configured as forward run and reverse run, respectively. A 2-wire sequence assigns functions to input terminals S1 and S2.

Refer to Setting 40/41: Forward Run/Reverse Run Command for 2-Wire Sequence on page 191 for more information.

#### Setting 3330: 3-Wire Initialization

The drive parameters are returned to factory default values with digital inputs S1, S2, and S5 configured as run, stop, and forward/reverse respectively. A 3-wire sequence assigns functions to input terminals S1, S2, and S5.

Refer to Setting 0: 3-Wire Sequence on page 185 for more information.

\_ . . \_ . \_

#### Setting 5550: oPE04 Reset

If parameters on a certain drive have been edited and then a different terminal block is installed with different settings saved in its built-in memory, an oPE04 error will appear on the display. To use the parameter settings saved to the terminal block memory, set A1-03 to "5550".

#### Notes on Parameter Initialization

The parameters shown in *Table 5.1* will not be reset when the drive is initialized by setting A1-03 = 2220 or 3330. The fault history will not be reset when the drive is initialized by A1-03 = 2220 or 3330. Although the control mode in A1-02 is not reset when A1-03 is set to 2220 or 3330, it may change when an application preset is selected.

. ....

| Table 5.1 Parameters not Changed by Drive Initialization |                                         |  |
|----------------------------------------------------------|-----------------------------------------|--|
| No.                                                      | Parameter Name                          |  |
| A1-00                                                    | Language Selection                      |  |
| A1-02                                                    | Control Method Selection                |  |
| A1-07                                                    | DriveWorksEZ Function Selection         |  |
| E1-03                                                    | V/f Pattern Selection                   |  |
| E5-01                                                    | Motor Code Selection (for PM motors)    |  |
| E5-02                                                    | Motor Rated Capacity (for PM motors)    |  |
| E5-03                                                    | Motor Rated Current (for PM motors)     |  |
| E5-04                                                    | Motor Poles (for PM motors)             |  |
| E5-05                                                    | Motor Stator Resistance (for PM motors) |  |
| E5-06                                                    | Motor d Axis Inductance (for PM motors) |  |

5

### 5.1 A: Initialization

| No.   | Parameter Name                                     |  |
|-------|----------------------------------------------------|--|
| E5-07 | Motor q Axis Inductance (for PM motors)            |  |
| E5-09 | Motor Induction Voltage Constant 1 (for PM motors) |  |
| E5-24 | Motor Induction Voltage Constant 2 (for PM motors) |  |
| 02-04 | Drive/kVA Selection                                |  |
| L8-35 | Installation Selection                             |  |

### ■ A1-04, A1-05: Password and Password Setting

A1-04 is for entering the password when the drive is locked. A1-05 is a hidden parameter used to set the password.

| No.   | Parameter Name   | Setting Range | Default |
|-------|------------------|---------------|---------|
| A1-04 | Password         | 0 to 9999     | 0       |
| A1-05 | Password Setting | 0 10 9999     |         |

#### How to use the Password

The user can set a password for the drive to restrict access. The password is set to A1-05 and must be entered to A1-04 to unlock parameter access. Until the correct password is entered, the following parameters cannot be viewed or edited: A1-01, A1-02, A1-03, A1-06, and A2-01 through A2-33.

The instructions below demonstrate how to set a new password. Here, the password set is "1234". An explanation follows on how to enter the password to unlock the parameters.

|     | Step                                                                                                    |          | Display/Result        |
|-----|----------------------------------------------------------------------------------------------------|----------|-----------------------|
| 1.  | Turn on the power to the drive. The initial display appears.                                                                                                    | →        |                       |
| 2.  | Scroll to the Parameter Setup display and press                                                                                                    | +        | 2117<br>PRr           |
| 3.  | Scroll to the right by pressing enter.                                                                                                    | +        | R (-0) (              |
| 4.  | Select the flashing digits by pressing RESET.                                                                                                    | <b>→</b> | R (-0 )               |
| 5.  | Select A1-04 by pressing                                                                                                    | <b>→</b> | R :-04                |
| 6.  | Press the vertice while holding down at the same time. A1-05 will appear.<br><b>Note:</b> A1-05 is normally hidden, but can be displayed by following the directions listed here. | <b>→</b> | 87-05<br>"05" flashes |
| 7.  | Press the ENTER key.                                                                                                    | <b>→</b> | 0000                  |
| 8.  | Use Reset, w and to enter the password.                                                                                                    | <b>→</b> | 1234                  |
| 9.  | Press entered.                                                                                                    | +        | End                   |
| 10. | The display automatically returns to the display shown in step 5.                                                                                                    | +        | R I-05                |

#### Table 5.2 Setting the Password for Parameter Lock

#### Table 5.3 Check to see if A1-01 is locked (continuing from step 10 above)

|    | Step                                                                   |          | Display/Result           |
|----|------------------------------------------------------------------------|----------|--------------------------|
| 1. | Press to display A1-01.                                                | <b>→</b> | 8 /- 0 /<br>"01" flashes |
| 2. | Press <b>ENTER</b> to display the value set to A1-01.                  | <b>→</b> | 0002                     |
| 3. | Press and and , making sure that the setting values cannot be changed. |          |                          |
| 4. | Press to return to the first display.                                  | -        | PRr<br>PRr               |

|     | Table 5.4 Enter the Password to Unlock Parameters (continuing from step 4 above)                         |          |                          |  |
|-----|----------------------------------------------------------------------------------------------------|----------|--------------------------|--|
|     | Step                                                                                                    |          | Display/Result           |  |
| 1.  | Press <b>Exter</b> to enter the parameter setup display.                                                 | <b>→</b> | R /- 0 /                 |  |
| 2.  | Press RESET to select the flashing digits as shown.                                                      | <b>→</b> | 8 /- 0 /<br>"01" flashes |  |
| 3.  | Press to scroll to A1-04.                                                                                | <b>→</b> | 87-04                    |  |
| 4.  | Enter the password "1234".                                                                               | <b>→</b> | 1234                     |  |
| 5.  | Press Exter to save the new password.                                                                    | <b>→</b> | End                      |  |
| 6.  | Drive returns to the parameter display.                                                                  | <b>→</b> | R I-04                   |  |
| 7.  | Press and scroll to A1-01.                                                                               | <b>→</b> | R (-0 )                  |  |
| 8.  | Press Exter to display the value set to A1-01. If the first "0" blinks, parameter settings are unlocked. | <b>→</b> | 0002                     |  |
| 9.  | Use and to change the value if desired. This is not typical.                                             |          |                          |  |
| 10. | Press Exter to save the setting, or to return to the previous display without saving changes.            | <b>→</b> | End                      |  |
| 11. | The display automatically returns to the parameter display.                                              | <b>→</b> | <u>87-07</u>             |  |

Table 5.4 Enter the Password to Unlock Parameters (continuing from step 4 above)

**Note:** Parameter settings can be edited after entering the correct password. Performing a 2-Wire or 3-Wire initialization resets the password to "0000". Reenter the password to parameter A1-05 after drive initialization.

### A1-06: Application Presets

Several Application Presets are available to facilitate drive setup for commonly used applications. Selecting one of these Application Presets automatically sets the required parameters to default values and selects I/Os. In addition, Application Preset parameters are assigned to the list of User Parameters, A2-01 through A2-16. These can be accessed in the Setup Mode and provide quicker application adjustment by eliminating the need to scroll through multiple menus.

Refer to Application Selection on page 96 for details on parameter A1-06.

### ■ A1-07: DriveWorksEZ Function Selection

DriveWorksEZ is a software package that can be used to customize the drive functionality or add PLC functionality by the interconnection and configuration of basic software function blocks. The drive performs program created by the user in 2 ms cycles.

Parameter A1-07 can be used to enable or disable the DriveWorksEZ program inside the drive.

- If DriveWorksEZ assigned functions to any multi-function output terminals, those functions stay set after disabling DriveWorksEZ.
   Reinitialization using A1-03 does not reset A1-07 to the factory default value.
  - 3. For more information on DriveWorksEZ, contact a Yaskawa representative or the Yaskawa sales department directly.

| No.   | Parameter Name                  | Setting Range | Default |
|-------|---------------------------------|---------------|---------|
| A1-07 | DriveWorksEZ Function Selection | 0 to 2        | 0       |

#### Setting 0: DWEZ Disabled Setting 1: DWEZ Enabled Setting 2: Digital Input

Note:

### A2: User Parameters

### A2-01 to A2-32: User Parameters

The user can select 32 parameters and assign them to A2-01 through A2-32. This saves time later scrolling through the parameter menu. The list of User Parameters can also track the most recently edited settings and save those parameters to this list.

| No.            | Parameter Name          | Setting Range         | Default               |
|----------------|-------------------------|-----------------------|-----------------------|
| A2-01 to A2-32 | User Parameters 1 to 32 | A1-02; b1-01 to o2-08 | Depending on<br>A1-06 |

#### **Saving User Parameters**

To save specific parameters to A2-01 to A2-32, first set the access level to allow access to all parameters (A1-02 = 2). Next assign the parameter number to the User Parameters list by entering it into one of the A2- $\Box\Box$  parameters. By then setting A1-01 to "1", the access level can be restricted so that users can only set and reference the specific parameters saved as User Parameters.

### A2-33: User Parameter Automatic Selection

A2-33 determines whether or not parameters that have been edited are saved to the User Parameters (A2-17 to A2-32) for quick, easy access.

| No.   | Parameter Name                     | Setting Range | Default               |
|-------|------------------------------------|---------------|-----------------------|
| A2-33 | User Parameter Automatic Selection | 0 or 1        | Depending on<br>A1-06 |

#### Setting 0: Do not save list of recently viewed parameters.

To manually select the parameters listed in the User Parameter group, set A2-33 to "0".

#### Setting 1: Save history of recently viewed parameters.

By setting A2-33 to 1, all parameters that were recently edited will be automatically saved to A2-17 through A2-32. A total of 16 parameters are saved in order with the most recently edited parameter set to A2-17. User parameters can be accessed using the Setup mode of the digital operator.

# 5.2 b: Application

Application parameters configure the source of the frequency reference, the Run command, DC Injection Braking, Speed Search, various timer functions, PID control, the Dwell function, Energy Savings and a variety of other application-related settings.

### • b1: Mode of Operation

### b1-01: Frequency Reference Selection 1

Use parameter b1-01 to select the frequency reference source 1 for the REMOTE mode.

- 1. If a Run command is input to the drive but the frequency reference entered is 0 or below the minimum frequency, the RUN indicator LED on the digital operator will light and the STOP indicator will flash.
  - 2. Press the LO/RE key to set the drive to LOCAL and use the operator keypad to enter the frequency reference.

| No.   | Parameter Name                  | Setting Range | Default |
|-------|---------------------------------|---------------|---------|
| b1-01 | Frequency Reference Selection 1 | 0 to 4        | 1       |

#### Setting 0: Digital Operator

Note:

Using this setting, the frequency reference can be input by:

- Switching between the multi-speed references in the d1-DD parameters.
- Entering the frequency reference on the operator keypad.

#### Setting 1: Terminals (Analog Input Terminals)

Using this setting, an analog frequency reference can be entered from:

- Terminal A1 using a 0 to 10 Vdc signal.
- Terminal A2 using either a 0 to 10 Vdc or a 0/4 to 20 mA signal.
- Note: Terminal A2 supports voltage and current input. The input signal type must be set up by setting DIP switch S1 and adjusting parameter H3-09. *Refer to H3-09: Terminal A2 Signal Level Selection on page 207*.

#### Entering only the main frequency reference:

Using Control Circuit Terminal A1 (0 to 10 Vdc voltage input):

Use a circuit such as the one shown in *Figure 5.1* or an external 0 to 10 Vdc voltage source like a PLC analog output and set the input level selection for A1 in parameter H3-02 as desired. *Refer to H3-02: Terminal A1 Function Selection on page 205*.

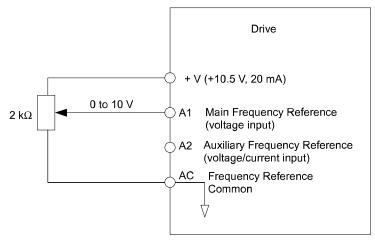

Figure 5.1 Setting the Frequency Reference by Voltage Input

• Using Control Circuit Terminal A2 (0 to 10 Vdc voltage input)

Use the same connection like explained for terminal A1 for terminal A2. Make sure that switch S1 is set to "V" and set the appropriate signal level for terminal A2 by entering 0 or 1 into parameter H3-09. The terminal A2 function must be set to frequency bias by entering 0 into parameter H3-10 (*Refer to H3-10: Terminal A2 Function Selection on page 207*).

• Using Control Circuit Terminal A2 (0/4 to 20 mA current input)

Connect input A2 to an external current source such as the one shown in *Figure 5.2*. Make sure that switch S1 is set to "I" and set the appropriate signal level for terminal A2 by entering 2 (4 to 20 mA) or 3 (0 to 20 mA) into parameter H3-09. The terminal A2 function must be set to frequency bias by entering 0 into parameter H3-10 (*Refer to H3-10: Terminal A2 Function Selection on page 207*).

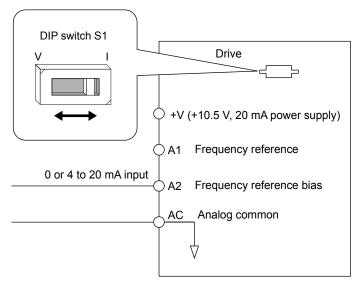

Figure 5.2 Setting the Frequency Reference by Current Input

#### Switching between Main/Auxiliary Frequency References

The frequency reference input can be switched between terminal A1 (main) and terminal A2 (auxiliary). When using this function:

- Make sure that b1-01 is set to "1" (Frequency reference from analog input).
- Set the terminal A2 function to auxiliary frequency (H3-10 = 2).
- Set one digital input to multi-speed 1 (H1- $\Box \Box = 3$ , default for S5).

The frequency reference value is read from

- Terminal A1 when the digital input set for multi-speed 1 is open.
- Terminal A2 when the digital input set for multi-speed 1 is closed.

Figure 5.2 shows a wiring example for main/auxiliary reference switching using digital input S5.

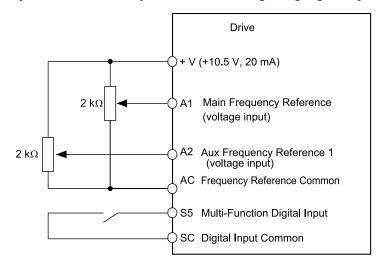

Figure 5.3 Switching between Analog Reference 1 and 2

#### Setting 2: MEMOBUS/Modbus Communications

This setting requires that the frequency reference is entered via the RS-485/422 serial communications port (control terminals R+, R-, S+, S-, Protocol: MEMOBUS/Modbus). For instructions, *Refer to MEMOBUS/Modbus Communications on page* 431.

#### Setting 3: Option Card

This setting requires that the frequency reference is entered via an option board plugged into connector CN5 on the drive control board. Consult the manual supplied with the option board for instructions on integrating the drive with the communication system.

Note: If the frequency reference source is set for an option PCB (b1-01 = 3) but an option board is not installed in CN5, an oPE05 Programming Error will be displayed on the digital operator and the RUN command will not be accepted.

#### Setting 4: Pulse Train Input

If b1-01 is set to 4 the frequency reference must be provided by a pulse train signal at terminal RP that complies with the following specification.

| Pulse Train Input Specifications        |               |  |
|-----------------------------------------|---------------|--|
| <b>Response Frequency</b> 0.5 to 32 kHz |               |  |
| Duty Cycle                              | 30 to 70%     |  |
| High Level Voltage                      | 3.5 to 13.2 V |  |
| Low Level Voltage                       | 0.0 to 0.8 V  |  |
| Input Impedance                         | 3 kΩ          |  |

#### Verifying Pulse Train is Working Properly

- Make sure that b1-01 is set to 4 and H6-01 is set to 0.
- Set the pulse input scaling H6-02 to the pulse train frequency value that equals 100% frequency reference.
- Enter a pulse train signal to terminal RP and check if the correct frequency reference is displayed. Try also with different pulse train input frequencies.

### b1-02: Run Command Selection 1

Parameter b1-02 determines the Run and Stop command source 1 in the REMOTE mode.

WARNING! Sudden Movement Hazard. Clear personnel, secure equipment, and check sequence and safety circuitry before starting the drive. Failure to comply could result in death or serious injury from moving equipment.

| No.   | Parameter Name          | Setting Range | Default |
|-------|-------------------------|---------------|---------|
| b1-02 | Run Command Selection 1 | 0 to 3        | 1       |

#### Setting 0: Digital Operator

Using this setting, the RUN and STOP keys on the operator keypad will start and stop the motor. The LED in the LO/RE key will be on to indicate that the Run command is assigned to the operator. The example below shows how the drive can be operated if b1-02 is set to 0.

|    | Step                                                                                                    |          | Display/Result |
|----|----------------------------------------------------------------------------------------------------|----------|----------------|
| 1. | Turn on the power to the drive. The initial display appears.                                                                 | <b>→</b> |                |
| 2. | Set the frequency reference to F6.00 (6 Hz).                                                                                 | <b>→</b> | F 6.00         |
| 3. | Press the $\bigcirc$ RUN key to start the motor. The RUN indicator LED will light and the motor will begin rotating at 6 Hz. | -        |                |
| 4. | Press the $\bigcirc$ key to stop the motor. The RUN light will flash until the motor comes to a complete stop.               | -        | flashing off   |

#### Setting 1: Control Circuit Terminal

This setting requires that the Run and Stop commands are entered from the digital input terminals. The following sequences can be used:

### 5.2 b: Application

• 2-Wire sequence 1:

Two inputs (FWD/Stop-REV/Stop). Initializing the drive by setting A1-01 = 2220, presets the terminals S1 and S2 to these functions. This is the default setting of the drive. *Refer to Setting 40/41: Forward Run/Reverse Run Command for 2-Wire Sequence on page 191*.

• 2-Wire sequence 2:

Two inputs (Start/Stop-FWD/REV). *Refer to Setting 42/43: Run and Direction Command for 2-Wire Sequence 2 on page 191*.

• 3-Wire sequence:

Inputs S1, S2, S5 (Start-Stop-FWD/REV). Initialize the drive by setting A1-01 = 3330 presets the terminals S1, S2 and S5 to these functions. *Refer to Setting 0: 3-Wire Sequence on page 185*.

#### Setting 2: MEMOBUS/Modbus Communications

To issue a Run command via serial communications, set b1-02 to "2" and connect the RS-485/422 serial communication cable to R+, R-, S+, and S- on the removable terminal block. *Refer to MEMOBUS/Modbus Communications on page 431*.

#### Setting 3: Option Card

To issue the Run command via the communication option board, set b1-02 to "3" and plug a communication option board into the 2CN port on the control PCB. Refer to the manual supplied with the option board for instructions on integrating the drive into the communication system.

Note: If b1-01 is set to 3, but an option board is not installed in 2CN, an oPE05 operator programming error will be displayed on the digital operator and the drive will not run.

#### b1-03: Stopping Method Selection

Select how the drive stops the motor when a Stop command is entered or when the Run command is removed.

| No.   | Parameter Name            | Setting Range | Default |
|-------|---------------------------|---------------|---------|
| b1-03 | Stopping Method Selection | 0 to 3        | 0       |

#### Setting 0: Ramp to Stop

When a Stop command is issued or the Run command is removed, the drive will decelerate the motor to stop. The deceleration rate is determined by the active deceleration time. The default deceleration time is set to parameter C1-02.

DC Injection braking (for IM control) or Short Circuit Braking (PM Open Loop Vector) can be applied at the end of the ramp in order to completely stop high inertia loads. *Refer to b2: DC Injection Braking on page 128* for details.

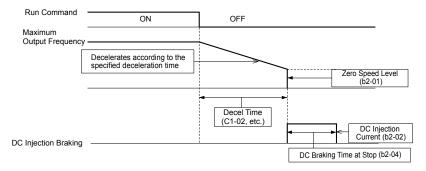

Figure 5.4 Ramp to Stop

#### Setting 1: Coast to Stop

When a Stop command is issued or the Run command is removed, the drive will shut off its output and the motor will coast (uncontrolled deceleration) to stop where the stopping time is determined by the inertia and the friction in the driven system.

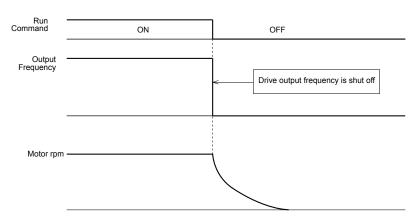

Figure 5.5 Coast to Stop

Note: After a stop is initiated, any subsequent Run command that is entered will be ignored until the Minimum Baseblock Time (L2-03) has expired. Do not attempt to start the motor again until it has come to a complete stop. To start the motor before it has stopped completely, use DC Injection at start (*Refer to b2-03: DC Injection Braking Time at Start on page 129*) or Speed Search (*Refer to b3: Speed Search on page 130*).

#### Setting 2: DC Injection Braking to Stop

When the Run command is removed, the drive will baseblock (turn off its output) for the minimum baseblock time (L2-03). Once the minimum baseblock time has expired, the drive will brake the motor by injecting DC current into the motor windings. The stopping time will be reduced as compared to coast to stop. The level of DC Injection current is set by parameter b2-02 (default = 50%).

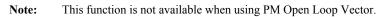

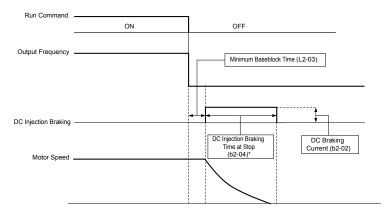

Figure 5.6 DC Injection Braking to Stop

The time for DC Injection Braking is determined by the value set to b2-04 and by the output frequency at the time the Run command is removed. It can be calculated by:

DC Injection brake time =  $\frac{b2-04 \cdot 10 \cdot \text{Output frequency}}{\text{Max. output frequency (E1-04)}}$ 

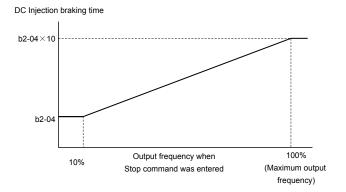

Figure 5.7 DC Injection Braking Time Depending on Output Frequency

**Note:** If an overcurrent (oC) fault occurs during DC Injection Braking to stop, lengthen the minimum baseblock time (L2-03) until the fault no longer occurs.

#### Setting 3: Coast to Stop with Timer

When the Run command is removed, the drive will turn off its output and the motor will coast to stop. If a Run command is input before the operation wait time *t* expires, the drive will not rotate the motor and the Run command will need to be cycled before operation can occur.

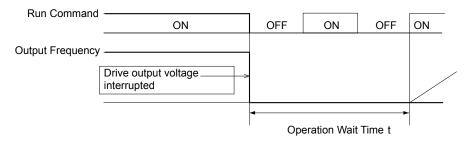

Figure 5.8 Coast to Stop with Timer

The operation wait time *t* is determined by the output frequency when the Run command is removed and by the active deceleration time.

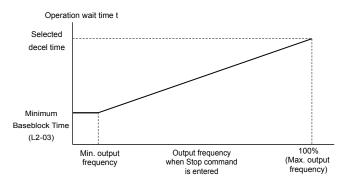

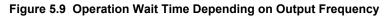

### b1-04: Reverse Operation Selection

For some applications, reverse motor rotation is not appropriate and may even cause problems (e.g., air handling units, pumps, etc.). Setting parameter b1-04 to 1 instructs the drive to ignore any Reverse run commands.

| No.   | Parameter Name              | Setting Range | Default |
|-------|-----------------------------|---------------|---------|
| b1-04 | Reverse Operation Selection | 0 or 1        | 0       |

#### Setting 0: Reverse Operation Enabled

Possible to operate the motor in both forward and reverse directions.

#### Setting 1: Reverse Operation Disabled

Drive disregards a Reverse run command or a negative frequency reference.

### ■ b1-07: LOCAL/REMOTE Run Selection

The drive has the following three separate control sources that can be switched using digital inputs or the LO/RE key on the digital operator (for details *Refer to Setting 1: LOCAL/REMOTE Selection on page 185, Refer to Setting 2: External Reference 1/2 Selection on page 186* and *Refer to o2-01: LO/RE (LOCAL/REMOTE) Key Function Selection on page 248*):

- LOCAL The digital operator is used to set the reference and the Run command.
- REMOTE -Reference 1: The settings of b1-01 and b1-02 determine where the frequency reference and Run command are input from.
- REMOTE Reference 2: The settings of b1-15 and b1-16 determine where the frequency reference and Run command are input from.

When switching from LOCAL to REMOTE, or between Reference 1 and Reference 2, the Run command may already be present at the location the source was switched to. Parameter b1-07 can be used to determine how the Run command is treated in this case.

| No.   | Parameter Name             | Setting Range | Default |
|-------|----------------------------|---------------|---------|
| b1-07 | LOCAL/REMOTE Run Selection | 0 or 1        | 0       |

#### Setting 0: Run Command Must Be Cycled

If the Run command is issued differently in the old and new control source (e.g. old - terminals, new - serial communications) and it is active at the new source when switching takes place, the drive will either not start or it will stop if it was running before. The Run command has to be cycled to start from the new control source.

#### Setting 1: Continue Running

If the Run command is active at the new control source, the drive starts or continues running. There is no need to cycle the Run command.

**WARNING!** The drive may start unexpectedly if switching control sources when b1-07 = 1. Clear all personnel away from rotating machinery and electrical connections prior to switching control sources. Failure to comply may cause death or serious injury.

### **b1-08:** Run Command Selection while in Programming Mode

As a safety precaution, the drive will not normally respond to a Run input when the digital operator is being used to adjust parameters in the Programming Mode (Verify Menu, Setup Mode, Parameter Settings Mode, and Auto-Tuning). If required by the application b1-08 can be used to changed this functionality.

| No.   | Parameter Name                                  | Setting Range | Default |
|-------|-------------------------------------------------|---------------|---------|
| b1-08 | Run Command Selection while in Programming Mode | 0 to 2        | 0       |

#### Setting 0: Disabled

A Run command is not accepted while the digital operator is in Programming Mode.

#### Setting 1: Enabled

A Run command is accepted in any digital operator mode.

#### Setting 2: Prohibit Programming During Run

It is not possible to enter the Programming Mode as long as the drive output is active.

### ■ b1-14: Phase Order Selection

Sets the phase order for drive output terminals U/T1, V/T2, and W/T3.

| No.   | Parameter Name        | Setting Range | Default |
|-------|-----------------------|---------------|---------|
| b1-14 | Phase Order Selection | 0 or 1        | 0       |

#### Setting 0: Standard Phase Order

Setting 1: Switched Phase Order

### ■ b1-15: Frequency Reference Selection 2

Refer to b1-01: Frequency Reference Selection 1 on page 121 for details.

The value set to b1-15 is used as Frequency Reference 2 when one of the multi-function input terminals set for Frequency Reference Switching (H1- $\Box\Box$  = 2) closes. *Refer to Setting 2: External Reference 1/2 Selection on page 186* for instructions on how this function works.

| No.   | Parameter Name                  | Setting Range | Default |
|-------|---------------------------------|---------------|---------|
| b1-15 | Frequency Reference Selection 2 | 0 to 4        | 0       |

### b1-16: Run Command Selection 2

Refer to b1-02: Run Command Selection 1 on page 123 for details.

The value set to b1-16 is used as Run Command Source 2 when one of the multi-function input terminals set for Frequency Reference Switching (H1- $\Box\Box$  = 2) closes. *Refer to Setting 2: External Reference 1/2 Selection on page 186* for instructions on how this function works.

| No.   | Parameter Name          | Setting Range | Default |
|-------|-------------------------|---------------|---------|
| b1-16 | Run Command Selection 2 | 0 to 3        | 0       |

### ■ b1-17: Run Command at Power Up

This parameter is used to determine whether an external Run command that is active during power up of the drive will start the drive or not.

| No.   | Parameter Name          | Setting Range | Default |
|-------|-------------------------|---------------|---------|
| b1-17 | Run Command at Power Up | 0 or 1        | 0       |

#### Setting 0: Run Command at Power Up is not Issued

The Run command has to be cycled to start the drive.

Note: For safety reasons, the drive is initially set up not to accept a Run command at power up (b1-17 = "0"). If a Run command is issued at power up, the RUN indicator LED will flash quickly. Change parameter b1-17 to 1 if a Run command active at power up shall be accepted by the drive.

#### Setting 1: Run Command and Power Up is Issued

An external Run command active during power up is issued and the drive starts to operate the motor as soon as it gets ready for operation (i.e. once the internal start up process is complete).

**WARNING!** Sudden Movement Hazard. If b1-17 is set to 1 and an external Run command is active during power up, the motor will begin rotating as soon as the power is switched on. Proper precautions must be taken to ensure that the area around the motor is safe prior to powering up the drive. Failure to comply may cause serious injury.

## b2: DC Injection Braking

These parameters determine how the DC Injection Braking/Short Circuit Braking feature operates. Parameters involving the starting frequency, current level, braking time are located here.

### ■ b2-01: DC Injection Braking Start Frequency

Active when "Ramp to Stop" is selected as the stopping method (b1-03 = 0). Sets the starting frequency for:

- DC Injection Braking at stop in V/f and OLV control.
- Short Circuit Braking at stop in PM OLV control.

| No.   | Name                                 | Setting Range  | Default |
|-------|--------------------------------------|----------------|---------|
| b2-01 | DC Injection Braking Start Frequency | 0.0 to 10.0 Hz | 0.5 Hz  |

When the output frequency while ramping to stop drops below b2-01, the drive begins DC Injection/Short Circuit Braking in order to completely stop the motor at the end of deceleration. If b2-01 < E1-09 (Minimum Frequency), then DC Injection/Short Circuit Braking begins at the frequency set to E1-09.

| No.   | Name                     | Setting Range       | Default                                               |
|-------|--------------------------|---------------------|-------------------------------------------------------|
| E1-09 | Minimum Output Frequency | 0.0 to 400.0 Hz <1> | Determined by A1-02 and E1-03 and on E5-01 in OLV/PM. |

<1> The upper limit for the setting range is determined by E1-04.

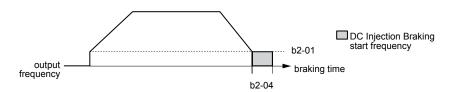

Figure 5.10 DC Injection Braking during Deceleration

### ■ b2-02: DC Injection Braking Current

Sets the DC Injection Braking current as a percentage of the drive rated current. If set to larger than 50%, the carrier frequency is automatically reduced to 1 kHz.

| No.   | Name                         | Setting Range | Default |
|-------|------------------------------|---------------|---------|
| b2-02 | DC Injection Braking Current | 0 to 75%      | 50%     |

The level of DC Injection Braking current affects the strength of the magnetic field attempting to lock the motor shaft. Increasing the current level will increase the amount of heat generated by the motor windings. This parameter should only be increased to the level necessary to hold the motor shaft.

### **b2-03: DC Injection Braking Time at Start**

Sets the time of DC Injection Braking at start. It can be used to stop a coasting motor before restarting it or to apply a braking torque at start. Disabled when set to 0.00 s.

| No.   | Name                               | Setting Range   | Default |
|-------|------------------------------------|-----------------|---------|
| b2-03 | DC Injection Braking Time at Start | 0.00 to 10.00 s | 0.50 s  |

**Note:** Before starting an uncontrolled rotating motor (e.g. a fan motor driven by windmill effect), DC Injection or Speed Search should be used to either stop the motor or detect its speed before starting it. Otherwise motor stalling and other faults can occur.

### ■ b2-04: DC Injection Braking Time at Stop

This parameter works in combination with b2-01, and sets the DC Injection Braking time at stop. Used to completely stop a motor with high inertia load after ramp down. Increase the setting if the motor tends to coast by inertia after a stop.

| No.   | Name                              | Setting Range   | Default |
|-------|-----------------------------------|-----------------|---------|
| b2-04 | DC Injection Braking Time at Stop | 0.00 to 10.00 s | 0.50 s  |

### b2-08: Magnetic Flux Compensation Value

Sets the magnetic flux compensation as a percentage of the no-load current value (E2-03) and can be used to increase the motor flux when the motor is started up.

| No.   | Name                             | Setting Range | Default |
|-------|----------------------------------|---------------|---------|
| b2-08 | Magnetic Flux Compensation Value | 0 to 1000%    | 0%      |

This parameter allows the magnetizing motor flux to be boosted when starting the motor and thereby facilitate a quick rampup of the torque reference and magnetizing current reference in order to reduce motor slip during start. This flux level will be applied below the minimum output frequency set to E1-09 until the DC Injection time at start (b2-03) expires. It may be used to compensate for reduced starting torque due to motor circuit inefficiencies.

### **b2-12: Short Circuit Brake Time at Start**

Short-Circuit braking can be used in Open Loop Vector for PM motors. By shorting all three motor phases it produces a braking torque in the motor and can be used to stop a coasting motor before starting it.

Parameter b2-12 sets the time for Short-Circuit Brake operation at start. Disabled when set to 0.00 s.

| No.   | Name                              | Setting Range   | Default |
|-------|-----------------------------------|-----------------|---------|
| b2-12 | Short Circuit Brake Time at Start | 0.00 to 25.50 s | 0.00 s  |

### ■ b2-13: Short Circuit Brake Time at Stop

The Short-Circuit braking described for parameter b2-12 can also be applied at the end of deceleration in order to completely stop high inertia loads. Short circuit braking is initiated when the output frequency falls below the higher of the values b2-01 and E1-09.

### 5.2 b: Application

Parameter b2-13 sets the time for Short-Circuit brake operation at stop. Disabled when set to 0.00 s.

| No.   | Name                             | Setting Range   | Default |
|-------|----------------------------------|-----------------|---------|
| b2-13 | Short Circuit Brake Time at Stop | 0.00 to 25.50 s | 0.50 s  |

### • b3: Speed Search

The Speed Search function allows the drive to detect the speed of a rotating motor shaft that is driven by external forces (e.g. fan rotating by windmill effect or motor driven by load inertia). The motor operation can be directly started from the speed detected without needing to stop the machine before.

Example: When a momentary loss of power occurs, the drive output shuts off. This results in a coasting motor. When power returns, the drive can find the speed of the coasting motor and restart it directly.

The drive offers two types of Speed Search, Speed Estimation and Current Detection. Both methods are explained below followed by a description of all relevant parameters.

### ■ Speed Estimation Type Speed Search (b3-24 = 1)

This method can be used for a single motor connected to a drive. It should not be utilized if the motor is one or more frame sizes smaller than the drive, at motor speeds above 130 Hz, or when using a single drive to operate more than one motor.

The Speed Estimation type distinguishes two kinds of operation, Back EMF voltage estimation and DC current injection.

#### **Back EMF Voltage Estimation**

This method is used by Speed Search after short Baseblock (e.g. a power loss where the drives CPU kept running and the Run command was kept active). Here the drive estimates the motor speed by analyzing the back EMF voltage. It outputs the estimated frequency and increases the voltage using the time constant set in parameter L2-04. After that the motor is accelerated or decelerated to the frequency reference starting from the detected speed.

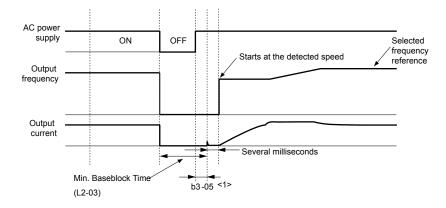

Figure 5.11 Speed Search after Baseblock

<1> Once AC power is restored, the drive will wait for at least the time set to b3-05. If the power interruption is longer than the Minimum Baseblock Time L2-03, the drive will wait for b3-05 after the power has returned before starting Speed Search.

#### **Current Injection**

This method is used when there is no detectable back EMF, e.g. after longer power losses, when Speed Search is applied with the Run command (b3-01 = 1) or if an External Search command is used. It injects the DC current set in b3-06 to the motor and detects the speed by measuring the current feedback. The drive outputs the detected frequency and increases the voltage using the time constant set in parameter L2-04. If the resulting current is higher than the level in b3-02 the output frequency is reduced. When the current becomes lower than b3-02 the motor speed is assumed to be found and the drive starts to accelerate or decelerate to the frequency reference.

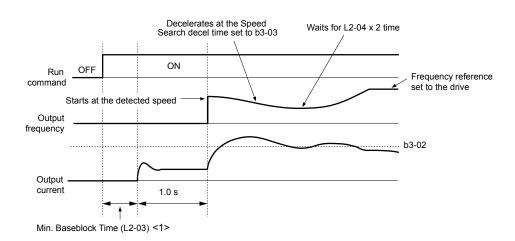

Figure 5.12 Speed Search at Start

- <1> The wait time for Speed Search (b3-05) determines the lower limit.
  - **Note:** If the Run command is quickly switched off and then back on again when the drive is set to "Coast to stop" as the stopping method, Speed Search will operate as shown in *Figure 5.11*.

#### Notes on Using Speed Estimation Type Speed Search

- Auto-Tuning needs to be first performed if you plan to use Speed Estimation. Perform Auto-Tuning again if the there is a change in the cable length between the drive and motor.
- Use Current Detection to search for speeds beyond 130 Hz or if the application is running multiple motors from the same drive, or if the motor is considerably smaller than the capacity of the drive.
- Speed Estimation may have trouble finding the actual speed if the motor cable very long. Current Detection should be used in such situations.
- Use Current Detection instead of Speed Estimation when operating motors smaller than 1.5 kW. Speed Estimation can end up stopping smaller motors as it might not be able to detect the speed or rotation direction of such small motors.
- Use Short circuit Braking instead of Speed Estimation when using Open Loop Vector Control for PM motors along with a fairly long motor cable.
- Use Short circuit Braking instead of Speed Estimation if attempting to find the speed of a motor coasting faster than 120 Hz in Open Loop Vector Control for PM motors.

### Current Detection Type Speed Search (b3-24 = 0)

Current Detection Speed Search can be applied to any motor. Be aware that sudden acceleration may occur when using Current Detection with relatively light loads.

This method detects the motor speed by reducing the output frequency and measuring the current. The frequency reduction starts from the maximum output frequency or from the set frequency reference. As long as the output frequency is higher than the rotor speed, the slip will cause a high current. The closer the output frequency comes to the rotor speed, the lower the current draw will be. When the output current drops below the level as set in b3-02, the output frequency stops decreasing and normal operation resumes.

The following time chart illustrates how Current Detection Speed Search operates after a momentary power loss:

5

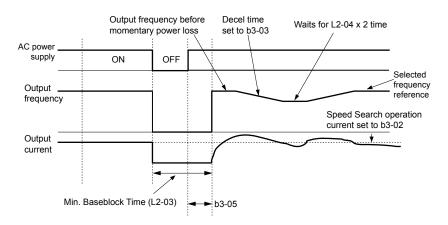

Figure 5.13 Current Detection Speed Search after Power Loss

**Note:** After power is restored, the drive waits until the time set to b3-05 has passed before performing Speed Search. Thereby the Speed Search may start not at the end of L2-03 but even later.

When Speed Search is applied using an external Search command or automatically with the Run command, the drive waits for the minimum baseblock time L2-03 before Speed Search is started. If L2-03 is smaller than the time set in parameter b3-05, b3-05 is used as the wait time.

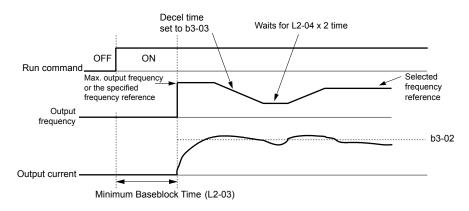

#### Figure 5.14 Current Detection Speed Search at Start or External Speed Search

**Note:** When the Run command is set the drive waits until the Speed Search Wait Time (b3-05) before Speed Search is performed, even if the Minimum Baseblock Time is set to smaller values than b3-05.

#### Notes on Using Current Detection Type Speed Search

- Increase the voltage recovery ramp time set to L2-04 if a Uv1 fault occurs when performing Current Detection Speed Search.
- Shorten the Speed Search deceleration time set to b3-03 if an oL1 fault occurs while performing Current Detection Speed Search.
- Current Detection Speed Search is not available when using Open Loop Vector Control for PM motors.
- Increase the minimum baseblock time set to L2-03 if an overcurrent fault occurs when performing Speed Search after power is restored following a momentary power loss.

#### Activation of Speed Search

Speed Search can be activated as described below. Independent of the activation method the Speed Search type must be selected in parameter b3-24.

- 1. Automatically at every Run command (*Refer to b3-01: Speed Search Selection at Start on page 133*). With this setting external Speed Search commands are disregarded.
- 2. By digital inputs:

The following input functions for  $H1-\Box\Box$  can be used.

| Table 6.6 Opeca Ocaren Activation by Digital inputs |                              |                                                                                                    |                                           |  |  |
|-----------------------------------------------------|------------------------------|----------------------------------------------------------------------------------------------------|-------------------------------------------|--|--|
| Setting                                             | Description                  | b3-24 = 0                                                                                                | b3-24 = 1                                 |  |  |
| 61                                                  | External Search<br>Command 1 | Closed: Activate Current Detection Speed<br>Search from the maximum output frequency<br>(E1-04).         | Activate Speed Estimation<br>Speed Search |  |  |
| 62                                                  | External Search<br>Command 2 | Closed: Activate Current Detection Speed<br>Search from the frequency reference if b3-01<br>is set to 0. | _                                         |  |  |

#### Table 5.5 Speed Search Activation by Digital Inputs

To activate Speed Search by a digital input the input must always be set together with the Run command.

3. After automatic fault restart

Set the number of maximum fault restarts in parameter L5-01 higher than 0.

4. After momentary power loss

The following parameter settings are necessary:

Enable Power Loss Ride-Thru selection by setting L2-01 to 1 (enabled) or 2 (enabled during CPU operation). *Refer to L2-01: Momentary Power Loss Operation Selection on page 218*.

Set the number of maximum fault restarts in parameter L5-01 higher than 0.

5. After baseblock is released

The drive will resume the operation starting with Speed Search if the Run command is present and the output frequency is above the minimum frequency when the Baseblock command (H1- $\Box \Box = 8 \text{ or } 9$ , N.O. and N.C., respectively) is released.

### b3-01: Speed Search Selection at Start

Selects if Speed Search is automatically performed when a Run command is issued.

| No.   | Parameter Name                  | Setting Range | Default |
|-------|---------------------------------|---------------|---------|
| b3-01 | Speed Search Selection at Start | 0 or 1        | 0       |

#### Setting 0: Disabled

Speed Search is not automatically performed. It can be activated using a digital input.

#### Setting 1: Enabled

Speed Search is performed with every Run command.

#### b3-02: Speed Search Deactivation Current

Sets Speed Search operating current as a percentage of the drive rated current. If the current falls below this level while performing Current Detection Speed Search then Speed Search will be finished and normal operation will resume. Normally there is no need to change this setting. If the drive won't run after a restart, lower this value.

| No.   | Name                              | Setting Range | Default                |  |
|-------|-----------------------------------|---------------|------------------------|--|
| b3-02 | Speed Search Deactivation Current | 0 to 200%     | Determined by<br>A1-02 |  |

Note: When parameter A1-02 = 0 (V/f Control) the factory default setting is 120. When parameter A1-02 = 2 (Open Loop Vector) the factory default setting is 100.

### b3-03: Speed Search Deceleration Time

Parameter b3-03 sets the output frequency reduction ramp used by Current Detection Speed Search (b3-24 = 0) and by the Current Injection Method of Speed Estimation (b3-24 = 1). The time entered into b3-03 will be the time to decelerate from maximum frequency (E1-04) to minimum frequency (E1-09).

| No.   | Name                           | Setting Range | Default |
|-------|--------------------------------|---------------|---------|
| b3-03 | Speed Search Deceleration Time | 0.1 to 10.0 s | 2.0 s   |

### b3-05: Speed Search Delay Time

In cases where an output contactor is used between the drive and the motor, the contactor must be closed before Speed Search can be performed. For Speed Search after a momentary power loss, parameter b3-05 can be used to delay the Speed Search start providing enough time to operate the contactor.

When Speed Search at start is used, b3-05 will serve as the lower limit of the minimum baseblock time (L2-03).

Parameter Details

| No.   | Name                    | Setting Range  | Default |
|-------|-------------------------|----------------|---------|
| b3-05 | Speed Search Delay Time | 0.0 to 100.0 s | 0.2 s   |

### **b3-06:** Output Current 1 During Speed Search

Sets the current injected to the motor at the beginning of Estimation Type Speed Search as a factor related to motor rated current set in E2-01 and E4-01. If the motor speed is relatively slow when the drive starts to perform Speed Search after a long period of baseblock, it may be helpful to increase the setting value. The output current during Speed Search is automatically limited by the drive rated current. This function has no influence when Current Detection Speed Search is used ( $b_{3-24} = 0$ ).

| No.   | Name                                 | Setting Range | Default                |
|-------|--------------------------------------|---------------|------------------------|
| b3-06 | Output Current 1 during Speed Search | 0.0 to 2.0    | Determined by<br>o2-04 |

Note: If Speed Estimation is not working correctly even after adjusting b3-06, try using Current Detection Speed Search instead.

### b3-08: Current Control Gain during Speed Search (Speed Estimation Type)

Note: Parameter available in drive software versions PRG: 1022 and later.

Sets the proportional gain for the current controller during Speed Search. There is normally no need to change this parameter from the default value.

| No.   | Name                                                                | Setting Range | Default                                   |
|-------|---------------------------------------------------------------------|---------------|-------------------------------------------|
| b3-08 | Current Control Gain during Speed Search<br>(Speed Estimation Type) | 0.00 to 6.00  | A1-02 = 0  or  2: 0.50<br>A1-02 = 5: 0.30 |

### **b3-10: Speed Search Detection Compensation Gain**

This parameter sets the gain for the detected motor speed of the Speed Estimation Speed Search. The drive will start the motor at the estimated speed multiplied by b3-10. The setting should be increased if an overvoltage fault occurs when the drive restarts the motor. This function has no influence when Current Detection Speed Search is used (b3-24 = 0).

| No.   | Name                                     | Setting Range | Default |
|-------|------------------------------------------|---------------|---------|
| b3-10 | Speed Search Detection Compensation Gain | 1.00 to 1.20  | 1.10    |

Note: Increase this value if overvoltage occurs when performing Speed Search at start after a relatively long period of baseblock.

### ■ b3-14: Bi-Directional Speed Search Selection

Sets how the drive determines the motor rotation direction when performing Speed Estimation Speed Search. The setting has no influence on Current Detection Speed Search (b3-24 = 0).

| No.   | Parameter Name                               | Setting Range | Default |
|-------|----------------------------------------------|---------------|---------|
| b3-14 | <b>Bi-Directional Speed Search Selection</b> | 0 or 1        | 0       |

#### Setting 0: Disabled

The drive uses the frequency reference to determine the direction of motor rotation in order to restart the motor.

#### Setting 1: Enabled

The drive detects the motor rotation direction in order to restart the motor.

### **b3-17: Speed Search Restart Current Level**

If there is a fairly large difference between the estimated frequency and the actual motor speed when performing Speed Estimation, a large current can flow. This parameter sets the current level at which Speed Estimation is restarted, thus avoiding overcurrent and overvoltage problems. The parameter is set as a percentage of the drive rated current. This function has no influence when Current Detection Speed Search is used (b3-24 = 0).

| No.   | Name                               | Setting Range | Default |
|-------|------------------------------------|---------------|---------|
| b3-17 | Speed Search Restart Current Level | 0 to 200%     | 150%    |

### **b3-18: Speed Search Restart Detection Time**

Sets the time the current must be above the level set in b3-17 before Speed Search is restarted. This function has no influence when Current Detection Speed Search is used (b3-24 = 0)

| No.   | Name                                | Setting Range  | Default |  |
|-------|-------------------------------------|----------------|---------|--|
| b3-18 | Speed Search Restart Detection Time | 0.00 to 1.00 s | 0.10 s  |  |

### **b3-19: Number of Speed Search Restarts**

Sets the number of times the drive should attempt to find the speed and restart the motor using Speed Estimation Speed Search. This function has no influence when Current Detection Speed Search is used (b3-24 = 0).

| No.   | Name                            | Setting Range | Default |
|-------|---------------------------------|---------------|---------|
| b3-19 | Number of Speed Search Restarts | 0 to 10       | 3       |

### ■ b3-24: Speed Search Method Selection

Sets the Speed Search method used.

Note: For explanations of the Speed Search methods, *Refer to Current Detection Type Speed Search (b3-24 = 0) on page 131* and *Refer to Speed Estimation Type Speed Search (b3-24 = 1) on page 130*.

| No.   | Parameter Name                | Setting Range | Default |
|-------|-------------------------------|---------------|---------|
| b3-24 | Speed Search Method Selection | 0 or 1        | 0       |

#### **Setting 0: Current Detection Speed Search**

#### Setting 1: Speed Estimation Speed Search

#### ■ b3-25: Speed Search Wait Time

Sets the wait time between Speed Search restarts.

| No.   | Name                   | Setting Range | Default |
|-------|------------------------|---------------|---------|
| b3-25 | Speed Search Wait Time | 0.0 to 30.0 s | 0.5 s   |

### ■ b3-29: Speed Search Induced Voltage Level

Performs Speed Search when the motor induced voltage exceeds the set level.

There is normally no need to change this parameter from the default value. Lower this value in small increments if changes are necessary. However, setting this value too low will prevent the drive from performing Speed Search.

| No.   | Name Setting Rang                  |          | Default |
|-------|------------------------------------|----------|---------|
| b3-29 | Speed Search Induced Voltage Level | 0 to 10% | 10%     |

### • b4: Delay Timers

The timer function is independent of the drive operation and can be used to delay the switching of a digital output triggered by a digital input signal. An On-delay and Off-delay can be separately set. The delay timer can help to get rid of chattering switch noise from sensors.

To enable the timer function, a multi-function input must be set to "Timer input" (H1- $\Box\Box$  = 18) and a multi-function output must be set to "Timer output" (H2- $\Box\Box$  = 12). Only one timer can be used.

### **b4-01/b4-02: Timer Function On/Off-Delay Time**

b4-01 sets the On-delay time for switching the timer output. b4-02 sets the Off-delay time for switching the timer output.

| No.   | Name                          | Setting Range  | Default |
|-------|-------------------------------|----------------|---------|
| b4-01 | Timer Function On-Delay Time  | 0.0 to 300.0 s | 0.0 s   |
| b4-02 | Timer Function Off-Delay Time | 0.0 to 300.0 s | 0.0 s   |

### Timer Function Operation

When the timer function input closes for longer than the value set in b4-01, the timer output switches on. When the timer function input is open for longer than the value set in b4-02, the timer output function switches off. The following diagram demonstrates the timer function operation.

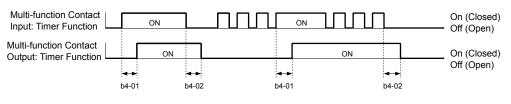

#### Figure 5.15 Timer Operation

# **b5:** PID Control

The drive has a built in PID (Proportional + Integral + Derivative) controller that can be used for closed loop control of system variables such as pressure, temperature etc. The difference between the target and the feedback value (deviation) is fed into the PID controller. The PID controller adjusts the drive output frequency in order to minimize the deviation, providing an accurate control of the system variables.

### P Control

The output of P control is the product of the deviation and the P gain so that it follows the deviation directly and linearly. With P control only an offset between the target and feedback remains.

### I Control

The output of I control is the integral of the deviation. It minimizes the offset between target and feedback value that typically remains when pure P control is used. The integral time (I-time) constant determines how fast the offset is eliminated.

### D Control

D control predicts the deviation signal by multiplying its derivative (slope of the deviation) with a time constant and adding this to the PID input. This way the D portion of a PID controller provides a braking action to the controller response and can reduce the tendency of oscillations and overshoot.

Be aware that D control tends to amplify noise on the deviation signal, which can result in control instability. D control should therefore only be used when necessary.

### PID Operation

To better demonstrate how PID works, the diagram below shows how the PID output changes when the PID input (deviation) jumps from 0 to a constant level.

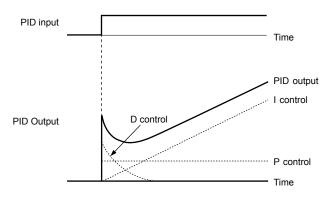

Figure 5.16 PID Operation

### ■ Using PID Control

Applications for PID control are listed in the table below.

| Application            | Description                                                                                                    | Sensors Used                 |
|------------------------|----------------------------------------------------------------------------------------------------|------------------------------|
| Speed Control          | Machinery speed is fed back and adjusted to meet the target value. Synchronous control is performed using speed data from other machinery as the target value |                              |
| Pressure               | Maintains constant pressure using pressure feedback.                                                                                                    | Pressure sensor              |
| Fluid Control          | Keeps flow at a constant level by feeding back flow data.                                                                                                    | Flow rate sensor             |
| Temperature<br>Control | Maintains a constant temperature by controlling a fan with a thermostat.                                                                                      | Thermocoupler,<br>Thermistor |

### PID Setpoint Input Methods

When the PID control parameter b5-01 is set to 1 or 2, the frequency reference in b1-01 (or b1-15) becomes the PID setpoint. If b5-01 is set to 3 or 4, then the PID setpoint can be input from one of the sources in the following table.

| PID Setpoint Source           | Settings                                                                  |
|-------------------------------|---------------------------------------------------------------------------|
| Analog Input A1               | Set $H3-02 = C$                                                           |
| Analog Input A2               | Set H3-10 = C                                                             |
| MEMOBUS/Modbus Register 0006H | Set Bit 1 in register 000FH to 1 and input the setpoint to register 0006H |
| Pulse Input RP                | Set H6-01 = 2                                                             |
| Parameter b5-19               | Set parameter $b5-18 = 1$ and input the PID setpoint to $b5-19$           |

#### Table 5.6 PID Setpoint Sources

Note: A duplicate allocation of the PID setpoint input will result in an OPE alarm.

#### PID Feedback Input Methods

Either one feedback signal can be input for normal PID control or two feedback signals can be input for controlling a differential process value.

#### Normal PID Feedback

The PID feedback can be input from one of the sources listed below.

| PID Feedback Source | Settings        |
|---------------------|-----------------|
| Analog Input A1     | Set $H3-02 = B$ |
| Analog Input A2     | Set H3-10 = B   |
| Pulse Input RP      | Set H6-01 = 1   |

#### Table 5.7 PID Feedback Sources

Note: A duplicate allocation of the PID feedback input will result in an OPE alarm.

#### **Differential Feedback**

The second PID feedback signal for differential feedback can come from the sources listed below. The differential feedback function is automatically enabled when a differential feedback input is assigned.

| PID Differential Feedback Source | Settings       |  |
|----------------------------------|----------------|--|
| Analog Input A1                  | Set H3-02 = 16 |  |
| Analog Input A2                  | Set H3-10 = 16 |  |

#### Table 5.8 PID Differential Feedback Sources

Note: A duplicate allocation of the PID differential feedback input will result in an OPE alarm.

### PID Block Diagram

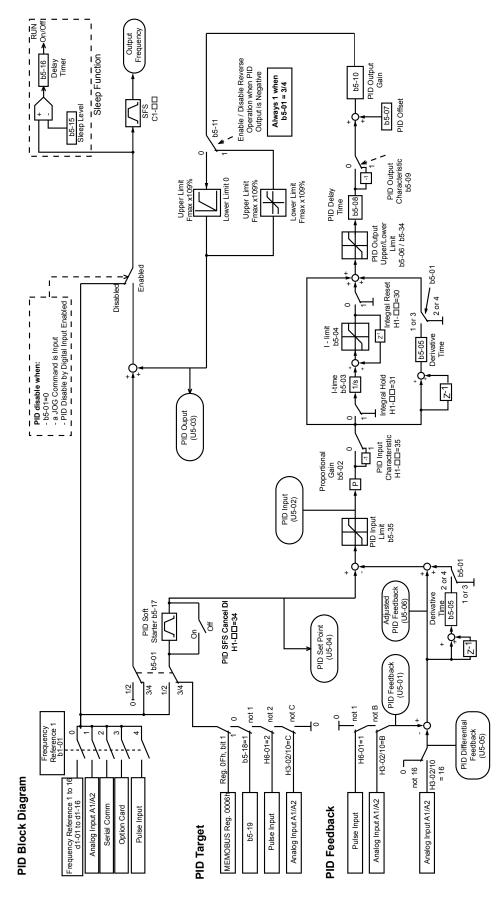

Figure 5.17 PID Block Diagram

### b5-01: PID Function Setting

Enables or disables the PID operation and selects the PID operation mode.

| No.   | Parameter Name       | Setting Range | Default |
|-------|----------------------|---------------|---------|
| b5-01 | PID Function Setting | 0 to 4        | 0       |

#### Setting 0: PID disabled

#### Setting 1: Output Frequency = PID Output 1

The PID controller is enabled and the PID output builds the frequency reference. The PID input is D controlled.

#### Setting 2: Output Frequency = PID Output 2

The PID controller is enabled and the PID output builds the frequency reference. The PID feedback is D controlled.

#### Setting 3: Output Frequency = Frequency Reference + PID Output 1

The PID controller is enabled and the PID output is added to the frequency reference. D control is applied to the difference of the feedback value (U5-02) and the setpoint.

#### Setting 4: Output Frequency = Frequency Reference + PID Output 2

The PID controller is enabled and the PID output is added to the frequency reference. Applies D control on the feedback value (U5-06).

### ■ b5-02: Proportional Gain Setting (P)

Sets the P gain that is applied to the PID input. A large value will tend to reduce the error, but may cause instability (oscillations) if too high. A small value may allow too much offset between the setpoint and feedback.

| No.   | Name                          | Setting Range | Default |
|-------|-------------------------------|---------------|---------|
| b5-02 | Proportional Gain Setting (P) | 0.00 to 25.00 | 1.00    |

### b5-03: Integral Time Setting (I)

Sets the time constant that is used to calculate the integral of the PID input. The smaller the integral time set to b5-03, the faster the offset will be eliminated. If set too short, it can cause overshoot or oscillations. To turn off the integral time, set b5-03 = 0.00.

| No.   | Name                      | Setting Range  | Default |
|-------|---------------------------|----------------|---------|
| b5-03 | Integral Time Setting (I) | 0.0 to 360.0 s | 1.0 s   |

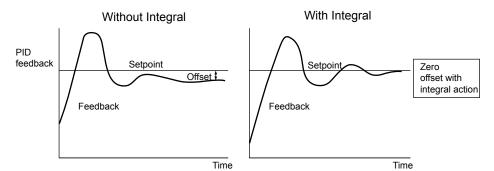

Figure 5.18 Offset Elimination by Integral Operation

### b5-04: Integral Limit Setting

Sets the maximum output possible from the integral block. Set as a percentage of the maximum frequency (E1-04).

| No.   | Name                   | Setting Range | Default |
|-------|------------------------|---------------|---------|
| b5-04 | Integral Limit Setting | 0.0 to 100.0  | 100.0   |

**Note:** On some applications, especially those with rapidly varying loads, the output of the PID function may show a fair amount of oscillation. To suppress this oscillation, a limit can be applied to the integral output by programming b5-04.

5

### **b5-05:** Derivative Time (D)

Sets the time the drive predicts the PID input/PID feedback signal based on the derivative of the PID input/PID feedback. Longer time settings will improve the response but can cause vibrations. Shorter settings will reduce the overshoot but also reduce the controller responsiveness. D control is disabled by setting b5-05 to zero seconds.

| No.   | Name            | Setting Range   | Default |
|-------|-----------------|-----------------|---------|
| b5-05 | Derivative Time | 0.00 to 10.00 s | 0.00 s  |

### b5-06: PID Output Limit

Sets the maximum output possible from the entire PID controller. Set as a percentage of the maximum frequency (E1-04).

| No.   | Name             | Setting Range | Default |
|-------|------------------|---------------|---------|
| b5-06 | PID Output Limit | 0.0 to 100.0% | 100.0%  |

### b5-07: PID Offset Adjustment

Sets the offset added to the PID controller output. Set as a percentage of the maximum frequency.

| No.   | Name                  | Setting Range    | Default |
|-------|-----------------------|------------------|---------|
| b5-07 | PID Offset Adjustment | -100.0 to 100.0% | 0.0%    |

### ■ b5-08: PID Primary Delay Time Constant

Sets the time constant for the filter applied to the output of the PID controller. Normally, change is not required.

| No.   | Name                            | Setting Range   | Default |
|-------|---------------------------------|-----------------|---------|
| b5-08 | PID Primary Delay Time Constant | 0.00 to 10.00 s | 0.00 s  |

**Note:** Effective in preventing oscillation when there is a fair amount of oscillation or when rigidity is low. Set to a value larger than the cycle of the resonant frequency. Increasing this time constant reduces the responsiveness of the drive.

### b5-09: PID Output Level Selection

Normally, the output of the PID function increase whenever the PID input is negative (feedback below setpoint). Using b5-09 the PID controller can be set up for applications that require opposite operation.

| No.   | Parameter Name             | Setting Range | Default |
|-------|----------------------------|---------------|---------|
| b5-09 | PID Output Level Selection | 0 or 1        | 0       |

#### Setting 0: Normal Output

A negative PID input causes an increase in the PID output (direct acting).

#### Setting 1: Reverse Output

A negative PID input causes a decrease in the PID output (reverse acting).

### **b5-10: PID Output Gain Setting**

Applies a gain to the PID output and can be helpful when the PID function is used to trim the frequency reference (b5-01 = 3 or 4). Increasing b5-10 causes the PID function to have a greater regulating effect on the frequency reference.

| No.   | Name                    | Setting Range | Default |
|-------|-------------------------|---------------|---------|
| b5-10 | PID Output Gain Setting | 0.00 to 25.00 | 1.00    |

### ■ b5-11: PID Output Reverse Selection

Determines whether a negative PID output reverses the drive operation direction or not. When the PID function is used to trim the frequency reference (b5-01 = 3 or 4), this parameter has no effect and the PID output will not be limited (same as b5-11 = 1).

| No.   | Parameter Name               | Setting Range | Default |
|-------|------------------------------|---------------|---------|
| b5-11 | PID Output Reverse Selection | 0 or 1        | 0       |

#### Setting 0: Reverse Disabled

Negative PID output will be limited to 0 and the drive output will be stopped.

#### Setting 1: Reverse Enabled

Negative PID output will cause the drive to run in the opposite direction.

### PID Feedback Loss Detection

The PID Feedback Loss Detection function can detect broken sensors or broken sensor wiring. It should be used whenever PID control is enabled to prevent critical machine conditions (e.g. acceleration to max. frequency) caused by a feedback loss.

Feedback loss can be detected in two ways:

- Feedback Low Detection:
- Detected when the feedback falls below a certain level for longer than the specified time.

#### Feedback High Detection:

Detected when the feedback rises beyond a certain level for longer than the specified time.

The following figure explains the working principle of feedback loss detection when the feedback signal is too low. Feedback high detection works in the same way.

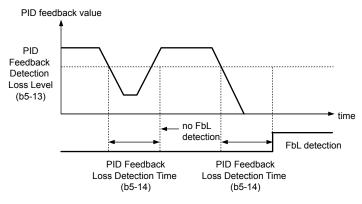

Figure 5.19 PID Feedback Loss Detection

The parameters necessary to set up the feedback loss detection are explained below.

### b5-12: PID Feedback Loss Detection Selection

Enables or disables the feedback loss detection and sets the operation when a feedback loss is detected.

| No.   | Parameter Name                        | Setting Range | Default | ails |
|-------|---------------------------------------|---------------|---------|------|
| b5-12 | PID Feedback Loss Detection Selection | 0 to 5        | 0       | Deta |

#### Setting 0: Digital Output Only

A digital output set for "PID feedback low" (H2- $\Box\Box$  = 3E) will be triggered if the PID feedback value is below the detection level set to b5-13 for the time set to b5-14 or longer. A digital output set for "PID feedback high" (H2- $\Box\Box$  = 3F) will be triggered if the PID feedback value is beyond the detection level set to b5-36 for the time set to b5-37 or longer. Neither a fault nor an alarm is displayed on the digital operator. The drive will continue operation. When the feedback value leaves the loss detection range, the output is reset.

#### Setting 1: Feedback Loss Alarm

If the PID feedback value falls below the level set to b5-13 for longer than the time set to b5-14, a "FBL - Feedback Low" alarm will be displayed and a digital output set for "PID feedback low" (H2- $\Box\Box$  = 3E) will be triggered. If the PID feedback value exceeds the level set to b5-36 for longer than the time set to b5-37, a "FBH - Feedback High" alarm will be displayed and a digital output set for "PID feedback high" (H2- $\Box\Box$  = 3F) will be triggered. Both events trigger an alarm output (H1- $\Box\Box$  = 10). The drive will continue operation. When the feedback value leaves the loss detection range, the alarm and outputs are reset.

#### Setting 2: Feedback Loss Fault

If the PID feedback value falls below the level set to b5-13 for longer than the time set to b5-14, a "FBL - Feedback Low" fault will be displayed. If the PID feedback value exceeds the level set to b5-36 for longer than the time set to b5-37, a "FBH - Feedback High" fault will be displayed. Both events trigger a fault output (H1- $\Box\Box$  = E) and cause the drive to stop the motor.

#### Setting 3: Digital Output Only, Even if PID is Disabled by Digital Input

Same as b5-12 = 0. Detection is still active even if PID is disabled by a digital input (H1- $\Box \Box = 19$ ).

5

### Setting 4: Feedback Loss Alarm, Even if PID is Disabled by Digital Input

Same as b5-12 = 1. Detection is still active even if PID is disabled by a digital input (H1- $\Box \Box = 19$ ).

#### Setting 5: Feedback Loss Fault, Even if PID is Disabled by Digital Input

Same as b5-12 = 2. Detection is still active even if PID is disabled by a digital input (H1- $\Box \Box = 19$ ).

### ■ b5-13: PID Feedback Loss Detection Level

Sets the feedback level used for PID feedback loss detection. The PID feedback has to fall below this level for longer than the time b5-14 before feedback loss is detected.

| No.   | Name                              | Setting Range | Default |
|-------|-----------------------------------|---------------|---------|
| b5-13 | PID Feedback Loss Detection Level | 0 to 100%     | 0%      |

### b5-14: PID Feedback Loss Detection Time

Sets the time that the PID feedback has to fall below b5-13 before feedback loss is detected.

| No.   | Name                             | Setting Range | Default |
|-------|----------------------------------|---------------|---------|
| b5-14 | PID Feedback Loss Detection Time | 0.0 to 25.5 s | 1.0 s   |

### **b5-36: PID Feedback High Detection Level**

Sets the feedback level used for PID feedback high detection. The PID feedback has to exceed this level for longer than the time b5-37 before feedback loss is detected.

| No.   | Name                              | Setting Range | Default |
|-------|-----------------------------------|---------------|---------|
| b5-36 | PID Feedback High Detection Level | 0 to 100%     | 100%    |

### b5-37: PID Feedback High Detection Time

Sets the time for that the PID feedback has to exceed b5-36 before feedback loss is detected.

| No.   | Name                             | Setting Range | Default |
|-------|----------------------------------|---------------|---------|
| b5-37 | PID Feedback High Detection Time | 0.0 to 25.5 s | 1.0 s   |

### PID Sleep

The PID Sleep function stops the drive when the PID output or the frequency reference falls below the PID Sleep operation level for a certain time. The drive will resume operating once the PID output or frequency reference rises above the PID Sleep operation level for the specified time. The operation is explained in the figure below.

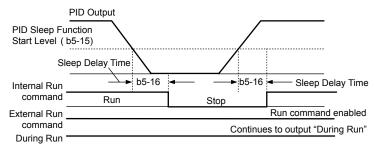

Figure 5.20 PID Sleep Operation

#### Notes on using the PID Sleep function:

- The PID Sleep function is always active, even if PID control is disabled.
- The method the Sleep function uses to stop the motor is defined by parameter b1-03.
- The parameters necessary to set up the PID Sleep function are explained below.

### ■ b5-15: PID Sleep Function Start Level

Sets the level used for PID Sleep.

The drive goes into Sleep mode if the PID output or frequency reference is smaller than b5-15 for longer than the time set in b5-16. It resumes the operation when the PID output or frequency reference is above b5-15 for longer than the time set in b5-16.

| No.   | Name                           | Setting Range   | Default |
|-------|--------------------------------|-----------------|---------|
| b5-15 | PID Sleep Function Start Level | 0.0 to 400.0 Hz | 0.0 Hz  |

### b5-16: PID Sleep Delay Time

Sets the delay time to activate or deactivate the PID Sleep function.

| No.   | Name                 | Setting Range | Default |
|-------|----------------------|---------------|---------|
| b5-16 | PID Sleep Delay Time | 0.0 to 25.5 s | 0.0 s   |

#### **b5-17: PID Accel/Decel Time**

The PID acceleration/deceleration time is applied on the PID setpoint value.

As the normal acceleration times  $C1-\Box\Box$  are applied after the PID output, they reduce the responsiveness of the system and can cause hunting or over- and undershooting when the setpoint changes quickly. Using the PID acceleration/deceleration time instead helps to avoid such problems.

The PID acceleration/deceleration time can be canceled using a digital input programmed for "PID SFS cancel" (H1- $\Box \Box = 34$ ).

| No.   | Name                 | Setting Range | Default |
|-------|----------------------|---------------|---------|
| b5-17 | PID Accel/Decel Time | 0 to 255 s    | 0 s     |

### **b5-18: PID Setpoint Selection**

Enables or disables parameter b5-19 for PID setpoint.

| No.   | Parameter Name         | Setting Range | Default |
|-------|------------------------|---------------|---------|
| b5-18 | PID Setpoint Selection | 0 or 1        | 0       |

#### Setting 0: Disabled

Parameter b5-19 is not used as the PID setpoint. The setpoint must be entered via an analog input, pulse input, or MEMOBUS/ Modbus register 06H.

#### Setting 1: Enabled

Parameter b5-19 is used as PID setpoint.

#### b5-19: PID Setpoint Value

Used to adjust the PID setpoint if parameter b5-18 = 1.

| No.   | Name               | Setting Range   | Default |
|-------|--------------------|-----------------|---------|
| b5-19 | PID Setpoint Value | 0.00 to 100.00% | 0.00%   |

#### b5-20: PID Setpoint Scaling

Determines the units that the PID setpoint (b5-19) is set in and displayed. Also determines the units for monitors U5-01 and U5-04.

| No.   | Parameter Name       | Setting Range | Default |
|-------|----------------------|---------------|---------|
| b5-20 | PID Setpoint Scaling | 0 to 3        | 1       |

#### Setting 0: Hz

The setpoint and PID monitors are displayed in Hz with a resolution of 0.01 Hz.

#### Setting 1: %

The setpoint and PID monitors are displayed as a percentage with a resolution of 0.01%.

#### Setting 2: r/min

The setpoint and PID monitors are displayed in r/min with a resolution of 1 r/min.

#### Setting 3: User Defined

The setpoint b5-19 and PID monitors U1-01/04 are displayed with the unit and resolution defined by parameters b5-38 and b5-39.

5

### b5-34: PID Output Lower Limit

Sets the minimum possible PID controller output as a percentage of the maximum output frequency (E1-04). The lower limit is disabled when set to 0.00%

| No.   | Name                   | Setting Range    | Default |
|-------|------------------------|------------------|---------|
| b5-34 | PID Output Lower Limit | -100.0 to 100.0% | 0.00%   |

### **b5-35: PID Input Limit**

Sets the maximum allowed PID input as a percentage of the maximum output frequency (E1–04). Parameter b5-35 acts as a bipolar limit.

| No.   | Name            | Setting Range  | Default |
|-------|-----------------|----------------|---------|
| b5-35 | PID Input Limit | 0.0 to 1000.0% | 1000.0% |

### ■ b5-38/39 PID Setpoint/Monitor User Display Value/Display Digits

When parameter b5-20 is set to 3, the parameters b5-38 and b5-39 can be used to set a user defined display for the PID setpoint (b5-19) and feedback monitors (U5-01/04).

Parameter b5-38 determines the display value when the maximum frequency is output. Parameter b5-39 determines the number of digits. The setting value is equal to the number of decimal places.

| No.   | Name                                    | Setting Range | Default                |
|-------|-----------------------------------------|---------------|------------------------|
| b5-38 | PID Setpoint/Monitor User Display Value | 0 to 60000    | Determined by<br>b5-20 |
| b5-39 | PID Setpoint and Display Digits         | 0 to 3        | Determined by<br>b5-20 |

### **b5-40:** Frequency Reference Monitor Content During PID

Sets the content on the frequency reference monitor display (U1-01) when PID control is active.

| No.   | Name                                           | Setting Range | Default |
|-------|------------------------------------------------|---------------|---------|
| b5-40 | Frequency Reference Monitor Content During PID | 0 or 1        | 0       |

#### Setting 0: Frequency Reference after PID

Monitor U1-01 displays the frequency reference increased or reduced for the PID output.

#### Setting 1: Frequency Reference

Monitor U1-01 displays the frequency reference value.

### **b5-47:** Reverse Operation Selection 2 by PID Output

Reverses operation selection when b5-01 is set to 3 or 4.

| No.   | Name                                        | Setting Range | Default |
|-------|---------------------------------------------|---------------|---------|
| b5-47 | Reverse Operation Selection 2 by PID Output | 0 or 1        | 1       |

#### Setting 0: Zero Limit when PID Output is a Negative Value

Setting 1: Reverse Operation when PID Output is a Negative Value (Zero Limit if the Reverse Operation Is Prohibited by b1-04)

### • b6: Dwell Function

The reference hold or Dwell function is used to temporarily hold the output frequency at a set reference value, for a set time, and then continue to ramp up or stop.

The Dwell at start function can be used when driving a permanent magnet motor in V/f Control, or a motor with a heavy starting load. The pause in acceleration allows the PM motor rotor to align with the stator field of the motor, thus reducing the starting current.

Dwell works as shown in the figure below.

Note: Using the Dwell function requires that the stopping method for the drive be set to "Ramp to Stop" (b1-03 = 0).

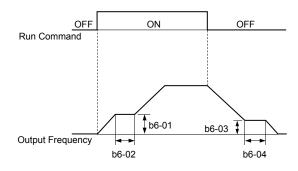

Figure 5.21 Dwell Function at Start and Stop

### b6-01/b6-02: Dwell Reference/Time at Start

b6-01 sets the frequency that is kept for the time set in b6-02 during acceleration.

| No.   | Name                     | Setting Range   | Default |
|-------|--------------------------|-----------------|---------|
| b6-01 | Dwell Reference at Start | 0.0 to 400.0 Hz | 0.0 Hz  |
| b6-02 | Dwell Time at Start      | 0.0 to 10.0 s   | 0.0 s   |

### ■ b6-03/b6-04: Dwell Reference/Time at Stop

Parameter b6-03 sets the frequency that is kept for the time set in b6-04 during deceleration.

| No.   | Name                    | Setting Range   | Default |
|-------|-------------------------|-----------------|---------|
| b6-03 | Dwell Reference at Stop | 0.0 to 400.0 Hz | 0.0 Hz  |
| b6-04 | Dwell Time at Stop      | 0.0 to 10.0 s   | 0.0 s   |

## b8: Energy Saving

The Energy Saving feature improves overall system operating efficiency by operating the motor at its most efficient level. This is accomplished by continuously monitoring the motor load and controlling the motor so that it always operates near its rated slip frequency.

**Note:** Energy Saving is mainly designed for applications with variable torque (Normal Duty) but is not appropriate for applications where the load may suddenly increase.

### b8-01: Energy Saving Control Selection

Enables or disables the Energy Saving function.

| No.   | Parameter Name                  | Setting Range | Default |
|-------|---------------------------------|---------------|---------|
| b8-01 | Energy Saving Control Selection | 0 or 1        | 0       |

#### Setting 0: Disabled

Setting 1: Enabled

### b8-02: Energy Saving Gain (OLV only)

Sets the gain that is used to for magnetizing current reduction during Energy Saving. A higher value results in lower magnetization of the motor and thereby less energy consumption. However, if b8-02 is too high the motor might stall.

| No.   | Name               | Setting Range | Default |
|-------|--------------------|---------------|---------|
| b8-02 | Energy Saving Gain | 0.00 to 10.0  | 0.7     |

### b8-03: Energy Saving Control Filter Time Constant (OLV only)

Parameter b8-03 sets the response time for Energy Saving. Although lowering this value allows for a quicker response, instability may result if it is too low.

| No.   | Name                                       | Setting Range | Default                |
|-------|--------------------------------------------|---------------|------------------------|
| b8-03 | Energy Saving Control Filter Time Constant | 0.00 to 10.00 | Determined by<br>o2-04 |

## ■ b8-04: Energy Saving Coefficient Value (V/f Control)

Fine tunes Energy Saving control.

The default setting is for a standard Yaskawa motor. When using a different motor, adjust this parameter in 5% increments while running the drive with a light load until output power monitor U1-08 is at the minimum value.

A low setting results in less output voltage and less energy consumption. If the value is set too low the motor may stall. The default setting depends on the capacity of the drive.

| No.   | Name                            | Setting Range  | Default                                     |
|-------|---------------------------------|----------------|---------------------------------------------|
| b8-04 | Energy Saving Coefficient Value | 0.00 to 655.00 | Determined by<br>C6-01, E2-11, and<br>o2-04 |

**Note:** This default value changes if the motor rated capacity set to E2-11 is changed. The Energy Saving coefficient is set automatically when Auto-Tuning for Energy Saving is performed (*Refer to Auto-Tuning on page 102*).

### b8-05: Power Detection Filter Time (V/f Control only)

The Energy Saving function continuously searches out the lowest output voltage in order to achieve minimum output power. Parameter b8-05 determines how often the output power is measured and the output voltage is adjusted.

| No.   | Name                        | Setting Range | Default |
|-------|-----------------------------|---------------|---------|
| b8-05 | Power Detection Filter Time | 0 to 2000 ms  | 20 ms   |

### ■ b8-06: Search Operation Voltage Limit (V/f Control only)

Sets the voltage limit for the optimal output voltage detection of Speed Search as a percentage of the maximum output voltage. During the search operation the drive will keep the output voltage above this level to prevent motor stalling.

Note: If set too low, the motor may stall with a sudden increase to the load. Disabled when b8-06 = 0. Setting this value to 0 does not disable Energy Saving.

| No.   | Name                           | Setting Range | Default |
|-------|--------------------------------|---------------|---------|
| b8-06 | Search Operation Voltage Limit | 0 to 100%     | 0%      |

### Parameters Related to the Energy Saving Function

#### **Open Loop Vector Control**

| No.       | Parameter Name   | Setting Range | Default |
|-----------|------------------|---------------|---------|
| E2-02 <1> | Motor Rated Slip | 0.00 to 20.00 | <2>     |

<1> Automatically set when Rotational Auto-Tuning is performed.

<2> Default setting is determined by drive capacity (o2-04).

#### V/f Control

| No.   | Parameter Name       | Setting Range     | Default |
|-------|----------------------|-------------------|---------|
| E2-11 | Motor Rated Capacity | 0.00 to 650.00 kW | <2>     |

<1> Automatically set when Auto-Tuning is performed.

<2> Default setting is determined by drive capacity (o2-04).

#### C: Tuning 5.3

C parameters are used to set the acceleration and deceleration characteristics, as well as S-curves. Other parameters in this group cover settings for slip compensation, torque compensation, and carrier frequency.

## C1: Acceleration and Deceleration Times

## C1-01 to C1-08: Accel/Decel Times 1 to 4

Four different sets of acceleration and deceleration times can be set in the drive. They can be selected by digital inputs, by the motor selection, or can be switched automatically. Acceleration time parameters always set the time to accelerate from 0 to the maximum output frequency (E1-04). Deceleration time parameters always set the time to decelerate from maximum output frequency to 0. C1-01 and C1-02 are the default active accel/decel settings.

| No.   | Parameter Name                             | Setting Range                | Default |  |
|-------|--------------------------------------------|------------------------------|---------|--|
| C1-01 | Acceleration Time 1                        |                              |         |  |
| C1-02 | Deceleration Time 1                        |                              |         |  |
| C1-03 | Acceleration Time 2                        |                              |         |  |
| C1-04 | Deceleration Time 2                        | 0.0 to 6000.0 s < <i>l</i> > | 10.0 s  |  |
| C1-05 | Acceleration Time 3 (Motor 2 Accel Time 1) |                              |         |  |
| C1-06 | Deceleration Time 3 (Motor 2 Decel Time 1) |                              |         |  |
| C1-07 | Acceleration Time 4 (Motor 2 Accel Time 2) |                              |         |  |
| C1-08 | Deceleration Time 4 (Motor 2 Accel Time 2) |                              |         |  |

<1> The setting range for the acceleration and deceleration times is determined by C1-10 (Accel/Decel Time Setting Units). For example, if the time is set in units of 0.01 s (C1-10 = 0), the setting range becomes 0.00 to 600.00 s.

#### Switching Acceleration Times by Digital Input

Accel/decel times 1 are active by default if no input is set. The accel/decel times 2, 3, and 4 can be activated by digital inputs (H1- $\Box \Box$  = 7 and 1A) as explained in *Table 5.9*.

| Accel/Decel Time Sel. 1 H1-DD = 7 | Accel/Decel Time Sel. 2 H1-□□ =<br>1A | Active Times |              |
|-----------------------------------|---------------------------------------|--------------|--------------|
|                                   |                                       | Acceleration | Deceleration |
| 0                                 | 0                                     | C1-01        | C1-02        |
| 1                                 | 0                                     | C1-03        | C1-04        |
| 0                                 | 1                                     | C1-05        | C1-06        |
| 1                                 | 1                                     | C1-07        | C1-08        |

Figure 5.22 shows an operation example for changing accel/decel. times. The example below requires that the stopping method be set for "Ramp to Stop" (b1-03 = 0).

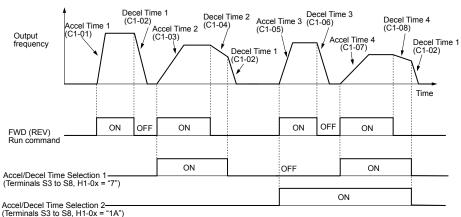

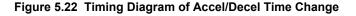

Parameter Details

#### Switching Accel/decel Times by a Frequency Level

The drive can automatically switch from accel/decel times 4 (C1-07 and C1-08) to the default accel/decel times (C1-01/02 for motor 1, C1-05/06 for motor 2) when the output frequency exceeds the frequency level set in parameter C1-11. When it falls below this level, the accel/decel times are switched back. *Figure 5.23* shows an operation example.

Note: Acceleration and deceleration times selected by digital inputs have priority over the automatic switching by a frequency level. For example, if accel/decel time 2 is selected, the drive will use this time only and not switch from accel/decel time 4 to the selected one.

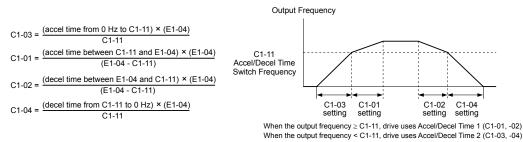

#### Figure 5.23 Accel/Decel Time Switching Frequency

#### Switching Acceleration and Deceleration Times by Motor Selection

When switching between motor 1 and 2 using a digital input (H1- $\Box \Box = 16$ ) parameters C1-01 to C1-04 become accel/decel time 1/2 for motor 1 and C1-05 to C1-08 become accel/decel time 1/2 for motor 2. In this case the digital input "Accel/Decel Time 2 Selection" cannot be used (this would trigger an oPE03 error, indicating a contradictory multi-function input settings).

*Table 5.10* explains the activation of accel/decel times depending on the motor selection and accel/decel time selection.

| Accel/Decel Time 1 (H1-DD = 7) | Motor 1 Selected |       | Motor 2 Selected |       |
|--------------------------------|------------------|-------|------------------|-------|
|                                | Accel            | Decel | Accel            | Decel |
| Open                           | C1-01            | C1-02 | C1-05            | C1-06 |
| Closed                         | C1-03            | C1-04 | C1-07            | C1-08 |

 Table 5.10 Motor Switching and Accel/Decel Time Combinations

### ■ C1-09: Fast-stop Time

Parameter C1-09 will set a special deceleration that is used when certain faults occur or that can be operated by closing a digital input configured as H1- $\Box\Box$  = 15 (N.O. input) or H1- $\Box\Box$  = 17 (N.C. input). The input does not have to be closed continuously, even a momentary closure will trigger the Fast-stop operation.

Unlike standard deceleration, once the Fast-stop operation is initiated, the drive cannot be restarted until the deceleration is complete, the Fast-stop input is cleared, and the Run command is cycled.

A digital output programmed for "During Fast-stop" (H2-01/02/03 = 4C) will be closed as long as Fast-stop is active.

| No.   | Parameter Name | Setting Range       | Default |
|-------|----------------|---------------------|---------|
| C1-09 | Fast-stop Time | 0.0 to 6000.0 s <1> | 10.0 s  |

<1> The setting range for the acceleration and deceleration times is determined by C1-10 (Accel/Decel Time Setting Units). For example, if the time is set in units of 0.01 s (C1-10 = 0), the setting range becomes 0.00 to 600.00 s

**NOTICE:** Rapid deceleration can trigger an overvoltage fault. When faulted, the drive output shuts off, and the motor coasts. To avoid this uncontrolled motor state and to ensure that the motor stops quickly and safely, set an appropriate Fast-stop time to C1-09.

### ■ C1-10: Accel/Decel Time Setting Units

Determines the units for the acceleration and deceleration times set to C1-01 through C1-09 using parameter C1-10.

| No.   | Parameter Name                 | Setting Range | Default |
|-------|--------------------------------|---------------|---------|
| C1-10 | Accel/Decel Time Setting Units | 0 or 1        | 1       |

#### Setting 0: 0.01 s Units

The accel/decel. times are set in 0.01 s units. The setting range will be 0.00 to 600.00 s. If any of the parameters C1-01 to C1-09 is set to 600.1 seconds or more, then C1-10 cannot be set to 0.

#### Setting 1: 0.1 s Units

The accel/decel. times are set in 0.1 s units. The setting range will be 0.0 to 6000.0 s.

## C1-11: Accel/Decel Switch Frequency

Sets the switching frequency for automation accel/decel time change over. *Refer to Switching Accel/decel Times by a Frequency Level on page 148* for details.

| No.   | Parameter Name               | Setting Range   | Default |
|-------|------------------------------|-----------------|---------|
| C1-11 | Accel/Decel Switch Frequency | 0.0 to 400.0 Hz | 0.0 Hz  |

**Note:** Setting C1-11 to 0.0 Hz disables this function.

### C1-14: Accel/Decel Rate Frequency

Sets the base frequency used to calculate acceleration and deceleration times.

| No.   | Parameter Name             | Setting Range   | Default |
|-------|----------------------------|-----------------|---------|
| C1-14 | Accel/Decel Rate Frequency | 0.0 to 400.0 Hz | 0.0 Hz  |

Note: The accel/decel rates set to parameters C1-01 to C1-09 change in response to the value set to C1-14.

#### When C1-14 = 0.0 Hz

Operation example is shown in *Figure 5.24*.

- Accel Times 1 through 4 determine the time required to accelerate from 0 to the maximum output frequency (E1-04)
- Decel Times 1 through 4 and the Fast-stop Time determine the time required to decelerate from the Maximum Output Frequency (E1-04) to 0 Hz.

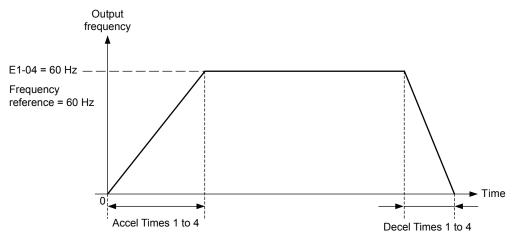

Figure 5.24 Accel/Decel Rate, Example 1 (C1-14 = 0 Hz, E1-04 = 60 Hz, Frequency Reference = 60 Hz)

#### When C1-14 ≠ 0.0 Hz

Operation examples are shown in *Figure 5.25* and *Figure 5.26*.

- Accel Times 1 through 4 determine the time required to accelerate from 0 to the value set in C1-14 (Accel/Decel Rate Frequency)
- Decel Times 1 through 4 and the Fast-stop Time determine the time required to decelerate from the value set in C1-14 (Accel/ Decel Rate Frequency ) to 0 Hz.

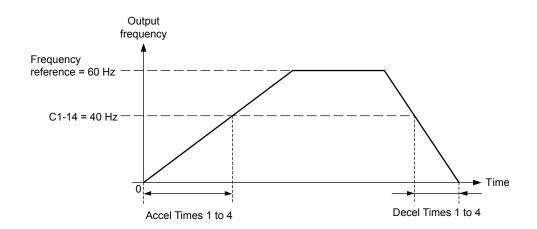

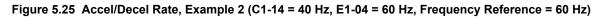

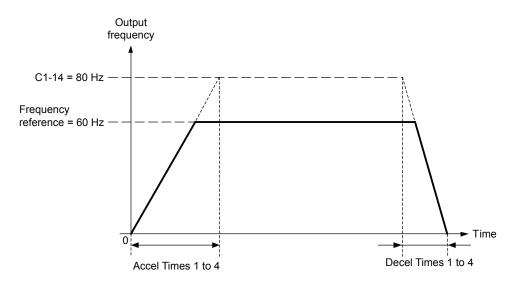

Figure 5.26 Accel/Decel Rate, Example 3 (C1-14 = 80 Hz, E1-04 = 60 Hz, Frequency Reference = 60 Hz)

- Note: 1. The accel/decel times shown in *Figure 5.24* to *Figure 5.26* assume S-curve characteristic time during accel/decel at start and accel/ decel at stop of 0.00 s (parameters C2-01 to C2-04).
  - 2. When Stall Prevention during acceleration is enabled (L3-01  $\neq$  0), the accel time may take longer than the set value.
  - 3. When Stall Prevention during deceleration is enabled (L3-04  $\neq$  0), the decel time may take longer than the set value.
  - 4. When performing Rotational Auto-Tuning for OLV Control (T1-01 = 0) and Rotational Auto-Tuning for V/f Control (T1-04 = 3), the drive uses the maximum output frequency set in E1-04 to determine the base accel/decel rate, regardless of the C1-14 value.

## C2: S-Curve Characteristics

Use S-curve characteristics to smooth acceleration and deceleration and to minimize abrupt shock to the load. Set S-curve characteristic time during acceleration/deceleration at start and acceleration/deceleration at stop. If a STo fault (Step Out Detection) occurs when starting a PM motor, try increasing the value set to C2-01.

### ■ C2-01 to C2-04: S-Curve Characteristics

C2-01 through C2-04 set separate S-curves for each section of the acceleration or deceleration.

| No.   | Parameter Name                        | Setting Range   | Default                |
|-------|---------------------------------------|-----------------|------------------------|
| C2-01 | S-Curve Characteristic at Accel Start | 0.00 to 10.00 s | Determined by<br>A1-02 |
| C2-02 | S-Curve Characteristic at Accel End   |                 | 0.20 s                 |
| C2-03 | S-Curve Characteristic at Decel Start |                 | 0.20 s                 |
| C2-04 | S-Curve Characteristic at Decel End   |                 | 0.00 s                 |

Figure 5.27 explains how S-curves are applied.

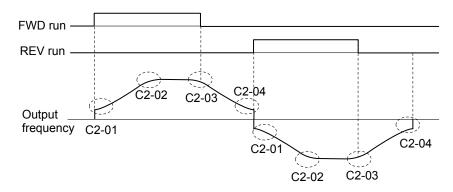

Figure 5.27 S-Curve Timing Diagram - FWD/REV Operation

Setting the S-curve will increase the acceleration and deceleration times.

Actual accel time = accel time setting + (C2-01 + C2-02)/2

Actual decel time = decel time setting + (C2-03 + C2-04)/2

## C3: Slip Compensation

The Slip Compensation function prevents motor speed loss due to an increase in load.

Note: Before making changes to the Slip Compensation parameters, make sure the motor parameters and V/f pattern are set properly or perform Auto-Tuning.

## C3-01: Slip Compensation Gain

This parameter sets the gain for the motor slip compensation function. Although this parameter rarely needs to be changed, adjustments might be needed under the following situations:

- If the speed at constant frequency reference is lower than the frequency reference, increase C3-01.
- If the speed at constant frequency reference is higher than the frequency reference, decrease C3-01.

| No.   | Parameter Name         | Setting Range | Default                |
|-------|------------------------|---------------|------------------------|
| C3-01 | Slip Compensation Gain | 0.0 to 2.5    | Determined by<br>A1-02 |

Note: Default setting is 0.0 in V/f Control (A1-02 = 0). Default setting is 1.0 in Open Loop Vector Control (A1-02 = 2). This parameter is disabled when using V/f Control with Simple PG Feedback (H6-01 = 3).

### C3-02: Slip Compensation Primary Delay Time

Adjusts the filter on the output of the slip compensation function. Although this parameter rarely needs to be changed, adjustments might be needed under the following situations:

- Decrease the setting when the slip compensation response is too slow.
- Increase this setting when the speed is not stable.

| No.   | Parameter Name                       | Setting Range | Default                |
|-------|--------------------------------------|---------------|------------------------|
| C3-02 | Slip Compensation Primary Delay Time | 0 to 10000 ms | Determined by<br>A1-02 |

Note: When using V/f Control (A1-02 = 0), the default setting becomes 2000 ms. When using Open Loop Vector Control (A1-02 = 2), the default setting becomes 200 ms. This function is not available when using V/f Control with Simple PG Feedback.

### C3-03: Slip Compensation Limit

Sets the upper limit for the slip compensation function as a percentage of the motor rated slip (E2-02).

| No.   | Parameter Name          | Setting Range | Default |
|-------|-------------------------|---------------|---------|
| C3-03 | Slip Compensation Limit | 0 to 250%     | 200%    |

The slip compensation limit is constant throughout the constant torque range. In the constant power range it is increased based on C3-03 and the output frequency as shown in the following diagram.

**Note:** This parameter is disabled when using V/f Control with Simple PG Feedback Control (H6-01 = 3).

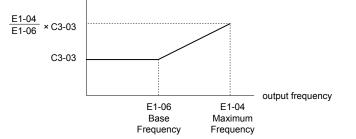

Figure 5.28 Slip Compensation Limit

### C3-04: Slip Compensation Selection during Regeneration

When the slip compensation during regeneration function has been activated and regenerative load is applied, it might be necessary to use a braking option (braking resistor, braking resistor unit, or braking unit).

Even if enabled, this function does not operate when the output frequency is too low.

| No.   | Parameter Name                                  | Setting Range | Default |
|-------|-------------------------------------------------|---------------|---------|
| C3-04 | Slip Compensation Selection during Regeneration | 0 or 1        | 0       |

#### Setting 0: Disabled

Slip compensation is not provided. Depending on the load and operation mode (motoring or regenerative) the actual motor speed will be lower or higher than the frequency reference.

#### Setting 1: Enabled

Slip compensation is enabled during regenerative operation. It will not be active at output frequencies below 6 Hz.

### C3-05: Output Voltage Limit Operation Selection

Determines if the motor flux reference is automatically reduced when output voltage reaches the saturation range.

| No.   | Parameter Name                           | Setting Range | Default |
|-------|------------------------------------------|---------------|---------|
| C3-05 | Output Voltage Limit Operation Selection | 0 or 1        | 0       |

#### Setting 0: Disabled

#### Setting 1: Enabled

### C3-18: Output Voltage Limit Level

Sets the maximum percentage of output voltage reduction when C3-05 is set to 1 (Enabled).

| No.   | Parameter Name             | Setting Range  | Default |
|-------|----------------------------|----------------|---------|
| C3-18 | Output Voltage Limit Level | 70.0 to 100.0% | 90.0%   |

## C4: Torque Compensation

The torque compensation function compensates for insufficient torque production at start-up or when a load is applied.

Note: Before making changes to the torque compensation parameters make sure the motor parameters and V/f pattern are set properly or perform Auto-Tuning.

### C4-01: Torque Compensation Gain

Sets the gain for the torque compensation function.

| No.   | Parameter Name           | Setting Range | Default                |
|-------|--------------------------|---------------|------------------------|
| C4-01 | Torque Compensation Gain | 0.00 to 2.50  | Determined by<br>A1-02 |

#### Torque Compensation in V/f Control:

The drive calculates the motor primary voltage loss using the output current and the terminal resistance value (E2-05) and then adjusts the output voltage to compensate insufficient torque at start or when load is applied. The effect of this voltage compensation can be increased or decreased using parameter C4-01.

#### Torque Compensation in Open Loop Vector Control:

The drive controls the motor excitation current and torque producing current separately. Torque compensation affects the torque producing current only. C4-01 works as a factor of the torque reference value that builds the torque producing current reference.

#### Adjustment

Although this parameter rarely needs to be adjusted, small changes in increments of 0.05 may help in the following situations:

- Increase this setting when using a long motor cable.
- · Decrease this setting when motor oscillation occurs.

Adjust C4-01 so that the output current does not exceed the drive rated current.

### ■ C4-02: Torque Compensation Primary Delay Time 1

Sets the delay time used for applying torque compensation.

| No.   | Parameter Name                           | Setting Range | Default                |
|-------|------------------------------------------|---------------|------------------------|
| C4-02 | Torque Compensation Primary Delay Time 1 | 0 to 60000 ms | Determined by<br>A1-02 |

#### Adjustment

Although C4-02 rarely needs to be changed, adjustments may help in the following situations:

- If the motor vibrates, increase C4-02.
- If the motor responds too slowly to changes in the load, decrease C4-02.

### C4-03: Torque Compensation at Forward Start (OLV only)

Sets the amount of torque at start in the forward direction in order to improve motor performance during start with heavy load. Compensation is applied using the time constant set in parameter C4-05. A setting of 0.0% disables this feature.

| No.   | Parameter Name                       | Setting Range | Default |
|-------|--------------------------------------|---------------|---------|
| C4-03 | Torque Compensation at Forward Start | 0.0 to 200.0% | 0.0%    |

### C4-04: Torque Compensation at Reverse Start (OLV only)

Sets the amount of torque reference at start in the reverse direction in order to improve motor performance during start with heavy load. Compensation is applied using the time constant set in parameter C4-05. A setting of 0.0% disables this feature.

| No.   | Parameter Name                       | Setting Range  | Default |
|-------|--------------------------------------|----------------|---------|
| C4-04 | Torque Compensation at Reverse Start | -200.0 to 0.0% | 0.0%    |

### C4-05: Torque Compensation at Start Time Constant (OLV only)

This parameter is the time constant for applying the torque compensation at start set in parameters C4-03 and C4-04.

| No.   | Parameter Name                    | Setting Range | Default |
|-------|-----------------------------------|---------------|---------|
| C4-05 | Torque Compensation Time Constant | 0 to 200 ms   | 10 ms   |

### C4-06: Torque Compensation Primary Delay Time 2 (OLV only)

This time constant is used during Speed Search or during regenerative operation when the actual motor slip is higher than 50% of the rated slip. Adjust the value if an overvoltage fault occurs with sudden changes in the load or at the end of acceleration with high inertia load.

| No.   | Parameter Name                           | Setting Range | Default |
|-------|------------------------------------------|---------------|---------|
| C4-06 | Torque Compensation Primary Delay Time 2 | 0 to 10000 ms | 150 ms  |

Note: 1. If C4-06 is set to a relatively large value, be sure to also increase the setting in n2-03 (AFR Time Constant 2) proportionally.

2. C4-06 will not be active if L3-04 is 0, 3 or 4, the output frequency is below 5 Hz, or Speed Search after momentary power loss is active.

## C5: Automatic Speed Regulator (ASR)

The ASR is a PI controller that adjusts the output frequency in order to compensate the motor slip when load is applied. It is active only when V/f Control is used in combination with a speed feedback signal connected to the drive pulse input RP (V/ f Control with Simple Speed Feedback).

The pulse input provides one track only and cannot detect the direction of motor rotation. A separate motor speed direction signal must therefore be input to the ASR by:

#### 1. Using a Digital Input

This method is automatically enabled when a digital input is programmed for "Forward/Reverse direction" (H1- $\Box \Box$ = 7E). If the input is closed, the drive assumes reverse rotation. If open, then the drive assumes that the motor is rotating forwards.

When a 2 track encoder is used, an external unit that converts the 2 tracks into 1 track and a digital direction signal can be used.

#### 2. Using the Frequency Reference Direction

When no digital input is set for "Forward/Reverse direction" (H1- $\Box \Box \neq 7E$ ), ASR uses the direction of the frequency reference.

*Figure 5.29* illustrates the ASR function when using V/f with Simple Speed Feedback.

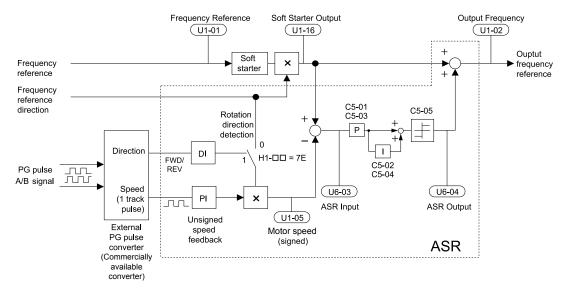

Figure 5.29 Speed Control with ASR in V/f with Simple Speed Feedback

#### To activate V/f Control with PG feedback:

- 1. Set the drive to V/f Control (A1-02 = 0).
- 2. Connect the motor speed pulse signal to the pulse input RP, set H6-01 = 3, and set the pulse signal frequency that is equal to the maximum speed to H6-02 (pulse input scaling). Make sure the pulse input bias (H6-04) is 0% and the gain (H6-03) is 100%.
- 3. Decide the signal used for detecting the direction. If a digital input is used set H1- $\Box \Box = 7E$ .
- 4. Use the ASR gain and integral time parameters described below for adjusting the ASR responsiveness.
  - Note: 1. C5 parameters will appear only when using V/f Control (A1-02 = 0) and when the pulse input RP function is set for PG feedback in V/ f Control (H6-01 = 3).
    - 2. V/f Control with PG feedback can be used for motor 1 only.

#### **ASR Tuning Parameters**

ASR provides two sets of gain and integral time. Set 1 is active at the maximum output frequency, set 2 is active at the minimum output frequency. The settings are changed linearly depending on the output frequency as shown in *Figure 5.30*.

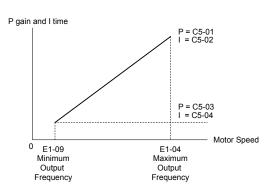

Figure 5.30 Adjusting ASR Proportional Gain and Integral Time

## ■ C5-01/02: ASR Proportional Gain/Integral Time 1

These parameters determine the responsiveness of ASR at maximum output frequency.

- Increase the gain and/or reduce the integral time if the response is slow at maximum output frequency.
- Reduce the gain and/or increase the integral time when vibrations occur at the maximum output frequency.
- When adjusting ASR always first adjust the P gain, then adjust the integral time.

| No.   | Parameter Name          | Setting Range     | Default |
|-------|-------------------------|-------------------|---------|
| C5-01 | ASR Proportional Gain 1 | 0.00 to 300.00    | 0.20    |
| C5-02 | ASR Integral Time 1     | 0.000 to 10.000 s | 0.200 s |

## C5-03/04: ASR Proportional Gain/Integral Time 2

These parameters determine the responsiveness of ASR at the minimum output frequency. Use the same setting rules as described for C5-01/02

| No.   | Parameter Name          | Setting Range     | Default |
|-------|-------------------------|-------------------|---------|
| C5-03 | ASR Proportional Gain 2 | 0.00 to 300.00    | 0.02    |
| C5-04 | ASR Integral Time 2     | 0.000 to 10.000 s | 0.050 s |

### C5-05: ASR Limit

Sets the ASR output limit as a percentage of the maximum output frequency (E1-04). If the motor slip is high, the setting might need to be increased to provide proper slip compensation. Use the ASR output monitor U6-04 to determine if ASR is working at the limit and make settings if necessary. If ASR is operating at the ASR limit, check the pulse signal and the pulse input settings prior to changes in C5-05.

| No.   | Parameter Name | Setting Range | Default |
|-------|----------------|---------------|---------|
| C5-05 | ASR Limit      | 0.0 to 20.0%  | 5.0%    |

## C6: Carrier Frequency

### C6-01: Drive Duty Selection

The drive has two different duty modes from which to select based on the load characteristics. The drive rated current, overload capacity, and carrier frequency will change depending upon the duty mode selection. Use parameter C6-01 to select Heavy Duty (HD) or Normal Duty (ND) for the application. The default setting is ND. *Refer to Heavy Duty and Normal Duty Ratings on page 342* for details about the rated current.

| No.   | Parameter Name       | Setting Range | Default  |
|-------|----------------------|---------------|----------|
| C6-01 | Drive Duty Selection | 0 or 1        | 1<br><1> |

<1> Model BA0018 does not have a Normal Duty mode. The default setting is 0.

|                                               | Table 5.11 Differences between Heavy and Normal Duty                                                                                                    |                                                                                                    |  |  |
|-----------------------------------------------|----------------------------------------------------------------------------------------------------|----------------------------------------------------------------------------------------------------|--|--|
| Mode                                          | Heavy Duty Rating (HD)                                                                                                    | Normal Duty Rating (ND)                                                                                                    |  |  |
| C6-01                                         | 0                                                                                                    | 1                                                                                                    |  |  |
| Characteristics                               | 150 %         Overload           100 %         Rated Load           0         Motor Speed         100 %                                                  | 120 %<br>100 %<br>0 Motor Speed 100 %                                                                                                    |  |  |
| Application                                   | Use Heavy Duty Rating for applications requiring a high overload tolerance with constant load torque. Such applications include extruders and conveyors. | Use Normal Duty Rating for applications in which the torque requirements drop along with the speed. Examples include fans or pumps where a high overload tolerance is not required. |  |  |
| Over load capability (oL2)                    | 150% of drive rated Heavy Duty current for 60 s                                                                                                    | 120% of drive rated Normal Duty current for 60 s                                                                                                    |  |  |
| L3-02 Stall Prevention<br>during Acceleration | 150%                                                                                                    | 120%                                                                                                    |  |  |
| L3-06 Stall Prevention<br>during Run          | 150%                                                                                                    | 120%                                                                                                    |  |  |
| <b>Default Carrier Frequency</b>              | 8/10 kHz                                                                                                    | 2 kHz Swing PWM                                                                                                    |  |  |

Note: By changing the Drive Duty, the drive maximum applicable motor power changes and the E2-DD and E4-DD parameters are automatically set to appropriate values.

### C6-02: Carrier Frequency Selection

Parameter C6-02 sets the switching frequency of the drive's output transistors. It can be changed in order to reduce audible noise and also reduce leakage current.

Note: The drive rated current is reduced when the carrier frequency is set higher than the default value. *Refer to Rated Current Depending on Carrier Frequency on page 158*.

| No.   | Parameter Name              | Setting Range | Default                                                        |
|-------|-----------------------------|---------------|----------------------------------------------------------------|
| C6-02 | Carrier Frequency Selection | <1>           | Determined by A1-02 and o2-04.<br>Reset when C6-01 is changed. |

<1> Setting range is determined by the drive software version. PRG: 1020 and later: 1 to B; F PRG: 1018 and earlier: 1 to A; F

#### Settings:

| C6-02 | Carrier Frequency | C6-02    | Carrier Frequency             |
|-------|-------------------|----------|-------------------------------|
| 1     | 2.0 kHz           | 8        | Swing PWM 2                   |
| 2     | 5.0 kHz           | 9        | Swing PWM 3                   |
| 3     | 8.0 kHz           | Α        | Swing PWM 4                   |
| 4     | 10.0 kHz          | B <1>    | Leakage Current Rejection PWM |
| 5     | 12.5 kHz          | F        | User-defined (C6-03 to C6-05) |
| 6     | 15.0 kHz          | <u>.</u> |                               |
| 7     | Swing PWM 1       |          |                               |

<1> Available in drive software versions PRG: 1020 and later. Setting B uses a PWM pattern that reduces the amount of leakage current detected over long wiring distances. This can help reduce alarm detection and problems with the current monitor that result from leakage current over long wiring distances. This is the same as setting the carrier frequency to 2 kHz.

Note: Swing PWM uses 2.0 kHz carrier frequency as a base. Applying special PWM patterns minimizes the audible noise of the motor.

#### **Guidelines for Carrier Frequency Parameter Setup**

| Symptom                                               | Remedy                       |
|-------------------------------------------------------|------------------------------|
| Speed and torque are unstable at low speeds.          |                              |
| Noise from the drive is affecting peripheral devices. | Lower the carrier frequency. |
| Excessive leakage current from the drive.             |                              |

| Symptom                                         | Remedy                                                                                                    |
|-------------------------------------------------|----------------------------------------------------------------------------------------------------|
| Wiring between the drive and motor is too long. | <ul> <li>Lower the carrier frequency</li> <li>Set C6-02 to B if an alarm is detected or if leakage current causes a problem with the current monitor.</li> </ul> |
| Audible motor noise is too loud.                | Increase the carrier frequency or use Swing PWM. <2>                                                                                                    |

<1> The carrier frequency may need to be lowered if the motor cable is too long. Refer to the table below.

<2> In Normal Duty default setting is 7 (Swing PWM), equivalent to setting 2 kHz. Increasing the carrier frequency is fine when using the drive is set for Normal Duty, but remember that the drive rated current falls when the carrier frequency is increased.

| Wiring Distance                     | Up to 50 m      | Up to 100 m     | Greater than 100 m |
|-------------------------------------|-----------------|-----------------|--------------------|
| C6-02 (Carrier Frequency Selection) | 0 to 6 (15 kHz) | 0 to 4 (10 kHz) | 1, 7 to A (2 kHz)  |

Note: If the motor cable is fairly long when using PM Open Loop Vector, set the carrier frequency to 2 kHz (C6-02 = 1). Switch to V/f Control if the cable is longer than 100 m.

#### C6-03/C6-04/C6-05: Carrier Frequency Upper Limit/Lower Limit/Proportional Gain

Use these parameters to set a user defined or a variable carrier frequency. To set the upper and lower limits, first set C6-02 to "F".

| No.   | Parameter Name                                 | Setting Range   | Default |
|-------|------------------------------------------------|-----------------|---------|
| C6-03 | Carrier Frequency Upper Limit                  | 1.0 to 15.0 kHz |         |
| C6-04 | Carrier Frequency Lower Limit (V/f only)       | 1.0 to 15.0 kHz | <1>     |
| C6-05 | Carrier Frequency Proportional Gain (V/f only) | 0 to 99         |         |

<1> The default value is determined by the control method (A1-02) as well as the drive capacity (o2-04), and is reinitialized when the value set to C6-01 is changed.

#### Setting a Fixed User Defined Carrier Frequency

A carrier frequency between the fixed selectable values can be entered in parameter C6-03 when C6-02 is set to "F". In V/f Control, parameter C6-04 must also be adjusted to the same value as C6-03.

#### Setting a Variable Carrier Frequency (V/f Control only)

In V/f Control, the carrier frequency can be set up to change linearly with the output frequency. In this case the upper and lower limits for the carrier frequency and the carrier frequency proportional gain (C6-03, C6-04, C6-05) have to be set as shown in *Figure 5.31*.

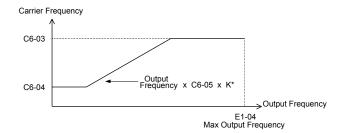

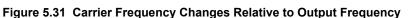

K is a coefficient determined by the value of C6-03:

- $10.0 \text{ kHz} > \text{C6-03} \ge \text{to } 5.0 \text{ kHz}$ : K = 2
- 5.0 kHz > C6-03: K = 1
- C6-03  $\ge$  10.0 kHz: K = 3
  - **Note:** 1. A carrier frequency error (oPE11) will occur when the carrier frequency proportional gain is greater than 6 while C6-03 is less than C6-04.
    - 2. When C6-05 is set lower than 7, C6-04 is disabled and the carrier frequency will be fixed to the value set in C6-03.

Parameter Details

### ■ Rated Current Depending on Carrier Frequency

The tables below show the drive output current depending on the carrier frequency settings. The 2 kHz value is equal to the Normal Duty rated current, the 8/10 kHz value is equal to the Heavy Duty rated current. The carrier frequency determines the output current linearly. Use the data below to calculate output current values for carrier frequencies not listed in the tables.

Note: In Heavy Duty mode the maximum rated output current is equal to the 8/10 kHz value, even if the carrier frequency is reduced.

| Table 5.12 200 V Cla | ss Drives with 10 I | Hz Heavy Duty Def | fault Carrier Frequency |
|----------------------|---------------------|-------------------|-------------------------|
|----------------------|---------------------|-------------------|-------------------------|

| Model            |       | Rated Current (A) |        |
|------------------|-------|-------------------|--------|
| Woder            | 2 kHz | 10 kHz            | 15 kHz |
| BA0001<br>2A0001 | 1.2   | 0.8               | 0.6    |
| BA0002<br>2A0002 | 1.9   | 1.6               | 1.3    |
| BA0003<br>2A0004 | 3.5   | 3.0               | 2.4    |
| BA0006<br>2A0006 | 6.0   | 5.0               | 4.0    |

#### Table 5.13 200 V Class Drives with 8 kHz Heavy Duty Default Carrier Frequency

| Model            |       | Rated Current (A) |        |
|------------------|-------|-------------------|--------|
| Woder            | 2 kHz | 8 kHz             | 15 kHz |
| BA0010<br>2A0010 | 9.6   | 8.0               | 6.4    |
| BA0012<br>2A0012 | 12.0  | 11.0              | 8.8    |
| BA0018           | 17.5  | 17.5              | 14.0   |
| 2A0020           | 19.6  | 17.5              | 14.0   |
| 2A0030           | 30.0  | 25.0              | 20.0   |
| 2A0040           | 40.0  | 33.0              | 26.4   |
| 2A0056           | 56.0  | 47.0              | 37.6   |
| 2A0069           | 69.0  | 60.0              | 48.0   |

#### Table 5.14 400 V Class Drives with 8 kHz Heavy Duty Default Carrier Frequency

| Model  |       | Rated Current (A) |        |
|--------|-------|-------------------|--------|
| Model  | 2 kHz | 8 kHz             | 15 kHz |
| 4A0001 | 1.2   | 1.2               | 0.7    |
| 4A0002 | 2.1   | 1.8               | 1.1    |
| 4A0004 | 4.1   | 3.4               | 2.0    |
| 4A0005 | 5.4   | 4.8               | 2.9    |
| 4A0007 | 6.9   | 5.5               | 3.3    |
| 4A0009 | 8.8   | 7.2               | 4.3    |
| 4A0011 | 11.1  | 9.2               | 5.5    |
| 4A0018 | 17.5  | 14.8              | 8.9    |
| 4A0023 | 23.0  | 18.0              | 10.8   |
| 4A0031 | 31.0  | 24.0              | 14.4   |
| 4A0038 | 38.0  | 31.0              | 18.6   |

# 5.4 d: Reference Settings

The drive offers various ways of entering the frequency reference. The figure below gives an overview of the reference input, selections, and priorities.

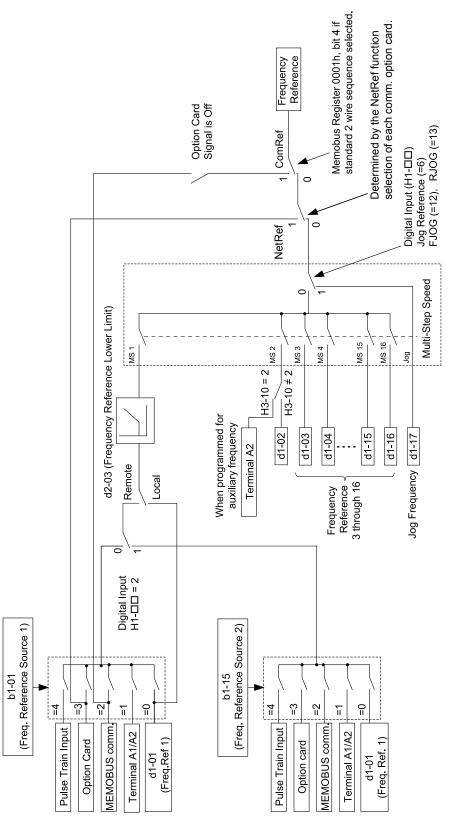

Figure 5.32 Frequency Reference Setting Hierarchy

## d1: Frequency Reference

### ■ d1-01 to d1-17: Frequency Reference 1 to 16 and Jog Reference

Up to 17 preset references (including Jog reference) can be programmed in the drive. The references can be switched during Run by digital inputs. The acceleration/deceleration to the new reference is performed using the active acceleration/deceleration time.

The Jog frequency must be selected by a separate digital input and has priority over the references 1 to 16.

The multi-speed references 1 and 2 can be provided by analog inputs.

| No.            | Parameter Name              | Setting Range         | Default |
|----------------|-----------------------------|-----------------------|---------|
| d1-01 to d1-16 | Frequency Reference 1 to 16 | 0.00 to 400.00 Hz <1> | 0.00 Hz |
| d1-17          | Jog Frequency Reference     | 0.00 to 400.00 Hz <1> | 6.00 Hz |

<1> The upper limit is determined by the maximum output frequency (E1-04) and upper limit for the frequency reference (d2-01).

#### **Multi-Step Speed Selection**

Depending on how many speeds are used, some digital inputs have to be programmed for Multi-Step Speed Reference 1, 2, 3 and 4 (H1- $\square\square$  = 3, 4, 5, 32). For the Jog reference a digital input must be set to H1- $\square\square$  = 6.

Notes on using analog inputs as multi-speed 1 and 2:

- If the frequency reference source is assigned to analog input A1 (b1-01 = 1), then this input will be used for Frequency Reference 1 instead of d1-01. If the reference source is assigned to the digital operator (b1-01 = 0), then d1-01 will be used as Frequency Reference 1.
- When the analog input A2 function is set to "Auxiliary Frequency" (H3-10 = 2), then the value input to terminal A2 will be used as the Frequency Reference 2 instead of the value set to parameter d1-02. When H3-10 does not equal 2, then d1-02 becomes the reference for Frequency Reference 2.

The different speed references can be selected as shown in *Table 5.15*. *Figure 5.33* illustrates the multi-step speed selection.

| Reference                        | Multi-Step<br>Speed<br>H1-□□=3 | Multi-Step<br>Speed 2<br>H1-□□=4 | Multi-Step<br>Speed 3<br>H1-□□=5 | Multi-Step<br>Speed 4<br>H1-□□=32 | Jog Reference<br>H1-⊡⊡=6 |
|----------------------------------|--------------------------------|----------------------------------|----------------------------------|-----------------------------------|--------------------------|
| Frequency Reference 1 (d1-01/A1) | OFF                            | OFF                              | OFF                              | OFF                               | OFF                      |
| Frequency Reference 2 (d1-02/A2) | ON                             | OFF                              | OFF                              | OFF                               | OFF                      |
| Frequency Reference 3 (d1-03)    | OFF                            | ON                               | OFF                              | OFF                               | OFF                      |
| Frequency Reference 4 (d1-04)    | ON                             | ON                               | OFF                              | OFF                               | OFF                      |
| Frequency Reference 5 (d1-05)    | OFF                            | OFF                              | ON                               | OFF                               | OFF                      |
| Frequency Reference 6 (d1-06)    | ON                             | OFF                              | ON                               | OFF                               | OFF                      |
| Frequency Reference 7 (d1-07)    | OFF                            | ON                               | ON                               | OFF                               | OFF                      |
| Frequency Reference 8 (d1-08)    | ON                             | ON                               | ON                               | OFF                               | OFF                      |
| Frequency Reference 9 (d1-09)    | OFF                            | OFF                              | OFF                              | ON                                | OFF                      |
| Frequency Reference 10 (d1-10)   | ON                             | OFF                              | OFF                              | ON                                | OFF                      |
| Frequency Reference 11 (d1-11)   | OFF                            | ON                               | OFF                              | ON                                | OFF                      |
| Frequency Reference 12 (d1-12)   | ON                             | ON                               | OFF                              | ON                                | OFF                      |
| Frequency Reference 13 (d1-13)   | OFF                            | OFF                              | ON                               | ON                                | OFF                      |
| Frequency Reference 14 (d1-14)   | ON                             | OFF                              | ON                               | ON                                | OFF                      |
| Frequency Reference 15 (d1-15)   | OFF                            | ON                               | ON                               | ON                                | OFF                      |
| Frequency Reference 16 (d1-16)   | ON                             | ON                               | ON                               | ON                                | OFF                      |
| Jog Frequency Reference (d1-17)  | _                              | _                                | _                                | _                                 | ON                       |

Table 5.15 Multi-Step Speed Reference and Terminal Switch Combinations

<1> The Jog frequency overrides the frequency reference being used.

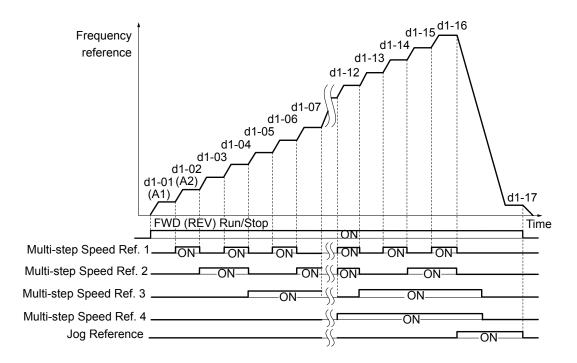

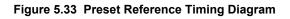

## d2: Frequency Upper/Lower Limits

By entering upper or lower frequency limits, the drive programmer can prevent operation of the drive above or below levels that may cause resonance and or equipment damage.

### ■ d2-01: Frequency Reference Upper Limit

Sets the maximum frequency reference as a percentage of the maximum output frequency. This limit applies to all frequency references.

Even if the frequency reference is set to a higher value, the drive internal frequency reference will not exceed this value.

| No.   | Parameter Name                  | Setting Range | Default |
|-------|---------------------------------|---------------|---------|
| d2-01 | Frequency Reference Upper Limit | 0.0 to 110.0% | 100.0%  |

### ■ d2-02: Frequency Reference Lower Limit

Sets the minimum frequency reference as a percentage of the maximum output frequency. This limit applies to all frequency references.

If a lower reference than this value is input, the drive will run at the d2-02 level. If the drive is started with a lower reference than d2-02, it will accelerate up to d2-02.

| No.   | Parameter Name                  | Setting Range | Default |
|-------|---------------------------------|---------------|---------|
| d2-02 | Frequency Reference Lower Limit | 0.0 to 110.0% | 0.0%    |

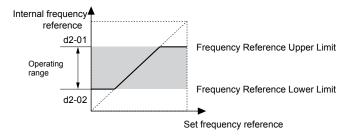

Figure 5.34 Frequency Reference: Upper and Lower Limits

### d2-03: Master Speed Reference Lower Limit

Unlike frequency reference lower limit (d2-02) which will affect the frequency reference no matter where it is sourced from (i.e., analog input, preset speed, Jog speed, etc.), the master speed lower limit (d2-03) sets a lower limit that will only affect the analog input (terminals A1 and A2) that is the active master speed frequency.

Set as a percentage of the maximum output frequency.

Note: The lower limits for the Jog frequency, multi-step speed settings, and 2-step speed settings do not change. When lower limits are set to both the frequency reference (d2-02) and the main frequency reference (d2-03), the drive uses the greater of those two values as the lower limit.

| No.   | Parameter Name                     | Setting Range | Default |
|-------|------------------------------------|---------------|---------|
| d2-03 | Master Speed Reference Lower Limit | 0.0 to 110.0% | 0.0%    |

### • d3: Jump Frequency

### ■ d3-01 to d3-04: Jump Frequencies 1, 2, 3, and Jump Frequency Width

In order to avoid continuous operation at a speed that causes resonance in driven machinery, the drive can be programmed with three separate Jump frequencies that will not allow continued operation within specific frequency ranges. If the speed reference falls within a Jump frequency dead band, the drive will clamp the frequency reference just below the dead band and only accelerate past it when the frequency reference rises above the upper end of the dead band.

Setting parameters d3-01 through d3-03 to 0.0 Hz disables the Jump frequency function.

| No.   | Parameter Name       | Setting Range   | Default |
|-------|----------------------|-----------------|---------|
| d3-01 | Jump Frequency 1     | 0.0 to 400.0 Hz | 0.0 Hz  |
| d3-02 | Jump Frequency 2     | 0.0 to 400.0 Hz | 0.0 Hz  |
| d3-03 | Jump Frequency 3     | 0.0 to 400.0 Hz | 0.0 Hz  |
| d3-04 | Jump Frequency Width | 0.0 to 20.0 Hz  | 1.0 Hz  |

*Figure 5.35* shows the relationship between the Jump frequency and the output frequency.

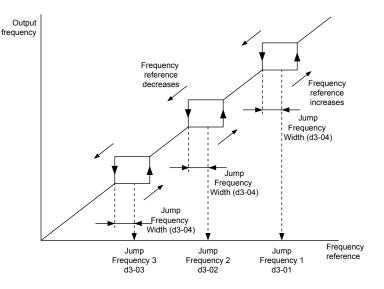

Figure 5.35 Jump Frequency Operation

- **Note:** 1. The drive will use the active accel/decel time to pass through the specified dead band range but will not allow continuous operation in that range.
  - 2. When using more than one Jump frequency, make sure that  $d3-01 \ge d3-02 \ge d3-03$ .

## d4: Frequency Hold and Up/Down 2 Function

### d4-01: Frequency Reference Hold Function Selection

This parameter is effective when either of the digital input functions listed below is used.

• Accel/decel ramp hold function (H1- $\Box \Box = A$ )

• Up/Down function (H1- $\Box\Box$  = 10 and 11, sets the frequency reference by digital inputs)

• Up/Down 2 function (H1- $\Box \Box = 75/76$ , adds a bias to the frequency reference using digital inputs)

Parameter d4-01 determines whether the frequency reference or the frequency bias (Up/Down 2) value is saved when the Run command is cleared or the power supply is shut down.

| No.   | Parameter Name                              | Setting Range | Default |
|-------|---------------------------------------------|---------------|---------|
| d4-01 | Frequency Reference Hold Function Selection | 0 or 1        | 0       |

The operation depends on with what function parameter d4-01 is used.

#### Setting 0: Disabled

• Acceleration Hold

The hold value will be reset to 0 Hz when the Run command is canceled or the drive power is switched off. The active frequency reference will be the value the drive uses when it restarts.

• Up/Down

The frequency reference value will be reset to 0 Hz when the Run command is canceled or the drive power is switched off. The drive will start from 0 Hz when restarted.

• Up/Down 2

The frequency bias is not saved when the Run command is switched off or 5 s after the Up/Down 2 command has been released. The Up/Down 2 function will start with a bias of 0% when the drive is restarted.

#### Setting 1: Enabled

#### Acceleration Hold

The last hold value will be saved when the Run command or the drive power is switched off. The drive will use the value that was saved as the frequency reference when it restarts. The accel/decel hold input must be enabled the entire time or else the hold value will be cleared.

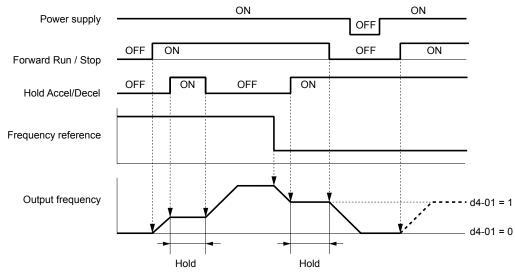

Figure 5.36 Frequency Reference Hold with Accel/Decel Hold Function

#### • Up/Down

The frequency reference value will be saved when the Run command or the drive power is switched off. The drive will use the frequency reference that was saved when it restarts.

• Up/Down 2 with Frequency Reference from Digital Operator

When the digital operator is selected as the frequency reference source, the bias will be added to the frequency reference that was selected 5 s after the Up/Down 2 command has been released, and then reset to 0 afterwards. The new frequency reference value is then saved. When the Run command or the power supply is switched off, the drive will use the value that was when it restarts.

Parameter Details

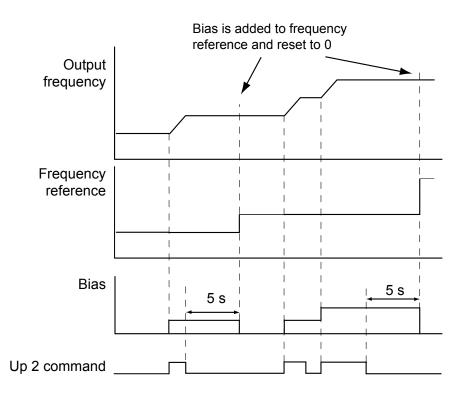

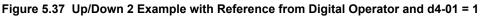

• Up/Down 2 with Frequency Reference from Other Input Sources

When the frequency reference is set by an another source than the digital operator, the bias value will be saved in parameter d4-06 exactly 5 s after the Up/Down 2 command has been released. When the Run command is turned off or the power is switched off, the drive will use the value saved in d4-06 when it restarts.

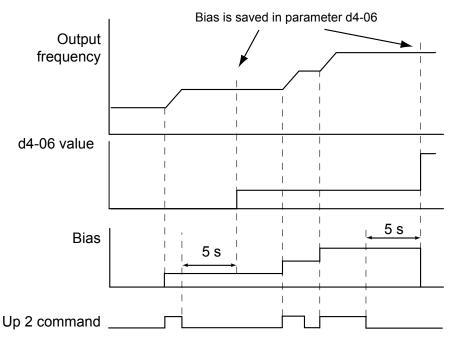

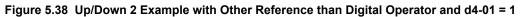

Note: Make sure to set the Up/Down 2 limits properly when using d4-01 = 1 in combination with the Up/Down 2 function. *Refer to d4-08: Frequency Reference Bias Upper Limit (Up/Down 2) on page 166* and *Refer to d4-09: Frequency Reference Bias Lower Limit (Up/Down 2) on page 167* for details on the limit settings.

#### Clearing the Value that was Saved

Depending on which function is used, the frequency reference value that was saved can be cleared by:

- Releasing the acceleration hold input.
- Setting an Up or Down command while no Run command is active.

### ■ d4-03: Frequency Reference Bias Step (Up/Down 2)

Sets the bias that is added to or subtracted from the frequency reference by the Up/Down 2 function.

| No.   | Parameter Name                | Setting Range    | Default |
|-------|-------------------------------|------------------|---------|
| d4-03 | Frequency Reference Bias Step | 0.00 to 99.99 Hz | 0.00 Hz |

The operation depends on the set value:

#### Setting d4-03 = 0.0 Hz

While the Up 2 or Down 2 command is enabled, the bias value is increased or decreased using the accel/decel time determined by parameter d4-04.

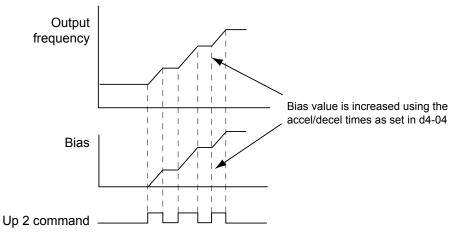

Figure 5.39 Up/Down 2 Bias when d4-03 = 0.0 Hz

#### Setting d4-03 > 0.0 Hz

When an Up 2 or Down 2 command is enabled, the bias is increased or decreased in steps for the value set in d4-03. The frequency reference changes with the accel/decel times determined by parameter d4-04.

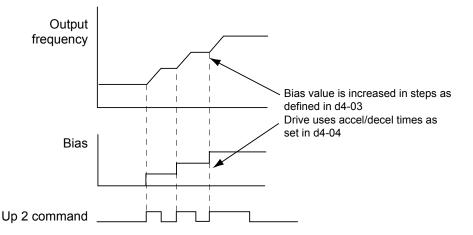

Figure 5.40 Up/Down 2 Bias when d4-03 > 0.0 Hz

### ■ d4-04: Frequency Reference Bias Accel/Decel (Up/Down 2)

Parameter d4-04 determines the accel/decel times that are used for increasing/decreasing the frequency reference or bias when the Up/Down 2 function is used.

| No.   | Parameter Name                       | Setting Range | Default |
|-------|--------------------------------------|---------------|---------|
| d4-04 | Frequency Reference Bias Accel/Decel | 0 or 1        | 0       |

#### Setting 0: Current Accel/Decel Time

The drive uses the currently active accel/decel time.

#### Setting 1: Accel/Decel Time 4

The drive uses accel/decel time 4 set to parameters C1-07 and C1-08.

### ■ d4-05: Frequency Reference Bias Operation Mode Selection (Up/Down 2)

Determines if the bias value is held or not when the Up/Down 2 inputs are both released or both enabled. The parameter is effective only when parameter d4-03 is set to 0.00.

| No.   | Parameter Name                                    | Setting Range | Default |
|-------|---------------------------------------------------|---------------|---------|
| d4-05 | Frequency Reference Bias Operation Mode Selection | 0 or 1        | 0       |

#### Setting 0: Hold Bias Value

The bias value will be held if no input Up 2 or Down 2 is active.

#### Setting 1: Reset Bias Value

The bias is reset to 0% when both inputs Up 2 and Down 2 are either on or off. The drive will use the accel/decel time as selected in d4-04 to accelerate or decelerate to the frequency reference value.

### ■ d4-06: Frequency Reference Bias (Up/Down 2)

This parameter is used to save the frequency reference bias value set by the Up/Down 2 function. It is set as a percentage of the maximum output frequency. The function of d4-06 depends on how the Up/Down 2 function is configured.

- This parameter is not normally used when the frequency reference is set by the digital operator. The user can set d4-06 to a certain value that will be applied when the operation is started, but it will be reset when the frequency reference changes (including multi-step references) or will be disabled when d4-01 = 0 and the Run command is removed.
- When d4-01 = 0 and the frequency reference is set by an analog or pulse input, the value set in d4-06 is generally added to or subtracted from the frequency reference.
- When d4-01 = 1 and the frequency reference is set by a different source than the digital operator, the bias value adjusted with the Up/Down 2 inputs is stored in d4-06 when 5 s have passed after the Up 2 or Down 2 command release.

| No.   | Parameter Name           | Setting Range   | Default |
|-------|--------------------------|-----------------|---------|
| d4-06 | Frequency Reference Bias | -99.9 to 100.0% | 0.0%    |

#### Conditions that Generally Reset or Disable Parameter d4-06

- When the Up/Down 2 function has not been assigned to the multi-function terminals
- When the frequency reference source has been changed (including LOCAL/REMOTE or external reference 1/external reference 2 switch over by digital inputs)
- If d4-03 = 0 Hz, d4-05 = 1 and the Up/Down 2 commands are both open or both closed
- Any changes to the maximum frequency set to E1-04

### ■ d4-07: Analog Frequency Reference Fluctuation Limit (Up/Down 2)

This parameter is for handling changes in the frequency reference while the terminal set for Up 2 or Down 2 is enabled. If the frequency reference changes for more than the level set to d4-07, then the bias value will be held, and the drive will accelerate or decelerate following the frequency reference. When the frequency reference is reached, the bias hold is released and the bias follows the Up/Down 2 input commands.

Parameter d4-07 is applicable only if the frequency reference is set by an analog or pulse input.

| No.   | Parameter Name                               | Setting Range | Default |
|-------|----------------------------------------------|---------------|---------|
| d4-07 | Analog Frequency Reference Fluctuation Limit | 0.1 to 100.0% | 1.0%    |

### ■ d4-08: Frequency Reference Bias Upper Limit (Up/Down 2)

Parameter d4-08 sets the upper limit of the Up/Down 2 bias (monitor U6-20) and the value that can be saved in parameter d4-06. Set this parameter to an appropriate value before using the Up/Down 2 function.

Note: When the frequency reference is set by the digital operator (b1-01 = 0) and d4-01 = 1, the bias value will be added to the frequency reference if no Up/Down 2 command is received for 5 s, and will be reset to 0 afterwards. From that point the bias can be increased up to the limit set in d4-08 again.

| No.   | Parameter Name                       | Setting Range | Default |
|-------|--------------------------------------|---------------|---------|
| d4-08 | Frequency Reference Bias Upper Limit | 0.0 to 100.0% | <1>     |

<1> Default setting is determined by the software version. PRG: 1016 and later: 100.00% PRG: 1015 and earlier: 0.00%

### d4-09: Frequency Reference Bias Lower Limit (Up/Down 2)

Parameter d4-08 sets the lower limit of the Up/Down 2 bias (monitor U6-20) and the value that can be saved in parameter d4-06. Set this parameter to an appropriate value before using the Up/Down 2 function.

**Note:** When the frequency reference is set by the digital operator (b1-01=0) and d4-01=1, the bias value will be added to the frequency reference if no Up/Down 2 command is received for 5 s, and will be reset to 0 afterwards. If the bias is increased using the Up 2 command, once it is added to the frequency reference the speed cannot be reduced with a Down 2 command if the limit set in d4-09 is 0. In this case make sure to set a negative lower limit in d4-09 to allow speed reduction.

| No.   | Parameter Name                       | Setting Range | Default |
|-------|--------------------------------------|---------------|---------|
| d4-09 | Frequency Reference Bias Lower Limit | -99.9 to 0.0% | 0.0%    |

### ■ d4-10: Up/Down Frequency Reference Limit Selection

Selects how the lower frequency limit is set when the Up/Down function is used. *Refer to Setting 10/11: Up/Down Command on page 187* for details on the Up/Down function in combination with frequency reference limits.

#### Setting 0: Lower Limit is Determined by d2-02 or Analog Input

The lower frequency reference limit is determined by the higher value of both, parameter d2-02 or an analog input that is programmed for "Frequency Bias" (H3-02/10 = 0).

Note: If the external reference change over function  $(H1-\Box\Box=2)$  used to switch between Up/Down function and analog input as reference source, the analog value would become the lower reference limit when the Up/Down reference is active. Change d4-10 to 1 to make the Up/Down function independent of the analog input value.

#### Setting 1: Lower Limit is Determined by Parameter d2-02

Only parameter d2-02 sets the lower frequency reference limit.

## • d7: Offset Frequencies

### d7-01 to d7-03: Offset Frequency 1 to 3

Three different offset values can be added to the frequency reference. They can be selected using digital inputs programmed for Offset frequency 1, 2 and 3 (H1- $\Box \Box = 44, 45, 46$ ). The selected offset values are added if two or all three inputs are closed at the same time.

**Note:** This function can be used to replace the "Trim Control" function (H1- $\Box\Box$  = 1C/1D) of earlier Yaskawa drives.

| No.   | Parameter Name     | Setting Range    | Default |
|-------|--------------------|------------------|---------|
| d7-01 | Offset Frequency 1 | -100.0 to 100.0% | 0%      |
| d7-02 | Offset Frequency 2 | -100.0 to 100.0% | 0%      |
| d7-03 | Offset Frequency 3 | -100.0 to 100.0% | 0%      |

*Figure 5.41* illustrates the Offset Frequency Function.

#### 5.4 d: Reference Settings

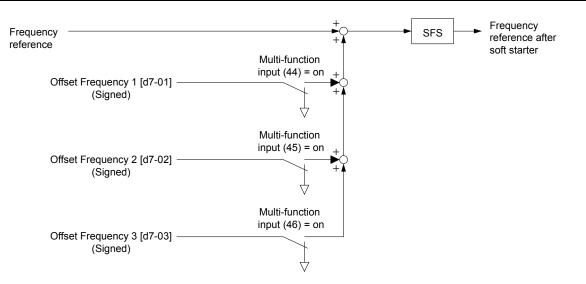

Figure 5.41 Offset Frequency Operation

# 5.5 E: Motor Parameters

E parameters cover V/f pattern and motor data settings.

## • E1: V/f Characteristics

## E1-01: Input Voltage Setting

Set the input voltage parameter to the nominal voltage of the AC power supply. This parameter adjusts the levels of some protective features of the drive (overvoltage, Stall Prevention, etc.).

**NOTICE:** Set parameter E1-01 to match the input voltage of the drive. Drive input voltage (not motor voltage) must be set in E1-01 for the protective features of the drive to function properly. Failure to comply could result in improper drive operation.

| No.       | Parameter Name        | Setting Range | Default |
|-----------|-----------------------|---------------|---------|
| E1-01 <1> | Input Voltage Setting | 155 to 255 V  | 230 V   |

<1> The setting range and default value shown here are for 200 V class drives. Double this for 400 V class units.

#### E1-01 Related Values

The input voltage setting determines the over-/undervoltage detection level and the operation levels of the braking transistor as well as the KEB function and the overvoltage suppression function.

|             |                           |                       | (Approximate Values)   |                               |                                                 |                                                          |  |  |  |
|-------------|---------------------------|-----------------------|------------------------|-------------------------------|-------------------------------------------------|----------------------------------------------------------|--|--|--|
| Voltage     | Setting Value of<br>E1-01 | ov Detection<br>Level | BTR Operation<br>Level | Uv Detection Level<br>(L2-05) | Desired DC Bus<br>Voltage during KEB<br>(L2-11) | ov Suppression /<br>Stall Prevention<br>Level<br>(L3-17) |  |  |  |
| 200 V Class | all settings              | 410 V                 | 394 V                  | 190 V (single-phase = 160 V)  | 240 V                                           | 370 V                                                    |  |  |  |
| 400 V Class | setting ≥ 400 V           | 820 V                 | 788 V                  | 380 V                         | 480 V                                           | 740 V                                                    |  |  |  |
| 400 V Class | setting < 400 V           | 740 V                 | 708 V                  | 350 V                         | 440 V                                           | 660 V                                                    |  |  |  |

Note: The braking transistor operation levels are valid for the drive internal braking transistor. If an external CDBR braking chopper is used, refer to the instruction manual of that unit.

### V/f Pattern Settings

The drive utilizes a set V/f pattern to determine the appropriate output voltage level for each relative to the frequency reference.

There are 15 different preset V/f patterns to select from with varying voltage profiles, saturation levels (frequency at which maximum voltage is reached), and maximum frequencies. Additionally, one custom V/f pattern can be set up by programming parameters E1-04 through E1-10.

#### V/f Pattern Setup for V/f Control

- 1. Set the input voltage for the drive. *Refer to E1-01: Input Voltage Setting on page 169.*
- 2. Set the V/f pattern by:

a) choosing one of the 15 preset V/f patterns (E1-03 = 0 to E).

b) select the custom V/f pattern (E1-03 = F, default setting).

**3.** When using one of the 15 presets, E1-04 through E1-13 are automatically set. Refer to the description below.

For a custom V/f pattern, E1-04 through E1-13 must be adjusted manually. *Refer to V/f Pattern Settings E1-04 to E1-13 on page 172*.

#### **Open Loop Vector Control Setup for IM and PM Motors**

In OLV only the user defined V/f pattern can be used. *Refer to V/f Pattern Settings E1-04 to E1-13 on page 172*.

### E1-03: V/f Pattern Selection

This parameter can only be changed when the drive is operating in V/f Control. It allows the user to select the V/f pattern from 15 predefined patterns or to create a custom V/f pattern.

| No.   | Parameter Name        | Setting Range | Default |
|-------|-----------------------|---------------|---------|
| E1-03 | V/f Pattern Selection | 0 to F        | F       |

#### Setting the V/f Pattern

Choose the V/f pattern that meets the application demands from the table below. Set the correct value to E1-03. The V/f parameters E1-04 to E1-13 can only be monitored, not changed.

- Note: 1. Setting an improper V/f pattern may result in low motor torque or increased current due to overexcitation.
  - **2.** Parameter E1-03 is not reset when the drive is initialized.

| • • • • |                             | Sector Frederined VII Patter |                                                                                           |  |  |
|---------|-----------------------------|------------------------------|-------------------------------------------------------------------------------------------|--|--|
| Setting | Specification               | Characteristic               | Application                                                                               |  |  |
| 0       | 50 Hz                       |                              |                                                                                           |  |  |
| 1       | 60 Hz<br>(default setting)  | ctting) Constant torque      | For general purpose applications. Torque remains constant regardless of changes to speed. |  |  |
| 2       | 60 Hz (with 50 Hz base)     |                              | constant regardless of changes to speed.                                                  |  |  |
| 3       | 72 Hz (with 60 Hz base)     |                              |                                                                                           |  |  |
| 4       | 50 Hz, Heavy Duty 2         |                              |                                                                                           |  |  |
| 5       | 50 Hz, Heavy Duty 1         | Derated torque               | For fans, pumps, and other applications that require                                      |  |  |
| 6       | 60 Hz, Heavy Duty 1         | Defated torque               | torque derating relative to the load.                                                     |  |  |
| 7       | 60 Hz, Heavy Duty 2         |                              |                                                                                           |  |  |
| 8       | 50 Hz, mid starting torque  |                              | Select high starting torque when:                                                         |  |  |
| 9       | 50 Hz, high starting torque |                              | • Wiring between the drive and motor exceeds                                              |  |  |
| А       | 60 Hz, mid starting torque  | High starting torque         | <ul><li>150 m</li><li>A large amount of starting torque is required</li></ul>             |  |  |
| В       | 60 Hz, high starting torque |                              | <ul> <li>An AC reactor is installed</li> </ul>                                            |  |  |
| С       | 90 Hz (with 60 Hz base)     |                              |                                                                                           |  |  |
| D       | 120 Hz (with 60 Hz base)    | Constant output              | When operating at greater than 60 Hz the output voltage will be constant.                 |  |  |
| Е       | 180 Hz (with 60 Hz base)    |                              |                                                                                           |  |  |

Table 5.16 Predefined V/f Patterns

The following tables show details on predefined V/f patterns.

The following graphs are for 200 V class drives; double the values for 400 V class drives.

#### Predefined V/f Patterns for 0.1 to 3.7 kW Drives

Table 5.17 Constant Torque Characteristics, Settings 0 to 3

|                                              |       |                                                   |                    | ,                                                                         | J                    |                                                                                                    |                    |
|----------------------------------------------|-------|---------------------------------------------------|--------------------|---------------------------------------------------------------------------|----------------------|----------------------------------------------------------------------------------------------------|--------------------|
| Setting = 0                                  | 50 Hz | Setting = 1                                       | 60 Hz<br>(default) | Setting = 2                                                               | 60 Hz                | Setting = 3                                                                                                    | 72 Hz              |
| 200<br>(20)<br>16<br>12<br>0<br>1.32<br>Freq |       | 5<br>9<br>9<br>9<br>16<br>12<br><br>0<br>1.5<br>3 | 60<br>uency (Hz)   | 200<br>S<br>B<br>B<br>B<br>B<br>B<br>B<br>B<br>B<br>B<br>B<br>B<br>B<br>B | 50 60<br>guency (Hz) | 200<br>(2)<br>b<br>b<br>b<br>c<br>b<br>c<br>b<br>c<br>b<br>c<br>b<br>c<br>b<br>c<br>c<br>t<br>c<br>t<br>c<br>t<br>c<br>t<br>t<br>t<br>t<br>t<br>t<br>t<br>t<br>t<br>t<br>t<br>t<br>t | 60 72<br>ency (Hz) |

Table 5.18 Derated Torque Characteristics, Settings 4 to 7

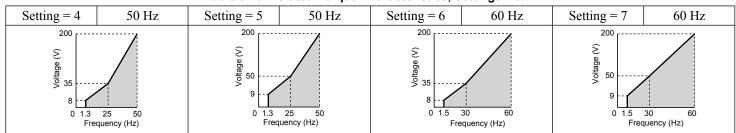

| Table 5.19 High Starting Torque, Settings 8 to B                                       |                     |                                                |                     |                                                        |                   |                                                        |                   |
|----------------------------------------------------------------------------------------|---------------------|------------------------------------------------|---------------------|--------------------------------------------------------|-------------------|--------------------------------------------------------|-------------------|
| Setting = 8                                                                            | 50 Hz               | Setting = 9                                    | 50 Hz               | Setting = A                                            | 60 Hz             | Setting = B                                            | 60 Hz             |
| 200<br>(2)<br>(2)<br>(2)<br>(3)<br>(4)<br>(4)<br>(4)<br>(4)<br>(4)<br>(4)<br>(4)<br>(4 | .5 50<br>iency (Hz) | 200<br>S<br>B<br>B<br>24<br><br>13<br><br>Freq | .5 50<br>uency (Hz) | 200<br>(2)<br>900<br>19<br>12<br>0<br>1.5<br>3<br>Frec | 60<br>guency (Hz) | 200<br>S<br>bb 24<br>15<br>15<br>0<br>1.5<br>3<br>Free | 60<br>quency (Hz) |

#### Table 5.20 Rated Output Operation, Settings C to F

|                                      |                      |                                         | •                     |                                                              | <u> </u>              |                                                    |                  |
|--------------------------------------|----------------------|-----------------------------------------|-----------------------|--------------------------------------------------------------|-----------------------|----------------------------------------------------|------------------|
| Setting = C                          | 90 Hz                | Setting = D                             | 120 Hz                | Setting = E                                                  | 180 Hz                | Setting = F                                        | 60 Hz            |
| (2)<br>e6etto<br>16<br>12<br>0 1.5 3 | 60 90<br>juency (Hz) | ()<br>abition<br>16<br>12<br>0<br>1.5 3 | 60 120<br>quency (Hz) | 200<br>()<br><sup>966</sup> 10<br>16<br>12<br>0 1.5 3<br>Fre | 60 180<br>quency (Hz) | 200<br>2<br>9<br>9<br>9<br>16<br>12<br><br>0 1.5 3 | 60<br>uency (Hz) |

### Predefined V/f Patterns for 5.5 to 18.5 kW Drives

The following graphs are for 200 V class drives. Double values when using a 400 V class drive.

|                                                |                       | Table 5.21 F                                                                  | Rated Torque Ch   | aracteristics, Se                                    | ettings 0 to 3        |             |                      |
|------------------------------------------------|-----------------------|-------------------------------------------------------------------------------|-------------------|------------------------------------------------------|-----------------------|-------------|----------------------|
| Setting = 0                                    | 50 Hz                 | Setting = 1                                                                   | 60 Hz             | Setting = 2                                          | 60 Hz                 | Setting = 3 | 72 Hz                |
| 200<br>2<br>9<br>0<br>14<br>7<br><br>0<br>1.32 | 2.5 50<br>juency (Hz) | 200<br>(2)<br>abb<br>pb<br>pb<br>pb<br>pb<br>14<br>7<br>0<br>1.5<br>3<br>Free | 60<br>quency (Hz) | 200<br>(2)<br>90<br>90<br>14<br>7<br>0 1.5 3<br>Free | 50 60<br>equency (Hz) | 200         | 60 72<br>guency (Hz) |

## Table 5.22 Derated Torque Characteristics, Settings 4 to 7

| Setting = 4 | 50 Hz                | Setting = 5 | 50 Hz                | Setting = 6 | 60 Hz                | Setting = 7                               | 60 Hz                 |                   |
|-------------|----------------------|-------------|----------------------|-------------|----------------------|-------------------------------------------|-----------------------|-------------------|
| 0 1.3       | 25 50<br>guency (Hz) |             | 25 50<br>juency (Hz) | 0 1.5       | 30 60<br>quency (Hz) | E Corregade<br>E Corregade<br>50<br>7<br> | 30 60<br>equency (Hz) | Parameter Details |

#### Table 5.23 High Starting Torque, Settings 8 to B

| Setting = 8 | 50 Hz                  | Setting = 9                         | 50 Hz                 | Setting $= A$                                                             | 60 Hz             | Setting $=$ B                                                                                                    | 60 Hz              |
|-------------|------------------------|-------------------------------------|-----------------------|---------------------------------------------------------------------------|-------------------|----------------------------------------------------------------------------------------------------|--------------------|
| 200         | 1.5 50<br>equency (Hz) | 200<br>9,23<br>9,23<br>11<br>0 1.32 | .5 50<br>iquency (Hz) | 200<br>(2)<br>(2)<br>(2)<br>(2)<br>(2)<br>(2)<br>(2)<br>(2)<br>(2)<br>(2) | 60<br>juency (Hz) | 200<br>(2)<br>(2)<br>(2)<br>(3)<br>(3)<br>(4)<br>(5)<br>(5)<br>(5)<br>(6)<br>(6)<br>(7)<br>(7)<br>(7)<br>(7)<br>(7)<br>(7)<br>(7)<br>(7 | 60<br>equency (Hz) |

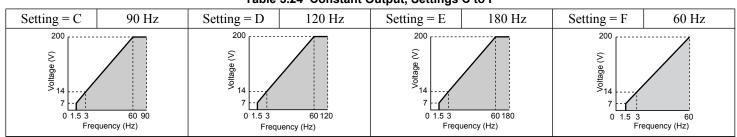

#### Table 5.24 Constant Output, Settings C to F

#### Setting a Custom V/f Pattern

Setting parameter E1-03 to "F" allows to set up a custom V/f pattern by changing parameters E1-04 to E1-13.

When E1-03 is changed to "F", the default values for parameters E1-04 to E1-13 will be equal to V/f pattern 1 of the predefined patterns.

#### V/f Pattern Settings E1-04 to E1-13

Using parameters E1-04 through E1-13, the user can either monitor the V/f pattern values if E1-03 =< 15 or set up a custom V/f pattern as shown in *Figure 5.42* when E1-03 = F.

| No.       | Parameter Name                    | Setting Range        | Default |
|-----------|-----------------------------------|----------------------|---------|
| E1-04     | Maximum Output Frequency          | 40.0 to 400.0 Hz <5> | <1>     |
| E1-05     | Maximum Voltage                   | 0.0 to 255.0 V <2>   | <1>     |
| E1-06     | Base Frequency                    | 0.0 to 400.0 Hz <5>  | <1>     |
| E1-07     | Middle Output Frequency           | 0.0 to 400.0 Hz      | <1>     |
| E1-08     | Middle Output Frequency Voltage   | 0.0 to 255.0 V <2>   | <1>     |
| E1-09 <3> | Minimum Output Frequency          | 0.0 to 400.0 Hz <5>  | <1>     |
| E1-10     | Minimum Output Frequency Voltage  | 0.0 to 255.0 V <2>   | <1>     |
| E1-11     | Middle Output Frequency 2         | 0.0 to 400.0 Hz      | 0.0 Hz  |
| E1-12     | Middle Output Frequency Voltage 2 | 0.0 to 255.0 V <2>   | 0.0 V   |
| E1-13 <4> | Base Voltage                      | 0.0 to 255.0 Hz      | 0.0 V   |

<1> Default setting is determined by the control mode.

<2> Values shown are for 200 V class drives; double the value when using 400 V class drives.

<3> In OLV for PM E1-09 specifies the start frequency for short circuit braking at stop. *Refer to b2-13: Short Circuit Brake Time at Stop on page 129* for details.

<4> When E1-13 is set to 0.0 V, the drive uses the value set in E1-05 to control the voltage.

<5> Default setting is determined by E5-01 in OLV/PM. When E5-01 is set to FFFFH, the setting range for E1-04 and E1-06 is 10.0 to 40.0 Hz and the setting range for E1-09 is 0.0 to 400.0 Hz.

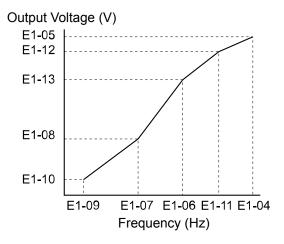

Figure 5.42 V/f Pattern

Note: 1. The following condition must be true when setting up the V/f pattern:  $E1-09 \le E1-07 \le E1-06 \le E1-11 \le E1-04$ 

- 2. Setting E1-11 to 0 disables both E1-11 and E1-12 and the above conditions do not apply.
- 3. To make the V/f pattern a straight line set E1-09 = E1-07. In this case the E1-08 setting is disregarded.
- 4. E1-03 is unaffected when the drive is initialized using parameter A1-03, but the settings for E1-04 through E1-13 are returned to their default values.

## **E2:** Motor 1 Parameters

These parameters contain the most important motor data needed for optimal motor control. The parameters are set automatically during Auto-Tuning. Set the parameters manually when Auto-Tuning cannot be performed.

### E2-01: Motor Rated Current

Set E2-01 to the full load amps (FLA) stamped on the motor nameplate. During Auto-Tuning the value must be entered to parameter T1-04. If Auto-Tuning completes successfully, the value entered will automatically be saved to E2-01.

| No.   | Parameter Name      | Setting Range                                                | Default               |
|-------|---------------------|--------------------------------------------------------------|-----------------------|
| E2-01 | Motor Rated Current | 10% to 200% of the drive<br>rated current.<br>(unit: 0.01 A) | Depending on<br>o2-04 |

Note: 1. Display is in the following units: BA0001 to BA0018, 2A0001 to 2A0040, and 4A0001 to 4A0023: 0.01 A units. 2A0056 to 2A0069, 4A0031 to 4A0038: 0.1 A units.

2. Change E2-01 only after changing the value set to E2-03. Setting E2-01 < E2-03 will trigger an oPE02 error.

### E2-02: Motor Rated Slip

Sets the motor rated slip in Hz. This value is automatically set during Rotational Auto-Tuning.

| No.   | Parameter Name   | Setting Range    | Default            |
|-------|------------------|------------------|--------------------|
| E2-02 | Motor Rated Slip | 0.00 to 20.00 Hz | Depending on o2-04 |

If Auto-Tuning cannot be performed calculate the motor rated slip using the information written on the motor nameplate and the formula below:

 $E2-02 = f - (n \times p)/120$ 

(f: rated frequency (Hz), n: rated motor speed (r/min), p: number of motor poles)

### E2-03: Motor No-Load Current

Set E2-03 to the motor no-load current at rated voltage and rated frequency. If Rotational Auto-Tuning completes successfully, this value is automatically calculated. If Auto-Tuning cannot be performed, contact the motor manufacturer for information about the no-load current.

| No.   | Parameter Name        | Setting Range                  | Default               |
|-------|-----------------------|--------------------------------|-----------------------|
| E2-03 | Motor No-Load Current | 0 to [E2-01]<br>(unit: 0.01 A) | Depending on<br>o2-04 |

Note: Display is in the following units: BA0001 to BA0018, 2A0001 to 2A0040, and 4A0001 to 4A0023: 0.01 A units. 2A0056 to 2A0069, 4A0031 to 4A0038: 0.1 A units.

### E2-04: Number of Motor Poles

Set the number of motor poles to E2-04. This value must be entered during Auto-Tuning, and will automatically be saved to E2-04 if Auto-Tuning completes successfully.

| No.   | Parameter Name        | Setting Range | Default |
|-------|-----------------------|---------------|---------|
| E2-04 | Number of Motor Poles | 2 to 48 poles | 4 poles |

### ■ E2-05: Motor Line-to-Line Resistance

Sets the line-to-line resistance of the motor stator winding. If the Auto-Tuning completes successfully, this value is automatically calculated. Remember this value must be entered as line-line and not line-neutral.

| No.   | Parameter Name                | Setting Range            | Default               |
|-------|-------------------------------|--------------------------|-----------------------|
| E2-05 | Motor Line-to-Line Resistance | 0.000 to 65.000 $\Omega$ | Depending on<br>o2-04 |

Note: The setting range becomes 0.00 to 130.00 when using BA0002, 2A0002, 4A0001 and smaller.

### 5.5 E: Motor Parameters

If Auto-Tuning is not possible, then contact the motor manufacturer to find out the line-to-line resistance or measure it manually. When using the manufacturer Motor Test Report, calculate E2-05 by the formulas below.

- E-type insulation: Multiply 0.92 times the resistance value ( $\Omega$ ) listed on the Test Report at 75 °C
- B-type insulation: Multiply 0.92 times the resistance value ( $\Omega$ ) listed on the Test Report at 75 °C.
- F-type insulation: Multiply 0.87 times the resistance value ( $\Omega$ ) listed on the Test Report at 115 °C.

## E2-06: Motor Leakage Inductance

Sets the voltage drop due to motor leakage inductance as a percentage of motor rated voltage.

| No.   | Parameter Name           | Setting Range | Default            |
|-------|--------------------------|---------------|--------------------|
| E2-06 | Motor Leakage Inductance | 0.0 to 40.0%  | Depending on o2-04 |

## E2-07: Motor Iron-Core Saturation Coefficient 1

This parameter sets the motor iron saturation coefficient at 50% of the magnetic flux. If Rotational Auto-Tuning completes successfully, then this value is automatically calculated.

| No.   | Parameter Name                           | Setting Range | Default |
|-------|------------------------------------------|---------------|---------|
| E2-07 | Motor Iron-Core Saturation Coefficient 1 | 0.00 to 0.50  | 0.50    |

### E2-08: Motor Iron-Core Saturation Coefficient 2

This parameter sets the motor iron saturation coefficient at 75% of the magnetic flux. If Rotational Auto-Tuning completes successfully, then this value is automatically calculated.

| No.   | Parameter Name                           | Setting Range | Default |
|-------|------------------------------------------|---------------|---------|
| E2-08 | Motor Iron-Core Saturation Coefficient 2 | E2-07 to 0.75 | 0.75    |

### E2-09: Motor Mechanical Loss

This parameter sets to the motor mechanical loss as a percentage of motor rated power (kW) capacity.

| No.   | Parameter Name        | Setting Range | Default |
|-------|-----------------------|---------------|---------|
| E2-09 | Motor Mechanical Loss | 0.0 to 10.0%  | 0.0%    |

Adjust this setting in the following circumstances:

- When there is a large amount of torque loss due to motor bearing friction.
- When there is a large amount of torque loss in a fan or pump application.

The setting for the mechanical loss is added to the torque.

### ■ E2-10: Motor Iron Loss for Torque Compensation

This parameter sets the motor iron loss in watts.

| No.   | Parameter Name                          | Setting Range | Default            |
|-------|-----------------------------------------|---------------|--------------------|
| E2-10 | Motor Iron Loss for Torque Compensation | 0 to 65535 W  | Depending on o2-04 |

### E2-11: Motor Rated Power

This parameter sets the motor rated power in kW. During Auto-Tuning the value must entered to parameter T1-02. If Auto-Tuning completes successfully, the value entered will automatically be saved to E2-11.

| No.   | Parameter Name    | Setting Range     | Default            |
|-------|-------------------|-------------------|--------------------|
| E2-11 | Motor Rated Power | 0.00 to 650.00 kW | Depending on o2-04 |

### ■ E2-12: Motor Iron-Core Saturation Coefficient 3

This parameter sets the motor iron saturation coefficient at 130% of the magnetic flux.

| No.   | Parameter Name                           | Setting Range | Default |
|-------|------------------------------------------|---------------|---------|
| E2-12 | Motor Iron-Core Saturation Coefficient 3 | 1.30 to 5.00  | 1.30    |

## E3: V/f Characteristics for Motor 2

These parameters set the V/f pattern used for motor 2. *Refer to Setting 16: Motor 2 Selection on page 189* for details on switching motors.

### ■ E3-01: Motor 2 Control Mode Selection

Selects the control mode for motor 2. Motor 2 cannot be used in OLV/PM control mode.

| No.   | Parameter Name                 | Setting Range | Default |
|-------|--------------------------------|---------------|---------|
| E3-01 | Motor 2 Control Mode Selection | 0 or 2        | 0       |

#### Setting 0: V/f Control

#### Setting 2: Open Loop Vector Control

### E3-04 to E3-13

Parameters E3-04 through E3-13 set up the V/f pattern used for motor 2 like shown in *Figure 5.43*.

| No.   | Parameter Name                           | Setting Range      | Default     |
|-------|------------------------------------------|--------------------|-------------|
| E3-04 | Motor 2 Max Output Frequency             | 40.0 to 400.0 Hz   | 60.0 Hz     |
| E3-05 | Motor 2 Max Voltage                      | 0.0 to 255.0 V <1> | 230.0 V <1> |
| E3-06 | Motor 2 Base Frequency                   | 0.0 to 400.0 Hz    | 60.0 Hz     |
| E3-07 | Motor 2 Mid Output Frequency             | 0.0 to 400.0 Hz    | <2>         |
| E3-08 | Motor 2 Mid Output Frequency Voltage     | 0.0 to 255.0 V <1> | <2>         |
| E3-09 | Motor 2 Minimum Output Frequency         | 0.0 to 400.0 Hz    | <2>         |
| E3-10 | Motor 2 Minimum Output Frequency Voltage | 0.0 to 255.0 V <1> | <2>         |
| E3-11 | Motor 2 Mid Output Frequency 2           | 0.0 to 400.0 Hz    | 0.0 Hz      |
| E3-12 | Motor 2 Mid Output Frequency Voltage 2   | 0.0 to 255.0 V <1> | 0.0 Vac     |
| E3-13 | Motor 2 Base Voltage                     | 0.0 to 255.0 V <1> | 0.0 Vac     |

<1> Values shown here are for 200 V class drives. Multiply voltage values by 1.15 for U-spec drives. Double the value when using 400 V class drives.

<2> Default setting is determined by the control mode for motor 2.

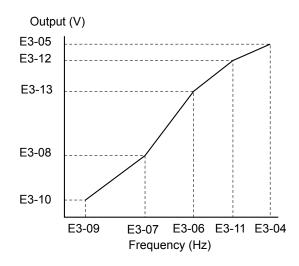

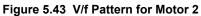

Note: 1. The following condition must be true when setting up the V/f pattern: E3-09 ≤ E3-07 ≤ E3-06 ≤ E3-11 ≤ E3-04
 2. To make the V/f pattern a straight line set E3-09 = E3-07. In this case the E3-08 setting is disregarded.

## E4: Motor 2 Parameters

E4 parameters contain the motor data for motor 2. These parameters are usually set automatically during the Auto-Tuning process. They may need to be set manually if there is a problem performing Auto-Tuning.

## E4-01: Motor 2 Rated Current

Set E4-01 to the full load amps (FLA) stamped on the nameplate of motor 2. During Auto-Tuning the value must be entered to parameter T1-04. If Auto-Tuning completes successfully, the value entered will automatically be saved to E4-01.

| No.   | Parameter Name        | Setting Range                          | Default            |
|-------|-----------------------|----------------------------------------|--------------------|
| E4-01 | Motor 2 Rated Current | 10 to 200% of the drive rated current. | Depending on o2-04 |

Note: Display is in the following units: BA0001 to BA0018, 2A0001 to 2A0040, and 4A0001 to 4A0023: 0.01 A units. 2A0056 to 2A0069, 4A0031 to 4A0038: 0.1 A units.

### E4-02: Motor 2 Rated Slip

This parameter sets the motor 2 rated slip frequency. The drive calculates this value automatically during Rotational Auto-Tuning.

For information on calculating the motor rated slip, see the description for E2-02.

| No.   | Parameter Name     | Setting Range    | Default               |
|-------|--------------------|------------------|-----------------------|
| E4-02 | Motor 2 Rated Slip | 0.00 to 20.00 Hz | Depending on<br>o2-04 |

### E4-03: Motor 2 Rated No-Load Current

Set E4-03 to the motor no-load current at rated voltage and rated frequency. If Rotational Auto-Tuning completes successfully, this value is automatically calculated. If Auto-Tuning cannot be performed contact the motor manufacturer for information about the no-load current.

| No.   | Parameter Name                | Setting Range | Default               |
|-------|-------------------------------|---------------|-----------------------|
| E4-03 | Motor 2 Rated No-Load Current | 0 to [E4-01]  | Depending on<br>o2-04 |

Note: Display is in the following units: BA0001 to BA0018, 2A0001 to 2A0040, and 4A0001 to 4A0023: 0.01 A units. 2A0056 to 2A0069, 4A0031 to 4A0038: 0.1 A units.

### E4-04: Motor 2 Motor Poles

Set the pole number of motor 2 to E4-04. During Auto-Tuning the value must entered to parameter T1-06. If Auto-Tuning completes successfully, the entered value will automatically be saved to E4-04.

| No.   | Parameter Name      | Setting Range | Default |
|-------|---------------------|---------------|---------|
| E4-04 | Motor 2 Motor Poles | 2 to 48       | 4       |

### E4-05: Motor 2 Line-to-Line Resistance

Sets the line-to-line resistance of motor 2 stator winding. If the Auto-tuning completes successfully, this value is automatically calculated. Remember this value must be entered as line-line and not line-neutral.

| No.   | Parameter Name                  | Setting Range            | Default            |
|-------|---------------------------------|--------------------------|--------------------|
| E4-05 | Motor 2 Line-to-Line Resistance | 0.000 to 65.000 $\Omega$ | Depending on o2-04 |

Note: The setting range is 0.00 to 130.00 when using a drive capacity of 0.2 kW or less.

Refer to E2-05: Motor Line-to-Line Resistance on page 173 to manually enter this parameter setting.

#### **E4-06: Motor 2 Leakage Inductance**

Sets the voltage drop due to motor leakage inductance of motor 2. The value is set as a percentage of the rated voltage.

| No.   | Parameter Name             | Setting Range | Default            |
|-------|----------------------------|---------------|--------------------|
| E4-06 | Motor 2 Leakage Inductance | 0.0 to 40.0%  | Depending on o2-04 |

### E4-07: Motor 2 Motor Iron-Core Saturation Coefficient 1

Sets the motor 2 iron saturation coefficient at 50% of magnetic flux. This value is automatically set during Rotational Auto-Tuning.

| No.   | Parameter Name                                   | Setting Range | Default |
|-------|--------------------------------------------------|---------------|---------|
| E4-07 | Motor 2 Motor Iron-Core Saturation Coefficient 1 | 0.00 to 0.50  | 0.50    |

### E4-08: Motor 2 Motor Iron-Core Saturation Coefficient 2

Sets the motor iron saturation coefficient at 75% of magnetic flux. This value is automatically set during Rotational Auto-Tuning.

| No.   | Parameter Name                                   | Setting Range   | Default |
|-------|--------------------------------------------------|-----------------|---------|
| E4-08 | Motor 2 Motor Iron-Core Saturation Coefficient 2 | [E4-07] to 0.75 | 0.75    |

#### E4-09: Motor 2 Mechanical Loss

Sets the motor mechanical loss as a percentage of motor rated power (kW).

| No.   | Parameter Name          | Setting Range | Default |
|-------|-------------------------|---------------|---------|
| E4-09 | Motor 2 Mechanical Loss | 0.00 to 10.0% | 0.0%    |

This parameter seldom needs to be changed, but may need to be adjusted in the following circumstances:

- When there is a large amount of torque loss due to motor bearing friction.
- When there is a large amount of torque loss in a fan or pump application.

## E4-10: Motor 2 Iron Loss

Sets the motor 2 iron loss in watts.

| No.   | Parameter Name    | Setting Range | Default               |
|-------|-------------------|---------------|-----------------------|
| E4-10 | Motor 2 Iron Loss | 0 to 65535 W  | Depending on<br>o2-04 |

### E4-11: Motor 2 Rated Power

Sets the motor 2 rated power. During Auto-Tuning the value must entered to parameter T1-02. If Auto-Tuning completes successfully, the entered value will automatically be saved to E4-11.

| No.   | Parameter Name      | Setting Range     | Default               |
|-------|---------------------|-------------------|-----------------------|
| E4-11 | Motor 2 Rated Power | 0.00 to 650.00 kW | Depending on<br>o2-04 |

### E4-12: Motor 2 Iron-Core Saturation Coefficient 3

Sets the motor 2 iron saturation coefficient at 130% of magnetic flux.

| No.   | Parameter Name                             | Setting Range | Default |
|-------|--------------------------------------------|---------------|---------|
| E4-12 | Motor 2 Iron-Core Saturation Coefficient 3 | 1.30 to 5.00  | 1.30    |

### ■ E4-14: Motor 2 Slip Compensation Gain

Instead of C3-01 the value of E4-14 is used as gain for slip compensation when motor 2 is selected. *Refer to C3-01: Slip Compensation Gain on page 151* for details and setting instructions.

| No.   | Parameter Name                 | Setting Range | Default               |
|-------|--------------------------------|---------------|-----------------------|
| E4-14 | Motor 2 Slip Compensation Gain | 0.0 to 2.50   | Depending on<br>E3-01 |

### E4-15: Motor 2 Torque Compensation Gain

Instead of C4-01 the value of E4-15 is used as gain for torque compensation when motor 2 is selected. *Refer to C4-01: Torque Compensation Gain on page 152* for details and setting instructions.

| No.   | Parameter Name                   | Setting Range | Default |
|-------|----------------------------------|---------------|---------|
| E4-15 | Motor 2 Torque Compensation Gain | 0.0 to 2.50   | 1.00    |

## E5: PM Motor Settings

These parameters set the motor data of a PM motor used in OLV for PM (A1-02 = 5).

When Yaskawa motors are used, entering the motor code written on the motor nameplate will set up the E5- $\Box\Box$  parameters. For all other PM motors, the data must be entered manually.

## ■ E5-01: PM Motor Code Selection

Set the motor code for the PM motor being used. Depending on the motor code entered, the drive automatically sets several parameters to appropriate values. *Refer to Parameters that Change with the Motor Code Selection on page 417* for details on the supported motor codes and their parameter settings.

| No.   | Parameter Name          | Setting Range | Default               |
|-------|-------------------------|---------------|-----------------------|
| E5-01 | PM Motor Code Selection | 0000 to FFFF  | Depending on<br>o2-04 |

**Note:** 1. This parameter is not reset when the drive is initialized using parameter A1-03.

2. The default setting is for a Yaskawa SMRA Series SPM Motor with a speed rating of 1800 r/min.

3. Changing the motor code setting resets all E5-DD settings to their default values.

4. Set to "FFFF" when using a non-Yaskawa PM motor or one that is not supported by the motor code settings.

*Figure 5.44* explains the motor code setting.

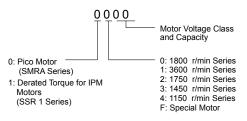

Figure 5.44 PM Motor Code

### ■ E5-02: Motor Rated Power (PM OLV)

Sets the rated power of the motor.

| No.   | Parameter Name    | Setting Range    | Default               |
|-------|-------------------|------------------|-----------------------|
| E5-02 | Motor Rated Power | 0.10 to 18.50 kW | Depending on<br>E5-01 |

**Note:** This parameter is not reset when the drive is initialized using A1-03.

## E5-03: Motor Rated Current (PM OLV)

Sets the motor rated current in amps.

| No.   | Parameter Name      | Setting Range                     | Default               |
|-------|---------------------|-----------------------------------|-----------------------|
| E5-03 | Motor Rated Current | 10 to 200% of drive rated current | Depending on<br>E5-01 |

**Note:** 1. Display is in the following units: BA0001 to BA0018, 2A0001 to 2A0040, and 4A0001 to 4A0023: 0.01 A units. 2A0056 to 2A0069, 4A0031 to 4A0038: 0.1 A units.

2. This parameter is not reset when the drive is initialized using A1-03.

### E5-04: Number of Motor Poles (PM OLV)

Sets the number of motor poles.

| No.   | Parameter Name        | Setting Range | Default               |
|-------|-----------------------|---------------|-----------------------|
| E5-04 | Number of Motor Poles | 2 to 48       | Depending on<br>E5-01 |

**Note:** This parameter is not reset when the drive is initialized using A1-03.

## E5-05: Motor Stator Resistance (PM OLV)

Set the resistance for each motor phase (not line-to-line resistance). When measuring the resistance manually make sure to enter the resistance of one phase into E5-05.

| No.   | Parameter Name          | Setting Range            | Default               |
|-------|-------------------------|--------------------------|-----------------------|
| E5-05 | Motor Stator Resistance | 0.000 to 65.000 $\Omega$ | Depending on<br>E5-01 |

Note: This parameter is not reset when the drive is initialized using A1-03.

### ■ E5-06: Motor d Axis Inductance (PM OLV)

Sets the d axis inductance in units of 0.01 mH. Contact the motor manufacturer for d-axis inductance. If an LCR meter is available, enter half the value of the measurement taken.

| No.   | Parameter Name          | Setting Range     | Default               |
|-------|-------------------------|-------------------|-----------------------|
| E5-06 | Motor d Axis Inductance | 0.00 to 300.00 mH | Depending on<br>E5-01 |

**Note:** This parameter is not reset when the drive is initialized using A1-03.

### ■ E5-07: Motor q Axis Inductance (PM OLV)

Sets the q axis inductance in units of 0.01 mH. Contact the motor manufacturer for d-axis inductance. If an LCR meter is available, enter half the value of the measurement taken.

| No.   | Parameter Name          | Setting Range     | Default               |
|-------|-------------------------|-------------------|-----------------------|
| E5-07 | Motor q Axis Inductance | 0.00 to 600.00 mH | Depending on<br>E5-01 |

**Note:** This parameter is not reset when the drive is initialized using A1-03.

### E5-09: Motor Induction Voltage Constant 1 (PM OLV)

Set the induced phase peak voltage in units of 0.1 mV/(rad/s) [electrical angle]. Set this parameter when using an SSR1 series IPM motor with derated torque or an SST4 series motor with constant torque.

When E5-01 is set to "FFFF" use either E5-09 or E5-24 for setting the voltage constant.

| No.   | Parameter Name                     | Setting Range            | Default               |
|-------|------------------------------------|--------------------------|-----------------------|
| E5-09 | Motor Induction Voltage Constant 1 | 0.0 to 2000.0 mV/(rad/s) | Depending on<br>E5-01 |

**Note:** 1. Ensure that E5-24 = 0 when setting parameter E5-09. An alarm will be triggered, however, if both E5-09 and E5-24 are set 0, or if neither parameter is set to 0.

2. This parameter is not reset when the drive is initialized using A1-03.

### ■ E5-24: Motor Induction Voltage Constant 2 (PM OLV)

Set the induced phase-to-phase rms voltage in units of 0.1 mV/(r/min) [mechanical angle]. Set this parameter to 0 when using an SMRA Series SPM Motor.

When E5-01 is set to "FFFF" use either E5-09 or E5-24 for setting the voltage constant.

| No.   | Parameter Name                              | Setting Range | Default               |
|-------|---------------------------------------------|---------------|-----------------------|
| E5-24 | Motor Induction Voltage Constant 2 (PM OLV) | <1>           | Depending on<br>E5-01 |

<1> Range depends on the drive software version.

PRG: 1018 and later: 0.0 to 6500.0 mV/(r/min)

PRG: 1017 and earlier: 0.0 to 2000.0 mV/(r/min)

Note: 1. If E5-03 is not set to 0, then setting both E5-09 and E5-24 to 0, or setting neither E5-09 nor E5-24 to 0, will trigger an oPE08 error. However, if E5-03 is set to 0, setting both E5-09 and E5-24 to 0 will not trigger the error.

- 2. This parameter is not reset when the drive is initialized using A1-03.
- 3. The values for the electrical and mechanical angle should be set using the same units specified by the manufacturer of the motor.

### **E5-39: Current Detection Delay Time**

Sets the current detection delay time of d-Axis and q-Axis current feedback calculation.

### 5.5 E: Motor Parameters

Changing this parameter from the default setting is not normally required.

**Note:** Parameter available in drive software versions PRG: 1022 and later.

| No.   | Parameter Name               | Setting Range    | Default |
|-------|------------------------------|------------------|---------|
| E5-39 | Current Detection Delay Time | -1000 to 1000 µs | 0 µs    |

# 5.6 F: Option Settings

## F1: Error Detection for V/f Control with PG

A one-track pulse signal can be connected to the drive pulse train input RP as speed feedback. Using this signal for slip compensation improves the speed control accuracy. This function is only available for motor 1.

The F1 parameters determine how the error detection for the speed feedback signal works. *Refer to C5: Automatic Speed Regulator (ASR) on page 154* for details on how to activate and tune the function.

## Operation at PG Fault Detection

The drive lets the user select from one of four possible operations when a fault occurs with the PG encoder. The operation can be set up separately for each fault using parameters F1-02/03/04. The table below list the stopping methods and the parameter setting values.

| Description                                            | Setting |  |
|--------------------------------------------------------|---------|--|
| Ramp to Stop (uses the deceleration time set to C1-02) | 0       |  |
| Coast to Stop                                          | 1       |  |
| Fast-stop (uses the Fast-stop time set to C1-09)       | 2       |  |
| Alarm only                                             | 3       |  |

Table 5.25 Stopping Methods for PGo, oS, dEv Detection

**NOTICE:** Setting = 3: Alarm only will provide an alarm only while continuing to run the motor during abnormal PG fault conditions. This may cause damage to machinery. Use caution when selecting this setting.

## F1-02: Operation Selection at PG Open Circuit (PGo)

Sets the stopping method when a PG open circuit fault (PGo) occurs. Refer to Table 5.25 for setting explanations.

| No.   | Parameter Name                               | Setting Range | Default |
|-------|----------------------------------------------|---------------|---------|
| F1-02 | Operation Selection at PG Open Circuit (PGo) | 0 to 3        | 1       |

## F1-03: Operation Selection at Overspeed

Sets the stopping method when an overspeed (oS) fault occurs. Refer to *Table 5.25* for setting explanations.

| No.   | Parameter Name                        | Setting Range | Default |
|-------|---------------------------------------|---------------|---------|
| F1-03 | Operation Selection at Overspeed (oS) | 0 to 3        | 1       |

## F1-04: Operation Selection at Deviation

Sets the stopping method when a speed deviation (dEv) fault occurs. Refer to *Table 5.25* for setting explanations.

| No.   | Parameter Name                         | Setting Range | Default |
|-------|----------------------------------------|---------------|---------|
| F1-04 | Operation Selection at Deviation (dEv) | 0 to 3        | 3       |

## ■ F1-08/F1-09: Overspeed Detection Level/Delay Time

F1-08 sets the detection level for an overspeed (oS) fault as a percentage of the maximum output frequency. The speed feedback has to exceed this level for longer than the time set in F1-09 before a fault is detected.

| No.   | Parameter Name                 | Setting Range | Default |
|-------|--------------------------------|---------------|---------|
| F1-08 | Overspeed Detection Level      | 0 to 120%     | 115%    |
| F1-09 | Overspeed Detection Delay Time | 0.0 to 2.0 s  | 1.0 s   |

## ■ F1-10/F1-11: Excessive Speed Deviation Detection Level/Delay Time

F1-10 sets the detection level for a speed deviation (dEv) fault as a percentage of the maximum output frequency. The speed feedback has to exceed this level for longer than the time set in F1-11 before a fault is detected. Speed deviation is the difference between actual motor speed and the frequency reference command.

## 5.6 F: Option Settings

| No.   | Parameter Name                                 | Setting Range | Default |
|-------|------------------------------------------------|---------------|---------|
| F1-10 | Excessive Speed Deviation Detection Level      | 0 to 50%      | 10%     |
| F1-11 | Excessive Speed Deviation Detection Delay Time | 0.0 to 10.0 s | 0.5 s   |

## ■ F1-14: PG Open-Circuit Detection Time

Sets the time required to detect PGo if no pulse signal is present at terminal RP.

| No.   | Parameter Name                 | Setting Range | Default |
|-------|--------------------------------|---------------|---------|
| F1-14 | PG Open-Circuit Detection Time | 0.0 to 10.0 s | 2.0 s   |

## F6: Serial Communications Option Card Settings

These parameters configure communication option cards and communication fault detection methods.

## ■ F6-01: Communications Error Operation Selection

Determines drive operation if a communication error occurs.

| No.   | Parameter Name                           | Setting Range | Default |
|-------|------------------------------------------|---------------|---------|
| F6-01 | Communications Error Operation Selection | 0 to 5        | 1       |

## Setting 0: Ramp to Stop Using Current Accel/Decel Time

#### Setting 1: Coast to Stop

## Setting 2: Fast-stop Using C1-09

## Setting 3: Alarm Only, Continue Operation

## Setting 4: Alarm and Run at d1-04

Note: Take proper safety measures, such as installing an emergency stop switch, as the drive will continue operation when detecting an bUS error.

## Setting 5: Alarm and Ramp to stop

## ■ F6-02: External Fault from Comm. Option Detection Selection

Determines the detection method of an external fault initiated by a communication option (EF0).

| No.   | Parameter Name                             | Setting Range | Default |
|-------|--------------------------------------------|---------------|---------|
| F6-02 | External Fault from Comm. Option Selection | 0 or 1        | 0       |

## **Setting 0: Always Detected**

## Setting 1: Detection During Run Only

## ■ F6-03: External Fault from Comm. Option Operation Selection

Determines the operation when an external fault is initiated by a communication option (EF0).

| No.   | Parameter Name                                       | Setting Range | Default |
|-------|------------------------------------------------------|---------------|---------|
| F6-03 | External Fault from Comm. Option Operation Selection | 0 to 3        | 1       |

## Setting 0: Ramp to Stop Using Current Accel/Decel Time

## Setting 1: Coast to Stop

Setting 2: Fast-stop Using C1-09

## Setting 3: Alarm Only, Continue Operation

## ■ F6-07: NetRef/ComRef Function Selection

Selects how multi-step speed inputs are treated when the NetRef command is set.

| No.   | Parameter Name                   | Setting Range | Default |
|-------|----------------------------------|---------------|---------|
| F6-07 | NetRef/ComRef Function Selection | 0 or 1        | 0       |

## Setting 0: Multi-Step Speed Operation Disabled

If the NetRef command is selected, multi-step speed input frequency references are disabled. This is the same as Yaskawa F7 drives.

## Setting 1: Multi-Step Speed Operation Enabled

Multi-step speed inputs are active and can override the frequency reference from the communications option even when the NetRef command is selected. This is the same as Yaskawa F7 drives.

## F6-08: Reset Communication Parameters

Determines whether communication-related parameters (F6- $\Box\Box$  and F7- $\Box\Box$ ) are reset when the drive is initialized using A1-03.

| No.   | Parameter Name                 | Setting Range | Default |
|-------|--------------------------------|---------------|---------|
| F6-08 | Reset Communication Parameters | 0 or 1        | 0       |

## Setting 0: Do Not Reset Parameters F6-DD and F7-DD when the Drive Is Initialized with A1-03

#### Setting 1: Reset F6-00 and F7-00 when the Drive Is Initialized with A1-03

Note: F6-08 is not reset when the drive is initialized, but does determine whether initializing the drive with A1-03 resets communication parameters  $F6-\Box$  and  $F7-\Box\Box$ .

## MECHATROLINK-II Parameters

Parameters F6-20 through F6-26 set up the drive to operate on a MECHATROLINK-II network. Refer to the option manual for details on parameter settings.

## MECHATROLINK-III Parameters

Parameters F6-20, F6-21, and F6-23 through F6-26 set up the drive to operate on a MECHATROLINK-III network. Refer to the option manual for details on parameter settings.

## PROFIBUS-DP Parameters

Parameters F6-30 through F6-32 set up the drive to operate on a PROFIBUS-DP network. Refer to the option manual for details on parameter settings.

## DeviceNet Parameters

Parameters F6-50 through F6-63 set up the drive to operate on a DeviceNet network. Refer to the option manual for details on parameter settings.

## F7-01 to F7-42: EtherNet/IP and Modbus TCP/IP Option Parameters

F7-□□ parameters are reserved for use with SI-EN3/V and SI-EM3/V options. Refer to the Option Installation Manuals for details.

5

# 5.7 H: Terminal Functions

H parameters are used to assign functions to the external terminals.

## H1: Multi-Function Digital Inputs

## ■ H1-01 to H1-07: Functions for Terminals S1 to S7

These parameters assign functions to the multi-function digital inputs. Settings 0 to 9F determine function for each terminal and are explained below.

- Note: 1. Terminals that are not used and terminals using the through-mode should be set to "F".
  - 2. Drive software versions PRG: 1013 and later require that the Forward run and Reverse Run commands be set simultaneously.

| No.   | Parameter Name                            | Setting<br>Range | Default                                                   |
|-------|-------------------------------------------|------------------|-----------------------------------------------------------|
| H1-01 | Digital Input S1 Function Selection       |                  | 40: Forward Run Command (2-wire sequence)                 |
| H1-02 | H1-02 Digital Input S2 Function Selection |                  | 41: Reverse Run Command (2-wire sequence)                 |
| H1-03 | Digital Input S3 Function Selection       | 0 to 9F          | 24: External Fault (N.O., always detected, coast to stop) |
| H1-04 | Digital Input S4 Function Selection       | 0 to 9F          | 14: Fault Reset                                           |
| H1-05 | Digital Input S5 Function Selection       | 0 to 9F          | 3 (0) <1>: Multi-Step Speed Reference 1                   |
| H1-06 | Digital Input S6 Function Selection       | 0 to 9F          | 4 (3) <1>: Multi-Step Speed Reference 2                   |
| H1-07 | Digital Input S7 Function Selection       | 0 to 9F          | 6 (4) < I > : Jog Reference Selection                     |

<1> Number appearing in parenthesis is the default value after performing a 3-Wire initialization.

#### Table 5.26 Digital Multi-Function Input Settings

| Setting  | Function                      | Page | Setting | Function                           | Page |
|----------|-------------------------------|------|---------|------------------------------------|------|
| 0        | 3-Wire Sequence               | 185  | 30      | PID Integral Reset                 | 191  |
| 1        | LOCAL/REMOTE Selection        | 185  | 31      | PID Integral Hold                  | 191  |
| 2        | External Reference 1/2        | 186  | 32      | Multi-Step Speed Reference 4       | 191  |
| 3        | Multi-Step Speed Reference 1  |      | 34      | PID Soft Starter Cancel            | 191  |
| 4        | Multi-Step Speed Reference 2  | 186  | 35      | PID Input Level Selection          | 191  |
| 5        | Multi-Step Speed Reference 3  |      | 40      | Forward Run/Stop (2-wire sequence) | 191  |
| 6        | Jog Reference Selection       | 186  | 41      | Reverse Run/Stop (2-wire sequence) | 191  |
| 7        | Accel/Decel Time 1            | 186  | 42      | Run/Stop (2-Wire sequence 2)       |      |
| 8        | Baseblock Command (N.O.)      | 10(  | 43      | FWD/REV (2-Wire sequence 2)        | 191  |
| 9        | Baseblock Command (N.C.)      | 186  | 44      | Offset Frequency 1 Addition        |      |
| А        | Accel/Decel Ramp Hold         | 186  | 45      | Offset Frequency 2 Addition        | 192  |
| В        | Drive Overheat Alarm (oH2)    | 187  | 46      | Offset Frequency 3 Addition        |      |
| С        | Terminal A1/A2 Enable/Disable | 187  | 47 <1>  | Node Setup                         | 192  |
| F        | Not used/Through Mode         | 187  | 60      | DC Injection Braking Command       | 192  |
| 10       | Up Command                    | 187  | 61      | External Speed Search Command 1    |      |
| 11       | Down Command                  | 10/  | 62      | External Speed Search Command 2    | 192  |
| 12       | Forward Jog                   | 188  | 65      | KEB Ride-Thru 1 (N.C.)             | 100  |
| 13       | Reverse Jog                   | 100  | 66      | KEB Ride-Thru 1 (N.O.)             | 192  |
| 14       | Fault Reset                   | 188  | 67      | Communications Test Mode           | 192  |
| 15       | Fast-Stop (N.O.)              | 188  | 68      | High-Slip Braking                  | 192  |
| 16       | Motor 2 Selection             | 189  | 6A      | Drive Enable                       | 192  |
| 17       | Fast-stop (N.C.)              | 188  | 75      | Up 2 Command                       | 100  |
| 18       | Timer Function Input          | 189  | 76      | Down 2 Command                     | 193  |
| 19       | PID Disable                   | 189  | 7A      | KEB Ride-Thru 2 (N.C.)             | 10.4 |
| 1A       | Accel/Decel Time Selection 2  | 189  | 7B      | KEB Ride-Thru 2 (N.O.)             | 194  |
| 1B       | Program Lockout               | 189  | 7C      | Short-Circuit Braking (N.O.)       | 10.4 |
| 1E       | Reference Sample Hold         | 190  | 7D      | Short-Circuit Braking (N.C.)       | 194  |
| 20 to 2F | External Fault                | 190  |         |                                    | •    |

| Setting  | Function                                                        | Page       |
|----------|-----------------------------------------------------------------|------------|
| 7E       | Forward/Reverse Detection (V/f Control with Simple PG Feedback) | 194        |
| 90 to 96 | DriveWorksEZ Digital Inputs 1 to 7                              | <b>194</b> |

| ge | Setting | Function             | Page       |
|----|---------|----------------------|------------|
| )4 | 9F      | DriveWorksEZ Disable | <b>194</b> |
|    |         |                      |            |

<1> Available in drive software versions PRG: 1016 and later.

#### Setting 0: 3-Wire Sequence

When one of the digital inputs is programmed for 3-Wire control, that input becomes a forward/reverse directional input, S1 becomes the Run command input, and S2 becomes the Stop command input.

The drive will start the motor when the Run input S1 is closed for longer than 50 ms. The drive will stop the operation when the Stop input S2 is released. When the input programmed for 3-Wire sequence is open, the drive will be set for forward direction. If the input is closed, the drive is set for reverse direction.

Note: When 3-Wire sequence is selected the Run and Stop command must be input at S1 and S2.

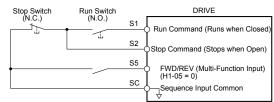

Figure 5.45 3-Wire Sequence Wiring Diagram

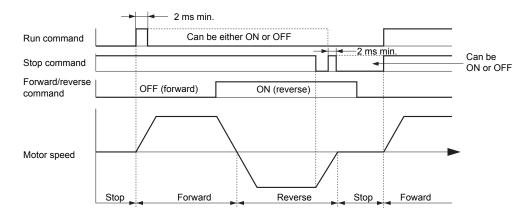

#### Figure 5.46 3-Wire Sequence

- Note: 1. The Run and Stop command must be open/closed for a short moment only to start and stop the drive.
  - 2. If the Run command is active at power up and b1-17 = 0 (Run command at power up not accepted), the Run LED will flash to indicate that protective functions are operating. If required by the application, set b1-17 to "1" to have the Run command issued automatically as soon as the drive is powered up.

**WARNING!** Sudden Movement Hazard. The drive may start unexpectedly in reverse direction after power up if it is wired for 3-Wire sequence but set up for 2-Wire sequence (default). When using 3-Wire sequence first set the drive properly ( $H1-\Box\Box = 0$ ) and then connect the control wires. Make sure b1-17 is set to "0" (drive does not accept Run command active at power up). When initializing the drive use 3-Wire initialization. Failure to comply could result in death or serious injury from moving equipment.

## Setting 1: LOCAL/REMOTE Selection

This setting allows the input terminal to determine if the drive will run in LOCAL mode or REMOTE mode.

| Status                                                                                 | Description                                                                                                    |  |
|----------------------------------------------------------------------------------------|----------------------------------------------------------------------------------------------------|--|
| Closed LOCAL: Frequency reference and Run command are input from the digital operator. |                                                                                                    |  |
| Open                                                                                   | REMOTE: Frequency reference and Run command are input from the selected external reference in accordance with the b1-01 and b1-02 or b1-15 and b1-16 settings. |  |
| Note: 1                                                                                | If one of the multi-function input terminals is set to for LOCAL/REMOTE, then the LO/RE key on the operator will be disabled.                                  |  |

- 2. When the drive is set to LOCAL, the LO/RE LED will light.
- The default setting of the drive is not to allow switching between LOCAL and REMOTE during run. to *Refer to b1-07: LOCAL/ REMOTE Run Selection on page 127* if this feature is required by the application.

## Setting 2: External Reference 1/2 Selection

The external reference 1/external reference 2 selection function allows the user to switch between the frequency reference and Run command source between external reference 1 and 2.

| Statu  |                                                     | Description        |
|--------|-----------------------------------------------------|--------------------|
| Open   | External reference 1 is used (defined by parameters | s b1-01 and b1-02) |
| Closed | External reference 2 is used (defined by parameters | s b1-15 and b1-16) |

Note: The default setting of the drive is not to allow switching between external reference 1 and 2 during run. *Refer to b1-07: LOCAL/REMOTE Run Selection on page 127* if this feature is required by the application.

#### Setting 3 to 5: Multi-Step Speed Reference 1 to 3

Used to switch Multi-Step Speed frequency references d1-01 to d1-08 by digital inputs. *Refer to d1-01 to d1-17: Frequency Reference 1 to 16 and Jog Reference on page 160* for details.

#### Setting 6: Jog Frequency Reference Selection

Used to select the Jog frequency set in parameter d1-17 as active frequency reference. *Refer to d1-01 to d1-17: Frequency Reference 1 to 16 and Jog Reference on page 160* for details.

#### Setting 7: Accel/Decel Time Selection 1

Used to switch between accel/decel times 1 and 2. Refer to C1-01 to C1-08: Accel/Decel Times 1 to 4 on page 147 for details.

## Setting 8/9: External Baseblock (N.O.) and External Baseblock (N.C.)

Setting 8 or 9 assign the Baseblock command to digital input terminals. When the drive receives a Baseblock command, the output transistor stop switching and the motor coasts to stop. During this time, the alarm "bb" will flash on the LED operator to indicate baseblock. For more information on alarms, *Refer to Alarm Detection on page 282*. When baseblock ends and a Run command is active, the drive performs Speed Search to get the motor running again (*Refer to b3: Speed Search on page 130* for details).

| Operation                    | Inputs           |                  |  |  |
|------------------------------|------------------|------------------|--|--|
| Operation                    | Setting 8 (N.O.) | Setting 9 (N.C.) |  |  |
| Normal operation             | Open             | Closed           |  |  |
| Baseblock (Interrupt output) | Closed           | Open             |  |  |

**NOTICE:** If using baseblock in elevator applications, make sure the brake closes when the drive output is cut off by a Baseblock input. Failure to do so will result in the motor suddenly coasting when the Baseblock command is entered, causing the load to slip.

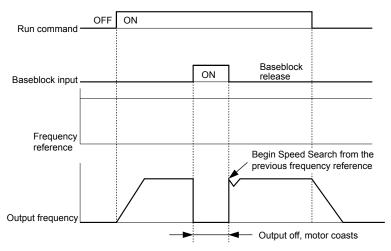

Figure 5.47 Baseblock Operation During Run

#### Setting A: Accel/Decel Ramp Hold

When the digital input programmed for the Accel/Decel Ramp Hold function closes, the drive will lock ("hold") the output frequency. All acceleration or deceleration will cease, and the drive will hold the current speed. Acceleration or deceleration will resume once the input is opened again.

If the Accel/Decel Ramp Hold function is enabled (d4-01 = 1), the drive will save the output frequency to memory whenever the Ramp Hold input is closed. When the drive is restarted after stop or after power supply interruption, the output frequency that was saved will become the frequency reference (provided that the Accel/Decel Ramp Hold input is still closed). *Refer to d4-01: Frequency Reference Hold Function Selection on page 162* for details.

## Setting B: Drive Overheat Alarm (oH2)

Triggers an oH2 alarm when the contact closes. Because this is an alarm, drive operation is not affected.

## Setting C: Analog Inputs A1/A2 Enable

If a digital input programmed for this function is open, both analog inputs A1 and A2 are disabled. Close the input to enable the inputs.

The drive disregards the input value selected by parameter H3-14 when this terminal closes.

Note: In drive software versions PRG: 1015 and earlier, input values to terminals A1 and A2 are both disregarded when this terminal closes.

## Setting F: Not Used/Through Mode

Any digital input that is not used should be set to F. When set to "F", an input does not trigger any function in the drive. Setting F, however, still allows the input status to be read out by a PLC via a communication option or MEMOBUS/Modbus communications (through mode). This way external sensors can be connected to unused drive digital inputs, thus reducing the need for separate PLC I/O units.

## Setting 10/11: Up/Down Command

Using the Up/Down function allows the frequency reference to be set by two push buttons. One digital input must be programmed as the Up input (H1- $\Box\Box$ = 10) to increase the frequency reference, the other one must be programmed as the Down input (H1- $\Box\Box$ = 11) to decrease the frequency reference.

The Up/Down function has priority over the frequency references digital operator, analog inputs, and pulse input (b1-01 = 0, 1, 4). If the Up/Down function is used, then references provided by these sources will be disregarded.

The inputs operate as shown in the table below.

| Status  |           | Description                      |  |
|---------|-----------|----------------------------------|--|
| Up (10) | Down (11) | - Description                    |  |
| Open    | Open      | Hold current frequency reference |  |
| Closed  | Open      | Increase frequency reference     |  |
| Open    | Closed    | Decrease frequency reference     |  |
| Closed  | Closed    | Hold current frequency reference |  |

**Note:** 1. An oPE03 alarm will occur when only one of the functions Up/Down is programmed for a digital input.

2. An oPE03 alarm will occur if the Up/Down function is assigned to the terminals while another input is programmed for the Accel/Decel Ramp Hold function. For more information on alarms, *Refer to Drive Alarms, Faults, and Errors on page 263*.

3. The Up/Down function can only be used for External Reference 1 for parameter b1-01. This should be taken into account when using Up/Down and the external reference parameter b1-15 switching command (H1-□□ = 2).

#### Using the Up/Down Function with Frequency Reference Hold (d4-01)

- When the frequency reference hold function is disabled (d4-01 = 0), the Up/Down frequency reference will be reset to 0 when the Run command is cleared or the power is cycled.
- When d4-01 = 1, the drive will save the frequency reference set by the Up/Down function. When the Run command or the power is cycled, the drive will restart with the reference value that was saved. The value that was saved can be reset by closing either the Up or Down input without having a Run command active. *Refer to d4-01: Frequency Reference Hold Function Selection on page 162*.

## Using the Up/Down Function with Frequency Reference Limits

The upper frequency reference limit is determined by parameter d2-01.

The value for the lower frequency reference limit depends on the setting of parameter d4-10 and can be set by an analog input or parameter d2-02. *Refer to d4-10: Up/Down Frequency Reference Limit Selection on page 167* for details. When a Run command is applied, the lower limits work as follows:

- If the lower limit is set by parameter d2-02 only, the drive will accelerate to this limit as soon as a Run command is entered.
- If the lower limit is determined by an analog input only, the drive will accelerate to the limit as long as the Run command and an Up or Down command are active. It will not start running if only the Run command is on.
- If the lower limit is set by both an analog input and d2-02, and the analog limit is higher than the d2-02 value, the drive will accelerate to the d2-02 value when a Run command is input. Once the d2-02 value is reached, it will continue acceleration to the analog limit only if an Up or Down command is set.

*Figure 5.48* shows an Up/Down function example with a lower frequency reference limit set by d2-02 and the frequency reference hold function both enabled (d4-01 = 1) and disabled (d4-01 = 0).

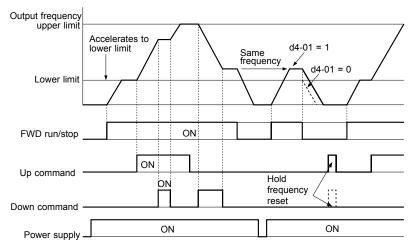

Figure 5.48 Up/Down Command Operation

#### Setting 12/13: FJOG/RJOG Reference

Digital inputs programmed as Forward Jog (H1- $\Box \Box = 12$ ) and Reverse Jog (H1- $\Box \Box = 13$ ) will be Jog inputs that do not require a Run command. Closing the terminal set for Forward Jog input will cause the drive to ramp to the Jog Frequency Reference (d1-17) in the forward direction. The Reverse Jog will cause the same action in the reverse direction. The Forward Jog and Reverse Jog command can be set independently.

Note: The Forward Jog and Reverse Jog commands override all other frequency references. However, if the drive is set to prohibit reverse rotation (b1-04 = 1), then activating Reverse Jog will have no effect. If both the Forward Jog and Reverse Jog are input simultaneously for 500 ms or more, an external fault will occur and the drive will stop using the method set by b1-03.

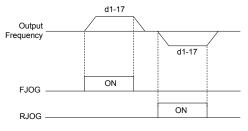

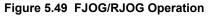

#### Setting 14: Fault Reset

Whenever the drive detects a fault condition, the fault output contact will close and the drive's output will shut off. The motor then coasts to stop (specific stopping methods can be selected for some faults such as L1-04 for motor overheat). Once the Run command is removed, the fault can be cleared by either the RESET key on the digital operator or by closing a digital input configured as a Fault Reset (H1- $\Box\Box$  = 14).

Note: Fault Reset commands are ignored as long as the Run command is present. To reset a fault, first remove the Run command.

## Setting 15/17: Fast-stop (N.O./N.C.)

The Fast-stop function operates much like an emergency stop input to the drive. If a Fast-stop command is input while the drive is running, the drive will decelerate to a stop by the deceleration time set to C1-09 (*Refer to C1-09: Fast-stop Time on page 148*). The drive can only be restarted after is has come to a complete stop, the Fast-stop input is off, and the Run command has been switched off.

• To trigger the Fast-stop function with a N.O. switch, set  $H1-\Box\Box = 15$ 

• To trigger the Fast-stop function with a N.C. switch, set  $H1-\Box\Box = 17$ 

*Figure 5.50* shows an operation example of Fast-stop.

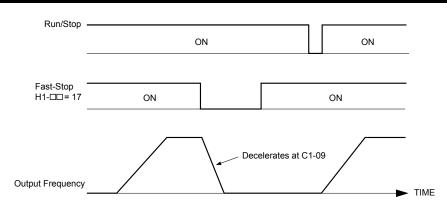

Figure 5.50 Fast-stop Sequence

**NOTICE:** Rapid deceleration can trigger an overvoltage fault. When faulted, the drive output shuts off, and the motor coasts. To avoid this uncontrolled motor state and to ensure that the motor stops quickly and safely, set an appropriate Fast-stop time to C1-09.

#### Setting 16: Motor 2 Selection

The drive has the capability to control two motors independently. A second motor may be selected using a multi-function digital input (H1- $\Box\Box$  = 16) as shown in *Figure 5.51*.

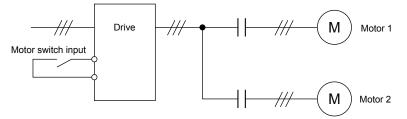

Figure 5.51 Motor Selection

Motor 2 is selected when the input set for Motor 2 Selection closes. When operating motor 2,

- E3- and E4- become valid for motor control. *Refer to E3: V/f Characteristics for Motor 2 on page 175* and *Refer to E4: Motor 2 Parameters on page 176* for details.
- Accel/decel times set in parameters C1-05/06/07/08 are activated (*Refer to C1-01 to C1-08: Accel/Decel Times 1 to 4 on page 147* for details).
- E4-14 is used as gain for slip compensation instead of C3-01.
- E4-15 is used as gain for torque compensation instead of C4-01.
- A digital output programmed for "Motor 2 Selection" (H2-01/02/03 = 1C) will be switched on.
  - **Note:** 1. When using 2 motors, the motor overload protection selection (oL1) set to L1-01 applies to both motor 1 and motor 2.
    - 2. It is not possible to switch between motor 1 and motor 2 during run. Doing so will trigger a "rUn" alarm.

## Setting 18: Timer Function Input

This setting configures a digital input terminal as the input for the timer function. *Refer to b4: Delay Timers on page 135* for details.

#### Setting 19: PID Control Cancel

When the PID Function has been enabled by b5-01 (PID Mode Selection), it can be indefinitely disabled by closing a digital input configured as a PID Disable (H1- $\Box\Box$  = 19). When the input is released, the drive resumes PID operation. *Refer to PID Block Diagram on page 138* for more information on this function.

## Setting 1A: Accel/Decel Time Selection 2

Used to select accel/decel times 3 and 4 in combination with the Accel/Decel Time Selection 1 command. *Refer to C1-01 to C1-08: Accel/Decel Times 1 to 4 on page 147* for details.

## Setting 1B: Program Lockout

When an input is programmed for Program Lockout, parameters values can be monitored but not changed as long as this input is open.

## Setting 1E: Analog Frequency Reference Sample/Hold

This function allows the user to sample an analog frequency reference signal being input to terminal A1 or A2 and hold the frequency reference at the sampled level. Once the Analog Frequency Reference Sample/Hold function is held for at least 100 ms, the drive reads the analog input and changes the frequency reference to the newly sampled speed as illustrated in *Figure 5.52*.

When the power is shut off and the sampled analog frequency reference is cleared, the frequency reference is reset to 0.

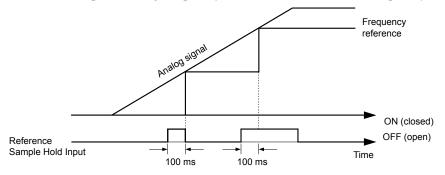

Figure 5.52 Analog Frequency Reference Sample/Hold

An oPE03 error will occur when one of the following functions is used simultaneously with the Analog Frequency Reference Sample/Hold function.

- Hold Accel/Decel Stop (setting: A)
- Up command, Down command (setting: 10, 11)
- Offset Frequency (setting: 44 to 46)
- Up or Down functions (setting: 75, 76)

## Setting 20 to 2F: External Fault

By using the External Fault function, the drive can be stopped when problems occur with external devices.

To use the external fault function, set one of the multi-function digital inputs to any value between 20 to 2F. The operator will display  $EF\Box$  where  $\Box$  is the number of the terminal (terminal  $S\Box$ ) to which the external fault signal is assigned.

For example, if an external fault signal is input to terminal S3, "EF3" will be displayed.

Select the value to be set in H1-DD from a combination of any of the following three conditions:

- Signal input level from peripheral devices (N.O./N.C.)
- External fault detection method
- Operation after external fault detection

The following table shows the relationship between the conditions and the value set to H1- $\Box\Box$ :

|         | Terminal | Status <1> | Detection Method <2> |                                | Stopping Method         |                          |                      |                                     |
|---------|----------|------------|----------------------|--------------------------------|-------------------------|--------------------------|----------------------|-------------------------------------|
| Setting | N.O.     | N.C.       | Always<br>Detected   | Detected<br>during Run<br>only | Ramp to Stop<br>(fault) | Coast to Stop<br>(fault) | Fast-stop<br>(fault) | Alarm Only<br>(continue<br>running) |
| 20      | 0        |            | 0                    |                                | 0                       |                          |                      |                                     |
| 21      |          | 0          | 0                    |                                | 0                       |                          |                      |                                     |
| 22      | 0        |            |                      | 0                              | 0                       |                          |                      |                                     |
| 23      |          | 0          |                      | 0                              | 0                       |                          |                      |                                     |
| 24      | 0        |            | 0                    |                                |                         | О                        |                      |                                     |
| 25      |          | 0          | 0                    |                                |                         | О                        |                      |                                     |
| 26      | 0        |            |                      | 0                              |                         | О                        |                      |                                     |
| 27      |          | 0          |                      | 0                              |                         | О                        |                      |                                     |
| 28      | 0        |            | 0                    |                                |                         |                          | 0                    |                                     |
| 29      |          | 0          | 0                    |                                |                         |                          | 0                    |                                     |
| 2A      | 0        |            |                      | 0                              |                         |                          | 0                    |                                     |
| 2B      |          | 0          |                      | 0                              |                         |                          | 0                    |                                     |

|         | Terminal | Status <1> | Detection Method <2> |                                | Stopping Method         |                          |                      |                                     |
|---------|----------|------------|----------------------|--------------------------------|-------------------------|--------------------------|----------------------|-------------------------------------|
| Setting | N.O.     | N.C.       | Always<br>Detected   | Detected<br>during Run<br>only | Ramp to Stop<br>(fault) | Coast to Stop<br>(fault) | Fast-stop<br>(fault) | Alarm Only<br>(continue<br>running) |
| 2C      | 0        |            | 0                    |                                |                         |                          |                      | 0                                   |
| 2D      |          | 0          | 0                    |                                |                         |                          |                      | 0                                   |
| 2E      | 0        |            |                      | 0                              |                         |                          |                      | 0                                   |
| 2F      |          | 0          |                      | 0                              |                         |                          |                      | 0                                   |

<1> Determine the terminal status for each fault, i.e., whether the terminal is normally open or normally closed.

2> Determine whether detection for each fault should be enabled only during run or always detected.

## Setting 30: PID Integral Reset

By configuring one of the digital inputs as an Integral Reset Input, (H1- $\Box\Box$  = 30), the value of the integral component of PID control can be reset to 0 whenever the configured input is closed. The integral component of PID control will be held at 0 as long as the configured digital input is held closed. *Refer to PID Block Diagram on page 138* for details.

#### Setting 31: PID Integral Hold

By configuring a digital input for Integral Hold (H1-0 $\Box$  = 31), the value of the integral component of the PID control is locked as long as the input is active. The PID controller resumes integral operation from the hold value as soon as the integral hold input is released. *Refer to PID Block Diagram on page 138* for details.

#### Setting 32: Multi-Step Speed 4

Used to select the Multi-Step Speeds d1-09 to d1-16 in combination with the Multi-Step Speed inputs 1, 2 and 3. *Refer to d1-01 to d1-17: Frequency Reference 1 to 16 and Jog Reference on page 160* for details.

#### Setting 34: PID SFS Cancel

A digital input configured as a PID SFS Cancel input (H1-0 $\Box$  = 34) can be used to enable or disable the PID soft starter and thereby canceling the Accel/Decel time b5-17. *Refer to PID Block Diagram on page 138* for details.

#### Function 35: PID Input Level Selection

An input programmed for this function can be used to switch the sign of the PID input. *Refer to PID Block Diagram on page 138* for more information on this function.

## Setting 40/41: Forward Run/Reverse Run Command for 2-Wire Sequence

Sets the drive for 2-Wire sequence.

When the input set to 40 is closed, the drive operates in the forward direction. When the input set for 41 is closed, the drive will operate in reverse. Closing both inputs at the same time will result in an external fault.

- **Note:** 1. This function cannot be used simultaneously with settings 42 and 43.
  - 2. These functions are assigned to the terminals S1 and S2 when the drive is initialized for 2-Wire sequence.
  - 3. Software versions PRG: 1013 and later require that both Forward run and Reverse Run commands be set at the same time.

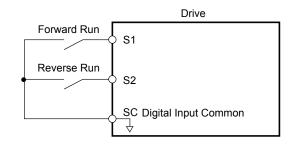

Figure 5.53 Example Wiring Diagram for 2-Wire Sequence

## Setting 42/43: Run and Direction Command for 2-Wire Sequence 2

Sets the drive for 2-Wire sequence 2.

When the input programmed for 42 is closed, the drive will operate in the selected direction. When the input opens, the drive will stop. The input programmed for 43 selects the direction. If it is open, forward direction is selected; if it is closed, reverse direction is selected.

**Note:** This function cannot be used simultaneously with settings 40 and 41.

## Setting 44/45/46: Offset Frequency 1/2/3 Addition

These inputs can be used to add offset frequencies d7-01, d7-02, and d7-03 to the frequency reference. *Refer to d7-01 to d7-03: Offset Frequency 1 to 3 on page 167* for details.

## Setting 47: Node Setup

If the SI-S3/V option unit is connected, closing this terminal sets a node address for operation on a CANopen network.

## Setting 60: DC Injection Braking

When a DC Injection Braking command is input while the drive is stopped, DC Injection Braking operation is activated. When a Run command or a Jog command is input, DC Injection Braking is released. *Refer to b2: DC Injection Braking on page 128* for details on setting up the DC braking function.

The diagram below illustrates the DC Injection Braking function.

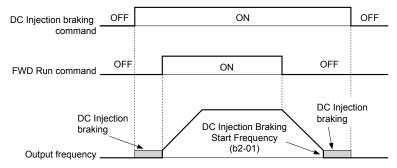

#### Figure 5.54 DC Injection Braking Input Timing Diagram

## Setting 61/62: Speed Search 1/2

These input functions can be used to enable Speed Search even if parameter b3-01 = 0 (no Speed Search at start. *Refer to Activation of Speed Search on page 132* for details on how to use the input signals.

If b3-24 is set to 0 and b3-01 is set to 0, when the input terminal set for Speed Search 1 (H1- $\Box\Box$  = 61) is enabled, Speed Search will begin looking for the motor speed from the maximum output frequency. If the Speed Search 2 input (H1- $\Box\Box$  = 62) is enabled, Speed Search starts looking for the motor speed starting at the frequency reference. *Refer to b3: Speed Search on page 130* for more information about Speed Search.

Note: Operator error oPE03 will result if both Speed Search 1 and Speed Search 2 are set to the input terminals at the same time.

## Setting 65/66: KEB Ride-Thru 1 (N.C.)/2 (N.O.)

A digital input programmed for this function can be used to activate the KEB 1 function and detect power supply return.

| Description        | Digital Inputs    |                   |  |  |
|--------------------|-------------------|-------------------|--|--|
| Description        | Setting 65 (N.C.) | Setting 66 (N.O.) |  |  |
| KEB 1 deceleration | Open              | Closed            |  |  |
| Normal operation   | Closed            | Open              |  |  |

Refer to Kinetic Energy Backup (KEB) Function on page 219 for details on how to use these input settings.

## Setting 67: Communication Test Mode

The drive has a built-in function for self-diagnosing the serial communications operation. The test involves wiring the send and receive terminals of the RS-485/RS-422 port together. The drive transmits data and then confirms the communications are received normally. *Refer to Self-Diagnostics on page 461* for details on how to use this function.

## Setting 68: High Slip Braking

Closing an input programmed for this function triggers High Slip Braking. Once HSB is started, the drive has to completely stop and the HSB input has to be removed before a restart can be performed. *Refer to n3: High Slip Braking (HSB)/Overexcitation Deceleration on page 241* for details on High Slip Braking.

## Setting 6A: Drive Enable

A digital input configured as a Drive Enable input (H1- $\Box \Box = 6A$ ) will prevent the drive from executing a Run command until the input is closed. When the Drive Enable input is open, the digital operator will display "dnE" to indicate that the drive is disabled.

If a Run command is closed prior to the Drive Enable input being closed, then the drive will not run until the Run command is cycled. If the Drive Enable input is opened while the drive is running, the drive will stop using the method set by parameter b1-03 (*Refer to b1-03: Stopping Method Selection on page 124* for details).

#### Setting 75/76: Up/Down 2

The Up/Down 2 function can be used to add a bias to the frequency reference. The input programmed for 75 will increase the bias and the input programmed for 76 will decrease it. *Table 5.27* explains how the Up/Down 2 function works depending on the frequency reference source and parameters d4-01, d5-03 and d4-05. *Refer to d4: Frequency Hold and Up/Down 2 Function on page 162* for detailed explanations of these and other Up/Down 2 related parameters.

- Note: 1. The Up 2 and Down 2 functions must be set as a pair.
  - 2. When using the Up/Down 2 function, set appropriate bias limit values in parameters d4-08 and d4-09.

| Condition | Freq. Ref.<br>Source                       | d4-03                    | d4-05 | d4-01 | Operation                                                                                                    | Frequency Saved                                                                                                    |
|-----------|--------------------------------------------|--------------------------|-------|-------|----------------------------------------------------------------------------------------------------|----------------------------------------------------------------------------------------------------|
| 1         |                                            |                          |       | 0     | • Accelerates (increases the bias) while the Up 2 function is closed                                                                                                    | Not saved                                                                                                    |
| 2         | Multi-Step<br>Speed<br>Reference           | 0                        | 0     | 1     | <ul> <li>Decelerates (decreases the bias) while Down 2 is closed</li> <li>Holds output frequency (holds the bias) when no Up 2 or Down 2 input or both active.</li> <li>Resets the bias when the reference changes</li> <li>Operates with the frequency reference in all other situations.</li> </ul>                                                                                                    | If the bias and frequency reference are<br>constant for 5 s, the bias is added to<br>the active frequency reference and<br>reset afterwards.        |
| 3         |                                            |                          | 1     |       | <ul> <li>Accelerates (increases the bias) while the Up 2 function is closed,</li> <li>Decelerates (decreases the bias) while Down 2 is closed.</li> <li>Otherwise operates at the frequency reference</li> </ul>                                                                                                    | Not saved                                                                                                    |
| 4         |                                            |                          |       | 0     | • When the Up 2 is enabled, drive accelerates up                                                                                                    | Not saved                                                                                                    |
| 5         | Multi-Step<br>Speed<br>Reference           | Value<br>other<br>than 0 |       | 1     | <ul> <li>to the frequency reference plus d4-03 (bias is increased for d4-03).</li> <li>When Down 2 is enabled, drive decelerates down to the frequency reference minus d4-03 (bias is decreased for d4-03).</li> <li>Holds output frequency (holds the bias) when no Up 2 or Down 2 input or both active.</li> <li>Resets the bias when the reference changes</li> <li>Operates with the frequency reference in all other situations.</li> </ul> | If the bias and frequency reference are<br>constant for 5 s, the bias is added to<br>the active frequency reference and<br>reset afterwards.        |
| 6         |                                            |                          |       | 0     | • Accelerates (increases the bias) while the Up 2 function is closed                                                                                                    | Not saved                                                                                                    |
| 7         | Other (analog<br>communicati<br>ons, etc.) | 0                        | 0     | 1     | <ul> <li>Decelerates (decreases the bias) while Down 2 is closed</li> <li>Holds output frequency (holds the bias) when no Up 2 or Down 2 input or both active.</li> <li>When during accel/decel. the frequency reference changes for more than d4-07, bias value is held until the output frequency meets the reference (speed agree).</li> </ul>                                                                                                | If the bias is constant for 5 s, it is saved<br>to parameter d4-06. The frequency<br>reference cannot be overwritten, so<br>only the bias is saved. |

#### Table 5.27 Up/Down 2 Operations

Parameter Details

5

## 5.7 H: Terminal Functions

| Condition | Freq. Ref.<br>Source       | d4-03 | d4-05 | d4-01 | Operation                                                                                                    | Frequency Saved                                                                   |  |
|-----------|----------------------------|-------|-------|-------|----------------------------------------------------------------------------------------------------|-----------------------------------------------------------------------------------|--|
|           |                            |       |       |       | • Accelerates (increases the bias) while the Up 2 function is closed,                                                                                           |                                                                                   |  |
| 8         |                            | 0     | 1     |       | • Decelerates (decreases the bias) while Down 2 is closed.                                                                                                    | Not saved                                                                         |  |
|           |                            |       |       |       | • Otherwise operates at the frequency reference                                                                                                    |                                                                                   |  |
| 9         |                            |       |       | 0     | • When the Up 2 is enabled, drive accelerates up                                                                                                    | Not saved                                                                         |  |
|           | Other (analog comms, etc.) |       |       |       |                                                                                                    | to the frequency reference plus d4-03 (increases the bias for d4-03).             |  |
| 10        |                            |       |       | 1     |                                                                                                    | If the bias is constant for 5 s, it is saved<br>to parameter d4-06. The frequency |  |
|           |                            |       |       |       | • When during accel/decel the frequency reference changes for more then d4-07, bias value is held until the output frequency meets the reference (speed agree). | reference cannot be overwritten, so<br>only the bias is saved.                    |  |

## Setting 7A/7B: KEB Ride-Thru 2 (N.C./N.O.)

A digital input programmed for this function can be used to activate the KEB 2 function and detect power supply return.

| Description        | Digital Inputs    |                   |  |  |
|--------------------|-------------------|-------------------|--|--|
| Description        | Setting 7A (N.C.) | Setting 7B (N.O.) |  |  |
| KEB 2 deceleration | Open              | Closed            |  |  |
| Normal operation   | Closed Open       |                   |  |  |

Refer to Kinetic Energy Backup (KEB) Function on page 219 for details on how to use these input settings.

#### Setting 7C/7D: Short Circuit Braking (N.O./N.C.) (OLV/PM only)

An input programmed for this function can be used to activate Short Circuit Braking in Open Loop Vector Control for PM motors. By linking all three phases of a PM motor it creates a braking torque in a rotating motor and can be used to stop a rotating motor or prevent a motor from coasting by external forces (like windmill effect in fan applications etc.).

| Description           | Digital Inputs    |                   |  |  |
|-----------------------|-------------------|-------------------|--|--|
| Description           | Setting 7C (N.O.) | Setting 7D (N.C.) |  |  |
| Normal operation      | Open              | Closed            |  |  |
| Short-Circuit Braking | Closed            | Open              |  |  |

## Setting 7E: Forward Reverse Detection (V/f Control with Simple PG Feedback)

When a digital input is programmed for this function, the input determines the direction of the speed feedback signal for V/f Control with PG feedback. If the input is open, the speed feedback signal is considered to be forward, if the input is closed, it is considered to be in reverse. *Refer to C5: Automatic Speed Regulator (ASR) on page 154* for details.

#### Setting 90 to 96: DriveWorksEZ Digital Inputs 1 to 7

These settings are for digital inputs functions used in DriveWorksEZ. Normally there is no need to change or apply these settings.

## Setting 9F: DriveWorksEZ Function Disable

This function is used to enable or disable a DriveWorksEZ program in the drive. An input programmed for this function is effective only if A1-07 = 2.

| Status | Description           |
|--------|-----------------------|
| Open   | DriveWorksEZ enabled  |
| Closed | DriveWorksEZ disabled |

## H2: Multi-Function Output

## ■ H2-01 to H2-03: Terminal MA/MB/MC, P1/PC and P2/PC Function Selection

The drive has three multi-function output terminals. Set parameters H2-01 to H2-03 to values between 0 and 192 to assign functions to these terminals. Default values are listed in the following table.

| No.   | Parameter Name                                    | Setting Range | Default          |
|-------|---------------------------------------------------|---------------|------------------|
| H2-01 | Terminal MA, MB and MC Function Selection (relay) | 0 to 192      | E: Fault         |
| H2-02 | Terminal P1 Function Selection (open-collector)   | 0 to 192      | 0: During Run    |
| H2-03 | Terminal P2 Function Selection (open-collector)   | 0 to 192      | 2: Speed Agree 1 |

Note: Terminals that are not used and terminals using the through-mode should be set to "F".

| Setting | Function                   | Page        | Setting           | Function                               | Page |
|---------|----------------------------|-------------|-------------------|----------------------------------------|------|
| 0       | During Run                 | 195         | 1B                | During Baseblock (N.C.)                | 202  |
| 1       | Zero Speed                 | 196         | 1C                | Motor 2 Selection                      | 202  |
| 2       | Speed Agree 1              | 196         | 1E                | Restart Enabled                        | 202  |
| 3       | User Set Speed Agree 1     | 196         | 1F                | Motor Overload Alarm (oL1)             | 202  |
| 4       | Frequency Detection 1      | <b>19</b> 7 | 20                | Drive Overheat Pre alarm (oH)          | 202  |
| 5       | Frequency Detection 2      | <b>19</b> 7 | 22                | Mechanical Weakening                   | 202  |
| 6       | Drive Ready                | <b>198</b>  | 2F <1>            | Maintenance Period                     | 202  |
| 7       | DC Bus Undervoltage        | <b>198</b>  | 30                | During Torque Limit                    | 202  |
| 8       | During Baseblock (N.O.)    | <b>198</b>  | 37                | During Frequency Output                | 202  |
| 9       | Frequency Reference Source | <b>198</b>  | 38                | Drive Enable                           | 203  |
| А       | Run Command Source         | <b>198</b>  | 39                | Watt Hour Pulse Output                 | 203  |
| В       | Torque Detection 1 (N.O.)  | <b>198</b>  | 3C                | LOCAL/REMOTE Status                    | 203  |
| С       | Frequency Reference Loss   | 199         | 3D                | During Speed Search                    | 203  |
| D       | Braking Resistor Fault     | 199         | 3E                | PID Feedback Low                       | 203  |
| Е       | Fault                      | 199         | 3F                | PID Feedback High                      | 203  |
| F       | Not used/Through Mode      | 199         | 4A                | During KEB Operation                   | 203  |
| 10      | Alarm                      | 199         | 4B                | During Short-Circuit Braking           | 203  |
| 11      | Reset Command Active       | 199         | 4C                | During Fast-stop                       | 203  |
| 12      | Timer Output               | 199         | 4D                | oH Pre-Alarm Time Limit                | 203  |
| 13      | Speed Agree 2              | 199         | 4E <1>            | Braking Transistor Fault (rr)          | 203  |
| 14      | User Set Speed Agree 2     | 200         | 4F <b>&lt;1</b> > | Braking Resistor Overheat (rH)         | 204  |
| 15      | Frequency Detection 3      | 200         | 90                | DriveWorksEZ Digital Output 1          |      |
| 16      | Frequency Detection 4      | 201         | 91                | DriveWorksEZ Digital Output 2          |      |
| 17      | Torque Detection 1 (N.C.)  | 198         | 92                | DriveWorksEZ Digital Output 2          |      |
| 18      | Torque Detection 2 (N.O.)  | 190         | -                 | H2 Parameter Functions Reversed Output |      |
| 19      | Torque Detection 2 (N.C.)  | <i>198</i>  | 100 to 192        | Switching of 0 to 92                   | 204  |
| 1A      | During Reverse Operation   | 201         |                   |                                        | -    |

<1> Available in drive software versions PRG: 1016 and later.

### Setting 0: During Run

Output closes when the drive is outputting a voltage.

| Status | Description                                                                        |  |
|--------|------------------------------------------------------------------------------------|--|
| Open   | Drive is stopped.                                                                  |  |
| Closed | A Run command is input or the drive is during deceleration or during DC injection. |  |

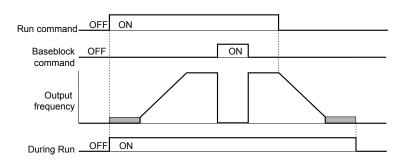

Figure 5.55 During Run Time Chart

## Setting 1: Zero Speed

Terminal closes whenever the output frequency falls below the minimum output frequency set to E1-09.

| Status |                                                                                     | Description                           |  |  |  |
|--------|-------------------------------------------------------------------------------------|---------------------------------------|--|--|--|
| Open   | Output frequency is above the mi                                                    | ninimum output frequency set to E1-09 |  |  |  |
| Closed | Output frequency is less than or equal to the minimum output frequency set to E1-09 |                                       |  |  |  |
|        | Output frequency<br>or<br>motor speed                                               | E1-09 (Max. Output Frequency)         |  |  |  |
|        | Zero Speed -                                                                        | OFF ON                                |  |  |  |

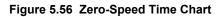

## Setting 2: Speed Agree 1 (fref/fout Agree 1)

Closes whenever the actual output frequency is within the Speed Agree Width (L4-02) of the current frequency reference regardless of the direction.

| Status | Description                                                                         |  |  |
|--------|-------------------------------------------------------------------------------------|--|--|
| Open   | Output frequency does not match the frequency reference while the drive is running. |  |  |
| Closed | Closed Output frequency is within the range of frequency reference $\pm$ L4-02.     |  |  |

Note: Detection works in both directions, forward and reverse.

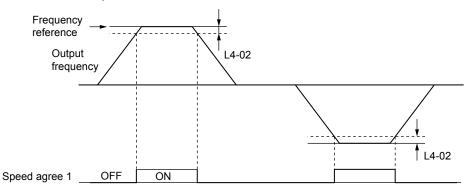

Figure 5.57 Speed Agree 1 Time Chart

*Refer to L4-01/02: Speed Agreement Detection Level and Detection Width on page 227* for details on setting the detection width.

## Setting 3: User Set Speed Agree 1 (fref/fset Agree 1)

Closes whenever the actual output frequency and the frequency reference are within the Speed Agree Width (L4-02) of the programmed Speed Agree Level (L4-01).

## 5.7 H: Terminal Functions

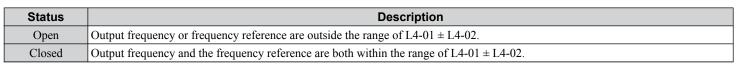

Note: The detection works in both forward and reverse. The value of L4-01 will be used as the detection level for both directions.

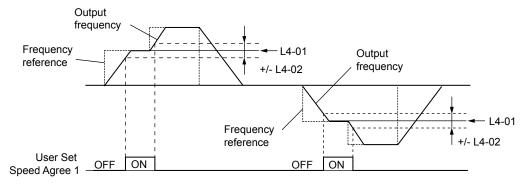

Figure 5.58 User Set Speed Agree 1 Time Chart

*Refer to L4-01/02: Speed Agreement Detection Level and Detection Width on page 227* for details on setting the detection width.

#### Setting 4: Frequency Detection 1

Output is closed as long as the output frequency is below the detection level set in L4-01 plus the hysteresis set in L4-02. It closes when the output frequency falls below L4-01.

| Status | Description                                                        |  |
|--------|--------------------------------------------------------------------|--|
| Open   | Output frequency exceeded L4-01 + L4-02.                           |  |
| Closed | Output frequency is below L4-01 or has not exceeded L4-01 + L4-02. |  |

Note: The detection works in both forward and reverse. The value of L4-01 will be used as the detection level for both directions.

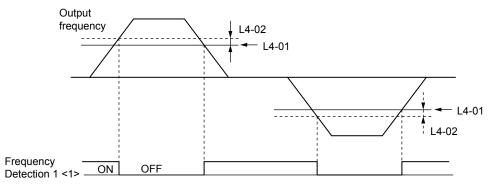

Figure 5.59 Frequency Detection 1 Time Chart

<1> This is the time chart when L4-07, Speed Agree Detection Selection, is set to 1 (Detection always enabled). The default setting for L4-07 is 0 (No detection during baseblock). When L4-07 is set to 0, the terminal opens during baseblock.

*Refer to L4-01/02: Speed Agreement Detection Level and Detection Width on page 227* for details on setting the detection width.

#### Setting 5: Frequency Detection 2

Output closes whenever the output frequency is equal to or above the detection level set in L4-01. The output opens when the output frequency falls below L4-01 minus the hysteresis set in L4-02.

| Status | Description                                                            |  |
|--------|------------------------------------------------------------------------|--|
| Open   | Dutput frequency is below L4-01 minus L4-02 or has not exceeded L4-01. |  |
| Closed | Output frequency exceeded L4-01.                                       |  |

Note: The detection works in both forward and reverse. The value of L4-01 will be used as the detection level for both directions.

## 5.7 H: Terminal Functions

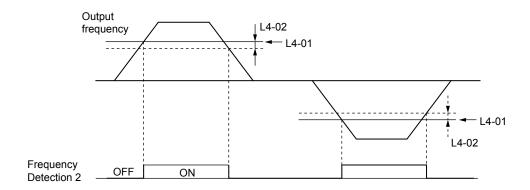

#### Figure 5.60 Frequency Detection 2 Time Chart

*Refer to L4-01/02: Speed Agreement Detection Level and Detection Width on page 227* for details on setting the detection width.

## Setting 6: Drive Ready

Output closes whenever the drive is ready to operate the motor.

| Status | Description                                                                           |
|--------|---------------------------------------------------------------------------------------|
| Open   | During power up, initialization, fault or in Programming Mode (while b1-08 = 0 or 2). |
| Closed | Drive is ready for operation.                                                         |

Refer to b1-08: Run Command Selection while in Programming Mode on page 127 for details on the setting of b1-08.

#### Setting 7: DC Bus Undervoltage

Output closes whenever the DC bus voltage or control circuit power supply drops below the trip level. The undervoltage trip level is determined by L2-05. A fault in the DC bus charge circuit will also cause the DC Bus Undervoltage output to close.

| Status | Description                                                  |
|--------|--------------------------------------------------------------|
| Open   | DC bus voltage is above the level set to L2-05               |
| Closed | DC bus voltage has fallen below the trip level set to L2-05. |

## Setting 8: During Baseblock (N.O.)

Output closes to indicate that the drive is in a baseblock state. While Baseblock is executed, output transistors are not switched and no voltage will be output.

| Status | Description                        |  |
|--------|------------------------------------|--|
| Open   | Drive is not in a baseblock state. |  |
| Closed | Baseblock is being executed.       |  |

#### **Setting 9: Frequency Reference Source**

A digital output programmed for this function shows the frequency reference source that is currently selected.

| Status | Description                                                                    |
|--------|--------------------------------------------------------------------------------|
| Open   | Frequency reference is provided from External Reference 1 (b1-01) or 2 (b1-15) |
| Closed | Frequency reference is being sourced from the digital operator.                |

#### Setting A: Run Command Source

A digital output programmed for this function shows the Run command source that is currently selected.

| Status | Description                                                            |
|--------|------------------------------------------------------------------------|
| Open   | Run command is provided from External Reference 1 (b1-02) or 2 (b1-16) |
| Closed | Run command is being sourced from the digital operator.                |

## Setting B/17/18/19: Torque Detection 1 (N.O./N.C.) and Torque Detection 2 (N.O./N.C.)

These digital output functions can be used to signal an overtorque or undertorque situation to an external device.

Set up the torque detection and select the output function from the table below. *Refer to L6: Torque Detection on page 231* for details.

| Setting | Status | Description                                                                                                    |
|---------|--------|----------------------------------------------------------------------------------------------------|
| В       | Closed | Torque Detection 1 (N.O.):<br>Output current/torque exceeds (overtorque detection) or is below (undertorque detection) the torque value set in<br>parameter L6-02 for longer than the time specified in parameter L6-03. |
| 17      | Open   | Torque Detection 1 (N.C.):<br>Output current/torque exceeds (overtorque detection) or is below (undertorque detection) the torque value set in<br>parameter L6-02 for longer than the time specified in parameter L6-03. |
| 18      | Closed | Torque Detection 2 (N.O.):<br>Output current/torque exceeds (overtorque detection) or is below (undertorque detection) the torque value set in<br>parameter L6-05 for longer than the time specified in parameter L6-06. |
| 19      | Open   | Torque Detection 2 (N.C.):<br>Output current/torque exceeds (overtorque detection) or is below (undertorque detection) the torque value set in<br>parameter L6-05 for longer than the time specified in parameter L6-06. |

## Setting C: Frequency Reference Loss

An output set for this function will be closed if frequency reference loss is detected. *Refer to L4-05: Frequency Reference Loss Detection Selection on page 227* for details.

## Setting D: Dynamic Braking Resistor Overheat

An output programmed for this function will close when the dynamic braking resistor (DB) overheats or the braking transistor is in a fault condition.

## Setting E: Fault

The Fault configured digital output will close whenever the drive experiences a fault (this excludes faults CPF00 and CPF01).

## Setting F: Not Used

Use this setting when the terminal is not used or when using the terminal as a throughput.

When set to "F", the output is not set by any drive function but it can be switched by a PLC via a communication option or MEMOBUS/Modbus communications (through mode).

#### Setting 10: Minor Fault

Output closes when a minor fault condition is present.

## Setting 11: Reset Command Active

Output closes whenever there is an attempt to reset a fault situation from the control circuit terminals, via serial communications, or using a communications option card.

## Setting 12: Timer Output

This setting configures a digital output terminal as output for the timer function. *Refer to b4: Delay Timers on page 135* for details.

## Setting 13: Speed Agree 2 (f<sub>ref</sub> /f<sub>out</sub> Agree 2)

Closes whenever the actual output frequency is within the Speed Agree Width (L4-04) of the current frequency reference regardless of the direction.

| S | Status | Description                                                                        |
|---|--------|------------------------------------------------------------------------------------|
| ( | Open   | Output frequency does not match the frequency reference while the drive is running |
| C | Closed | Output frequency is within the range of frequency reference $\pm$ L4-04            |

Note: The detection works in both forward and reverse.

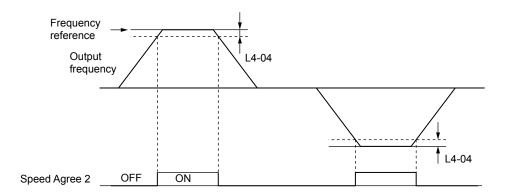

Figure 5.61 Speed Agree 2 Time Chart

*Refer to L4-03/04: Speed Agreement Detection Level and Detection Width (+/-) on page 227* for details on setting the detection width.

## Setting 14: User Set Speed Agree 2 (fref /fset Agree 2)

Closes whenever the actual output frequency and the frequency reference are within the Speed Agree Width (L4-04) of the programmed Speed Agree Level (L4-03). As the detection level L4-03 is a signed value, detection works in the specified direction only.

| Status | Description                                                                                 |
|--------|---------------------------------------------------------------------------------------------|
| Open   | Output frequency or frequency reference are outside the range of L4-03 $\pm$ L4-04          |
| Closed | Output frequency and the frequency reference are both within the range of $L4-03 \pm L4-04$ |

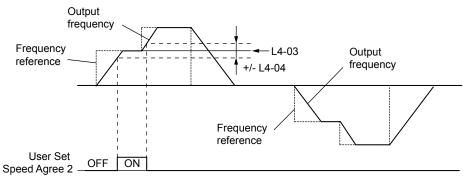

#### Figure 5.62 User Set Speed Agree 2 Example with Positive L3-04 Value

*Refer to L4-03/04: Speed Agreement Detection Level and Detection Width (+/-) on page 227* for details on setting the detection width.

#### **Setting 15: Frequency Detection 3**

Output is closed as long as the output frequency is below the detection level set in L4-03 plus the hysteresis set in L4-04. It closes when the output frequency falls below L4-03. As the detection level L4-03 is a signed value, the detection works in the specified direction only.

| Status | Description                                                               |
|--------|---------------------------------------------------------------------------|
| Open   | Output frequency exceeded L4-03 plus L4-04.                               |
| Closed | Output frequency is below L4-03 or has not exceeded L4-03 plus L4-04 yet. |

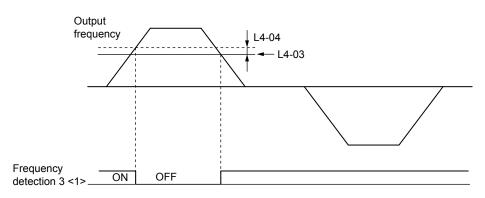

Figure 5.63 Frequency Detection 3 Example with Positive L3-04 Value

<1> This is the time chart when L4-07, Speed Agree Detection Selection, is set to 1 (Detection always enabled). The default setting for L4-07 is 0 (No detection during baseblock). When L4-07 is set to 0, the terminal opens during baseblock.

*Refer to L4-03/04: Speed Agreement Detection Level and Detection Width (+/-) on page 227* for details on setting the detection width.

## Setting 16: Frequency Detection 4

Output closes whenever the output frequency is equal to or above the detection level set in L4-03. The output opens when the output frequency falls below L4-03 minus the hysteresis set in L4-04. As the detection level L4-03 is a signed value, the detection works in the specified direction only.

| Status | Description                                                                |
|--------|----------------------------------------------------------------------------|
| Open   | Output frequency is below L4-03 minus L4-04 or has not exceeded L4-03 yet. |
| Closed | Output frequency exceeded L4-03.                                           |

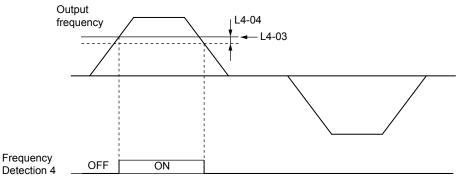

Figure 5.64 Frequency Detection 4 Example with Positive L3-04 Value

*Refer to L4-03/04: Speed Agreement Detection Level and Detection Width (+/-) on page 227* for details on setting the detection width.

### Setting 1A: During Reverse

The During Reverse digital output will close whenever the drive is turning the motor in the reverse direction.

| Status | Description                                          |  |
|--------|------------------------------------------------------|--|
| Open   | Motor is driven in the forward direction or stopped. |  |
| Closed | Motor is driven in reverse.                          |  |

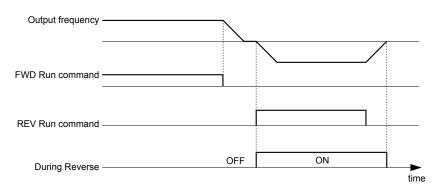

Figure 5.65 Reverse Direction Output Example Time Chart

## Setting 1B: During Baseblock (N.C.)

Output opens to indicate that the drive is in a baseblock state. While Baseblock is executed, output transistors are not switched and no voltage is output.

| Status | Description                        |  |
|--------|------------------------------------|--|
| Open   | Baseblock is being executed.       |  |
| Closed | Drive is not in a baseblock state. |  |

## Setting 1C: Motor 2 Selected

This output function shows the motor 1/2 selection status. *Refer to Setting 16: Motor 2 Selection on page 189* for details on switching motors.

| Status | Description          |
|--------|----------------------|
| Open   | Motor 1 is selected. |
| Closed | Motor 2 is selected. |

## Setting 1E: Restart Enabled

The Restart Enabled output will be closed once the fault restart function becomes active and will remain closed until a successful restart is accomplished or the number of Auto Restart attempts as specified by L5-01 is reached. *Refer to L5: Fault Restart on page 230* for details on automatic fault restart.

## Setting 1F: Motor Overload Alarm oL1

An output programmed for this function will be closed when the motor overload level estimated by the oL1 fault detection exceeds 90% of the oL1 detection level. *Refer to L1-01: Motor Overload Protection Selection on page 213* for details.

## Setting 20: Drive Overheat Pre-alarm (oH)

Output closes whenever the drive heatsink temperature reaches the level specified by parameter L8-02. *Refer to L8-02: Overheat Alarm Level on page 235* for details on drive overheat detection.

#### Setting 22: Mechanical Weakening Detection

Output closes when mechanical weakening is detected. *Refer to Mechanical Weakening Detection on page 233* for details.

#### Setting 2F: Maintenance Period

The output closes when the cooling fan, DC bus capacitors, or DC bus pre-charge relay may require maintenance as determined by the estimated performance life span of those components.

## Setting 30: During Torque Limit

Output closes when the motor is operating at the torque limit specified by the L7- $\Box\Box$  parameters or an analog input. This setting is only valid when using Open Loop Vector Control (A1-02 = 2). *Refer to L7-01/02/03/04: Torque Limits on page 234* for details.

## Setting 37: During Frequency Output

Output closes when the drive is outputting a frequency.

| Status | Description                                                                                                    |  |
|--------|----------------------------------------------------------------------------------------------------|--|
|        | Drive is not outputting a frequency. One of the following functions is being performed: Stop, baseblock, DC injection braking (during initial excitation), short circuit braking. |  |
| Closed | Drive is outputting frequency.                                                                                                    |  |

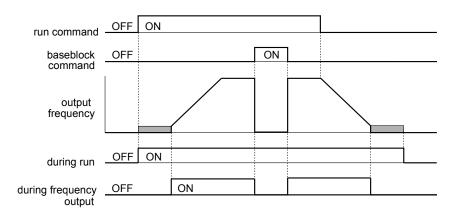

Figure 5.66 During Frequency Output Time Chart

## Setting 38: Drive Enabled

A Drive Enable digital output will reflect the status of a digital input configured as a Drive Enable input (H1- $\Box\Box$  = 6A). If the Drive Enable digital input is closed then the Drive Enabled digital output will also close.

## Setting 39: Watt Hour Pulse Output

Outputs a pulse to indicate the watt hours. Refer to H2-06: Watt Hour Output Unit Selection on page 204 for details.

## Setting 3C: LOCAL/REMOTE Status

Output terminal closes while the drive is set for LOCAL and opens when in REMOTE.

| Status | Description                                                                                                    |
|--------|----------------------------------------------------------------------------------------------------|
| Open   | REMOTE: The selected external reference (b1-01/b1-02 or b1-15/b1-16) is used as frequency reference and Run command source |
| Closed | LOCAL: The digital operator is used as frequency reference and Run command source                                          |

## Setting 3D: During Speed Search

Output terminal closes while Speed Search is being performed. *Refer to b3: Speed Search on page 130* for details on the Speed Search function.

## Setting 3E: PID Feedback Low

Output terminal closes when a PID feedback loss is detected. The feedback is considered to be lost if it falls below the level set to b5-13 for longer than the time set to b5-14. *Refer to PID Feedback Loss Detection on page 141* for details.

## Setting 3F: PID Feedback High

Output terminal closes when a PID feedback loss is detected. The feedback is considered to be lost if it rises beyond the level set to b5-36 for longer than the time set to b5-37. *Refer to PID Feedback Loss Detection on page 141* for details.

## Setting 4A: During KEB Operation

Output terminal closes while KEB is being performed. *Refer to Kinetic Energy Backup (KEB) Function on page 219* for a KEB function description.

## Setting 4B: During Short Circuit Braking

Closes the output terminal while Short Circuit Braking is being executed.

## Setting 4C: During Fast-stop

Output terminal closes when a Fast-stop is being executed. C1-09: Fast-stop Time for details.

## Setting 4D: oH Pre-Alarm Time Limit

Output terminal closes when the drive is reducing the speed due to a drive overheat alarm (L8-03 = 4) and the overheat alarm has not disappeared after ten frequency reduction operation cycles. *Refer to L8-03: Overheat Pre-Alarm Operation Selection on page 235* for details.

## Setting 4E: Braking Transistor Fault (rr)

The output closes when the internal braking transistor reaches the overheat level.

<sup>D</sup>arameter Details

## 5.7 H: Terminal Functions

## Setting 4F: Braking Resistor Overheat (rH)

The output closes when the braking resistor exceeds the overheat level. the braking resistor may overheat due to the motor regeneration or short deceleration time setting.

## Setting 90 to 92: DriveWorksEZ Digital Output 1 to 3

These settings are for digital output functions used in DriveWorksEZ. Normally there is no need to change or apply these settings.

## Setting 100 to 192: Reverse Switching for Functions 0 to 92

These settings reverse the switching status of the specified function. Set as  $1\Box\Box$ , where the last two digits specify the setting number of the function to be reversed.

Examples:

- To reverse the output for "8: During Baseblock", set "108".
- To reverse the output for "4A: During KEB" set "14A".

## ■ H2-06: Watt Hour Output Unit Selection

When one of the multi-function terminals is set to output the number of watt hours (H2-01/02/03 = 39), parameter H2-06 determines the units for the output signal.

The output is intended to drive a watt hour meter or a PLC input by a 200 ms pulse signal. A pulse is output according to the kWh unit selected in H2-06.

| No.   | Parameter Name                  | Setting Range                                                                                  | Default |
|-------|---------------------------------|------------------------------------------------------------------------------------------------|---------|
| H2-06 | Watt Hour Output Unit Selection | 0: 0.1 kWh units<br>1: 1 kWh units<br>2: 10 kWh units<br>3: 100 kWh units<br>4: 1000 kWh units | 0       |

## H3: Multi-Function Analog Input Terminals

The drive is equipped with 2 multi-function analog input terminals, A1 and A2. The user can assign functions to these terminals by setting parameters H3-02 and H3-10 between 0 and 31.

## ■ H3-01: Terminal A1 Signal Level Selection

Selects the input signal level for analog input A1.

| No.   | Name                               | Setting Range | Default |
|-------|------------------------------------|---------------|---------|
| H3-01 | Terminal A1 Signal Level Selection | 0 to 1        | 0       |

## Setting 0: 0 to 10 Vdc with Limit

The input level is 0 to 10 Vdc. Negative input values will be limited to 0.

Example: Terminal A1 is set to supply the frequency reference, and the bias (H3-04) is set to -100%. The frequency reference can be set from 0 to 100% with an analog input of 5 to 10 V. The frequency reference will be zero when the analog input is between 0 and 5 V.

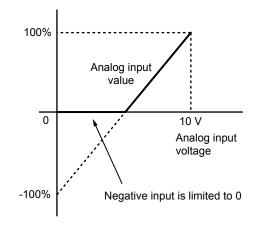

Figure 5.67 Analog Input with Limit (Bias Setting -100%)

## Setting 1: 0 to 10 Vdc without Limit

The input level is 0 to 10 Vdc. Negative input values will be accepted.

Example: Terminal A1 is set to supply the frequency reference, and the bias (H3-04) is set to -100%. The frequency reference can be set from 0 to 100% with an analog input of 5 to 10 V. With an input of 0 to 5 V, the frequency reference can be set from -100% to 0%. The drive reverses the motor rotation with negative input.

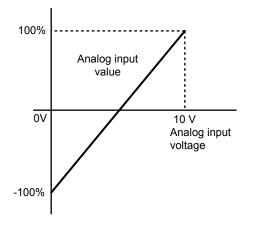

Figure 5.68 Analog Input without Limit (Bias Setting -100%)

## H3-02: Terminal A1 Function Selection

Determines the function assigned to analog input terminal A1. *Refer to Multi-Function Analog Input Terminal Settings on page 208* for a list of functions and descriptions.

| No.   | Name                           | Setting Range | Default |
|-------|--------------------------------|---------------|---------|
| H3-02 | Terminal A1 Function Selection | 0 to 31       | 0       |

Note: If not using an input terminal or if using it in the through-mode, be sure to set that terminal to "F".

## H3-03/H3-04: Terminal A1 Gain/Bias Setting

Parameter H3-03 sets the level of the selected input value that is equal to 10 Vdc input at terminal A1 (Gain).

Parameter H3-04 sets the level of the selected input value that is equal to 0 V input at terminal A1.

Both can be used to adjust the analog input A1 characteristics.

| No. Name |                          | Setting Range    | Default |
|----------|--------------------------|------------------|---------|
| H3-03    | Terminal A1 Gain Setting | -999.9 to 999.9% | 100.0%  |
| H3-04    | 6                        |                  | 0.0%    |

5

### **Default Settings**

Using the factory default settings for the analog input's function, gain, and bias, the 0 to 10 Vdc signal at the analog input will yield a 0 to 100% frequency reference span.

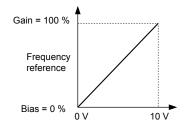

Figure 5.69 Analog Input A1 Default Characteristics

#### **Setting Examples**

• Gain H3-03 = 200%, A1 as frequency reference input:

An input 10 Vdc will be equivalent to a 200% frequency reference and 5 Vdc will be equivalent to a 100% frequency reference. Since the drive output is limited by the maximum frequency parameter (E1-04), the frequency reference will be equal to E1-04 above 5 Vdc.

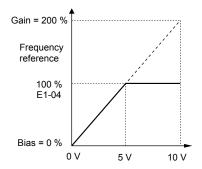

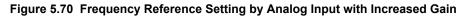

• Bias H3-04 = -25%, A1 as frequency reference input

An input of 0 Vdc will be equivalent to a -25% frequency reference.

When parameter H3-01 = 0 the minimum frequency reference is 0% between 0 and 2.5 Vdc input. An analog input of 2.5 to 10 Vdc will now be the same as 0 to 100% of the frequency reference span.

When parameter H3-01 = 1, the motor will rotate in reverse between 0 and 2.5 Vdc input.

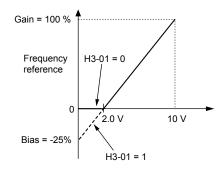

Figure 5.71 Frequency Reference Setting by Analog Input with Negative Bias

• Gain = 0%, Bias = 100%, A1 as frequency reference input

This setting leads to an inverse-acting frequency reference. The minimum analog input level (0 Vdc) will produce a 100% frequency reference and the maximum analog input level (10 Vdc) will produce a 0% frequency reference.

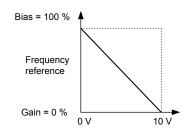

Figure 5.72 Frequency Reference Setting by Analog Input with Inverse Gain and Bias Settings

## H3-09: Terminal A2 Signal Level Selection

Selects the input signal level for analog input A2. Be sure to also set DIP switch S1 on the terminal board accordingly for a voltage input or current input.

| No.   | Name                               | Setting Range | Default |
|-------|------------------------------------|---------------|---------|
| H3-09 | Terminal A2 Signal Level Selection | 0 to 3        | 2       |

## Setting 0: 0 to 10 Vdc with Lower Limit

The input level is 0 to 10 Vdc. Negative input values will be limited to 0. Refer to the explanation of H3-01, Setting 0. *Refer to Setting 0: 0 to 10 Vdc with Limit on page 204* 

## Setting 1: 0 to 10 Vdc without Lower Limit

The input level is 0 to 10 Vdc. Negative input values will be accepted. Refer to the explanation of H3-01, Setting 1. *Refer to Setting 1: 0 to 10 Vdc without Limit on page 205* 

## Setting 2: 4 to 20 mA Current Input

The input level is 4 to 20 mA. Negative input values by negative bias or gain settings will be limited to 0 (like setting 0).

## Setting 3: 0 to 20 mA Current Input

The input level is 0 to 20 mA. Negative input values by negative bias or gain settings will be limited to 0 (like setting 0).

## H3-10: Terminal A2 Function Selection

Determines the function assigned to analog input terminal A2. *Refer to Multi-Function Analog Input Terminal Settings on page 208* for a list of functions and descriptions.

| No.   | No. Name                       |         | Default |     |
|-------|--------------------------------|---------|---------|-----|
| H3-10 | Terminal A2 Function Selection | 0 to 31 | 0       | ] ' |

## ■ H3-11/H3-12: Terminal A2 Gain/Bias Setting

Parameter H3-11 sets the level of the selected input value that is equal to 10 Vdc/20 mA input at terminal A2 (Gain).

Parameter H3-12 sets the level of the selected input value that is equal to 0 Vdc/4 mA/0 mA input at terminal A2.

Both can be used to adjust the analog input A2 characteristics. The setting works in the same way as parameters H3-03/04 for analog input A1.

| No.   | Name                     | Setting Range    | Default |
|-------|--------------------------|------------------|---------|
| H3-11 | Terminal A2 Gain Setting | -999.9 to 999.9% | 100.0%  |
| H3-12 | Terminal A2 Bias Setting | -999.9 to 999.9% | 0.0%    |

## H3-13: Analog Input Filter Time Constant

Parameter H3-13 sets the time constant for a first order filter that will be applied to both analog inputs A1 and A2.

| No.   | Name                              | Setting Range  | Default |
|-------|-----------------------------------|----------------|---------|
| H3-13 | Analog Input Filter Time Constant | 0.00 to 2.00 s | 0.03 s  |

An analog input filter can be used to prevent erratic drive control when a "noisy" analog reference is used. The drive operation becomes more stable the longer the time programmed, but it becomes less responsive to rapidly changing analog signals.

## Multi-Function Analog Input Terminal Settings

This section describes the various functions that can be assigned to terminals A1 and A2 by setting H3-02 and H3-10.

**Note:** The scaling of all input functions depends on the gain and bias settings for the analog inputs. Set these to appropriate values when selecting and adjusting analog input functions.

| Setting | Function                               | Page | Setting           | Function                    | Page |
|---------|----------------------------------------|------|-------------------|-----------------------------|------|
| 0       | Frequency Bias                         | 208  | 10                | Forward Torque Limit        |      |
| 1       | Frequency Gain                         | 208  | 11                | Reverse Torque Limit        | 209  |
| 2       | Auxiliary Frequency Reference          | 208  | 12                | Regenerative Torque Limit   | 209  |
| 4       | Output Voltage Bias                    | 208  | 15                | General Torque Limit        |      |
| 7       | Overtorque/Undertorque Detection Level | 208  | 16                | Differential PID Feedback   | 209  |
| В       | PID Feedback                           | 208  | 30                | DriveWorksEZ Analog Input 1 | 209  |
| С       | PID Set Point                          | 208  | 31                | DriveWorksEZ Analog Input 2 | 209  |
| Е       | Motor Temperature (PTC input)          | 208  | 41 <b>&lt;</b> 1> | Output Voltage Gain         | 209  |
| F       | Not used/Through Mode                  | 209  | L                 |                             | 1    |

| Table 5.29 | <b>Multi-Function</b> | nput Terminal | Settings |
|------------|-----------------------|---------------|----------|
|------------|-----------------------|---------------|----------|

<1> Available in drive software versions PRG: 1016 and later.

## **Setting 0: Frequency Bias**

The input value of an analog input set to this function will be added to the analog frequency reference value. Use this setting also when only one analog input is used to supply the frequency reference.

By default both analog inputs A1 and A2 are set for this function. Using both A1 and A2 at the same time increases the frequency reference by the total of both inputs.

Example: If the analog frequency reference by analog input A1 is 50% and a bias of 20% is applied by analog input A2, the resulting frequency reference will be 70% of the maximum output frequency.

## Setting 1: Frequency Gain

The input value of an analog input set to this function will be multiplied with the analog frequency reference value.

Example: If the analog frequency reference from analog input A1 is 80% and a gain of 50% is applied from analog input A2, the resulting frequency reference will be 40% of the maximum output frequency.

## Setting 2: Auxiliary Reference

Sets the auxiliary frequency reference when Multi-Step Speed operation is selected. *Refer to Multi-Step Speed Selection on page 160* for details.

## Setting 4: Voltage Bias

Voltage bias boosts the output voltage of the V/f curve as a percentage of the maximum output voltage (E1-05). Available only when using V/f Control.

## Setting 7: Overtorque/Undertorque Level

Overtorque level sets the overtorque/undertorque detection level using the analog input. This works with Torque Detection Selection 1 (L6-01) and will take the place of the torque detection level set to L6-02. For general Open Loop Vector Control, this function is based on 100% of the motor rated torque. For V/f Control and PM Open Loop Vector, this function is based on 100% of the drive rated current. *Refer to L6: Torque Detection on page 231* for details on torque detection.

## Setting B: PID Feedback

An input set for this function supplies the PID feedback value. This setting requires PID operation to be enabled in b5-01. *Refer to PID Feedback Input Methods on page 137*.

## Setting C: PID Setpoint

An input set for this function supplies the PID setpoint value. The frequency reference selected in parameter b1-01 no longer becomes the PID se point. This setting requires PID operation to be enabled in b5-01. *Refer to PID Setpoint Input Methods on page 137*.

## Setting E: Motor Temperature

In addition to or in place of the oL1 (motor overload) fault detection, it is possible to use a PTC (Positive Temperature Coefficient) thermistor for motor insulation protection. *Refer to Motor Protection Using a Positive Temperature Coefficient (PTC) on page 215* for detailed explanations.

## Setting F: Not Used

Any analog input that is not used should be set to F. When set to "F", an input does not affect any drive function but the input level can be read out by a PLC via a communication option or MEMOBUS/Modbus communications (through mode). This way drive analog inputs can be used to read out external sensor values if there is a lack of PLC analog inputs.

## Setting 10/11/12/15: Positive/Negative/Regenerative/General Torque Limit (OLV only)

These functions make it possible to limit the torque reference with an analog input. The limit can either be set as a general value for all operation conditions (setting 15) or can be programmed separately for each operation condition (quadrants 1, 2, 3, and 4). *Figure 5.73* shows which limit is applied in each quadrant. The lowest of the values will always be used as the limit. The value is set as a percentage of the motor rated torque. *Refer to L7: Torque Limit on page 234* for information how torque limits work.

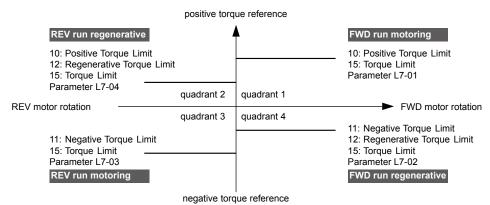

Figure 5.73 Analog Input Torque Limits

## Setting 16: Differential PID Feedback

If an analog value is set for this function, the PID controller is set for differential feedback. The subtraction of the PID feedback input value and the differential feedback input value builds the feedback value that is used to calculate the PID input. *Refer to PID Feedback Input Methods on page 137*.

## Setting 30/31: DriveWorksEZ Analog Input 1/2

These settings are for analog output functions used in DriveWorksEZ. Normally there is no need to change or apply these settings.

## Setting 41: Output Voltage Gain

Allows the user to change the output voltage by adjusting the voltage reference via one of the analog input terminals or with MEMOBUS/Modbus.

An internal 0.3 second delay has been added to prevent sudden, drastic change to the V/f pattern.

Note: When an input terminal is assigned to adjust the Output Voltage Gain (H3- $\Box \Box = 41$ ), a voltage reference from MEMOBUS/Modbus is ignored.

## ■ H3-14: Analog Input Terminal Enable Selection

Note: Parameter available in drive software versions PRG: 1016 and later.

Determines which of the analog input terminals will be enabled or disabled when a digital input programmed for "Analog input enable" (H1- $\Box\Box = C$ ) is closed. When H1- $\Box\Box \neq C$ , all of the input terminals are enabled all of the time. Terminals not set as the target are not influenced by input signals.

| No.   | Name                                   | Setting Range | Default |
|-------|----------------------------------------|---------------|---------|
| H3-14 | Analog Input Terminal Enable Selection | 1, 2, 7       | 7       |

## Setting 1: Terminal A1 only

Setting 2: Terminal A2 only

Setting 7: All Terminals Enabled

## H3-16/H3-17: Terminal A1/A2 Offset

**Note:** Parameters available in drive software versions PRG: 1016 and later.

Determines the amount of offset to be used to calibrate analog input signals from the terminals A1 and A2.

5

Enter a 0 V signal to terminal A1. Next adjust the offset in H3-16 until the monitor U1-13 for the terminal A1 input voltage reads 0.0%.

The process is the same for terminal A2. Enter a 0 V signal, and adjust the offset for terminal A2 in H3-17 until the monitor U1-14 for terminal A2 input voltage reads 0.0%.

| No.   | Name               | Setting Range | Default |
|-------|--------------------|---------------|---------|
| H3-16 | Terminal A1 Offset | -500 to 500   | 0       |
| H3-17 | Terminal A2 Offset | -500 to 500   | 0       |

## H4: Multi-Function Analog Output Terminals

These parameters assign a function to analog output terminal AM for monitoring a specific aspect of drive performance.

## H4-01: Multi-Function Analog Terminal AM Monitor Selection

Sets the desired drive monitor parameter  $U\Box$ - $\Box\Box$  to output as an analog value via terminal AM. *Refer to U: Monitors on page 399* for a list of all monitors. The "Analog Output Level" columns indicates if a monitor can be applied for analog output. Example: Enter "103" for U1-03.

| No.   | Name                                                    | Setting Range | Default |
|-------|---------------------------------------------------------|---------------|---------|
| H4-01 | Multi-Function Analog 1 (Terminal AM Monitor Selection) | 000 to 999    | 102     |

A setting of 031 or 000 applies no drive monitor to the analog output. With this setting the terminal AM output level can be set by a PLC via a communication option or MEMOBUS/Modbus communications (through mode).

## H4-02/H4-03: Multi-Function Analog Output Terminal AM Gain/Bias

Parameter H4-02 sets the output voltage that is equal to 100% of the monitor value. Parameter H4-03 sets the output voltage equal to 0% of the monitor value.

Both values are set as a percentage of 10 V. The minimum output voltage for terminal AM is 0 V, the maximum is 10 Vdc. *Figure 5.74* illustrates the function of the gain and bias settings.

| No.   | Name                                          | Setting Range    | Default |
|-------|-----------------------------------------------|------------------|---------|
| H4-02 | Multi-Function Analog Output Terminal AM Gain | -999.9 to 999.9% | 100.0%  |
| H4-03 | Multi-Function Analog Output Terminal AM Bias | -999.9 to 999.9% | 0.0%    |

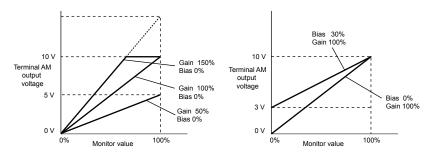

Figure 5.74 Analog Output Gain/Bias Setting

When viewing the settings for H4-02, terminal AM will output a voltage that is equal to 100% of the monitor value (considering the present setting). When viewing the settings for H4-03, terminal AM will output a voltage that is equal to 0% of the monitor value.

## • H5: MEMOBUS/Modbus Serial Communication

Through the drives built in RS-422/485 port (terminals R+, R-, S+, S-), serial communication can be performed with programmable logic controllers (PLCs) or similar devices using the MEMOBUS/Modbus protocol.

The H5-DD parameters are used to set up the drive for MEMOBUS/Modbus Communications. *Refer to MEMOBUS/Modbus Serial Communication on page 439* for detailed descriptions of the H5-DD parameters.

## • H6: Pulse Train Input/Output

A one track pulse train signal with a maximum frequency of 32 kHz can be input to the drive at terminal RP. This pulse train signal can be used as the frequency reference, for PID functions, or as the speed feedback signal in V/f Control.

The pulse output monitor terminal MP, which can be used in sinking or sourcing mode, can output drive monitors values as a pulse train signal with a maximum frequency of 32 kHz.

Use parameters H6-DD to scale and set up the function for the pulse input terminal RP and pulse output terminal MP.

## ■ H6-01: Pulse Train Input Terminal RP Function Selection

Selects the function of pulse train input terminal RP.

| No.   | Name                                             | Setting Range | Default |
|-------|--------------------------------------------------|---------------|---------|
| H6-01 | Pulse Train Input Terminal RP Function Selection | 0 to 4        | 0       |

#### **Setting 0: Frequency Reference**

If the pulse input is set for this function and the frequency reference source is set to pulse input (b1-01/15 = 4), the drive reads the frequency value from terminal RP.

## Setting 1: PID Feedback Value

Using this setting, the feedback value for PID control can be supplied as a pulse signal at terminal RP. *Refer to b5: PID Control on page 136* for details on PID control.

## Setting 2: PID Setpoint Value

Using this setting, the setpoint value for PID control can be supplied as a pulse signal at terminal RP. *Refer to b5: PID Control on page 136* for details on PID control.

## Setting 3: Speed Feedback for V/f Control (V/f Control only, Motor 1 only)

This setting enables simple speed feedback for V/f Control. A pulse signal can be used to input the motor speed to the drive and thereby improve the speed control accuracy. Note that this speed feedback can only be a one track signal that cannot be used for direction detection. The drive needs a separate motor rotation direction signal. *Refer to C5: Automatic Speed Regulator (ASR) on page 154* for details on using Simple V/f Control with Speed Feedback.

## H6-02: Pulse Train Input Terminal RP Scaling

The pulse train input scaling parameter sets the terminal RP input frequency that is equal to 100% of the signal selected as the input value in parameter H6-01.

| No.   | Name                      | Setting Range | Default |
|-------|---------------------------|---------------|---------|
| Н6-02 | Pulse Train Input Scaling | <1>           | 1440 Hz |

<1> Setting range is determined by drive software version. PRG: 1016 and later: 100 to 32000 Hz

PRG: 1015 and earlier: 1000 to 32000 Hz

## H6-03: Pulse Train Input Terminal RP Gain

Sets the level of the value selected in H6-01 when a pulse train signal with the frequency set in H6-02 is input to terminal RP.

| No.   | Name                   | Setting Range  | Default |
|-------|------------------------|----------------|---------|
| Н6-03 | Pulse Train Input Gain | 0.0 to 1000.0% | 100.0%  |

## H6-04: Pulse Train Input Terminal RP Bias

Sets the level of the value selected in H6-01 when a 0 Hz signal is input to terminal RP.

| No.   | Name                   | Setting Range    | Default |
|-------|------------------------|------------------|---------|
| H6-04 | Pulse Train Input Bias | -100.0 to 100.0% | 0.0%    |

## H6-05: Pulse Train Input Terminal RP Filter Time

Sets the pulse train input filter time constant in seconds.

The pulse train input filter helps prevent noise interference from causing erroneous operation when operating the drive within the pulse train signal.

5

## 5.7 H: Terminal Functions

Increasing the filter setting time increases the effectiveness of the noise prevention, however, this also increasingly slows drive response time.

| No.   | Name                          | Setting Range  | Default |
|-------|-------------------------------|----------------|---------|
| H6-05 | Pulse Train Input Filter Time | 0.00 to 2.00 s | 0.10 s  |

## ■ H6-06: Pulse Train Output Terminal MP Monitor Selection

Selects the pulse train monitor output terminal MP function. The set value  $\Box \Box \Box$  is equal to the numerals in  $U\Box$ - $\Box \Box$  of the selected monitor. *Refer to U: Monitors on page 399* for a complete list of monitors. Selectable monitor items are listed below.

| No.   | Name                                             | Setting Range                                         | Default |
|-------|--------------------------------------------------|-------------------------------------------------------|---------|
| Н6-06 | Pulse Train Output Terminal MP Monitor Selection | 000, 031, 101, 102, 105, 116,<br>501, 502, 801 to 809 | 102     |

## ■ H6-07: Pulse Train Output Terminal MP Monitor Scaling

Pulse train monitor scaling sets the output frequency at terminal MP when the monitor item is 100%. Set H6-06 to 102 and H6-07 to 0 to make the pulse train monitor output synchronous to the output frequency.

| No.   | Name                              | Setting Range | Default |
|-------|-----------------------------------|---------------|---------|
| H6-07 | Pulse Train Input Monitor Scaling | 0 to 32000 Hz | 1440 Hz |

# 5.8 L: Protection Functions

## L1: Motor Protection Functions

## L1-01: Motor Overload Protection Selection

The drive has an electronic overload protection function that estimates the motor overload level based on output current, output frequency, thermal motor characteristics, and time. An oL1 fault will be triggered when motor overload is detected.

L1-01 sets the overload protection function characteristics according to the motor being used.

| No.   | Name                                | Setting Range | Default         |
|-------|-------------------------------------|---------------|-----------------|
| L1-01 | Motor Overload Protection Selection | 0 to 4; 6 <1> | A1-02 dependent |

<1> Setting 6 is available in drive software versions PRG: 1016 and later.

- Note: 1. When the motor protection function is enabled (L1-01 is not set to zero), an oL1 alarm can be output through one of the multi-function outputs by setting H2-01 to 1F. The output will close when the motor overload level reaches 90% of the oL1 detection level.
  - 2. Select a method to protect the motor from overheat by setting L1-01 to a value between 1 and 4; use setting 6 when running a single motor from the drive. An external thermal relay is not required.

## Setting 0: Disabled - Motor Overload Protection is not Provided

This setting should be used if no motor overheat protection is desired or if multiple motors are connected to one drive. In this case it is recommended that you install a thermal relay for each motor as show in *Figure 5.75* 

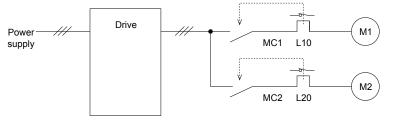

MC1, MC2: Magnetic contactors L10, L20: Thermal relays

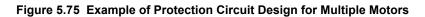

**NOTICE:** Protect each motor with individual thermal overloads when multiple motors are connected to one drive. Failure to comply could result in motor damage. Disable the electronic overload protection of the drive (L1-01 = "0: Disabled") and protect each motor with individual motor thermal overloads.

## Setting 1: General Purpose Motor (standard self-cooled)

Because the motor is self-cooled, the overload tolerance drops when the motor speed is lowered. The drive appropriately adjusts the electrothermal trigger point according to the motor overload characteristics, protecting the motor from overheat throughout the entire speed range.

| Overload Tolerance                                                                                                    | Cooling Ability                                                                                                    | Overload Characteristics                                                                                                    |
|----------------------------------------------------------------------------------------------------|----------------------------------------------------------------------------------------------------|----------------------------------------------------------------------------------------------------|
| 150<br>60 sec.<br>8 100<br>90<br>60<br>50<br>Continuous<br>A<br>B<br>C<br>05 33<br>100 120 167 200<br>(60 Hz)<br>Speed (%) | Motor designed to operate from line<br>power.<br>Motor cooling is most effective when<br>running at rated nameplate base<br>frequency (check the motor<br>specifications). | Continuous operation at less than line<br>power frequency with 100% load can<br>trigger motor overload protection<br>(oL1). A fault is output and the motor<br>will coast to stop. |

## Setting 2: Drive Dedicated Motor (constant torque, 1:10)

Use this setting when operating a drive duty motor with a torque ratio of 1:10. This motor type is allowed to run with 100% load from 10% up to 100% speed. Running slower speeds with full load can trigger an overload fault.

5

## 5.8 L: Protection Functions

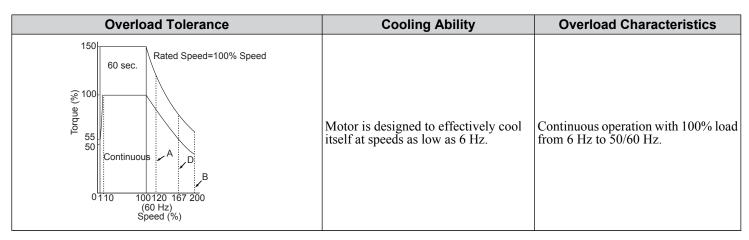

## Setting 3: Vector Motor (constant torque, 1:100)

Use this setting when operating a drive dedicated motor with a torque ratio of 1:100. This motor type is allowed to run with 100% load from 1% up to 100% speed. Running slower speeds with full load can trigger an overload fault.

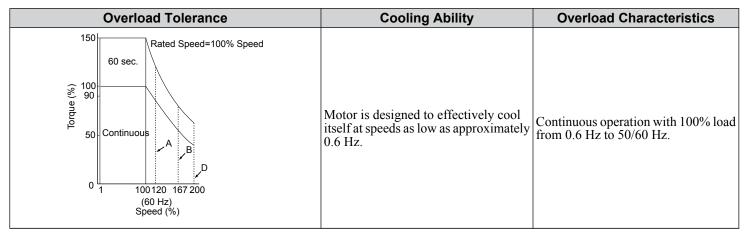

#### Setting 4: PM Derated Torque Motor

This setting is for operating a PM motor. PM motors for derated torque have a self-cooling design, so the overload tolerance drops as the motor slows. Electronic thermal overload is triggered in accordance with the motor overload characteristics, providing overheat protection across the entire speed range.

| Overload Tolerance                                                                                      | Cooling Ability                   | Overload Characteristics                                                                                                    |
|----------------------------------------------------------------------------------------------------|-----------------------------------|----------------------------------------------------------------------------------------------------|
| 150<br>60 sec.<br>91 20<br>50<br>50<br>Continuous<br>0 10<br>50<br>Continuous<br>100<br>Motor Speed (%) | Motor is designed to produce 100% | Reaching 100% when operating at<br>below the base frequency causes a<br>motor overload fault (oL1). The drive<br>fault output closes and the motor<br>coasts to stop. |

#### Setting 6: General-Purpose Motor

Note: General-purpose motors are designed with a base speed that operates at line frequency (50/60 Hz depending on geographic region).

Because the motor is self-cooled, the overload tolerance drops when the motor speed is lowered. The drive appropriately adjusts the electrothermal trigger point according to the motor overload characteristics and protects the motor from overheat throughout the entire speed range.

## 5.8 L: Protection Functions

| Overload Tolerance                                                                                                    | Cooling Ability                                                                                                    | Overload Characteristics |
|----------------------------------------------------------------------------------------------------|----------------------------------------------------------------------------------------------------|--------------------------|
| 150     60 s     A: Max. speed for 200LJ and above       B: Max. speed for 160MJ to 180 LJ     C: Max. speed for 132MJ and below       0     0     0       0     0     0       0     0     0       0     0     0       0     0     0       0     0     0       0     0     0       0     0     0       0     0     0       0     0     0       0     0     0       0     0     0       0     0     0       0     0     0       0     0     0       0     0     0       0     0     0       0     0     0       0     0     0       0     0     0       0     0     0       0     0     0       0     0     0 | Motor designed to operate from line<br>power. Motor cooling is most effective<br>when running at rated base frequency<br>(check the motor nameplate or<br>specifications) |                          |

## L1-02: Motor Overload Protection Time

Sets the time for the drive to shut down on motor overload (oL1) when the motor is running with excessive current. Enter the time the motor can withstand operating at 150% current after previously running at 100% current (hot motor overload condition). This parameter rarely requires adjustment.

| No.   | Name                           | Setting Range      | Default     |
|-------|--------------------------------|--------------------|-------------|
| L1-02 | Motor Overload Protection Time | 0.1 to 5.0 minutes | 1.0 minutes |

Defaulted to operate with an allowance of 150% overload operation for one minute in a hot start after continuous operation at 100%.

*Figure 5.76* illustrates an example of the electrothermal protection operation time using a general-purpose motor operating at the value of E1-06, Motor Base Speed, with L1-02 set to one minute.

Motor overload protection operates in the area between a cold start and a hot start.

- Cold start: Characteristics of motor protection operation time in response to an overload situation that was suddenly reached when starting a stationary motor.
- Hot start: Characteristics of motor protection operation time in response to an overload situation that occurred while the motor was operating continuously at or below its rated current.

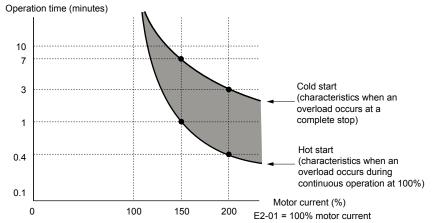

Figure 5.76 Protection Operation Time for General Purpose Motors at the Rated Output Frequency

## Motor Protection Using a Positive Temperature Coefficient (PTC)

A motor PTC can be connected to an analog input of the drive. This input is used by the drive for motor overheat protection.

When the motor overheat alarm level is reached, an oH3 alarm will be triggered and the drive will continue operation as selected in L1-03. When the overheat fault level is reached an oH4 fault is triggered, a fault signal will be output and the drive will stop the motor using the stop method determined in L1-04.

*Figure 5.77* shows a PTC connection example for analog input A2. If using analog input A2, make sure to set DIP switch S1 on the terminal board for voltage input when using this function.

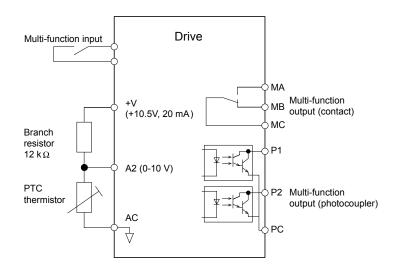

Figure 5.77 Connection of a Motor PTC

The PTC must have the following characteristics for one motor phase. Normally a motor is protected by three PTCs connected in series.

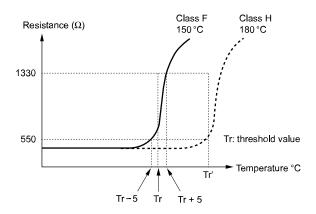

Figure 5.78 Motor PTC Characteristics

Overheat detection using a PTC can be set up by parameters L1-03/04/05 as explained below.

## ■ L1-03: Motor Overheat Alarm (oH3) Operation Selection

Sets the drive operation when the PTC input signal reaches the motor overheat alarm level. (PTC input level: Tr - 5 °C)

| No.   | Name                                     | Setting Range | Default |
|-------|------------------------------------------|---------------|---------|
| L1-03 | Motor Overheat Alarm Operation Selection | 0 to 3        | 3       |

## Setting 0: Ramp to Stop

The drive stops the motor using the active deceleration time.

## Setting 1: Coast to Stop

The drive output is switched off and the motor coasts to stop.

## Setting 2: Fast-stop

The drive stops the motor using the Fast-stop time set in parameter C1-09.

## Setting 3: Alarm Only

The operation is continued and an oH3 alarm is displayed on the digital operator

## L1-04: Motor Overheat Fault (oH4) Operation Selection

Sets the drive operation when the PTC input signal reaches the motor overheat fault level. (PTC input level: Tr + 5 °C)

| No.   | Name                                     | Setting Range | Default |
|-------|------------------------------------------|---------------|---------|
| L1-04 | Motor Overheat Fault Operation Selection | 0 to 2        | 1       |

#### Setting 0: Ramp to Stop

The drive stops the motor using the active deceleration time.

#### Setting 1: Coast to Stop

The drive output is switched off and the motor coasts to stop.

#### Setting 2: Fast-stop

The drive stops the motor using the Fast-stop time set in parameter C1-09.

### ■ L1-05: Motor Temperature Input Filter Time

Used to set a filter on the PTC signal in order to prevent a motor overheat fault from being mistakenly detected.

| No.   | Name                                | Setting Range   | Default |
|-------|-------------------------------------|-----------------|---------|
| L1-05 | Motor Temperature Input Filter Time | 0.00 to 10.00 s | 0.20 s  |

## ■ L1-13: Continuous Electrothermal Operation Selection

Determines whether to hold the current value of the electrothermal motor protection (L1-01) when the power supply is interrupted.

| No.   | Name                                          | Setting Range | Default |
|-------|-----------------------------------------------|---------------|---------|
| L1-13 | Continuous Electrothermal Operation Selection | 0 or 1        | 1       |

#### Setting 0: Disabled

Setting 1: Enabled

## L1-22: Leakage Current Filter Time Constant 1

Note: 1. Available in drive software versions PRG: 1021 and later.

2. Available only when C6-02 is set to B. To display this parameter, first set C6-02 to B.

Sets the time constant for the filter applied to motor overload detection current or monitor current for constant speed operation. Leakage current can incorrectly trigger motor overload fault oL1 or result in incorrect monitor reading. Increase this setting if erroneous detection occurs or if the monitor display is incorrect.

**NOTICE:** Setting parameter L1-22 too high may cause the drive to detect motor overload too slowly and burn out the motor. Be sure to set L1-22 to an appropriate value for the application.

| No.   | Name                                   | Setting Range | Default |
|-------|----------------------------------------|---------------|---------|
| L1-22 | Leakage Current Filter Time Constant 1 | 0.0 to 60.0 s | 20.0 s  |

## ■ L1-23: Leakage Current Filter Time Constant 2

Note: 1. Available in drive software versions PRG: 1021 and later.

2. Available only when C6-02 is set to B. To display this parameter, first set C6-02 to B.

Sets the time constant for the filter applied to monitor current during acceleration and deceleration. Leakage current can result in incorrect monitor reading. Increase this setting if the monitor display is incorrect.

**Note:** Setting parameter L1-23 too high may cause the current monitor to take too long to read the initial current level. Check the operation sequence being used if this is a problem.

| No.   | Name                                   | Setting Range | Default |
|-------|----------------------------------------|---------------|---------|
| L1-23 | Leakage Current Filter Time Constant 2 | 0.0 to 60.0 s | 1.0 s   |

## L2: Momentary Power Loss Ride-Thru

## ■ L2-01: Momentary Power Loss Operation Selection

When a momentary power loss occurs (DC bus voltage falls below the level set in L2-05), the drive can be set to automatically return to the operation it was performing when the power went out based on certain conditions.

| No.   | Name                                     | Setting Range | Default |
|-------|------------------------------------------|---------------|---------|
| L2-01 | Momentary Power Loss Operation Selection | 0 to 2        | 0       |

## Setting 0: Disabled (default)

If power is not restored within 15 ms, a Uv1 fault will result and the drive will stop the motor.

## Setting 1: Enabled, Recover Within L2-02

When a momentary power loss occurs, the drive will attempt to restart and perform Speed Search if power is restored within the period of time set to parameter L2-02. If power is not restored within the time set to L2-02 (i.e. DC bus voltage level remains below Uv1 detection level L2-05), then a Uv1 fault is triggered and the drive output will be shut off.

## Setting 2: Recover as Long as CPU has Power

Drive will try to restart as long as the CPU still has power. This allows for a longer ride-through time than setting L2-01 to 1. A Uv1 fault is not triggered. This setting should also be used if the KEB function is utilized.

- **Note:** 1. The amount of time the drive is capable of recovering after a power loss is determined by the capacity of the drive. Drive capacity determines the upper limit for L2-02.
  - 2. When L2-01 is set to 1 or 2, and a magnetic contactor between motor and drive is used, be sure that the magnetic contactor is kept close as long as the drive attempts to restart.
  - 3. When L2-01 is set to 1 or 2, "Uv" will flash on the operator while the drive is attempting to recover from a momentary power loss. A fault signal is not output at this time.

## ■ L2-02: Momentary Power Loss Ride-Thru Time

Set the time in which the power has to return before a Uv fault is tripped. This parameter is valid only if L2-01 = 1.

| No.   | Name                                | Setting Range | Default              |
|-------|-------------------------------------|---------------|----------------------|
| L2-02 | Momentary Power Loss Ride-Thru Time | 0.0 to 25.5 s | Determined by o2-04. |

## L2-03: Momentary Power Loss Minimum Baseblock Time

Sets the minimum baseblock time when power is restored following a momentary power loss. This determines the time it takes for the leftover voltage in the motor to dissipate. Increase this setting if overcurrent or overvoltage occur at the beginning of Speed Search after a power loss or DC Injection Braking. If L2-03 > L2-02, then the drive will restart after the time set to L2-03 has passed from the beginning of the power loss.

| No.   | Name                                        | Setting Range | Default                |
|-------|---------------------------------------------|---------------|------------------------|
| L2-03 | Momentary Power Loss Minimum Baseblock Time | 0.1 to 5.0 s  | Determined by<br>o2-04 |

## L2-04: Momentary Power Loss Voltage Recovery Ramp Time

Sets the time constant used to ramp up the voltage during Speed Search. The setting value determines the time for a change from zero to the maximum voltage.

| No.   | Name                                            | Setting Range | Default                |
|-------|-------------------------------------------------|---------------|------------------------|
| L2-04 | Momentary Power Loss Voltage Recovery Ramp Time | 0.0 to 5.0 s  | Determined by<br>o2-04 |

## ■ L2-05: Undervoltage Detection Level

Determines the voltage at which a Uv1 fault is triggered or at which the KEB function is activated.

| No.       | Name                         | Setting Range | Default   |
|-----------|------------------------------|---------------|-----------|
| L2-05 <1> | Undervoltage Detection Level | 150 to 210 V  | 190 V <2> |

<1> Values are for 200 V class drives and must be doubled for 400 V class drives.

<2> This value is initialized when E1-01 is changed.

This setting rarely needs to be changed.

When setting L2-05 is lower than the default setting, be sure to install an AC reactor option to the input side of the power supply to prevent damage to drive circuitry.

## Kinetic Energy Backup (KEB) Function

In case of a power loss, the KEB function can decelerate the motor and use the rotational energy of the machine to backup/ maintain the drive DC bus for a certain period of time. This allows the drive to continue running without interrupting the output power during a momentary power loss. Once the power is restored, the drive smoothly returns to the same operational state before the power loss occurred. The KEB function supports two different operation modes.

#### KEB 1

In this mode the drive decelerates the motor based on the deceleration time set in parameter L2-06/C1-09 in order to keep the DC bus voltage level high. When the power supply returns, it uses the time set to L2-07 or the selected acceleration time to accelerate back to the frequency reference.

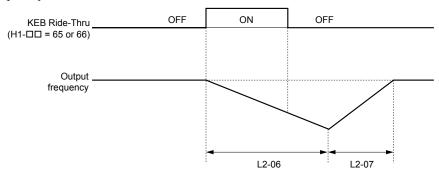

Figure 5.79 KEB Ride-Thru Timing Diagram for Multiple Drives

Note: If L2-06 is set to 0.0 s, C1-09 is used instead. If L2-07 is set to 0.0 s, the drive reaccelerates using the selected acceleration time.

Use this method with setting parameters L2-06 and L2-07 if multiple drives must decelerate but still keep the speed ratio between the drives constant during power loss. In this case, a braking resistor is required in order to avoid overvoltage trips.

#### KEB 2

In this mode the drive decelerates the motor by calculating the energy of the rotating system. The deceleration rate is continuously adjusted so that the DC bus voltage meets the level set in parameter L2-11. The rotational energy is estimated using the parameters L3-24 and L3-25. When the power supply returns, the drive accelerates back to the frequency reference using the selected acceleration time.

#### Activation and Deactivation of the KEB Function

The KEB function requires parameter L2-01 to be set to 1 or 2 and a digital input has to be configured for the KEB 1 (H1- $\Box \Box = 65/66$ ) or KEB 2 (H1- $\Box \Box = 7A/7B$ ) command. The input has to be enabled during KEB. *Refer to Setting 65/66: KEB Ride-Thru 1 (N.C.)/2 (N.O.) on page 192* and *Refer to Setting 7A/7B: KEB Ride-Thru 2 (N.C./N.O.) on page 194* for details on setting the KEB input commands.

The KEB function is automatically activated when one of the conditions below becomes true.

- The DC bus voltage falls below the level set in parameter L2-05. The KEB input has to be set within 50 ms after the KEB function was activated, or the drive will assume the power supply has returned and attempt to restart.
- The input programmed for KEB 1 or 2 is activated. This input should be triggered by an external undervoltage detection relay.

The KEB function ends when one of the conditions below become true.

- The KEB input was released or
- The function was activated by DC bus voltage detection and no KEB input was set within 50 ms after the KEB activation.

Figure 5.80 shows a wiring example for triggering the KEB function at power loss using digital input S6.

Parameter Details

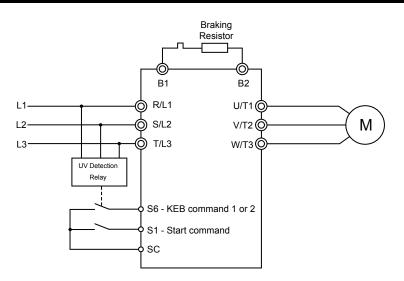

Figure 5.80 KEB Function Wiring Example

**Note:** Make sure the Run command is not switched off when momentary power loss occurs. If the Run command is shut off, the drive will not accelerate back to speed when the power is restored.

#### **KEB Related Adjustment Parameters**

The KEB 1 functions can be adjusted using the following parameters:

- L2-05, Undervoltage Detection Level
- L2-06 or C1-09, KEB Deceleration Time or Fast-stop Time
- L2-07, KEB Acceleration Time
- L2-08, Frequency Gain at KEB Start

Use the following parameters when adjusting the KEB 2 function:

- L2-05, Undervoltage Detection Level
- L2-08, Frequency Gain at KEB Start
- L2-11, Desired DC Bus Voltage during KEB
- L3-20, Main Circuit DC Voltage Adjustment Gain

Sets the proportional gain for controlling the DC bus voltage and keeping it at the desired level during KEB 2 operation.

• L3-21, Accel/Decel Rate Calculation Gain

Sets the gain used to calculate the acceleration or deceleration rate when KEB 2 is active.

• L3-24, Motor Acceleration Time

This value is used to estimate the regenerative power fed back from the mechanics to the drive DC bus during KEB 2.

• L3-25, Load Inertia Ratio

This value is used to estimate the regenerative power fed back from the mechanics to the drive DC bus during KEB 2.

## ■ L2-06: KEB Deceleration Time (KEB 1 only)

Sets the time to decelerate from the frequency reference when the KEB command was input down to zero speed. It can be used to decelerate different drives down to zero in the same time and thereby keep a constant speed ratio.

When L2-06 is set to 0.0 s, the time set in parameter C1-09 (set for deceleration from maximum frequency to zero) is used for the deceleration.

| No.   | Name                  | Setting Range  | Default |
|-------|-----------------------|----------------|---------|
| L2-06 | KEB Deceleration Time | 0.0 to 200.0 s | 0.0 s   |

## L2-07: KEB Acceleration Time (KEB 1 only)

Sets the time to reaccelerate from the speed when KEB was deactivated to the frequency reference. It can be used to accelerate different drives up to their frequency reference in the same time and thereby keep a constant speed ratio.

When set to 0, the drive will accelerate back up to speed according to parameters C1-01 through C1-08 (set for acceleration from zero to maximum frequency).

| No.   | Name                  | Setting Range | Default |
|-------|-----------------------|---------------|---------|
| L2-07 | KEB Acceleration Time | 0.0 to 25.5 s | 0.0 s   |

## ■ L2-08: Frequency Gain at KEB Start (KEB 1 only)

When KEB 1 is activated, the output frequency is reduced in a single step in order to quickly get the motor into a regenerative state. The amount of this frequency reduction can be calculated using the following formula:

Amount of reduction = Slip frequency prior to KEB x (L2-08/100) x 2

| No.   | Name                                | Setting Range | Default |
|-------|-------------------------------------|---------------|---------|
| L2-08 | Minimum Frequency Gain at KEB Start | 0 to 300%     | 100%    |

## ■ L2-11: Desired DC Bus Voltage during KEB (KEB 2 only)

Sets the desired voltage in the DC bus during KEB 2 operation.

| No.   | Name                              | Setting Range    | Default      |
|-------|-----------------------------------|------------------|--------------|
| L2-11 | Desired DC Bus Voltage during KEB | 150 to 400 V <1> | E1-01 x 1.22 |

<1> Values are for 200 V class drives and must be doubled for 400 V class drives.

## L3: Stall Prevention

When the load is too high or acceleration and deceleration times are too short, the motor may be unable to keep up with the frequency reference, resulting in excessive slip. This "stalling" makes it impossible to decelerate or accelerate. The drive can prevent the motor from stalling and still reach the desired speed without the user needing to change the acceleration or deceleration time settings. The Stall Prevention function can be set separately for acceleration, operating at constant speeds, and deceleration.

## ■ L3-01: Stall Prevention Selection during Acceleration

Stall Prevention during acceleration is used when the motor loses speed during acceleration due to a relatively large load. It prevents overcurrent and motor overload (oL1) from occurring.

This parameter sets the Stall Prevention method for acceleration.

| No.   | Name                                           | Setting Range | Default |
|-------|------------------------------------------------|---------------|---------|
| L3-01 | Stall Prevention Selection during Acceleration | 0 to 2 <1>    | 1       |

<1> Setting 2 is not available for PM OLV.

#### Setting 0: Disabled

No Stall Prevention is provided. If the acceleration time setting is too short, the drive may not be able to accelerate within the set time and the motor may stall.

#### Setting 1: Enabled

Enables Stall Prevention during acceleration. The operation depends on the selected control mode.

• V/f or Open Loop Vector Control:

When the output current exceeds 85% of the level set in parameter L3-02, the acceleration rate is reduced. The acceleration is stopped when the current exceeds L3-02. Acceleration continues when the current falls below L3-02.

The Stall Prevention level is automatically reduced in the field weakening area. *Refer to L3-03: Stall Prevention Limit During Acceleration on page 223*.

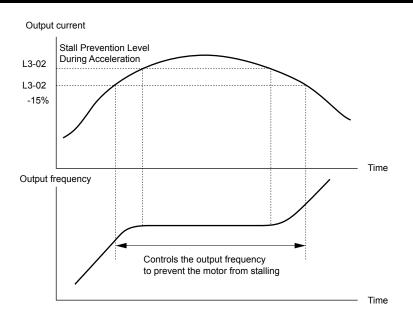

Figure 5.81 Stall Prevention During Acceleration for Induction Motors

• Open Loop Vector Control for PM:

Acceleration is stopped when the output current reaches the level set in parameter L3-02, and after 100 ms the drive decelerates using the deceleration time set in parameter L3-22 (*Refer to L3-22: Deceleration Time at Stall Prevention During Acceleration on page 223*). When the current falls below 85% of L3-02, deceleration is stopped. The drive will attempt to reaccelerate again after 100 ms.

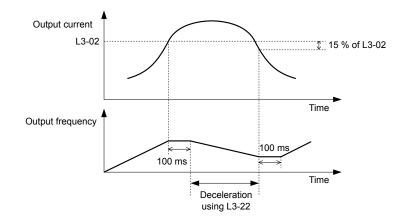

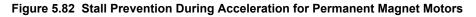

#### **Setting 2: Intelligent Stall Prevention**

When L3-01 = 2, the drive will disregard the selected acceleration time and try to accelerate in the minimum time. The acceleration rate is adjusted so that the current does not exceed the value set in parameter L3-02.

## L3-02: Stall Prevention Level During Acceleration

Sets the output current level at which the Stall Prevention during acceleration is activated.

| No.   | Name                                       | Setting Range | Default |
|-------|--------------------------------------------|---------------|---------|
| L3-02 | Stall Prevention Level during Acceleration | 0 to 150%     | <1>     |

<1> The upper limit and default value is determined by the duty rating and the carrier frequency derating selection (C6-01 and L8-38 respectively).

• If stalling occurs with L3-02 set to its default value when using a motor that is relatively small compared to the drive, try lowering L3-02.

• When operating the motor in the constant power range, also set parameter L3-03.

## L3-03: Stall Prevention Limit During Acceleration

The Stall Prevention level is automatically reduced when the motor is operated in the constant power range. L3-03 sets the lower limit for this reduction as a percentage of the drive rated current.

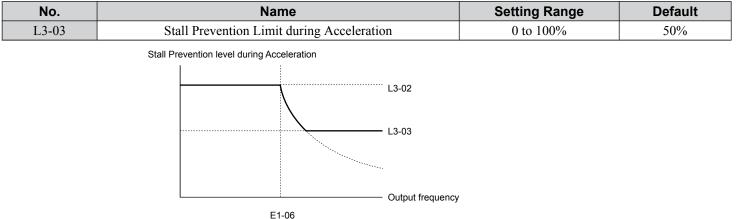

Base frequency

#### Figure 5.83 Stall Prevention Level and Limit During Acceleration

## ■ L3-22: Deceleration Time at Stall Prevention During Acceleration

Sets the brief deceleration time used when stalling occurs while accelerating a PM motor. When set to 0, this function is disabled and the drive will decelerate at the selected deceleration time when stalling occurs.

The function is effective only in Open Loop Vector Control for PM motors and if parameter L3-01 is set to 1.

| No.   | Name                                                      | Setting Range | Default |
|-------|-----------------------------------------------------------|---------------|---------|
| L3-22 | Deceleration Time at Stall Prevention During Acceleration | 0 to 6000.0 s | 0.0 s   |

## L3-04: Stall Prevention Selection during Deceleration

Stall Prevention during deceleration can control the deceleration based on the DC bus voltage and prevent an overvoltage fault caused by high inertia or rapid deceleration.

Selects the Stall Prevention method during deceleration.

| No.   | Name                                                     | Setting Range     | Default |
|-------|----------------------------------------------------------|-------------------|---------|
| L3-04 | Stall Prevention Selection During Deceleration Selection | 0 to 4; 7 <1> <2> | 1       |

<1> Settings 3 and 4 are not available in OLV/PM control mode.

<2> Setting 7 is available in drive software versions PRG: 1020 and later.

#### Setting 0: Disabled

When this setting is used, the drive decelerates according to the set deceleration time. With high inertia loads or rapid deceleration, an overvoltage (ov) fault may occur. In this case use braking options or switch to another L3-04 selection.

Note: Use this setting or set L3-04 to 3 whenever a Dynamic Braking Resistor or another braking option is used.

#### Setting 1: General Purpose Stall Prevention

With this setting the drive tries to decelerate in the set deceleration time. When the DC bus voltage exceeds the Stall Prevention level, the drive pauses deceleration. Deceleration continues as soon as the DC bus voltage drops below that level. Stall Prevention may be triggered repeatedly to avoid an overvoltage fault. The DC bus voltage level for Stall Prevention depends on the input voltage setting E1-01.

| Drive Input Voltage |                   | Stall Prevention Level during Deceleration |
|---------------------|-------------------|--------------------------------------------|
| 200 V Class         |                   | Vdc = 380 V                                |
| 400 V Class         | $E1-01 \ge 400 V$ | Vdc = 760 V                                |
|                     | E1-01 < 400 V     | Vdc = 660 V                                |

**Note:** 1. This setting should not be used in combination with a Dynamic Braking Resistor or other braking options. If Stall Prevention during deceleration is enabled, it will be triggered before the braking resistor option can operate.

2. This method may lengthen the total deceleration time compared to the set value. If this is not appropriate for the application consider using a braking option.

Figure 5.84 illustrates the function of Stall Prevention during deceleration.

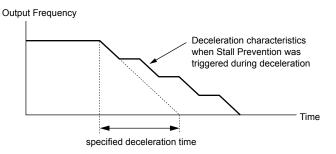

Figure 5.84 Stall Prevention During Deceleration

#### **Setting 2: Intelligent Stall Prevention**

With this setting the drive adjusts the deceleration rate so that the DC bus voltage is kept at the level set in parameter L3-17. This way the shortest possible deceleration time is achieved while the motor is protected from stalling. The deceleration time that has been selected is disregarded, but the achievable deceleration time cannot be smaller than 1/10 of the set deceleration time.

This function uses the following parameters for adjusting the deceleration rate:

- DC bus voltage gain L3-20
- Deceleration rate calculations gain L3-21
- Inertia calculations for motor acceleration time L3-24
- Load inertia ratio L3-25

Refer to these parameter descriptions for details.

Note: As the deceleration time is not constant, Intelligent Stall Prevention should not be used in applications where stopping accuracy is a concern. Use braking options instead.

#### Setting 3: Stall Prevention with Braking Option

Enables the Stall Prevention function while using a braking resistor. Use this setting if overvoltage occurs with L3-04 disabled when using a braking resistor. This makes it possible to reduce the deceleration time.

#### **Setting 4: Overexcitation Deceleration**

Enables overexcitation deceleration. Overexcitation Deceleration (increasing the motor flux) shortens the deceleration time compared to deceleration with no Stall Prevention (L3-04 = 0). Repetitive or long overexcitation deceleration can result in motor overheat. In such situations, either shorten the deceleration time setting or use a braking resistor option.

Use parameters n3-13 and n3-23 for fine-tuning this function.

**Note:** Because the allowable flux level for overexcitation varies based on the flux saturation characteristics of the motor, set the proper overexcitation level by adjusting the excitation gain in parameter n3-13. Motor characteristics and inertia of the machine influence the deceleration time during overexcitation deceleration.

#### **Setting 7: Overexcitation Deceleration 3**

Provides faster deceleration than normal Overexcitation Deceleration (L3-04 = 4) by increasing the amount of overexcitation current applied to the motor.

Note: When operation permits, use normal Overexcitation Deceleration (L3-04 = 4).

## L3-05: Stall Prevention Selection During Run

Stall Prevention During Run can prevent a motor from stalling by automatically reducing the speed when a transient overload occurs while the motor is running at constant speed.

This parameter selects the Stall Prevention During Run method.

| No.   | Name                                  | Setting Range | Default |
|-------|---------------------------------------|---------------|---------|
| L3-05 | Stall Prevention Selection During Run | 0 to 2        | 1       |

Note: 1. This function is not available in Open Loop Vector Control. Use the torque limit function instead.

2. When output frequency is 6 Hz or less, Stall Prevention During Run is disabled regardless of the setting in L3-05/06.

#### Setting 0: Disabled

Drive runs at the set frequency reference. A heavy load may cause the motor to stall and trip the drive with an oC or oL fault.

#### Setting 1: Decelerate Using C1-02

If the current exceeds the Stall Prevention level set in parameter L3-06, the drive decelerates at Decel Time 1 (C1-02). Once the current level drops below the value of L3-06 minus 2% for 100 ms it accelerates back to the frequency reference at the active acceleration time.

#### Setting 2: Decelerate Using C1-04

Same as setting 1 except the drive decelerates at decel time 2 (C1-04).

## ■ L3-06: Stall Prevention Level During Run

Sets the current level for Stall Prevention During Run. Depending on the setting of parameter L3-23 the level is automatically reduced in the constant power range (speed beyond base speed).

| No.   | Name                              | Setting Range | Default |
|-------|-----------------------------------|---------------|---------|
| L3-06 | Stall Prevention Level During Run | 30 to 150 <1> | <1>     |

<1> The upper limit and default value for this setting are determined by C6-01, Drive Duty Selection, and L8-38, Carrier Frequency Reduction Selection.

#### L3-23: Automatic Stall Prevention Level Reduction

This function reduces the Stall Prevention during run level in the constant power range.

| No.   | Name                                                                      | Setting Range | Default |
|-------|---------------------------------------------------------------------------|---------------|---------|
| L3-23 | Automatic Reduction Function Selection for Stall Prevention during<br>Run | 0 or 1        | 0       |

#### Setting 0: Disabled

The level set in L3-06 is used throughout the entire speed range.

#### Setting 1: Enabled

The Stall Prevention level during run is reduced in the constant power range. The lower limit will be 40% of L3-06.

## Overvoltage Suppression Function

This function suppresses overvoltage faults by slightly increasing the output frequency when the DC bus voltage rises. It can be used to drive loads with cyclic regenerative operation, such as punch presses or other applications that involve repetitive crank movements.

The output frequency is adjusted during ov suppression so that the DC bus voltage does not exceed the level set in parameter L3-17. In addition to the parameters explained below, ov suppression also uses these settings for frequency adjustment:

- DC bus voltage gain L3-20
- Deceleration rate calculations gain L3-21
- Inertia calculations for motor acceleration time L3-24
- Load inertia ratio L3-25

Note:

- 1. The motor speed will exceed the frequency reference when overvoltage suppression is triggered. Consequently, overvoltage suppression is not appropriate in applications that require a perfect match between the frequency reference and the actual motor speed.
- 2. Disable overvoltage suppression when using a braking resistor.
- 3. Overvoltage may still occur if there is a sudden increase to a regenerative load.
- 4. This function is enabled only when operating just below the maximum frequency. Overvoltage suppression does not increase the output frequency beyond the maximum frequency. If this is required by the application increase the maximum frequency and change the base frequency setting.

## ■ L3-11: Overvoltage Suppression Function Selection

Enables or disables the overvoltage suppression function.

| No.   | Name                              | Setting Range | Default |
|-------|-----------------------------------|---------------|---------|
| L3-11 | ov Suppression Function Selection | 0 or 1        | 0       |

#### Setting 0: Disabled

The output frequency is not adjusted. A regenerative load may trip the drive with an overvoltage fault. Use this setting if braking options are installed.

#### Setting 1: Enabled

When the DC bus voltage rises due to regenerative load, an overvoltage fault is prevented by increasing the output frequency.

## ■ L3-17: Target DC Bus Voltage for Overvoltage Suppression and Stall Prevention

Sets the target DC bus voltage target level used by the overvoltage suppression function (L3-11 = 1) and Intelligent Stall Prevention during deceleration (L3-04 = 2).

| No.   | Name                                                                                                    | Setting Range           | Default       |
|-------|----------------------------------------------------------------------------------------------------|-------------------------|---------------|
| L3-17 | Target DC Bus Voltage for Overvoltage Suppression, and<br>Intelligent Stall Prevention During Deceleration | 150 to 400 < <i>l</i> > | 370 V <1> <2> |

<1> Values are for 200 V class drives and must be doubled for 400 V class drives.

<2> This value is initialized when E1-01 is changed.

## L3-20: DC Bus Voltage Adjustment Gain

Determines the proportional gain used by overvoltage suppression (L3-11 = 1), Kinetic Energy Backup 2, and Intelligent Stall Prevention during deceleration (L3-04 = 2) in order to control the DC bus voltage.

| No.   | Name                           | Setting Range | Default |
|-------|--------------------------------|---------------|---------|
| L3-20 | DC Bus Voltage Adjustment Gain | 0.00 to 5.00  | 1.00    |

#### Adjustment for KEB 2 and Intelligent Stall Prevention During Deceleration

- Increase this setting slowly in steps of 0.1 if overvoltage (ov) or undervoltage (Uv1) occurs at the beginning of deceleration while KEB Ride-Thru 2 is enabled or Intelligent Stall Prevention during deceleration is activated.
- If this setting is too high, then a fair amount of speed or torque ripple can result.

#### Adjustment for Overvoltage Suppression

- Increase this setting slowly in steps of 0.1 if overvoltage suppression is enabled (L3-11 = 1) and a sudden increase in a regenerative load results in an overvoltage (ov) fault.
- If this setting is too high, excessive speed or torque ripple can result.

## ■ L3-21: Accel/Decel Rate Calculation Gain

Determines the proportional gain used by overvoltage suppression (L3-11 = 1), Kinetic Energy Backup 2, and Intelligent Stall Prevention during deceleration (L3-04 = 2) in order to calculate acceleration and deceleration rates.

| No.   | Name                              | Setting Range  | Default  |
|-------|-----------------------------------|----------------|----------|
| L3-21 | Accel/Decel Rate Calculation Gain | 0.00 to 200.00 | 1.00 <1> |

<1> This value is reset to its default value when the control mode is changed (A1-02). The value shown here is for Open Loop Vector Control.

#### Adjustment for KEB 2 and Intelligent Stall Prevention During Deceleration

- Reduce the setting in steps of 0.05 if there is a fairly large speed or current ripple during KEB Ride-Thru 2 or when using Intelligent Stall Prevention during deceleration.
- Small reductions in the acceleration gain can also help solve problems with overvoltage and overcurrent.
- Decreasing this setting too much can result in a slow DC bus voltage control response and may also lengthen deceleration times beyond optimal levels.

#### Adjustment for Overvoltage Suppression

- Increase this setting in steps of 0.1 if overvoltage occurs as a result of a regenerative load when overvoltage suppression is enabled (L3-11 = 1).
- If there is a fairly large speed ripple when overvoltage suppression is enabled, then decrease L3-21 in steps of 0.05.

## L3-24: Motor Acceleration Time for Inertia Calculations

Sets the time it takes to accelerate the motor from stop to the maximum speed at motor rated torque. This parameter should be set when using KEB Ride-Thru 2, Intelligent Stall Prevention during deceleration (L2-04=2), or the overvoltage suppression function (L3-11 = 1).

| No.   | Name                                             | Setting Range   | Default                                      |
|-------|--------------------------------------------------|-----------------|----------------------------------------------|
| L3-24 | Motor Acceleration Time for Inertia Calculations | 0.001 to 10.000 | Determined by o2-04, E2-11, and<br>E5-01 <1> |

<1> Parameter L3-24 is defaulted for a Yaskawa standard 4-pole motor. During Auto-Tuning, L3-24 will be initialized to a Yaskawa standard 4-pole motor if parameter E2-11 is changed. This value also changes based on the motor code set to E5-01 when using the Open Loop Vector Control Mode for PM motors.

Calculations are made as follows:

L3-24 = 
$$\frac{2 \cdot \pi \cdot J [kgm^2] \cdot n_{rated}[r/min]}{60 \cdot T_{rated}[Nm]}$$

The rated torque can be calculated as follows:

$$T_{rated}[Nm] = \frac{60 \cdot P_{Motor}[kW] \cdot 10^{3}}{2 \cdot \pi \cdot n_{rated}[r/min]}$$

## ■ L3-25: Load Inertia Ratio

Determines the ratio between the rotor inertia and the load. Set this parameter when using KEB Ride-Thru 2, Intelligent Stall Prevention during deceleration (L3-04 = 2), or the overvoltage suppression function (L3-11 = 1).

| No.   | Name               | Setting Range | Default |
|-------|--------------------|---------------|---------|
| L3-25 | Load Inertia Ratio | 0.0 to 1000.0 | 1.0     |

When set incorrectly, a fairly large current ripple can result during KEB Ride-Thru 2 and overvoltage suppression (L3-11 = 1) or other faults such as ov, Uv1, and oC may occur.

Parameter L3-25 can be calculated by:

L3-25 = 
$$\frac{\text{Machine Inertia}}{\text{Motor Inertia}}$$

## L4: Speed Agree/Frequency Reference Loss Detection

These parameters set up the speed agree and speed detection functions which can be assigned to the multi-function output terminals.

## ■ L4-01/02: Speed Agreement Detection Level and Detection Width

Parameter L4-01 sets the detection level for the digital output functions "Speed Agree 1", "User Set Speed Agree 1", "Frequency Detection 1", and "Frequency Detection 2".

Parameter L4-02 sets the hysteresis level for these functions.

| No.   | Name                            | Setting Range   | Default |
|-------|---------------------------------|-----------------|---------|
| L4-01 | Speed Agreement Detection Level | 0.0 to 400.0 Hz | 0.0 Hz  |
| L4-02 | Speed Agreement Detection Width | 0.0 to 20.0 Hz  | 2.0 Hz  |

*Refer to H2-01 to H2-03: Terminal MA/MB/MC, P1/PC and P2/PC Function Selection on page 195*, Settings 2, 3, 4, and 5.

## L4-03/04: Speed Agreement Detection Level and Detection Width (+/-)

Parameter L4-03 sets the detection level for the digital output functions "Speed Agree 2", "User Set Speed Agree 2", "Frequency Detection 3", and "Frequency Detection 4".

Parameter L4-04 sets the hysteresis level for these functions.

| No.   | Name                                  | Setting Range   | Default |
|-------|---------------------------------------|-----------------|---------|
| L4-03 | Speed Agreement Detection Level (+/-) | 0.0 to 400.0 Hz | 0.0 Hz  |
| L4-04 | Speed Agreement Detection Width (+/-) | 0.0 to 20.0 Hz  | 2.0 Hz  |

*Refer to H2-01 to H2-03: Terminal MA/MB/MC, P1/PC and P2/PC Function Selection on page 195*, Settings 13, 14, 15, and 16.

## L4-05: Frequency Reference Loss Detection Selection

The drive can detect a loss of an analog frequency reference from input A1 or A2. Reference loss is detected when the frequency reference value reduces for 90% within 400 ms.

5

Parameter Details

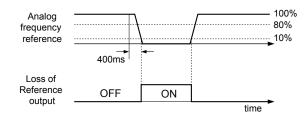

#### Figure 5.85 Loss of Reference Function

To have a fault output trigger when frequency reference loss occurs, set H2-01, H2-02, or H2-03 to "C". *Refer to Setting C: Frequency Reference Loss on page 199* for details on setting the output function.

Parameter L4-05 selects the operation when a frequency reference loss is detected.

| No.   | Name                                         | Setting Range | Default |
|-------|----------------------------------------------|---------------|---------|
| L4-05 | Frequency Reference Loss Detection Selection | 0 or 1        | 0       |

#### Setting 0: Stop

The drive will stop the motor.

#### Setting 1: Continue Operation with Reduced Frequency Reference

The drive will continue operation at the frequency reference value set in parameter L4-06. When the external frequency reference value is restored, the operation is continued with the frequency reference.

### L4-06: Frequency Reference at Reference Loss

Sets the frequency reference level the drive runs with when L4-05 = 1 and a reference loss was detected. The value is set as a percentage of the frequency reference before the loss was detected.

| No.   | Name                                  | Setting Range | Default |
|-------|---------------------------------------|---------------|---------|
| L4-06 | Frequency Reference at Reference Loss | 0.0 to 100.0% | 80.0%   |

## ■ L4-07: Speed Agreement Detection Selection

Determines when frequency detection is active using parameters L4-01 through L4-04.

| No.   | Name                                | Setting Range | Default |
|-------|-------------------------------------|---------------|---------|
| L4-07 | Speed Agreement Detection Selection | 0, 1          | 0       |

#### Setting 0: No Detection During Baseblock

#### Setting 1: Detection Always Enabled

#### ■ L4-08: Speed Agreement Detection Conditions

Note: Parameter available in drive software versions PRG: 1016 and later.

Determines whether soft-starter output or estimated motor speed constitutes a speed agreement situation.

| No.   | Name                                 | Setting Range | Default |
|-------|--------------------------------------|---------------|---------|
| L4-08 | Speed Agreement Detection Conditions | 0, 1          | 0       |

#### Setting 0: Match Speed with the Soft-Starter Output

#### Setting 1: Match Frequency Reference and Motor Speed

Note: In V/f control the drive ignores the value set to L4-08 and refers to the soft-starter output to determine whether a speed agreement situation has been reached.

The following functions are influenced by the speed agree condition:

- Overtorque alarms oL3 and oL4 when parameters L6-01 or L6-04 are set to 1, 3, 5, or 7.
- DriveWorksEZ functions that use speed agree output
- The Up 2/Down 2 functions
- Multi-Function Digital Output Settings

| Setting Value | Function                           |
|---------------|------------------------------------|
| 2             | Frequency (Speed) Agree 1          |
| 3             | User-set Frequency (Speed) Agree 1 |
| 4             | Frequency (FOUT) Detection 1       |
| 5             | Frequency (FOUT) Detection 2       |
| 13            | Frequency (Speed) Agree 2          |
| 14            | User-set Frequency (Speed) Agree 2 |
| 15            | Frequency (FOUT) Detection 3       |
| 16            | Frequency (FOUT) Detection 4       |

#### MEMOBUS/Modbus Monitor Data

| Register No. |                      | Description                                             |  |
|--------------|----------------------|---------------------------------------------------------|--|
|              | Drive Status 2       |                                                         |  |
|              | Bit 2                | Speed Agree, 1: During Agree                            |  |
| 002CH        | Bit 3                | User-set Speed Agree, 1: During Agree                   |  |
|              | Bit 4                | Frequency Detection 1, 1: Output Frequency $\leq$ L4-01 |  |
|              | Bit 5                | Frequency Detection 2, 1: Output Frequency $\geq$ L4-01 |  |
| 004011       | Drive Status (U1-12) |                                                         |  |
| 004BH        | Bit 4                | 1: During Speed Agree                                   |  |

#### • U: Monitor

| No.   | Name         | Description                                             |
|-------|--------------|---------------------------------------------------------|
| U1-12 | Drive Status | The fifth digit from the right side: During Speed Agree |

## Notes on Drive Control for Holding Brake Applications

The frequency detection function is used for controlling the brake.

When an external Baseblock command is present while a Run command is active, the frequency reference will be kept as long as the Run command is active. To avoid improper brake operation make sure that frequency detection is set so that the brake does not open during Baseblock (L4-07 = "0", default).

| Brake Open/Close                  |                                     | Brake Activation Level    |                                |
|-----------------------------------|-------------------------------------|---------------------------|--------------------------------|
| Function                          | Function Parameter Signal Parameter |                           | Parameter                      |
| Frequency Detection<br>Conditions | L4-07 = 0                           | Frequency Detection Level | L4-01 = 2.0 to 3.0 Hz $^{<1>}$ |
| Frequency Detection 2             | H2-01 = 5                           | Frequency Detection Width | 2.0 Hz (fixed)                 |

<1> If the load slips during stop, make it greater than E1-09 or 2.0 Hz until the load no longer slips.

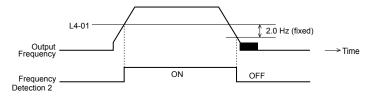

#### Figure 5.86 Frequency Detection 2

The braking sequence should be designed as follows:

- A normally open signal (N.O.) should be used to control the brake so that it is released when terminal MA-MC closes.
- An external circuit should be added to ensure the brake is fully applied in case of a fault or emergency condition.
- An additional external circuit should also be added to ensure the brake releases properly when an Up/Down Command is entered.

When changing the speed using an analog signal, make sure that the source of the frequency reference is assigned to the control circuit terminals (b1-01 = 1).

A sequence to open and close the holding brake appears in the diagram below.

Parameter Details

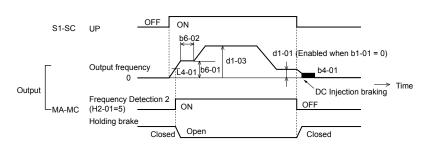

Figure 5.87 Holding Brake Time Chart

## L5: Fault Restart

The drive can be set up to perform a self-diagnostic check and resume the operation after a fault has occurred. If the self-check is successful and the cause of the fault has disappeared, the drive restarts by performing Speed Search (*Refer to b3: Speed Search on page 130* for details).

The drive can attempt to restart itself following the faults listed below.

| Setting | Function             | Setting               | Function                   |
|---------|----------------------|-----------------------|----------------------------|
| GF      | (Ground Fault)       | ov                    | (DC Bus Overvoltage)       |
| LF      | (Output Open Phase)  |                       |                            |
| 21      | (output open i nuse) | PF (Input Phase Loss) | (Input Phase Loss)         |
| oC      | (Overcurrent)        | rH                    | (Braking Resistor Fault)   |
| oH1     | (Drive Overheat)     |                       |                            |
| 0111    | (Drive Overheat)     | rr                    | (Braking Transistor Fault) |
| oL1     | (Motor Overload)     | STo                   | (Step Out Detection)       |
| oL2     | (Drive Overload)     | Uv1                   | (DC Bus Undervoltage) <1>  |
| oL3     | (Overtorque 1)       |                       |                            |
| oL4     | (Overtorque 2)       |                       |                            |

Table 5.30 Restart Faults

<1> When L2-01 is set to 1 or 2 (continue operation during momentary power loss)

Use parameters L5-01 to L5-05 to set up automatic fault restart.

To output a signal during fault restart, set H2-01, H2-02, or H2-03 to 1E.

Do not use the fault restart function in elevator applications.

## L5-01: Number of Auto Restart Attempts

Sets the number of times that the drive may attempt to restart itself.

| No.   | Name                    | Setting Range | Default |
|-------|-------------------------|---------------|---------|
| L5-01 | Number of Auto Restarts | 0 to 10       | 0       |

The method of incrementing the restart counter is determined by the setting of parameter L5-05. When the counter reaches the number set in L5-01 the operation stops and the fault has to be reset manually after correcting the cause.

The restart counter is incremented at each restart attempt, regardless of whether the attempt was successful. When the counter reaches the number set in L5-01 the operation stops and the fault has to be reset manually after correcting the cause.

The number of fault restarts is reset back to zero when:

- The drive operates normally for ten minutes following a fault restart.
- A fault is cleared manually after protective functions are triggered.
- The power supply is cycled.

## ■ L5-02: Auto Restart Fault Output Operation Selection

Selects if the fault output (H2-01/02/03 = E) is set when the drive attempts to restart.

| No.   | Name                                          | Setting Range | Default |
|-------|-----------------------------------------------|---------------|---------|
| L5-02 | Auto Restart Fault Output Operation Selection | 0 or 1        | 0       |

#### Setting 0: No Fault Output

#### Setting 1: Fault Output is Set

## L5-04: Fault Reset Interval Time

Determines the amount of time to wait between attempts to restart the drive when parameter L5-05 is set to 1.

| No.   | Name                      | Setting Range  | Default |
|-------|---------------------------|----------------|---------|
| L5-04 | Fault Reset Interval Time | 0.5 to 600.0 s | 10.0 s  |

### L5-05: Fault Reset Operation Selection

| No.   | Name                            | Setting Range | Default |
|-------|---------------------------------|---------------|---------|
| L5-05 | Fault Reset Operation Selection | 0 or 1        | 0       |

#### Setting 0: Count Successful Restarts

The drive will continuously attempt to restart. If a restart trial is successful, the restart counter is increased. This operation is repeated each time a fault occurs until the counter reaches the value set in L5-01.

#### Setting 1: Count Restart Attempts

The drive will try to restart using the time interval set in parameter L5-04. Each attempt is counted, whether it was successful or not.

## • L6: Torque Detection

The drive provides two independent torque detection functions that trigger an alarm or fault signal when the load is too heavy (oL), or suddenly drops (UL). They are set up using the L6- $\Box\Box$  parameters. To indicate the underload or overload condition to an external device, digital outputs should be programmed as shown below.

| H2-01 /02/03 Setting | Description                                                              |
|----------------------|--------------------------------------------------------------------------|
| В                    | Torque detection 1, N.O. (output close when over-/underload is detected) |
| 17                   | Torque detection 1, N.C. (output opens when over-/underload is detected) |
| 18                   | Torque detection 2, N.O. (output close when over-/underload is detected) |
| 19                   | Torque detection 2, N.C. (output opens when over-/underload is detected) |

*Figure 5.88* and *Figure 5.89* show the function of overtorque and undertorque detection.

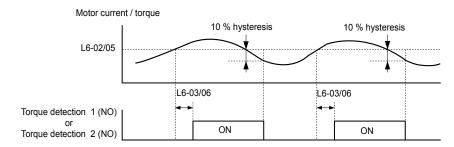

#### Figure 5.88 Overtorque Detection Operation

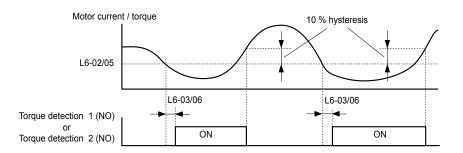

#### Figure 5.89 Undertorque Detection Operation

- **Note:** 1. The torque detection function uses a hysteresis of 10% of the drive rated output current/motor rated torque.
  - 2. In V/f Control and Open Loop Vector Control for PM, the level is set as a percentage of the drive rated output current. In Open Loop Vector, it is set as a percentage of the motor rated torque.
- **Note:** When overtorque occurs in the application, the drive may stop due to overcurrent (oC) or overload (oL1). To prevent this, an overload situation should be indicated to the controller before oC or oL1 occur in the drive. Use the torque detection for this purpose. Use undertorque detection to discover application problems like a torn belt, a pump shutting off, or other similar trouble.

## ■ L6-01/L6-04: Torque Detection Selection 1/2

The torque detection function is triggered when the current/torque exceeds the levels set in parameter L6-02/L6-05 for longer than the time set in L6-03L6-/06. The parameters L6-01/L6-04 select the detection condition and the operation at detection.

| No.         | Name                           | Setting Range | Default |
|-------------|--------------------------------|---------------|---------|
| L6-01/L6-04 | Torque Detection Selection 1/2 | 0 to 8        | 0       |

#### Setting 0: Disabled

#### Setting 1: oL3/oL4 at Speed Agree - Alarm

Overtorque detection is active only when the output speed is equal to the frequency reference, i.e., no detection during acceleration and deceleration. The operation continues after detection and an oL3/oL4 alarm is triggered.

#### Setting 2: oL3/oL4 at Run - Alarm

Overtorque detection works whenever a Run command is active. The operation continues after detection and an oL3/oL4 alarm is triggered.

#### Setting 3: oL3/oL4 at Speed Agree - Fault

Overtorque detection is active only when the output speed is equal to the frequency reference, i.e., no detection during acceleration and deceleration. The operation is stopped and an oL3/oL4 fault is triggered.

#### Setting 4: oL3/oL4 at Run - Fault

Overtorque detection works whenever a Run command is active. The operation is stopped and an oL3/oL4 fault is triggered.

#### Setting 5: UL3/UL4 at Speed Agree - Alarm

Undertorque detection is active only when the output speed is equal to the frequency reference, i.e., no detection during acceleration and deceleration. The operation continues after detection and a UL3/UL4 alarm is triggered.

#### Setting 6: oL5/UL5 at Run - Alarm

Undertorque detection works whenever a Run command is active. The operation continues after detection and an oL5/UL5 alarm is triggered.

#### Setting 7: UL5 at Speed Agree - Fault

Undertorque detection is active only when the output speed is equal to the frequency reference, i.e., no detection during acceleration and deceleration. The operation is stopped and a UL5 fault is triggered.

#### Setting 8: oL3/oL4 at Run - Fault

Undertorque detection works whenever a Run command is active. The operation is stopped and an oL3/oL4 fault is triggered.

## ■ L6-02/L6-05: Torque Detection Level 1/2

These parameters the detection levels for the torque detection functions 1 and 2.

| No.   | Name                     | Setting Range | Default |
|-------|--------------------------|---------------|---------|
| L6-02 | Torque Detection Level 1 | 0 to 300%     | 150%    |
| L6-05 | Torque Detection Level 2 | 0 to 300%     | 150%    |

Note: 1. The torque detection level 1 (L6-02) can also be supplied by an analog input set to H3-02/10 = 7. In this case the analog value has priority and the setting L6-02 is disregarded. Torque detection level 2 (L6-05) cannot be set by an analog input.

2. The detection levels for overtorque and undertorque are set as a percentage of the drive rated current when using V/f Control or Open Loop Vector Control. When using Closed Loop Vector Control, the drive sets torque detection as a percentage of the motor rated current.

## ■ L6-03/L6-06: Torque Detection Time 1/2

These parameters set the time that the levels set in L6-02/05 have to be exceeded before an alarm/fault is triggered.

| No.   | Name                    | Setting Range | Default |
|-------|-------------------------|---------------|---------|
| L6-03 | Torque Detection Time 1 | 0.0 to 10.0 s | 0.1 s   |
| L6-06 | Torque Detection Time 2 | 0.0 to 10.0 s | 0.1 s   |

## Mechanical Weakening Detection

This function can be used to detect mechanical weakening of a machine that leads to overtorque or undertorque situations after a certain machine operation time has elapsed.

The function is activated in the drive when the cumulative operation counter U4-01 exceeds the time set in parameter L6-11. Mechanical weakening detection uses the torque detection 1 settings (L6-01/02/03) and triggers an oL5 fault when overtorque or undertorque occurs in the speed range determined by parameter L6-08/09. The oL5 operation is set by parameter L6-08.

To output a signal for mechanical weakening detection, set H2-01, H2-02, or H2-03 to 22.

## ■ L6-08: Mechanical Weakening Detection Operation

Decides which speed range the function is active and sets the mechanical weakening detection operation.

| No.   | Name                           | Setting Range | Default |
|-------|--------------------------------|---------------|---------|
| L6-08 | Mechanical Weakening Detection | 0 to 8        | 0       |

#### Setting 0: Disabled

#### Setting 1: Continue Running if the Speed is Greater than L6-09 (signed) - Alarm

Detection when the speed is above L6-09 (signed). Upon detection the operation is continued but an oL5 alarm is output.

#### Setting 2: Continue Running if the Speed is Greater than L6-09 - Alarm

Detection when the speed is above L6-09 (unsigned). Upon detection the operation is continued but an oL5 alarm is output.

#### Setting 3: Stop when Motor Speed is Greater than L6-09 (signed)

Detection when the speed is above L6-09 (signed). Upon detection the operation is stopped and an oL5 fault is output.

#### Setting 4: Stop when Motor Speed is Greater than L6-09

Detection when the speed is above L6-09 (unsigned). Upon detection the operation is stopped and an fault is output.

#### Setting 5: Continue Running if the Speed is less than L6-09 (signed) - Alarm

Detection when the speed is below L6-09 (signed). Upon detection the operation is continued but an oL5 alarm is output.

#### Setting 6: Continue Running if the Speed is less than L6-09 - Alarm

Detection when the speed is below L6-09 (unsigned). Upon detection the operation is continued but an oL5 alarm is output.

#### Setting 7: Stop when Motor Speed is less than L6-09 (signed)

Detection when the speed is below L6-09 (signed). Upon detection the operation is stopped and an oL5 fault is output.

#### Setting 8: Stop when Motor Speed is less than L6-09

Detection when the speed is below L6-09 (unsigned). Upon detection the operation is stopped and an oL5 fault is output.

## L6-09: Mechanical Weakening Detection Speed Level

Sets the speed level that defines the speed range for mechanical weakening detection.

| No.   | Name                                       | Setting Range    | Default |
|-------|--------------------------------------------|------------------|---------|
| L6-09 | Mechanical Weakening Detection Speed Level | -110.0 to 110.0% | 110%    |

The value is set as a percentage of the maximum frequency. If L6-08 is set for unsigned speed detection (L6-08 = 2, 4, 6, 8) then the absolute value of L6-09 is used, i.e., negative settings will be treated as positive.

## ■ L6-10: Mechanical Weakening Detection Time

Sets the time permitted for the situation selected in parameter L6-08 to arise before mechanical weakening is detected.

| No.   | Name                                | Setting Range | Default |
|-------|-------------------------------------|---------------|---------|
| L6-10 | Mechanical Weakening Detection Time | 0.0 to 10.0 s | 0.1 s   |

## ■ L6-11: Mechanical Weakening Detection Start Time

Sets the drives cumulative operation time at which mechanical weakening detection is activated. If U4-01 reaches the L6-11 value, the function is activated.

| No.   | Name                                      | Setting Range | Default |
|-------|-------------------------------------------|---------------|---------|
| L6-11 | Mechanical Weakening Detection Start Time | 0 to 65535 h  | 0 h     |

## L7: Torque Limit

The torque limit function can be used to limit the torque in each of the four quadrants individually and thereby protect the machinery. It can be used in the Open Loop Vector Control mode. A digital output programmed for "During Torque Limit" (H2-01/02/03 = 30) can be switched when the drive is operating at the torque limit.

## ■ L7-01/02/03/04: Torque Limits

These parameters set the torque limits in each operation mode.

| No.   | Name                              | Setting Range | Default |
|-------|-----------------------------------|---------------|---------|
| L7-01 | Forward Torque Limit              | 0 to 300%     | 200%    |
| L7-02 | Reverse Torque Limit              | 0 to 300%     | 200%    |
| L7-03 | Forward Regenerative Torque Limit | 0 to 300%     | 200%    |
| L7-04 | Reverse Regenerative Torque Limit | 0 to 300%     | 200%    |

Note: If the multi-function analog input is programmed for "10: Positive Torque Limit", "11: Negative Torque Limit", "12: Regenerative Torque Limit", or "15: General Torque Limit", the drive uses the lower value of either L7-01 through L7-04, or analog input torque limit. *Refer* to Setting 10/11/12/15: Positive/Negative/Regenerative/General Torque Limit (OLV only) on page 209 for details on using analog torque limits.

## ■ L7-06: Torque Limit Integral Time Constant

Sets the integral time constant for the torque limit function.

| No.   | Name                                | Setting Range | Default |
|-------|-------------------------------------|---------------|---------|
| L7-06 | Torque Limit Integral Time Constant | 5 to 10000 ms | 200 ms  |

## ■ L7-07: Torque Limit Control Method Selection during Accel/Decel

Selects the function of torque limit during acceleration and deceleration.

| No.   | Name                                                                       | Setting Range | Default |
|-------|----------------------------------------------------------------------------|---------------|---------|
| L7-07 | Torque Limit Control Method Selection during Acceleration/<br>Deceleration | 0 or 1        | 0       |

#### **Setting 0: Proportional Control**

The torque limit function works with P-control during acceleration and deceleration and switches to I-control at constant speed. Use this setting when acceleration or deceleration to the desired speed has priority over torque limitation during speed changes.

#### **Setting 1: Integral Control**

The torque limit function always uses I-control. Use this setting when high accuracy torque limitation is required even during speed changes. Using this function may increase the acceleration time, or may prevent the motor speed from reaching the frequency reference when the torque limit is reached before.

## L8: Hardware Protection

## L8-01: Internal Dynamic Braking Resistor Protection Selection (ERF type)

This parameter selects the dynamic braking resistor protection when using an optional heatsink mounted braking resistor (ERF type, 3% ED).

| No.   | Name                                 | Setting Range | Default |
|-------|--------------------------------------|---------------|---------|
| L8-01 | Internal Braking Resistor Protection | 0 or 1        | 0       |

#### Setting 0: Disabled

Disables the braking resistor protection. Use this setting for any braking option other than the Yaskawa ERF Type resistor.

#### Setting 1: Enabled

Enables the protection for ERF type resistors.

### ■ L8-02: Overheat Alarm Level

Sets the overheat alarm (oH) detection level.

The drive will output an alarm when the heatsink temperature exceeds the alarm level set in parameter L8-02. If the temperature reaches the overheat fault level, the drive will trigger an oH1 fault and stop operation.

When an output terminal is set for the oH pre-alarm (H2-01/02/03 = 20), the switch will close when the heatsink temperature rises above L8-02.

| No.   | Name                 | Setting Range | Default           |
|-------|----------------------|---------------|-------------------|
| L8-02 | Overheat Alarm Level | 50 to 130 °C  | Depending on size |

### L8-03: Overheat Pre-Alarm Operation Selection

Sets the operation when an overheat pre-alarm is detected.

| No.   | Name                         | Setting Range | Default |
|-------|------------------------------|---------------|---------|
| L8-03 | Overheat Pre-Alarm Operation | 0 to 4        | 3       |

#### Setting 0: Ramp to Stop

If an overheat alarm occurs, the drive decelerates to stop using the selected deceleration time. If a digital output is programmed for "fault" (H2-01/02/03 = E), this output will be triggered.

#### Setting 1: Coast to Stop

If an overheat alarm occurs, the drive switches off the output and the motor coasts to stop. If a digital output is programmed for "fault" (H2-01/02/03 = E), this output will be triggered.

#### Setting 2: Fast-stop

If an overheat alarm occurs, the drive decelerates to stop using the Fast-stop time (C1-09). If a digital output is programmed for "fault" (H2-01/02/03 = E), this output will be triggered.

#### Setting 3: Alarm Only

If an overheat alarm occurs, an alarm is output and the drive continues operation.

#### Setting 4: Operation with Reduced Speed

If an overheat alarm occurs, the operation is continued but the speed is reduced to the level set in parameter L8-19. If after 10 s the oH alarm is still present, the speed is reduced once more. The amount of reduction depends on how often the alarm repeats. If the oH alarm disappears while the drive is operating at a reduced speed, then the drive will switch back to the previous speed it was reduced to before. *Figure 5.90* explains the operation with reduced speed during an oH alarm. A digital output programmed for 4D is switched when the oH alarm is still active after ten reduction cycles.

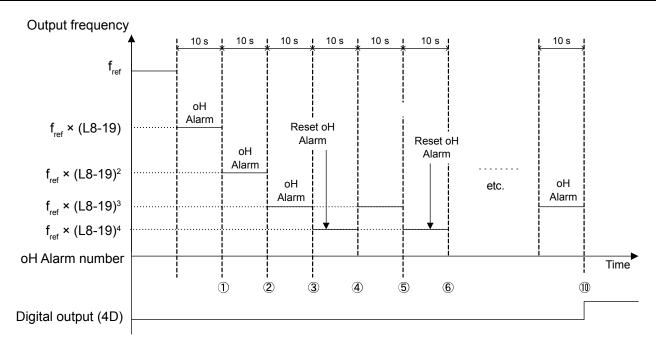

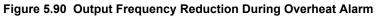

## ■ L8-19: Frequency Reduction Rate During Overheat Pre-Alarm

Specifies how much the output frequency is reduced when L8-03 is set to 4 and an oH alarm is present. Set as a factor of the maximum output frequency.

| No.   | Name                                         | Setting Range | Default |
|-------|----------------------------------------------|---------------|---------|
| L8-19 | Frequency Reduction Rate During oH Pre-Alarm | 0.1 to 0.9    | 0.8     |

#### L8-05: Input Phase Loss Protection Selection

Enables or disables the input phase loss detection.

| No.   | Name                                 | Setting Range | Default |
|-------|--------------------------------------|---------------|---------|
| L8-05 | Input Phase Loss Detection Selection | 0 or 1        | 1       |

#### Setting 0: Disabled

#### Setting 1: Enabled

Enables the input phase loss detection. As detection is performed by measuring the DC bus ripple, a phase loss fault (PF) can also be triggered by power supply voltage imbalance or main circuit capacitor deterioration. Detection is disabled when:

- The drive is decelerating.
- No Run command is active.
- Output current is less than or equal to 30% of the drive rated current.

## L8-07: Output Phase Loss Protection Selection

Enables or disables the output phase loss detection, which is triggered when the output current falls below 5% of the drive rated current.

**Note:** Output phase loss detection can mistakenly be triggered if the motor rated current is very small compared to the drive rating. Disable this parameter in such cases.

| No.   | Name                                   | Setting Range | Default |
|-------|----------------------------------------|---------------|---------|
| L8-07 | Output Phase Loss Protection Selection | 0 to 2        | 1       |

#### Setting 0: Disabled

#### Setting 1: Fault when One Phase is Lost

An output phase loss fault (LF) is triggered when one output phase is lost. The output shuts off and the motor coasts to stop.

#### Setting 2: Fault when Two Phases are Lost

An output phase loss fault (LF) is triggered when two output phases are lost. The output shuts off and the motor coasts to stop.

## ■ L8-09: Output Ground Fault Detection Selection

Enables or disables the output ground fault detection.

| No.   | Name                          | Setting Range | Default |
|-------|-------------------------------|---------------|---------|
| L8-09 | Output Ground Fault Detection | 0 or 1        | 1       |

#### Setting 0: Disabled

Ground faults are not detected.

#### Setting 1: Enabled

A ground fault (GF) is triggered when high leakage current or a ground short circuit occurs in one or two output phases.

## ■ L8-10: Heatsink Cooling Fan Operation Selection

Selects the heatsink cooling fan operation.

| No.   | Name                    | Setting Range | Default |
|-------|-------------------------|---------------|---------|
| L8-10 | Fan Operation Selection | 0 or 1        | 0       |

#### Setting 0: Run with Timer

The fan is switched on when a Run command is active. It is switched off with the delay set in parameter L8-11 after the Run command has been released. Using this setting extends the fan lifetime.

#### Setting 1: Run always

The fan runs whenever power is supplied to the drive.

## ■ L8-11: Heatsink Cooling Fan Off Delay Time

Sets the cooling fan switch off delay time if parameter L8-10 is set to 0.

| No.   | Name                         | Setting Range | Default |
|-------|------------------------------|---------------|---------|
| L8-11 | Cooling Fan Switch Off Delay | 0 to 300 s    | 60 s    |

## ■ L8-12: Ambient Temperature Setting

If the temperature where the drive is mounted is above the specified values, the drive rated current must be reduced for optimal performance life. By setting the ambient temperature to parameter L8-12 and adjusting the installation method setting in L8-35, the drive rating automatically adapts to safe values.

| No.   | Name                        | Setting Range | Default |
|-------|-----------------------------|---------------|---------|
| L8-12 | Ambient Temperature Setting | -10 to +50 °C | 40 °C   |

#### L8-15: oL2 Characteristics Selection at Low Speeds

Selects whether the drive overload capability (oL fault detection level) is reduced at low speeds in order to prevent premature output transistor failures.

| No.   | Name                             | Setting Range | Default |
|-------|----------------------------------|---------------|---------|
| L8-15 | oL2 Characteristics at Low Speed | 0 or 1        | 1       |

#### Setting 0: Disabled

The overload protection level is not reduced. Frequently operating the drive with high output current at low speed can lead to premature drive faults.

#### Setting 1: Enabled

The overload protection level (oL2 fault detection level) is automatically reduced at speeds below 6 Hz.

## L8-18: Software Current Limit Selection

The Software Current Limit (CLA) is a drive protection function that prevents output transistor failures caused by high current. Parameter L8-18 enables or disables this function.

Note: This setting should not be changed unless absolutely necessary. For proper drive protection and operation leave the Software CLA function enabled.

| No.   | Name                             | Setting Range | Default |
|-------|----------------------------------|---------------|---------|
| L8-18 | Software Current Limit Selection | 0 or 1        | <1>     |

<1> Default setting is determined by drive software version and C6-02 setting. Drive software versions PRG: 1021 and later have a default setting of 0 when the carrier frequency is set for Leakage Current Rejection PWM (C6-02 = B), and 1 when C6-02 is set to any other value.

#### Setting 0: Disabled

The drive may trip on an oC fault if the load is too heavy or the acceleration is too short.

#### Setting 1: Enabled

When the soft CLA current level is reached, the drive reduces the output voltage in order to reduce the current. If the current level drops below the Software CLA level, then normal operation will continue.

## L8-29: Current Unbalance Detection (PM OLV only)

Current unbalance can heat up a PM motor and lead to demagnetization of the magnets from heat. The current imbalance detection function prevents such motor damage by monitoring output currents and triggering a LF2 fault in case of current unbalance.

| No.   | Name                              | Setting Range | Default |
|-------|-----------------------------------|---------------|---------|
| L8-29 | Current Unbalance Detection (LF2) | 0 or 1        | 1       |

#### Setting 0: Disabled

The drive does not protect the motor.

#### Setting 1: Enabled

When an output current imbalance is detected, a LF2 fault is triggered, the output is switched off, and the motor coasts to stop.

## L8-35: Installation Method Selection

Selects the type of installation and changes the drive overload (oL2) limits accordingly.

- Note: 1. This parameter is not reset when the drive is initialized.
  - 2. The value is preset to the appropriate value when the drive is shipped. Change the value only when using Side-by-Side installation or when mounting a standard drive with the heatsink outside the cabinet.

| No.   | Name                          | Setting Range | Default                |
|-------|-------------------------------|---------------|------------------------|
| L8-35 | Installation Method Selection | 0 to 3        | Determined by<br>o2-04 |

#### Setting 0: IP20/IP00 Drive

Must be selected if an IP20/IP00 drive is installed with a minimum of 30 mm space to the next drive or a cabinet wall.

#### Setting 1: Side-by-Side Mounting

Must be selected if drives are Side-by-Side mounted with a minimum space of 2 mm.

#### Setting 2: NEMA Type 1 Drive

Must be selected if the drive has a NEMA Type 1 enclosure or an IP20/Open-Chassis drive fitted with the NEMA Type 1 Kit option.

#### Setting 3: Finless Drive or External Heatsink Installation

Must be selected for finless drives or if a standard drive is mounted with the heatsink outside the cabinet.

## L8-38: Carrier Frequency Reduction Selection

The drive can reduce the carrier frequency when the output current exceeds a certain level. This temporarily increases the overload capability (oL2 detection) and the drive can run through transient load peaks without tripping.

L8-38 selects the operation of the carrier frequency reduction function.

Note: This function cannot be used in Open Loop Vector for PM motors.

| No.   | Name                                  | Setting Range | Default                |
|-------|---------------------------------------|---------------|------------------------|
| L8-38 | Carrier Frequency Reduction Selection | 0 to 2        | Determined by<br>o2-04 |

#### Setting 0: Disabled

No carrier frequency reduction at high current.

#### Setting 1: Enabled for Output Frequencies below 6 Hz

The carrier frequency is reduced at speeds below 6 Hz when the current exceeds 100% of the drive rated current. The drive returns to its normal carrier frequency when the current falls below 88% or the output frequency exceeds 7 Hz.

#### Setting 2: Enabled for Entire Frequency Range

The carrier frequency is reduced at the following speeds:

- Below 6 Hz when the current exceeds 100% of the drive rated current.
- Above 7 Hz when the current exceeds 112% of the drive rated current.

The drive uses the delay time set in parameter L8-40 and a hysteresis of 12% when switching the carrier frequency back to the set value.

### ■ L8-40: Carrier Frequency Reduction Off Delay Time

Sets the delay time which is used to switch back to the normal carrier frequency. The carrier frequency reduction function is disabled if this value is 0 s.

| No.   | Name                                 | Setting Range  | Default |
|-------|--------------------------------------|----------------|---------|
| L8-40 | Low Carrier Frequency Off Delay Time | 0.00 or 2.00 s | 0.50 s  |

### ■ L8-41: High Current Alarm Selection

The drive can be set to trigger a high current alarm (HCA) when the output current rises too high.

| No.   | Name                         | Setting Range | Default |
|-------|------------------------------|---------------|---------|
| L8-41 | High Current Alarm Selection | 0 or 1        | 0       |

#### Setting 0: Disabled

No alarm is output.

#### Setting 1: Enabled

An alarm is triggered when the output current exceeds 150% of the drive rated current. A digital output indicating an alarm (H2-01/02/03 = 10) can be programmed.

#### ■ L8-51: STo Fault Detection Level

Note: Parameter available in drive software versions PRG: 1018 and later.

Sets the STo detection level as a percentage of the motor rated current.

Increase this value for faster detection of pull-out during acceleration. The drive calculates this value automatically when L8-51 is set to 0.0%. There is normally no need to change this parameter from the default value.

| No.   | Name                      | Setting Range | Default |
|-------|---------------------------|---------------|---------|
| L8-51 | STo Fault Detection Level | 0.0 to 150. % | 0.0%    |

#### L8-54: STo Deviation Detection

Note: Parameter available in drive software versions PRG: 1018 and later.

Enables or disables the STo Deviation fault detection.

There is normally no need to change this parameter from the default value.

| N   | 0.  | Name                    | Setting Range | Default |
|-----|-----|-------------------------|---------------|---------|
| L8- | -54 | STo Deviation Detection | 0 or 1        | 1       |

Setting 0: Disabled Setting 1: Enabled

# 5.9 n: Special Adjustments

The n parameters handle a variety of specialized adjustments and functions, including Hunting Prevention, AFR Control, High Slip Braking, resistance between motor lines, and PM motor control functions.

## n1: Hunting Prevention

Hunting Prevention keeps the drive from hunting as a result of low inertia and operating with light load. It is available in V/f Control only.

## n1-01: Hunting Prevention Selection

Enables or disables the Hunting Prevention function.

**Note:** This function is available only when using V/f Control. Hunting Prevention should be disabled when drive response is need over suppressing motor oscillation. This function can also be disabled without any problems in applications with high inertia loads or relatively heavy loads.

| No.   | Name                         | Setting Range | Default |
|-------|------------------------------|---------------|---------|
| n1-01 | Hunting Prevention Selection | 0 or 1        | 1       |

#### Setting 0: Disabled

#### Setting 1: Enabled

## ■ n1-02: Hunting Prevention Gain Setting

Sets the gain for the Hunting Prevention Function.

| No.   | Name                            | Setting Range | Default |
|-------|---------------------------------|---------------|---------|
| n1-02 | Hunting Prevention Gain Setting | 0.00 to 2.50  | 1.00    |

Normally, n1-02 does not need to be changed, but adjustment may help under the following conditions:

• If the motor vibrates while lightly loaded and n1-01 = 1, increase the gain by 0.1 until vibration ceases.

• If the motor stalls while n1-01 = 1, decrease the gain by 0.1 until the stalling ceases.

## ■ n1-03: Hunting Prevention Time Constant

Determines how responsive the Hunting Prevention function is (affects the primary delay time for Hunting Prevention).

| No.   | Name                             | Setting Range | Default                |
|-------|----------------------------------|---------------|------------------------|
| n1-03 | Hunting Prevention Time Constant | 0 to 500 ms   | Determined by<br>o2-04 |

## n1-05: Hunting Prevention Gain while in Reverse

This parameter is the same as n1-02, except that it is used when the motor rotates in reverse. See the setting instructions for n1-02.

Note: When set to 0 ms, n1-02 is enabled even when the drive is operating in reverse.

| No.   | Name                                     | Setting Range | Default |
|-------|------------------------------------------|---------------|---------|
| n1-05 | Hunting Prevention Gain while in Reverse | 0.00 to 2.50  | 0.00    |

## n2: Automatic Frequency Regulator (AFR) Tuning

These parameters are used to achieve speed stability when a load is suddenly applied or removed by calculating changes in the torque current feedback and then compensating the output frequency.

**Note:** Before making changes to the AFR parameters, make sure the motor parameters are set properly or perform Auto-Tuning.

## n2-01: Speed Feedback Detection Control (AFR) Gain

Sets the internal speed feedback detection control gain in the AFR.

| No.   | Name                                        | Setting Range | Default |
|-------|---------------------------------------------|---------------|---------|
| n2-01 | Speed Feedback Detection Control (AFR) Gain | 0.00 to 10.00 | <1>     |

<1> Default setting is determined by drive model.

Models BA0001 to BA0012, 2A0001 to 2A0020, and 4A0001 to 4A0011: Setting 1.00. Models BA0018, 2A0030 to 2A0069, and 4A0018 to 4A0038: Setting 1.50.

Normally there is no need to adjust n2-01 from the default setting. Make adjustments in the following cases:

- If hunting occurs, increase the set value in steps of 0.05 while checking the response.
- If response is low, decrease the set value in steps of 0.05 while checking the response.

## n2-02/n2-03: AFR Time Constant 1/2

Parameter n2-02 sets the time constant normally used by AFR.

Parameter n2-03 sets the time constant during Speed Search or when during regenerative operation the actual motor slip exceeds 50% of the rated slip.

| No.   | Name                | Setting Range | Default |
|-------|---------------------|---------------|---------|
| n2-02 | AFR Time Constant 1 | 0 to 2000 ms  | 50 ms   |
| n2-03 | AFR Time Constant 2 | 0 to 2000 ms  | 750 ms  |

Note: Parameter n2-02 cannot be set higher than n2-03 or an oPE08 error will result.

These parameters rarely need to be changed. Adjust settings only under the following conditions.

- If hunting occurs, increase n2-02. If response is low, decrease it.
- Increase the setting of n2-03 if overvoltage (ov) failures occur with high inertia loads at the end of acceleration or when the load changes radically.
- When increasing n2-02, make sure to increase C4-02 (Torque Compensation Delay Time Constant 1) proportionally.
- When increasing n2-03, make sure to increase C4-06 (Torque Compensation Delay Time Constant 2) proportionally.

## n3: High Slip Braking (HSB)/Overexcitation Deceleration

### High Slip Braking (V/f Control)

HSB works in V/f Control only and is used to decrease the stopping time compared to normal deceleration without using braking resistor options. HSB stops the motor by reducing the output frequency in large steps, thus producing a high slip. Regenerative energy created from decelerating the load is dissipated in the motor windings through increased motor slip. Because of the increased temperature of the motor windings, HSB should not be used for frequently stopping the motor. The duty cycle should be around 5% or less.

Notes on using High Slip Braking:

- The deceleration time that has been set is ignored during HSB.
- Braking time varies based on the load inertia and motor characteristics.
- HSB must be triggered by a digital input set to  $H1-\Box\Box = 68$ . Once the HSB command is given, it is not possible to restart the drive until the motor is stopped and the Run command is cycled.

Use parameters n3-01 through n3-04 for adjusting HSB.

#### **Overexcitation Deceleration (V/f Control and Open Loop Vector)**

Overexcitation deceleration increases the flux during deceleration and allows shorter deceleration time settings than with normal deceleration without the use of a braking resistor. Enabled by setting L3-04 = 4.

#### Notes on Overexcitation Deceleration

- As regenerative energy is mainly dissipated as heat in the motor, the motor temperature will rise if overexcitation deceleration is applied frequently. In such cases, make sure the motor temperature does not exceed the maximum allowable value or consider using a braking resistor option instead.
- The drive decelerates at the active deceleration time. Make sure to set this time so that no overvoltage (ov) fault occurs.
- When a Run command is entered during overexcitation deceleration, overexcitation operation is cancelled and the drive will reaccelerate to the specified speed.
- Do not use overexcitation deceleration in combination with a braking resistor option.

· Overexcitation deceleration cannot be used in OLV/PM control mode.

Use parameters n3-13 through n3-23 for adjusting overexcitation deceleration.

## ■ n3-01: High Slip Braking Deceleration Frequency Width

Sets the step width for frequency reduction during HSB. Increase this value if DC bus overvoltage (ov) occurs during HSB.

| No.   | Name                                           | Setting Range | Default |
|-------|------------------------------------------------|---------------|---------|
| n3-01 | High Slip Braking Deceleration Frequency Width | 1 to 20%      | 5%      |

## n3-02: High Slip Braking Current Limit

Sets the maximum current to be output during an HSB stop as a percentage of motor rated current (E2-01). Reducing the current limit increases the deceleration time. Make sure that this value does not exceed 150% of the drive's current rating.

| No.   | Name                            | Setting Range | Default |
|-------|---------------------------------|---------------|---------|
| n3-02 | High Slip Braking Current Limit | 100 to 200%   | 150%    |

## ■ n3-03: High Slip Braking Dwell Time at Stop

When the motor reaches a relatively low speed at the end of HSB, the output frequency is kept at the minimum output frequency E1-09 for the time set in n3-03. Increase this time if the inertia is very high and the motor is still coasting after HSB is complete.

| No.   | Name                                 | Setting Range | Default |
|-------|--------------------------------------|---------------|---------|
| n3-03 | High Slip Braking Dwell Time at Stop | 0.0 to 10.0 s | 1.0 s   |

## ■ n3-04: High Slip Braking Overload Time

Sets the time required for an HSB overload fault (oL7) to occur when the drive output frequency does not change for some reason during an HSB stop.

| No.   | Name                            | Setting Range | Default |
|-------|---------------------------------|---------------|---------|
| n3-04 | High Slip Braking Overload Time | 30 to 1200 s  | 40 s    |

## ■ n3-13: Overexcitation Deceleration Gain

Applies a gain to the V/f pattern output value during overexcitation deceleration, thereby determining the level of overexcitation. The drive returns to the normal V/f value after the motor has stopped or when it is accelerating to the frequency reference.

| No.   | Name                             | Setting Range | Default |
|-------|----------------------------------|---------------|---------|
| n3-13 | Overexcitation Deceleration Gain | 1.00 to 1.40  | 1.10    |

The optimum setting for n3-13 depends on the motor flux saturation characteristics.

- Increase the gain by 1.25 to 1.30 to improve the breaking power of overexcitation.
- Reduce the value when the motor slip gets too high, which can trigger overcurrent (oC), motor overload (oL1), or drive overload (oL2) faults. Alternatively reduce n3-21.

## ■ n3-21: High Slip Suppression Current Level

If overcurrent, oL1, or oL2 occur during overexcitation deceleration, reduce the overslip suppression current level. Set as a percentage of the drive rated current.

Reduce this setting if the current during overexcitation deceleration exceeds the overslip suppression current set in n3-21 as a result of flux saturation and excessive slip. Alternatively reduce the overexcitation gain n3-13.

| No.   | Name                               | Setting Range | Default |
|-------|------------------------------------|---------------|---------|
| n3-21 | Overslip Suppression Current Level | 0 to 150%     | 100%    |

## ■ n3-23: Overexcitation Operation Selection

Determines which direction overexcitation can be used in. However, parameter L3-04 must be set to 4 in order for n3-23 to be enabled.

| No.   | Name                               | Setting Range | Default |
|-------|------------------------------------|---------------|---------|
| n3-23 | Overexcitation Operation Selection | 0 to 2        | 0       |

Setting 0: Enabled in Both Directions

Setting 1: Enabled in Forward Direction Only

#### Setting 2: Enabled in Reverse Direction Only

## n6: Motor Line-to-Line Resistance Online Tuning

The drive can tune the motor line-to-line resistance during run in order to prevent torque loss due to a rise in motor temperature increase, especially at low speeds.

## n6-01: Motor Line-to-Line Resistance Online Tuning Selection

| No.   | Name                                        | Setting Range | Default |
|-------|---------------------------------------------|---------------|---------|
| n6-01 | Motor Line-to-Line Resistance Online Tuning | 0 or 1        | 1       |

#### Setting 0: Disabled

#### Setting 1: Enabled

## • n8: PM Motor Control

These parameters are available when using the special Open Loop Vector Control for permanent magnet motors and can be used to adjust the control performance.

## n8-45: Speed Feedback Detection Control Gain (for PM OLV)

Sets the gain for internal speed feedback detection control. Although this setting rarely needs to be changed, adjustment may be necessary under the following conditions:

- Increase this setting if motor oscillation or hunting occurs.
- Decrease this setting in increments of 0.05 to decrease the drive responsiveness.

| No.   | Name                                  | Setting Range | Default |
|-------|---------------------------------------|---------------|---------|
| n8-45 | Speed Feedback Detection Control Gain | 0.00 to 10.00 | 0.80    |

## n8-47: Pull-In Current Compensation Time Constant (for PM OLV)

Sets the time constant for making the actual current and the pull-in current agree.

- Although this setting rarely needs to be changed, adjustment may be necessary under the following conditions:
- Increase this setting when it takes too long for the reference value for the pull-in current to match the target value.
- Decrease this setting if motor oscillation occurs.

| No.   | Name                                       | Setting Range  | Default |
|-------|--------------------------------------------|----------------|---------|
| n8-47 | Pull-In Current Compensation Time Constant | 0.0 to 100.0 s | 5.0 s   |

## n8-48: Pull-In Current (for PM OLV)

Tells the drive the amount of d-axis current to be provided to the motor during no-load operation at a constant speed. Set as a percentage of the motor rated current.

- Increase this setting when hunting occurs or the motor speed is unstable while running at a constant speed.
- If there is too much current when driving a light load at a constant speed, then reduce this level slightly.

| No.   | Name            | Setting Range | Default                |
|-------|-----------------|---------------|------------------------|
| n8-48 | Pull-In Current | <1>           | Determined by<br>E5-01 |

<1> Setting range varies depending on drive software version. Software versions PRG: 1018 and later disable pull-in current when n8-48 = 0, and allow the pull-in current to be changed during Run.

PRG: 1018 and later: 0% or 20 to 200%

PRG: 1017 and earlier: 20 to 200%

## ■ n8-49: d Axis Current for High Efficiency Control (for PM OLV)

Sets the amount of d axis current when using Energy Saving control as a percentage of the motor rated current.

Although this setting seldom needs to be changed, please note the following:

- If motor operation is unstable when driving heavy loads, try increasing this setting (towards 0).
- If motor parameters (E5) have been changed, this value will be reset to 0 and has to be readjusted.

Parameter Details

## 5.9 n: Special Adjustments

| No.   | Name                                       | Setting Range | Default                |
|-------|--------------------------------------------|---------------|------------------------|
| n8-49 | d Axis Current for High Efficiency Control | <1>           | Determined by<br>E5-01 |

<1> Setting range varies depending on drive software version. Software versions PRG: 1018 and later allow this parameter to be changed during Run. PRG: 1018 and later: -200.0 to 200.0%

PRG: 1017 and earlier: -200.0 to 0.0%

## n8-51: Acceleration/Deceleration Time Pull-In Current (for PM OLV)

Sets the d-axis current during acceleration and deceleration as a percentage of the motor rated current (E5-03).

Adjustments to this setting may help in the following situations:

- Increase this setting when a large amount of starting torque is required.
- Lower this setting if there is excessive current during acceleration and deceleration.

| No.   | Name                                           | Setting Range | Default                |
|-------|------------------------------------------------|---------------|------------------------|
| n8-51 | Acceleration/Deceleration Time Pull-In Current | 0 to 200%     | Determined by<br>E5-01 |

## ■ n8-54: Voltage Error Compensation Time Constant (for PM OLV)

Sets the time constant for voltage error compensation. Make changes to this parameter under the following conditions:

- Adjust the value when hunting occurs at low speed.
- Increase the value in steps of 0.1 when hunting occurs with sudden load changes. Try to disable the compensation by setting n8-51 = 0 if increasing does not help.
- Increase the value when oscillations occur at start.

| No.   | Name                                     | Setting Range | Default |
|-------|------------------------------------------|---------------|---------|
| n8-54 | Voltage Error Compensation Time Constant | 0.00 to 10.00 | 1.00    |

## n8-55: Load Inertia (for PM OLV)

Sets the ratio between motor inertia and the inertia of the connected machinery. If this value is set too low, the motor may not start very smoothly, and a STo fault (Motor Step-Out) might occur.

| No.   | Name                     | Setting Range | Default |
|-------|--------------------------|---------------|---------|
| n8-55 | Motor/Load Inertia Ratio | 0 to 3        | 0       |

#### Setting 0: Below 1:10

The inertia ratio between the motor and the load is just less than 1:10.

#### Setting 1: Between 1:10 and 1:30

The inertia ratio between the motor and the load is between 1:10 and 1:30. Set n8-55 to 1 if a STo fault occurs as a result of impact load or sudden acceleration/deceleration when n8-55 = 0.

#### Setting 2: Between 1:30 and 1:50

The inertia ratio between the motor and the load is between 1:30 and 1:50. Set n8-55 to 2 if a STo fault occurs as a result of impact load or sudden acceleration/deceleration when n8-55 = 1.

#### Setting 3: Beyond 1:50

The inertia ratio between the motor and the load is higher than 1:50. Set n8-55 to 3 if a STo fault occurs as a result of impact load or sudden acceleration/deceleration when n8-55 = 2.

## n8-62: Output Voltage Limit (for PM OLV)

Sets the output voltage limit to prevent output voltage saturation. This value should not be set higher than the actual input voltage.

| No.   | Name                 | Setting Range        | Default     |
|-------|----------------------|----------------------|-------------|
| n8-62 | Output Voltage Limit | 0.0 to 230.0 Vac <1> | 230 Vac <1> |

<1> Values shown here are for 200 V class drives. Double values when using a 400 V class drive.

## n8-63/n8-68: Output Voltage Limit Gain 1/2

n8-63 sets the gain for the output voltage limit in 0.01 units. n8-68 sets the voltage detection level adjustment gain. There is normally no need to change these parameters from their default values.

| No.   | Name                        | Setting Range  | Default |
|-------|-----------------------------|----------------|---------|
| n8-63 | Output Voltage Limit Gain 1 | 0.00 to 100.00 | 1.00    |
| n8-68 | Output Voltage Limit Gain 2 | 0.50 to 1.50   | 0.95    |

## n8-65: Speed Feedback Detection Control Gain during ov Suppression (for PM OLV)

Sets the gain for internal speed feedback detection control when overvoltage suppression is active. Although this setting rarely needs to be changed, adjustment may be necessary under the following conditions:

- Increase this setting if motor oscillation or hunting occurs when ov suppression is active.
- Decrease this setting in increments of 0.05 to decrease the drive responsiveness during ov suppression.

| No.   | Name                                                                    | Setting Range | Default |
|-------|-------------------------------------------------------------------------|---------------|---------|
| n8-65 | Speed Feedback Detection Control Gain<br>during Overvoltage Suppression | 0.00 to 10.00 | 1.50    |

### n8-87: Output Voltage Limit Selection

Note: Parameter available in drive software versions PRG: 1018 and later.

Determines the method of the output voltage limit. Use the feed-forward method if oscillation occurs in the constant output range. There is normally no need to change this parameter from its default value.

| No.   | Name                           | Setting Range | Default |
|-------|--------------------------------|---------------|---------|
| n8-87 | Output Voltage Limit Selection | 0 or 1        | 0       |

#### Setting 0: Feedback Method

#### Setting 1: Feed-Forward Method

## ■ n8-88: Output Voltage Limit Switching Current Level

Note: Parameter available in drive software versions PRG: 1018 and later.

Sets the current level to switch the output voltage limit sequence. Set as a percentage of the motor rated current (E5-03). There is normally no need to change this parameter from its default value.

| No.   | Name                                         | Setting Range | Default |  |
|-------|----------------------------------------------|---------------|---------|--|
| n8-88 | Output Voltage Limit Switching Current Level | 0 to 400%     | 400%    |  |

## n8-89: Output Voltage Limit Switching Current Hysteresis Width

Note: Parameter available in drive software versions PRG: 1018 and later.

Determines the hysteresis of the current level to switch the output voltage limit sequence. Set as a percentage of the motor rated current (E5-03).

| No.   | Name                                                    | Setting Range | Default |
|-------|---------------------------------------------------------|---------------|---------|
| n8-89 | Output Voltage Limit Switching Current Hysteresis Width | 0 to [n8-88]  | 3%      |

## n8-90: Output Voltage Limit Switching Speed

Note: Parameter available in drive software versions PRG: 1018 and later.

Sets the speed level to switch the output voltage limit sequence. Set as a percentage of the maximum output frequency (E1-04).

| No.   | Name                                 | Setting Range | Default |
|-------|--------------------------------------|---------------|---------|
| n8-90 | Output Voltage Limit Switching Speed | 0 to 200%     | 200%    |

## ■ n8-91: Id Limit for Output Voltage Limit Control

Note: Parameter available in drive software versions PRG: 1018 and later.

Sets the amount of pull-in current that flows through the motor while operating at constant speed. Set as a percentage of the motor rated current (E5-03). Increase this setting if hunting occurs at constant speed.

| No.   | Name                                      | Setting Range | Default |
|-------|-------------------------------------------|---------------|---------|
| n8-91 | Id Limit for Output Voltage Limit Control | -200 to 0%    | -50%    |

# 5.10 o: Operator Related Settings

These parameters concern the various functions and features of the digital operator.

## o1: Display Settings and Selections

These parameters determine how data is shown on the operator display.

## o1-01: Drive Mode Unit Monitor Selection

When using an LED operator, pressing the up arrow key on the drive will display the following data: frequency reference  $\rightarrow$  rotational direction  $\rightarrow$  output frequency  $\rightarrow$  output current  $\rightarrow$  o1-01 selection.

Parameter o1-01 selects the content of the last monitor in this sequence. There is no effect like this on an LCD operator.

| No.   | Name                              | Setting Range                  | Default     |
|-------|-----------------------------------|--------------------------------|-------------|
| o1-01 | Drive Mode Unit Monitor Selection | 104 to 810<br>(U1-04 to U8-10) | 106 (U1-06) |

<1> U2-DD and U3-DD parameters cannot be selected.

To select a monitor parameter, set the three numeric digits that make up that monitor. This is done by entering the  $\Box$ - $\Box$  part of  $U\Box$ - $\Box$ . For a list of monitors, *Refer to U: Monitor Parameters on page 254*.

## o1-02: User Monitor Selection after Power Up

Selects which monitor parameter will be displayed upon power up. Defaulted to show the frequency reference when the drive is first turned on.

| No.   | Name                                  | Setting Range | Default |
|-------|---------------------------------------|---------------|---------|
| 01-02 | User Monitor Selection after Power Up | 1 to 5        | 1       |

#### Setting 1: Frequency Reference (U1-01)

#### Setting 2: Forward/Reverse

Setting 3: Output Frequency (U1-02)

#### Setting 4: Output Current (U1-03)

#### Setting 5: User Selected Monitor (set by o1-01)

Setting 5 displays the monitor selected from the U parameter by o1-01.

## o1-03: Digital Operator Display Selection

Sets the units used to display the frequency reference and output frequency.

Set this parameter to 3 for user-set units before setting parameters o1-10 and o1-11.

| No.   | Name                               | Setting Range | Default |
|-------|------------------------------------|---------------|---------|
| 01-03 | Digital Operator Display Selection | 0 to 3        | 0       |

#### Setting 0: 0.01 Hz Units

#### Setting 1: 0.01% Units

 $100\% = \max$  output frequency.

#### Setting 2: r/min Units

Calculated by the max output frequency and the number of motor poles.

Note: Setting 2 requires entering the number of motor poles to E2-04, E4-04, and E5-04.

#### Setting 3: User-Set Units (use o1-01 and 01-11)

Set the value used for the maximum frequency reference to o1-10, then set the placement of the decimal point in this number to o1-11.

For example, to display the maximum output frequency as "100.00", set o1-10 to 10000 and o1-11 to 2 (i.e., 10000 with two numbers to the right of the decimal point).

Note: Parameter o1-03 allows the programmer to change the units used in the following parameters and monitors:

- U1-01: Frequency Reference
- U1-02: Output Frequency
- U1-05: Motor Speed

U1-16: Output Frequency after Soft-Starter (Accel/Decel Ramp Generator)

d1-01 to d1-17: Frequency References

## o1-05: LCD Contrast Control

Note: Parameter available in drive software versions PRG: 1022 and later.

Sets the brightness of the optional LCD operator. The lower the setting, the brighter the LCD contrast. The higher the setting, the darker the LCD contrast.

| No.   | Name                 | Setting Range | Default |
|-------|----------------------|---------------|---------|
| 01-05 | LCD Contrast Control | 0 to 5        | 3       |

## o1-10: User-Set Display Units Maximum Value

Determines the display value that is equal to the maximum output frequency. The decimal number is defined by parameter o1-11.

Note: This setting changes automatically when o1-03 is changed. o1-10 can only be adjusted when o1-03 is set to 3.

| No.   | Name                                 | Setting Range | Default                |
|-------|--------------------------------------|---------------|------------------------|
| o1-10 | User-Set Display Units Maximum Value | 1 to 60000    | Determined by<br>o1-03 |

## ■ o1-11: User-Set Display Units Decimal Display

Determines the number of digits for user-set display if o1-03 is set to 3. The setting value is equal to the number of decimal places. The maximum display value is defined by o1-10.

Note: This setting changes automatically when o1-03 is changed. o1-11 can only be adjusted when o1-03 is set to 3.

| No.   | Name                                   | Setting Range | Default                |
|-------|----------------------------------------|---------------|------------------------|
| o1-11 | User-Set Display Units Decimal Display | 0 to 3        | Determined by<br>o1-03 |

## • o2: Operator Key Selections

These parameters determine the functions assigned to the operator keys.

## ■ o2-01: LO/RE (LOCAL/REMOTE) Key Function Selection

Parameter o2-01 determines whether the LO/RE key on the digital operator will be enabled or not for switching between LOCAL and REMOTE.

| No.   | Name                         | Setting Range | Default |
|-------|------------------------------|---------------|---------|
| 02-01 | LO/RE Key Function Selection | 0 or 1        | 1       |

#### Setting 0: Disabled

The LO/RE key is disabled.

#### Setting 1: Enabled

The LO/RE switches between LOCAL and REMOTE operation. Switching is possible during stop only. When LOCAL is selected, the LED indicator on the LO/RE key will light up.

**WARNING!** Sudden Movement Hazard. The drive may start unexpectedly if the Run command is already applied when switching from LOCAL mode to REMOTE mode when b1-07 = 1, resulting in death or serious injury. Be sure all personnel are clear of rotating machinery and electrical connections prior to switching between LOCAL mode and REMOTE mode.

## ■ o2-02: STOP Key Function Selection

Selects if the STOP key on the digital operator can be used to stop the operation when the drive is controlled from a remote source (i.e., not from digital operator).

| No.   | Name                        | Setting Range | Default |
|-------|-----------------------------|---------------|---------|
| 02-02 | STOP Key Function Selection | 0 or 1        | 1       |

#### Setting 0: Disabled

The STOP key has no function when the drive is controlled by a source other than the digital operator. The drive can only be stopped from the Run command source that has been selected.

### Setting 1: Enabled

The STOP key can be used to terminate the operation, even if the Run command source is not assigned to the digital operator. If operation has been interrupted by pressing the STOP key, the Run command must be cycled to restart the drive.

## ■ o2-03: User Parameter Default Value

Once drive parameters are set up completely, the values set can be saved as "User Initialization Values" by setting parameter o2-03. Once this has been done, the "Initialize Parameters" parameter (A1-03) will offer the choice of "1110: User Initialize". Choosing A1-03 = "1110: User Initialize", will reset all parameters to the values saved as "User Initialization Values". *Refer* to A1-03: Initialize Parameters on page 117 for details on drive initialization.

| No.   | Name                         | Setting Range | Default |
|-------|------------------------------|---------------|---------|
| 02-03 | User Parameter Default Value | 0 to 2        | 0       |

#### Setting 0: No Change

All "User Initialization Values" are saved as they are.

#### Setting 1: Set User Initialization Values

The current parameter settings are saved as "User Initialization Values". After setting o2-03 to 1 and pressing the ENTER key, the values are saved and the display returns to 0.

#### Setting 2: Clear User Initialization Values

All "User Initialization Values" are cleared. After setting o2-03 to 2 and pressing the ENTER key, the values are erased and the display returns to 0. A1-03 = 1110 becomes invalid.

## o2-04: Drive Model Selection

Parameter o2-04 matches the control board to the drive hardware. Proper setting of o2-04 is important for optimal performance and proper protection for the drive hardware. This parameter is configured at the factory and does not normally require adjustment in the field. It is available primarily to accommodate control board replacement in the event of damage.

| No.   | Name                  | Setting Range | Default                 |
|-------|-----------------------|---------------|-------------------------|
| 02-04 | Drive Model Selection | -             | Depending on drive size |

Note: 1. *Refer to Defaults by Drive Model and Duty Rating (ND/HD) on page 409* for a list of o2-04 settings and parameters that change depending on the drive model selection.

- 2. Drive performance will suffer if the correct drive capacity is not set to o2-04, and protective functions will fail to operate properly.
- 3. This parameter is not reset to the default value when the drive is initialized using A1-03.

## o2-05: Frequency Reference Setting Method Selection

Determines if the ENTER key must be used to input a frequency reference from the digital operator.

| No.   | Name                                         | Setting Range | Default |
|-------|----------------------------------------------|---------------|---------|
| 02-05 | Frequency Reference Setting Method Selection | 0 or 1        | 0       |

#### Setting 0: ENTER Key Required

Every change in the frequency reference setting on the digital operator has to be finalized by pressing the ENTER key before it becomes effective.

#### Setting 1: ENTER Key Not Required

The output frequency changes immediately when the reference is changed by the UP and DOWN key on the digital operator. The ENTER key does not need to be pressed. The frequency reference is saved five seconds after the Up or DOWN key has been released. If an undervoltage error (Uv) occurs within 5 seconds of pressing the ENTER key, the frequency reference will not be saved to memory. The digital operator display flashes when settings can be made to the frequency reference.

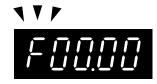

Figure 5.91 Ready to Set Frequency Reference

## ■ o2-06: Operation Selection when Digital LCD Operator is Disconnected

Determines if the drive will stop when an external LCD operator is removed in LOCAL mode or with b1-02 set to 0.

Note: An LCD operator is available as an option. This setting is not applicable to the standard LED operator that comes with the drive.

| No.   | Name                                     | Setting Range | Default |
|-------|------------------------------------------|---------------|---------|
| 02-06 | Digital Operator Disconnection Operation | 0 or 1        | 0       |

#### **Setting 0: Continue Operation**

The operation is continued.

#### Setting 1: Trigger a Fault

The operation is stopped and an oPr fault is triggered. The motor coasts to stop.

## o2-07: Motor Direction at Power Up when Using Operator

Determines the direction the motor will rotate after the drive is powered up when the Run command is set to be given from the digital operator.

Note: This parameter is effective only when the Run command is set to be given from the digital operator (b1-02/16 = 0).

| No.   | Name                                            | Setting Range | Default |
|-------|-------------------------------------------------|---------------|---------|
| 02-07 | Motor Direction at Power Up when Using Operator | 0 or 1        | 0       |

#### Setting 0: Forward

Setting 1: Reverse

## • o3: Copy Function

Use o3 parameters to Read, Copy, and Verify the parameter settings to and from the drive.

## o3-01: Copy Function Selection

This parameter controls the copying of parameters to and from the LED operator (option). The copy function will change certain parameter default settings depending on the regional specification of the drive.

| No.   | Name                    | Setting Range | Default |
|-------|-------------------------|---------------|---------|
| 03-01 | Copy Function Selection | 0 to 3        | 0       |

#### 0: COPY SELECT (no function)

#### 1: INV --> OP READ

All parameters are copied from the drive to the digital operator.

**Note:** Set o3-02 to 1 to unlock copy protection.

#### 2: OP --> INV WRITE

All parameters are copied from the digital operator to the drive.

#### 3: OP<-->INV VERIFY

Parameter settings in the drive are compared to those in the digital operator.

Note: When using the copy function, the drive model number (02-04) and the software number (U1-14) must match or an error will occur.

## o3-02 Copy Allowed Selection

Enables and disables the digital operator copy functions.

| No.   | Name                   | Setting Range | Default |
|-------|------------------------|---------------|---------|
| 03-02 | Copy Allowed Selection | 0, 1          | 0       |

#### 0: Disabled

No digital operator copy functions are allowed

#### 1: Enabled

Copying allowed

## • o4: Maintenance Monitor Settings

## o4-01: Accumulated Operation Time Setting

Parameter o4-01 sets the cumulative operation time and allows the user to set the starting value of the accumulated operation time displayed in monitor U4-01.

**Note:** The value in o4-01 is set in 10 h units. For example, a setting of 30 will set the cumulative operation time counter to 300 h. 300 h will also be displayed in monitor U4-01.

| No.   | Name                               | Setting Range | Default |
|-------|------------------------------------|---------------|---------|
| 04-01 | Accumulated Operation Time Setting | 0 to 9999     | 0       |

## o4-02: Accumulated Operation Time Selection

Selects the conditions for what is to be considered "accumulated operation time." Accumulated operation time is displayed in U4-01.

| No.   | Name                                 | Setting Range | Default |
|-------|--------------------------------------|---------------|---------|
| 04-02 | Accumulated Operation Time Selection | 0 or 1        | 0       |

#### Setting 0: Power On Time

The drive logs the time it is connected to a power supply, no matter if the motor is running or not.

#### Setting 1: Run Time

The drive logs the time that the output is active, i.e., whenever a Run command is active (even if the motor is not rotating) or a voltage is output.

## o4-03: Cooling Fan Operation Time/Maintenance Setting

Sets the value of the cooling fan operation time counter displayed in monitor U4-03. Parameter o4-03 also sets the base value used for the cooling fan maintenance value displayed in U4-04. Be sure to reset this parameter back to 0 if the cooling fan is replaced.

- Note: 1. The value in o4-03 is set in 10 h units. For example, a setting of 30 will set the cooling fan operation time counter to 300 h. "300" will be displayed in monitor U4-03.
  - 2. The actual maintenance time depends on the environment the drive is used in.

| No.   | Name                       | Setting Range | Default |
|-------|----------------------------|---------------|---------|
| 04-03 | Cooling Fan Operation Time | 0 to 9999     | 0       |

## o4-05: Capacitor Maintenance Setting

Sets value of the maintenance monitor for the DC bus capacitors displayed in U4-05 as a percentage of the total expected performance life. This value should be reset to 0 when the DC bus capacitors have been replaced.

**Note:** The actual maintenance time will depend on the environment the drive is used in.

| No.   | Name                          | Setting Range | Default |
|-------|-------------------------------|---------------|---------|
| 04-05 | Capacitor Maintenance Setting | 0 to 150%     | 0%      |

## ■ o4-07: DC Bus Pre-charge Relay Maintenance Setting

Sets the value of the softcharge bypass relay maintenance time displayed in U4-06 as a percentage of the total expected performance life. This value should be reset to 0 when the relay has been replaced.

Note: The maintenance actual time depends on the environment the drive is used in.

Details

Parameter

| No.   | Name                                        | Setting Range | Default |
|-------|---------------------------------------------|---------------|---------|
| o4-07 | DC Bus Pre-charge Relay Maintenance Setting | 0 to 150%     | 0%      |

## • o4-09: IGBT Maintenance Setting

Sets the value of the IGBT maintenance time displayed in U4-07 as a percentage of the total expected performance life. This value should be reset to 0 when the IGBTs have been replaced.

Note: The actual maintenance time depends on the environment the drive is used in.

| No.   | Name                     | Setting Range | Default |
|-------|--------------------------|---------------|---------|
| 04-09 | IGBT Maintenance Setting | 0 to 150%     | 0%      |

## o4-11: U2, U3 Initialization

When the drive is initialized, the fault trace and fault history monitors (U2- $\Box\Box$  and U3- $\Box\Box$ ) are not reset. Parameter o4-11 can be used to initialize them.

| No.   | Name                  | Setting Range | Default |
|-------|-----------------------|---------------|---------|
| 04-11 | U2, U3 Initialization | 0 or 1        | 0       |

### Setting 0: No Action

The drive keeps a record of the fault trace and fault history.

#### Setting 1: Reset Fault Data

Resets the data for the U2- $\square$  and U3- $\square$  monitors. Once o4-11 is set to 1 and the ENTER key is pressed, the fault data are erased and the display returns to 0.

## o4-12: kWh Monitor Initialization

The kWh monitors U4-10 and U4-11 are not initialized when the power is cycled or the drive is initialized. o4-12 can be used to manually reset them.

| No.   | Name                       | Setting Range | Default |
|-------|----------------------------|---------------|---------|
| o4-12 | kWh Monitor Initialization | 0 or 1        | 0       |

#### Setting 0: No Action

The kWh data are kept as they are.

#### Setting 1: Reset kWh Data

Resets the kWh counter. The monitors U4-10 and U4-11 will show 0. Once o4-12 is set to 1 and the ENTER key is pressed, the kWh data are erased and the display returns to 0.

## o4-13: Number of Run Commands Counter Initialization

The Run command counter displayed in U4-02 is not reset when the power is cycled or the drive is initialized. Using o4-13 it can be manually reset to 0.

| No.   | Name                                 | Setting Range | Default |
|-------|--------------------------------------|---------------|---------|
| 04-13 | Number of Run Commands Counter Reset | 0 or 1        | 0       |

#### Setting 0: No Action

The Run command data are kept as they are.

#### Setting 1: Reset Run Commands Counter

Resets the Run commands counter. The monitor U4-02 will show 0. Once o4-13 is set to 1 and the ENTER key is pressed, the counter value is erased and the display returns to 0.

## q: DriveWorksEZ Parameters

## ■ q1-01 to q6-07: Reserved for Use by DriveWorksEZ

These parameters are reserved for use with DriveWorksEZ. Refer to the DriveWorksEZ manual for more information.

# r: DriveWorksEZ Connection Parameters

#### ■ r1-01 to r1-40: DriveWorksEZ Connection Parameters

These parameters are reserved for use with DriveWorksEZ. Refer to the DriveWorksEZ manual for more information.

# ◆ T: Motor Tuning

Auto-Tuning automatically sets and tunes parameters required for optimal motor performance. *Refer to Auto-Tuning on page 102* for details on Auto-Tuning parameters.

# 5.11 U: Monitor Parameters

Monitor parameters let the user view various aspects of drive performance as it is shown on the operator display.

Some monitors can be output from terminal AM by assigning the specific monitor parameter number to H4-01. *Refer to H4-01: Multi-Function Analog Terminal AM Monitor Selection on page 210* for details on assigning functions to the analog output.

# • U1: Operation Status Monitors

Status monitors display drive status like output frequency, current etc. Refer to U1: Operation Status Monitors on page 399 for a complete list of U1- $\Box\Box$  monitors and descriptions.

# U2: Fault Trace

These monitor parameters are used to view the status of various drive aspects when a fault occurs. This information is helpful for finding out why a fault occurred. Refer to U2: Fault Trace on page 400 for a complete list of U2- $\square\square$  monitors and descriptions.

U2-DD monitors are not reset when the drive is initialized. *Refer to 04-11: U2, U3 Initialization on page 252* for instructions to initialize the fault trace.

# U3: Fault History

These parameters display faults that have occurred during operation as well as the drive operation time when those faults occurred. Refer to U3: Fault History on page 401 for a complete list of U3- $\Box\Box$  monitors and descriptions.

U3-DD monitors are not reset when the drive is initialized. *Refer to 04-11: U2, U3 Initialization on page 252* for instructions to initialize the fault trace.

#### U4: Maintenance Monitors

Maintenance monitors show:

- Runtime data of the drive and cooling fans, and number of Run commands issued.
- Maintenance data and replacement information for various drive components.
- kWh data.
- Highest peak current that has occurred and output frequency at the time the peak current occurred.
- Motor overload status information.
- Detailed information about the present Run command and frequency reference source selection.

Refer to U4: Maintenance Monitors on page 402 for a complete list of U4-DD monitors and descriptions.

### • U5: PID Monitors

These monitors display various aspects of PID control. *Refer to PID Block Diagram on page 138* for a description of where each monitor is located in the PID control block.

Refer to U5: PID Monitors on page 403 for a complete list of U5-DD monitors and descriptions.

### U6: Control Monitors

Control monitors show:

- Reference data for the output voltage and vector control.
- ASR monitors. *Refer to C5: Automatic Speed Regulator (ASR) on page 154* for details and an illustration that shows where in the ASR block the monitors are located.
- The offset value added to the frequency reference by the Frequency Offset function. *Refer to Setting 44/45/46: Offset Frequency 1/2/3 Addition on page 192.*
- The bias value added to the frequency reference by the Up/Down 2 function. *Refer to Setting 75/76: Up/Down 2 on page 193*.

Refer to U6: Control Monitors on page 404 for a complete list of U6-DD monitors and descriptions.

**Note:** Fix monitors U6-80 to U6-99 for communication options. Monitor content will vary based on the communication option card connected to the drive. Refer to the option manual for more information.

# U8: DriveWorksEZ Monitors

These monitors are reserved for use with DriveWorksEZ.

This Page Intentionally Blank

# Troubleshooting

This chapter provides descriptions of the drive faults, alarms, errors, related displays, and possible solutions. This chapter can also serve as a reference guide for tuning the drive during a trial run.

| 6.1 | SECTION SAFETY                        | 258 |
|-----|---------------------------------------|-----|
| 6.2 | MOTOR PERFORMANCE FINE TUNING         |     |
| 6.3 | DRIVE ALARMS, FAULTS, AND ERRORS      |     |
| 6.4 | FAULT DETECTION                       |     |
| 6.5 | ALARM DETECTION                       |     |
| 6.6 | OPERATOR PROGRAMMING ERRORS           | 291 |
| 6.7 | AUTO-TUNING FAULT DETECTION           |     |
| 6.8 | DIAGNOSING AND RESETTING FAULTS       | 298 |
| 6.9 | TROUBLESHOOTING WITHOUT FAULT DISPLAY |     |

# 6.1 Section Safety

# 

### **Electrical Shock Hazard**

#### Do not connect or disconnect wiring while the power is on.

Failure to comply will result in death or serious injury.

# **WARNING**

### **Electrical Shock Hazard**

#### Do not operate equipment with covers removed.

Failure to comply could result in death or serious injury.

The diagrams in this section may illustrate drives without covers or safety shields to display details. Be sure to reinstall covers or shields before operating the drives and run the drives according to the instructions described in this manual.

#### Always ground the motor-side grounding terminal.

Improper equipment grounding could result in death or serious injury by contacting the motor case.

#### Do not touch terminals before the capacitors have fully discharged.

Failure to comply could result in death or serious injury.

Before wiring terminals, disconnect all power to the equipment. The internal capacitor remains charged even after the drive input power is turned off. The charge indicator LED will extinguish when the DC bus voltage is below 50 Vdc. To prevent electric shock, wait at least five minutes after all indicators are off and measure the DC bus voltage level to confirm safe level.

#### Do not allow unqualified personnel to perform work on the drive.

Failure to comply could result in death or serious injury.

Installation, maintenance, inspection and servicing must be performed only by authorized personnel familiar with installation, adjustment and maintenance of AC drives.

#### Do not perform work on the drive while wearing loose clothing, jewelry, or without eye protection.

Failure to comply could result in death or serious injury.

Remove all metal objects such as watches and rings, secure loose clothing and wear eye protection before beginning work on the drive.

#### Do not remove covers or touch circuit boards while the power is on.

Failure to comply could result in death or serious injury.

#### **Fire Hazard**

Tighten all terminal screws to the specified tightening torque.

Loose electrical connections could result in death or serious injury by fire due to overheating of electrical connections.

#### Do not use an improper voltage source.

Failure to comply could result in death or serious injury by fire.

Verify that the rated voltage of the drive matches the voltage of the incoming drive input power before applying power.

#### Do not use improper combustible materials.

Failure to comply could result in death or serious injury by fire.

Attach the drive to metal or other noncombustible material.

#### NOTICE

Observe proper electrostatic discharge procedures (ESD) when handling the drive and circuit boards.

Failure to comply may result in ESD damage to the drive circuitry.

Never connect or disconnect the motor from the drive while the drive is outputting voltage.

Improper equipment sequencing could result in damage to the drive.

Do not use unshielded cable for control wiring.

Failure to comply may cause electrical interference resulting in poor system performance. Use shielded twisted-pair wires and ground the shield to the ground terminal of the drive.

Do not allow unqualified personnel to use the product.

Failure to comply could result in damage to the drive or braking circuit.

Carefully review instruction manual TOBPC72060000 when connecting a braking option to the drive.

Do not modify the drive circuitry.

Failure to comply could result in damage to the drive and will void warranty.

Yaskawa is not responsible for modification of the product made by the user.

**Check all the wiring after installing the drive and connecting other devices to ensure that all connections are correct.** Failure to comply could result in damage to the drive.

# 6.2 Motor Performance Fine Tuning

This section offers helpful information for counteracting oscillation, hunting, or other faults that occur while performing a trial run. Refer to the section below that corresponds to the motor control method used.

**Note:** This section describes parameters that are commonly edited. Consult Yaskawa for more information on detailed settings and fine-tuning the drive.

### V/f Motor Control Method Tuning

#### Table 6.1 Parameters for Tuning the Drive in V/f Motor Control Method

| Problem                                                                                                    | Parameter                                                            | Corrective Action                                                                                                    | Default<br>Value                            | Suggested<br>Setting |
|----------------------------------------------------------------------------------------------------|----------------------------------------------------------------------|----------------------------------------------------------------------------------------------------|---------------------------------------------|----------------------|
| <ul> <li>Motor hunting and<br/>oscillation at speeds between<br/>10 and 40 Hz</li> </ul>                   | Hunting Prevention<br>Gain (n1-02)                                   | <ul> <li>If insufficient motor torque relative to the size of the load causes hunting, reduce the setting.</li> <li>When motor hunting and oscillation occur with a light load, increase the setting.</li> <li>Lower this setting if hunting occurs when using a motor with a relatively low inductance, such as a high-frequency motor or a motor with a larger frame size.</li> </ul> | 1.00                                        | 0.10 to 2.00         |
| <ul> <li>Motor noise</li> <li>Motor hunting and oscillation at speeds up to 40 Hz</li> </ul>               | Carrier Frequency<br>Selection (C6-02)                               | <ul> <li>If the motor noise is too loud, increase the carrier frequency.</li> <li>When motor hunting and oscillation occur at speeds up to 40 Hz, lower the carrier frequency.</li> <li>The default setting for the carrier frequency depends on the drive capacity (o2-04) and the Drive Duty Selection (C6-01).</li> </ul>                                                            | 7 (Swing<br>PWM 1)                          | 1 to A               |
| <ul><li>Poor torque or speed<br/>response</li><li>Motor hunting and<br/>oscillation</li></ul>              | Torque Compensation<br>Primary Delay Time<br>(C4-02)                 | <ul><li> If motor torque and speed response are too slow, decrease the setting.</li><li> If motor hunting and oscillation occur, increase the setting.</li></ul>                                                                                                    | 200 ms                                      | 100 to 1000 ms       |
| <ul> <li>Poor motor torque at speeds<br/>below 10 Hz</li> <li>Motor hunting and<br/>oscillation</li> </ul> | Torque Compensation<br>Gain (C4-01)                                  | <ul> <li>If motor torque is insufficient at speeds below 10 Hz, increase the setting.</li> <li>If motor hunting and oscillation with a relatively light load, decrease the setting.</li> </ul>                                                                                                    | 1.00                                        | 0.50 to 1.50         |
| <ul> <li>Poor motor torque at low speeds</li> <li>Motor instability at motor start</li> </ul>              | Mid Output Voltage A<br>(E1-08)<br>Minimum Output<br>Voltage (E1-10) | <ul> <li>If torque is insufficient at speeds below 10 Hz, increase the setting.</li> <li>If motor instability occurs at motor start, decrease the setting.</li> <li>Note: The recommended setting value is for 200 V class drives. Double this value when using a 400 V class drive.</li> </ul>                                                                                         | E1-08:<br>18.4 V<br>E1-10:<br>13.8 V<br><1> | Initial value ±5 V   |
| Poor speed precision                                                                                       | Slip Compensation<br>Gain (C3-01)                                    | • After setting the motor-rated current (E2-01), motor-rated slip (E2-02) and motor no-load current (E2-03), adjust the slip compensation gain (C3-01).                                                                                                    | -                                           | 0.5 to 1.5           |

<1> Default settings change when the Control Method is changed (A1-02) or a different V/f pattern is selected using parameter E1-03. The default setting shown is for V/f Control.

Note: Use slip compensation to improve speed precision in V/f Control. First make sure that the proper values have been set for the motor rated current to E2-01, motor rated slip (E2-02), and motor no-load current (E2-03). Next, adjust the slip compensation gain set to C3-01 so that it is between 0.5 to 1.5.

# Open Loop Vector (OLV) Motor Control Method Tuning

|   | Problem                                                                                                    | Parameter No.                                                      | Corrective Action                                                                                                    | Default Value      | Suggested<br>Setting     |
|---|----------------------------------------------------------------------------------------------------|--------------------------------------------------------------------|----------------------------------------------------------------------------------------------------|--------------------|--------------------------|
|   | Poor motor torque and speed<br>response<br>Control motor hunting and<br>oscillation at speeds between 10<br>and 40 Hz. | AFR Gain<br>(n2-01)                                                | <ul> <li>If motor torque and speed response are too slow, gradually decrease the setting by 0.05.</li> <li>If motor hunting and oscillation occur, gradually increase the setting by 0.05.</li> </ul>                                                                                                    | <1>                | 0.50 to 2.00             |
|   | Poor motor torque and speed<br>response<br>Control motor hunting and<br>oscillation at speeds between 10<br>and 40 Hz. | AFR Time Constant 1<br>(n2-02)                                     | <ul> <li>To improve motor torque speed response, gradually reduce this setting by 10 ms and check the performance.</li> <li>If motor hunting and oscillation occur as a result of load inertia, gradually increase the setting by 50 ms and check the performance.</li> <li>Note: Ensure that n2-02 ≤ n2-03. When making adjustments to n2-02, set C4-02 (Torque Compensation Primary Delay Time Constant 1) accordingly.</li> </ul> | 50 ms              | 50 to 2000 ms            |
| • | Overvoltage trips when accelerating, or                                                                                | AFR Time Constant 2<br>(n2-03)                                     | <ul> <li>If overvoltage trips occur, gradually increase this setting by 50 ms.</li> <li>If response is slow, gradually reduce this setting by 10 ms.</li> <li>Note: Ensure that n2-02 ≤ n2-03. When making adjustments to n2-03, increase the value of C4-06 (Torque Compensation Primary Delay Time 2) proportionally.</li> </ul>                                                                                                   | 750 ms             | 750 to 2000 ms           |
| d | during sudden speed or load<br>changes.                                                                                | Torque Compensation<br>Primary Delay Time<br>Constant 2 (C4-06)    | <ul> <li>If overvoltage trips occur, gradually increase this setting by 10 ms and check the performance.</li> <li>If response is slow, gradually reduce this setting by 2 ms and check the performance.</li> <li>Note: Ensure that C4-02 ≤ C4-06. When changing C4-06 (Torque Compensation Primary Delay Time Constant 2), increase the value of n2-03 proportionally.</li> </ul>                                                    | 150 ms             | 150 to 750 ms            |
|   | Poor motor torque and speed<br>response<br>Motor hunting and oscillation.                                              | Torque Compensation<br>Primary Delay Time<br>Constant 1<br>(C4-02) | <ul> <li>To improve motor torque speed response, gradually reduce this setting by 2 ms and check the performance.</li> <li>If motor hunting and oscillation occur, gradually increase this setting by 10 ms.</li> <li>Note: Ensure that C4-02 ≤ C4-06. When making adjustments to C4-02, increase n2-02 (AFR Time Constant) proportionally.</li> </ul>                                                                               | 20 ms <2>          | 20 to 100 ms             |
| • | Poor speed response and stability                                                                                      | Slip Compensation<br>Primary Delay Time<br>Constant (C3-02)        | <ul> <li>If response is slow, gradually decrease the setting by 10 ms.</li> <li>If speed is unstable, gradually increase the setting by 10 ms.</li> </ul>                                                                                                    | 200 ms <2>         | 100 to 500 ms            |
| • | Poor speed precision                                                                                                   | Slip Compensation<br>Gain (C3-01)                                  | <ul> <li>If speed is too slow, gradually increase the setting by 0.1 ms.</li> <li>If speed is too fast, gradually decrease the setting by 0.1 ms.</li> </ul>                                                                                                    | 1.0 <2>            | 0.5 to 1.5               |
| • | Motor noise<br>Control motor hunting and<br>oscillation occur at speeds below<br>10 Hz.                                | Carrier Frequency<br>Selection (C6-02)                             | <ul> <li>If there is too much motor noise, the carrier frequency is too high.</li> <li>If motor hunting and oscillation occur at low speeds, reduce the carrier frequency.</li> <li>The default setting for the carrier frequency depends on the drive capacity (o2-04) and Drive Duty Selection (C6-01).</li> </ul>                                                                                                    | 7 (Swing PWM<br>1) | 0 to the default setting |

### 6.2 Motor Performance Fine Tuning

| Problem                                                                                                    | Parameter No.                                                        | Corrective Action                                                                                                    | Default Value                             | Suggested<br>Setting |
|----------------------------------------------------------------------------------------------------|----------------------------------------------------------------------|----------------------------------------------------------------------------------------------------|-------------------------------------------|----------------------|
| <ul> <li>Poor motor torque at low speeds</li> <li>Poor speed response</li> <li>Motor instability at motor start.</li> </ul> | Mid Output Voltage A<br>(E1-08)<br>Minimum Output<br>Voltage (E1-10) | <ul> <li>If motor torque and speed response are too slow, increase the setting.</li> <li>If the motor exhibits excessive instability at start-up, reduce the setting.</li> <li>Note: The default value is for 200 V class units. Double this value when using a 400 V class drive. When working with a relatively light load, increasing this value too much can create an excessively high of a torque reference.</li> </ul> | E1-08: 12.0 V<br>2><br>E1-10: 2.5 V<br>2> | Initial ±2 V         |

<1> Default setting is determined by drive model. Models BA0001 to BA0012, 2A0001 to 2A0020, and 4A0001 to 4A0011: Setting 1.00. Models BA0018, 2A0030 to 2A0069, and 4A0018 to 4A0038: Setting 1.50.

<2> Default settings change when the Control Method is changed (A1-02) or a different V/f pattern is selected using parameter E1-03. The default setting shown is for V/f Control.

When using OLV Motor Control, leave the torque compensation gain (C4-01) at its default setting of 1.00. To increase speed precision during regeneration in OLV Motor Control, enable slip compensation during regeneration (C3-04 = "1").

### Motor Hunting and Oscillation Control Parameters

In addition to the parameters discussed on page 169, the following parameters indirectly affect motor hunting and oscillation.

| Name (Parameter No.)                          | Application                                                                                                    |  |  |  |  |
|-----------------------------------------------|----------------------------------------------------------------------------------------------------|--|--|--|--|
| Dwell Function (b6-01 through b6-04)          | Prevents motor speed loss by maintaining the output frequency when working with heavy loads or when there is powerful backlash on the machine side.                                        |  |  |  |  |
| Accel/Decel Time (C1-01 through C1-09)        | Adjusting accel and decel times will affect the torque presented to the motor during acceleration or deceleration.                                                                         |  |  |  |  |
| S-Curve Characteristics (C2-01 through C2-04) | Prevents shock at the beginning and end of acceleration and deceleration.                                                                                                    |  |  |  |  |
| Jump Frequency (d3-01 through d3-04)          | Skips over the resonant frequencies of connected machinery.                                                                                                    |  |  |  |  |
| Analog Filter Time Constant (H3-13)           | Prevents fluctuation in the analog input signal due to noise.                                                                                                    |  |  |  |  |
| Stall Prevention (L3-01 through L3-06,        | • Prevents motor speed loss and overvoltage. Used when the load is too heavy and also during sudden acceleration/deceleration.                                                             |  |  |  |  |
| L3-11)                                        | • Adjustment is not normally required because Stall Prevention is enabled as a default. Disable Stall Prevention during deceleration (L3-04 = "0") when using a braking resistor.          |  |  |  |  |
| Torque Limits (L7-01 through L7-04,           | Sets the maximum torque for Open Loop Vector Control.                                                                                                    |  |  |  |  |
| L7-06, L7-07)                                 | • Ensure that the drive capacity is greater than the motor capacity when increasing this setting. Be careful when reducing this value because motor speed loss may occur with heavy loads. |  |  |  |  |

Table 6.3 Parameters that Affect Control Performance in Applications

# 6.3 Drive Alarms, Faults, and Errors

### Types of Alarms, Faults, and Errors

Check the LED operator for information about possible faults if the drive or motor fails to operate. *Refer to Using the Digital LED Operator on page 80*.

If problems occur that are not covered in this manual, contact the nearest Yaskawa representative with the following information:

- Drive model
- Software version
- Date of purchase
- Description of the problem

*Table 6.4* contains descriptions of the various types of alarms, faults, and errors that may occur while operating the drive. Contact Yaskawa in the event of drive failure.

| Туре                       | Drive Responses to Alarms, Faults, and Errors                                                                                                    |
|----------------------------|----------------------------------------------------------------------------------------------------|
| Faults                     | <ul> <li>When the drive detects a fault:</li> <li>The digital operator displays text that indicates the specific fault and the ALM indicator LED remains lit until the fault is reset.</li> <li>The fault interrupts drive output and the motor coasts to a stop.</li> <li>Depending on the setting, the drive and motor may stop via different methods than listed.</li> <li>If a digital output is programmed for fault output (H2-□□ = E), it will close if a fault occurs.</li> <li>When the drive detects a fault, it will remain inoperable until that fault has been reset. <i>Refer to Fault Reset Methods on page 298</i>.</li> </ul> |
| Minor Faults and<br>Alarms | <ul> <li>When the drive detects an alarm or a minor fault:</li> <li>The digital operator displays text that indicates the specific alarm or minor fault and the ALM indicator LED flashes.</li> <li>The motor does not stop.</li> <li>One of the multi-function contact outputs closes if set to be tripped by a minor fault (H2-□□ = 10), but not by an alarm.</li> <li>The digital operator displays text indicating a specific alarm and ALM indicator LED flashes.</li> <li>Remove the cause of an alarm or minor fault to automatically reset.</li> </ul>                                                                                 |
| Operation Errors           | <ul> <li>When parameter settings conflict with one another or do not match hardware settings (such as with an option card), it results in an operation error.</li> <li>When the drive detects an operation error:</li> <li>The digital operator displays text that indicates the specific error.</li> <li>Multi-function contact outputs do not operate.</li> <li>When the drive detects an operation error, it will not operate the motor until the error has been reset. Correct the settings that caused the operation error to reset.</li> </ul>                                                                                           |
| Tuning Errors              | <ul> <li>Tuning errors occur while performing Auto-Tuning.</li> <li>When the drive detects a tuning error:</li> <li>The digital operator displays text indicating the specific error.</li> <li>Multi-function contact outputs do not operate.</li> <li>Motor coasts to stop.</li> <li>Remove the cause of the error and repeat the Auto-Tuning process.</li> </ul>                                                                                                    |

#### Table 6.4 Types of Alarms, Faults, and Errors

# Alarm and Error Displays

#### Faults

When the drive detects a fault, the ALM indicator LEDs remain lit without flashing. If the LEDs flash, the drive has detected a minor fault or alarm. *Refer to Minor Faults and Alarms on page 265* for more information. Conditions such as overvoltage or external faults can trip both faults and minor faults, therefore it is important to note whether the LEDs remain lit or if the LEDs flash.

| Digital Operator<br>Display |                   | Name                                                                                  | Pg.        | Digital Op<br>Displa |                   | Name                                               | Pg.        |
|-----------------------------|-------------------|---------------------------------------------------------------------------------------|------------|----------------------|-------------------|----------------------------------------------------|------------|
| 6US                         | bUS               | Option Communication Error                                                            | 267        | <u>G</u> F           | GF                | Ground Fault                                       | 271        |
| 55                          | CE                | MEMOBUS/Modbus                                                                        | 267        | LF                   | LF                | Output Phase Loss                                  | 272        |
| <br>[F                      |                   | Communication Error                                                                   |            | LF2                  | LF2               | Current Imbalance                                  | 272        |
|                             | CF                | Control Fault                                                                         | 267        | n 5 E                | nSE               | Node Setup Error                                   | 272        |
| [of<br>50503                | CoF               | Current Offset Fault                                                                  | 267        | ٥٢                   | oC                | Overcurrent                                        | 272        |
|                             | CPF02             | A/D Conversion Error                                                                  | 268        | ₀₣₽∁∁ <>>            | oFA00             | Option Card Connection Error                       | 273        |
| CPF03                       | CPF03             | PWM Data Fault                                                                        | 268        | ₀₣₽∁। <>>            | oFA01             | Option Unit Fault                                  | 273        |
| C <i>PF06</i>               | CPF06             | Drive Specification Mismatch during<br>Terminal Board or Control Board<br>Replacement | 268        | оFR03<br>оFR04       | oFA03             | Option Card Fault                                  | 273        |
| CPF07                       | CPF07             | Terminal Board Communication<br>Fault                                                 | 268        | oFA30 to             | oFA04<br>oFA30 to | Option Card Fault Option Card Fault                | 273<br>273 |
| CPF08                       | CPF08             | EEPROM Serial Communications<br>Fault                                                 | 268        | оFR43<br>оН          | oFA43<br>oH       | Heatsink Overheat                                  | 273        |
| [PF                         | CPF11             | RAM Fault                                                                             | 268        | 0//<br>0// 1         | oH1               | Heatsink Overheat                                  | 274        |
| <br>                        |                   |                                                                                       |            | oH3                  | oH3               | Motor Overheat 1 (PTC input)                       | 274        |
| <br>[PF 13                  | CPF12             | FLASH Memory Fault                                                                    | 268        | 0// J                | oH4               | Motor Overheat 2 (PTC input)                       | 275        |
| <br>[PF 14                  | CPF13             | Watchdog Circuit Exception                                                            | 269        | ol 1                 | oL1               | Motor Overload                                     | 275        |
| <br>                        | CPF14             | Control Circuit Fault                                                                 | 269        | 027                  | oL1               | Drive Overload                                     | 275        |
| <br>                        | CPF16             | Clock Fault                                                                           | 269        | 013                  | oL2               | Overtorque Detection 1                             | 273        |
| <br>                        | CPF17             | Timing Fault                                                                          | 269        | 015                  | oL3               | Overtorque Detection 1 Overtorque Detection 2      | 276        |
| <br>                        | CPF18             | Control Circuit Fault                                                                 | 269        | 027                  | oL4               | Mechanical Weakening Detection 1                   | 276        |
|                             | CPF19             | Control Circuit Fault<br>RAM Fault                                                    | 269        | oL 7                 | oL3               | High Slip Braking oL                               | 276        |
| сосро                       | GDEAG             | FLASH Memory Fault                                                                    | 269<br>269 | oPr                  | oPr               | Operator Connection Fault                          | 270        |
| [PF2[]or<br>[PF2   <1>      | CPF20 or<br>CPF21 | Watchdog Circuit Exception                                                            | 269        | 05                   | oS                | Overspeed (for Simple V/f with PG)                 | 277        |
|                             |                   | Clock Fault                                                                           | 269        | 00                   | ov                | Overvoltage                                        | 277        |
| <u>[</u><br>[]              | CPF22             | A/D Conversion Error                                                                  | 269        | <i>PF</i>            | PF                | Input Phase Loss                                   | 278        |
| [PF23                       | CPF23             | PWM Feedback Data Fault                                                               | 269        |                      |                   | PG Disconnect (for Simple V/f with                 |            |
| <u>[PF24]</u>               | CPF24             | Drive Capacity Signal Fault                                                           | 270        | PGo                  | PGo               | PG)                                                | 278        |
| <br>                        | CPF25             | Terminal Board Not Connected                                                          | 270        | r H                  | rH                | Dynamic Braking Resistor                           | 278        |
|                             |                   | Excessive Speed Deviation (for                                                        |            | гг                   | rr                | Dynamic Braking Transistor                         | 279        |
| δΕυ                         | dEv               | Simple V/f with PG)                                                                   | 270        | 5[ <2>               | SC                | IGBT Short Circuit                                 | 279        |
| dUJAL                       | dWAL              | DriveWorksEZ Program Error<br>Output                                                  | 270        | 58r                  | SEr               | Too Many Speed Search Restarts                     | 279        |
| dUJFL                       | dWFL              | DriveWorksEZ Fault                                                                    |            | 5f o<br>             | STo               | Pull-Out Detection                                 | 279        |
| E S                         | E5                | MECHATROLINK Watchdog<br>Timer Error                                                  | 270        | UL 3<br>UL 4         | UL3<br>UL4        | Undertorque Detection 1<br>Undertorque Detection 2 | 279<br>280 |
| EFO                         | EF0               | Option External Fault                                                                 | 270        | ULS                  | UL5               | Mechanical Weakening Detection 2                   | 280        |
| EF I to EF 7                | EF1 to<br>EF7     | External Fault (input terminal S1 to S7)                                              | 270        | Uu¦<>>               | Uv1               | Undervoltage                                       | 280        |
| Err                         | Err               | EEPROM Write Error                                                                    | 271        | <u> </u>             | Uv2               | Control Power Supply Undervoltage                  | 280        |
|                             | FbH               | Excessive PID Feedback                                                                | 271        | Uu 3                 | Uv3               | Soft Charge Circuit Fault                          | 280        |
|                             | FbL               | PID Feedback Loss                                                                     | 271        |                      |                   |                                                    |            |

#### Table 6.5 Fault Displays

- <1> Displayed as  $\mathcal{LPF20}$  when occurring at drive power up. When one of the faults occurs after successfully starting the drive, the display will show  $\mathcal{LPF21}$ .
- <2> Available in drive software versions PRG: 1020 and later.
- <3> Uv1 and Uv2 faults are not saved to the fault history

#### Minor Faults and Alarms

When a minor fault or alarm occurs, the ALM LED flashes and the text display shows an alarm code. A fault has occurred if the text remains lit and does not flash. *Refer to Alarm Detection on page 282*. An overvoltage situation, for example, can trigger both faults and minor faults. It is therefore important to note whether the LEDs remain lit or if the LEDs flash.

| Digital Operator Display |            | Name                                                              | Minor Fault Output<br>(H2-□□ = 10) | Pg. |
|--------------------------|------------|-------------------------------------------------------------------|------------------------------------|-----|
| REr                      | AEr        | Station Address Setting Error (CC-Link, CANopen,<br>MECHATROLINK) | YES                                | 282 |
| 55                       | bb         | Drive Baseblock                                                   | No output                          | 282 |
| <i>6US</i>               | bUS        | Option Card Communications Error                                  | YES                                | 282 |
| ERLL                     | CALL       | Serial Communication Transmission Error                           | YES                                | 282 |
| E E                      | CE         | MEMOBUS/Modbus Communication Error                                | YES                                | 283 |
| ErSE                     | CrST       | Can Not Reset                                                     | YES                                | 283 |
| £ 9£                     | СуС        | MECHATROLINK Comm. Cycle Setting Error                            | YES                                | 283 |
| dEu                      | dEv        | Excessive Speed Deviation (for Simple V/f with PG)                | YES                                | 283 |
| dnE                      | dnE        | Drive Disabled                                                    | YES                                | 284 |
| dUJRL                    | dWAL       | DriveWorksEZ Alarm                                                | YES                                | 270 |
| 85                       | E5         | MECHATROLINK Watchdog Timer Error                                 | YES                                | 284 |
| EF                       | EF         | Run Command Input Error                                           | YES                                | 284 |
| EF0                      | EF0        | Option Card External Fault                                        | YES                                | 284 |
| EF I to EF7              | EF1 to EF7 | External Fault (input terminal S1 to S7)                          | YES                                | 284 |
| FbH                      | FbH        | Excessive PID Feedback                                            | YES                                | 285 |
| FBL                      | FbL        | PID Feedback Loss                                                 | YES                                | 285 |
| НЬЬ                      | Hbb        | Safe Disable Signal Input                                         | YES                                | 285 |
| НЬЬЕ                     | HbbF       | Safe Disable Signal Input                                         | YES                                | 285 |
| HER                      | НСА        | Current Alarm                                                     | YES                                | 285 |
| <u>L</u> [-1             | LT-1       | Cooling Fan Maintenance Alarm                                     | No output<br><1>                   | 286 |
| LF-2                     | LT-2       | Capacitor Maintenance Alarm                                       | No output<br><1>                   | 286 |
| LF - 3                   | LT-3       | Soft Charge Bypass Relay Maintenance Time                         | No output<br><1>                   | 286 |
| L <i>Г</i> -4            | LT-4       | IGBT Maintenance Time (50%)                                       | No output<br><1>                   | 286 |
| οH                       | oH         | Heatsink Overheat                                                 | YES                                | 286 |
| oH2                      | oH2        | Drive Overheat                                                    | YES                                | 287 |
| оНЗ                      | oH3        | Motor Overheat                                                    | YES                                | 287 |
| oL3                      | oL3        | Overtorque 1                                                      | YES                                | 287 |
| oL 4                     | oL4        | Overtorque 2                                                      | YES                                | 287 |
| oLS                      | oL5        | Mechanical Weakening Detection 1                                  | YES                                | 288 |
| o 5                      | oS         | Overspeed (for Simple V/f with PG)                                | YES                                | 288 |
| <i>ou</i>                | ov         | Overvoltage                                                       | YES                                | 288 |
| PRSS                     | PASS       | MEMOBUS/Modbus Test Mode Complete                                 | No output                          | 288 |
| ρΰο                      | PGo        | PG Disconnect (for Simple V/f with PG)                            | YES                                | 288 |
| cUn                      | rUn        | During Run 2, Motor Switch Command Input                          | YES                                | 289 |

#### Table 6.6 Minor Fault and Alarm Displays

| Digital Operator Display |      | Name                             | Minor Fault Output<br>(H2-□□ = 10) | Pg.        |
|--------------------------|------|----------------------------------|------------------------------------|------------|
| SE                       | SE   | MEMOBUS/Modbus Test Mode Fault   | YES                                | <i>289</i> |
| [ P[                     | TrPC | IGBT Maintenance Time (90%)      | YES                                | <i>289</i> |
| UL 3                     | UL3  | Undertorque 1                    | YES                                | 289        |
| UL 4                     | UL4  | Undertorque 2                    | YES                                | 289        |
| ULS ULS                  |      | Mechanical Weakening Detection 2 | YES                                | 280        |
| ມ່ມ Uv                   |      | Undervoltage                     | YES                                | 290        |

<1> Output when H2- $\Box \Box = F$  **Operation Errors** 

| Table 6.7 | Operation | Error | Displays |
|-----------|-----------|-------|----------|
|-----------|-----------|-------|----------|

| Digital Operator<br>Display |       | Name                                           | Pg.        | Digital Operator<br>Display |       | Name                                | Pg.        |
|-----------------------------|-------|------------------------------------------------|------------|-----------------------------|-------|-------------------------------------|------------|
| oPE0 I                      | oPE01 | Drive Unit Setting Error                       | <b>291</b> | oPE08                       | oPE08 | Parameter Selection Error           | <i>293</i> |
| oPE02                       | oPE02 | Parameter Setting Range Error                  | <b>291</b> | oPE09                       | oPE09 | PID Control Selection Error         | <i>293</i> |
| oPE03                       | oPE03 | Multi-Function Input Setting Error             | <b>291</b> | oPE 10                      | oPE10 | V/f Data Setting Error              | <i>294</i> |
| оРЕОЧ                       | oPE04 | Terminal Board Mismatch Error                  | <i>292</i> | oPE I I                     | oPE11 | Carrier Frequency Setting Error     | <i>294</i> |
| oPE05                       | oPE05 | Run Command Selection Error                    | <i>292</i> | oPE 13                      | oPE13 | Pulse Train Monitor Selection Error | <i>294</i> |
| oPE07                       | oPE07 | Multi-Function Analog Input Selection<br>Error | 292        |                             |       |                                     |            |

# Auto-Tuning Errors

#### Table 6.8 Auto-Tuning Error Displays

| Digital Operator<br>Display |       | Name                                   | Pg.        |   | Digital Operator<br>Display |       | Name                          | Pg.        |
|-----------------------------|-------|----------------------------------------|------------|---|-----------------------------|-------|-------------------------------|------------|
| End I                       | End1  | Excessive V/f Setting                  | <i>295</i> |   | Er-84                       | Er-04 | Line-to-Line Resistance Error | <b>296</b> |
| End2                        | End2  | Motor Iron Core Saturation Coefficient | 295        |   | Er-85                       | Er-05 | No-Load Current Error         | <b>296</b> |
|                             |       | Error                                  |            |   | Er-08                       | Er-08 | Rated Slip Error              | 296        |
| End3                        | End3  | Rated Current Setting Alarm            | 295        |   | Er-09                       | Er-09 | Acceleration Error            | 296        |
| Er-07                       | Er-01 | Motor Data Error                       | <i>295</i> | ╞ |                             | **    |                               |            |
| Er-02                       | Er-02 | A.1                                    | 295        |   | Er - 11                     | Er-11 | Motor Speed Error             | <b>296</b> |
|                             | EI-02 | ar-02 Alarm                            |            |   | Er - 12                     | Er-12 | Current Detection Error       | <b>296</b> |
| Er-03                       | Er-03 | STOP button Input                      | <i>296</i> |   |                             |       |                               |            |

# Fault Displays, Causes, and Possible Solutions

#### Table 6.9 Detailed Fault Displays, Causes, and Possible Solutions

| Digital Operator Display                                |                         | Fault Name                                                                                                    |
|---------------------------------------------------------|-------------------------|----------------------------------------------------------------------------------------------------|
|                                                         |                         | Option Communication Error                                                                                                    |
| 6US                                                     | bUS                     | After establishing initial communication, the connection was lost.                                                                                     |
|                                                         |                         | • Only detected when the run command frequency reference is assigned to an option card.                                                                |
| Caus                                                    | se                      | Possible Solution                                                                                                    |
| No signal received from                                 | the PLC.                | Check for faulty wiring.                                                                                                    |
| The communication cab                                   | le is faulty or a short | Correct the wiring.                                                                                                    |
| circuit exists.                                         |                         | Check for loose wiring and short circuits. Repair as needed.                                                                                           |
|                                                         |                         | Check the various options available to minimize the effects of noise.                                                                                  |
|                                                         |                         | <ul> <li>Counteract noise in control circuit, main circuit, and ground wiring.</li> </ul>                                                              |
| A communications data                                   | error occurred due to   | • Ensure that other equipment such as switches or relays do not cause noise and use surge suppressors if required.                                     |
| noise.                                                  |                         | • Use cables recommended by Yaskawa or another type of shielded line. Ground the shield on the controller side or on the drive input power side.       |
|                                                         |                         | • Separate all wiring for communications devices from drive input power lines. Install an EMC noise filter to the input side of the drive input power. |
| The option card is damaged.                             |                         | • Replace the option card if there are no problems with the wiring and the error continues to occur.                                                   |
| The option card is not properly connected to the drive. |                         | • The connector pins on the option card are not properly lined up with the connector pins on the drive.                                                |
|                                                         |                         | Reinstall the option card.                                                                                                    |

| Digital Operator Display                           |                    | Fault Name                                                                                                    |
|----------------------------------------------------|--------------------|----------------------------------------------------------------------------------------------------|
| <i>EE</i>                                          | CE                 | MEMOBUS/Modbus Communication Error                                                                                                    |
|                                                    |                    | Control data was not received for the CE detection time set to H5-09.                                                                                  |
| Cau                                                | se                 | Possible Solution                                                                                                    |
|                                                    |                    | Check for faulty wiring.                                                                                                    |
| Faulty communications circuit exists.              | wiring, or a short | • Correct the wiring.                                                                                                    |
| eneur exists.                                      |                    | Check for loose wiring and short circuits. Repair as needed.                                                                                           |
|                                                    |                    | Check the various options available to minimize the effects of noise.                                                                                  |
|                                                    |                    | Counteract noise in control circuit, main circuit, and ground wiring.                                                                                  |
| A communications data error occurred due to noise. |                    | • Use Yaskawa-recommended cables, or another type of shielded line. Ground the shield on the controller side or on the drive input power side.         |
|                                                    |                    | • Ensure that other equipment such as switches or relays do not cause noise and use surge suppressors if required.                                     |
|                                                    |                    | • Separate all wiring for communications devices from drive input power lines. Install an EMC noise filter to the input side of the drive input power. |

| Digital Operator Display               |    | Fault Name                                                                                                    |
|----------------------------------------|----|----------------------------------------------------------------------------------------------------|
|                                        |    | Control Fault                                                                                                    |
| ĘF                                     | CF | A torque limit was reached continuously for three seconds or longer during a ramp to stop while in Open Loop Vector Control. |
| Cause                                  |    | Possible Solution                                                                                                    |
| Motor parameters are not set properly. |    | Check the motor parameter settings and repeat Auto-Tuning.                                                                   |
| Torque limit is too low.               |    | Set the torque limit to the most appropriate setting (L7-01 through L7-04).                                                  |
| Load inertia is too big.               |    | • Adjust the deceleration time (C1-02, -04, -06, -08).                                                                       |
|                                        |    | • Set the frequency to the minimum value and interrupt the run command when the drive finishes decelerating.                 |
|                                        |    |                                                                                                    |

| Digital Operator Display |     | Fault Name                                                                                                    |
|--------------------------|-----|----------------------------------------------------------------------------------------------------|
|                          | CoF | Current Offset Fault                                                                                                    |
| E o F                    |     | The current sensor is damaged or there was residual induction current in the motor (e.g., during sudden deceleration or when coasting) when the drive attempted to start the motor. |
| Cause                    |     | Possible Solution                                                                                                    |

| Digital Operator Display                                                                                                    | Fault Name                                                                                             |
|----------------------------------------------------------------------------------------------------|----------------------------------------------------------------------------------------------------|
| Due to residual induction current in the motor<br>when the drive attempted to start the motor,<br>the drive attempted to adjust the current offset<br>value beyond the allowable range. | • Enable Speed Search at start (b3-01 = 1). Use the multi-function terminals to execute External Speed |

| Digital Operator Display                                      |       | Fault Name                                                             |
|---------------------------------------------------------------|-------|------------------------------------------------------------------------|
| CPF02                                                         | CPF02 | A/D Conversion Error                                                   |
|                                                               | CFF02 | An A/D conversion error occurred.                                      |
| Cau                                                           | se    | Possible Solution                                                      |
| Control circuit is damaged.                                   |       | Cycle power to the drive. If the problem continues, replace the drive. |
|                                                               |       | Check for wiring errors along the control circuit terminals.           |
| Control circuit terminals have shorted out (+V, AC).          |       | Correct the wiring.                                                    |
|                                                               |       | Check the resistance of the speed potentiometer and related wiring.    |
| Control terminal input current has exceeded allowable levels. |       | Check the input current.                                               |
|                                                               |       | • Reduce the current input to control circuit terminal (+V) to 20 mA.  |

| Digital Operator Display   |       | Fault Name                            |
|----------------------------|-------|---------------------------------------|
| СРЕОЗ                      | CPF03 | PWM Data Error                        |
|                            |       | There is a problem with the PWM data. |
| Cause                      |       | Possible Solution                     |
| Drive hardware is damaged. |       | Replace the drive.                    |

| Digital Operator Display                                                                                   |       | Fault Name                                                                                                    |
|----------------------------------------------------------------------------------------------------|-------|----------------------------------------------------------------------------------------------------|
| C.PF.06                                                                                                    | CPF06 | EEPROM Data Error                                                                                                    |
|                                                                                                    |       | There is an error in the data saved to EEPROM.                                                                                                    |
| Cause                                                                                                    |       | Possible Solution                                                                                                    |
| Control circuit is damaged.                                                                                |       | Cycle power to the drive. If the problem continues, replace the drive.                                                                                                    |
| The power supply was switched off when parameters were written (e.g., using a communications option card). |       | <ul> <li>Cycle power to the drive and check operation again.</li> <li>Initialize the drive using A1-03.</li> <li>If the problem persists after initializing the drive, replace the drive.</li> </ul> |

| Digital Operator Display                                                  |       | Fault Name                                                      |
|---------------------------------------------------------------------------|-------|-----------------------------------------------------------------|
| רטיאט                                                                     | CPF07 | Terminal Board Communications Error                             |
|                                                                           |       | A communication error occurred at the terminal board.           |
| Cause                                                                     |       | Possible Solution                                               |
| There is a fault connection between the terminal board and control board. |       | Turn the power off and reconnect the control circuit terminals. |

| Digital Operator Display                                   |       | Fault Name                                                     |
|------------------------------------------------------------|-------|----------------------------------------------------------------|
| CPF08 CPF08                                                | CPF08 | EEPROM Serial Communication Fault                              |
|                                                            | CFF08 | EEPROM communications are not functioning properly.            |
| Cause                                                      |       | Possible Solution                                              |
| Terminal board or control board is not connected properly. |       | Turn the power off and check the control terminal connections. |

| Digital Operator Display |       | Fault Name         |  |
|--------------------------|-------|--------------------|--|
| [PF                      | CPF11 | RAM Fault          |  |
| Cause                    |       | Possible Solution  |  |
| Hardware is damaged.     |       | Replace the drive. |  |
| Digital Operator Display |       | Fault Name         |  |
| EPE 12                   | CPF12 | FLASH Memory Fault |  |

| CPF 12               | CPF12 | FLASH Memory Fault                   |
|----------------------|-------|--------------------------------------|
|                      |       | Problem with the ROM (FLASH memory). |
| Cause                |       | Possible Solution                    |
| Hardware is damaged. |       | Replace the drive.                   |
|                      |       |                                      |

| Digital Operator Display                                                                                                    |                                    | Fault Name                                                                                                    |
|----------------------------------------------------------------------------------------------------|------------------------------------|----------------------------------------------------------------------------------------------------|
| EPF 13                                                                                                    | CPF13                              | Watchdog Circuit Exception                                                                                                    |
|                                                                                                    | CPF13                              | Self-diagnostics problem.                                                                                                    |
| Cause                                                                                                    |                                    | Possible Solution                                                                                                    |
| Hardware is damaged.                                                                                                    |                                    | Replace the drive.                                                                                                    |
| Digital Opera                                                                                                    | tor Display                        | Fault Name                                                                                                    |
|                                                                                                    |                                    | Control Circuit Fault                                                                                                    |
| [PF 14                                                                                                    | CPF14                              | CPU error (CPU operates incorrectly due to noise, etc.)                                                                                                    |
| Cau                                                                                                    | ise                                | Possible Solution                                                                                                    |
| Hardware is damaged.                                                                                                    |                                    | Replace the drive.                                                                                                    |
| Digital Opera                                                                                                    | tor Display                        | Fault Name                                                                                                    |
|                                                                                                    |                                    | Clock Fault                                                                                                    |
| EPF 16                                                                                                    | CPF16                              | Standard clock error.                                                                                                    |
| Cau                                                                                                    | lse                                | Possible Solution                                                                                                    |
| Hardware is damaged.                                                                                                    | ~~                                 | Replace the drive.                                                                                                    |
|                                                                                                    |                                    |                                                                                                    |
| Digital Opera                                                                                                    | tor Display                        | Fault Name                                                                                                    |
| CPF 17                                                                                                    | CPF17                              | Timing Fault                                                                                                    |
| _                                                                                                    |                                    | A timing error occurred during an internal process.                                                                                                    |
| Cau                                                                                                    | se                                 | Possible Solution                                                                                                    |
| Hardware is damaged.                                                                                                    |                                    | Replace the drive.                                                                                                    |
| Digital Opera                                                                                                    | tor Display                        | Fault Name                                                                                                    |
| EPF 18                                                                                                    | CPF18                              | Control Circuit Fault                                                                                                    |
|                                                                                                    | CPF18                              | CPU error. Non-Maskable Interrupt (An unusual interrupt was triggered by noise, etc.)                                                                                                    |
| Cau                                                                                                    | se                                 | Possible Solution                                                                                                    |
| Hardware is damaged.                                                                                                    |                                    | Replace the drive.                                                                                                    |
| Digital Opera                                                                                                    | tor Display                        | Fault Name                                                                                                    |
|                                                                                                    |                                    | Control Circuit Fault                                                                                                    |
| EPF 19                                                                                                    | CPF19                              | CPU error (Manual reset due to noise, etc.)                                                                                                    |
| Cau                                                                                                    | ise                                | Possible Solution                                                                                                    |
| Hardware is damaged.                                                                                                    |                                    |                                                                                                    |
| -                                                                                                    |                                    | Replace the drive.                                                                                                    |
| Digital Opera                                                                                                    | tor Diaplay                        |                                                                                                    |
| Digital Opera                                                                                                    | tor Display                        | Fault Name                                                                                                    |
| Digital Opera                                                                                                    | itor Display                       |                                                                                                    |
|                                                                                                    |                                    | Fault Name         One of the following faults occurred: RAM fault, FLASH memory error, watchdog circuit exception, clock error         • RAM fault.                                                                                                    |
| Digital Opera                                                                                                    | tor Display<br>CPF20 or CPF21      | Fault Name         One of the following faults occurred: RAM fault, FLASH memory error, watchdog circuit exception, clock error         • RAM fault.         • FLASH memory error (ROM error).                                                                                                    |
|                                                                                                    |                                    | Fault Name         One of the following faults occurred: RAM fault, FLASH memory error, watchdog circuit exception, clock error         • RAM fault.         • FLASH memory error (ROM error).         • Watchdog circuit exception (self-diagnostic error).                                                                                                    |
| CPF20 or CPF2 I                                                                                                    | CPF20 or CPF21                     | Fault Name         One of the following faults occurred: RAM fault, FLASH memory error, watchdog circuit exception, clock error         • RAM fault.         • FLASH memory error (ROM error).         • Watchdog circuit exception (self-diagnostic error).         • Clock error.                                                                                                    |
| CPF20 or CPF2 I                                                                                                    | CPF20 or CPF21                     | Fault Name         One of the following faults occurred: RAM fault, FLASH memory error, watchdog circuit exception, clock error         • RAM fault.         • FLASH memory error (ROM error).         • Watchdog circuit exception (self-diagnostic error).         • Clock error.         Possible Solution                                                                                                    |
| CPF20 or CPF2 I                                                                                                    | CPF20 or CPF21                     | Fault Name         One of the following faults occurred: RAM fault, FLASH memory error, watchdog circuit exception, clock error         • RAM fault.         • FLASH memory error (ROM error).         • Watchdog circuit exception (self-diagnostic error).         • Clock error.                                                                                                    |
| CPF20 or CPF2 I                                                                                                    | CPF20 or CPF21                     | Fault Name         One of the following faults occurred: RAM fault, FLASH memory error, watchdog circuit exception, clock error         • RAM fault.         • FLASH memory error (ROM error).         • Watchdog circuit exception (self-diagnostic error).         • Clock error.         Possible Solution         Replace the drive.         Fault Name                                                                                                    |
| CPF20 or CPF2 1<br>Cau<br>Hardware is damaged.                                                                                              | CPF20 or CPF21                     | Fault Name         One of the following faults occurred: RAM fault, FLASH memory error, watchdog circuit exception, clock error         • RAM fault.         • FLASH memory error (ROM error).         • Watchdog circuit exception (self-diagnostic error).         • Clock error.         Possible Solution         Replace the drive.         Fault Name         A/D Conversion Fault                                                                                                    |
| CPF20 or CPF2 1 Cau Hardware is damaged. Digital Opera                                                                                      | CPF20 or CPF21 Ise CPF22 CPF22     | Fault Name         One of the following faults occurred: RAM fault, FLASH memory error, watchdog circuit exception, clock error         • RAM fault.         • FLASH memory error (ROM error).         • Watchdog circuit exception (self-diagnostic error).         • Clock error.         Possible Solution         Replace the drive.         Fault Name         A/D Conversion Fault         A/D conversion error.                                                                                                    |
| CPF20 or CPF2 I Cau Hardware is damaged. Digital Opera                                                                                      | CPF20 or CPF21 Ise CPF22 CPF22     | Fault Name         One of the following faults occurred: RAM fault, FLASH memory error, watchdog circuit exception, clock error         • RAM fault.         • FLASH memory error (ROM error).         • Watchdog circuit exception (self-diagnostic error).         • Clock error.         • Clock error.         • Possible Solution         Replace the drive.         • Fault Name         A/D Conversion Fault         A/D conversion error.         • Possible Solution                                                                        |
| CPF20 or CPF2 1 Cau Hardware is damaged. Digital Opera                                                                                      | CPF20 or CPF21 Ise CPF22 CPF22 Ise | Fault Name         One of the following faults occurred: RAM fault, FLASH memory error, watchdog circuit exception, clock error         • RAM fault.         • FLASH memory error (ROM error).         • Watchdog circuit exception (self-diagnostic error).         • Clock error.         Possible Solution         Replace the drive.         Fault Name         A/D Conversion Fault         A/D conversion error.                                                                                                    |
| CPF20 or CPF2 1 Cau Hardware is damaged. Digital Opera CPF22 Cau                                                                            | CPF20 or CPF21 Ise CPF22 Ise ged.  | Fault Name         One of the following faults occurred: RAM fault, FLASH memory error, watchdog circuit exception, clock error         • RAM fault.         • FLASH memory error (ROM error).         • Watchdog circuit exception (self-diagnostic error).         • Clock error.         Possible Solution         Replace the drive.         Fault Name         A/D Conversion Fault         A/D conversion error.         Possible Solution         • Cycle power to the drive. Refer to Diagnosing and Resetting Faults on page 298.           |
| [PF20 or [PF2]]         Cau         Hardware is damaged.         Digital Opera         [PF22]         Cau         Control circuit is damage | CPF20 or CPF21 Ise CPF22 Ise ged.  | Fault Name         One of the following faults occurred: RAM fault, FLASH memory error, watchdog circuit exception, clock error         • RAM fault.         • FLASH memory error (ROM error).         • Watchdog circuit exception (self-diagnostic error).         • Clock error.         Possible Solution         Replace the drive.         A/D Conversion Fault         A/D conversion error.         • Cycle power to the drive. Refer to Diagnosing and Resetting Faults on page 298.         • If the problem continues, replace the drive. |

Troubleshooting

| Digital Operator Display                                                                    |                          | Fault Name                                                                                                  |
|---------------------------------------------------------------------------------------------|--------------------------|----------------------------------------------------------------------------------------------------|
| Cause                                                                                       |                          | Possible Solution                                                                                           |
| Hardware is damaged.                                                                        |                          | Replace the drive.                                                                                          |
|                                                                                             |                          |                                                                                                    |
| Digital Opera                                                                               | tor Display              | Fault Name                                                                                                  |
| [PF24                                                                                       | CPF24                    | Drive Capacity Signal Fault                                                                                 |
| Carr                                                                                        |                          | Entered a capacity that does not exist. (Checked when the drive is powered up.) Possible Solution           |
| Cau<br>Hardware is damaged.                                                                 | se                       | Replace the drive.                                                                                          |
| natuwate is damaged.                                                                        |                          | Replace the drive.                                                                                          |
| Digital Opera                                                                               | tor Display              | Fault Name                                                                                                  |
| EPF25                                                                                       | CPF25                    | Terminal Board Not Connected                                                                                |
| Cau                                                                                         | se                       | Possible Solution                                                                                           |
| Terminal board is not co                                                                    | onnected correctly.      | Reconnect the terminal board to the connector on the drive, then cycle the power to the drive.              |
| Digital Opera                                                                               | tor Display              | Fault Name                                                                                                  |
| Digital Opera                                                                               | tor Display              | Speed Deviation (for Simple V/f with PG)                                                                    |
| dEu                                                                                         | dEv                      | According to the pulse input (RP), the speed deviation is greater than the setting in F1-10 for longer that |
|                                                                                             |                          | the time set to F1-11.                                                                                      |
| Cau                                                                                         | se                       | Possible Solution                                                                                           |
| Load is too heavy.                                                                          |                          | Reduce the load.                                                                                            |
| Acceleration and deceler short.                                                             | ration times are set too | Increase the acceleration and deceleration times (C1-01 through C1-08).                                     |
| The load is locked up.                                                                      |                          | Check the machine.                                                                                          |
| Parameters are not set a                                                                    | ppropriately.            | Check the settings of parameters F1-10 and F1-11.                                                           |
| Motor brake engaged.                                                                        |                          | Ensure the motor brake releases properly.                                                                   |
| Digital Opera                                                                               | tor Dioplay              | Fault Name                                                                                                  |
| Digital Opera<br>dbdFL                                                                      | dWFL                     | DriveWorksEZ Fault                                                                                          |
|                                                                                             | dWAL                     |                                                                                                    |
| Сац                                                                                         |                          | DriveWorksEZ Program Error Output Possible Solution                                                         |
| Fault output by DriveW                                                                      | ~ •                      | Correct the cause of the fault.                                                                             |
|                                                                                             | OIKSEZ                   |                                                                                                    |
| Digital Opera                                                                               | tor Display              | Fault Name                                                                                                  |
| ε5                                                                                          | E5                       | MECHATROLINK Watchdog Timer Error                                                                           |
|                                                                                             | 10                       | The watchdog timed out.                                                                                     |
| Cau                                                                                         |                          | Possible Solution                                                                                           |
| Data has not been receiv<br>triggering the watchdog                                         |                          | Execute DISCONNECT or ALM_CLR, then issue a CONNECT command or SYNC_SET command an proceed to phase 3.      |
| Digital Opera                                                                               | tor Display              | Fault Name                                                                                                  |
| EFD                                                                                         | EF0                      | Option Card External Fault                                                                                  |
| CF U                                                                                        | EFU                      | An external fault condition is present.                                                                     |
| Cau                                                                                         | se                       | Possible Solution                                                                                           |
| An external fault was re                                                                    |                          | • Remove the cause of the external fault.                                                                   |
| with other than $F6-03 = 3$ "alarm only" (the drive continued to run after external fault). |                          | • Remove the external fault input from the PLC.                                                             |
| Problem with the PLC program.                                                               |                          | Check the PLC program and correct problems.                                                                 |
| Digital Opera                                                                               | -                        | Fault Name                                                                                                  |
| -                                                                                           |                          | External Fault (input terminal S1)                                                                          |
| EF I                                                                                        | EF1                      | External fault at multi-function input terminal S1.                                                         |
|                                                                                             |                          | External Fault (input terminal S2)                                                                          |
| EF2                                                                                         | EF2                      | External fault at multi-function input terminal S2.                                                         |
|                                                                                             |                          | External Fault (input terminal S3)                                                                          |
| EF 3                                                                                        | EF3                      | External fault at multi-function input terminal S3.                                                         |
|                                                                                             |                          |                                                                                                    |

| Digital Opera                                       | tor Display | Fault Name                                                                                                    |
|-----------------------------------------------------|-------------|----------------------------------------------------------------------------------------------------|
| ЕГЧ                                                 | EF4         | External Fault (input terminal S4)                                                                                                    |
|                                                     |             | External fault at multi-function input terminal S4.                                                                                         |
| <i>EF5</i>                                          | EE <b>5</b> | External Fault (input terminal S5)                                                                                                    |
| ברס                                                 | EF5         | External fault at multi-function input terminal S5.                                                                                         |
| <i>EF6</i>                                          | EE(         | External Fault (input terminal S6)                                                                                                    |
| сго                                                 | EF6         | External fault at multi-function input terminal S6.                                                                                         |
| ЕЕЛ                                                 | EF7         | External Fault (input terminal S7)                                                                                                    |
| ברי                                                 |             | External fault at multi-function input terminal S7                                                                                          |
| Cau                                                 | se          | Possible Solution                                                                                                    |
| An external device has tripped an alarm function.   |             | Remove the cause of the external fault and reset the fault.                                                                                 |
| Wiring is incorrect.                                |             | • Ensure the signal lines have been connected properly to the terminals assigned for external fault detection (H1- $\Box \Box = 20$ to 2F). |
|                                                     |             | • Reconnect the signal line.                                                                                                    |
| Incorrect setting of multi-function contact inputs. |             | • Check if the unused terminals set for H1- $\Box \Box = 20$ to 2F (External Fault).                                                        |
|                                                     |             | Change the terminal settings.                                                                                                    |

| Digital Operator Display |     | Fault Name                                                                                |
|--------------------------|-----|-------------------------------------------------------------------------------------------|
| Err                      | Em  | EEPROM Write Error                                                                        |
| 277                      | Err | Data does not match the EEPROM being written to.                                          |
| Cause                    |     | Possible Solution                                                                         |
|                          |     | Press the ENTER button.                                                                   |
| -                        |     | Correct the parameter settings.                                                           |
|                          |     | • Cycle power to the drive. <i>Refer to Diagnosing and Resetting Faults on page 298</i> . |

| Digital Operator Display                     |     | Fault Name                                                                                                    |
|----------------------------------------------|-----|----------------------------------------------------------------------------------------------------|
|                                              | FbH | Excessive PID Feedback                                                                                                    |
| F 6 H                                        |     | PID feedback input is greater than the level set b5-36 for longer than the time set to b5-37. Set b5-12 to 2 or 5 to enable fault detection. |
| Cause                                        |     | Possible Solution                                                                                                    |
| Parameters are not set appropriately.        |     | Check the settings of parameters b5-36 and b5-37.                                                                                            |
| Wiring for PID feedback is incorrect.        |     | Correct the wiring.                                                                                                    |
| There is a problem with the feedback sensor. |     | Check the sensor on the control side.                                                                                                    |
|                                              |     | Replace the sensor if damaged.                                                                                                    |

| Digital Operator Display                     |     | Fault Name                                                                                                    |
|----------------------------------------------|-----|----------------------------------------------------------------------------------------------------|
|                                              | FbL | PID Feedback Loss                                                                                                    |
| FBL                                          |     | This fault occurs when PID Feedback Loss Detection is programmed to fault ( $b5-12 = 2$ ) and the PID Feedback < PID Feedback Loss Detection Level ( $b5-13$ ) for the PID Feedback Loss Detection Time ( $b5-14$ ). |
| Cause                                        |     | Possible Solution                                                                                                    |
| Parameters are not set appropriately.        |     | Check the settings of parameters b5-13 and b5-14.                                                                                                    |
| Wiring for PID feedback is incorrect.        |     | Correct the wiring.                                                                                                    |
| There is a problem with the feedback sensor. |     | Check the sensor on the controller side. If damaged, replace the sensor.                                                                                                    |

| Digital Operator Display     |    | Fault Name                                                                                           |
|------------------------------|----|----------------------------------------------------------------------------------------------------|
| ٦ <i>٦</i>                   | GF | Ground Fault                                                                                         |
|                              |    | • Current shorted to ground exceeded 50% of rated current on output side of the drive.               |
|                              |    | • Setting L8-09 to 1 enables ground fault detection in models 2A0020 to 2A0069 and 4A0011 to 4A0038. |
| Cause                        |    | Possible Solution                                                                                    |
| Motor insulation is damaged. |    | Check the insulation resistance of the motor.                                                        |
|                              |    | Replace the motor.                                                                                   |

| Digital Operator Display                                                             | Fault Name                                                                                                    |
|--------------------------------------------------------------------------------------|----------------------------------------------------------------------------------------------------|
|                                                                                      | Check the motor cable.                                                                                                    |
| A damaged motor cable is creating a short                                            | Remove the short circuit and turn the power back on.                                                                                                    |
| circuit.                                                                             | • Check the resistance between the cable and the ground terminal $\oplus$ .                                                                                                    |
|                                                                                      | • Replace the cable.                                                                                                    |
| The leakage current at the drive output is too                                       | Reduce the carrier frequency.                                                                                                    |
| high.                                                                                | Reduce the amount of stray capacitance.                                                                                                    |
|                                                                                      | • The value set exceeds the allowable setting range while the drive automatically adjusts the current offset (this happens only attempting to restart a PM motor that is coasting to stop). |
| The drive started to run during Current Offset<br>Fault or while coasting to a stop. | • Enable Speed Search at start $(b3-01 = 1)$ .                                                                                                    |
| r duit of while cousting to a stop.                                                  | • Perform Speed Search 1 or 2 (H1- $\Box\Box$ = 61 or 62) via one of the external terminals.<br>Note: Speed Search 1 and 2 are the same when using OLV/PM control mode.                     |
| Hardware problem.                                                                    | Replace the drive.                                                                                                    |

| Digital Operator Display                                         |           | Fault Name                                                                                                    |
|------------------------------------------------------------------|-----------|----------------------------------------------------------------------------------------------------|
|                                                                  |           | Output Phase Loss                                                                                                    |
| LF                                                               | LF        | • Phase loss on the output side of the drive.                                                                                                    |
|                                                                  |           | • Phase Loss Detection is enabled when L8-07 is set to 1 or 2.                                                                                   |
| Cau                                                              | se        | Possible Solution                                                                                                    |
| The output cable is disc                                         | opposted  | • Check for wiring errors and ensure the output cable is connected properly.                                                                     |
| The output cable is disc                                         | onnected. | • Correct the wiring.                                                                                                    |
| The motor winding is da                                          | amagad    | Check the resistance between motor lines.                                                                                                    |
|                                                                  | amageu.   | • Replace the motor if the winding is damaged.                                                                                                   |
| The output terminal is loose.                                    |           | • Apply the tightening torque specified in this manual to fasten the terminals. <i>Refer to Wire Size and Torque Specifications on page 66</i> . |
| The motor being used is less than 5% of the drive rated current. |           | Check the drive and motor capacities.                                                                                                    |
| An output transistor is d                                        | lamaged.  | Replace the drive.                                                                                                    |
| A single-phase motor is being used.                              |           | The drive being used cannot operate a single phase motor.                                                                                        |

| Digital Operator Display                                  |                       | Fault Name                                                                                                    |
|-----------------------------------------------------------|-----------------------|----------------------------------------------------------------------------------------------------|
| LFZ                                                       | LF2                   | Output current imbalance                                                                                                    |
|                                                           | LF2                   | One or more of the phases in the output current is lost.                                                                                      |
| Cau                                                       | se                    | Possible Solution                                                                                                    |
| Phase loss has occurred                                   | on the output side of | Check for faulty wiring or poor connections on the output side of the drive.                                                                  |
| the drive.                                                |                       | • Correct the wiring.                                                                                                    |
| Terminal wires on the output side of the drive are loose. |                       | Apply the tightening torque specified in this manual to fasten the terminals. <i>Refer to Wire Size and Torque Specifications on page 66.</i> |
| No signal displays from the gate driver board.            |                       | Replace the drive. Contact Yaskawa for assistance.                                                                                            |
| Motor impedance or motor phases are uneven.               |                       | • Measure the line-to-line resistance for each motor phase. Ensure all values are the same.                                                   |
|                                                           |                       | Replace the motor. Contact Yaskawa for assistance.                                                                                            |

| Digital Operator Display                                           |     | Fault Name                                                                                      |
|--------------------------------------------------------------------|-----|-------------------------------------------------------------------------------------------------|
| n 5E                                                               | nSE | Node Setup Error                                                                                |
|                                                                    |     | A terminal assigned to the node setup function closed during Run.                               |
| Cause                                                              |     | Possible Solution                                                                               |
| The node setup terminal closed during Run.                         |     | • Check whether a Run command was accidentally entered via the terminals or from a comm. option |
| A Run command was issued while the node setup function was active. |     | <ul><li>unit.</li><li>Turn off the Run command when using the node setup function.</li></ul>    |

| Digital Operator Display                                                          |    | Fault Name                                                                                  |
|-----------------------------------------------------------------------------------|----|---------------------------------------------------------------------------------------------|
| ο[                                                                                | oC | Overcurrent                                                                                 |
|                                                                                   |    | Drive sensors have detected an output current greater than the specified overcurrent level. |
| Cause                                                                             |    | Possible Solution                                                                           |
| The motor has been damaged due to overheating or the motor insulation is damaged. |    | <ul><li>Check the insulation resistance.</li><li>Replace the motor.</li></ul>               |

| Digital Operator Display                                                      | Fault Name                                                                                                    |
|-------------------------------------------------------------------------------|----------------------------------------------------------------------------------------------------|
|                                                                               | Check the motor cables.                                                                                                    |
| One of the motor cables has shorted out or there is a grounding problem.      | Remove the short circuit and power the drive back up.                                                                                                |
|                                                                               | • Check the resistance between the motor cables and the ground terminal.                                                                             |
|                                                                               | Replace damaged cables.                                                                                                    |
|                                                                               | Measure the current flowing into the motor.                                                                                                    |
|                                                                               | • Replace the drive with a larger capacity unit if the current value exceeds the rated current of the drive.                                         |
| The load is too heavy.                                                        | • Determine if there is sudden fluctuation in the current level.                                                                                     |
|                                                                               | • Reduce the load to avoid sudden changes in the current level or switch to a larger drive.                                                          |
|                                                                               | Calculate the torque needed during acceleration relative to the load inertia and the specified acceleration time.                                    |
| The acceleration or deceleration times are too                                | If the right amount of torque cannot be set, make the following changes:                                                                             |
| short.                                                                        | • Increase the acceleration time (C1-01, C1-03, C1-05, C1-07)                                                                                        |
|                                                                               | • Increase the S-curve characteristics (C2-01 through C2-04)                                                                                         |
|                                                                               | • Increase the capacity of the drive.                                                                                                    |
| The drive is attempting to operate a specialized                              | Check the motor capacity.                                                                                                    |
| motor or a motor larger than the maximum size allowed.                        | • Ensure that the rated capacity of the drive is greater than or equal to the capacity rating found on the motor nameplate.                          |
| Magnetic contactor (MC) on the output side of the drive has turned on or off. | Set up the operation sequence so that the MC is not tripped while the drive is outputting current.                                                   |
|                                                                               | Check the ratios between the voltage and frequency.                                                                                                  |
| V/f setting is not operating as expected.                                     | • Set parameter E1-04 through E1-10 appropriately. Set E3-04 through E3-10 when using a second motor.                                                |
|                                                                               | • Lower the voltage if it is too high relative to the frequency.                                                                                     |
| E                                                                             | Check the amount of torque compensation.                                                                                                    |
| Excessive torque compensation.                                                | • Reduce the torque compensation gain (C4-01) until there is no speed loss and less current.                                                         |
|                                                                               | Review the possible solutions provided for handling noise interference.                                                                              |
| Drive fails to operate properly due to noise interference.                    | <ul> <li>Review the section on handling noise interference and check the control circuit lines, main circuit lines<br/>and ground wiring.</li> </ul> |
|                                                                               | Check if fault occurs simultaneously to overexcitation function operation.                                                                           |
| Overexcitation gain is set too high.                                          | • Consider motor flux saturation and reduce the value of n3-13 (Overexcitation Deceleration Gain).                                                   |
|                                                                               | • Set b3-01 to 1 to enable Speed Search at Start.                                                                                                    |
| Run command applied while motor was coasting.                                 | <ul> <li>Program the Speed Search command input through one of the multi-function contact input terminals<br/>(H1-DD = "61" or "62").</li> </ul>     |
| The wrong motor code has been entered for in OLV/PM (Yaskawa motors only).    | Enter the correct motor code to E5-01 to indicate that a PM motor is connected.                                                                      |
|                                                                               | Check which motor control method the drive is set to in A1-02.                                                                                       |
| The motor control method and motor do not match.                              | • For IM motors, set A1-02 to 0 or 2.                                                                                                    |
|                                                                               | • For PM motors, set A1-02 to 5.                                                                                                    |
| The motor cable is too long                                                   | Use a larger drive.                                                                                                    |
|                                                                               |                                                                                                    |

| Digital Opera            | tor Display             | Fault Name                                      |
|--------------------------|-------------------------|-------------------------------------------------|
| oF800                    | ~E 4.00                 | Option Card Connection Error at Option Port CN5 |
| 0, 100                   | oFA00                   | The option card is incompatible with the drive. |
| Cau                      | se                      | Possible Solution                               |
| The option card is incom | patible with the drive. | Use a compatible option card.                   |

| Digital Operator Display                                |       | Fault Name                                        |
|---------------------------------------------------------|-------|---------------------------------------------------|
| oFRO I                                                  | oFA01 | Option Card Fault                                 |
|                                                         | OFA01 | Replace the option card.                          |
| Cau                                                     | se    | Possible Solution                                 |
| The option card is not connected properly to the drive. |       | Turn the power off and reconnect the option card. |
|                                                         |       | l.                                                |

| Digital Operator Display |       | Fault Name                        |
|--------------------------|-------|-----------------------------------|
| oFR03                    | oEA02 | Option Card Fault                 |
|                          | oFA03 | Option card self-diagnostic error |

| Digital Opera           | itor Display   | Fault Name                                                       |
|-------------------------|----------------|------------------------------------------------------------------|
| oF804                   | oFA04          | Option Card Fault                                                |
| 01 110 1                | 01A04          | An error occurred attempting to write to the option card memory. |
| oF830 tooF843           | oFA30 to oFA43 | Option Card Fault                                                |
|                         | 0FA30 10 0FA43 | Communication ID error                                           |
| Cau                     | ise            | Possible Solution                                                |
| Option card or hardward | e is damaged.  | Replace the option card. Contact Yaskawa for consultation.       |

| Digital Opera                        | tor Display | Fault Name                                                                                                    |
|--------------------------------------|-------------|----------------------------------------------------------------------------------------------------|
|                                      |             | Heatsink Overheat                                                                                                    |
| οH                                   | oH          | The temperature of the heatsink exceeded the value set to L8-02. Default value for L8-02 is determined by drive capacity (o2-04). |
| Cause                                |             | Possible Solution                                                                                                    |
|                                      |             | • Check the temperature surrounding the drive. Verify temperature is within drive specifications.                                 |
| Surrounding temperature is too high. |             | • Improve the air circulation within the enclosure panel.                                                                         |
|                                      |             | • Install a fan or air conditioner to cool the surrounding area.                                                                  |
|                                      |             | • Remove anything near the drive that might be producing excessive heat.                                                          |
|                                      |             | Measure the output current.                                                                                                    |
| Load is too heavy.                   |             | • Decrease the load.                                                                                                    |
|                                      |             | • Lower the carrier frequency in C6-02.                                                                                           |
| Internal cooling fan is st           | topped.     | • After replacing the fan, set o4-03 to 0 to reset cooling fan maintenance.                                                       |

| Digital Opera            | tor Display            | Fault Name                                                                          |
|--------------------------|------------------------|-------------------------------------------------------------------------------------|
| oH I                     | oU1                    | Overheat 1 (Heatsink Overheat)                                                      |
| <u> </u>                 | oH1                    | The temperature of the heatsink has exceeded 10 °C plus the default value of L8-02. |
| Cau                      | se                     | Possible Solution                                                                   |
|                          |                        | Check the temperature surrounding the drive.                                        |
| Surrounding tomporatur   | a ia tao hiah          | • Improve the air circulation within the enclosure panel.                           |
| Surrounding temperatur   | e is too nigh.         | Install a fan or air conditioner to cool the surrounding area.                      |
|                          |                        | • Remove anything near the drive that might be producing excessive heat.            |
|                          |                        | Measure the output current.                                                         |
| Load is too heavy.       |                        | • Lower the carrier frequency (C6-02).                                              |
| -                        |                        | • Reduce the load.                                                                  |
| The internal cooling far | has reached its        | Check the maintenance time for the cooling fan (U4-04).                             |
| performance life or has  | malfunctioned.         | • After replacing the fan, set o4-03 to 0 to reset cooling fan maintenance.         |
| Current flowing to contr | ol circuit terminal +V | Check the current level of the terminal.                                            |
| exceeded the tolerance   |                        | • Set the current to the control circuit terminal to be 20 mA or less.              |

| Digital Operat       | tor Display | Fault Name                                                                                                |
|----------------------|-------------|----------------------------------------------------------------------------------------------------|
|                      |             | Motor Overheat Alarm (PTC Input)                                                                          |
| oH3                  | oH3         | • The motor overheat signal to analog input terminal A1 or A2 exceeded the alarm detection level.         |
|                      |             | • Detection requires multi-function analog input H3-02 or H3-10 be set to E.                              |
| Caus                 | se          | Possible Solution                                                                                         |
|                      |             | • Check the size of the load, the accel/decel times and the cycle times.                                  |
|                      |             | • Decrease the load.                                                                                      |
|                      |             | • Increase the acceleration and deceleration times (C1-01 through C1-08).                                 |
|                      |             | • Adjust the preset V/f pattern (E1-04 through E1-10). This will mainly involve reducing E1-08 and E1-10. |
| Motor has overheated |             | • Be careful not to lower E1-08 and E1-10 excessively, as this reduces load tolerance at low speeds.      |
|                      |             | Check the motor-rated current.                                                                            |
|                      |             | • Enter the motor-rated current as indicated on the motor nameplate (E2-01).                              |
|                      |             | • Ensure the motor cooling system is operating normally.                                                  |
|                      |             | Repair or replace the motor cooling system.                                                               |

| Digital Opera         | tor Display | Fault Name                                                                                                    |
|-----------------------|-------------|----------------------------------------------------------------------------------------------------|
|                       |             | Motor Overheat Fault (PTC Input)                                                                                                    |
| οНЧ                   | oH4         | • The motor overheat signal to analog input terminal A1 or A2 exceeded the fault detection level.                                                                                                    |
|                       |             | • Detection requires multi-function analog input H3-02 or H3-10 be set to E.                                                                                                    |
| Cau                   | se          | Possible Solution                                                                                                    |
|                       |             | • Check the size of the load, the accel/decel times and the cycle times.                                                                                                    |
|                       |             | • Decrease the load.                                                                                                    |
|                       |             | • Increase the acceleration and deceleration times (C1-01 through C1-08).                                                                                                    |
| Motor has overheated. |             | <ul> <li>Adjust the preset V/f pattern (E1-04 through E1-10). This will mainly involve reducing E1-08 and<br/>E1-10. Be careful not to lower E1-08 and E1-10 excessively because this reduces load tolerance at low<br/>speeds</li> </ul> |
|                       |             | Check the motor-rated current.                                                                                                    |
|                       |             | • Enter the motor-rated current as indicated on the motor nameplate (E2-01).                                                                                                    |
|                       |             | • Ensure the motor cooling system is operating normally.                                                                                                    |
|                       |             | Repair or replace the motor cooling system.                                                                                                    |
|                       |             |                                                                                                    |

| Digital Opera                                                                        | tor Display              | Fault Name                                                                                                    |
|--------------------------------------------------------------------------------------|--------------------------|----------------------------------------------------------------------------------------------------|
|                                                                                      |                          | Motor Overload                                                                                                    |
| ot I                                                                                 | oL1                      | The electrothermal sensor tripped overload protection.                                                                                                    |
|                                                                                      |                          | Note: The U4-16 value must be less than 100 before oL1 can be reset.                                                                                                    |
| Cau                                                                                  | ise                      | Possible Solution                                                                                                    |
| Cycle times are too shot<br>and deceleration.                                        | rt during acceleration   | Increase the acceleration and deceleration times (C1-01 through C1-08).                                                                                                    |
| • Drive overloaded at 1                                                              | ow speeds.               | Reduce the load.                                                                                                    |
| • Overload may occur<br>using a general-purpo<br>operating within the<br>limitation. | ose motor, even if       | <ul> <li>Increase the speed.</li> <li>If the drive is supposed to operate at low speeds, either increase the motor capacity or use a motor specifically designed to operate with the drive.</li> </ul>                                                                                                    |
| Although a special type the motor protection sel<br>general-purpose motor            | ection is set for a      | Set L1-01 to 2.                                                                                                    |
| Voltage is too high for t                                                            | he V/f characteristics.  | <ul> <li>Adjust the user set V/f patterns (E1-04 through E1-10). Parameters E1-08 and E1-10 may need to be reduced.</li> <li>If E1-08 and E1-10 are set too high, there may be very little load tolerance at low speed.</li> </ul>                                                                                                    |
|                                                                                      |                          | Check the motor-rated current.                                                                                                    |
| The wrong motor-rated                                                                | current is set to E2-01. | • Enter the value written on the motor nameplate to parameter E2-01.                                                                                                    |
| The motor base frequen power is set too low.                                         | cy for the drive input   | <ul> <li>Check the rated frequency indicated on the motor nameplate.</li> <li>Enter the rated frequency to E1-06 (Base Frequency).</li> </ul>                                                                                                    |
| Multiple motors are run drive.                                                       | ning off the same        | Set L1-01 to 0 to disable the Motor Protection function and install a thermal relay to each motor.                                                                                                    |
| The electrical thermal p<br>characteristics and moto<br>characteristics do not m     | or overload              | <ul> <li>Check the motor characteristics.</li> <li>Correct the value set to L1-01 (Motor Protection Function).</li> <li>Install an external thermal relay.</li> </ul>                                                                                                    |
| The electrical thermal rewrong level.                                                | elay is operating at the | <ul><li>Check the current rating listed on the motor nameplate.</li><li>Check the value set for the motor-rated current (E2-01).</li></ul>                                                                                                    |
| Motor overheated by ov operation.                                                    | verexcitation            | <ul> <li>Overexcitation increases the motor losses and the motor temperature. If applied too long, motor damage can occur. Prevent excessive overexcitation operation or apply proper cooling to the motor</li> <li>Reduce the excitation deceleration gain (n3-13).</li> <li>Set L3-04 (Stall Prevention during Deceleration) to a value other than 4.</li> </ul> |
| Speed Search related pa the proper values.                                           | rameters are not set to  | <ul> <li>Check values set to Speed Search related parameters.</li> <li>Adjust the Speed Search current and Speed Search deceleration times (b3-02 and b3-03 respectively).</li> <li>After Auto-Tuning, enable Speed Estimation Type Search (b3-24 = "1").</li> </ul>                                                                                               |
| Output current fluctuati loss                                                        | on due to input phase    | Check the power supply for phase loss.                                                                                                    |
| Digital Opera                                                                        | ator Display             | Fault Name                                                                                                    |
|                                                                                      |                          |                                                                                                    |

| Digital Operator Display |     | Fault Name                                                     |
|--------------------------|-----|----------------------------------------------------------------|
| -1-2                     | oL2 | Drive Overload                                                 |
| 010                      | 0L2 | The thermal sensor of the drive triggered overload protection. |

| Possible Solution           Reduce the load.           Increase the settings for the acceleration and deceleration times (C1-01 through C1-08).           • Adjust the preset V/f pattern (E1-04 through E1-10). This will mainly involve reducing E1-08 and E1-10. |
|----------------------------------------------------------------------------------------------------|
| <ul> <li>Increase the settings for the acceleration and deceleration times (C1-01 through C1-08).</li> <li>Adjust the preset V/f pattern (E1-04 through E1-10). This will mainly involve reducing E1-08 and</li> </ul>                                              |
| Adjust the preset V/f pattern (E1-04 through E1-10). This will mainly involve reducing E1-08 and                                                                                                    |
|                                                                                                    |
|                                                                                                    |
| • Be careful not to lower E1-08 and E1-10 excessively because this reduces load tolerance at low speeds.                                                                                                    |
| Replace the drive with a larger model.                                                                                                    |
| • Reduce the load when operating at low speeds.                                                                                                    |
| • Replace the drive with a model that is one frame size larger.                                                                                                    |
| • Lower the carrier frequency (C6-02).                                                                                                    |
| Reduce the torque compensation gain (C4-01) until there is no speed loss but less current.                                                                                                    |
| Check the settings for all Speed Search related parameters.                                                                                                    |
| • Adjust the current used during Speed Search and the Speed Search deceleration time (b3-03 and b3-02 respectively).                                                                                                    |
| • After Auto-Tuning the drive, enable the Speed Search Estimation Type (b3-24 = "1").                                                                                                    |
| Check the power supply for phase loss.                                                                                                    |
|                                                                                                    |

| Digital Operator Display                                               |     | Fault Name                                                                                                    |
|------------------------------------------------------------------------|-----|----------------------------------------------------------------------------------------------------|
|                                                                        |     | Overtorque Detection 1                                                                                          |
| ol 3                                                                   | oL3 | The current has exceeded the value set for torque detection (L6-02) for longer than the allowable time (L6-03). |
| Cause                                                                  |     | Possible Solution                                                                                               |
| Parameter settings are not appropriate for the type of load.           |     | Check the settings of parameters L6-02 and L6-03.                                                               |
| There is a fault on the machine side (e.g., the machine is locked up). |     | Check the status of the load. Remove the cause of the fault.                                                    |

| Digital Operator Display                                     |     | Fault Name                                                                                                    |
|--------------------------------------------------------------|-----|----------------------------------------------------------------------------------------------------|
| o14                                                          | oL4 | Overtorque Detection 2                                                                                                |
|                                                              |     | The current has exceeded the value set for Overtorque Detection 2 (L6-05) for longer than the allowable time (L6-06). |
| Cause                                                        |     | Possible Solution                                                                                                    |
| Parameter settings are not appropriate for the type of load. |     | Check the settings of parameters L6-05 and L6-06.                                                                     |

| Digital Operator Display                                                     |      | Fault Name                                                       |
|------------------------------------------------------------------------------|------|------------------------------------------------------------------|
| 015 0L5                                                                      | oI 5 | Mechanical Weakening Detection 1                                 |
|                                                                              | 0L5  | Overtorque occurred, matching the conditions specified in L6-08. |
| Cause                                                                        |      | Possible Solution                                                |
| Overtorque occurred, triggering the mechanical weakening level set to L6-08. |      | Check for the cause of mechanical weakening.                     |

| Digital Operator Display                                 |     | Fault Name                                                                                                    |
|----------------------------------------------------------|-----|----------------------------------------------------------------------------------------------------|
| 017                                                      | oL7 | High-Slip Braking oL                                                                                                    |
|                                                          |     | The output frequency stayed constant for longer than the time set in n3-04 during High-slip Braking.                          |
| Cause                                                    |     | Possible Solution                                                                                                    |
| Excessive load inertia.                                  |     |                                                                                                    |
| Motor is driven by the load.                             |     | • Reduce deceleration times using parameters C1-02, C1-04, C1-06 and C1-08 in applications that do not use High-slip Braking. |
| Something on the load side is restricting deceleration.  |     | • Use a braking resistor to shorten deceleration time.                                                                        |
| The overload time during High-slip Braking is too short. |     | Increase parameter n3-04 (High-slip Braking Overload Time).                                                                   |
|                                                          |     | • Install a thermal relay and increase the parameter setting of n3-04 to the maximum value.                                   |

| Digital Operator Display                                  |     | Fault Name                                                                                                    |
|-----------------------------------------------------------|-----|----------------------------------------------------------------------------------------------------|
|                                                           | oPr | External Digital Operator Connection Fault                                                                                                    |
| oPr                                                       |     | <ul> <li>The external operator has been disconnected from the drive.</li> <li>Note: An oPr fault will occur when all of the following conditions are true:</li> </ul> |
| 017                                                       |     | • Output is interrupted when the operator is disconnected $(o2-06 = 1)$ .                                                                                             |
|                                                           |     | • The run command is assigned to the operator $(b1-02 = 0 \text{ and LOCAL has been selected}).$                                                                      |
| Cau                                                       | se  | Possible Solution                                                                                                    |
| External operator is not properly connected to the drive. |     | Check the connection between the operator and the drive.                                                                                                    |
|                                                           |     | Replace the cable if damaged.                                                                                                    |
|                                                           |     | • Turn off the drive input power and disconnect the operator. Next reconnect the operator and turn the drive input power back on.                                     |

| Digital Operator Display              |     | Fault Name                                                                                                    |
|---------------------------------------|-----|----------------------------------------------------------------------------------------------------|
| 05                                    | oS  | Overspeed (Simple V/f with PG)                                                                                          |
|                                       |     | Pulse input (RP) indicates that motor speed feedback exceeded F1-08 setting.                                            |
| Cau                                   | ise | Possible Solution                                                                                                    |
| Overshoot or undershoot is occurring. |     | • Adjust the gain by using the pulse train input parameters (H6-02 through H6-05).                                      |
|                                       |     | • Increase the settings for C5-01 (Speed Control Proportional Gain 1) and reduce C5-02 (Speed Control Integral Time 1). |
| Incorrect PG pulse settings.          |     | Set the H6-02 (Pulse Train Input Scaling) = 100%, the frequency of the PG pulses at maximum motor speed.                |
| Inappropriate parameter settings.     |     | Check the setting for the overspeed detection level and the overspeed detection time (F1-08 and F1-09).                 |

| Digital Operator Display                              |                                          | Fault Name                                                                                                    |
|-------------------------------------------------------|------------------------------------------|----------------------------------------------------------------------------------------------------|
|                                                       |                                          | Overvoltage                                                                                                    |
|                                                       |                                          | Voltage in the DC bus has exceeded the overvoltage detection level.                                                                                                |
| 0 <i>0</i>                                            | OV                                       | For 200 V class: approximately 410 V                                                                                                    |
|                                                       |                                          | • For 400 V class: approximately 820 V (740 V when E1-01 is less than 400)                                                                                         |
| Caus                                                  | se                                       | Possible Solution                                                                                                    |
|                                                       |                                          | • Increase the deceleration time (C1-02, C1-04, C1-06, C1-08).                                                                                                    |
| Deceleration time is too s                            | short and regenerative                   | <ul> <li>Install a braking resistor or a dynamic braking resistor unit.</li> </ul>                                                                                 |
| energy flows from the m                               | notor into the drive.                    | <ul> <li>Enable stall prevention during deceleration (L3-04 = "1").</li> <li>Stall prevention is enabled as the default setting.</li> </ul>                        |
| -                                                     |                                          | Check if sudden drive acceleration triggers an overvoltage alarm.                                                                                                  |
| Fast acceleration time ca<br>overshoot the speed refe |                                          | Increase the acceleration time.                                                                                                    |
| overshoot the speed refe                              | rence.                                   | Use longer S-curve acceleration and deceleration times.                                                                                                    |
| Excessive braking load.                               |                                          | The braking torque was too high, causing regenerative energy to charge the DC bus.<br>Reduce the braking torque, use a braking option, or lengthen decel time.     |
| Surge voltage entering from the drive input power.    |                                          | Install a DC link choke.<br><b>Note:</b> Voltage surge can result from thyristor convertor and phase advancing capacitor using same drive main input power supply. |
| Ground fault in the outp                              | ut circuit causing the                   | Check the motor wiring for ground faults.                                                                                                    |
| DC bus capacitor to over                              |                                          | Correct grounding shorts and turn the power back on.                                                                                                    |
|                                                       |                                          | Check the settings for Speed Search related parameters.                                                                                                    |
| Improper Setting of Spearameters. (Includes Sp        | ed Search related<br>beed Search after a | • Enable Speed Search Retry function<br>(b3-19 greater than or equal to 1 to 10).                                                                                  |
| momentary power loss a                                | nd after a fault                         | • Adjust the current level during Speed Search and the deceleration time (b3-02 and b3-03 respectively).                                                           |
| restart.)                                             |                                          | • Perform Line-to-Line Resistance Auto-Tuning and then enable Speed Estimation Type Speed Search (b3-24 = 1).                                                      |
| Excessive regeneration v                              | when overshoot                           | • Enable the Overvoltage Suppression function (L3-11 = 1).                                                                                                    |
| occurs after acceleration                             |                                          | • Lengthen the S-curve at acceleration end.                                                                                                    |
| Drive input power voltage is too high.                |                                          | Check the voltage.                                                                                                    |
|                                                       |                                          | <ul> <li>Lower drive input power voltage within the limits listed in the specifications.</li> </ul>                                                                |
| The dynamic braking transistor is damaged.            |                                          | Replace the drive.                                                                                                    |
| The braking transistor is wired incorrectly.          |                                          | Check braking transistor wiring for errors.                                                                                                    |
|                                                       |                                          | Properly rewire the braking resistor device.                                                                                                    |

| Digital Operator Display                                          | Fault Name                                                                                                    |
|-------------------------------------------------------------------|----------------------------------------------------------------------------------------------------|
| Drive fails to energite properly due to poise                     | Review the list of possible solutions provided for controlling noise.                                                                               |
| Drive fails to operate properly due to noise interference.        | • Review the section on handling noise interference and check the control circuit lines, main circuit lines and ground wiring.                      |
| Load inertia has been set incorrectly.                            | • Check the load inertia settings when using KEB, overvoltage suppression or Stall Prevention during deceleration.                                  |
|                                                                   | Adjust L3-25 (Load Inertia Ratio) in accordance with the load.                                                                                      |
| Braking function is being used in PM Open<br>Loop Vector Control. | Connect a braking resistor.                                                                                                    |
|                                                                   | Adjust the parameters that control hunting.                                                                                                    |
|                                                                   | • Set the hunting prevention gain (n1-02).                                                                                                    |
| Motor hunting occurs.                                             | • Adjust the AFR time constant 1 (n2-02) and the AFR time constant 2 (n2-03) when in OLV Control.                                                   |
|                                                                   | <ul> <li>Use parameters n8-45 (PM Speed Feedback Detection Suppression Gain)<br/>and n8-47 (Pull-In Current Compensation Time Constant).</li> </ul> |

| Digital Operator Display                                         |                       | Fault Name                                                                                                    |
|------------------------------------------------------------------|-----------------------|----------------------------------------------------------------------------------------------------|
|                                                                  | PF                    | Input Phase Loss                                                                                                    |
| PF                                                               |                       | Drive input power has an open phase or has a large imbalance of voltage between phases. Detected when $L8-05 = 1$ (enabled).                                                                                                    |
| Cau                                                              | se                    | Possible Solution                                                                                                    |
| There is phase loss in th                                        | e drive input power.  | <ul><li>Check for wiring errors in the main circuit drive input power.</li><li>Correct the wiring.</li></ul>                                                                                                    |
| There is loose wiring in the drive input power terminals.        |                       | <ul> <li>Ensure the terminals are tightened properly.</li> <li>Apply the tightening torque specified in this manual to fasten the terminals. <i>Refer to Wire Gauges and Tightening Torques on page 58</i> for details.</li> </ul>                                                                                                    |
| There is excessive fluctuation in the drive input power voltage. |                       | <ul> <li>Check the voltage from the drive input power.</li> <li>Review the possible solutions for stabilizing the drive input power.</li> <li>Disable Input Phase Loss Detection (L8-05 = "0"). PF is detected if DC bus ripple is too high. If it is disabled, there is no fault but the ripple is still too high, thereby the capacitors are stressed more and lose lifetime.</li> </ul>                                                                                                    |
| There is poor balance be                                         | tween voltage phases. | Stabilize drive input power or disable phase loss detection.                                                                                                    |
| The main circuit capacitors are worn.                            |                       | <ul> <li>Check the maintenance time for the capacitors (U4-05).</li> <li>Replace the drive if U4-05 is greater than 90%.</li> <li>Check for anything wrong with the drive input power.</li> <li>If nothing is wrong with the drive input power, try the following solutions if the alarm continues:</li> <li>Disable Input Phase Loss Protection selection (L8-05 = "0"). PF is detected if DC bus ripple is too high. If it is disabled, there is no fault but the ripple is still too high, thereby the capacitors are stressed more and lose lifetime.</li> <li>Replace the drive.</li> </ul> |

| Digital Operator Display          |     | Fault Name                                                       |
|-----------------------------------|-----|------------------------------------------------------------------|
| Ρΰο                               | PGo | PG Disconnect (for Simple V/f with PG)                           |
| ,                                 | ruu | No PG pulses are received for longer than the time set to F1-14. |
| Cause                             |     | Possible Solution                                                |
| Pulse input (RP) is disconnected. |     | Reconnect the pulse input (RP).                                  |
| Pulse input (RP) wiring is wrong. |     | Correct the wiring.                                              |
| Motor brake engaged.              |     | Ensure the motor brake releases properly.                        |

| Digital Operator Display                                                                         |    | Fault Name                                                                                                    |
|--------------------------------------------------------------------------------------------------|----|----------------------------------------------------------------------------------------------------|
|                                                                                                  |    | Braking Resistor Overheat                                                                                          |
| r H                                                                                              | rH | Braking resistor protection was triggered.<br>Fault detection is enabled when $L8-01 = 1$ (disabled as a default). |
| Cause                                                                                            |    | Possible Solution                                                                                                  |
| Deceleration time is too short and excessive regenerative energy is flowing back into the drive. |    | Check the load, deceleration time and speed.                                                                       |
|                                                                                                  |    | • Reduce the load.                                                                                                 |
|                                                                                                  |    | • Increase the acceleration and deceleration times (C1-01 through C1-08).                                          |
|                                                                                                  |    | • Replace the braking option with a larger device that can handle the power that is discharged.                    |

| Digital Operator Display                                                                                                    | Fault Name                                                                                                    |  |
|----------------------------------------------------------------------------------------------------|----------------------------------------------------------------------------------------------------|--|
| Excessive braking inertia.                                                                                                    | Recalculate braking load and braking power. Then try reducing the braking load and checking the braking resistor settings and improve braking capacity. |  |
| The proper braking resistor has not been                                                                                                    | • Check the specifications and conditions for the braking resistor device.                                                                              |  |
| installed.                                                                                                    | Select the optimal braking resistor.                                                                                                    |  |
| Note: The magnitude of the broking load tring the broking registor overheat alarm NOT the surface temperature. Using the broking registor more frequently |                                                                                                    |  |

**Note:** The magnitude of the braking load trips the braking resistor overheat alarm, NOT the surface temperature. Using the braking resistor more frequently than its rating trips the alarm even when the braking resistor surface is not very hot.

| Digital Operator Display           |    | Fault Name                                                                                                  |
|------------------------------------|----|----------------------------------------------------------------------------------------------------|
|                                    | rr | Dynamic Braking Transistor                                                                                  |
| 11                                 |    | The built-in dynamic braking transistor failed.                                                             |
| Cause                              |    | Possible Solution                                                                                           |
| The braking transistor is damaged. |    | • Cycle power to the drive and check if the fault reoccurs. <i>Refer to Diagnosing and Resetting Faults</i> |
| The control circuit is damaged.    |    | <ul><li><i>on page 298</i>.</li><li>Replace the drive if the fault continues.</li></ul>                     |

| Digital Operator Display                        |    | Fault Name                                                                                                    |
|-------------------------------------------------|----|----------------------------------------------------------------------------------------------------|
| 50                                              | SC | IGBT Short Circuit                                                                                                    |
| Cause                                           |    | Possible Solution                                                                                                    |
| IGBT fault                                      |    | Check motor wiring                                                                                                    |
| I I -D'I' short arout dataation and arout toult |    | <ul><li>Cycle power to the drive.</li><li>If the problem continues, contact your Yaskawa representative or the nearest Yaskawa sales office.</li></ul> |

| Digital Operator Display                                            |                        | Fault Name                                                            |
|---------------------------------------------------------------------|------------------------|-----------------------------------------------------------------------|
| SEr                                                                 | SEr                    | Too Many Speed Search Restarts                                        |
|                                                                     |                        | The number of speed search restarts exceeded the number set to b3-19. |
| Cau                                                                 | se                     | Possible Solution                                                     |
|                                                                     |                        | • Reduce the detection compensation gain during Speed Search (b3-10). |
| Speed Search parameter                                              | s are set to the wrong | • Increase the current level when attempting Speed Search (b3-17).    |
| values.                                                             |                        | • Increase the detection time during Speed Search (b3-18).            |
|                                                                     |                        | Repeat Auto-Tuning.                                                   |
| The motor is coasting in the opposite direction of the Run command. |                        | Set b3-14 to 1 to enable Bi-directional Speed Search.                 |

| tor Display            | Fault Name                                                                                                    |                                                                                                    |
|------------------------|----------------------------------------------------------------------------------------------------|----------------------------------------------------------------------------------------------------|
| CT.                    | Motor Pull Out or Step Out Detection                                                                                           |                                                                                                    |
| 510                    | Motor pull out or step out has occurred. Motor has exceeded its pull out torque.                                               |                                                                                                    |
| se                     | Possible Solution                                                                                                    |                                                                                                    |
| ag haan gat (Vaglaavia | • Enter the correct motor code for the PM being used into E5-01.                                                               |                                                                                                    |
| as been set ( i askawa | • For special-purpose motors, enter the correct data to all E5 parameters according to the Test Report provided for the motor. |                                                                                                    |
|                        | • Increase the value set to n8-55 (Load Inertia for PM).                                                                       |                                                                                                    |
|                        | • Increase the value set to n8-51 (Pull-In Current during Accel/Decel for PM).                                                 |                                                                                                    |
|                        | Reduce the load.                                                                                                    |                                                                                                    |
|                        | Increase the motor or drive capacity.                                                                                          |                                                                                                    |
| Ι.                     | Increase n8-55 (Load Inertia for PM).                                                                                          |                                                                                                    |
| ration times are too   | • Increase the acceleration and deceleration times (C1-01 through C1-08).                                                      |                                                                                                    |
|                        | • Increase the S-curve acceleration and deceleration times (C2-01).                                                            |                                                                                                    |
|                        | tor Display<br>STo<br>se<br>as been set (Yaskawa<br>'.<br>ration times are too                                                 | STo       Motor Pull Out or Step Out Detection         Motor pull out or step out has occurred. Motor has exceeded its pull out torque.         se       Possible Solution         as been set (Yaskawa       • Enter the correct motor code for the PM being used into E5-01.         • For special-purpose motors, enter the correct data to all E5 parameters according to the Test Report provided for the motor.         • Increase the value set to n8-55 (Load Inertia for PM).         • Increase the value set to n8-51 (Pull-In Current during Accel/Decel for PM).         • Reduce the load.         • Increase the motor or drive capacity.         r.         ration times are too |

| Digital Operator Display                                     |     | Fault Name                                                                                                    |
|--------------------------------------------------------------|-----|----------------------------------------------------------------------------------------------------|
| UL 3                                                         | UL3 | Undertorque Detection 1                                                                                                    |
|                                                              |     | The current has fallen below the minimum value set for torque detection (L6-02) for longer than the allowable time (L6-03). |
| Cause                                                        |     | Possible Solution                                                                                                    |
| Parameter settings are not appropriate for the type of load. |     | Check the settings of parameters L6-02 and L6-03.                                                                           |
| There is a fault on the machine side.                        |     | Check the load for any problems.                                                                                            |

|                                                                              |                        | <b>•</b> <i>u</i> ••                                                                                                    |
|------------------------------------------------------------------------------|------------------------|----------------------------------------------------------------------------------------------------|
| Digital Opera                                                                | itor Display           | Fault Name                                                                                                    |
|                                                                              | /                      | Undertorque Detection 2                                                                                                    |
| UL 4                                                                         | UL4                    | The current has fallen below the minimum value set for torque detection (L6-05) for longer than the allowable time (L6-06).                                |
| Cau                                                                          | ise                    | Possible Solution                                                                                                    |
| Parameter settings are n<br>type of load.                                    | ot appropriate for the | Check the settings of parameters L6-05 and L6-06.                                                                                                    |
| There is a fault on the n                                                    | nachine side.          | Check the load for any problems.                                                                                                    |
| Digital Opera                                                                | itor Display           | Fault Name                                                                                                    |
|                                                                              |                        | Mechanical Weakening Detection 2                                                                                                    |
| UL S                                                                         | UL5                    | The operation conditions matched the conditions set to L6-08.                                                                                              |
| Cau                                                                          | ise                    | Possible Solution                                                                                                    |
| Undertorque was detect<br>condition of mechanica<br>operation selection (L6- | l loss detection       | Check the load side for any problems.                                                                                                    |
| Digital Opera                                                                | tor Display            | Fault Name                                                                                                    |
|                                                                              |                        | DC Bus Undervoltage                                                                                                    |
|                                                                              |                        | One of the following conditions occurred while the drive was in operation:                                                                                 |
| Uu I                                                                         | Uv1                    | • Voltage in the DC bus fell below the undervoltage detection level (L2-05).                                                                               |
| 00 1                                                                         | UVI                    | • For 200 V class: approximately 190 V (160 V for single phase drives)                                                                                     |
|                                                                              |                        | • For 400 V class: approximately 380 V (350 V when E1-01 is less than 400) The fault is output only i                                                      |
|                                                                              |                        | L2-01 = 0 or $L2-01 = 1$ and the DC bus voltage is under L2-05 for longer than L2-02.                                                                      |
| Cause                                                                        |                        | Possible Solution                                                                                                    |
| Input power phase loss.                                                      |                        | • The main circuit drive input power is wired incorrectly.                                                                                                 |
|                                                                              |                        | Correct the wiring.                                                                                                    |
| One of the drive input p                                                     | ower wiring terminals  | • Ensure there are no loose terminals.                                                                                                    |
| One of the drive input power wiring terminals is loose.                      |                        | • Apply the tightening torque specified in this manual to fasten the terminals. <i>Refer to Wire Gauges and Tightening Torques on page 58</i> for details. |
| There is a problem with                                                      | the voltage from the   | • Check the voltage.                                                                                                    |
| drive input power.                                                           |                        | Correct the voltage to within range listed in drive input power specifications.                                                                            |
| The power has been inte                                                      | errupted.              | Correct the drive input power.                                                                                                    |
| Drive internal circuitry                                                     | has become worn        | • Check the maintenance time for the capacitors (U4-05).                                                                                                   |
| Drive internal circuitiy                                                     | has become worn.       | • Replace the drive if U4-05 exceeds 90%.                                                                                                    |
| The drive input power to<br>enough and voltage dro<br>power.                 |                        | Check the capacity of the drive input power transformer.                                                                                                   |
| Air inside the drive is to                                                   | oo hot.                | Check the drive internal temperature.                                                                                                    |
| Problem with the CHARGE indicator.                                           |                        | Replace the drive.                                                                                                    |
| Digital Operator Display                                                     |                        | Fault Name                                                                                                    |
|                                                                              |                        | Control Power Supply Voltage Fault                                                                                                    |
| Uu2                                                                          | Uv2                    | Voltage is too low for the control drive input power.                                                                                                    |
| Cau                                                                          | ise                    | Possible Solution                                                                                                    |
| L2-02 changed from its                                                       |                        |                                                                                                    |
| that is 7.5 kW or smalle                                                     | r without installing a | Correct parameter L2-02 setting or install optional Momentary Power Loss Ride-Thru unit                                                                    |

| that is 7.5 kW or smaller without installing a<br>Momentary Power Loss Ride-Thru. | Correct parameter L2-02 setting or install optional Momentary Power Loss Ride-Thru unit.                                            |
|-----------------------------------------------------------------------------------|----------------------------------------------------------------------------------------------------|
| The wiring for the control power supply is damaged.                               | <ul><li>Cycle power to the drive. Check if the fault reoccurs.</li><li>Replace the drive if the fault continues to occur.</li></ul> |
| Internal circuitry is damaged.                                                    | <ul><li>Cycle power to the drive. Check if the fault reoccurs.</li><li>Replace the drive if the fault continues to occur.</li></ul> |

| Digital Operator Display |     | Fault Name                                       |
|--------------------------|-----|--------------------------------------------------|
| Uu 3                     | Uv3 | Undervoltage 3 (Inrush Prevention Circuit Fault) |
|                          |     | The inrush prevention circuit has failed.        |
| Cause                    |     | Possible Solution                                |

| Digital Operator Display                       | Fault Name                                                                     |
|------------------------------------------------|--------------------------------------------------------------------------------|
|                                                | Cycle power to the drive. Check if the fault reoccurs.                         |
| The contactor on the inrush prevention circuit | Replace the drive if the fault continues to occur.                             |
|                                                | Check monitor U4-06 for the performance life of the inrush prevention circuit. |
|                                                | • Replace the drive if U4-06 exceeds 90%.                                      |

Alarms are drive protection functions that do not operate the fault contact. The drive will return to original status when the cause of the alarm has been removed.

During an alarm condition, the Digital Operator display flashes and an alarm output is generated at the multi-function outputs (H2-01 to H2-03), if programmed.

Investigate the cause of the alarm and *Refer to Detailed Alarm Codes, Causes, and Possible Solutions on page 282* for the appropriate action.

### Alarm Codes, Causes, and Possible Solutions

#### Table 6.10 Detailed Alarm Codes, Causes, and Possible Solutions

| Digital Operator Display                                  |     | Minor Fault Name                                                                                                    |                             |
|-----------------------------------------------------------|-----|----------------------------------------------------------------------------------------------------|-----------------------------|
| REr                                                       | AEr | Station Address Setting Error (CC-Link, CANopen, MECHATROLINK)                                                                                                    |                             |
| 1121                                                      |     | Option card node address is outside the acceptable setting range.                                                                                                    |                             |
| Cause                                                     |     | Possible Solution                                                                                                    | Minor Fault<br>(H2-□□ = 10) |
| Station number is set outside the possible setting range. |     | <ul> <li>Set parameter F6-10 to the proper value if a CC-Link option card is used</li> <li>Set parameter F6-20 to the proper value if a MECHATROLINK option card is used.</li> <li>Set parameter F6-35 to the proper value if a CANopen option card is used.</li> </ul> | YES                         |

| Digital Operator Display                                                            |    | Minor Fault Name                                                       |                             |
|-------------------------------------------------------------------------------------|----|------------------------------------------------------------------------|-----------------------------|
| 66                                                                                  | bb | Baseblock                                                              |                             |
| 00                                                                                  |    | Drive output interrupted as indicated by an external baseblock signal. |                             |
| Cause                                                                               |    | Possible Solution                                                      | Minor Fault<br>(H2-□□ = 10) |
| External baseblock signal entered via multi-<br>function input terminal (S1 to S7). |    | Check external sequence and baseblock signal input timing.             | No output                   |

| Digital Operator Display                                         |             | Minor Fault Name                                                                                                    |                             |
|------------------------------------------------------------------|-------------|----------------------------------------------------------------------------------------------------|-----------------------------|
|                                                                  |             | Option Communication Error                                                                                                    |                             |
| ьü5 bus                                                          |             | <ul> <li>After initial communication was established, the connection was lost.</li> <li>Assign a run command frequency reference to the option card.</li> </ul>                                                                                                    |                             |
| Cau                                                              | se          | Possible Solution                                                                                                    | Minor Fault<br>(H2-□□ = 10) |
| Connection is broken or master controller stopped communicating. |             | <ul><li>Check for faulty wiring.</li><li>Correct the wiring.</li><li>Repair ground wiring or disconnected cables.</li></ul>                                                                                                    | 4                           |
| Option card is damaged.                                          |             | If there are no problems with the wiring and the fault continues to occur, replace the option card.                                                                                                    |                             |
| The option card is not properly connected to the drive.          |             | • The connector pins on the option card are not properly lined up with the connector pins on the drive.                                                                                                    |                             |
| A data error occurred due to noise.                              |             | <ul> <li>Reinstall the option card.</li> <li>Check options available to minimize the effects of noise.</li> <li>Take steps to counteract noise in the control circuit wiring, main circuit lines and ground wiring.</li> <li>Try to reduce noise on the controller side.</li> <li>Use surge absorbers on magnetic contactors or other equipment causing the disturbance.</li> <li>Use cables recommended by Yaskawa, or another type of shielded line. The shield should be grounded on the controller side or on the drive input power side.</li> <li>All wiring for communications devices should be separated from drive input power lines. Install an EMC noise filter to the input side of the drive input power.</li> </ul> |                             |
| Digital Opera                                                    | tor Display | Minor Fault Name                                                                                                    | 1                           |

| Digital Operator Display |           | Minor Fault Name                            |                             |
|--------------------------|-----------|---------------------------------------------|-----------------------------|
| готт                     | ERLL CALL | Serial Communication Transmission Error     |                             |
|                          |           | Communication has not yet been established. |                             |
| Cause                    |           | Possible Solution                           | Minor Fault<br>(H2-□□ = 10) |

| Digital Operator Display                     | Minor Fault Name                                                                                                    |     |
|----------------------------------------------|----------------------------------------------------------------------------------------------------|-----|
| Communications wiring is faulty, there is a  | Check for wiring errors.                                                                                                    |     |
| short circuit, or something is not connected | • Correct the wiring.                                                                                                    |     |
| properly.                                    | Remove and ground shorts and reconnect loose wires.                                                                                  |     |
| Programming error on the master side.        | Check communications at start-up and correct programming errors.                                                                     | YES |
| Communications aircuitry is demograd         | Perform a self-diagnostics check.                                                                                                    | 125 |
| Communications circuitry is damaged.         | • Replace the drive if the fault continues to occurs.                                                                                |     |
| Terminal resistance setting is incorrect.    | The terminal slave drive must have the internal terminal resistance switch set correctly.<br>Place DIP switch S2 to the ON position. |     |

| Digital Operator Display                                                                                     |                    | Minor Fault Name                                                                                                    |                             |
|----------------------------------------------------------------------------------------------------|--------------------|----------------------------------------------------------------------------------------------------|-----------------------------|
| C.E.                                                                                                    | CE                 | MEMOBUS/Modbus Communication Error                                                                                                    |                             |
|                                                                                                    | CE                 | Control data was not received correctly for two seconds.                                                                                                    |                             |
| Cau                                                                                                    | ise                | Possible Solution                                                                                                    | Minor Fault<br>(H2-□□ = 10) |
| A data error occurred du                                                                                     | ue to noise.       | <ul> <li>Check options available to minimize the effects of noise.</li> <li>Counteract noise in the control circuit wiring, main circuit lines and ground wiring.</li> <li>Reduce noise on the controller side.</li> <li>Use surge absorbers on magnetic contactors or other equipment causing the disturbance.</li> <li>Use cables recommended by Yaskawa or another type of shielded line. The shield should be grounded on the controller side or on the drive input power side.</li> <li>Separate all wiring for communications devices from drive input power lines. Install an EMC noise filter to the input side of the drive input power.</li> </ul> |                             |
| Communication protocol is incompatible.                                                                      |                    | <ul><li>Check the H5 parameter settings as well as the protocol setting in the controller.</li><li>Ensure settings are compatible.</li></ul>                                                                                                    | YES                         |
| The CE detection time (H5-09) is set shorter than the time required for a communication cycle to take place. |                    | <ul><li>Check the PLC.</li><li>Change the software settings in the PLC.</li><li>Set a longer CE detection time (H5-09).</li></ul>                                                                                                    |                             |
| Incompatible PLC software settings or there is a hardware problem.                                           |                    | <ul><li>Check the PLC.</li><li>Remove the cause of the error on the controller side.</li></ul>                                                                                                    |                             |
| Communications cable damaged.                                                                                | is disconnected or | <ul><li>Check the connector for a signal through the cable.</li><li>Replace the communications cable.</li></ul>                                                                                                    |                             |

| Digital Operator Display                                       |      | Minor Fault Name                                                                                                    |                             |
|----------------------------------------------------------------|------|----------------------------------------------------------------------------------------------------|-----------------------------|
| [r5/                                                           | CrST | Can Not Reset                                                                                                    |                             |
| Cau                                                            | se   | Possible Solution                                                                                                    | Minor Fault<br>(H2-□□ = 10) |
| Fault reset was being executed when a run command was entered. |      | <ul> <li>Ensure that a run command cannot be entered from the external terminals or option card during fault reset.</li> <li>Turn off the run command.</li> </ul> | YES                         |

| Digital Operator Display                                                                                         |     | Minor Fault Name                                                                                                    |                             |  |  |  |
|----------------------------------------------------------------------------------------------------|-----|----------------------------------------------------------------------------------------------------|-----------------------------|--|--|--|
| СУС                                                                                                    | CyC | ECHATROLINK Comm. Cycle Setting Error         mm. Cycle Setting Error was detected.         Possible Solution         Minor Fai         (H2-□□ = |                             |  |  |  |
| LJL                                                                                                    | СуС | Comm. Cycle Setting Error was detected.                                                                                                    |                             |  |  |  |
| Cause                                                                                                    |     | Possible Solution                                                                                                    | Minor Fault<br>(H2-□□ = 10) |  |  |  |
| The controller is using a comm. cycle beyond<br>the allowable setting range for the<br>MECHATROLINK option unit. |     | Set the comm. cycle for the upper controller within the allowable setting range for the MECHATROLINK option unit.                                | YES                         |  |  |  |

| Digital Operator Display |                                          | Minor Fault Name                                                                                                    |                             |
|--------------------------|------------------------------------------|----------------------------------------------------------------------------------------------------|-----------------------------|
|                          | Speed Deviation (for Simple V/f with PG) |                                                                                                    |                             |
| dEu                      |                                          | According to the pulse input (RP), the speed deviation is greater than the setting in F1-10 for than the setting in F1-11. | or a time longer            |
| Cau                      | se                                       | Possible Solution                                                                                                    | Minor Fault<br>(H2-□□ = 10) |

| Digital Operator Display                               | Minor Fault Name                                                        |     |
|--------------------------------------------------------|-------------------------------------------------------------------------|-----|
| Load is too heavy                                      | Reduce the load.                                                        |     |
| Acceleration and deceleration times are set too short. | Increase the acceleration and deceleration times (C1-01 through C1-08). |     |
| The load is locked up.                                 | Check the machine.                                                      | YES |
| Parameter settings are inappropriate.                  | Check the settings of parameters F1-10 and F1-11.                       |     |
| The motor brake engaged.                               | Ensure the brake releases properly.                                     |     |

| Digital Operator Display                                                                                        |  | Minor Fault Name              |                             |
|----------------------------------------------------------------------------------------------------|--|-------------------------------|-----------------------------|
| dnE D                                                                                                    |  | Drive Disabled                |                             |
| Cause                                                                                                    |  | Possible Solution             | Minor Fault<br>(H2-□□ = 10) |
| "Drive Enable" is set to a multi-function contact input (H1- $\Box\Box$ = 6A) and that signal was switched off. |  | Check the operation sequence. | YES                         |

| Digital Operator Display                                               |    | Minor Fault Name                                                                                      |                             |
|------------------------------------------------------------------------|----|----------------------------------------------------------------------------------------------------|-----------------------------|
| 85                                                                     | E5 | MECHATROLINK Watchdog Timer Error                                                                     |                             |
| Cause                                                                  |    | Possible Solution                                                                                     | Minor Fault<br>(H2-□□ = 10) |
| The watchdog timer expired while waiting for data from the controller. |    | Issue a DISCONNECT or ALM_CLR command, followed by a CONNECT or SYNC_SET command and move to phase 3. | YES                         |

| Digital Operator Display |       | Minor Fault Name                                                                                                    |                             |
|--------------------------|-------|----------------------------------------------------------------------------------------------------|-----------------------------|
| EF                       | EE    | Forward/Reverse Run Command Input Error                                                                                                    |                             |
| L'                       | EF EF | Both forward run and reverse run closed simultaneously for over 0.5 s.                                                                       |                             |
| Cause                    |       | Possible Solution                                                                                                    | Minor Fault<br>(H2-□□ = 10) |
| Sequence error           |       | Check the forward and reverse command sequence and correct the problem.<br><b>Note:</b> Motor ramps to stop when minor fault EF is detected. | YES                         |

| Digital Operator Display                                                                                                    |                  | Minor Fault Name                                                                                                |                             |  |  |
|----------------------------------------------------------------------------------------------------|------------------|----------------------------------------------------------------------------------------------------|-----------------------------|--|--|
| EF0                                                                                                    | EF0              | on Card External Fault<br>xternal fault condition is present.<br>Possible Solution Minor Fa                     |                             |  |  |
|                                                                                                    | EFO              | An external fault condition is present.                                                                         |                             |  |  |
| Cau                                                                                                    | se               | Possible Solution                                                                                               | Minor Fault<br>(H2-□□ = 10) |  |  |
| An external fault was received from the PLC with $F6-03 = 3$ (causing the drive to continue running when an external fault occurs). |                  | <ul><li>Remove the cause of the external fault.</li><li>Remove the external fault input from the PLC.</li></ul> | YES                         |  |  |
| There is a problem with                                                                                                    | the PLC program. | Check the PLC program and correct problems.                                                                     |                             |  |  |

| Digital Opera | tor Display | Minor Fault Name                                    |
|---------------|-------------|-----------------------------------------------------|
| EF I          | EF1         | External fault (input terminal S1)                  |
|               | EFI         | External fault at multi-function input terminal S1. |
| EF 2          | EF2         | External fault (input terminal S2)                  |
| .,.           | EFZ         | External fault at multi-function input terminal S2. |
| EF 3          | EF3         | External fault (input terminal S3)                  |
|               | ЕГЭ         | External fault at multi-function input terminal S3. |
| ЕЕЧ           | EF4         | External fault (input terminal S4)                  |
|               | LF4         | External fault at multi-function input terminal S4. |
| EFS           | EF5         | External fault (input terminal S5)                  |
|               | EFJ         | External fault at multi-function input terminal S5. |
| EFG           | EF6         | External fault (input terminal S6)                  |
|               | EFO         | External fault at multi-function input terminal S6. |
| EF7           | EF7         | External fault (input terminal S7)                  |
|               | ET /        | External fault at multi-function input terminal S7. |

| Digital Operator Display                          | Minor Fault Name                                                                                                    |                             |
|---------------------------------------------------|----------------------------------------------------------------------------------------------------|-----------------------------|
| Cause                                             | Possible Solution                                                                                                    | Minor Fault<br>(H2-□□ = 10) |
| An external device has tripped an alarm function. | Remove the cause of the external fault and reset the multi-function input value.                                                  |                             |
| Wiring is incorrect.                              | • Ensure the signal lines have been connected properly to the terminals assigned for external fault detection (H1-DD = 20 to 2F). | YES                         |
|                                                   | Reconnect the signal line.                                                                                                    |                             |
| Multi-function contact inputs are set             | • Check if the unused terminals have been set for $H1-\Box\Box = 20$ to 2F (External Fault).                                      |                             |
| incorrectly.                                      | Change the terminal settings.                                                                                                    |                             |

| Digital Operator Display             |                     | Minor Fault Name                                                                                                    |                             |
|--------------------------------------|---------------------|----------------------------------------------------------------------------------------------------|-----------------------------|
| _                                    |                     | Excessive PID Feedback                                                                                                    |                             |
| FPH                                  | FbH                 | The PID feedback input is higher than the level set in b5-36 for longer than the time set in b5-37, and b5-12 is set to 1 or 4. |                             |
| Cau                                  | se                  | Possible Solution                                                                                                    | Minor Fault<br>(H2-□□ = 10) |
| Parameters settings for b incorrect. | o5-36 and b5-37 are | Check parameters b5-36 and b5-37.                                                                                               |                             |
| PID feedback wiring is t             | faulty.             | Correct the wiring.                                                                                                    | YES                         |
| Feedback sensor has malfunctioned.   |                     | Check the sensor and replace it if damaged.                                                                                     |                             |
| Feedback input circuit is            | s damaged.          | Replace the drive.                                                                                                    |                             |

| Digital Operator Display             |                     | Minor Fault Name                                                                                                    |                             |
|--------------------------------------|---------------------|----------------------------------------------------------------------------------------------------|-----------------------------|
| _                                    |                     | PID Feedback Loss                                                                                                    |                             |
| FBL                                  | FbL                 | The PID feedback input is lower than the level set in b5-13 for longer than the time set in b5-14, and b5-12 is set to 1 or 4. |                             |
| Cau                                  | se                  | Possible Solution                                                                                                    | Minor Fault<br>(H2-□□ = 10) |
| Parameters settings for b incorrect. | o5-13 and b5-14 are | Check parameters b5-13 and b5-14.                                                                                              |                             |
| PID feedback wiring is faulty.       |                     | Correct the wiring.                                                                                                    | YES                         |
| Feedback sensor has malfunctioned.   |                     | Check the sensor and replace it if damaged.                                                                                    |                             |
| Feedback input circuit is            | s damaged.          | Replace the drive.                                                                                                    |                             |

| Digital Operator Display                       |     | Minor Fault Name                                                                                                    |                             |
|------------------------------------------------|-----|----------------------------------------------------------------------------------------------------|-----------------------------|
| Ньь Ньь                                        | Hbb | Safe Disable Signal Input                                                                                                    |                             |
|                                                | HUU | The Safe Disable Input channel is open.                                                                                                    |                             |
| Cause                                          |     | Possible Solution                                                                                                    | Minor Fault<br>(H2-□□ = 10) |
| There is no signal at terminal H1.             |     | Check if external safety circuit tripped and disabled the drive. If the Safe Disable function is not utilized, check if the terminals HC, H1, and H2 are linked. | YES                         |
| Internally, the Safe Disable channel is broken |     | Replace the drive.                                                                                                    |                             |

| Digital Operator Display                    |                           | Minor Fault Name                              |                             |
|---------------------------------------------|---------------------------|-----------------------------------------------|-----------------------------|
| НььЕ нььЕ                                   | Safe Disable Signal Input |                                               |                             |
|                                             | HbbF HbbF                 | The safe disable input hardware is defective. |                             |
| Cause                                       |                           | Possible Solution                             | Minor Fault<br>(H2-□□ = 10) |
| One of the Safe Disable channels is faulty. |                           | Replace the drive.                            | YES                         |

| Digital Operator Display |     | Minor Fault Name                                                              |                             |
|--------------------------|-----|-------------------------------------------------------------------------------|-----------------------------|
| HER                      | HCA | Current Alarm                                                                 |                             |
| 110_11                   |     | Drive current exceeded overcurrent warning level (150% of the rated current). |                             |
| Cause                    |     | Possible Solution                                                             | Minor Fault<br>(H2-□□ = 10) |

| Digital Operator Display                                                                      | Minor Fault Name                                                                                  |     |
|-----------------------------------------------------------------------------------------------|---------------------------------------------------------------------------------------------------|-----|
| Load is too heavy.                                                                            | Measure the current flowing through the motor.                                                    |     |
| Loud is too neuvy.                                                                            | Reduce the load or increase the capacity of the drive.                                            |     |
|                                                                                               | • Calculate the torque required during acceleration and for the inertia moment.                   |     |
| Acceleration and deceleration times are too                                                   | • If the torque level is not right for the load, take the following steps:                        |     |
| short.                                                                                        | • Increase the acceleration and deceleration times (C1-01 through C1-08).                         | YES |
|                                                                                               | Increase the capacity of the drive.                                                               |     |
| A special-purpose motor is being used, or the drive is attempting to run a motor greater than | Check the motor capacity.                                                                         |     |
| drive is attempting to run a motor greater than<br>the maximum allowable capacity.            | • Use a motor appropriate for the drive. Ensure the motor is within the allowable capacity range. |     |

| Digital Operator Display                                          |                                                                                                    | Minor Fault Name                                                                 |                             |
|-------------------------------------------------------------------|----------------------------------------------------------------------------------------------------|----------------------------------------------------------------------------------|-----------------------------|
| _                                                                 |                                                                                                    | Cooling Fan Maintenance Time                                                     |                             |
|                                                                   | The cooling fan has reached its expected maintenance period and may need to be replaced.<br><b>Note:</b> An alarm output (H2- $\Box\Box$ = 10) will only be triggered if H2- $\Box\Box$ = 2F. |                                                                                  |                             |
| Cause                                                             |                                                                                                    | Possible Solution                                                                | Minor Fault<br>(H2-□□ = 10) |
| The cooling fan has reached 90% of its expected performance life. |                                                                                                    | Replace the cooling fan and reset the Maintenance Monitor by setting o4-03 to 0. | _                           |
|                                                                   | ·                                                                                                    | ••• • • • • •                                                                    |                             |

|  | Digital Operator Display                                                                             |      | Minor Fault Name                                                                                                    |                             |
|--|----------------------------------------------------------------------------------------------------|------|----------------------------------------------------------------------------------------------------|-----------------------------|
|  |                                                                                                    | LT-2 | Capacitor Maintenance Time                                                                                                    |                             |
|  | 15-2                                                                                                 |      | The main circuit and control circuit capacitors are nearing the end of their expected perfor<br><b>Note:</b> An alarm output (H2- $\Box\Box$ = 10) will only be triggered if H2- $\Box\Box$ = 2F. | mance life.                 |
|  | Cause                                                                                                |      | Possible Solution                                                                                                    | Minor Fault<br>(H2-DD = 10) |
|  | The main circuit and control circuit capacitors have reached 90% of their expected performance life. |      | Replace either the control board or the entire drive. For instructions on replacing the control board, contact Yaskawa or your nearest sales representative.                                      | -                           |

| Digital Operator Display                                                         |                   | Minor Fault Name                                                                                                    |   |
|----------------------------------------------------------------------------------|-------------------|----------------------------------------------------------------------------------------------------|---|
|                                                                                  | LT-3 LT-3         | Soft Charge Bypass Relay Maintenance Time                                                                                                    |   |
| L[-3                                                                             |                   | The DC bus soft charge relay is nearing the end of its expected performance life. <b>Note:</b> An alarm output (H2- $\Box\Box$ = 10) will only be triggered if H2- $\Box\Box$ = 2F. |   |
| Cause                                                                            | Possible Solution | Minor Fault<br>(H2-□□ = 10)                                                                                                    |   |
| The DC bus soft charge relay has reached 90% of their expected performance life. |                   | Replace either the control board or the entire drive. For instructions on replacing the control board, contact Yaskawa or your nearest sales representative.                        | _ |

| Digital Operator Display                                   |                                                                                                    | Minor Fault Name                                         |                             |
|------------------------------------------------------------|----------------------------------------------------------------------------------------------------|----------------------------------------------------------|-----------------------------|
| נ <i>ר-</i> א LT-4                                         | IGBT Maintenance Time (50%)                                                                                                    |                                                          |                             |
|                                                            | IGBTs have reached 50% of their expected performance life.<br>Note: An alarm output (H2- $\Box\Box$ = 10) will only be triggered if H2- $\Box\Box$ = 2F. |                                                          |                             |
| Cause                                                      |                                                                                                    | Possible Solution                                        | Minor Fault<br>(H2-DD = 10) |
| IGBTs have reached 50% of their expected performance life. |                                                                                                    | Check the load, carrier frequency, and output frequency. | -                           |
| Digital Opera                                              | tor Display                                                                                                    | Minor Fault Name                                         |                             |

| Digital Operator Display |    | Minor Fault Name                                 |                             |
|--------------------------|----|--------------------------------------------------|-----------------------------|
| οH                       | оН | Heatsink Overheat                                |                             |
| 011                      |    | The temperature exceeded the value set to L8-02. |                             |
| Cause                    |    | Possible Solution                                | Minor Fault<br>(H2-□□ = 10) |

| Digital Operator Display                | Minor Fault Name                                                                                                    |     |
|-----------------------------------------|----------------------------------------------------------------------------------------------------|-----|
|                                         | Check the surrounding temperature.                                                                                                    |     |
| Surrounding temperature is too high     | • Improve the air circulation within the enclosure panel.                                                                                      |     |
| Surrounding temperature is too nigh     | Install a fan or air conditioner to cool surrounding area.                                                                                     |     |
|                                         | Remove anything near drive that may cause extra heat.                                                                                          |     |
| Internal continue for here store and    | • Replace the cooling fan. <i>Refer to Cooling Fan Replacement on page 317</i> .                                                               |     |
| Internal cooling fan has stopped.       | • After replacing the fan, reset the cooling fan maintenance parameter to (04-03 = "0").                                                       | YES |
|                                         | • Provide proper installation space around the drive as indicated in the manual. <i>Refer to Correct Installation Orientation on page 38</i> . |     |
| Airflow around the drive is restricted. | • Allow for the specified space and ensure that there is sufficient circulation around the control panel.                                      |     |
|                                         | Check for dust or foreign materials clogging cooling fan.                                                                                      |     |
|                                         | • Clear debris caught in the fan that restricts air circulation.                                                                               |     |

| Digital Operator Display                                        |     | Minor Fault Name                                                                                                    |                             |
|-----------------------------------------------------------------|-----|----------------------------------------------------------------------------------------------------|-----------------------------|
| oH2                                                             | oH2 | Drive Overheat Warning                                                                                                    |                             |
|                                                                 |     | "Drive Overheat Warning" was input to a multi-function input terminal, S1 through S7 (H1-DD=B)                                 |                             |
| Cause                                                           |     | Possible Solution                                                                                                    | Minor Fault<br>(H2-□□ = 10) |
| An external device triggered and overheat warning in the drive. |     | <ul><li>Search for the device that tripped the overheat warning.</li><li>Solving the problem will clear the warning.</li></ul> | YES                         |

| Digital Operator Display |                         | Minor Fault Name                                                                                                    |                             |
|--------------------------|-------------------------|----------------------------------------------------------------------------------------------------|-----------------------------|
|                          |                         | Motor Overheat                                                                                                    |                             |
| oH3                      | oH3                     | The motor overheat signal entered to a multi-function analog input terminal exceeded the $(H3-02 \text{ or } H3-10 = E)$ .                                                                                   | alarm level                 |
| Cause                    |                         | Possible Solution                                                                                                    | Minor Fault<br>(H2-□□ = 10) |
| Motor thermostat wiring  | s is fault (PTC input). | Repair the PTC input wiring.                                                                                                    |                             |
| Motor has overheated.    |                         | Check the status of the machine.                                                                                                    | VEG                         |
|                          |                         | • Remove the cause of the fault.                                                                                                    |                             |
|                          |                         | • Check the load size, accel/decel times, and cycle times.                                                                                                    |                             |
|                          |                         | • Decrease the load.                                                                                                    |                             |
|                          |                         | • Increase accel and decel times (C1-01 to C1-08).                                                                                                    |                             |
|                          |                         | • Adjust the preset V/f pattern (E1-04 through E1-10). This will mainly involve reducing E1-08 and E1-10. Note: Do not lower E1-08 and E1-10 excessively, because this reduces load tolerance at low speeds. | YES                         |
|                          |                         | Check the motor-rated current.                                                                                                    |                             |
|                          |                         | • Enter motor-rated current on motor nameplate (E2-01).                                                                                                    |                             |
|                          |                         | • Ensure the motor cooling system is operating normally.                                                                                                    |                             |
|                          |                         | Repair or replace the motor cooling system.                                                                                                    |                             |

| Digital Operator Display                                               |     | Minor Fault Name                                                                                      |                             |
|------------------------------------------------------------------------|-----|----------------------------------------------------------------------------------------------------|-----------------------------|
| oL 3                                                                   | oL3 | Overtorque 1                                                                                          |                             |
|                                                                        |     | Drive output current (or torque in OLV) was greater than L6-02 for longer than the time set in L6-03. |                             |
| Cause                                                                  |     | Possible Solution                                                                                     | Minor Fault<br>(H2-□□ = 10) |
| Inappropriate parameter settings.                                      |     | Check parameters L6-02 and L6-03.                                                                     |                             |
| There is a fault on the machine side (e.g., the machine is locked up). |     | <ul><li>Check the status of the machine.</li><li>Remove the cause of the fault.</li></ul>             | YES                         |

| Digital Operator Display |     | Minor Fault Name                                                                          |                             |
|--------------------------|-----|-------------------------------------------------------------------------------------------|-----------------------------|
| ol4 ol4                  |     | Overtorque 2                                                                              |                             |
| ר ים                     | 0L4 | Drive output current (or torque in OLV) was greater than L6-05 for longer than the time s | et in L6-06.                |
| Cause                    |     | Possible Solution                                                                         | Minor Fault<br>(H2-□□ = 10) |

| Digital Operator Display                                                     |                                       | Minor Fault Name                                                                                                    |                             |
|------------------------------------------------------------------------------|---------------------------------------|----------------------------------------------------------------------------------------------------|-----------------------------|
| Parameter settings are n                                                     | ot appropriate.                       | Check parameters L6-05 and L6-06.                                                                                                    |                             |
| There is a fault on the machine side (e.g., the machine is locked up).       |                                       | <ul><li>Check the status of the machine being used.</li><li>Remove the cause of the fault.</li></ul>                                                                                                    | YES                         |
| Digital Opera                                                                | tal Operator Display Minor Fault Name |                                                                                                    |                             |
| oLS                                                                          | -1.5                                  | Mechanical Weakening Detection 1                                                                                                    |                             |
| 063                                                                          | oL5                                   | Overtorque occurred, matching the conditions specified in L6-08.                                                                                                    |                             |
| Cau                                                                          | se                                    | Possible Solution                                                                                                    | Minor Fault<br>(H2-□□ = 10) |
| Overtorque occurred, triggering the mechanical weakening level set to L6-08. |                                       | Check for the cause of mechanical weakening.                                                                                                    | YES                         |
| Digital Operator Display                                                     |                                       | Minor Fault Name                                                                                                    |                             |
| oS oS                                                                        |                                       | Overspeed (for Simple V/f with PG)                                                                                                    |                             |
|                                                                              |                                       | Pulse input (RP) indicates that motor speed feedback exceeded F1-08 setting.                                                                                                    |                             |
| Cause                                                                        |                                       | Possible Solution                                                                                                    | Minor Fault<br>(H2-□□ = 10) |
| Overshoot or undershoot is occurring.                                        |                                       | <ul> <li>Adjust the gain by using the pulse train input parameters (H6-02 through H6-05).</li> <li>Adjust the speed feedback accuracy.</li> <li>Increase the settings for C5-01 (Speed Control Proportional Gain 1) and reduce C5-02 (Speed Control Integral Time 1).</li> </ul> | VES                         |
| PG pulse settings are incorrect                                              |                                       | Set the H6-02 (Pulse Train Input Scaling) to the frequency of PG pulses at maximum motor                                                                                                    | YES                         |

| Parameter settings are inappropriate. Check the setting for the overspeed detection level and the overspeed detection time (F1-08 | PG buise semings are incorrect | speed.                                                                                                  |
|----------------------------------------------------------------------------------------------------|--------------------------------|----------------------------------------------------------------------------------------------------|
| and F1-09).                                                                                                    |                                | Check the setting for the overspeed detection level and the overspeed detection time (F1-08 and F1-09). |

| Digital Opera                                                                            | tor Display | Minor Fault Name                                                                                                    |                             |
|------------------------------------------------------------------------------------------|-------------|----------------------------------------------------------------------------------------------------|-----------------------------|
|                                                                                          |             | DC Bus Overvoltage                                                                                                    |                             |
| 00                                                                                       | ov          | The DC bus voltage exceeded the trip point.<br>For 200 V class: approximately 410 V<br>For 400 V class: approximately 820 V (740 V when E1-01 < 400)        |                             |
| Cause                                                                                    |             | Possible Solution                                                                                                    | Minor Fault<br>(H2-□□ = 10) |
|                                                                                          |             | Install an AC reactor or DC link choke.                                                                                                    |                             |
| Surge voltage present in the drive input power.                                          |             | <ul> <li>Voltage surge can result from a thyristor convertor and a phase advancing capacitor<br/>operating on the same drive input power system.</li> </ul> |                             |
| • The motor is short-circuited.                                                          |             | • Check the motor power cable, relay terminals and motor terminal box for short circuits.                                                                   |                             |
| • Ground current has over-charged the main circuit capacitors via the drive input power. |             | • Correct grounding shorts and turn the power back on.                                                                                                    | YES                         |
|                                                                                          |             | Review possible solutions for handling noise interference.                                                                                                  |                             |
| Noise interference causes the drive to operate                                           |             | • Review section on handling noise interference and check control circuit lines, main circuit lines and ground wiring.                                      |                             |
| incorrectly.                                                                             | 1           | • If the magnetic contactor is identified as a source of noise, install a surge protector to the MC coil.                                                   |                             |
|                                                                                          |             | Set number of fault restarts (L5-01) to a value other than 0.                                                                                               | ]                           |

| Digital Operator Display                   |      | Minor Fault Name                            |                             |
|--------------------------------------------|------|---------------------------------------------|-----------------------------|
| PR55                                       | PASS | MEMOBUS/Modbus Comm. Test Mode Complete     |                             |
| Cau                                        | se   | Possible Solution                           | Minor Fault<br>(H2-□□ = 10) |
| MEMOBUS/Modbus test has finished normally. |      | This verifies that the test was successful. | No output                   |

| Digital Opera | tor Display | Minor Fault Name                                                             |                             |
|---------------|-------------|------------------------------------------------------------------------------|-----------------------------|
| РБо           | PGo         | PG Disconnect (for Simple V/f with PG)                                       |                             |
| 100 PO0       |             | Detected when no PG pulses received for a time longer than setting in F1-14. |                             |
| Cau           | se          | Possible Solution                                                            | Minor Fault<br>(H2-□□ = 10) |

| Digital Operator Display          | Minor Fault Name                   |     |
|-----------------------------------|------------------------------------|-----|
| Pulse input (RP) is disconnected. | Reconnect the pulse input (RP).    |     |
| Pulse input (RP) wiring is wrong. | Correct the wiring.                | YES |
| Motor brake is engaged.           | Ensure the brake releases properly |     |
| Divited One meter Disculate       | Min on Fould Monte                 | -   |

| Digital Opera | tor Display | Minor Fault Name                                                                                     |                             |
|---------------|-------------|----------------------------------------------------------------------------------------------------|-----------------------------|
| cün           | rUn         | Motor Switch during Run                                                                              |                             |
|               |             | A command to switch motors was entered during run.                                                   |                             |
| Cause         |             | Possible Solution                                                                                    | Minor Fault<br>(H2-□□ = 10) |
|               |             | Change the operation pattern so that the motor switch command is entered while the drive is stopped. | YES                         |

| Digital Operator Display                                                                              |    | Minor Fault Name                             |                             |
|----------------------------------------------------------------------------------------------------|----|----------------------------------------------|-----------------------------|
| 58                                                                                                    | SE | MEMOBUS/Modbus Communication Test Mode Error |                             |
| Caus                                                                                                  | se | Possible Solution                            | Minor Fault<br>(H2-□□ = 10) |
| A digital input programmed to 67H<br>(MEMOBUS/Modbus test) was closed while<br>the drive was running. |    | Stop the drive and run the test again.       | No output                   |

| Digital Opera                                              | tor Display | Minor Fault Name                                           |                             |
|------------------------------------------------------------|-------------|------------------------------------------------------------|-----------------------------|
| Γ <i>εΡξ</i> Τr                                            | TrPC        | IGBT Maintenance Time (90%)                                |                             |
| · · · · <u>·</u>                                           | IIFC        | IGBTs have reached 90% of their expected performance life. |                             |
| Caus                                                       | se          | Possible Solution                                          | Minor Fault<br>(H2-□□ = 10) |
| IGBTs have reached 90% of their expected performance life. |             | Replace the drive.                                         | YES                         |

| Digital Opera                                | tor Display | Minor Fault Name                                                                    |                             |
|----------------------------------------------|-------------|-------------------------------------------------------------------------------------|-----------------------------|
| UL3 UL3                                      | UL3         | Undertorque Detection 1                                                             |                             |
|                                              | UL3         | Drive output current (or torque in OLV) less than L6-02 for longer than L6-03 time. |                             |
| Cau                                          | se          | Possible Solution                                                                   | Minor Fault<br>(H2-□□ = 10) |
| Inappropriate parameter settings.            |             | Check parameters L6-02 and L6-03.                                                   | YES                         |
| Load has dropped or decreased significantly. |             | Check for broken parts in the transmission system.                                  | 165                         |

| Digital Operator Display                         |       | Minor Fault Name                                                                    |                             |
|--------------------------------------------------|-------|-------------------------------------------------------------------------------------|-----------------------------|
| UL 4                                             | 111.4 | Undertorque Detection 2                                                             |                             |
|                                                  | UL4   | Drive output current (or torque in OLV) less than L6-05 for longer than L6-06 time. |                             |
| Cause                                            |       | Possible Solution                                                                   | Minor Fault<br>(H2-□□ = 10) |
| Inappropriate parameter settings.                |       | Check parameters L6-05 and L6-06.                                                   |                             |
| The load has dropped or decreased significantly. |       | Check for broken parts in the transmission system.                                  | YES                         |

| Digital Operator Display                                                                                     |  | Minor Fault Name                                              |                             |
|----------------------------------------------------------------------------------------------------|--|---------------------------------------------------------------|-----------------------------|
|                                                                                                    |  | Mechanical Weakening Detection 2                              |                             |
| 000                                                                                                    |  | The operation conditions matched the conditions set to L6-08. |                             |
| Cause                                                                                                    |  | Possible Solution                                             | Minor Fault<br>(H2-□□ = 10) |
| Undertorque was detected and matched the condition of mechanical loss detection operation selection (L6-08). |  | Check the load side for any problems.                         | YES                         |

#### 6.5 Alarm Detection

| Digital Opera                                                                                | tor Display | Minor Fault Name                                                                                                    |                             |
|----------------------------------------------------------------------------------------------|-------------|----------------------------------------------------------------------------------------------------|-----------------------------|
|                                                                                              |             | Undervoltage                                                                                                    |                             |
|                                                                                              |             | One of the following conditions was true when the drive was stopped and a run command                                                           | l was entered:              |
| 80                                                                                           | Uv          | • DC bus voltage dropped below the level specified in L2-05.                                                                                    |                             |
|                                                                                              | 01          | <ul> <li>Contactor to suppress inrush current in the drive was open.</li> </ul>                                                                 |                             |
|                                                                                              |             | • Low voltage in the control drive input power. This alarm outputs only if L2-01 is not 0 voltage is under L2-05.                               | and DC bus                  |
| Caus                                                                                         | 5e          | Possible Solution                                                                                                    | Minor Fault<br>(H2-□□ = 10) |
| Phase loss in the drive in                                                                   | nput power. | Check for wiring errors in the main circuit drive input power. Correct the wiring.                                                              |                             |
| Tanan mining in the drive                                                                    | . :         | • Ensure the terminals have been properly tightened.                                                                                            |                             |
| Loose wiring in the drive input power terminals.                                             |             | • Apply the tightening torque specified in this manual to fasten the terminals. <i>Refer to Wire Gauges and Tightening Torques on page 58</i> . |                             |
| There is a problem with the drive input power voltage.                                       |             | Check the voltage.                                                                                                    |                             |
|                                                                                              |             | • Lower the voltage of the drive input power so that it is within the limits listed in the specifications.                                      |                             |
| Duissa internal sinesitara i                                                                 |             | Check the maintenance time for the capacitors (U4-05).                                                                                          | YES                         |
| Drive internal circuitry i                                                                   | s worn.     | • Replace the drive if U4-05 exceeds 90%.                                                                                                    |                             |
| The drive input power transformer is not large<br>enough and voltage drops when the power is |             | • Check for a tripped alarm when the magnetic contactor, line breaker and leakage breaker are turned on.                                        |                             |
| switched on.                                                                                 |             | • Check the capacity of the drive input power transformer.                                                                                      |                             |
| Air inside the drive is to                                                                   | o hot.      | Check the temperature inside the drive.                                                                                                    |                             |
| The CHARGE indicator light is broken or disconnected.                                        |             | • Replace the drive.                                                                                                    |                             |

# 6.6 Operator Programming Errors

An Operator Programming Error (oPE) occurs when an inappropriate parameter is set or an individual parameter setting is inappropriate.

The drive will not operate until the parameter is set correctly; however, no alarm or fault outputs will occur. If an oPE occurs, investigate the cause and *Refer to oPE Codes, Causes, and Possible Solutions on page 291* for the appropriate action. When an oPE error is displayed, press the ENTER button to display U1-18 (oPE fault constant). This monitor displays the parameter causing the oPE error.

### oPE Codes, Causes, and Possible Solutions

#### Table 6.11 Detailed oPE Codes, Causes, and Possible Solutions

| Digital Operator Display                                                                  |                      | Error Name                                              |
|-------------------------------------------------------------------------------------------|----------------------|---------------------------------------------------------|
| 000 1                                                                                     | о <i>РЕС I</i> оРЕО1 | Drive Capacity Setting Fault                            |
| 0, 0, 0, 0, 0, 0, 0, 0, 0, 0, 0, 0, 0, 0                                                  |                      | Drive capacity and the value set to o2-04 do not match. |
| Cau                                                                                       | se                   | Possible Solution                                       |
| The drive capacity setting (o2-04) and the actual capacity of the drive are not the same. |                      | Correct the value set to o2-04.                         |

| Digital Operator Display                                                                                                    |                               | Fault Name                                          |
|----------------------------------------------------------------------------------------------------|-------------------------------|-----------------------------------------------------|
|                                                                                                    | Parameter Range Setting Error |                                                     |
|                                                                                                    | OPE02                         | Use U1-18 to find parameters set outside the range. |
| Cau                                                                                                    | ise                           | Possible Solution                                   |
| Parameters were set outside the possible setting range.                                                                                                    |                               | Set parameters to the proper values.                |
| N. t. Ottom in the second second seco |                               |                                                     |

**Note:** Other errors are given precedence over oPE02 when multiple errors occur at the same time.

| Digital Opera                                                                                                    | tor Display                                                                                                    | Fault Name                                                                                                    |
|----------------------------------------------------------------------------------------------------|----------------------------------------------------------------------------------------------------|----------------------------------------------------------------------------------------------------|
| oPE03                                                                                                    | oPE03                                                                                                    | Multi-Function Input Selection Error                                                                                                    |
|                                                                                                    | 0FE03                                                                                                    | A contradictory setting is assigned to multi-function contact inputs H1-01 to H1-07.                                                                                |
| Cau                                                                                                    | se                                                                                                    | Possible Solution                                                                                                    |
| <ul><li>The same function is multi-function inputs</li><li>Excludes "Not used"</li></ul>                                                                                                    |                                                                                                    | <ul><li>Ensure all multi-function inputs are assigned to different functions.</li><li>Re-enter the multi-function settings to ensure this does not occur.</li></ul> |
| The Up command was s command was not, or vives. 11).                                                                                                    |                                                                                                    | Correctly set functions that need to be enabled in combination with other functions.                                                                                |
| The Up 2 command was command was not, or vives. 76).                                                                                                    | s set but the Down 2<br>ce versa (settings 75                                                                        | Correctly set functions that need to be enabled in combination with other functions.                                                                                |
| <ul> <li>Run/Stop command for a 2-Wire sequence 2 was set (H1-□□ = 42), but forward/ reverse command (H1-□□ = 43) was not.</li> <li>"Drive Enable" is set to multi-function input S1 or S2 (H1-01 = 6A or H1-02 = 6A).</li> </ul> |                                                                                                    | Correctly set functions that need to be enabled in combination with other functions.                                                                                |
| <ul> <li>Two of the following fursame time:</li> <li>Up/Down Command</li> <li>Up 2/Down 2 Comma</li> <li>Hold Accel/Decel Store</li> <li>Analog Frequency Ref (1E)</li> <li>Offset Frequency 1, 2 45, 46)</li> </ul>              | nctions are set at the<br>(10 vs. 11)<br>and (75 vs. 76)<br>op (A)<br>eference Sample/Hold<br>e, 3 Calculations (44, | <ul> <li>Check if contradictory settings have been assigned to the multi-function input terminals at the same time.</li> <li>Correct setting errors.</li> </ul>     |
| The Up/Down command<br>the same time as PID co                                                                                                    | 1 (10, 11) is enabled at ontrol (b5-01).                                                                             | Set b5-01 to 0 to disable PID control or disable the Up/Down command.                                                                                               |

| Digital Operator Display                                                                                             | Fault Name                                                                                                    |
|----------------------------------------------------------------------------------------------------|----------------------------------------------------------------------------------------------------|
| Settings for NC and NO input for the following functions were selected at the same time:                             |                                                                                                    |
| • External Search Command 1 and External Search Command 2 (61 vs. 62)                                                |                                                                                                    |
| • Fast-Stop N.O. and Fast-Stop N.C. (15 vs. 17)                                                                      |                                                                                                    |
| • KEB for Momentary Power Loss and High<br>Slip Braking<br>(65, 66, 7A, 7B vs. 68)                                   |                                                                                                    |
| • Motor Switch Command and Accel/Decel<br>Time 2<br>(16 vs. 1A)                                                      | Check for contradictory settings assigned to the multi-function input terminals at the same time. Correct setting errors. |
| • KEB Command 1 and KEB Command 2 (65, 66 vs. 7A, 7B)                                                                |                                                                                                    |
| • FWD Run Command (or REV) and FWD/<br>REV Run Command (2-wire)<br>(40, 41 vs. 42, 43)                               |                                                                                                    |
| • External DB Command and Drive Enable (60 vs. 6A)                                                                   |                                                                                                    |
| • Motor Switch Command and Up 2/Down 2<br>Command<br>(16 vs. 75, 76)                                                 |                                                                                                    |
| One of the following settings was entered while $H1-\Box\Box = 2$ (External Reference 1/2):                          |                                                                                                    |
| • b1-15 = 4 (Pulse Train Input) and H6-01<br>(Pulse Train Input Function Selection) not<br>= 0 (Frequency Reference) |                                                                                                    |
| • b1-15 or b1-16 set to 3 but no option card connected                                                               |                                                                                                    |
| • Although b1-15 = 1 (Analog Input) and<br>H3-02 or H3-10 are set to 0 (Frequency<br>Bias).                          | Correct the settings for the multi-function input terminal parameters.                                                    |
| H2- $\Box \Box$ = 38 (Drive Enabled) but H1- $\Box \Box$ is not set to 6A (Drive Enable).                            |                                                                                                    |
| H1- $\Box$ = 7E (Direction Detection) although H6-01 is not set to 3 (Simple V/f with PG).                           |                                                                                                    |

| Digital Operator Display                                                                                                    |       | Fault Name                                                                                                    |
|----------------------------------------------------------------------------------------------------|-------|----------------------------------------------------------------------------------------------------|
| оРЕСЧ                                                                                                    | oPE04 | Initialization required.                                                                                                    |
| Cau                                                                                                    | se    | Possible Solution                                                                                                    |
| The drive, control board, or terminal board has<br>been replaced and the parameter settings<br>between the control board and the terminal<br>board no longer match. |       | To load the parameter settings to the drive that are stored in the terminal board, set A1-03 to 5550. Initialize parameters after drive replacement by setting A1-03 to 1110 or 2220. |

| Digital Operator Display                                                                                                    |       | Fault Name                                             |
|----------------------------------------------------------------------------------------------------|-------|--------------------------------------------------------|
| oPE05                                                                                                    | oPE05 | Run Command/Frequency Reference Source Selection Error |
| Cau                                                                                                    | se    | Possible Solution                                      |
| Frequency reference is assigned to an option card $(b1-01 = 3)$ that is not connected to the drive.                                    |       | Reconnect the option card to the drive.                |
| The Run command is assigned to an option card $(b1-02 = 3)$ that is not connected to the drive.                                        |       |                                                        |
| Frequency reference is assigned to the pulse train input ( $b1-01 = 4$ ), but terminal RP is not set for pulse train input (H6-01 > 0) |       | Set H6-01 to 0.                                        |
| -                                                                                                    |       |                                                        |

|  | Digital Operator Display |       | Fault Name                                                                                                    |
|--|--------------------------|-------|----------------------------------------------------------------------------------------------------|
|  | oPEON                    | oPE07 | Multi-Function Analog Input Selection Error                                                                            |
|  |                          |       | A contradictory setting is assigned to multi-function analog inputs H3-02 through to H3-10 and PID functions conflict. |
|  | Cause                    |       | Possible Solution                                                                                                    |

| Digital Operator Display                                                                                                    | Fault Name                                                                                                    |  |
|----------------------------------------------------------------------------------------------------|----------------------------------------------------------------------------------------------------|--|
| H3-02 and H3-10 are set to the same value.                                                                                                    | Change the settings to H3-02 and H3-10 so that functions no longer conflict.<br><b>Note:</b> Both 0 (primary analog frequency reference) and F (Not Used) can be set to H3-02 and H3-10 at the same time. |  |
| The following simultaneous contradictory<br>settings: H3-02 or H3-10 = B (PID Feedback)<br>H6-01 (Pulse Train Input) = 1 (PID Feedback)                         |                                                                                                    |  |
| The following simultaneous contradictory<br>settings: $H3-02$ or $H3-10 = C$ (PID Target<br>Value) $H6-01 = 2$ (pulse train input sets the<br>PID target value) | Disable one of the PID selections.                                                                                                    |  |
| The following simultaneous contradictory<br>settings: H3-02 or H3-10 = C (PID Target<br>Value) b5-18 = 1 (enables b5-19 as the target<br>PID value)             |                                                                                                    |  |
| The following simultaneous contradictory<br>settings: H6-01 or H3-10 = C (PID Target<br>Value) b5-18 = 1 (enables b5-19 as the target<br>PID value)             |                                                                                                    |  |

| Digital Operator Display                                                                                                    |                       | Fault Name                                                                                                    |
|----------------------------------------------------------------------------------------------------|-----------------------|----------------------------------------------------------------------------------------------------|
| oPE08                                                                                                    | DE00                  | Parameter Selection Error                                                                                                    |
| 0,000                                                                                                    | oPE08                 | A function has been set that cannot be used in the motor control method selected.                                                                  |
| Cau                                                                                                    | se                    | Possible Solution                                                                                                    |
| Attempted to use a func<br>control method that is o<br>Loop Vector Control.                                                                                                    |                       | Check the motor control method and the functions available.                                                                                        |
| Simple V/f with PG was $V/f$ Control (H6-01 = 3)                                                                                                    |                       | To use Simple V/f with PG, ensure the motor control method has been set to V/f Control (A1- $02 = 0$ ).                                            |
| In Open Loop Vector Control, n2-02 is greater than n2-03                                                                                                    |                       | Correct parameter settings so that n2-02 is less than n2-03.                                                                                       |
| In Open Loop Vector Control, C4-02 is greater than C4-06                                                                                                    |                       | Correct parameter settings so that C4-02 is less than C4-06.                                                                                       |
| In OLV/PMl, parameter                                                                                                    | rs E5-02 to E5-07 are | • Set the correct motor code in accordance with the motor being used (E5-01).                                                                      |
| set to 0.                                                                                                    |                       | • When using a special-purpose motor, set E5-                                                                                                    |
| <ul> <li>The following conditions are true in PM Open<br/>Loop Vector Control:</li> <li>E5-03 does not equal 0</li> <li>E5-09 and E5-24 are both equal to 0, or<br/>neither equals 0</li> </ul> |                       | <ul> <li>Set E5-09 or E5-24 to the correct value, and set the other to "0".</li> <li>Set the motor-rated current for PM to "0" (E5-03).</li> </ul> |

Note: Use U1-18 to find parameters set outside of the specified setting range. Other errors are given precedence over oPE08 when multiple errors occur simultaneously.

| Digital Operator Display                                                                                                    |       | Fault Name                                                                                                    |
|----------------------------------------------------------------------------------------------------|-------|----------------------------------------------------------------------------------------------------|
| oPE09                                                                                                    | oPE09 | PID Control Selection Fault                                                                                                    |
| 0, 00                                                                                                    | 0FE09 | PID control function selection is incorrect. Requires that PID control is enabled ( $b5-01 = 1$ to 4).                                     |
| Cau                                                                                                    | se    | Possible Solution                                                                                                    |
| <ul> <li>The following simultaneous contradictory settings:</li> <li>b5-15 not 0.0 (PID Sleep Function Operation Level)</li> <li>The stopping method is set to either DC injection braking or coast to stop with a timer (b1-03 = 2 or 3).</li> </ul>                                  |       | <ul> <li>Set b5-15 to a value other than 0.</li> <li>Set the stopping method to coast to stop or ramp to stop (b1-03 = 0 or 1).</li> </ul> |
| <ul> <li>D control is being used on the setpoint deviation (b5-01 = 1) or on the feedback value (b5-01 = 2).</li> <li>A negative PID output value is set to operate the drive in reverse (b5-11 = 1) and the frequency reference lower limit greater than 0 (d2-02 &gt; 0).</li> </ul> |       |                                                                                                    |

Troubleshooting

#### 6.6 Operator Programming Errors

| Digital Operator Display                                                                                                    | Fault Name                                           |
|----------------------------------------------------------------------------------------------------|------------------------------------------------------|
| • D control is being used on the setpoint<br>deviation and the frequency reference plus<br>the PID output (b5-01 = 4), D control is<br>being used on the feedback value and the<br>frequency reference plus the PID output<br>(b5-01 = 4). | Set parameters b5-01 and d2-02 to the proper values. |
| • The frequency reference lower limit is set to a value greater than $0 (d2-02 > 0)$ .                                                                                                    |                                                      |
| The absolute value of the lower limit for PID output is greater than the PID upper limit $(b5-34 > b5-06)$ .                                                                                                    | Set parameters b5-34 and b5-06 to the proper values. |

| Digital Operator Display   |       | Fault Name                                                                                                    |
|----------------------------|-------|----------------------------------------------------------------------------------------------------|
|                            | oPE10 | V/f Data Setting Error                                                                                                    |
| oPE 10                     |       | One or more of the parameters listed below are not set according to the formula:                                               |
| 0, 2, 10                   |       | • $E1-09 \le E1-07 < E1-06 \le E1-11 \le E1-04$                                                                                |
|                            |       | • E3-09 ≤ E3-07 < E3-06 ≤ E3-11 ≤ E3-04                                                                                        |
| Cause                      |       | Possible Solution                                                                                                    |
| V/f pattern setting error. |       | Correct the settings for E1-04, E1-06, E1-07, E1-09, and E1-11.<br>For motor 2, correct E3-04, E3-06, E3-07, E3-09, and E3-11. |

| Digital Operator Display                                                                                                    |       | Fault Name                                     |
|----------------------------------------------------------------------------------------------------|-------|------------------------------------------------|
| oPE 11                                                                                                    | oPE11 | Carrier Frequency Setting Error                |
| 0, 2, 1,                                                                                                    |       | Correct the setting for the carrier frequency. |
| Cau                                                                                                    | se    | Possible Solution                              |
| The following simultaneous contradictory<br>settings: C6-05 is greater than 6 and C6-04 is<br>greater than C6-03 (carrier frequency lower<br>limit is greater than the upper limit). If C6-05<br>is less than or equal to 6, the drive operates at<br>C6-03. |       |                                                |
| Upper and lower limits between C6-02 and C6-05 contradict each other.                                                                                                    |       |                                                |
|                                                                                                    |       |                                                |

| Digital Operator Display                                                                                                    |       | Fault Name                                                                                  |
|----------------------------------------------------------------------------------------------------|-------|---------------------------------------------------------------------------------------------|
| oPE 13                                                                                                    | oPE13 | Pulse Monitor Selection Error                                                               |
|                                                                                                    |       | Incorrect setting of monitor selection for Pulse Train (H6-06).                             |
| Cause                                                                                                    |       | Possible Solution                                                                           |
| Scaling for the Pulse Train monitor is set to 0<br>(H6-07 = 0) while H6-06 is not set to 000, 031,<br>101, 102, 105, or 116. |       | Change scaling for the Pulse Train monitor or set H6-06 to 000, 031, 101, 102, 105, or 116. |

# 6.7 Auto-Tuning Fault Detection

Auto-Tuning faults are shown below. When the following faults are detected, the fault is displayed on the digital operator and the motor coasts to a stop. No fault or alarm outputs will occur

### Auto-Tuning Codes, Causes, and Possible Solutions

#### Table 6.12 Detailed Auto-Tuning Codes, Causes, and Possible Solutions

| Digital Operator Display                                                        |      | Error Name                                                                                                    |
|---------------------------------------------------------------------------------|------|----------------------------------------------------------------------------------------------------|
| End I                                                                           | End1 | Excessive V/f Setting. Displayed after Auto-Tuning is complete.                                                                                                    |
| Cau                                                                             | se   | Possible Solution                                                                                                    |
| The torque reference exceeded 20% during Auto-Tuning.                           |      | • Before Auto-Tuning the drive, verify the information written on the motor nameplate and enter that data to T1-03 through T1-05.                                                   |
| The no-load current exceeded 80% of the drive rated current during Auto-Tuning. |      | <ul> <li>Enter proper information to parameters T1-03 to T1-05 and repeat Auto-Tuning.</li> <li>If possible, disconnect the motor from the load and perform Auto-Tuning.</li> </ul> |

| Digital Operator Display                                                                                                    |      | Fault Name                                                                                                    |
|----------------------------------------------------------------------------------------------------|------|----------------------------------------------------------------------------------------------------|
| End2                                                                                                    | End2 | Motor Iron-Core Saturation Coefficient. Detected only during Rotational Auto-Tuning and displayed after Auto-Tuning is complete.       |
| Cau                                                                                                    | se   | Possible Solution                                                                                                    |
| Motor data entered during Auto-Tuning was                                                                                                    |      | • Enter the correct data.                                                                                                    |
| incorrect.                                                                                                    |      | Restart Auto-Tuning and enter the correct information.                                                                                 |
| Auto-Tuning calculated values outside the<br>parameter setting range, assigning the iron-<br>core saturation coefficient (E2-07, E2-08) a<br>temporary value. |      | <ul><li>Check and correct faulty motor wiring.</li><li>Disconnect the motor from machine and perform Rotational Auto-Tuning.</li></ul> |

| Digital Operator Display                                                                             |      | Fault Name                                                            |  |
|----------------------------------------------------------------------------------------------------|------|-----------------------------------------------------------------------|--|
| End3                                                                                                 | End3 | Rated Current Setting Alarm (displayed after Auto-Tuning is complete) |  |
| Cau                                                                                                  | se   | Possible Solution                                                     |  |
| • The motor line-to-line resistance and the motor-rated current are not consistent with one another. |      | • Check I I-04 setting.                                               |  |
| • The correct current rating printed on the nameplate was not entered into T1-04.                    |      | Check the motor data and repeat Auto-Tuning.                          |  |

| Digital Operator Display                                                                                                    |       | Fault Name                                                                                                    |  |
|----------------------------------------------------------------------------------------------------|-------|----------------------------------------------------------------------------------------------------|--|
| Er-01                                                                                                    | Er-01 | Motor Data Error                                                                                                    |  |
| Cau                                                                                                    | ise   | Possible Solution                                                                                                    |  |
| Motor data entered during Auto-Tuning was incorrect.                                                                                                    |       | <ul><li>Enter the correct data.</li><li>Restart Auto-Tuning and enter the correct information.</li></ul>                            |  |
| Motor output and motor-rated current settings (T1-02 and T1-04) do not match.                                                                                |       | <ul><li>Check the drive and motor capacities.</li><li>Correct the settings of parameters T1-02 and T1-04.</li></ul>                 |  |
| Motor output and no-load current settings<br>(T1-04 and E2-03) do not match. Data<br>required when Auto-Tuning for OLV Control<br>or Stationary Auto-Tuning. |       | <ul> <li>Check the motor-rated current and no-load current.</li> <li>Correct the settings of parameters T1-04 and E2-03.</li> </ul> |  |
| Base frequency and base motor rotations (T1-05 and T1-07) do not match.                                                                                      |       | Set T1-05 and T1-07 to the correct values.                                                                                          |  |

| Digital Operator Display                  |    | Fault Name                                             |  |
|-------------------------------------------|----|--------------------------------------------------------|--|
| Er-02 Er-02                               |    | Minor Fault                                            |  |
| Cau                                       | se | Possible Solution                                      |  |
| Motor data entered during Auto-Tuning was |    | • Enter the correct data.                              |  |
| incorrect.                                |    | Restart Auto-Tuning and enter the correct information. |  |
| The wiring is faulty.                     |    | Check the wiring and correct defective connections.    |  |
| Load is too heavy.                        |    | Check around the machine.                              |  |
|                                           |    | Check the load.                                        |  |

### 6.7 Auto-Tuning Fault Detection

| Digital Operator Display                      |  | Fault Name                                                                 |
|-----------------------------------------------|--|----------------------------------------------------------------------------|
| Ег-03 Ег-03                                   |  | STOP Button Input                                                          |
| Cause                                         |  | Possible Solution                                                          |
| Auto-Tuning canceled by pressing STOP button. |  | Auto-Tuning did not complete properly and will have to be performed again. |
|                                               |  |                                                                            |

| Digital Operator Display                                   |       | Fault Name                                                              |  |
|------------------------------------------------------------|-------|-------------------------------------------------------------------------|--|
| Ег-ОЧ                                                      | Er-04 | Line-to-Line Resistance Error                                           |  |
| Cause                                                      |       | Possible Solution                                                       |  |
| Motor data entered during Auto-Tuning was incorrect.       |       | Enter the correct data.                                                 |  |
| incorrect.                                                 |       | Restart Auto-Tuning and enter the correct information.                  |  |
| Auto-Tuning did not complete within designated time frame. |       | Check and correct faulty motor wiring.                                  |  |
| Drive-calculated values outside parameter setting range.   |       | • Disconnect the motor from machine and perform Rotational Auto-Tuning. |  |

| Digital Operator Display                                   |    | Fault Name                                                              |  |
|------------------------------------------------------------|----|-------------------------------------------------------------------------|--|
| Er-05 Er-05                                                |    | No-Load Current Error                                                   |  |
| Cau                                                        | se | Possible Solution                                                       |  |
| Motor data entered during Auto-Tuning was                  |    | Enter the correct data.                                                 |  |
| incorrect.                                                 |    | Restart Auto-Tuning and enter the correct information.                  |  |
| Auto-Tuning did not complete within designated time frame. |    | Check and correct faulty motor wiring.                                  |  |
| Drive-calculated values outside parameter setting range.   |    | • Disconnect the motor from machine and perform Rotational Auto-Tuning. |  |

| Digital Operator Display                                                           |    | Fault Name                                                                                                 |  |
|------------------------------------------------------------------------------------|----|----------------------------------------------------------------------------------------------------|--|
| Ег-08 Ег-08                                                                        |    | Rated Slip Error                                                                                           |  |
| Cau                                                                                | se | Possible Solution                                                                                          |  |
| Motor data entered during Auto-Tuning was incorrect.                               |    | <ul> <li>Enter the correct data.</li> <li>Restart Auto Tuning and enter the correct information</li> </ul> |  |
|                                                                                    |    | Restart Auto-Tuning and enter the correct information.                                                     |  |
| Auto-Tuning did not complete within designated time frame.                         |    | Check and correct faulty motor wiring.                                                                     |  |
| Values calculated by the drive are outside the allowable parameter setting ranges. |    | • Disconnect the motor from machine and perform Auto-Tuning.                                               |  |

| Digital Operator Display                                          |  | Fault Name                                                                                                    |  |
|-------------------------------------------------------------------|--|----------------------------------------------------------------------------------------------------|--|
| Er-09 Acceleration Error (detected only during Rotational Au      |  | Acceleration Error (detected only during Rotational Auto-Tuning)                                                                    |  |
| Cause                                                             |  | Possible Solution                                                                                                    |  |
| The motor did not accelerate for the specified acceleration time. |  | <ul><li>Increase the acceleration time (C1-01).</li><li>Check if it is possible to disconnect the machine from the motor.</li></ul> |  |
| Torque limit when motoring is too low (L7-01 and L7-02).          |  | <ul><li>Check the settings of parameters L7-01 and L7-02.</li><li>Increase the setting.</li></ul>                                   |  |

| Digital Operator Display                             |  | Fault Name                                                                                                    |  |
|------------------------------------------------------|--|----------------------------------------------------------------------------------------------------|--|
| Er - 11 Er-11                                        |  | Motor Speed Fault (detected only when Auto-Tuning is enabled)                                                          |  |
| Cause                                                |  | Possible Solution                                                                                                    |  |
| Torque reference is too high. (Enabled in OLV only.) |  | <ul><li>Increase the acceleration time in C1-01.</li><li>Disconnect the machine from the motor, if possible.</li></ul> |  |

| Digital Operator Display                               |  | Fault Name                               |
|--------------------------------------------------------|--|------------------------------------------|
| <i>Er-12</i> Er-12                                     |  | Current Detection Error                  |
| Cause                                                  |  | Possible Solution                        |
| One of the motor phases is missing (U/T1, V/T2, W/T3). |  | Check motor wiring and correct problems. |

| Digital Operator Display                                    | Fault Name                                                                                                    |  |
|-------------------------------------------------------------|----------------------------------------------------------------------------------------------------|--|
| Current exceeded the current rating of the drive.           | <ul> <li>Check the motor wiring for a short between motor lines.</li> <li>If a magnetic contactor is used between motors, ensure it is on.</li> </ul> |  |
| The current is too low.                                     | <ul><li>Replace the drive.</li></ul>                                                                                                    |  |
| Attempted Auto-Tuning without motor connected to the drive. | Connect the motor and perform Auto-Tuning.                                                                                                    |  |
| Current detection signal error.                             | Replace the drive.                                                                                                    |  |

# 6.8 Diagnosing and Resetting Faults

When a fault occurs and the drive stops, follow the instructions below to remove whatever conditions triggered the fault, then restart the drive.

### Fault Occurs Simultaneously with Power Loss

**WARNING!** Electrical Shock Hazard. Ensure there are no short circuits between the main circuit terminals (R/L1, S/L2, and T/L3) or between the ground and main circuit terminals before restarting the drive. Failure to comply may result in serious injury or death and will cause damage to equipment.

- **1.** Turn on the drive input power.
- **2.** Use monitor parameters U2-DD to display data on the operating status of the drive just before the fault occurred.
- 3. Remove the cause of the fault and reset.
- Note: To find out what faults were triggered, check U2-02 (Fault History). Information on drive status when the fault occurred such as the frequency, current and voltage, can be found in U2-03 through U2-17. *Refer to Viewing Fault Trace Data After Fault on page 298* for information on how to view fault trace data.

Note: When the fault continues to be displayed after cycling power, remove the cause of the fault and reset.

#### If the Drive Still has Power After a Fault Occurs

- 1. Look at the LED operator for information on the fault that occurred.
- 2. Refer to Fault Displays, Causes, and Possible Solutions on page 267
- 3. Reset the fault. Refer to Fault Reset Methods on page 298.

### Viewing Fault Trace Data After Fault

|    | Step                                                          |   | Display/Result                |
|----|---------------------------------------------------------------|---|-------------------------------|
| 1. | Turn on the drive input power. The first screen displays.     | + |                               |
| 2. | Press <b>M</b> until the monitor screen is displayed.         | + |                               |
| 3. | Press <b>ENTER</b> to display the parameter setting screen.   | + | U - O +                       |
| 4. | Press and > until U2-02 (Fault History) is displayed.         | + | <u>112-02</u>                 |
| 5. | Press ENTER to view most recent fault (here, EF3).            | 1 | F 8F3                         |
| 6. | Press to view drive status information when fault occurred.   |   |                               |
| 7. | Parameters U2-03 through U2-17 help determine cause of fault. | 1 | <i>U2-03</i> to <i>U2-1</i> 7 |

# Fault Reset Methods

| After the Fault Occurs                                                    | Procedure                                                                                                    |                                                 |
|---------------------------------------------------------------------------|----------------------------------------------------------------------------------------------------|-------------------------------------------------|
| Fix the cause of the fault, restart the drive, and reset the fault        | Press RESET on the digital operator.                                                                                |                                                 |
| Fix the cause of the fault and reset via<br>Fault Reset Digital Input S4. | Close then open the fault signal digital input via<br>terminal S4. S4 is set fault reset as default (H1-04<br>= 12) | Fault Reset Switch S4 Fault Reset Digital Input |

| After the Fault Occurs                                                               | Procedure                                                |                    |  |
|--------------------------------------------------------------------------------------|----------------------------------------------------------|--------------------|--|
| If the above methods do not reset the far<br>power after LED operator display is out | ult, turn off the drive main power supply. Reapply<br>t. | ② ON<br>↑<br>③ OFF |  |

# 6.9 Troubleshooting without Fault Display

This section describes troubleshooting problems that do not trip an alarm or fault.

# Cannot Change Parameter Settings

| Cause                                                                                | Possible Solutions                                                                                                    |
|--------------------------------------------------------------------------------------|----------------------------------------------------------------------------------------------------|
| The drive is running the motor (i.e., the Run command                                | Stop the drive and switch over to the Programming Mode.                                                                                    |
| is present).                                                                         | Most parameters cannot be edited during run.                                                                                               |
| The Access Level is set to restrict access to parameter settings.                    | • Set the Access Level to allow parameters to be edited (A1-01 = 2).                                                                       |
| The operator is not in the Decemptor Setup Mode (the                                 | See what mode the LED parameter is current set for.                                                                                        |
| The operator is not in the Parameter Setup Mode (the LED screen will display "PAr"). | • Parameters cannot be edited when in the Setup Mode ("STUP"). Switch modes so that "PAr" appears on the screen.                           |
| A multi-function contact input terminal is set to allow                              | • When the terminal is open, parameters cannot be edited.                                                                                  |
| or restrict parameter editing (H1-01 through H1-07 = 1B).                            | • Turn on the multi-function contact input set to 1B.                                                                                      |
|                                                                                      | • If the password entered to A1-04 does not match the password saved to A1-05, then drive settings cannot be changed.                      |
|                                                                                      | Reset the password.                                                                                                    |
| The wrong password was entered.                                                      | If you cannot remember the password:                                                                                                    |
|                                                                                      | • Display parameter A1-04. Press the $\textcircled{STOP}$ button while pressing $\bigwedge$ at the same time. Parameter A1-05 will appear. |
|                                                                                      | • Set a new password to parameter A1-05.                                                                                                   |
| Undervoltage was detected.                                                           | • Check the drive input power voltage by looking at the DC bus voltage (U1-07).                                                            |
|                                                                                      | Check all main circuit wiring.                                                                                                    |

### Motor Does Not Rotate Properly after Pressing RUN Button or after Entering External Run Command

#### Motor Does Not Rotate

| Cause                                                                | Possible Solutions                                                                                                    |
|----------------------------------------------------------------------|----------------------------------------------------------------------------------------------------|
| The drive is not in the Drive Mode.                                  | Check if the DRV light on the LED operator is lit.                                                                                                    |
|                                                                      | • Enter the Drive Mode to begin operating the motor. <i>Refer to The Drive and Programming</i><br><i>Modes on page 84</i> .                                                                                                    |
| ● <b> </b>                                                           | Stop the drive and check if the correct frequency reference source is selected. If the operator keypad shall be the source, the LO/RE button LED must be on, if the source is REMOTE, it must be off. Take the following steps to solve the problem:  |
| The button was pushed.                                               | • Push the button.                                                                                                    |
|                                                                      | • If o2-01 is set to 0, then the LO/RE button will be disabled.                                                                                                    |
| Auto Tuning has just completed                                       | • When Auto-Tuning has completed, the drive is switched back to the Programming Mode. The Run command will not be accepted unless the drive is in the Drive Mode.                                                                                     |
| Auto-Tuning has just completed.                                      | • Use the LED operator to enter the Drive Mode. <i>Refer to The Drive and Programming</i><br><i>Modes on page 84</i> .                                                                                                    |
| A Fast-Stop was executed and has not yet been reset.                 | Reset the Fast-Stop command.                                                                                                    |
| Settings are incorrect for the source that provides the run command. | Check parameter b1-02 (Run Command Selection).<br>Set b1-02 so that it corresponds with the correct run command source.<br>0: LED/LCD operator<br>1: Control circuit terminal (default setting)<br>2: MEMOBUS/Modbus communications<br>3: Option card |
| One of the Safety Inputs is open.                                    | Check for a short-circuit between terminals H1 and HC.                                                                                                    |
|                                                                      | <ul><li>See if one of the Safety Inputs is open.</li><li>Correct any faulty wiring.</li></ul>                                                                                                    |
| There is faulty wiring in the control circuit terminals.             | Check the wiring for the control terminal.                                                                                                    |
|                                                                      | Correct wiring mistakes.                                                                                                    |
|                                                                      | Check the input terminal status monitor (U1-10).                                                                                                    |

| Cause                                                                                                    | Possible Solutions                                                                                                    |
|----------------------------------------------------------------------------------------------------|----------------------------------------------------------------------------------------------------|
| The drive has been set to accept the frequency reference from the incorrect source.                                                 | Check parameter b1-01 (Frequency Reference Selection 1).<br>Set b1-01 to the correct source of the frequency reference.<br>0: LED operator<br>1: Control circuit terminal (default setting)<br>2: MEMOBUS/Modbus communications<br>3: Option card<br>4: Pulse train input (RP)                                                                                                    |
| The terminal set to accept the main speed reference is set to the incorrect voltage and/or current.                                 | If the frequency reference is set at terminal A1, check parameter H3-01 for the correct signal level selection. If terminal A2 is used, check DIP switch S1. Then select the correct input level for terminal A2 in parameter H3-08.<br><i>Refer to DIP Switch S1 Analog Input Signal Selection on page 70</i> .                                                                                                    |
| Selection for the sink/source mode is incorrect.                                                                                    | Check DIP switch S3. <i>Refer to Sinking/Sourcing Mode Switch on page 68</i> .                                                                                                    |
| Frequency reference is too low.                                                                                                    | <ul><li>Check the frequency reference monitor (U1-01).</li><li>Increase the frequency by changing the maximum output frequency (E1-09).</li></ul>                                                                                                    |
| Multi-function analog input is set up to accept gain for<br>the frequency reference, but no voltage (current) has<br>been provided. | <ul> <li>Check the multi-function analog input settings.</li> <li>Check if analog input A1 or A2 is set for frequency reference gain (H3-02/10 = 1). If so, check if the correct signal is applied to the terminal. The gain and the frequency reference will be 0 if no signal is applied to the gain input.</li> <li>Check if H3-02 and H3-10 have been set to the proper values.</li> <li>Check if the analog input value has been set properly.</li> </ul>                                                                             |
| The store button was pressed when the drive was started from a REMOTE source.                                                       | <ul> <li>When the stop button is pressed, the drive will decelerate to stop.</li> <li>Switch off the run command and then re-enter a run command.</li> <li>The stop button is disabled when o2-02 is set to 0.</li> </ul>                                                                                                    |
| Motor is not producing enough torque in the V/f motor control method.                                                               | <ul> <li>Ensure the selected V/f pattern corresponds with the characteristics of the motor being used.</li> <li>Set the correct V/f pattern to E1-03.</li> <li>When E1-03 = F, increase both the minimum and mid output frequency voltages (E1-08, E1-10).</li> <li>Increase the frequency reference so that it is higher than the minimum frequency reference (E1-09).</li> <li>Perform Line-to-Line Resistance Auto-Tuning when using particularly long motor cables.</li> <li>Increase the torque compensation gain (C4-01).</li> </ul> |
| Motor is not producing enough torque in Open Loop<br>Vector Control.                                                                | <ul> <li>Execute Rotational Auto-Tuning.</li> <li>If the motor cables are replaced with longer cables after Rotational Auto-Tuning was performed, Auto-Tuning may need to be repeated due to voltage drop across the line.</li> <li>Check if the torque limit parameters have been set too low (L7-01 through L7-04).</li> <li>Reset the torque limit back to its default setting (200%).</li> <li>Increase both the minimum and mid output frequency voltages (E1-08 and E1-10).</li> </ul>                                               |
| The drive is set for both 2-Wire and 3-Wire sequence at the same time.                                                              | <ul> <li>The drive is set for a 3-Wire sequence when one of parameters H1-03 through H1-07 is set to 0.</li> <li>If the drive is supposed to be set up for a 2-Wire sequence, then ensure parameters H1-03 through H1-07 are not set to 0.</li> <li>If the drive is supposed to be set up for a 3-Wire sequence, then H1-□□ must be set to 0.</li> </ul>                                                                                                    |

# Motor Rotates in the Opposite Direction from the Run Command

| Cause                                                     | Possible Solutions                                                                                                    |
|-----------------------------------------------------------|----------------------------------------------------------------------------------------------------|
| Phase wiring between the drive and motor is incorrect.    | Check the motor wiring.                                                                                                   |
|                                                           | • Switch two motor cables (U, V, and W) to reverse motor direction.                                                       |
|                                                           | • Connect drive output terminals U/T1, V/T2 and W/T3 in the right order to the corresponding motor terminals U, V, and W. |
|                                                           | • Change the setting of parameter b1-14.                                                                                  |
| The forward direction for the motor is setup incorrectly. | Typically, forward is designated as being counterclockwise when looking from the motor shaft (refer to the figure below). |
|                                                           | 2                                                                                                    |
|                                                           | 1. Forward Rotating Motor (looking down the motor shaft)<br>2. Motor Shaft                                                |

#### 6.9 Troubleshooting without Fault Display

| Cause                                                                                                    | Possible Solutions                                                                                               |
|----------------------------------------------------------------------------------------------------|----------------------------------------------------------------------------------------------------|
| The motor is running at almost 0 Hz and the Speed Search estimated the speed to be in the opposite direction. | • Disable bi-directional search (b3-14 = "0") so that Speed Search is performed only in the specified direction. |

Note: Check the motor specifications for the forward and reverse directions. The motor specifications will vary depending on the manufacturer of the motor.

#### Motor Rotates in One Direction Only

| Cause                                                                            | Possible Solutions                                                                                                    |
|----------------------------------------------------------------------------------|----------------------------------------------------------------------------------------------------|
| I he drive prohibits reverse rotation.                                           | <ul> <li>Check parameter b1-04.</li> <li>Set the drive to allow the motor to rotate in reverse (b1-04 = "0").</li> </ul> |
| A Reverse run signal has not been entered, although 3-Wire sequence is selected. | • Make sure that one of the input terminals S3 to S7 used for the 3-Wire sequence has been set for reverse.              |

#### Motor is Too Hot

| Cause                                                                                          | Possible Solutions                                                                                                    |
|------------------------------------------------------------------------------------------------|----------------------------------------------------------------------------------------------------|
|                                                                                                | If the load is too heavy for the motor, the motor will overheat as it exceeds its rated torque value<br>for an extended period of time.<br>Keep in mind that the motor also has a short-term overload rating in addition to the possible<br>solutions provided below:      |
| The load is too heavy.                                                                         | Reduce the load.                                                                                                    |
|                                                                                                | Increase the acceleration and deceleration times.                                                                                                    |
|                                                                                                | • Check the values set for the motor protection (L1-01, L1-02) as well as the motor rated current (E2-01).                                                                                                    |
|                                                                                                | Increase motor capacity.                                                                                                    |
| The air around the motor is too hot.                                                           | Check the ambient temperature.                                                                                                    |
| The all around the motor is too not.                                                           | • Cool the area until it is within the specified temperature range.                                                                                                    |
|                                                                                                | Perform Auto-Tuning.                                                                                                    |
| The drive is operating in a vector control mode but<br>Auto-Tuning has not yet been performed. | Calculate the motor value and reset the motor parameters.                                                                                                    |
| Auto-1 uning has not yet been performed.                                                       | • Change the motor control method to $V/f$ Control (A1-02 = "0").                                                                                                    |
| Insufficient voltage insulation between motor phases.                                          | When the motor is connected to terminals U/T1, V/T2, and W/T3, voltage surges occur between the motor coils and drive switching.<br>Normally, surges can reach up to three times the drive input power supply voltage (600 V for 200 V class, and 1200 V for 400 V class). |
|                                                                                                | • Use a motor with voltage tolerance higher than the max voltage surge.                                                                                                    |
|                                                                                                | • Use a motor designed to work specifically with a drive when using a 400 V class unit.                                                                                                    |
|                                                                                                | • Install an AC reactor on the output side of the drive.                                                                                                    |
| The motor fan has stopped or is clogged.                                                       | Check the motor fan.                                                                                                    |

#### Drive Does Not Allow Selection of Rotational Auto-Tuning

| Cause                                                  | Possible Solutions                                                           |
|--------------------------------------------------------|------------------------------------------------------------------------------|
| The drive is in the incorrect motor control method for | • Check if the drive is set to $V/f$ Control by accident (A1-02 = 0).        |
| Rotational Auto-Tuning.                                | • Change the motor control method to Open Loop Vector Control (A1-02 = "2"). |

#### Motor Hunting Occurs at Low Speeds

| Cause                                               | Possible Solutions                                                                                                    |
|-----------------------------------------------------|----------------------------------------------------------------------------------------------------|
| Excessive load inertia in Open Loop Vector Control. | <ul> <li>Excess load inertia can cause motor hunting in Open Loop Vector Control due to slow motor response.</li> <li>Increase the speed feedback detection control time constant (n2-02) from its default value of 50 ms to an appropriate level between 200 and 1000 ms. Adjust this setting in combination with n2-03 (Feedback Detection Control Time Constant 2).</li> </ul> |

#### oPE02 Error Occurs when Lowering the Motor Rated Current Setting

| Cause                                                                                      | Possible Solutions                                                                                                    |
|--------------------------------------------------------------------------------------------|----------------------------------------------------------------------------------------------------|
|                                                                                            | The user is trying to set the motor rated current in E2-01 to a value lower than the no-load current set in E2-03.                  |
| The motor rated current and the motor no-load current settings in the drive are incorrect. | • Make sure that value set in E2-01 is higher than E2-03. Setting E2-01 < E2-03 will trigger an oPE02 error.                        |
|                                                                                            | • If it is necessary to set E2-01 lower than E2-03, first lower the value set to E2-03, then change the setting in E2-01 as needed. |

#### Overvoltage Occurs When Running at a Constant Speed

| Cause                                               | Possible Solutions                                                                                                    |
|-----------------------------------------------------|----------------------------------------------------------------------------------------------------|
| Excessive load inertia in Open Loop Vector Control. | • Loads with a lot of inertia (fans, etc.) can trigger an overvoltage fault when operating in Open Loop Vector Control. |
|                                                     | • Switch to the V/f motor control method.                                                                               |
|                                                     | • Adjust the values set for the speed feedback detection control time constant (n2-02, n2-03).                          |

#### Motor Stalls During Acceleration or With Large Loads

| Cause              | Possible Solutions                                                                                                    |
|--------------------|----------------------------------------------------------------------------------------------------|
| Load is too heavy. | Take the following steps to resolve the problem:                                                                                                    |
|                    | • Reduce the load.                                                                                                    |
|                    | Increase the acceleration time.                                                                                                    |
|                    | Increase motor capacity.                                                                                                    |
|                    | • Although the drive has a Stall Prevention function and a Torque Compensation Limit function, accelerating too quickly or trying to drive an excessively large load can exceed the capabilities of the motor. |

#### Motor Will Not Accelerate or the Acceleration Time is Too Long

| Cause                                                                                            | Possible Solutions                                                                                                    |
|--------------------------------------------------------------------------------------------------|----------------------------------------------------------------------------------------------------|
|                                                                                                  | • Check the maximum output frequency (E1-04).                                                                                                    |
|                                                                                                  | • Increase E1-04 if it is set too low.                                                                                                    |
|                                                                                                  | Check U1-01 for proper frequency reference.                                                                                                    |
| Frequency reference is too low.                                                                  | Check if a frequency reference signal switch has been set to one of the multi-function input terminals.                                                                                              |
|                                                                                                  | Check for low gain level set to terminals A1 or A2 (H3-03, H3-11).                                                                                                    |
|                                                                                                  | Reduce the load so that the output current remains within the motor-rated current.                                                                                                    |
| Load is too heavy.                                                                               | • In extruder and mixer applications, the load will sometimes increase as the temperature drops.                                                                                                    |
|                                                                                                  | Check if the mechanical brake is fully releasing as it should.                                                                                                    |
| The torque limit function is operating in Open Loop                                              | • Check the torque limit setting. It may be too low. (L7-01 through L7-04).                                                                                                    |
| Vector Control.                                                                                  | • Reset the torque limit to its default value (200%).                                                                                                    |
| Acceleration time has been set too long.                                                         | Check if the acceleration time parameters have been set too long (C1-01, -03, -05, -07).                                                                                                    |
| Motor characteristics and drive parameter settings are                                           | • Set the correct V/f pattern so that it matches the characteristics of the motor being used.                                                                                                    |
| incompatible with one another in V/f Control.                                                    | Check E1-03 (V/f Pattern Selection).                                                                                                    |
| The right combination of motor characteristics have<br>not been set in Open Loop Vector Control. | Execute Rotational Auto-Tuning.                                                                                                    |
|                                                                                                  | Check the multi-function analog input settings.                                                                                                    |
| Incorrect frequency reference setting.                                                           | • Check if multi-function analog input terminal A1 or A2 is set for frequency gain (H3-02 or H3-10 = "1"). If so, the frequency reference will be 0 if there is no voltage (current) input provided. |
|                                                                                                  | • Ensure H3-02 and H3-10 are set to the proper values.                                                                                                    |
|                                                                                                  | • Ensure the analog input value is set to the right value (U1-13, U1-14).                                                                                                    |
| The Could December 1. I don't a second section and                                               | Check the Stall Prevention level during acceleration (L3-02).                                                                                                    |
| The Stall Prevention level during acceleration and deceleration set too low.                     | • If L3-02 is set too low, acceleration will take a fair amount of time.                                                                                                    |
|                                                                                                  | • Increase L3-02.                                                                                                    |
| The Stall Prevention level during run has been set too                                           | • Check the Stall Prevention level during run (L3-06).                                                                                                    |
| low.                                                                                             | • If L3-06 is set too low, speed will drop as the drive outputs torque.                                                                                                    |
|                                                                                                  | Increase the setting value.                                                                                                    |

| Cause                                                                                                    | Possible Solutions                                                                                    |
|----------------------------------------------------------------------------------------------------|----------------------------------------------------------------------------------------------------|
| Although the drive is operating in Open Loop Vector motor control method, Auto-Tuning has not been performed. | Perform Auto-Tuning.                                                                                  |
|                                                                                                    | Calculate motor data and reset motor parameters.                                                      |
|                                                                                                    | • Switch to the V/f motor control method (A1-02 = "0").                                               |
| Drive reached the limitations of the V/f motor control method.                                                | • The motor cable may be long enough (over 50 m) to require Auto-Tuning for line-to-line resistance.  |
|                                                                                                    | • Be aware that V/f Control is comparatively limited when it comes to producing torque at low speeds. |
|                                                                                                    | Consider switching to Open Loop Vector Control.                                                       |

#### ■ Drive Frequency Reference Differs from the Controller Frequency Reference Command

| Cause                                                                         | Possible Solutions                                                                                                    |
|-------------------------------------------------------------------------------|----------------------------------------------------------------------------------------------------|
| The analog input frequency gain and bias are set to incorrect values.         | • Check the main speed frequency reference terminal input gain level assigned to terminals A1 and A2, as well as the frequency reference input bias to terminals A1 and A2 (parameters H3-03, H3-04, and H3-12). |
|                                                                               | • Set these parameters to the appropriate values.                                                                                                    |
| A frequency bias signal is being entered via analog input terminals A1 or A2. | • If multi-function analog input terminals A1 and A2 are set for frequency reference (H3-02 = 0 and H3-10 = 0), the addition of both signals builds the frequency reference.                                     |
|                                                                               | • Ensure that H3-02 and H3-10 are set appropriately.                                                                                                    |
|                                                                               | • Check the input level set for terminals A1 and A2 (U1-13, U1-14).                                                                                                    |

#### Poor Speed Control Accuracy

| Cause                                                               | Possible Solutions                                                                                                    |
|---------------------------------------------------------------------|----------------------------------------------------------------------------------------------------|
| Drive reached the slip compensation limit.                          | Check the slip compensation limit (C3-03).                                                                                                    |
|                                                                     | • Increase the value set to C3-03.                                                                                                    |
| Motor-rated voltage is set too high in Open Loop<br>Vector Control. | <ul> <li>The input voltage for the drive determines the maximum output voltage. A drive with an input of 200 Vac can only output a maximum of 200 Vac. Open Loop Vector Control sometimes calculates an output voltage reference value that exceeds the maximum drive output voltage level, resulting in a loss of speed control accuracy.</li> <li>Use a motor with a lower voltage rating (a vector control motor).</li> <li>Increase the input power voltage.</li> </ul> |
| Auto-Tuning did not complete properly for Open Loop Vector Control. | Perform Auto-Tuning again.                                                                                                    |

#### Deceleration Takes Longer Than Expected with Dynamic Braking Enabled

| Cause                                                                          | Possible Solutions                                                                                                    |
|--------------------------------------------------------------------------------|----------------------------------------------------------------------------------------------------|
|                                                                                | Check the Stall Prevention Level during deceleration (L3-04).                                                                                                    |
| L3-04 is set incorrectly.                                                      | • If a braking resistor option has been installed, disable Stall Prevention during deceleration (L3-04 = "0").                                                                                             |
| The deceleration time is set too long.                                         | Set deceleration to more appropriate time (C1-02, C1-04, C1-06, C1-08).                                                                                                    |
| Insufficient motor torque.                                                     | • Assuming parameter settings are normal and that no overvoltage occurs when there is insufficient torque, it is likely that the demand on the motor has exceeded the motor capacity.                      |
|                                                                                | • Use a larger motor.                                                                                                    |
| Reaching the torque limit.                                                     | • Check the settings for the torque limit (L7-01 through L7-04).                                                                                                    |
|                                                                                | • If the torque limit is enabled, deceleration might take longer than expected because the drive cannot output more torque than the limit setting. Ensure the torque limit is set to a large enough value. |
|                                                                                | Increase the torque limit setting.                                                                                                    |
|                                                                                | • If multi-function analog input terminal A1 or A2 is set to torque limit (H3-02 or H3-10 equals 10, 11, 12, or 15), ensure that the analog input levels are set to the correct levels.                    |
|                                                                                | • Ensure H3-02 and H3-10 are set to the right levels.                                                                                                    |
|                                                                                | • Ensure the analog input is set to the correct value.                                                                                                    |
| Load exceeded the internal torque limit determined by the drive rated current. | Switch to a larger capacity drive.                                                                                                    |

#### Motor Hunting Occurs When Operating With a Light Load

| Cause                                                                                                    | Possible Solutions                                                                                                    |
|----------------------------------------------------------------------------------------------------|----------------------------------------------------------------------------------------------------|
| Carrier frequency is too high.                                                                                    | Lower the carrier frequency setting C6-02.                                                                                                    |
| Large V/f setting value at low speeds triggers                                                                    | • Select the proper V/f pattern (E1-03).                                                                                                    |
| overexcitation.                                                                                                   | • Use parameters E1-04 through E1-10 to set the V/f pattern in relation to the load characteristics.                                                                           |
| The maximum output frequency and the base frequency reference are not set properly in relationship to each other. | Set the proper values for the maximum output frequency and base frequency (E1-04, E1-06).                                                                                      |
| Hunting Prevention is disabled (V/f control only).                                                                | <ul> <li>Enable Hunting Prevention by setting n1-01 = "1".</li> <li>(OLV only) Increase the speed feedback detection control gain and time constant (n2-01, n2-02).</li> </ul> |

#### Load Falls When Brake is Applied (Elevator-Type Applications)

| Cause                                                    | Possible Solutions                                                                                                    |
|----------------------------------------------------------|----------------------------------------------------------------------------------------------------|
|                                                          | Use frequency reference detection for closing and releasing the brake.                                                                                                    |
|                                                          | At start: Release the brake after creating enough torque.                                                                                                    |
|                                                          | • At stop: Close the brake when the motor still produces torque.                                                                                                    |
|                                                          | Make the following setting changes to hold the brake:                                                                                                    |
| The timing for the brake to close and release is not set | • Set the frequency detection inactive during baseblock $(L4-07 = 0)$ .                                                                                                    |
| properly.                                                | • Multi-function contact output terminal will switch on when the output frequency is greater than the frequency detection level set in L4-01. Set L4-01 between 1.0 and 3.0 Hz.               |
|                                                          | • Slipping may occur when stopping because hysteresis is used in Frequency Reference 2 (where the frequency agree setting in L4-02 is 2.0 Hz). To prevent this, change the setting to 0.1 Hz. |
|                                                          | • Do not use the multi-function contact output setting "During Run" (H2-01 = 0) for the brake signal.                                                                                         |
| Insufficient DC Injection Braking.                       | Increase the amount of DC Injection Braking (b2-02).                                                                                                    |

#### ■ Noise From Drive or Output Lines When the Drive is Powered On

| Cause                                                   | Possible Solutions                                                           |
|---------------------------------------------------------|------------------------------------------------------------------------------|
| Relay switching in the drive generates excessive noise. | • Lower the carrier frequency (C6-02).                                       |
|                                                         | • Install a noise filter on the input side of drive input power.             |
|                                                         | • Install a noise filter on the output side of the drive.                    |
|                                                         | • Place the wiring inside a metal conduit to shield it from switching noise. |
|                                                         | Ground the drive and motor properly.                                         |
|                                                         | Separate the main circuit wiring and the control lines.                      |

#### Ground Fault Circuit Interrupter (GFCI) Trips During Run

| Cause | Possible Solutions                                                     |
|-------|------------------------------------------------------------------------|
|       | • Increase the GFCI sensitivity or use GFCI with a higher threshold.   |
|       | • Lower the carrier frequency (C6-02).                                 |
|       | • Reduce the length of the cable used between the drive and the motor. |
|       | • Install a noise filter or reactor on the output side of the drive.   |

#### Connected Machinery Vibrates When Motor Rotates

#### **Excessive Motor Oscillation and Erratic Rotation**

| Cause                              | Possible Solution                                                        |
|------------------------------------|--------------------------------------------------------------------------|
| Poor balance between motor phases. | Check drive input power voltage to ensure that it provides stable power. |

#### **Unexpected Noise from Connected Machinery**

| Cause                                                                                        | Possible Solutions                                                                                                    |
|----------------------------------------------------------------------------------------------|----------------------------------------------------------------------------------------------------|
| The carrier frequency is at the resonant frequency of the connected machinery.               | Adjust the carrier frequency using parameters C6-02 through C6-05.                                                                                                    |
| The drive output frequency is the same as the resonant frequency of the connected machinery. | <ul> <li>Adjust the parameters used for the Jump Frequency function (d3-01 through d3-04) to skip the problem-causing bandwidth.</li> <li>Place the motor on a rubber pad to reduce vibration.</li> </ul> |

Note: The drive may have trouble assessing the status of the load due to white noise generated when using Swing PWM (C6-02 = 7 to A).

6

#### Oscillation or Hunting

| Cause                                                                              | Possible Solutions                                                                                                    |
|------------------------------------------------------------------------------------|----------------------------------------------------------------------------------------------------|
|                                                                                    | Adjust the following parameters in the order listed.<br>An increase in gain should be followed with an increase in the primary delay time constant. |
|                                                                                    | C4-02 (Torque Compensation Primary Delay Time)                                                                                                    |
|                                                                                    | n2-01 (Speed Feedback Detection Control [AFR] Time Constant 1)                                                                                      |
|                                                                                    | C3-02 (Slip Compensation Primary Delay Time)                                                                                                    |
|                                                                                    | The response for torque compensation and slip compensation will drop as the time constant is increased.                                             |
| Auto-Tuning has not yet been performed (required for Open Loop Vector Control).    | Perform Auto-Tuning.<br>Set motor parameters after calculating the proper values.<br>Change the motor control method to V/f Control (A1-02 = "0").  |
| Insufficient tuning in V/f Control.                                                | Reduce the gain.                                                                                                    |
|                                                                                    | <ul> <li>n1-02 (Hunting Prevention Gain Setting)</li> </ul>                                                                                         |
|                                                                                    | n1-03 (Hunting Prevention Time Constant Setting)                                                                                                    |
| Gain is too low when using PID control.                                            | Check the period of oscillation and adjust P, I, and D settings accordingly.                                                                        |
| The frequency reference is assigned to an external source and the signal is noisy. | Ensure that noise is not affecting the signal lines.                                                                                                |
|                                                                                    | <ul> <li>Separate main circuit wiring and control circuit wiring.</li> </ul>                                                                        |
|                                                                                    | • Use twisted-pair cables or shielded wiring for the control circuit.                                                                               |
|                                                                                    | • Increase the analog input time filter constant (H3-13).                                                                                           |
| The early between the drive and motor is too long                                  | Perform Auto-Tuning.                                                                                                    |
| The cable between the drive and motor is too long.                                 | Reduce the length of the cable.                                                                                                    |

### PID Output Fault

| Cause                                                                                                    | Possible Solutions                                                                                                    |
|----------------------------------------------------------------------------------------------------|----------------------------------------------------------------------------------------------------|
|                                                                                                    | Check the multi-function analog input terminal settings.                                                                                  |
|                                                                                                    | • Set multi-function analog input terminal A1 or A2 for PID feedback (H3-02 or H3-10 = "B").                                              |
|                                                                                                    | • A signal input to the terminal selection for PID feedback is necessary.                                                                 |
| No PID feedback input.                                                                                                    | Check the connection of the feedback signal.                                                                                              |
|                                                                                                    | Check the various PID-related parameter settings.                                                                                         |
|                                                                                                    | • No PID feedback input to the terminal causes the value detected to be 0, causing a PID fault and the drive to operate at max frequency. |
| The level of detection and the target value do not correspond with each other.                                              | • PID control keeps the difference between target and detection values at 0. Set the input level for the values relative to one another.  |
|                                                                                                    | • Use analog input gains H3-03/11 to adjust PID target and feedback signal scaling.                                                       |
| Reverse drive output frequency and speed detection.<br>When output frequency rises, the sensor detects a<br>speed decrease. | Set PID output for reverse characteristics (b5-09 = "1").                                                                                 |

### Insufficient Motor Torque

| Cause                                                              | Possible Solutions              |
|--------------------------------------------------------------------|---------------------------------|
| Auto-Tuning has not yet been performed (required for OLV Control). |                                 |
| The control mode was changed after performing Auto-<br>Tuning.     | Perform Auto-Tuning again.      |
| Only Line-to-Line Resistance Auto-Tuning was performed.            | Perform Rotational Auto-Tuning. |

# Motor Rotates After the Drive Output is Shut Off

| Cause                                                              | Possible Solutions                                                                                                    |
|--------------------------------------------------------------------|----------------------------------------------------------------------------------------------------|
| Low DC Injection Braking and the drive cannot decelerate properly. | <ul> <li>Adjust the DC Injection braking settings.</li> <li>Increase the value of b2-02 (DC Injection Braking Current).</li> <li>Increase the b2-04 (DC Injection Braking Time at Stop).</li> </ul> |

#### ov or Speed Loss Occurs When Starting into a Rotating Load

| Cause                                                              | Possible Solutions                                                                                                    |
|--------------------------------------------------------------------|----------------------------------------------------------------------------------------------------|
| The load is already rotating when the drive is trying to start it. | <ul> <li>Stop the motor using DC Injection braking. Restart the motor.</li> <li>Increase the value of b2-03 (DC Injection Braking Time at start).</li> <li>Enable Speed Search at start (b3-01 = "1").</li> <li>Set a multi-function input terminal for external Speed Search command (H1-□□="61" or "62" during restart).</li> </ul> |

#### Output Frequency is not as High as Frequency Reference

| Cause                                                               | Possible Solutions                                                                                                    |
|---------------------------------------------------------------------|----------------------------------------------------------------------------------------------------|
| Frequency reference is set within the range of the Jump Frequency.  | <ul> <li>Adjust the parameters used for the Jump Frequency function (d3-01, d3-02, d3-03).</li> <li>Enabling the Jump Frequency prevents the drive from outputting the frequencies specified in the Jump Frequency range.</li> </ul>                     |
| Upper limit for the frequency reference has been exceeded.          | <ul> <li>Set the maximum output frequency and the upper limit for the frequency reference to more appropriate values (E1-04, d2-01).</li> <li>The following calculation yields the upper value for the output frequency = E1-04 x d2-01 / 100</li> </ul> |
| Large load triggered Stall Prevention function during acceleration. | <ul><li>Reduce the load.</li><li>Adjust the Stall Prevention level during acceleration (L3-02).</li></ul>                                                                                                    |

#### Buzzing Sound from Motor at 2 kHz

| Cause                                                                                 | Possible Solutions                                                                                                    |
|---------------------------------------------------------------------------------------|----------------------------------------------------------------------------------------------------|
| Exceeded 110% of the rated output current of the drive while operating at low speeds. | <ul> <li>If the output current rises too high at low speeds, the carrier frequency automatically reduces and causes a whining or buzzing sound.</li> <li>If the sound is coming from the motor, disable carrier frequency derating (L8-38 = "0").</li> <li>Disabling the automatic carrier frequency derating increases the chances of an overload fault (oL2). Switch to a larger capacity motor if oL2 faults occur too frequently.</li> </ul> |

#### Unstable Motor Speed when Using PM or IPM

| Cause                                                                   | Possible Solutions                                                                                                   |
|-------------------------------------------------------------------------|----------------------------------------------------------------------------------------------------|
| The motor code for PM (E5-01) is set incorrectly. (Yaskawa motors only) | Set parameter E5-01 in accordance with the motor being used.                                                         |
| The drive is operating at less than 10% of the speed reference.         | Consult with Yaskawa about using a different type of motor when attempting to operate at 10% of the speed reference. |
|                                                                         | Set and carefully adjust the following parameters in the order listed:                                               |
| Motor hunting occurs.                                                   | <ul> <li>n8-45 (Speed Feedback Detection Suppression Gain)</li> </ul>                                                |
| Motor nunting occurs.                                                   | n8-55 (Load Inertia for PM Motors)                                                                                   |
|                                                                         | C4-02 (Torque Compensation Primary Delay Time)                                                                       |
| Hunting occurs at start.                                                | Increase the S-curve time at the start of acceleration (C2-01).                                                      |
| Too much current is flowing through the drive.                          | • If using a PM motor, set the correct motor code to E5-01.                                                          |
|                                                                         | • If using a specialized motor, set parameter E5-xx to the correct value according to the Motor Test Report.         |

#### Motor Does Not Operate When the RUN Button on the Digital Operator is Pressed

| REMOTE button to switch. The LO/RE LED should be on for LOCAL mode.                                                                                        |
|----------------------------------------------------------------------------------------------------|
|                                                                                                    |
| vill not be issued. Exit to the drive mode and cycle the run command.                                                                                      |
| reference is set below the frequency set in E1-09 (Minimum Output<br>e drive will not operate.<br>ency reference to at least the minimum output frequency. |
| 7                                                                                                    |

### Motor Does Not Operate When an External Run Command is Input

| Cause                                           | Possible Solutions                                                                    |
|-------------------------------------------------|---------------------------------------------------------------------------------------|
| The LOCAL/REMOTE mode is not selected properly. | Press the LOCAL/REMOTE button to switch. The LO/RE LED should be off for REMOTE mode. |
| The drive is not in Drive Mode.                 | A run command will not be issued. Exit to the Drive mode and cycle the run command.   |

| Cause                               | Possible Solutions                                                                                                    |
|-------------------------------------|----------------------------------------------------------------------------------------------------|
| The frequency reference is too low. | <ul> <li>If the frequency reference is set below the frequency set in E1-09 (Minimum Output Frequency), the drive will not operate.</li> <li>Raise the frequency reference to at least the minimum output frequency.</li> </ul> |

#### Motor Stops During Acceleration or When a Load is Connected

| Cause                                                                                                    | Possible Solution                                                                                                    |
|----------------------------------------------------------------------------------------------------|----------------------------------------------------------------------------------------------------|
| • The load is too heavy.                                                                                                    |                                                                                                    |
| • The limit of motor response may be reached during rapid acceleration. This may be a result of improper stall prevention or automatic torque boost function adjustment. | Increase the acceleration time (C1-01) or reduce the motor load. Also, consider increasing the motor size and/or drive size. |

#### ■ Motor Rotates in One Direction Only

| Cause                                                                                                    | Possible Solutions                                                                                                    |
|----------------------------------------------------------------------------------------------------|----------------------------------------------------------------------------------------------------|
| "Reverse run prohibited" is selected. If b1-04 (Reverse<br>Prohibit Operation) is set to 1 (reverse run prohibited),<br>the drive will not accept a reverse run command. | Set $b1-04 = "0"$ to allow reverse run operation.                                                                        |
| The drive prohibits reverse rotation.                                                                                                    | <ul> <li>Check parameter b1-04.</li> <li>Set the drive to allow the motor to rotate in reverse (b1-04 = "0").</li> </ul> |
| A Reverse run signal has not been entered, although 3-<br>Wire sequence is selected.                                                                                     | • Make sure that one of the input terminals S3 to S5 used for the 3-Wire sequence has been set for reverse.              |

#### Motor Operates at a Higher Speed than the Speed Command

| Cause                                                                                                    | Possible Solution |
|----------------------------------------------------------------------------------------------------|-------------------|
| PID is enabled. If the PID mode is enabled ( $b5-01 = 1$ to 4), the drive output frequency will change to regulate the process variable to the target setpoint. The PID can command a speed up to maximum output frequency (E1-04). |                   |

#### Poor Speed Control Accuracy Above Base Speed in Open Loop Vector Motor Control Method

| Cause                                                                                                    | Possible Solution                                                     |
|----------------------------------------------------------------------------------------------------|-----------------------------------------------------------------------|
| The maximum output voltage of the drive is<br>determined by its input voltage. Vector control uses<br>voltage to control the currents within the motor. If the<br>vector control voltage reference value exceeds the<br>drive output voltage capability, the speed control<br>accuracy will decrease because the motor currents<br>cannot be properly controlled. | Use a motor with a lower rated voltage compared to the input voltage. |

### Peripheral Devices Affected by Drive Operation

| Cause                                                                       | Possible Solutions                                                                                                    |  |
|-----------------------------------------------------------------------------|----------------------------------------------------------------------------------------------------|--|
| Radio frequency interference may be generated by drive output PWM waveform. | <ul> <li>Change the Carrier Frequency Selection (C6-02) to lower the carrier frequency. This will help to reduce the amount of transistor switching noise.</li> <li>Install an Input Noise Filter at the input power terminals.</li> <li>Install an Output Noise Filter at the motor terminals.</li> <li>Use conduit. Metal can shield electrical noise.</li> <li>Ground the drive and motor.</li> </ul> |  |
|                                                                             | Separate main circuit wiring from control wiring.                                                                                                    |  |

#### Ground Fault Interrupter Activates When Drive is Running

| Cause                                                                                                    | Possible Solutions |
|----------------------------------------------------------------------------------------------------|--------------------|
| The output of the drive is a series of high frequency<br>pulses (PWM), so there is a certain amount of leakage<br>current. This may cause the ground fault interrupter to<br>operate and cut off the drive input power. |                    |

7

# **Periodic Inspection & Maintenance**

This chapter describes the periodic inspection and maintenance of the drive to ensure that it receives the proper care to maintain overall performance.

| 7.1 | SECTION SAFETY       |  |
|-----|----------------------|--|
| 7.2 | INSPECTION           |  |
| 7.3 | PERIODIC MAINTENANCE |  |
| 7.4 | DRIVE COOLING FANS   |  |
| 7.5 | DRIVE REPLACEMENT    |  |

# 7.1 Section Safety

# 

### **Electrical Shock Hazard**

#### Do not connect or disconnect wiring while the power is on.

Failure to comply will result in death or serious injury.

# 

### **Electrical Shock Hazard**

#### Do not operate equipment with covers removed.

Failure to comply could result in death or serious injury.

The diagrams in this section may show drives without covers or safety shields to show details. Be sure to reinstall covers or shields before operating the drives and run the drives according to the instructions described in this manual.

#### Always ground the motor-side grounding terminal.

Improper equipment grounding could result in death or serious injury by contacting the motor case.

#### Do not remove covers or touch circuit boards while the power is on.

Failure to comply could result in death or serious injury.

#### Do not allow unqualified personnel to perform work on the drive.

Failure to comply could result in death or serious injury.

Installation, maintenance, inspection, and servicing must be performed only by authorized personnel familiar with installation, adjustment, and maintenance of AC drives.

#### Do not perform work on the drive while wearing loose clothing, jewelry or without eye protection.

Failure to comply could result in death or serious injury.

Remove all metal objects such as watches and rings, secure loose clothing, and wear eye protection before beginning work on the drive.

#### Do not touch any terminals before the capacitors have fully discharged.

Failure to comply could result in death or serious injury.

Before wiring terminals, disconnect all power to the equipment. The internal capacitor remains charged even after the power supply is turned off. The charge indicator LED will extinguish when the DC bus voltage is below 50 Vdc. To prevent electric shock, wait at least five minutes after all indicators are off and measure the DC bus voltage level to confirm safe level.

#### **Fire Hazard**

#### Tighten all terminal screws to the specified tightening torque.

Loose electrical connections could result in death or serious injury by fire due to overheating of electrical connections.

#### Do not use an improper voltage source.

Failure to comply could result in death or serious injury by fire.

Verify that the rated voltage of the drive matches the voltage of the incoming power supply before applying power.

#### Do not use improper combustible materials.

Failure to comply could result in death or serious injury by fire.

Attach the drive to metal or other noncombustible material.

#### NOTICE

Observe proper electrostatic discharge procedures (ESD) when handling the drive and circuit boards.

Failure to comply may result in ESD damage to the drive circuitry.

Never connect or disconnect the motor from the drive while the drive is outputting voltage.

Improper equipment sequencing could result in damage to the drive.

Do not use unshielded cable for control wiring.

Failure to comply may cause electrical interference resulting in poor system performance. Use shielded, twisted-pair wires and ground the shield to the ground terminal of the drive.

Do not allow unqualified personnel to use the product.

Failure to comply could result in damage to the drive or braking circuit.

Carefully review instruction manual TOBPC72060000 when connecting a braking option to the drive.

Do not modify the drive circuitry.

Failure to comply could result in damage to the drive and will void warranty.

Yaskawa is not responsible for any modification of the product made by the user. This product must not be modified.

Check all the wiring to ensure that all connections are correct after installing the drive and connecting any other devices.

Failure to comply could result in damage to the drive.

# 7.2 Inspection

Power electronics have limited life and may exhibit changed characteristics or performance deterioration after years of use under normal conditions. To help avoid such problems, it is important to perform preventive maintenance and periodic inspection on the drive.

Drives contain a variety of power electronics such as power transistors, semiconductors, capacitors, resistors, fans, and relays. The electronics in the drive serve a critical role in maintaining proper motor control.

Follow the inspection lists provided in this chapter as a part of a regular maintenance program.

Note: The drive will require more frequent inspection if it is placed in harsh environments, such as:

- High ambient temperatures
- · Frequent starting and stopping
- Fluctuations in the AC supply or load
- · Excessive vibrations or shock loading
- Dust, metal dust, salt, sulfuric acid, chlorine atmospheres

• Poor storage conditions.

Perform the first equipment inspection 3 months after installation.

#### Recommended Daily Inspection

*Table 7.1* outlines the recommended daily inspection for Yaskawa drives. Check the following items on a daily basis to avoid premature deterioration in performance or product failure. Copy this checklist and mark the "Checked" column after each inspection.

**WARNING!** Electrical Shock Hazard. Do not connect or disconnect wiring while the power is on. Failure to comply can result in serious personal injury. Before servicing the drive, disconnect all power to the equipment. The internal capacitor remains charged even after the power supply is turned off. The charge indicator LED will extinguish when the DC bus voltage is below 50 Vdc. To prevent electric shock, wait at least five minutes after all indicators are OFF and measure the DC bus voltage level to confirm safe level.

| Inspection Category  | Inspection Points                                                                                                  | Corrective Action                                                                                                    | Checked |
|----------------------|----------------------------------------------------------------------------------------------------|----------------------------------------------------------------------------------------------------|---------|
| Motor                | • Inspect for abnormal oscillation or noise coming from the motor.                                                 | <ul><li>Check the load coupling.</li><li>Measure motor vibration.</li><li>Tighten all loose components.</li></ul>                                 |         |
| Cooling              | <ul> <li>Inspect for abnormal heat generated from the drive or<br/>motor and visible discoloration.</li> </ul>     | <ul> <li>Check for excessive load.</li> <li>Loose connections</li> <li>Check for dirty heatsink or motor.</li> <li>Ambient temperature</li> </ul> |         |
| Cooling Fan          | • Inspect drive cooling fan operation.                                                                             | <ul><li>Check for clogged or dirty fan.</li><li>Check fan operation drive parameter.</li></ul>                                                    |         |
| Environment          | • Verify the drive environment complies with the specifications listed in the Installation section of this manual. | • Eliminate the source of contaminants or correct poor environment.                                                                               |         |
| Load                 | • The drive output current should not be higher than the motor or drive rating for an extended period of time.     | <ul><li>Check for excessive load.</li><li>Check the motor parameter settings of the drive.</li></ul>                                              |         |
| Power Supply Voltage | Check main power supply and control voltages.                                                                      | <ul><li>Correct the voltage or power supply to within nameplate specifications.</li><li>Verify all main circuit phases.</li></ul>                 |         |

| Table 7.1 | General Recommended Dai | ly Inspection Checklist |
|-----------|-------------------------|-------------------------|
|-----------|-------------------------|-------------------------|

#### Recommended Periodic Inspection

*Table 7.2* outlines the recommended periodic inspections for Yaskawa drive installations. Periodic inspections should generally be checked every 3-6 months; however, the drive may require more frequent inspection due to poor environments or rigorous use. Operating and environmental conditions, along with experience in each application, will determine the actual inspection frequency for each installation. Periodic inspection will help to avoid premature deterioration in performance or product failure. Copy this checklist and mark the "Checked" column after each inspection.

#### Periodic Inspection

**WARNING!** Electrical Shock Hazard. Do not connect or disconnect wiring while the power is on. Failure to comply can result in serious personal injury. Before servicing the drive, disconnect all power to the equipment. The internal capacitor remains charged even after the power supply is turned off. The charge indicator LED will extinguish when the DC bus voltage is below 50 Vdc. To prevent electric shock, wait at least five minutes after all indicators are OFF and measure the DC bus voltage level to confirm safe level.

| Inspection Area          | Inspection Points                                                                                     | Corrective Action                                                                                                    | Checked |
|--------------------------|----------------------------------------------------------------------------------------------------|----------------------------------------------------------------------------------------------------|---------|
|                          | Main Circuit Per                                                                                      | iodic Inspection                                                                                                    |         |
|                          | • Overall check of the main power circuit and ground terminals                                        | Take appropriate actions (e.g., tightening loose connections).                                                        |         |
|                          | • Inspect equipment for discoloration from overheating or deterioration.                              | <ul><li>Replace damaged components as required.</li><li>The drive has few serviceable parts and may require</li></ul> |         |
| General                  | Inspect for damaged or deformed parts.                                                                | complete drive replacement.                                                                                           |         |
|                          | • Inspect for dirt, foreign particles, or dust collection                                             | <ul> <li>Inspect enclosure door seal if present. Replace<br/>components if cleaning is not possible.</li> </ul>       |         |
|                          | on components.                                                                                        | • Remove foreign particles and dust with a vacuum cleaner to avoid touching parts.                                    |         |
| Conductors and<br>Wiring | • Inspect wiring and connections for discoloration, damage, or heat stress.                           | Repair or replace damaged wiring.                                                                                     |         |
| ··· IIIg                 | • Inspect wire insulation and shielding for wear.                                                     |                                                                                                    |         |
| Terminals                | • Inspect terminals for stripped, damaged, or loose connections.                                      | Tighten loose screws and replace damaged screws or terminals.                                                         |         |
| Relays and               | • Inspect contactors and relays for excessive noise during operation.                                 | • Check coil voltage for over or under voltage conditions.                                                            |         |
| Contactors               | • Inspect coils for signs of overheating such as melted or cracked insulation.                        | <ul> <li>Replace damaged removable relays contactors or circuit board.</li> </ul>                                     |         |
| Braking Resistors        | • Inspect for discoloration of heat stress on or around                                               |                                                                                                    |         |
| resistors.               |                                                                                                    | If discoloration exists check for loose connections.                                                                  |         |
|                          | Motor Period                                                                                          |                                                                                                    |         |
| Operation Check          | • Check for increased vibration or abnormal noise.                                                    | Stop the motor and contact qualified maintenance<br>personnel as required.                                            |         |
|                          | Control Circuit Pe                                                                                    |                                                                                                    |         |
| General                  | • Inspect terminals for stripped, damaged or loose connections.                                       | • Tighten loose screws and replace damaged screws or terminals.                                                       |         |
| General                  | Check for tightness.                                                                                  | • If terminals are integral to a circuit board then board or drive replacement may be required.                       |         |
|                          | Cooling System Po                                                                                     | eriodic Inspection                                                                                                    |         |
|                          | • Check for abnormal oscillation or unusual noise.                                                    | Replace as required.                                                                                                  |         |
| Cooling Fan              | Check for damaged or missing fan blades.                                                              | • <i>Refer to Drive Cooling Fans on page 316</i> for information on cleaning or replacing the cooling fan.            |         |
| Heatsink                 | • Inspect for dust or other foreign material collected on the surface.                                | • Remove foreign particles and dust with a vacuum cleaner to avoid touching parts.                                    |         |
| Air Duct                 | • Inspect air intake and exhaust openings. They must be free from obstruction and properly installed. | <ul><li>Visually inspect the area.</li><li>Clear obstructions and clean air duct as required.</li></ul>               |         |
|                          | LED Periodi                                                                                           |                                                                                                    |         |
|                          | Make sure the LED lights correctly.                                                                   | Contact your Yaskawa representative if there is any                                                                   |         |
| LEDs                     | • Inspect for dust or other foreign material that may have collected on surrounding components.       | <ul><li>trouble with the LED or keypad.</li><li>Clean the LED.</li></ul>                                              |         |

| Table 7.2 | Periodic | Inspection | Checklist |
|-----------|----------|------------|-----------|
|           | Fellouic | mspection  | CHECKIISL |

**Note:** Periodic inspections should be performed every one or two years. The drive, however, may require more frequent inspection due to poor environments or rigorous use.

Periodic Inspection & Maintenance

# 7.3 Periodic Maintenance

The drive has various "maintenance monitors." This feature provides advance maintenance warning and eliminates the need to shut down the entire system for unexpected problems. The drive allows the user to check the following maintenance periods.

- Cooling Fan
- Electrolytic Capacitors (Main Circuit)
- Inrush Prevention Circuit
- IGBT

### Replacement Parts

*Table 7.3* contains the estimated performance life of components that require replacement during the life of the drive. Only use Yaskawa replacement parts for the appropriate drive model and revision.

#### Table 7.3 Estimated Performance Life

| Component                              | Estimated Performance Life |
|----------------------------------------|----------------------------|
| Cooling Fan                            | 10 years                   |
| Electrolytic Capacitors (Main Circuit) | 10 years <1>               |

<1> The drive has few serviceable parts and may require complete drive replacement.

**NOTICE:** Estimated performance life based on specific usage conditions. These conditions are provided for the purpose of replacing parts to maintain performance. Some parts may require more frequent replacement due to poor environments or rigorous use. Usage conditions for estimated performance life:

Ambient temperature: Yearly average of 40 °C

Load factor: 80% maximum

Operation time: 24 hours a day

#### Performance Life Monitors

The drive calculates the maintenance period for components that may require replacement during the life of the drive. A percentage of the maintenance period is displayed on the LED digital operator by viewing the appropriate monitor parameter.

When the maintenance period reaches 100%, there is increased risk that the drive may malfunction. Yaskawa recommends checking the maintenance period regularly to ensure maximum performance life.

#### Refer to Recommended Periodic Inspection on page 313 for more details.

#### Table 7.4 Performance Life Monitors Used for Component Replacement

| Parameter | Component                                        | Contents                                                                                                    |  |
|-----------|--------------------------------------------------|----------------------------------------------------------------------------------------------------|--|
| U4-03     | Ca alian Far                                     | Displays the accumulated operation time of the cooling fan, from 0 to 99999 hours. This value is automatically reset to 0 once it reaches 99999. |  |
| U4-04     | Cooling Fan                                      | Displays the accumulated cooling fan operation time as a percentage of the specified maintenance period (displayed in percent %).                |  |
| U4-05     | Main Circuit (DC bus)<br>Electrolytic Capacitors | Displays the accumulated time the capacitors are used as a percentage of the specified maintenance period.                                       |  |
| U4-06     | Inrush (pre-charge) relay                        | Displays the number of times the drive is powered up as a percentage of the performance life of the inrush circuit.                              |  |
| U4-07     | IGBT                                             | Displays the percentage of the maintenance period reached by the IGBTs.                                                                          |  |

#### Alarm Outputs for Maintenance Monitors

An output can be set up to inform the user when a specific components has neared its expected performance life.

When one of multi-function digital output terminals has been assigned the maintenance monitor function (H2- $\Box \Box = 2F$ ), the terminal will close when the cooling fan, DC bus capacitors, or DC bus pre-charge relay reach 90% of the expected performance life, or when the IGBTs have reached 50% of their expected performance life. Additionally the digital operator will display an alarm like shown in *Table 7.5* to indicate the specific components that may need maintenance.

| Digital Operator Alarm Display |      | Function                                                               | Corrective Action                                                                                         |  |
|--------------------------------|------|------------------------------------------------------------------------|----------------------------------------------------------------------------------------------------|--|
| <u> [- <!-- --></u>            | LT-1 | The cooling fans have reached 90% of their designated life time.       | Replace the cooling fan.                                                                                  |  |
| L[-2 < <b>1</b> >              | LT-2 | The DC bus capacitors have reached 90% of their designated life time.  | Contact a Yaskawa representative or the<br>nearest Yaskawa sales office on<br>possible drive replacement. |  |
| L[-∃ < <b>!</b> >              | LT-3 | The DC bus charge circuit has reached 90% of its designated life time. | Contact a Yaskawa representative or the<br>nearest Yaskawa sales office on<br>possible drive replacement. |  |
| [[- 4 < <b>1</b> >             | LT-4 | The IGBTs have reached 50% of their designated life time.              | Check the load, carrier frequency, and output frequency.                                                  |  |
| [rP[ <2>                       | TrPC | The IGBTs have reached 90% of their designated life time.              | Contact a Yaskawa representative or the<br>nearest Yaskawa sales office on<br>possible drive replacement. |  |

| Table | 7.5 | Maintenance  | Alarms |
|-------|-----|--------------|--------|
|       |     | manneomanioo | /      |

<1> This alarm message will be output only if the Maintenance Monitor function is assigned to one of the digital outputs (H2- $\Box \Box = 2F$ ). The alarm will also trigger a digital output that is programmed for alarm indication (H2- $\Box \Box = 10$ ).

Solution <2> This alarm message will always be output, even if the Maintenance Monitor function is not assigned to any of the digital outputs (H2- $\Box \Box = 2F$ ). The alarm will also trigger a digital output that is programmed for alarm indication (H2- $\Box \Box = 10$ ).

#### Related Drive Parameters

Use parameters 04-03, 04-05, 04-07, and 04-09 to reset a Maintenance Monitor to zero after replacing a specific component. *Refer to Parameter List on page 353* for details on parameter settings.

**NOTICE:** If these parameters are not reset after the corresponding parts have been replaced, the Maintenance Monitor function will continue to count down the performance life from the value that was reached with the old part. If the Maintenance Monitor is not reset, the drive will not have the correct value of the performance life for the new component.

# 7.4 Drive Cooling Fans

**NOTICE:** Follow cooling fan replacement instructions. The cooling fan cannot operate properly when installed incorrectly and could seriously damage the drive. To ensure maximum useful product life, replace all cooling fans when performing maintenance.

Contact your Yaskawa representative or supplier to order replacement cooling fans as required.

Some drive models have multiple cooling fans.

For drives with multiple cooling fans, replace all the fans when performing maintenance to ensure maximum useful product life.

# Number of Cooling Fans

| Drive Model | Cooling Fans             |  |  |  |  |  |
|-------------|--------------------------|--|--|--|--|--|
| Single-Phas | Single-Phase 200 V Class |  |  |  |  |  |
| BA0001      | _                        |  |  |  |  |  |
| BA0002      | _                        |  |  |  |  |  |
| BA0003      | _                        |  |  |  |  |  |
| BA0006      | _                        |  |  |  |  |  |
| BA0010      | 1                        |  |  |  |  |  |
| BA0012      | 1                        |  |  |  |  |  |
| BA0018      | 2                        |  |  |  |  |  |
| Three-Phas  | e 200 V Class            |  |  |  |  |  |
| 2A0001      | _                        |  |  |  |  |  |
| 2A0002      | _                        |  |  |  |  |  |
| 2A0004      | _                        |  |  |  |  |  |
| 2A0006      | 1                        |  |  |  |  |  |
| 2A0010      | 1                        |  |  |  |  |  |
| 2A0012      | 1                        |  |  |  |  |  |
| 2A0020      | 1                        |  |  |  |  |  |
| 2A0030      | 2                        |  |  |  |  |  |
| 2A0040      | 2                        |  |  |  |  |  |
| 2A0056      | 2                        |  |  |  |  |  |
| 2A0069      | 2                        |  |  |  |  |  |
| Three-Phas  | e 400 V Class            |  |  |  |  |  |
| 4A0001      | _                        |  |  |  |  |  |
| 4A0002      | _                        |  |  |  |  |  |
| 4A0004      | _                        |  |  |  |  |  |
| 4A0005      | 1                        |  |  |  |  |  |
| 4A0007      | 1                        |  |  |  |  |  |
| 4A0009      | 1                        |  |  |  |  |  |
| 4A0011      | 1                        |  |  |  |  |  |
| 4A0018      | 2                        |  |  |  |  |  |
| 4A0023      | 2                        |  |  |  |  |  |
| 4A0031      | 2                        |  |  |  |  |  |
| 4A0038      | 2                        |  |  |  |  |  |

### Cooling Fan Replacement

The cooling fan is installed on the top of the drive. The cooling fan can easily be replaced without tools or removal of the drive or enclosure parts.

**WARNING!** Electrical Shock Hazard. Do not connect or disconnect wiring while the power is on. Failure to comply can result in serious personal injury. Before servicing the drive, disconnect all power to the equipment. The internal capacitor remains charged even after the power supply is turned off. The charge indicator LED will extinguish when the DC bus voltage is below 50 Vdc. To prevent electric shock, wait at least five minutes after all indicators are OFF and measure the DC bus voltage level to confirm safe level.

**CAUTION!** Burn Hazard. Do not touch a hot drive heatsink. Failure to comply could result in minor or moderate injury. Shut off the power to the drive when replacing the cooling fan. To prevent burns, wait at least 15 minutes and ensure the heatsink has cooled down.

#### Removing the Cooling Fan

**1.** Depress the right and left sides of the fan cover tabs and pull upward. Remove the fan cover from the top of the drive. The following figure illustrates a drive with a single cooling fan.

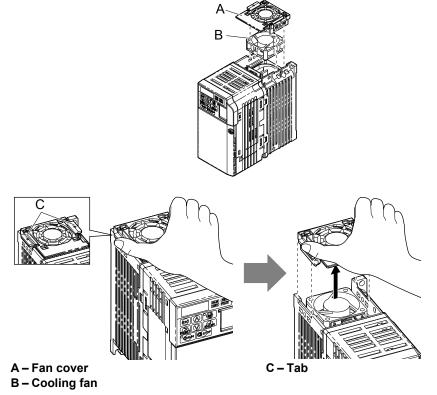

Figure 7.1 Remove the Cooling Fan Cover

2. Remove the fan cable carefully, disconnect the pluggable connector and remove the fan.

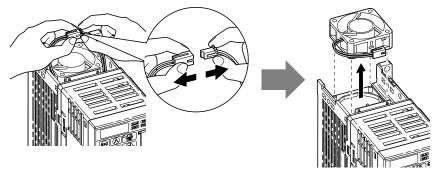

Figure 7.2 Disconnect and Remove the Fan

#### Installing the Cooling Fan

**NOTICE:** Prevent Equipment Damage. Follow cooling fan replacement instructions. Improper cooling fan replacement could result in damage to equipment. When installing the replacement cooling fan into the drive, make sure the fan is facing upwards. To ensure maximum useful product life, replace all cooling fans when performing maintenance.

**1.** Install the replacement cooling fan into the drive, ensuring the alignment pins line up, as shown in the figure below:

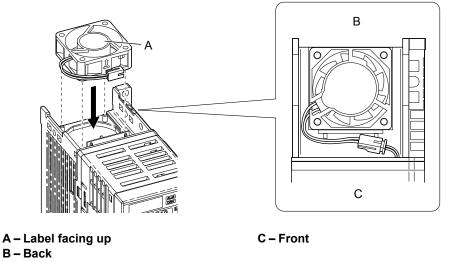

Figure 7.3 Cooling Fan Orientation

**2.** Ensure the connectors are properly connected and place the cable back into the recess of the drive.

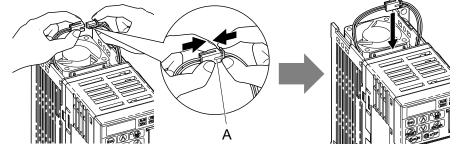

A  $\ - Push$  the connectors together so no space remains between them.

Figure 7.4 Connectors

Note: Ensure that the left and right tabs are locked back into place.

**3.** Align the left and right cover tabs to install the fan cover back on the top of the drive.

# 7.5 Drive Replacement

### Serviceable Parts

The drive contains few serviceable parts. The following parts are considered replacement parts on the drive:

- Main control board and I/O Terminal board I/O PCBs.
- Cooling fan(s)
- Front cover

Replace the drive if the main power circuitry is damaged. Contact your local Yaskawa representative before replacing parts if the drive is still under warranty. Yaskawa reserves the right to replace or repair the drive according to Yaskawa warranty policy.

**WARNING!** Electrical Shock Hazard. Do not connect or disconnect wiring while the power is on. Failure to comply can result in serious personal injury. Before servicing the drive, disconnect all power to the equipment. The internal capacitor remains charged even after the power supply is turned off. The charge indicator LED will extinguish when the DC bus voltage is below 50 Vdc. To prevent electric shock, wait at least five minutes after all indicators are OFF and measure the DC bus voltage level to confirm safe level.

### Terminal Board Overview

The drive has a modular I/O terminal block that facilitates quick drive replacement. The terminal board contains on-board memory that stores all drive parameter settings and allows the parameters to be saved and transferred to the replacement drive by disconnecting the terminal board from the damaged drive then reconnecting the terminal board to the replacement drive. There is no need to manually reprogram the replacement drive.

**Note:** When transferring the removable terminal block with backup memory to a drive with a different voltage class or different output capacity, set A1-03 to 2220 to initialize the drive after installing the terminal block.

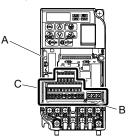

A – Charge LED B – Terminal Board Locking Pin

C – Removable Terminal Board

Figure 7.5 Terminal Board

### Dismantling the Removable Terminal Block

**WARNING!** Electrical Shock Hazard. Never connect or disconnect wiring, remove connectors or option cards, or replace the cooling fan while the power is on. Failure to comply may result in serious injury. Before servicing, disconnect all power to the equipment. The internal capacitor remains charged even after the power supply is turned off.

**WARNING!** Electrical Shock Hazard. Do not allow unqualified personnel to perform work on the drive. Failure to comply could result in serious injury. Installation, maintenance, inspection and servicing must be performed only by authorized personnel familiar with installation, adjustment and maintenance of AC drives.

**NOTICE:** Damage to Equipment. Observe proper electrostatic discharge procedures (ESD) when handling the drive and circuit boards. Failure to comply may result in ESD damage to the drive circuitry.

**1.** Loosen the screw on the front of the drive and remove the front cover.

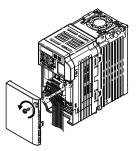

Figure 7.6 Remove the Front Cover

**2.** Pull the pin on the ground terminal out of the removable terminal block.

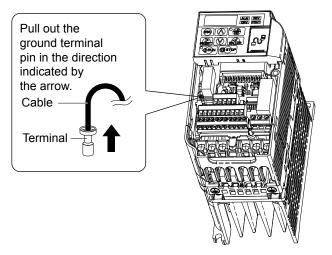

Figure 7.7 Pull Out the Ground Terminal

3. Push down the installation pin on the terminal board with a screwdriver

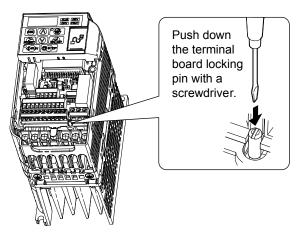

Figure 7.8 Depress the Plastic Tab

**4.** While holding down the locking pin from step 3, slide the removable terminal block in the direction of the arrows in *Figure 7.9*.

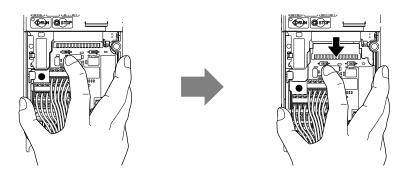

Figure 7.9 Remove the Terminal Board

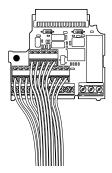

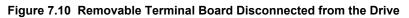

### Reinstalling the Terminal Board

1. Reinstall the removable terminal block on the drive according to *Figure 7.11*.

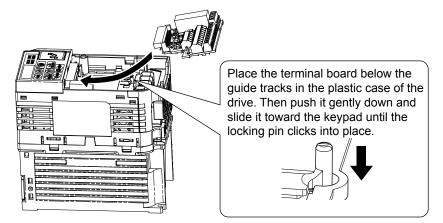

Figure 7.11 Terminal Board Reinstallation

**2.** Ensure the terminal block is firmly fastened to the connector.

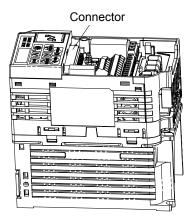

Figure 7.12 Terminal Board Reinstalled

- **3.** Put the lower cover and the terminal cover back in place.
- **4.** After replacing the drive, check the drive unit selection setting in o2-04. *Refer to Defaults by Drive Model and Duty Rating (ND/HD) on page 409* for more information.
- **5.** An oPE04 error may occur when replacing the drive or the removable terminal block. If the data saved to the terminal block is compatible, set A1-03 to 5550 to write the parameter settings stored in the terminal block to the new drive. Reset the appropriate maintenance monitors using parameters o4-01 to o4-13.

### Details on Terminal Board (TB) or Control Board (CNT) Replacement

The drive Terminal Board retains drive parameter settings to significantly improve the ease of drive replacement. *Refer to Troubleshooting Terminal Board or Control Board Replacement on page 323* for a flowchart to assist in board replacement. When replacing the drive, or changing the Control Board or Terminal Board, the following error codes may be encountered upon application of power:

- **oPE04** Drive parameter settings need to be initialized or uploaded from the TB.
- CPF06 Drive specification does not match the replaced drive.
- oPE01 Drive parameter o2-04 kVA requires setting.

#### **Procedural Notes:**

- 1. When replacing the drive, control board or terminal board, make sure to confirm the kVA setting, parameter o2-04 is correct upon initial power-up.
- 2. Perform an initialization (via parameter A1-03) to obtain the desired parameter settings.
- 3. In cases where a previously programmed terminal board is retained, initializing the drive with a setting of A1-03 = 5550 may be desired to program the drive with previously programmed settings (settings used prior to replacing the drive or control board).

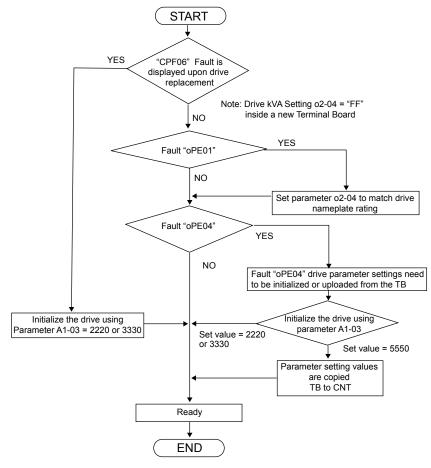

Troubleshooting Fault Codes at Terminal Board (TB) or Control Board (CNT) Replacement

Figure 7.13 Troubleshooting Terminal Board or Control Board Replacement

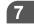

This Page Intentionally Blank

## **Peripheral Devices & Options**

This chapter explains the installation of available peripheral devices and options for the drive.

| 8.1 | SECTION SAFETY                       | 326 |
|-----|--------------------------------------|-----|
| 8.2 | DRIVE OPTIONS AND PERIPHERAL DEVICES |     |
| 8.3 | CONNECTING PERIPHERAL DEVICES        | 329 |
| 8.4 | INSTALLING PERIPHERAL DEVICES        | 330 |
| 8.5 | COMMUNICATION OPTIONS                |     |
| 8.6 | CONNECTING AN OPTION CARD            |     |

## 8.1 Section Safety

### 

#### **Electrical Shock Hazard**

Do not connect or disconnect wiring while the power is on.

Failure to comply will result in death or serious injury.

Disconnect all power to the drive, wait at least five minutes after all indicators are off, measure the DC bus voltage to confirm safe level, and check for unsafe voltages before servicing to prevent electric shock. The internal capacitor remains charged even after the power supply is turned off. The charge indicator LED will extinguish when the DC bus voltage is below 50 Vdc.

### **WARNING**

#### **Electrical Shock Hazard**

#### Do not operate equipment with covers removed.

Failure to comply could result in death or serious injury.

The diagrams in this section may show drives without covers or safety shields to show details. Be sure to reinstall covers or shields before operating the drives and run the drives according to the instructions described in this manual.

Do not remove covers or touch circuit boards while the power is on.

Failure to comply could result in death or serious injury.

#### Do not touch any terminals before the capacitors have fully discharged.

Failure to comply could result in death or serious injury.

Before wiring terminals, disconnect all power to the equipment. The internal capacitor remains charged even after the power supply is turned off. The charge indicator LED will extinguish when the DC bus voltage is below 50 Vdc. To prevent electric shock, wait at least five minutes after all indicators are off and measure the DC bus voltage level to confirm safe level.

#### Do not allow unqualified personnel to perform work on the drive.

Failure to comply could result in death or serious injury.

Installation, maintenance, inspection and servicing must be performed only by authorized personnel familiar with installation, adjustment and maintenance of AC drives.

#### Do not perform work on the drive while wearing loose clothing, jewelry or without eye protection.

Failure to comply could result in death or serious injury.

Remove all metal objects such as watches and rings, secure loose clothing and wear eye protection before beginning work on the drive.

Always ground the motor-side grounding terminal.

Improper equipment grounding could result in death or serious injury by contacting the motor case.

#### Do not change wiring or remove option unit while power is running through the drive.

Failure to comply could result in death or serious injury.

Disconnect all power to the drive and check for unsafe voltages before servicing.

#### Tighten all terminal screws to the specified tightening torque.

Loose electrical connections could result in death or serious injury by fire due to overheating of electrical connections.

#### NOTICE

#### Observe proper electrostatic discharge procedures (ESD) when handling the drive and circuit boards.

Failure to comply may result in ESD damage to the drive circuitry.

Never connect or disconnect the motor from the drive while the drive is outputting voltage.

Improper equipment sequencing could result in damage to the drive.

### 8.2 Drive Options and Peripheral Devices

The following table of peripheral devices lists the names of the various devices/options available for Yaskawa drives. Contact Yaskawa or your Yaskawa agent to order these peripheral devices.

- Peripheral Device Selection: Refer to Yaskawa catalog for selection and part numbers.
- Peripheral Device Installation: Refer to option manual for option installation instructions.

| Table 8.1 Available Peripheral Devices     |                                                   |                                                                                                    |  |  |  |  |
|--------------------------------------------|---------------------------------------------------|----------------------------------------------------------------------------------------------------|--|--|--|--|
| Option                                     | Model Number                                      | Description                                                                                                    |  |  |  |  |
|                                            | Power Options                                     |                                                                                                    |  |  |  |  |
| DC Link Choke                              | UZDA Series                                       | DC link choke to improve power factor                                                                                                    |  |  |  |  |
| AC Reactor                                 | UZBA Series                                       | AC reactor to improve power factor                                                                                                    |  |  |  |  |
| Braking Resistor                           | ERF-150WJ Series                                  | 3% ED, 150 W braking resistor                                                                                                    |  |  |  |  |
| Braking Chopper                            | CDBR Series                                       | External braking transistor                                                                                                    |  |  |  |  |
| Surge Absorber                             | 200 V class: DCR2-□A<br>400 V class: RFN3AL-504KD | Suppresses surge voltage caused by switching magnetic contactors                                                                                                    |  |  |  |  |
| Molded Case Circuit Breaker                | NF Series                                         | Circuit breaker for short circuit or overload protection<br><b>Note:</b> Yaskawa recommends installing an MCCB to the<br>power supply side to protect drive wiring and to prevent<br>other damage in the event of component failure. Install an<br>MCCB if permitted by the power system.                                                                                                    |  |  |  |  |
| Ground Fault Circuit Interrupter<br>(GFCI) | NV, EG, or SG Series                              | Provides protection against potentially harmful leakage<br>currents<br><b>Note:</b> Yaskawa recommends installing a GFCI to the<br>power supply side to protect drive wiring and to prevent<br>other damage in the event of component failure. An<br>MCCB can also be used if permitted by the power system.                                                                                                    |  |  |  |  |
| Magnetic Contactor (Input)                 | SC Series                                         | Prevents potential damage to the braking resistor and<br>other internal circuitry by ensuring that power to drive is<br>completely shut off when necessary. Install an MCCB<br>when using a braking resistor to prevent the braking<br>resistor from overheating.<br>Wire the MC so that it opens when a fault output terminal<br>is triggered to protect internal components from sudden<br>high levels of input current. |  |  |  |  |
|                                            | Interface Options                                 |                                                                                                    |  |  |  |  |
| Remote LCD Operator                        | JVOP-180                                          | Remote operator with 8 languages clear text LCD display<br>and copy function; Cable length max. 3 m                                                                                                    |  |  |  |  |
| USB/Copy Unit                              | JVOP-181                                          | Allows the user to copy and verify parameter settings<br>between drives. Can also be used as adapter to connect<br>the drive to a PC USB port                                                                                                    |  |  |  |  |
|                                            | Mechanical Options                                |                                                                                                    |  |  |  |  |
| Heatsink External Mounting<br>Attachment   | EZZ020568                                         | Installation kit for mounting the drive with the heatsink outside of the panel (side-by-side mounting possible)                                                                                                    |  |  |  |  |
| DIN Rail Attachment                        | EZZ08122                                          | Installation kit for mounting the drive on a DIN rail                                                                                                    |  |  |  |  |
| NEMA Type 1 Kit <1>                        | EZZ020564                                         | Parts to make the drive conform to NEMA Type 1 enclosure                                                                                                    |  |  |  |  |
|                                            | Others                                            |                                                                                                    |  |  |  |  |
| 24 Vdc Control Power Supply<br>Option      | PS-V10□                                           | Provides power to the control circuit and option boards in<br>the event of a power loss. Allows the user to monitor drive<br>settings and fault information when the main circuit has<br>no power.                                                                                                    |  |  |  |  |
| Drive Wizard Plus                          | _                                                 | PC tool for drive setup and parameter management<br>The installation files can be obtained at no charge from:<br>http://www.yaskawa.com                                                                                                    |  |  |  |  |
| DriveWorksEZ                               |                                                   | PC tool for enhanced programming of the drive                                                                                                    |  |  |  |  |
|                                            | Communication Options                             |                                                                                                    |  |  |  |  |
| CANopen Communications<br>Option           | SI-S3/V                                           | Connects to a CANopen network                                                                                                    |  |  |  |  |
| CC-Link Communications Option              | SI-C3/V                                           | Connects to a CC-Link network                                                                                                    |  |  |  |  |

Peripheral Devices & Options

8

#### 8.2 Drive Options and Peripheral Devices

|                                           | •• · · · ·   |                                        |
|-------------------------------------------|--------------|----------------------------------------|
| Option                                    | Model Number | Description                            |
| CompoNet Communications<br>Option         | SI-M3/V      | Connects to a CompoNet network         |
| DeviceNet Communications<br>Option        | SI-N3/V      | Connects to a DeviceNet network        |
| EtherCAT Communications<br>Option         | SI-ES3/V     | Connects to an EtherCAT network        |
| EtherNet/IP Communications<br>Option      | SI-EN3/V     | Connects to an EtherNet/IP network     |
| MECHATROLINK-II<br>Communications Option  | SI-T3/V      | Connects to a MECHATROLINK-II network  |
| MECHATROLINK-III<br>Communications Option | SI-ET3/V     | Connects to a MECHATROLINK-III network |
| Modbus TCP/IP Communications<br>Option    | SI-EM3/V     | Connects to a Modbus/TCP network       |
| PROFIBUS-DP Communications<br>Option      | SI-P3/V      | Connects to a PROFIBUS-DP network      |
| PROFINET Communications<br>Option         | SI-EP3/V     | Connects to a PROFINET network         |

<1> Available for models: BA0001 to BA0018, 2A0001 to 2A0020, and 4A0001 to 4A0011.

## 8.3 Connecting Peripheral Devices

*Figure 8.1* illustrates how the drive and motor connect together with various peripheral devices. Refer to peripheral device option manual for detailed installation instructions.

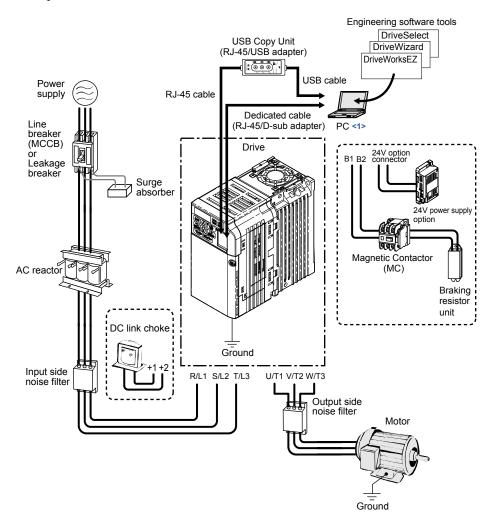

Figure 8.1 Connecting Peripheral Devices

<1> **NOTICE:** *Do not connect the LAN port on a PC and the comm. port of the drive. Failure to comply may damage the drive and the PC.* 

**Note:** If the drive is set to trigger an output terminal when performing a fault restart (L5-02 = 1), the power supply will be shut off during fault restart as the drive outputs a fault signal. Keep this in mind when designing a wiring sequence to interrupt the power to the drive. The default setting for the drive is to not trigger an output terminal that indicates a fault restart is being performed (L5-02 = 0).

8

## 8.4 Installing Peripheral Devices

This section describes the proper steps and precautions to take when installing or connecting various peripheral devices to the drive.

Refer to peripheral device manual for detailed installation instructions.

**NOTICE:** Use a class 2 power supply (UL standard) when connecting to the control terminals. Improper application of peripheral devices could result in drive performance degradation due to improper power supply.

## Installing a Molded Case Circuit Breaker (MCCB) and Earth Leakage Circuit Breaker (ELCB)

Install an MCCB or ELCB for line protection between the power supply and the main circuit power supply input terminals R/L1, S/L2 and T/L3. This protects the main circuit and devices wired to the main circuit while also providing overload protection.

Consider the following when selecting and installing an MCCB or ELCB:

- The rated current of the MCCB or ELCB should be 1.5 to 2 times the rated output current of the drive. Use an MCCB or ELCB with operation characteristics that do not trip the MCCB or ELCB faster than the drive overload protection (shuts off the drive after 1 minute of operation at 150% of the drive rated current).
- If several drives are connected to one MCCB or an ELCB that is shared with other equipment, use a sequence that shuts the power OFF when errors are output by using magnetic contactor (MC) as shown in the following figure.

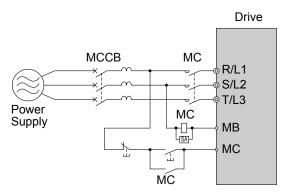

Figure 8.2 Connecting an MCCB

WARNING! Electrical Shock Hazard. Disconnect the MCCB (or ELCB) and MC before wiring terminals. Failure to comply may result in serious injury or death.

#### Installing a Leakage Breaker

Drive outputs generate high-frequency leakage current as a result of high-speed switching. Install a GFCI on the input side of the drive to switch off potentially harmful leakage current.

Factors in determining leakage current:

- · Size of the AC drive
- AC drive carrier frequency
- Motor cable type and length
- EMI/RFI filter

If the GFCI trips spuriously, consider changing these items or use a GFCI with a higher trip level.

**Note:** Choose a GFCI designed specifically for an AC drive. The operation time should be at least 0.1 s with sensitivity amperage of at least 200 mA per drive. The output waveform of the drive may cause an increase in leakage current. This may in turn cause the leakage breaker to malfunction. Increase the sensitivity amperage or lower the carrier frequency to correct the problem.

#### Installing a Magnetic Contactor

#### Disconnecting the Power Supply

The drive should be shut off in the case of a fault in external equipment such as braking resistors through use of a Magnetic Contactor (MC).

**NOTICE:** Do not connect electromagnetic switches or MCs to the output motor circuits without proper sequencing. Improper sequencing of output motor circuits may cause damage to the drive.

**NOTICE:** Install an MC on the input side of the drive when the drive should not automatically restart after power loss. To get the full performance life out of the electrolytic capacitors and circuit relays, refrain from switching the MC more than once every 30 minutes. Frequent use can damage the drive. Use the drive to stop and start the motor.

- **Note:** 1. Install an MC to the drive output to prevent the drive from restarting automatically when the power is restored after momentary power loss.
  - 2. Set up a delay for the MC so that it does not open prematurely for the drive to continue operating through momentary power loss.

#### Protecting the Braking Resistor or Braking Resistor Unit

Use an MC on the input side of the drive to protect a braking resistor or braking resistor unit from overheat or fire.

**WARNING!** Fire Hazard. When using a braking unit, use a thermal relay on the braking resistors and configure a fault contact output for the braking resistor unit to disconnect drive main power via an input contactor. Inadequate braking circuit protection could result in death or serious injury by fire from overheating resistors.

#### Connecting an AC Reactor or DC Link Choke

AC reactors and DC link chokes suppress surges in current and improve the power factor on the input side of the drive.

Use an AC reactor, DC link choke, or both:

- To suppress harmonic current or improve the power factor of the power supply.
- When using a phase advancing capacitor switch.
- With a large capacity power supply transformer (over 600 kVA).
  - **Note:** Use an AC reactor or DC link choke when also connecting a thyristor converter (such as a DC drive) to the same power supply system, regardless of the conditions of the power supply.

#### Connecting an AC Reactor

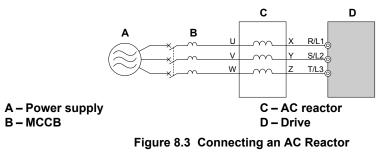

#### Connecting a DC Link Choke

Ensure the jumper between terminals +1 and +2 (terminals are jumpered for shipment) is removed when connecting a DC link choke. The jumper must be installed if no DC link choke is used. *Refer to Connecting a DC Link Choke on page 332* for an example of DC link choke wiring.

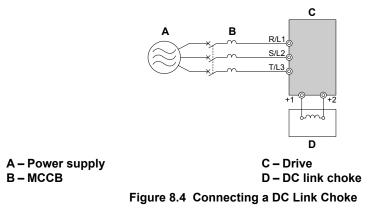

#### Connecting a Surge Suppressor

A surge suppressor suppresses transient voltages generated from switching an inductive load near the drive. Inductive loads include magnetic contactors, relays, valves, solenoids and brakes. Always use a surge suppressor or diode when operating with an inductive load.

**Note:** Never connect a surge suppressor to the drive output.

#### Connecting a Noise Filter

#### ■ Input-Side Noise Filter

Drive outputs generate noise as a result of high-speed switching. This noise flows from inside the drive back toward the power supply, possibly affecting other equipment. Installing a noise filter to the input side of the drive can reduce the amount of noise flowing back into the power supply. This also prevents noise from entering the drive from the power supply.

- Use a noise filter specifically designed for AC drives.
- Install the noise filter as close as possible to the drive.

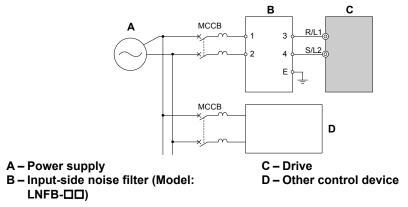

Figure 8.5 Input-Side Noise Filter (Single-Phase 200 V)

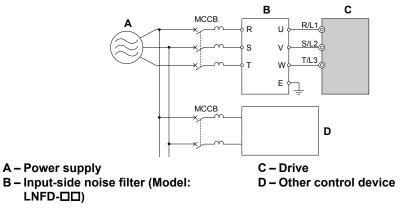

Figure 8.6 Input-Side Noise Filter (Three-Phase 200/400 V)

*Refer to EMC Filter Installation on page 469* for details about EMC filter selection and installation in order to make the drive compliant with European standards EN 61800-3:2004/A1:2012 and the EMC guidelines.

#### Output-Side Noise Filter

A noise filter on the output side of the drive reduces inductive noise and radiated noise. *Figure 8.7* illustrates an example of output-side noise filter wiring.

**NOTICE:** Do not connect phase-advancing capacitors or LC/RC noise filters to the output circuits. Improper application of noise filters could result in damage to the drive.

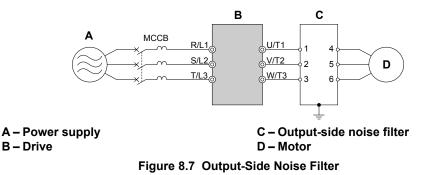

- **Radiated Noise:** Electromagnetic waves radiated from the drive and cables create noise throughout the radio bandwidth that can affect devices.
- **Induced Noise:** Noise generated by electromagnetic induction can affect the signal line and may cause the controller to malfunction.

#### **Preventing Induced Noise**

Use a noise filter on the output side or use shielded cables. Lay the cables at least 30 cm away from the signal line to prevent induced noise.

8

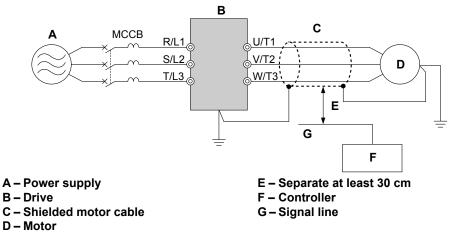

Figure 8.8 Preventing Induced Noise

#### **Reducing Radiated/Radio Frequency Noise**

The drive, input lines, and output lines generate radio frequency noise. Use noise filters on input and output sides and install the drive in a metal enclosure panel to reduce radio frequency noise.

**Note:** The cable running between the drive and motor should be as short as possible.

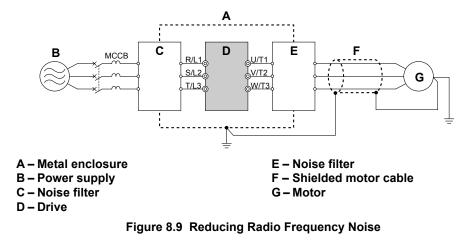

#### EMC Filter Installation

This drive is tested according to European standards IEC/EN 61800-5-1 and it complies with the EMC guidelines. *Refer to EMC Filter Installation on page 469* for details about EMC filter selection and installation.

#### Zero-Phase Reactor

A zero-phase reactor can be used to reduce the noise on the input and output sides of the drive.

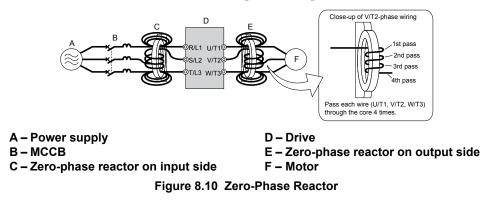

#### Installing Fuses on the Input Side

Always install input fuses to the input side of the as a protective measure against damage caused by a short circuit.

*Refer to Standards Compliance on page 463* for details on input fuse selection.

#### Attachment for External Heatsink

An external attachment can be used to project the heatsink outside of an enclosure to ensure that there is sufficient air circulation around the heatsink. This installation method still requires a certain amount of airflow over the drive case. *Refer to Output Current Derating Due to Ambient Temperature on page 351* if derating is required. Contact a Yaskawa sales representative for more information.

#### Noise Filter Installation

This drive has undergone testing in conformance with IEC/EN 61800-5-1 and is in compliance with low voltage directives. *Refer to EMC Guidelines Compliance on page 469* for information on selecting a noise filter.

#### Installing a Motor Thermal Overload (oL) Relay on the Drive Output

Motor thermal overload relays protect the motor by disconnecting power lines to the motor due to a motor overload condition.

Install a motor thermal overload relay between the drive and motor:

- When operating multiple motors on a single AC drive.
- When using a power line bypass to operate the motor directly from the power line.

It is not necessary to install a motor thermal overload relay when operating a single motor from a single AC drive. The AC drive has UL recognized electronic motor overload protection built into the drive software.

Note: Disable the motor protection function  $(L1-0 \ 1 = "0")$  when using an external motor thermal overload relay. The relay should shut off main power on the input side of the main circuit when triggered.

#### General Precautions when Using Thermal Overload Relays

The following application precautions should be considered when using motor thermal overload relays on the output of AC drives in order to prevent nuisance trips or overheat of the motor at low speeds:

- · Low speed motor operation
- Use of multiple motors on a single AC drive
- Motor cable length
- Nuisance tripping resulting from high AC drive carrier frequency

#### Low Speed Operation and Motor Thermal oL Relays

Generally, thermal relays are applied on general-purpose motors. When general-purpose motors are driven by AC drives, the motor current is approximately 5 to 10% greater than if driven by the commercial power supply. In addition, the cooling capacity of a motor with a shaft-driven fan decreases when operating at low speeds. Even if the load current is within the motor rated value, motor overheating may occur. A thermal relay cannot effectively protect the motor due to the reduction of cooling at low speeds. For this reason, apply the UL recognized electronic thermal overload protection function built into the drive whenever possible.

UL recognized electronic thermal overload function of the drive: Speed-dependent heat characteristics are simulated using data from standard motors and force-ventilated motors. The motor is protected from overload using this function.

#### **Using One Drive with Multiple Motors**

Turn off the electronic thermal overload function. Please refer to the appropriate product instruction manual to determine which parameter disables this function.

The UL recognized electronic thermal overload function of the drive cannot be applied when using multiple motors on one drive.

#### Long Motor Cables

When long motor cables and high carrier frequency are used, nuisance tripping of the thermal relay may occur due to increased leakage current. Therefore, reduce the carrier frequency or increase the tripping level of the thermal overload relay.

#### Nuisance Tripping Resulting from High AC Drive Carrier Frequency

Current waveforms generated by high carrier frequency PWM drives tend to create additional temperature rise in overload relays. Therefore, it may be necessary to increase the trip level setting when encountering nuisance triggering of the relay.

8

**WARNING!** Fire Hazard. Confirm an actual motor overload condition is not present prior to increasing the thermal oL trip setting. Check local electrical codes before making adjustments to motor thermal overload settings.

## 8.5 Communication Options

*Table 8.2* gives detailed information about the available options that allow Yaskawa drives to connect to communication networks. A host controller can control and monitor the drive, read and change parameters by using a communication option. Contact Yaskawa or your Yaskawa agent to order options.

- Option Selection: Refer to Yaskawa catalog for more details on option selection and part numbers.
- **Option Installation**: Refer to option manual for option installation instructions.

| Table 0.2 Available Communication Options |          |                                        |  |  |  |  |
|-------------------------------------------|----------|----------------------------------------|--|--|--|--|
| Option                                    | Model    | Function                               |  |  |  |  |
| <b>PROFIBUS-DP</b> Communications Option  | SI-P3/V  | Connects to a PROFIBUS-DP network      |  |  |  |  |
| <b>CC-Link Communications Option</b>      | SI-C3/V  | Connects to a CC-Link network          |  |  |  |  |
| DeviceNet Communications Option           | SI-N3/V  | Connects to a DeviceNet network        |  |  |  |  |
| <b>CompoNet Communications Option</b>     | SI-M3/V  | Connects to a CompoNet network         |  |  |  |  |
| <b>CANopen Communications Option</b>      | SI-S3/V  | Connects to a CANopen network          |  |  |  |  |
| EtherNet/IP Communications Option         | SI-EN3/V | Connects to an EtherNet/IP network     |  |  |  |  |
| MECHATROLINK-II Communications Option     | SI-T3/V  | Connects to a MECHATROLINK-II network  |  |  |  |  |
| MECHATROLINK-III Communications Option    | SI-ET3/V | Connects to a MECHATROLINK-III network |  |  |  |  |
| EtherCAT Communications Option            | SI-ES3/V | Connects to an EtherCAT network        |  |  |  |  |
| <b>PROFINET</b> Communications Option     | SI-EP3/V | Connects to a PROFINET network         |  |  |  |  |
| Modbus TCP/IP Communications Option       | SI-EM3/V | Connects to a Modbus TCP network       |  |  |  |  |

#### Table 8.2 Available Communication Options

8

#### **Connecting an Option Card** 8.6

The drive can communicate with other devices through a specially designed option card. The following section describes how to install an option card.

Refer to option card manual for detailed installation instructions.

Note: Refer to Available Communication Options on page 337 for a list of option cards for use with this product.

#### Verifying the Option Card and Product Type

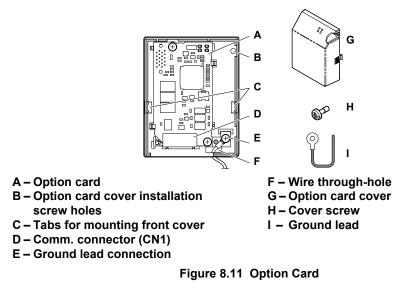

#### **Connecting the Option Card**

**1.** Loosen the screw on the front cover of the drive to remove the cover.

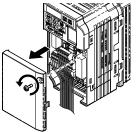

Figure 8.12 Remove Cover

**2.** Remove the terminal cover. Connect the lead from the option card to the drive ground terminal.

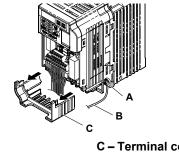

A – Ground terminal **B**-Ground lead

C – Terminal cover

Figure 8.13 Connect Lead

**3.** Reattach the terminal cover.

**4.** Attach the option card to the drive.

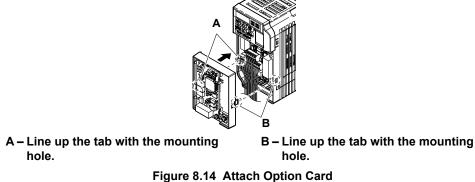

- Note: Gently pack wires to fit behind the left and right side of the cover into the provided recess.
- **5.** Connect the lead from the drive ground terminal to the same terminal as the option card lead.

The option card lead should exit through the holes provided on the underside of the drive as it gets routed passed the ground terminal.

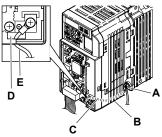

A – Drive ground terminal

D – Ground lead through-hole E – Ground lead

- B Route the lead wire on the inside of
- the lower cover.
- C Ground lead

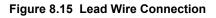

**6.** Reattach the option card cover.

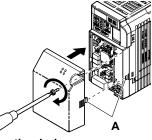

A -Align the tab with the mounting hole.

Figure 8.16 Reattach Cover

8

This Page Intentionally Blank

# **Appendix:** A

## **Specifications**

| HEAVY DUTY AND NORMAL DUTY RATINGS    | 342                                                                                                    |
|---------------------------------------|----------------------------------------------------------------------------------------------------|
| SINGLE/THREE-PHASE 200 V CLASS DRIVES | 343                                                                                                    |
| THREE-PHASE 400 V CLASS DRIVES        | 345                                                                                                    |
| DRIVE SPECIFICATIONS                  | 347                                                                                                    |
| DRIVE WATT LOSS DATA                  | 350                                                                                                    |
| DRIVE DERATING DATA                   | 351                                                                                                    |
|                                       | SINGLE/THREE-PHASE 200 V CLASS DRIVES<br>THREE-PHASE 400 V CLASS DRIVES<br>DRIVE SPECIFICATIONS<br>DRIVE WATT LOSS DATA |

## A.1 Heavy Duty and Normal Duty Ratings

The capacity of the drive is based on two types of load characteristics: Heavy Duty (HD) and Normal Duty (ND).

*Refer to Selecting the Appropriate Load Rating on page 342* for the differences between HD and ND. Specifications for capacity ratings are listed on the following pages.

| Setting Parameter<br>C6-01 | Rated Output Current                   | Overload Tolerance                                 | Default Carrier Frequency   |
|----------------------------|----------------------------------------|----------------------------------------------------|-----------------------------|
|                            | HD Rating varies by model < <i>1</i> > | 150% rated output current for 60 s                 | 8/10 kHz<br>varies by model |
|                            | ND Rating<br>varies by model <1>       | 120% rated output current for 60 s varies by model | 2 kHz, Swing PWM            |

<1> The following pages list information on rating changes based on drive model.

- **HD** and **ND**: HD refers to applications requiring constant torque output, while ND refers to applications with variable torque needs. The drive allows the user to select HD or ND torque depending on the application. Fans, pumps, and blowers should use ND (C6-01 = 1), and other applications generally use HD (C6-01 = 0).
  - Swing PWM: Swing PWM equivalent to a 2 kHz audible noise. This function turns the motor noise into a less obtrusive white noise.
- Note: Differences between HD ratings and ND ratings for the drive include rated input and output current, overload capacity, carrier frequency, and current limit. The default setting is for ND (C6-01 = 1).

## A.2 Single/Three-Phase 200 V Class Drives

Note: Differences between Heavy Duty (HD) ratings and Normal Duty (ND) ratings for the drive include rated input and output current, overload capacity, carrier frequency and current limit. Set parameter C6-01 to 0 for HD or 1 for ND (default).

|                                              | lte                              | em         |               | JIE A.2 FOW                                                                                                    |              | Sp          | ecification  | 1           |          |                      |
|----------------------------------------------|----------------------------------|------------|---------------|----------------------------------------------------------------------------------------------------|--------------|-------------|--------------|-------------|----------|----------------------|
|                                              | Three-Phase                      | Drive Mo   | del           | 2A0001                                                                                                    | 2A0002       | 2A0004      | 2A0006       | 2A0010      | 2A0012   | 2A0020               |
|                                              | Single-Phase I                   | BA0001     | BA0002        | BA0003                                                                                                    | BA0006       | BA0010      | BA0012       | BA0018      |          |                      |
| Maximum Motor Size Allowed (HP)              |                                  |            | 0.13          | 0.25                                                                                                    | 0.5/<br>0.75 | 1.0/<br>1.5 | 2.0/<br>3.0  | 3.0         | 5.0 <2>  |                      |
|                                              | <3>                              |            | HD Rating     | 0.13                                                                                                    | 0.25         | 0.5         | 0.75/<br>1.0 | 1.5/<br>2.0 | 3.0      | 5.0                  |
|                                              |                                  | Three-     | ND Rating     | 1.1                                                                                                    | 1.9          | 3.9         | 7.3          | 10.8        | 13.9     | 24.0 <2>             |
| Input                                        | Input Current                    | phase      | HD Rating     | 0.7                                                                                                    | 1.5          | 2.9         | 5.8          | 7.5         | 11.0     | 18.9                 |
| Input                                        | (A) <4>                          | Single-    | ND Rating     | 2.0                                                                                                    | 3.6          | 7.3         | 13.8         | 20.2        | 24.0     | _                    |
|                                              |                                  | phase      | HD Rating     | 1.4                                                                                                    | 2.8          | 5.5         | 11.0         | 14.1        | 20.6     | 35.0                 |
|                                              | Rated Output                     | Capacity   | ND Rating     | 0.5                                                                                                    | 0.7          | 1.3         | 2.3          | 3.7         | 4.6      | 7.5 <b>&lt;2&gt;</b> |
|                                              | (kVÂ) <                          | <5>        | HD Rating     | 0.3                                                                                                    | 0.6          | 1.1         | 1.9          | 3.0         | 4.2      | 6.7                  |
|                                              | Output Current (A)               |            | ND Rating <6> | 1.2                                                                                                    | 1.9          | 3.5 (3.3)   | 6.0          | 9.6         | 12.0     | 19.6 <2>             |
|                                              |                                  |            | HD Rating     | 0.8 <7>                                                                                                    | 1.6 <7>      | 3.0 <7>     | 5.0 <7>      | 8.0 <8>     | 11.0 <%> | 17.5 <8>             |
| Output                                       | Overload Tolerance               |            |               | ND Rating: 120% of rated output current for 1 minute<br>HD Rating: 150% of rated output current for 1 minute<br>(Derating may be required for applications that start and stop frequently) |              |             |              |             |          |                      |
|                                              | Carrier Frequency                |            |               | User-adjustable 2 to 15 kHz                                                                                                    |              |             |              |             |          |                      |
|                                              | Max Output Voltage (V)           |            |               | Three-phase power: 200 to 240 V<br>Single-phase power: 200 to 240 V<br>(both proportional to input voltage)                                                                                |              |             |              |             |          |                      |
|                                              | Max O                            | utput Freq | uency (Hz)    | 400 Hz (user-adjustable)                                                                                                    |              |             |              |             |          |                      |
| Power                                        | Rated Voltage<br>Rated Frequency |            |               | Three-phase power: 200 to 240 V 50/60 Hz<br>Single-phase power: 200 to 240 V 50/60 Hz<br>DC power supply: 270 to 340 V <sup>&lt;9&gt;</sup>                                                |              |             |              |             |          |                      |
| Supply                                       | Allowab                          | le Voltage | Fluctuation   |                                                                                                    |              | -           | 15 to 10%    |             |          |                      |
| Allowable Frequency Fluctuation              |                                  | ±5%        |               |                                                                                                    |              |             |              |             |          |                      |
| Harmonic Corrective<br>Actions DC Link Choke |                                  |            |               |                                                                                                    |              | Optional    |              |             |          |                      |

#### Table A.2 Power Ratings

<1> Drives with single-phase power supply input will output three-phase power and cannot run a single-phase motor.

<2> 2A0020 only. BA0018 is available with a Heavy Duty rating only.

<3> The motor capacity (HP) refers to a NEC rated 4-pole motor. The rated output current of the drive output amps should be equal to or greater than the motor rated current.

<4> Input current rating varies depending on the power supply transformer, input reactor, wiring connections, and power supply impedance.

<5> Rated motor capacity is calculated with a rated output voltage of 230 V.

<6> Carrier frequency is set to 2 kHz (Swing PWM). Current derating is required in order to raise the carrier frequency.

- <7> Carrier frequency is set to 10 kHz. Current derating is required in order to raise the carrier frequency.
- <8> Carrier frequency is set to 8 kHz. Current derating is required in order to raise the carrier frequency.

<9> DC is not available for UL standards.

|        | Table A.3 Power Ratings Continued |                           |                                                                                                    |                                                                                                    |                             |                        |          |  |  |
|--------|-----------------------------------|---------------------------|----------------------------------------------------------------------------------------------------|----------------------------------------------------------------------------------------------------|-----------------------------|------------------------|----------|--|--|
|        | Ite                               | m                         |                                                                                                    | Specification                                                                                                    |                             |                        |          |  |  |
|        | Three-Pha                         |                           | 2A0030                                                                                                    | 2A0040                                                                                                    | 2A0056                      | 2A0069                 |          |  |  |
|        | Single-Phas                       | e Model <1>               |                                                                                                    | -                                                                                                    | -                           | -                      | -        |  |  |
| M      |                                   | (IID) < <u>&gt;</u>       | ND Rating                                                                                                    | 7.5/10.0                                                                                                    | 10.0                        | 20.0                   | 25.0     |  |  |
| Maxim  | num Motor Size Allowed            | (HP) •                    | HD Rating                                                                                                    | 7.5                                                                                                    | 10.0                        | 15.0                   | 20.0     |  |  |
|        |                                   | Three-                    | ND Rating                                                                                                    | 37.0                                                                                                    | 52.0                        | 68.0                   | 80.0     |  |  |
| Innut  |                                   | Phase                     | HD Rating                                                                                                    | 24.0                                                                                                    | 37.0                        | 52.0                   | 68.0     |  |  |
| Input  | Input Current (A) <3>             | Single-                   | ND Rating                                                                                                    | -                                                                                                    | -                           | -                      | -        |  |  |
|        |                                   | Phase                     | HD Rating                                                                                                    | -                                                                                                    | -                           | -                      | -        |  |  |
|        |                                   |                           | ND Rating                                                                                                    | 11.4                                                                                                    | 15.2                        | 21.3                   | 26.3     |  |  |
|        | Rated Output Capacit              | y (kvA)                   | HD Rating                                                                                                    | 9.5                                                                                                    | 12.6                        | 17.9                   | 22.9     |  |  |
|        | Output Current (A)                |                           | ND Rating 🦘                                                                                                    | 30.0                                                                                                    | 40.0                        | 56.0                   | 69.0     |  |  |
|        |                                   |                           | HD Rating                                                                                                    | 25.0 <6>                                                                                                    | 33.0 <6>                    | 47. 0 <b>&lt;6&gt;</b> | 60.0 <6> |  |  |
| Output | Overload Tolerance                |                           |                                                                                                    | ND Rating: 120% of rated output current for 1 minute<br>HD Rating: 150% of rated output current for 1 minute<br>(Derating may be required for applications that start and stop frequently |                             |                        |          |  |  |
|        | Carrier Frequency                 |                           |                                                                                                    |                                                                                                    | User-adjustable 2 to 15 kHz |                        |          |  |  |
|        | Max Output Voltage (V)            |                           |                                                                                                    | Three-phase power: 200 to 240 V<br>Single-phase power: 200 to 240 V<br>(both proportional to input voltage)                                                                               |                             |                        |          |  |  |
|        | Max Ou                            | Max Output Frequency (Hz) |                                                                                                    |                                                                                                    | 400 Hz (user-adjustable)    |                        |          |  |  |
| Power  | Rated Voltage<br>Rated Frequency  |                           | Three-phase power: 200 to 240 V 50/60 Hz<br>Single-phase power: 200 to 240 V 50/60 Hz<br>DC power supply: 270 to 340 V <sup>&lt;7&gt;</sup> |                                                                                                    |                             |                        |          |  |  |
| Supply | Allowabl                          | e Voltage Fluo            | ctuation                                                                                                    |                                                                                                    |                             | -15 to 10%             |          |  |  |
|        | Allowable                         | Frequency Fl              | uctuation                                                                                                    |                                                                                                    |                             | ±5%                    |          |  |  |
| Harmon | ic Corrective Actions             | DC                        | Link Choke                                                                                                    |                                                                                                    |                             | Optional               |          |  |  |

 Table A.3 Power Ratings Continued

<1> Drives with single-phase power supply input will output three-phase power and cannot run a single-phase motor.

<2> The motor capacity (HP) refers to a NEC rated 4-pole motor. The rated output current of the drive output amps should be equal to or greater than the motor rated current.

<3> Input current rating varies depending on the power supply transformer, input reactor, wiring connections, and power supply impedance.

<4> Rated motor capacity is calculated with a rated output voltage of 220 V.

<5> Carrier frequency is set to 2 kHz (Swing PWM). Current derating is required in order to raise the carrier frequency.

<6> Carrier frequency is set to 8 kHz. Current derating is required in order to raise the carrier frequency.

<7> DC is not available for UL standards.

## A.3 Three-Phase 400 V Class Drives

Note: Differences between Heavy Duty (HD) ratings and Normal Duty (ND) ratings for the drive include rated input and output current, overload capacity, carrier frequency and current limit. Set parameter C6-01 to 0 for HD or 1 for ND (default).

|                                           | ltem                               |                     |                                                                                                    | Specification |             |        |        |        |  |
|-------------------------------------------|------------------------------------|---------------------|----------------------------------------------------------------------------------------------------|---------------|-------------|--------|--------|--------|--|
|                                           | Three-Phase                        | Model               | 4A0001                                                                                                    | 4A0002        | 4A0004      | 4A0005 | 4A0007 | 4A0009 |  |
| Maximum                                   | Maximum Applicable Motor ND Rating |                     | 0.5                                                                                                    | 0.75/1.0      | 1.5/2.0     | 3.0    | 3.0    | 5.0    |  |
| Capac                                     | ity (HP) <1>                       | HD Rating           | 0.5                                                                                                    | 0.75          | 1.0/1.5/2.0 | 3.0    | 3.0    | 3.0    |  |
| Input                                     | Input Current                      | ND Rating           | 1.2                                                                                                    | 2.1           | 4.3         | 5.9    | 8.1    | 9.4    |  |
| Input                                     | (A) <2>                            | HD Rating           | 1.2                                                                                                    | 1.8           | 3.2         | 4.4    | 6.0    | 8.2    |  |
|                                           | Output Current                     | ND Rating <4>       | 0.9                                                                                                    | 1.6           | 3.1         | 4.1    | 5.3    | 6.7    |  |
|                                           | (kVA) <3>                          | HD Rating <>>       | 0.9                                                                                                    | 1.4           | 2.6         | 3.7    | 4.2    | 5.5    |  |
|                                           | Output Current<br>(A)              | ND Rating <4>       | 1.2                                                                                                    | 2.1           | 4.1         | 5.4    | 6.9    | 8.8    |  |
|                                           |                                    | HD Rating 🆘         | 1.2                                                                                                    | 1.8           | 3.4         | 4.8    | 5.5    | 7.2    |  |
| Output                                    | Overload Tolerance                 |                     | ND Rating: 120% of rated output current for 60 s<br>HD Rating: 150% of rated output current for 60 s<br>(Derating may be required for applications that start and stop frequently) |               |             |        |        |        |  |
|                                           | Carrie                             | er Frequency        | User-adjustable 2 to 15 kHz                                                                                                    |               |             |        |        |        |  |
|                                           | Max Output Voltage (V)             |                     | Three-phase power: 380 to 480 V (proportional to input voltage)                                                                                                    |               |             |        |        |        |  |
|                                           | Max Outpu                          | it Frequency (Hz)   | 400 Hz (user-adjustable)                                                                                                    |               |             |        |        |        |  |
| Power                                     | Rated Voltage<br>Rated Frequency   |                     | Three-phase power: 380 to 480 V 50/60 Hz<br>DC power supply: 510 to 680 V <sup>&lt;6&gt;</sup>                                                                                     |               |             |        |        |        |  |
| Supply                                    | Allowable V                        | oltage Fluctuation  | -15 to 10%                                                                                                    |               |             |        |        |        |  |
|                                           | Allowable Fre                      | equency Fluctuation |                                                                                                    | ±5%           |             |        |        |        |  |
| Harmonic Corrective Actions DC Link Choke |                                    | Optional            |                                                                                                    |               |             |        |        |        |  |

#### Table A.4 Power Ratings

<1> The motor capacity (HP) refers to a NEC 4-pole motor. The rated output current of the drive output amps should be equal to or greater than the motor rated current.

<2> Input current rating varies depending on the power supply transformer, input reactor, wiring conditions, and power supply impedance.

<3> Rated motor capacity is calculated with a rated output voltage of 460 V.

<4> Carrier frequency is set to 2 kHz (Swing PWM). Current derating is required to raise the carrier frequency.

<5> Carrier frequency is set to 8 kHz. Current derating is required to raise the carrier frequency.

<6> DC is not available for UL standards.

#### A.3 Three-Phase 400 V Class Drives

| Table A.5 Fower Ratings Continued |                                             |                                                                                                    |                                                                                                |        |               |        |        |
|-----------------------------------|---------------------------------------------|----------------------------------------------------------------------------------------------------|------------------------------------------------------------------------------------------------|--------|---------------|--------|--------|
|                                   | ltem                                        |                                                                                                    |                                                                                                |        | Specification |        |        |
|                                   | Three-Phase Model                           |                                                                                                    | 4A0011                                                                                         | 4A0018 | 4A0023        | 4A0031 | 4A0038 |
| Maximur                           | Maximum Applicable Motor Capacity ND Rating |                                                                                                    |                                                                                                | 10.0   | 15.0          | 20.0   | 25.0   |
|                                   | (HP) <1>                                    | HD Rating                                                                                                    | 5.0                                                                                            | 10.0   | 10.0          | 15.0   | 20.0   |
| Innut                             |                                             | ND Rating                                                                                                    | 14.0                                                                                           | 20.0   | 24.0          | 38.0   | 44.0   |
| Input                             | Input Current (A) <2>                       | HD Rating                                                                                                    | 10.4                                                                                           | 15.0   | 20.0          | 29.0   | 39.0   |
|                                   |                                             | ND Rating <4>                                                                                                    | 8.5                                                                                            | 13.3   | 17.5          | 23.6   | 29.0   |
|                                   | Output Current (kVA) <3>                    | HD Rating <5>                                                                                                    | 7.0                                                                                            | 11.3   | 13.7          | 18.3   | 23.6   |
|                                   | Output Current (A)                          | ND Rating <4>                                                                                                    | 11.1                                                                                           | 17.5   | 23.0          | 31.0   | 38.0   |
|                                   |                                             | HD Rating <5>                                                                                                    | 9.2                                                                                            | 14.8   | 18.0          | 24.0   | 31.0   |
| Output                            | Overload Tolera                             | ND Rating: 120% of rated output current for 60 s<br>HD Rating: 150% of rated output current for 60 s<br>(Derating may be required for applications that start and stop frequently) |                                                                                                |        |               |        |        |
|                                   | Carrier Freque                              | User-adjustable 2 to 15 kHz                                                                                                    |                                                                                                |        |               |        |        |
|                                   | Max Output Volta                            | Three-phase power: 380 to 480 V (proportional to input voltage)                                                                                                    |                                                                                                |        |               |        |        |
|                                   | Max Output Freque                           | 400 Hz (user-adjustable)                                                                                                    |                                                                                                |        |               |        |        |
| Rated Voltage<br>Rated Frequency  |                                             |                                                                                                    | Three-phase power: 380 to 480 V 50/60 Hz<br>DC power supply: 510 to 680 V <sup>&lt;6&gt;</sup> |        |               |        |        |
| Supply                            | Allowable Voltage Flu                       | uctuation                                                                                                    | -15 to 10%                                                                                     |        |               |        |        |
|                                   | Allowable Frequency F                       |                                                                                                    |                                                                                                | ±5%    |               |        |        |
| Harmo                             | onic Corrective Actions                     | DC Link Choke                                                                                                    |                                                                                                |        | Optional      |        |        |

#### Table A.5 Power Ratings Continued

<1> The motor capacity (HP) refers to a NEC 4-pole motor. The rated output current of the drive output amps should be equal to or greater than the motor rated current.

<2> Input current rating varies depending on the power supply transformer, input reactor, wiring conditions, and power supply impedance.

<3> Rated motor capacity is calculated with a rated output voltage of 440 V.

<4> Carrier frequency is set to 2 kHz (Swing PWM). Current derating is required to raise the carrier frequency.

<5> Carrier frequency is set to 8 kHz. Current derating is required to raise the carrier frequency.

<6> DC is not available for UL standards.

## A.4 Drive Specifications

Note:

1. Perform rotational Auto-Tuning to obtain OLV performance specifications.

2. For optimum performance life of the drive, install the drive in an environment that meets the environmental conditions.

|                                 | ltem                                    | Specification                                                                                                    |  |  |  |
|---------------------------------|-----------------------------------------|----------------------------------------------------------------------------------------------------|--|--|--|
|                                 | Control Method                          | The following control methods are available:<br>Open Loop Vector Control (current vector), V/f Control, and PM Open Loop Vector (for<br>use with SPM and IPM)                                                                                                    |  |  |  |
|                                 | Frequency Control Range                 | 0.01 to 400 Hz                                                                                                    |  |  |  |
|                                 | Frequency Accuracy                      | Digital input: within $\pm 0.01\%$ of the max output frequency<br>(-10 to +50 °C)<br>Analog input: within $\pm 0.5\%$ of the max output frequency<br>(25 °C $\pm 10$ °C)                                                                                                    |  |  |  |
|                                 | Frequency Setting Resolution            | Digital inputs: 0.01 Hz<br>Analog inputs: 1/1000 of maximum output frequency                                                                                                    |  |  |  |
|                                 | Output Frequency Calculation Resolution | 1/2 <sup>20</sup> x Maximum output frequency (E1-04)                                                                                                    |  |  |  |
| Control                         | Frequency Setting Signal                | Main frequency reference: 0 to +10 Vdc (20 k $\Omega$ ), 4 to 20 mA (250 $\Omega$ ), 0 to 20 mA (250 $\Omega$ )<br>Main speed reference: Pulse Train Input (max 32 kHz)                                                                                                    |  |  |  |
| Character-<br>istics            | Starting Torque                         | 200%/0.5 Hz (OLV Control, HD rating, IM of 3.7 kW or smaller),<br>50%/6 Hz (OLV/PM Control)                                                                                                    |  |  |  |
|                                 | Speed Control Range                     | 1:100 (OLV Control), 1:40 (V/f Control), 1:10 (OLV/PM Control)                                                                                                    |  |  |  |
|                                 | Speed Control Accuracy                  | $\pm 0.2\%$ in Open Loop Vector Control $<1>$                                                                                                    |  |  |  |
|                                 | Speed Response                          | 5 Hz (25 °C ±10 °C) in Open Loop Vector Control<br>(excludes temperature fluctuation when performing Rotational Auto-Tuning)                                                                                                    |  |  |  |
|                                 | Torque Limit                            | Open Loop Vector Control only. Adjustable in 4 quadrants.                                                                                                    |  |  |  |
|                                 | Accel/Decel Time                        | 0.00 to 6000.0 s (allows four separate settings for accel and decel)                                                                                                    |  |  |  |
|                                 | Braking Torque                          | Instantaneous Average Decel Torque <sup>&lt;2&gt;</sup> : 0.1/0.2 kW: over 150%, 0.4/0.75 kW: over 100%, 1.5 kW: over 50%, 2.2 kW and above: over 20% Continuous Regen Torque: 20%, 125% with a Braking Resistor Unit <sup>&lt;3&gt;</sup> : (10% ED) 10 s with an internal braking transistor.                                                                                                    |  |  |  |
|                                 | V/f Characteristics                     | Preset V/f patterns and user-set program available.                                                                                                    |  |  |  |
| Control<br>Character-<br>istics | Functions                               | Momentary Power Loss Ride-Thru<br>Speed Search<br>Over/Undertorque Detection<br>Torque Limit, Multi-Step Speed (17 steps max)<br>Accel/Decel Time Switch<br>S-Curve Accel/Decel,<br>2-Wire/3-Wire Sequence<br>Rotational Auto-Tuning<br>Stationary Auto-Tuning of Line-to-Line Resistance<br>Dwell<br>Cooling Fan ON/OFF<br>Slip Compensation<br>Torque Compensation<br>Jump Frequencies (reference dead band)<br>Frequency Reference Upper/Lower Limit<br>DC Injection Braking (start and stop), High Slip Braking<br>PID Control (with Sleep Function)<br>Energy Saving<br>MEMOBUS/Modbus (RS-485/RS-422 Max 115.2 kbps)<br>Fault Reset<br>Parameter Copy<br>DriveWorksEZ<br>Fault Restart<br>Removable Terminals with Parameter Backup Function |  |  |  |

Α

#### A.4 Drive Specifications

|                         | ltem                                  | Specification                                                                                                    |
|-------------------------|---------------------------------------|----------------------------------------------------------------------------------------------------|
|                         | Motor Protection                      | Motor overheat protection via output current sensor                                                                                                    |
|                         | Overcurrent Protection                | Drives stops when output exceeds 200% of the rated current (Heavy Duty)                                                                                                    |
|                         | Overload Protection                   | A stop command will be entered after operating at 150% for 60 s (Heavy Duty) <4>                                                                                                    |
|                         | Overvoltage Specification             | 200 V Class: Stops when DC bus voltage exceeds approx. 410 V<br>400 V Class: Stops when DC bus voltage exceeds approx. 820 V                                                                                                    |
|                         | Low Voltage Protection                | Drive stops when DC bus voltage falls below the levels indicated: <5><br>190 V (3-phase 200 V), 160 V (single-phase 200 V), 380 V (3-phase 400 V), 350 V (3-phase<br>380 V)                                                                                                    |
| Protection<br>Functions | Momentary Power Loss Ride-Thru        | 3 selections available: Ride-Thru disabled (stops after 15 ms), time base of 0.5 s, and continue running as long as the drive control board is powered up. $\leq >$                                                                                                    |
|                         | Heatsink Overheat Protection          | Protected by thermistor                                                                                                    |
|                         | Braking Resistor Overheat Protection  | Overheat input signal for braking resistor (Optional ERF-type, 3% ED)                                                                                                    |
|                         | Stall Prevention                      | Stall prevention is available during acceleration, deceleration, and during run. Separate settings for each type of stall prevention determine the current level at which stall prevention is triggered.                                                                           |
|                         | <b>Cooling Fan Failure Protection</b> | Circuit protection ("fan-lock" sensor)                                                                                                    |
|                         | <b>Ground Fault Protection</b>        | Electronic circuit protection <7>                                                                                                    |
|                         | DC Bus Charge LED                     | Remains lit until DC bus voltage falls below 50 V                                                                                                    |
|                         | Storage/Installation Area             | Indoors                                                                                                    |
|                         | Ambient Temperature                   | IP20/NEMA Type 1 enclosure: -10 °C to +40 °C (14 °F to 104 °F)<br>IP20/IP00 Open-Chassis enclosure: -10 °C to +50 °C (14 °F to 122 °F)<br>Finless Type: IP20/IP00 enclosure: -10 °C to +50 °C (14 °F to 122 °F)<br>NEMA Type 4X/IP66 enclosure: -10 °C to +40 °C (14 °F to 104 °F) |
|                         | Humidity                              | 95% RH or less with no condensation                                                                                                    |
|                         | Storage Temperature                   | -20 to +60 °C (-4 to +140 °F) allowed for short-term transport of the product                                                                                                    |
|                         | Altitude                              | Up to 1000 meters without derating; up to 3000 meters with output current and voltage derating. <i>Refer to Altitude Derating on page 352</i> for details.                                                                                                    |
| Environment             | Shock, Impact                         | 10 to 20 Hz: 9.8 m/s <sup>2</sup><br>20 to 55 Hz: 5.9 m/s <sup>2</sup>                                                                                                    |
|                         | Surrounding Area                      | Install the drive in an area free from:<br>• oil mist and dust<br>• metal shavings, oil, water or other foreign materials<br>• radioactive materials<br>• combustible materials<br>• harmful gases and liquids<br>• excessive vibration<br>• chlorides<br>• direct sunlight        |
|                         | Orientation                           | Install the drive vertically to maintain maximum cooling effects                                                                                                    |
|                         | Standards                             | <ul> <li>UL508C</li> <li>EN 61800-3:2004/A1:2012, IEC/EN 61800-5-1</li> <li>ISO/EN 13849-1 Cat.3 PLd, IEC/EN 61508 SIL2</li> <li>Time from input open to drive output stop is less than 1 ms.</li> </ul>                                                                           |
|                         | Protective Enclosure                  | IP20/Open-Chassis or IP00/Open-Chassis <sup>&lt;8&gt;</sup><br>IP20/NEMA Type 1 <sup>&lt;9&gt;</sup>                                                                                                    |
|                         | Cooling Method                        | BA0001 to BA0006: self-cooled<br>BA0010 to BA0018: cooling fan<br>2A0001 to 2A0004: self-cooled<br>2A0006 to 2A0069: cooling fan<br>4A0001 to 4A0004: self-cooled<br>4A0005 to 4A0038: cooling fan                                                                                 |

<1> Speed control accuracy varies somewhat according to the type of motor and drive settings.

<2> Instantaneous average deceleration torque refers to the torque required to decelerate the motor (uncoupled from the load) from the rated motor speed down to zero in the shortest time.

<3> Ensure that Stall Prevention Selection during Deceleration is disabled (L3-04 = 0) or set to 3 when using a braking resistor or the Braking Resistor Unit. The default setting for the stall prevention function will interfere with the braking transistor.

<4> Overload protection may be triggered when operating with 150% of the rated output current if the output frequency is less than 6 Hz.

- <5> Parameter settings allow up to 150 V.
- <6> A Momentary Power Loss Ride-Thru Unit is required for 200/400 V class drives 7.5 kW and less if the application needs to continue running during a momentary power loss up to 2 seconds.
- <7> Ground protection cannot be provided under the following circumstances when a ground fault is likely in the motor windings during run: Low ground resistance for the motor cable and terminal block; low ground resistance for the motor cable and terminal block; or the drive is powered up from a ground short.
- <8> The following models have an IP20/Open-Chassis enclosure as standard. Customers may convert these models to IP20/NEMA Type 1 enclosures using the IP20/NEMA Type 1 Kit Option:

2A0030 to 2A0069 4A0018 to 4A0038

<9> The following models have an IP20/NEMA Type 1 enclosure as standard. For an IP20/Open-Chassis or IP00/Open-Chassis design, remove the top and bottom covers: BA0001 to BA0018

2A0001 to 2A0020 4A0001 to 4A0011

**Note:** Time from input open to drive output stop is less than 1 ms.

Α

## A.5 Drive Watt Loss Data

|             |                   | Table /              |                           |                   | ingle i nace in   | ouolo                |                           |                   |  |  |  |  |  |  |  |
|-------------|-------------------|----------------------|---------------------------|-------------------|-------------------|----------------------|---------------------------|-------------------|--|--|--|--|--|--|--|
|             | Heavy             | Duty (Carrier        | Frequency 8 kl            | Hz) <1>           | Norm              | al Duty (Swing       | g PWM equal 2             | kHz)              |  |  |  |  |  |  |  |
| Drive Model | Rated Amps<br>(A) | Heatsink<br>Loss (W) | Interior Unit<br>Loss (W) | Total Loss<br>(W) | Rated Amps<br>(A) | Heatsink<br>Loss (W) | Interior Unit<br>Loss (W) | Total Loss<br>(W) |  |  |  |  |  |  |  |
| BA0001      | 0.8               | 4.3                  | 7.4                       | 11.7              | 1.2               | 5.0                  | 8.5                       | 13.5              |  |  |  |  |  |  |  |
| BA0002      | 1.6               | 7.9                  | 8.9                       | 16.7              | 1.9               | 7.6                  | 9.7                       | 17.3              |  |  |  |  |  |  |  |
| BA0003      | 3.0               | 16.1                 | 11.5                      | 27.7              | 3.2               | 14.6                 | 14.4                      | 29.1              |  |  |  |  |  |  |  |
| BA0006      | 5.0               | 33.7                 | 16.8                      | 50.5              | 6.0               | 30.1                 | 19.4                      | 49.5              |  |  |  |  |  |  |  |
| BA0010      | 8.0               | 54.8                 | 25.9                      | 80.7              | 9.6               | 51.7                 | 29.8                      | 81.4              |  |  |  |  |  |  |  |
| BA0012      | 11.0              | 70.7                 | 34.1                      | 104.8             | 12.0              | 61.3                 | 37.1                      | 98.4              |  |  |  |  |  |  |  |
| BA0018      | 17.5              | 110.5                | 51.4                      | 161.9             | —                 | —                    | —                         | —                 |  |  |  |  |  |  |  |

Table A.6 Watt Loss 200 V Class Single-Phase Models

<1> 10 kHz for BA0001 to BA0006

#### Table A.7 Watt Loss 200 V Class Three-Phase Models

|             | Heavy             | Duty (Carrier        | Frequency 8 k             | Hz) <1>           | Norm              | al Duty (Swing       | g PWM equal 2             | kHz)              |
|-------------|-------------------|----------------------|---------------------------|-------------------|-------------------|----------------------|---------------------------|-------------------|
| Drive Model | Rated Amps<br>(A) | Heatsink<br>Loss (W) | Interior Unit<br>Loss (W) | Total Loss<br>(W) | Rated Amps<br>(A) | Heatsink<br>Loss (W) | Interior Unit<br>Loss (W) | Total Loss<br>(W) |
| 2A0001      | 0.8               | 4.3                  | 7.3                       | 11.6              | 1.2               | 5.0                  | 8.0                       | 13.0              |
| 2A0002      | 1.6               | 7.9                  | 8.8                       | 16.7              | 1.9               | 7.6                  | 9.5                       | 17.1              |
| 2A0004      | 3.0               | 16.2                 | 11.5                      | 27.7              | 7.7 3.5 15.8 13   |                      | 13.6                      | 29.4              |
| 2A0006      | 5.0               | 27.4                 | 15.9                      | 43.3              | 6.0               | 27.5                 | 17.2                      | 44.7              |
| 2A0010      | 8.0               | 54.8                 | 23.8                      | 78.6              | 9.6               | 51.7                 | 25.8                      | 77.5              |
| 2A0012      | 11.0              | 70.7                 | 29.9                      | 100.6             | 12.0              | 61.3                 | 30.4                      | 91.7              |
| 2A0020      | 17.5              | 110.5                | 43.3                      | 153.8             | 19.6              | 98.7                 | 46.3                      | 145.0             |
| 2A0030      | 25.0              | 231.5                | 72.2                      | 303.7             | 30.0              | 246.4                | 88.9                      | 335.3             |
| 2A0040      | 33.0              | 339.5                | 82.8                      | 321.3             | 40.0              | 266.7                | 112.8                     | 379.6             |
| 2A0056      | 47.0              | 347.6                | 117.6                     | 465.2             | 56.0              | 357.9                | 151.8                     | 509.7             |
| 2A0069      | 60.0              | 437.7                | 151.4                     | 589.1             | 69.0              | 461.7                | 184.5                     | 646.2             |

<1> 10 kHz for 2A0001 to 2A0006

#### Table A.8 Watt Loss 400 V Class Three-Phase Models

|             | Heav              | y Duty (Carrie       | r Frequency 8             | kHz)              | Norm              | al Duty (Swing       | g PWM equal 2             | kHz)              |
|-------------|-------------------|----------------------|---------------------------|-------------------|-------------------|----------------------|---------------------------|-------------------|
| Drive Model | Rated Amps<br>(A) | Heatsink<br>Loss (W) | Interior Unit<br>Loss (W) | Total Loss<br>(W) | Rated Amps<br>(A) | Heatsink<br>Loss (W) | Interior Unit<br>Loss (W) | Total Loss<br>(W) |
| 4A0001      | 1.2               | 19.2                 | 11.5                      | 30.7              | 1.2               | 10.0                 | 9.6                       | 19.6              |
| 4A0002      | 1.8               | 28.9                 | 14.8                      | 43.7              | 2.1               | 18.5                 | 13.9                      | 32.4              |
| 4A0004      | 3.4               | 42.3                 | 17.9                      | 60.2 4.1 30.5 16  |                   | 16.8                 | 47.3                      |                   |
| 4A0005      | 4.8               | 70.7                 | 26.2                      | 96.9              | 5.4               | 44.5                 | 21.8                      | 66.3              |
| 4A0007      | 5.5               | 81.0                 | 30.7                      | 111.7             | 6.9               | 58.5                 | 28.4                      | 86.9              |
| 4A0009      | 7.2               | 84.6                 | 32.9                      | 117.5             | 8.8               | 63.7                 | 31.4                      | 95.1              |
| 4A0011      | 9.2               | 107.2                | 41.5                      | 148.7             | 11.1              | 81.7                 | 46.0                      | 127.7             |
| 4A0018      | 14.8              | 166.0                | 62.7                      | 228.7             | 17.5              | 181.2                | 80.1                      | 261.3             |
| 4A0023      | 18.0              | 207.1                | 78.1                      | 285.2             | 23.0              | 213.4                | 107.7                     | 321.1             |
| 4A0031      | 24.0              | 266.9                | 105.9                     | 372.8             | 31.0              | 287.5                | 146.1                     | 433.6             |
| 4A0038      | 31.0              | 319.1                | 126.6                     | 445.7             | 38.0              | 319.2                | 155.8                     | 475.0             |

## A.6 Drive Derating Data

The drive can be operated at above rated temperature, altitude and default carrier frequency by derating the drive capacity.

#### Carrier Frequency Derating

Derate drive capacity using *Figure A.1* as the carrier frequency of the drive increases above the factory setting.

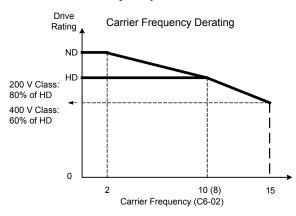

Figure A.1 Carrier Frequency Derating

#### • Temperature Derating

As the ambient temperature for the drive is increased above the drive specification the drive should be derated. Additionally parameter L8-35 Installation Method Selection on page *351* should be set according to enclosure type and mounting method as illustrated in *Figure A.2*.

#### Output Current Derating Due to Ambient Temperature

Set L8-12 and L8-35 according to the installation conditions when the ambient temperature is above the drive specification or when drives are mounted side-by-side in a cabinet. The output current is derated as shown in *Figure A.2*.

| No.   | Name                             | Description                                                                                                    | Range     | Def.  |
|-------|----------------------------------|----------------------------------------------------------------------------------------------------|-----------|-------|
| L8-12 | Ambient<br>Temperature Setting   | Adjust the drive overload (oL2) protection level when the drive is installed<br>in an environment that exceeds its ambient temperature rating. | -10 to 50 | 40 °C |
| L8-35 | Installation Method<br>Selection | 0: IP20/IP00 Drive<br>1: Side-by-Side Mounting<br>2: NEMA Type 1 Drive<br>3: Finless Drive or External Heatsink Installation                   | 0 to 3    | 0     |

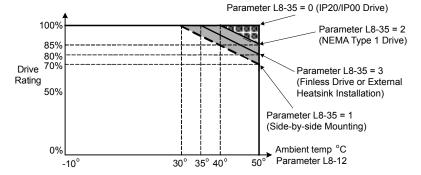

Figure A.2 Ambient Temperature and Installation Method Derating

#### Altitude Derating

The drive standard ratings are valid for an installation altitude up to 1000 m. If the altitude exceeds 1000 m, both the drive input voltage and the rated output current must be derated for 1% per 100 m. The maximum altitude is 3000 m.

# **Appendix: B**

## **Parameter List**

This appendix contains a full listing of all parameters and settings available in the drive.

| B.1        | PARAMETER GROUPS                                     | 354 |
|------------|------------------------------------------------------|-----|
| B.2        | PARAMETER TABLE                                      | 355 |
| B.3        | CONTROL MODE DEPENDENT PARAMETER DEFAULT VALUES      | 406 |
| <b>B.4</b> | V/F PATTERN DEFAULT VALUES                           | 408 |
| B.5        | DEFAULTS BY DRIVE MODEL AND DUTY RATING (ND/HD)      | 409 |
| B.6        | PARAMETERS THAT CHANGE WITH THE MOTOR CODE SELECTION | 417 |

## **B.1** Parameter Groups

| Parameter<br>Group | Name                                            | Page | Parameter<br>Group | Name                                        | Page        |
|--------------------|-------------------------------------------------|------|--------------------|---------------------------------------------|-------------|
| A1                 | Initialization                                  | 355  | Н3                 | Analog Inputs                               | 381         |
| A2                 | User Parameters                                 | 356  | H4                 | Analog Outputs                              | 382         |
| b1                 | Operation Mode Selection                        | 356  | Н5                 | Serial Communications Setup                 | 382         |
| b2                 | DC Injection Braking                            | 357  | H6                 | Pulse Train I/O Setup                       | <u>383</u>  |
| b3                 | Speed Search                                    | 358  | L1                 | Motor Overload                              | 384         |
| b4                 | Delay Timer                                     | 358  | L2                 | Power Loss Ride-Thru                        | <u>384</u>  |
| b5                 | PID Control                                     | 358  | L3                 | Stall Prevention                            | 385         |
| b6                 | Dwell Function                                  | 360  | L4                 | Reference Detection                         | <b>38</b> 7 |
| b8                 | Energy Saving                                   | 360  | L5                 | Fault Restart                               | <b>38</b> 7 |
| C1                 | Acceleration/Deceleration Time                  | 361  | L6                 | Overtorque Detection                        | <b>38</b> 7 |
| C2                 | S-Curve Accel/Decel                             | 362  | L7                 | Torque Limit                                | <u>389</u>  |
| C3                 | Motor Slip Compensation                         | 362  | L8                 | Hardware Protection                         | <u>389</u>  |
| C4                 | Motor Torque Compensation                       | 362  | n1                 | Hunting Prevention                          | <i>391</i>  |
| C5                 | Speed Control (ASR)                             | 363  | n2                 | Speed Feedback Detection                    | <i>392</i>  |
| C6                 | Carrier Frequency                               | 363  | n3                 | High-Slip Braking                           | <i>392</i>  |
| d1                 | Frequency Reference                             | 364  | n6                 | Motor Line-to-Line Resistance Online Tuning | <i>392</i>  |
| d2                 | Reference Limits                                | 365  | n8                 | PM Motor Control                            | <i>392</i>  |
| d3                 | Jump Frequencies                                | 365  | 01                 | Monitor Display Selection                   | <u>394</u>  |
| d4                 | Frequency Reference Hold                        | 365  | 02                 | Operator Keypad Functions                   | <u>394</u>  |
| d7                 | Off-Set Frequency                               | 366  | 04                 | Maintenance Functions                       | <i>395</i>  |
| E1                 | V/f Pattern                                     | 367  | q                  | DWEZ Parameters                             | <u>396</u>  |
| E2                 | Motor Setup                                     | 367  | r                  | DriveWorksEZ Connection                     | <u>396</u>  |
| E3                 | Motor 2 V/f Pattern                             | 368  | T1                 | Auto-Tuning                                 | <u>398</u>  |
| E4                 | Motor Setup 2                                   | 369  | U1                 | Status Monitor                              | <u>399</u>  |
| E5                 | PM Motor Setup                                  | 370  | U2                 | Fault Trace                                 | 400         |
| F1                 | Fault Detection during PG Speed Control         | 371  | U3                 | Fault History                               | <i>401</i>  |
| F6                 | Network Communications                          | 372  | U4                 | Maintenance Monitor                         | <i>402</i>  |
| F7                 | EtherNet/IP and Modbus TCP/IP<br>Communications | 374  | U5                 | PID Monitor                                 | 403         |
| H1                 | Digital Inputs                                  | 376  | U6                 | Control Monitor                             | 404         |
| H2                 | Digital Outputs                                 | 378  | U8                 | Custom Monitors for DriveWorksEZ            | 404         |

An "A" in the "Control Mode" column indicates that the parameter is available in the Advanced menu of the respective control mode.

An "S" in the "Control Mode" column indicates that the parameter is available in the Startup menu of the respective control mode.

A "-" in the "Control Mode" column indicates that the parameter is NOT available in the respective control mode.

An "O" in the "Control Mode" column indicates that the multi-function selection is available in the respective control mode.

#### • A: Initialization Parameters

The A parameter group creates the operating environment for the drive. This includes the parameter Access Level, Motor Control Method, Password, User Parameters and more.

|                  |                             |                                                                                                    |                                                                                                    |      |         | ontr<br>/lod |        | A al al a        |            |
|------------------|-----------------------------|----------------------------------------------------------------------------------------------------|----------------------------------------------------------------------------------------------------|------|---------|--------------|--------|------------------|------------|
| No.              | Name                        | Description                                                                                                    | Range                                                                                                    | Def. | V/<br>f | O<br>L<br>V  | P<br>M | Addr.<br>Hex     | Pg.        |
|                  |                             | A1: Initialization Parameters<br>Use A1 parameters to configure the basic environment for drive of                                                                                                    | operation.                                                                                                    |      |         |              |        |                  |            |
| A1-00<br><1> <2> | Language Selection          | 0: English<br>1: Japanese<br>2: German<br>3: French<br>4: Italian<br>5: Spanish<br>6: Portuguese<br>7: Chinese                                                                                                    | 0 to 7                                                                                                    | 0    | A       | A            | А      | 100              | 116        |
| A1-01<br><1> <3> | Access Level Selection      | Selects which parameters are accessible via the digital operator.<br>0: Operation only<br>1: User Parameters (access to a set of parameters selected by the<br>user)<br>2: Advanced Access Level                                                                                                    | 0 to 2                                                                                                    | 2    | A       | A            | A      | 101              | 116        |
| A1-02            | Control Method<br>Selection | <ul> <li>Selects the Control Method of the drive. Auto-Tuning must be performed when selecting one of the vector control modes.</li> <li>0: V/f Control without PG</li> <li>2: Open Loop Vector (OLV)</li> <li>5: PM Open Loop Vector (PM)</li> <li>Note: 1. Does not return to the default setting after initialization.</li> <li>2. If using Open Loop Vector Control (A1-02=2), then Auto-Tuning must be performed again after the drive is initialized. <i>Refer to Auto-Tuning on page 102</i> for details.</li> </ul> | 0, 2, 5                                                                                                    | 0    | S       | S            | S      | 102              | 116        |
| A1-03            | Initialize Parameters       | Resets all parameters to factory default settings. (Initializes the drive<br>then returns A1-03 to 0)<br>0: No Initialization<br>1110: User Initialize<br>(First set user parameter values must be stored using parameter<br>o2-03)<br>2220: 2-Wire Initialization<br>3330: 3-Wire Initialization<br>5550: oPE04 Error Reset                                                                                                    | c       0 to 5550       0       A       A       A       103         The following parameters are not reset wh performing initialization: A1-00, A1-02, A1-07, E1-03, E5-□□, F6-08, L8-35, o2 o2-09, and all U2 and U3 monitors. |      |         |              |        |                  |            |
| A1-04            | Password                    |                                                                                                    | 0 to 9999                                                                                                    | 0    | Α       | Α            | Α      | 104              | 118        |
| A1-05            | Password Setting            | When the value set into A1-04 does not match the value set into A1-05, parameters A1-01 through A1-03, A1-06, and A2-01 through A2-32 cannot be changed.                                                                                                    | 0 to 9999 0 A A A 105                                                                                                    |      |         |              |        | )4. Then ng down | <u>118</u> |

|                      |                                       |                                                                                                    |                   |      |         | ontr<br>/lod |    | Addr.         |     |
|----------------------|---------------------------------------|----------------------------------------------------------------------------------------------------|-------------------|------|---------|--------------|----|---------------|-----|
| No.                  | Name                                  | Description                                                                                                    |                   | Def. | V/<br>f | 0<br>L<br>V  | ΡM | Hex           | Pg. |
| A1-06                | Application Preset                    | Sets parameters that are commonly used in certain applications to<br>A2-01 through A2-16 for easier access.<br>0: General-purpose (A2 parameters are not affected)<br>1: Water supply pump<br>2: Conveyor<br>3: Exhaust fan<br>4: HVAC fan<br>5: Air compressor<br>8: Conveyor 2<br><b>Note:</b> Application Preset settings 6 and 7 are only present in<br>drive software versions PRG: 1011 and earlier. | 0 to 5; 8         | 0    | А       | А            | Α  | 127           | 96  |
| A1-07<br><2>         | DriveWorksEZ<br>Function Selection    | 0: Disabled<br>1: Enabled<br>2: Multi-function input (enabled when H1-□□ = 9F)                                                                                                    | 0 to 2            | 0    | A       | A            | A  | 128           | 119 |
|                      |                                       | A2: User Parameters<br>Use A2 parameters to program the drive.                                                                                                    |                   |      |         |              |    |               |     |
| A2-01<br>to<br>A2-32 | User Parameters, 1 to 32              | Parameters that were recently edited are listed here. The user can also select parameters to appear here for quick access. Parameters will be stored here for quick access when $A1-01 = 1$ .                                                                                                    | A1-00 to<br>02-08 | <3>  | Α       | Α            | Α  | 106 to<br>125 | 120 |
| A2-33                | User Parameter<br>Automatic Selection | <ul><li>0: Parameters A2-01 through A2-32 are reserved for the user to create a list of User Parameters.</li><li>1: Save history of recently viewed parameters. Recently edited parameters will be saved to A2-17 through A2-32 for quick access.</li></ul>                                                                                                    | 0, 1              | <5>  | A       | A            | A  | 126           | 120 |

<1> Parameter can be changed during run.

<2> Parameter setting value is not reset to the default value during drive initialization, A1-03 = 1110, 2220, 3330.

<3> Default setting value is dependent on parameter A1-06, Application Selection.

<4> Available in drive software versions PRG: 1020 and later.

<5> Default setting value is dependent on parameter A1-06. This setting value is 0 when A1-06 = 0, and 1 when A1-06 = 0.

#### **b**: Application

Application parameters configure the Run Command Source, DC Injection Braking, Speed Search, Timer functions, PID control, the Dwell function, Energy Savings and a variety of other application-related settings.

| No.   | Name                               | Description                                                                                                    | Range  | Def. |   | ontr<br>/lod<br>O<br>L<br>V |   | Addr.<br>Hex | Pg. |
|-------|------------------------------------|----------------------------------------------------------------------------------------------------|--------|------|---|-----------------------------|---|--------------|-----|
|       |                                    | <b>b1: Operation Mode Selection</b><br>Use b1 parameters to configure the operation mode.                                                                                                    |        |      |   |                             |   |              |     |
| b1-01 | Frequency Reference<br>Selection 1 | Selects the frequency reference input source.<br>0: Digital operator - Digital preset speed d1-01 to d1-17.<br>1: Terminals - Analog input terminal A1 or A2.<br>2: MEMOBUS communications<br>3: Option PCB<br>4: Pulse Input (Terminal RP) | 0 to 4 | 1    | s | S                           | s | 180          | 121 |
| b1-02 | Run Command Selection 1            | Selects the run command input source.<br>0: Digital operator - RUN and STOP keys on the digital<br>operator.<br>1: Digital input terminals<br>2: MEMOBUS communications<br>3: Option PCB.                                                   | 0 to 3 | 1    | s | S                           | s | 181          | 123 |

|       |                                                           |                                                                                                    |                                                    |               |         | ontr<br>/lod | -      | م ما ما <del>ب</del> |     |
|-------|-----------------------------------------------------------|----------------------------------------------------------------------------------------------------|----------------------------------------------------|---------------|---------|--------------|--------|----------------------|-----|
| No.   | Name                                                      | Description                                                                                                    | Range                                              | Def.          | V/<br>f | O<br>L<br>V  | P<br>M | Addr.<br>Hex         | Pg. |
| b1-03 | Stopping Method Selection                                 | Selects the stopping method when the run command is<br>removed.<br>0: Ramp to Stop<br>1: Coast to Stop<br>2: DC Injection Braking to Stop<br>3: Coast with Timer<br>(A new run command is ignored if received before the timer<br>expires)                                                                                                    | 0 to 3<br>DC Injection<br>selected with<br>motors. |               |         |              |        |                      |     |
| b1-04 | Reverse Operation Selection                               | Permits or prohibits reverse operation.<br>0: Reverse enabled.<br>1: Reverse disabled.                                                                                                    | 0, 1                                               | 0             | A       | A            | Α      | 183                  | 126 |
| b1-07 | LOCAL/REMOTE Run<br>Selection                             | Determines the operation when the Run command source is<br>switched from LOCAL to REMOTE or between Run source 1<br>and 2 while an external Run command is active at the new<br>source.<br>0: External Run command has to be cycled at the new source<br>to be activated.<br>1: External Run command at new source is accepted<br>immediately. | 0, 1                                               | 0             | А       | A            | А      | 186                  | 127 |
| b1-08 | Run Command Selection<br>while in Programming Mode        | 0: Run command accepted only in the operation menu.<br>1: Run command accepted in all menus.<br>2: Prohibit entering Programming Mode during Run                                                                                                    | 0 to 2                                             | 0             | A       | A            | A      | 187                  | 127 |
| b1-14 | Phase Order Selection                                     | Sets the phase order for drive output terminals U/T1, V/T2 and W/T3.<br>0 : Standard<br>1 : Switch phase order                                                                                                    | 0, 1                                               | 0             | A       | A            | A      | 1C3                  | 127 |
| b1-15 | Frequency Reference<br>Selection 2                        | Selects the frequency reference input source 2.<br>0: Operator - Digital preset speed d1-01 to d1-17.<br>1: Terminals - Analog input terminal A1 or A2<br>2: MEMOBUS communications<br>3: Option PCB<br>4: Pulse Input (Terminal RP)                                                                                                    | 0 to 4                                             | 0             | А       | A            | A      | 1C4                  | 128 |
| b1-16 | Run Command Selection 2                                   | Selects the run command input source 2.<br>0: Operator - RUN and STOP keys on the digital operator.<br>1: Digital input terminals<br>2: MEMOBUS communications<br>3: Option PCB                                                                                                    | 0 to 3                                             | 0             | А       | А            | А      | 1C5                  | 128 |
| b1-17 | Run Command at Power Up                                   | Determines the operation when a Run command is active at<br>power up of the drive.<br>0: Run command not issued, needs to be cycled<br>1: Run command issued, motor operation start                                                                                                    | 0, 1                                               | 0             | A       | A            | A      | 1C6                  | 128 |
|       |                                                           | <b>b2: DC Injection Braking</b><br>Use b2 parameters to configure DC Injection Braking opera                                                                                                    | tion                                               |               |         |              |        |                      |     |
| b2-01 | DC Injection Braking Start<br>Frequency                   | Sets the frequency at which DC Injection Braking starts when Ramp to Stop ( $b1-03 = 0$ ) is selected. If $b2-01 < E1-09$ , DC Injection Braking starts at E1-09.                                                                                                    | 0.0 to 10.0                                        | 0.5<br>Hz     | A       | A            | A      | 189                  | 128 |
| b2-02 | DC Injection Braking Current                              | Sets the DC Injection Braking current as a percentage of the drive rated current.                                                                                                    | 0 to 75                                            | 50%           | A       | A            | Α      | 18A                  | 129 |
| b2-03 | DC Injection Braking Time/<br>DC Excitation Time at Start | Sets DC Injection Braking time at start. Disabled when set to 0.00 seconds.                                                                                                    | 0.00 to<br>10.00                                   | 0.00 s<br><1> | Α       | А            | А      | 18B                  | 129 |
| b2-04 | DC Injection Braking Time at Stop                         | Sets DC Injection Braking time at stop.<br>When $b1-03 = 2$ , actual DC Injection time is calculated as follows:<br>(b2-04) x 10 x (Output Freq)/(E1-04). When $b1-03 = 0$ , this parameter sets the amount of DC Injection time applied to the motor at the end of the decel ramp or High Slip Braking.<br>Disabled when set to 0.00.         | 0.00 to<br>10.00                                   | 0.50 s        | A       | A            | _      | 18C                  | 129 |
| b2-08 | Magnetic Flux Compensation<br>Value                       | Sets the magnetic flux compensation as a percentage of the no-<br>load current value (E2-03).                                                                                                    | 0 to 1000                                          | 0%            | -       | A            | -      | 190                  | 129 |
| b2-12 | Short Circuit Brake Time at Start                         | Sets the time for Short-Circuit brake operation at start.<br>Disabled when set to 0.00.                                                                                                    | 0.00 to 25.50                                      | 0.00 s        | _       | _            | A      | 1BA                  | 129 |

Parameter List

В

|               |                                                                        |                                                                                                    |                  |            | -       | ontr<br>/lod |        | A alalu      |     |
|---------------|------------------------------------------------------------------------|----------------------------------------------------------------------------------------------------|------------------|------------|---------|--------------|--------|--------------|-----|
| No.           | Name                                                                   | Description                                                                                                    | Range            | Def.       | V/<br>f | O<br>L<br>V  | P<br>M | Addr.<br>Hex | Pg. |
| b2-13         | Short Circuit Brake Time at Stop                                       | Sets the Short-Circuit brake operation time at stop. Used to stop a motor rotating due to inertia. Disabled when set to 0.00 seconds.                                                                                                    | 0.00 to<br>25.50 | 0.50 s     | _       | _            | A      | 1BB          | 129 |
|               |                                                                        | <b>b3: Speed Search</b><br>Use b3 parameters to configure Speed Search function opera                                                                                                    | tion.            |            |         | •            |        |              |     |
| b3-01         | Speed Search Selection at Start                                        | Enables/disables the Speed Search function at start.<br>0: Disabled - Speed Search is not automatically performed at start.<br>1: Enabled - Speed Search is automatically performed at start.                                                                                     | 0, 1             | 0          | A       | A            | A      | 191          | 133 |
| b3-02         | Speed Search Deactivation<br>Current                                   | Sets the current level at which the speed is assumed to be<br>detected and Speed Search is ended. Set as a percentage of the<br>drive rated current.                                                                                                    | 0 to 200         | 120<br><3> | А       | А            | _      | 192          | 133 |
| b3-03         | Speed Search Deceleration<br>Time                                      | Sets the time constant used to reduce the output frequency<br>during Speed Search. Related to a change from max. output<br>frequency to 0.                                                                                                    | 0.1 to 10.0      | 2.0 s      | A       | A            | _      | 193          | 133 |
| b3-05         | Speed Search Delay Time                                                | Delays the Speed Search operation after a momentary power<br>loss to allow time for an external output contactor to close.                                                                                                    | 0.0 to 100       | 0.2 s      | A       | A            | Α      | 195          | 133 |
| b3-06         | Output Current 1 during<br>Speed Search                                | Sets the current injected to the motor at the beginning of<br>Estimation type Speed Search. Set as a factor of the motor rated<br>current.                                                                                                    | 0.0 to 2.0       | <4>        | Α       | Α            | -      | 196          | 134 |
| b3-08<br><11> | Current Control Gain during<br>Speed Search (Speed<br>Estimation Type) | Sets the proportional gain for the current controller during<br>Speed Search. There is normally no need to change this<br>parameter from the default value.                                                                                                    | 0.00 to<br>6.00  | <12>       | A       | A            | А      | 198          | 134 |
| b3-10         | Speed Search Detection<br>Compensation Gain                            | Sets the gain which is applied to the speed detected by Speed<br>Estimation Speed Search before the motor is reaccelerated.<br>Increase this setting if ov occurs when performing Speed<br>Search.                                                                                | 1.00 to<br>1.20  | 1.05       | A       | А            | _      | 19A          | 134 |
| b3-14         | Bi-Directional Speed Search<br>Selection                               | Selects if Speed Search detects the motor rotation direction<br>during Speed Search.<br>0: Disabled–Frequency reference direction used<br>1: Enabled–Detected direction used                                                                                                    | 0, 1             | 0          | A       | A            | -      | 19E          | 134 |
| b3-17         | Speed Search Restart Current<br>Level                                  | Sets the Speed Search restart current level as a percentage of the drive rated current.                                                                                                    | 0 to 200         | 150%       | A       | A            | -      | 1F0          | 134 |
| b3-18         | Speed Search Restart<br>Detection Time                                 | Sets the time in seconds for Speed Search restart to be detected.                                                                                                    | 0.00 to<br>1.00  | 0.10 s     | A       | A            | -      | 1F1          | 134 |
| b3-19         | Number of Speed Search<br>Restarts                                     | Sets the number of restarts possible for Speed Search restart operations.                                                                                                    | 0 to 10          | 3          | A       | A            | -      | 1F2          | 135 |
| b3-24         | Speed Search Method<br>Selection                                       | Sets the Speed Search detection mode.<br>0: Current Detection Type<br>1: Speed Estimation Type                                                                                                    | 0, 1             | 0          | A       | A            | _      | 1C0          | 135 |
| b3-25         | Speed Search Retry Interval<br>Time                                    | Sets the wait time before Speed Search restarts.                                                                                                    | 0 to 30.0        | 0.5 s      | A       | A            | Α      | 1C8          | 135 |
| b3-29<br><5>  | Speed Search Induced<br>Voltage Level                                  | Performs Speed Search when the motor induced voltage<br>exceeds the set level. This setting rarely needs to be changed.<br>If changes are necessary, try lowering this value in small<br>increments. If set too low, then the drive will not perform<br>Speed Search.             | 0 to 10          | 10%        | _       | _            | А      | 77C          | 135 |
|               |                                                                        | <b>b4: Timer Function</b><br>Use b4 parameters to configure timer function operation.                                                                                                    |                  |            |         |              |        |              |     |
| b4-01         | Timer Function On-Delay<br>Time                                        | Used in conjunction with a multi-function digital input (H1-<br>$\Box \Box = 18$ ) and a multi-function digital output (H2- $\Box \Box = 12$ )<br>programmed for the timer function. This sets the amount of<br>time between digital input closure and digital output activation. | 0.0 to<br>300.0  | 0.0 s      | A       | A            | A      | 1A3          | 135 |
| b4-02         | Timer Function Off-Delay<br>Time                                       | Used in conjunction with a multi-function digital input (H1- $\Box \Box = 18$ ) and a multi-function digital output programmed for the timer function. This sets the amount of time the output remains activated after the digital input is opened.                               | 0.0 to<br>300.0  | 0.0 s      | А       | A            | А      | 1A4          | 135 |
|               |                                                                        | <b>b5: PID Control</b><br>Use b5 parameters to configure the PID control drive functi                                                                                                    | on.              |            |         |              |        |              |     |

| No.          | Name                                                  | Description                                                                                                    | Range               | Def.       | Control<br>Mode |             |        |              |     |
|--------------|-------------------------------------------------------|----------------------------------------------------------------------------------------------------|---------------------|------------|-----------------|-------------|--------|--------------|-----|
|              |                                                       |                                                                                                    |                     |            | V/<br>f         | O<br>L<br>V | P<br>M | Addr.<br>Hex | Pg. |
| b5-01        | PID Function Setting                                  | Sets the PID control mode.<br>0: Disabled<br>1: Enable (PID output = freq. ref., PID input is D-controlled)<br>2: (PID output = freq. ref., PID feedback is D-controlled)<br>3: Enable (PID output added to freq. ref., PID input is D-<br>controlled)<br>4: Enable (PID output added to freq. ref., PID feedback is D-<br>controlled)                                                                                                    | 0 to 4              | 0          | A               | A           | A      | 1A5          | 139 |
| b5-02<br><6> | Proportional Gain Setting<br>(P)                      | Sets the proportional gain of the PID controller. A setting of 0.00 disables P control.                                                                                                    | 0.00 to 25.00       | 1.00       | A               | A           | A      | 1A6          | 139 |
| b5-03<br><6> | Integral Time Setting (I)                             | Sets the integral time for the PID controller. A setting of 0.0 s disables integral control.                                                                                                    | 0.0 to<br>360.0     | 1.0 s      | A               | A           | A      | 1A7          | 139 |
| b5-04<br><6> | Integral Limit Setting                                | Sets the maximum output possible from the integrator.                                                                                                    | 0.0 to<br>100.0     | 100.0<br>% | Α               | A           | Α      | 1A8          | 139 |
| b5-05<br><6> | Derivative Time (D)                                   | Sets D control derivative time. A setting of 0.00 s disables derivative control.                                                                                                    | 0.00 to<br>10.00    | 0.00 s     | A               | A           | Α      | 1A9          | 140 |
| b5-06<br><6> | PID Output Limit                                      | Sets the maximum output possible from the entire PID controller.                                                                                                    | 0.0 to<br>100.0     | 100.0<br>% | Α               | A           | Α      | 1AA          | 140 |
| b5-07<br><6> | PID Offset Adjustment                                 | Applies an offset to the PID controller output.                                                                                                    | -100.0 to<br>+100.0 | 0.0%       | A               | A           | Α      | 1AB          | 140 |
| b5-08<br><6> | PID Primary Delay Time<br>Constant                    | Sets the amount of time for the filter on the output of the PID controller.                                                                                                    | 0.00 to<br>10.00    | 0.00 s     | A               | A           | Α      | 1AC          | 140 |
| b5-09        | PID Output Level Selection                            | Sets the PID controller output direction.<br>0: Normal Output (direct acting)<br>1: Reverse Output (reverse acting)                                                                                                    | 0, 1                | 0          | A               | A           | A      | 1AD          | 140 |
| b5-10        | PID Output Gain Setting                               | Sets the gain applied to the PID output.                                                                                                    | 0.00 to 25.00       | 1.00       | A               | A           | A      | 1AE          | 140 |
| b5-11        | PID Output Reverse Selection                          | Sets the drive operation with negative PID output.<br>0: Negative PID output triggers zero limit and drive stops.<br>1: Rotation direction reverses with negative PID output.<br>When using setting 1 make sure, reverse operation is permitted<br>by parameter b1-04.                                                                                                    | 0, 1                | 0          | А               | A           | A      | 1AF          | 140 |
| b5-12        | PID Feedback Reference<br>Missing Detection Selection | Configures the PID feedback loss detection. With all setting a digital output programmed for H2-01/02/03 = 3E/3F (PID feedback low/PID feedback high) is operated when the detection condition becomes true.<br>0: Digital output only.<br>1: Feedback loss detected when PID enabled. Alarm output, operation is continued without triggering a fault contact.<br>2: Feedback loss detected when PID enabled. Fault output, operation is stopped and a fault contact is triggered.<br>3: Feedback loss detection even when PID is disabled by digital input. No alarm/fault output.<br>4: PID Feedback error detection even when PID is disabled by digital input. An alarm is triggered and the drive continues to run.<br>5: PID Feedback error detection even when PID is disabled by digital input. Fault is triggered and output is shut off. | 0 to 5              | 0          | А               | А           | А      | 1B0          | 141 |
| b5-13        | PID Feedback Loss Detection<br>Level                  | Sets the PID feedback loss detection level.                                                                                                    | 0 to 100            | 0%         | A               | A           | Α      | 1B1          | 142 |
| b5-14        | PID Feedback Loss Detection<br>Time                   | Sets the PID feedback loss detection delay time in terms of seconds.                                                                                                    | 0.0 to 25.5         | 1.0 s      | A               | A           | A      | 1B2          | 142 |
| b5-15        | PID Sleep Function Start<br>Level                     | Sets the sleep function start frequency.<br><b>Note:</b> Also enabled when PID is not active.                                                                                                    | 0.0 to<br>400.0     | 0.0<br>Hz  | A               | A           | A      | 1B3          | 142 |
| b5-16        | PID Sleep Delay Time                                  | Sets the sleep function delay time.                                                                                                    | 0.0 to 25.5         | 0.0 s      | Α               | Α           | Α      | 1B4          | 143 |
| b5-17        | PID Accel/Decel Time                                  | Applies an accel/decel time to the PID setpoint.                                                                                                    | 0 to 255            | 0 s        | Α               | Α           | Α      | 1B5          | 143 |
| b5-18        | PID Setpoint Selection                                | Selects b5-19 as PID setpoint value.<br>0: Disabled<br>1: Enabled, b5-19 becomes PID target                                                                                                    | 0, 1                | 0          | Α               | Α           | Α      | 1DC          | 143 |

Parameter List

В

| No.          | Name                                              | Description                                                                                                    | Range               | Def.        | Control<br>Mode |             |        |              |          |
|--------------|---------------------------------------------------|----------------------------------------------------------------------------------------------------|---------------------|-------------|-----------------|-------------|--------|--------------|----------|
|              |                                                   |                                                                                                    |                     |             | V/<br>f         | O<br>L<br>V | P<br>M | Addr.<br>Hex | Pg.      |
| b5-19        | PID Setpoint Value                                | Sets the PID target value when $b5-18 = 1$ .                                                                                                    | 0.00 to<br>100.00   | 0.00 %      | A               | Α           | Α      | 1DD          | 143      |
| b5-20        | PID Setpoint Scaling                              | Sets the units for setting/display b5-19, and for parameter<br>monitors U5-01 (PID Feedback) and U5-04 (PID Setpoint).<br>0: 0.01Hz units<br>1: 0.01% units (100% = max output frequency)<br>2: r/min (number of motor poles must be set up)<br>3: User-set (set to b5-38 and b5-39) | 0 to 3              | 1           | А               | A           | А      | 1E2          | 143      |
| b5-34<br><6> | PID Output Lower Limit                            | Sets the minimum output possible from the PID controller.                                                                                                    | -100.0 to<br>+100.0 | 0.00<br>%   | A               | А           | A      | 19F          | 144      |
| b5-35<br><6> | PID Input Limit                                   | Limits the PID control input (deviation signal). Acts as a bipolar limit.                                                                                                    | 0.0 to<br>1000.0    | 1000.<br>0% | A               | A           | A      | 1A0          | 144      |
| b5-36        | PID Feedback High Detection<br>Level              | Sets the PID feedback high detection level.                                                                                                    | 0 to 100            | 100%        | A               | Α           | A      | 1A1          | 142      |
| b5-37        | PID Feedback High Level<br>Detection Time         | Sets the PID feedback high level detection delay time.                                                                                                    | 0.0 to 25.5         | 1.0 s       | A               | А           | A      | 1A2          | 142      |
| b5-38        | PID Setpoint / User Display                       | Sets the display value of U5-01 and U5-04 when the maximum frequency is output. Changeable only if $b5-20 = 3$ . 0 to 60000: User-Set Display if $b5-20 = 3$                                                                                                    | 1 to 60000          | <7>         | A               | А           | Α      | 1FE          | 144      |
| b5-39        | PID Setpoint Display Digits                       | Sets the number of digits of U5-01 and U5-04. Changeable<br>only if b5-20 = 3.<br>0: No decimal places<br>1: One decimal places<br>2: Two decimal places<br>3: Three decimal places                                                                                                  | 0 to 3              | <7>         | A               | A           | A      | 1FF          | 144      |
| b5-40<br><8> | Frequency Reference<br>Monitor Content during PID | 0: Display the frequency reference (U1-01) after PID<br>compensation has been added.<br>1: Display the frequency reference (U1-01) before PID<br>compensation has been added.                                                                                                    | 0, 1                | 0           | A               | A           | A      | 17F          | 144      |
| b5-47<br><5> | Reverse Operation Selection<br>2 by PID Output    | Reverses operation selection when b5-01 = 3 or 4<br>0: Zero limit when PID output is a negative value<br>1: Reverse operation when PID output is a negative value (Zero<br>limit if the reverse operation is prohibited by b1-04)                                                    | 0, 1                | 1           | A               | A           | A      | 17D          | 144      |
|              |                                                   | <b>b6: Dwell Function</b><br>Use b6 parameters to configure dwell function operation                                                                                                    |                     |             |                 |             |        |              |          |
| b6-01        | Dwell Reference at Start                          | The Dwell function is used to temporarily hold the frequency when driving a motor with a heavy load.                                                                                                    | 0.0 to<br>400.0     | 0.0<br>Hz   | A               | A           | Α      | 1B6          | 145      |
| b6-02        | Dwell Time at Start                               | Parameters b6-01 and b6-02 set the frequency to hold and the time to maintain that frequency at start.                                                                                                    | 0.0 to 10.0         | 0.0 s       | Α               | Α           | Α      | 1B7          | 145      |
| b6-03        | Dwell Frequency at Stop                           | Parameters b6-03 and b6-04 set the frequency to hold and the time to maintain that frequency at stop.                                                                                                    | 0.0 to<br>400.0     | 0.0<br>Hz   | A               | A           | A      | 1B8          | 145      |
| b6-04        | Dwell Time at Stop                                | Output<br>Frequency<br>b6-02<br>b6-04                                                                                                    | 0.0 to 10.0         | 0.0 s       | A               | A           | A      | 1B9          | 145      |
|              | Use                                               | <b>b8: Energy Saving</b><br>b8 parameters to configure the energy saving/conservation driv                                                                                                    | ve function.        |             |                 |             |        |              | <u>.</u> |
| b8-01        | Energy Saving Control<br>Selection                | Selects the Energy Savings function.<br>0: Disabled<br>1: Enabled                                                                                                    | 0, 1                | 0           | A               | A           | -      | 1CC          | 145      |
| b8-02<br><6> | Energy Saving Gain                                | Sets energy savings control gain when in Open Loop Vector Control.                                                                                                    | 0.0 to 10.0         | 0.7         | _               | А           | -      | 1CD          | 145      |
| b8-03<br><6> | Energy Saving Control Filter<br>Time Constant     | Sets energy saving control filter time constant when in Open Loop Vector Control.                                                                                                    | 0.00 to<br>10.00    | 0.50<br><4> | _               | А           | -      | 1CE          | 145      |
| b8-04        | Energy Saving Coefficient<br>Value                | Sets the Energy Saving coefficient and is used to fine adjustments in V/f Control.                                                                                                    | 0.0 to<br>655.00    | <9><br><10> | A               | _           | -      | 1CF          | 146      |

| No.   | Name                              | Description                                                                                                    | Range     | Def.  |   | ontr<br>Iod<br>O | e<br>P | Addr.<br>Hex | Pg. |
|-------|-----------------------------------|----------------------------------------------------------------------------------------------------|-----------|-------|---|------------------|--------|--------------|-----|
|       |                                   |                                                                                                    |           |       | f | v                | M      |              |     |
| b8-05 | Power Detection Filter Time       | Sets a filter time for the Power Detection used by Energy Savings in V/f Control.                                                                                         | 0 to 2000 | 20 ms | А | _                | -      | 1D0          | 146 |
| b8-06 | Search Operation Voltage<br>Limit | Sets the limit for the voltage search operation performed by<br>Energy Savings in V/f Control. Set as a percentage of the motor<br>base voltage. Disabled when set to 0%. | 0 to 100  | 0%    | Α | -                | I      | 1D1          | 146 |

<1> Default setting value is dependent on parameter A1-02, Control Method Selection. The value shown is for A1-02 = 2-OLV control.

<2> A coasting motor may require a braking resistor circuit to bring the motor to a stop in the required time.

- <3> Default setting value is dependent on parameter A1-02, Control Method Selection. The value shown is for A1-02 = 0-V/f Control.
- <4> Default setting value is dependent on parameter o2-04, Drive Model Selection.
- <5> Available in drive software versions PRG: 1020 and later.
- <6> Parameter can be changed during Run.
- <7> Default setting is dependent on parameter b5-20, PID Setpoint Scaling.
- <8> Available in drive software versions PRG: 1014 and later.
- <9> Default setting value is dependent on parameter o2-04, Drive Model Selection and C6-01, Drive Duty Selection.
- <10> Parameter value is changed if E2-11 is manually changed or changed by Auto-Tuning.
- <11> Available in drive software versions PRG: 1022 and later.
- <12> Default setting is determined by A1-02, Control Method Selection

# C: Tuning

C parameters are used to adjust the acceleration and deceleration times, S-curves, slip and torque compensation functions and carrier frequency selections.

|              |                                               |                                                                                                    |                         |        |         | ontr<br>Iod |        | Addr. |     |  |                  |      |   |   |   |     |     |
|--------------|-----------------------------------------------|----------------------------------------------------------------------------------------------------|-------------------------|--------|---------|-------------|--------|-------|-----|--|------------------|------|---|---|---|-----|-----|
| No.          | Name                                          | Description                                                                                                    | Range                   | Def.   | V/<br>f | O<br>L<br>V | P<br>M | Hex   | Pg. |  |                  |      |   |   |   |     |     |
|              |                                               | C1: Acceleration and Deceleration Times<br>Use C1 parameters to configure motor acceleration and dec                                                                                                    | eleration.              |        |         |             |        |       |     |  |                  |      |   |   |   |     |     |
| C1-01<br><1> | Acceleration Time 1                           | Sets the time to accelerate from 0 to maximum frequency.                                                                                                    |                         |        | S       | S           | S      | 200   | 147 |  |                  |      |   |   |   |     |     |
| C1-02<br><1> | Deceleration Time 1                           | Sets the time to decelerate from maximum frequency to 0.                                                                                                    |                         |        | s       | S           | S      | 201   | 147 |  |                  |      |   |   |   |     |     |
| C1-03<br><1> | Acceleration Time 2                           | Sets the time to accelerate from 0 to maximum frequency when Accel/Decel times 2 are selected by a digital input.                                                                                                    |                         |        | A       | А           | Α      | 202   | 147 |  |                  |      |   |   |   |     |     |
| C1-04<br><1> | Deceleration Time 2                           | Sets the time to decelerate from maximum frequency to 0 when Accel/Decel times 2 are selected by a digital input.                                                                                                    | 0.0 to                  |        |         |             |        |       |     |  | 0.0 to<br>6000.0 | 10.0 | A | A | A | 203 | 147 |
| C1-05<br><1> | Acceleration Time 3 (Motor 2<br>Accel Time 1) | Sets the time to accelerate from 0 to maximum frequency when Accel/Decel times 3 are selected by a digital input.                                                                                                    | <2>                     | 10.0 s | A       | A           | A      | 204   | 147 |  |                  |      |   |   |   |     |     |
| C1-06<br><1> | Deceleration Time 3 (Motor 2<br>Decel Time 1) | Sets the time to decelerate from maximum frequency to 0 when Accel/Decel times 3 are selected by a digital input.                                                                                                    |                         |        | A       | A           | A      | 205   | 147 |  |                  |      |   |   |   |     |     |
| C1-07<br><1> | Acceleration Time 4 (Motor 2<br>Accel Time 2) | Sets the time to accelerate from 0 to maximum frequency when Accel/Decel times 4 are selected by a digital input.                                                                                                    |                         |        | A       | A           | A      | 206   | 147 |  |                  |      |   |   |   |     |     |
| C1-08<br><1> | Deceleration Time 4 (Motor<br>2 Decel Time 2) | Sets the time to decelerate from maximum frequency to 0 when Accel/Decel times 4 are selected by a digital input.                                                                                                    |                         |        | A       | A           | A      | 207   | 147 |  |                  |      |   |   |   |     |     |
| C1-09        | Fast-Stop Time                                | Sets the time to decelerate from maximum frequency to 0<br>for the multi-function input fast-stop function.<br><b>Note:</b> This parameter is also used by selecting "Fast-Stop"<br>as a Stop Method when a fault is detected. | 0.0 to<br>6000.0<br><2> | 10.0 s | A       | A           | A      | 208   | 148 |  |                  |      |   |   |   |     |     |
| C1-10        | Accel/Decel Time Setting<br>Units             | Sets the resolution of C1-01 to C1-09.<br>0: 0.01 s (0.00 to 600.00 s)<br>1: 0.1 s (0.0 to 6000.0 s)                                                                                                    | 0, 1                    | 1      | A       | A           | Α      | 209   | 148 |  |                  |      |   |   |   |     |     |

|               |                                                                                  |                                                                                                    |                    |                   |         | ontr<br>/lod | -      | Addr. |     |  |  |
|---------------|----------------------------------------------------------------------------------|----------------------------------------------------------------------------------------------------|--------------------|-------------------|---------|--------------|--------|-------|-----|--|--|
| No.           | Name                                                                             | Description                                                                                                    | Range              | Def.              | V/<br>f | O<br>L<br>V  | P<br>M | Hex   | Pg. |  |  |
| C1-11         | Accel/Decel Time Switching<br>Frequency                                          | Sets the frequency for automatic acceleration/deceleration<br>switching.<br>Below set frequency: Accel/Decel Time 4<br>Above set frequency: Accel/Decel Time 1<br>The multi-function input "Accel/Decel Time 1" or "Accel/<br>Decel Time 2" take priority.                                                                                                    | 0.0 to 400.0<br>Hz | 0.0 Hz            | A       | A            | А      | 20A   | 149 |  |  |
| C1-14<br><3>  | Accel/Decel Rate<br>Frequency                                                    | Sets the base frequency used to calculate acceleration and deceleration times.<br>When set to 0.0 Hz, the drive calculates the time required to accelerate from 0 Hz to E1-04, and decelerate from E1-04 down to 0 Hz (conventional setting).<br>When set to any other value above 0.0 Hz, the drive calculates the time required to accelerate from 0 Hz to C1-14, and to decelerate from C1-14 down to 0 Hz. | 0.0 to 400.0<br>Hz | 0.0 Hz            | A       | A            | A      | 264   | 149 |  |  |
|               | C2: S-Curve Characteristics<br>Use C2 parameters to configure S-curve operation. |                                                                                                    |                    |                   |         |              |        |       |     |  |  |
| C2-01         | S-Curve Characteristic at<br>Accel Start                                         | The S-curve can be controlled in the four points shown below.                                                                                                    | 0.00 to<br>10.00   | 0.20 s            | A       | A            | A      | 20B   | 150 |  |  |
| C2-02         | S-Curve Characteristic at<br>Accel End                                           | Run ON OFF                                                                                                    | 0.00 to 10.0       | 0.20 s            | A       | A            | Α      | 20C   | 150 |  |  |
| C2-03         | S-Curve Characteristic at<br>Decel Start                                         | Output<br>frequency C2-02 C2-03                                                                                                    | 0.00 to 10.0       | 0.20 s            | A       | A            | A      | 20D   | 150 |  |  |
| C2-04         | S-Curve Characteristic at<br>Decel End                                           | S-curve is used to further soften the starting and stopping ramp. The longer the S-curve time, the softer the starting and stopping ramp.                                                                                                    | 0.00 to 10.0       | 0.00 s            | A       | A            | А      | 20E   | 150 |  |  |
|               |                                                                                  | C3: Slip Compensation<br>Use C3 parameters to configure the slip compensation fu                                                                                                    | nction.            |                   |         |              |        |       |     |  |  |
| C3-01<br><1>  | Slip Compensation Gain                                                           | Sets the slip compensation gain. Decides for what amount<br>the output frequency is boosted in order to compensate the<br>slip.<br><b>Note:</b> Adjustment is not normally required.                                                                                                    | 0.0 to 2.5         | 0.0<br><4>        | A       | A            | _      | 20F   | 151 |  |  |
| C3-02         | Slip Compensation Primary<br>Delay Time                                          | Adjusts the slip compensation function delay time.<br>Decrease the setting when the slip compensation response<br>is too slow, increase it when the speed is not stable.<br>Disabled when Simple V/f Control with PG (H6-01 = 3) is<br>used.                                                                                                    | 0 to 10000         | 2000<br>ms<br><4> | А       | А            | _      | 210   | 151 |  |  |
| C3-03         | Slip Compensation Limit                                                          | Sets the slip compensation upper limit. Set as a percentage of motor rated slip (E2-02). Disabled when Simple V/f Control with PG (H6-01 = 3) is used.                                                                                                    | 0 to 250           | 200%              | A       | A            | _      | 211   | 151 |  |  |
| C3-04         | Slip Compensation Selection<br>during Regeneration                               | Selects slip compensation during regenerative operation.<br>0: Disabled<br>1: Enabled<br>Using the Slip Compensation function during regeneration<br>may require a braking option to handle momentary<br>increasing regenerative energy.                                                                                                    | 0, 1               | 0                 | A       | A            | _      | 212   | 152 |  |  |
| C3-05         | Output Voltage Limit<br>Operation Selection                                      | Selects if the motor magnetic flux is reduced during output<br>voltage saturation.<br>0: Disabled<br>1: Enabled                                                                                                    | 0, 1               | 0<br><4>          | _       | А            | _      | 213   | 152 |  |  |
| C3-18<br><10> | Output Voltage Limit Level                                                       | Sets the maximum percentage of output voltage reduction when C3-05 is enabled.                                                                                                    | 70.0 to<br>100.0   | 90.0%             | _       | Α            | _      | 263   | 152 |  |  |
|               |                                                                                  | <b>C4: Torque Compensation</b><br>Use C4 parameters to configure Torque Compensation fu                                                                                                    | nction.            |                   |         |              |        |       |     |  |  |

|              |                                             |                                                                                                    |                           |               |         | ontr<br>/Iod |        | Addr. |     |
|--------------|---------------------------------------------|----------------------------------------------------------------------------------------------------|---------------------------|---------------|---------|--------------|--------|-------|-----|
| No.          | Name                                        | Description                                                                                                    | Range                     | Def.          | V/<br>f | O<br>L<br>V  | P<br>M | Hex   | Pg. |
| C4-01<br><5> | Torque Compensation Gain                    | V/f Control: Sets the gain for the automatic torque (voltage)<br>boost function and helps to produce better starting torque.<br>Increase this setting when using a long motor cable or when<br>the motor is significantly smaller than the drive capacity.<br>Decrease this setting when motor oscillation occurs. Set the<br>value so that the current at low speed does not exceeds the<br>drives rated current.<br>Open Loop Vector: Sets the torque compensation function<br>gain. Normally no change is required. | 0.00 to 2.50              | 1.00          | A       | A            | A      | 215   | 152 |
| C4-02        | Torque Compensation<br>Primary Delay Time   | Sets the torque compensation filter time.<br>Increase this setting when motor oscillation occurs.<br>Reduce the setting if there is not enough response from the<br>motor.                                                                                                    | 0 to 60000                | 200 ms<br><6> | A       | A            | A      | 216   | 153 |
| C4-03        | Torque Compensation at<br>Forward Start     | Sets torque compensation at forward start as a percentage of motor torque.                                                                                                    | 0.0 to 200.0              | 0.0%          | -       | A            | _      | 217   | 153 |
| C4-04        | Torque Compensation at<br>Reverse Start     | Sets torque compensation at reverse start as a percentage of motor torque.                                                                                                    | -200.0 to 0.0             | 0.0%          | -       | A            | _      | 218   | 153 |
| C4-05        | Torque Compensation Time<br>Constant        | Sets the time constant for torque compensation at forward start and reverse start (C4-03 and C4-04). The filter is disabled if the time is set to 4 ms or less.                                                                                                    | 0 to 200                  | 10 ms         | _       | A            | _      | 219   | 153 |
| C4-06        | Torque Compensation<br>Primary Delay Time 2 | Sets the torque compensation time 2. When an ov fault<br>occurs with sudden load changes or at the and of an<br>acceleration, increase the setting.<br><b>Note:</b> Adjustment is not normally required. If adjusted then<br>AFR time 2 (n2-03) should be adjusted too.                                                                                                    | 0 to 10000                | 150 ms        | _       | A            | _      | 21AH  | 153 |
|              | t<br>C5 parameter                           | C5: Speed Control (ASR)<br>Jse C5 parameters to configure the Automatic Speed Regula<br>s are available only when using V/f Control with Simple PG                                                                                                    | tor (ASR).<br>Feedback (H | 6-01 = 3      | ).      |              |        | -     |     |
| C5-01<br><1> | ASR Proportional Gain 1                     | Sets the proportional gain of the speed control loop (ASR).                                                                                                    | 0.00 to<br>300.00         | 0.20          | A       |              |        | 21B   | 155 |
| C5-02<br><1> | ASR Integral Time 1                         | Sets the integral time of the speed control loop (ASR).                                                                                                    | 0.000 to<br>10.000        | 0.200         | A       | -            | -      | 21C   | 155 |
| C5-03<br><1> | ASR Proportional Gain 2                     | Sets the speed control gain 2 of the speed control loop (ASR).                                                                                                    | 0.00 to<br>300.00         | 0.02          | A       | -            | -      | 21D   | 155 |
| C5-04<br><1> | ASR Integral Time 2                         | Sets the integral time 2 of the speed control loop (ASR).                                                                                                    | 0.000 to<br>10.000        | 0.050 s       | A       |              |        | 21E   | 155 |
| C5-05<br><1> | ASR Limit                                   | Sets the upper limit for the speed control loop (ASR) as a percentage of the maximum output frequency (E1-04).                                                                                                    | 0.0 to 20.0               | 5.0%          | A       | -            | -      | 21F   | 155 |
|              |                                             | C6: Carrier Frequency<br>Use C6 parameters to configure the carrier frequency drive                                                                                                    | settings.                 |               |         |              |        |       | -   |
| C6-01        | Drive Duty Selection                        | Selects the load rating for the drive.<br>0: Heavy Duty (HD) for constant torque applications.<br>1: Normal Duty (ND) for variable torque applications.<br>This setting affects the Rated output current and overload<br>tolerance of the drive.                                                                                                    | 0, 1                      | 1             | S       | S            | S      | 223   | 155 |
| C6-02        | Carrier Frequency Selection                 | Selects the carrier frequency<br>1 : 2.0 kHz<br>2 : 5.0 kHz<br>3 : 8.0 kHz<br>4 : 10.0 kHz<br>5 : 12.5 kHz<br>6 : 15.0 kHz<br>7 : Swing PWM1 (Audible sound 1)<br>8 : Swing PWM2 (Audible sound 2)<br>9 : Swing PWM3 (Audible sound 3)<br>A : Swing PWM4 (Audible sound 4)<br>B: Leakage Current Rejection PWM <3><br>C to E: No setting possible<br>F : User defined (determined by C6-03 through C6-05)                                                                                                    | <7>                       | <8>           | S       | S            | S      | 224   | 156 |

В

YASKAWA ELECTRIC SIEP C710606 18F YASKAWA AC Drive - V1000 Technical Manual

|       |                                        |                                                                                                    |             |      |         | ontr<br>/lod |        | Addr. |     |
|-------|----------------------------------------|----------------------------------------------------------------------------------------------------|-------------|------|---------|--------------|--------|-------|-----|
| No.   | Name                                   | Description                                                                                                    | Range       | Def. | V/<br>f | O<br>L<br>V  | P<br>M | Hex   | Pg. |
| C6-03 | Carrier Frequency Upper<br>Limit       | Note: Set C6-02 to F before setting C6-03.<br>Open Loop Vector: C6-03 defines the fixed carrier                                                                                                    | 1.0 to 15.0 | <9>  | A       | A            | A      | 225   | 157 |
| C6-04 | Carrier Frequency Lower<br>Limit       | frequency if C6-02 = F.<br>V/f Control: C6-03 and C6-04 set upper and lower limits<br>for the carrier frequency.<br>C6-03<br>C6-04<br>C6-04<br>C6-04<br>C6-05 × K<br>c6-04<br>C6-05 × K<br>C6-03<br>C6-04<br>C6-03 × (C6-05) × K<br>max output<br>frequency<br>The coefficient K depends on C6-03:<br>C6-03 ≥ 10.0 kHz: K = 3<br>10.0 kHz > C6-03 ≥ 5.0 kHz: K = 2<br>5.0 kHz > C6-03 : K = 1<br>When C6-05 ≤ 6, C6-04 is disabled (makes the carrier<br>frequency C6-03 value). | 1.0 to 15.0 | <9>  | A       | -            |        | 226   | 157 |
| C6-05 | Carrier Frequency<br>Proportional Gain | Sets the relationship of output frequency to carrier frequency when $C6-02 = F$ .                                                                                                    | 00 to 99    | <9>  | A       | -            | -      | 227   | 157 |

<1> Parameter can be changed during run.

<2> Setting range value is dependent on parameter C1-10, Accel/Decel Time Setting Units. When C1-10 = 0 (units of 0.01 seconds), the setting range becomes 0.00 to 600.00 seconds.

- <3> Available in drive software versions PRG: 1020 and later.
- <4> Default setting value is dependent on parameter A1-02, Control Method Selection. The value shown is for A1-02 = 0-V/f Control.
- <5> Parameter cannot be changed during run when parameter A1-02 = 5-PM OLV Control.
- <6> Default setting value is dependent on parameter A1-02, Control Method Selection. The value shown is for A1-02 = 2-OLV control.
- <7> Setting range is determined by the drive software version. PRG: 1020 and later: 1 to B; F PRG: 1018 and earlier: 1 to A; F
- <8> Default setting value is dependent on parameters o2-04, Drive Model Selection, A1-02, Control Method Selection and C6-01, Drive Duty Selection.
- <9> Default setting value is dependent on parameter C6-02, Carrier Frequency Selection.
- <10> Available in drive software versions PRG: 1024 and later.

# d: References

Reference parameters are used to set the various frequency reference values during operation.

|              |                       |                                                                                                    |                      |            |         | ontr<br>/lod |        | A al al u    |            |
|--------------|-----------------------|----------------------------------------------------------------------------------------------------|----------------------|------------|---------|--------------|--------|--------------|------------|
| No.          | Name                  | Description                                                                                                    | Range                | Def.       | V/<br>f | O<br>L<br>V  | P<br>M | Addr.<br>Hex | Pg.        |
|              |                       | <b>d1: Frequency Reference</b><br>Use d1 parameters to configure the drive frequency referen                                                                     | ce.                  |            |         |              |        |              |            |
| d1-01<br><1> | Frequency Reference 1 | Frequency reference. <i>Refer to b1-01: Frequency Reference</i><br><i>Selection 1 on page 121</i> for instructions to use d1-01 as the main frequency reference. | 0.00 to<br>400.00 Hz | 0.00<br>Hz | S       | S            | s      | 280          | 160        |
| d1-02<br><1> | Frequency Reference 2 | Frequency reference when digital input "Multi-Step Speed Reference 1" (H1- $\Box\Box$ = 3) is on.                                                                | <2> <3>              | 0.00<br>Hz | S       | S            | S      | 281          | 160        |
| d1-03<br><1> | Frequency Reference 3 | Frequency reference when digital input "Multi-Step Speed Reference 2" (H1- $\Box\Box$ = 4) is on.                                                                | 0.00 to<br>400.00 Hz | 0.00<br>Hz | S       | S            | s      | 282          | 160        |
| d1-04<br><1> | Frequency Reference 4 | Frequency reference when digital inputs "Multi-Step Speed Reference 1, 2" (H1- $\Box\Box$ = 3 and 4) are on.                                                     | <2> <3>              | 0.00<br>Hz | S       | S            | s      | 283          | 160        |
| d1-05<br><1> | Frequency Reference 5 | Frequency reference when digital input "Multi-Step Speed Reference 3" (H1- $\Box\Box$ = 5) is on.                                                                | 0.00 to<br>400.00 Hz | 0.00<br>Hz | A       | A            | Α      | 284          | 160        |
| d1-06<br><1> | Frequency Reference 6 | Frequency reference when digital inputs "Multi-Step Speed Reference 1, 3 " (H1- $\Box\Box$ = 3 and 5) are on.                                                    | <2> <3>              | 0.00<br>Hz | Α       | Α            | А      | 285          | <u>160</u> |

|                       |                                       |                                                                                                    |                                 |            |         | ontr<br>/lod |        | A al al a    |     |
|-----------------------|---------------------------------------|----------------------------------------------------------------------------------------------------|---------------------------------|------------|---------|--------------|--------|--------------|-----|
| No.                   | Name                                  | Description                                                                                                    | Range                           | Def.       | V/<br>f | O<br>L<br>V  | P<br>M | Addr.<br>Hex | Pg. |
| d1-07<br>< <u>1</u> > | Frequency Reference 7                 | Frequency reference when digital inputs "Multi-Step Speed Reference 2, 3" (H1- $\Box\Box$ = 4 and 5) are on.                                                                                                    | 0.00 to                         | 0.00<br>Hz | A       | Α            | А      | 286          | 160 |
| d1-08<br><1>          | Frequency Reference 8                 | Frequency reference when multi-function input "Multi-Step speed reference 1, 2, 3" (H1- $\Box\Box$ = 3, 4, 5) are on.                                                                                                    | 400.00 Hz<br><2> <3>            | 0.00<br>Hz | A       | A            | A      | 287          | 160 |
| d1-09<br>< <u>1</u> > | Frequency Reference 9                 | Frequency reference when multi-function input "Multi-Step Speed Reference 4" (H1- $\Box \Box = 32$ ) is on.                                                                                                    | 0.00 to<br>400.00 Hz            | 0.00<br>Hz | А       | A            | А      | 288          | 160 |
| d1-10<br><1>          | Frequency Reference 10                | Frequency reference when digital input "Multi-Step Speed Reference 1, 4" (H1- $\Box\Box$ = 3 and 32) are on.                                                                                                    | <pre>&lt;2&gt; &lt;3&gt;</pre>  | 0.00<br>Hz | A       | A            | А      | 28B          | 160 |
| d1-11<br><1>          | Frequency Reference 11                | Frequency reference when digital inputs "Multi-Step Speed Reference 2, 4" (H1- $\Box\Box$ = 4 and 32) are on.                                                                                                    | 0.00 to<br>400.00 Hz            | 0.00<br>Hz | A       | A            | A      | 28C          | 160 |
| d1-12<br>             | Frequency Reference 12                | Frequency reference when digital inputs "Multi-Step Speed Reference 1, 2, 4" (H1- $\Box \Box = 3, 4, 32$ ) are on.                                                                                                    | 400.00 HZ <2> <3>               | 0.00<br>Hz | A       | A            | Α      | 28D          | 160 |
| d1-13<br>             | Frequency Reference 13                | Frequency reference when digital inputs "Multi-Step Speed Reference 3, 4" (H1- $\Box\Box$ = 5 and 32) are on.                                                                                                    | 0.00 to                         | 0.00<br>Hz | A       | A            | Α      | 28E          | 160 |
| d1-14<br><1>          | Frequency Reference 14                | Frequency reference when digital inputs "Multi-Step Speed Reference 1, 3, 4" (H1- $\Box\Box$ = 3, 5, 32) are on.                                                                                                    | 400.00 Hz<br><2> <3>            | 0.00<br>Hz | A       | A            | Α      | 28F          | 160 |
| d1-15<br><1>          | Frequency Reference 15                | Frequency reference when digital inputs "Multi-Step Speed Reference 2, 3, 4" (H1- $\Box\Box$ = 4, 5, 32) are on.                                                                                                    | 0.00 to                         | 0.00<br>Hz | A       | A            | А      | 290          | 160 |
| d1-16<br>< <u>1</u> > | Frequency Reference 16                | Frequency reference when digital inputs "Multi-Step Speed Reference 1, 2, 3, 4" (H1- $\Box\Box$ = 3, 4, 5, 32) are on.                                                                                                    | 400.00 Hz<br><2> <3>            | 0.00<br>Hz | A       | A            | А      | 291          | 160 |
| d1-17<br><1>          | Jog Frequency Reference               | Frequency reference when digital inputs "Jog Frequency<br>Reference", "Forward Jog", or "Reverse Jog." are on. "Jog<br>Frequency Reference" has priority over "Multi-Step Speed<br>Reference 1 to 16".                                  | 0.00 to<br>400.00 Hz<br><2> <3> | 6.00<br>Hz | s       | s            | s      | 292          | 160 |
|                       |                                       | <b>d2: Frequency Upper and Lower Limits</b><br>Use d2 parameters to configure the frequency reference lim                                                                                                    | iits.                           |            |         |              |        |              |     |
| d2-01                 | Frequency Reference<br>Upper Limit    | Sets the frequency reference upper limit as a percentage of maximum output frequency (E1-04). Output speed is limited to this value even if the frequency reference is higher. This limit applies to all frequency reference sources.   | 0.0 to<br>110.0                 | 100.0<br>% | A       | A            | A      | 289          | 161 |
| d2-02                 | Frequency Reference<br>Lower Limit    | Sets the frequency reference lower limit as a percentage of maximum output frequency (E1-04). Output speed is limited to this value even if the frequency reference is lower. This limit applies to all frequency reference sources.    | 0.0 to<br>110.0                 | 0.0%       | A       | A            | A      | 28A          | 161 |
| d2-03                 | Master Speed Reference<br>Lower Limit | Sets the minimum frequency reference lower limit if the frequency reference is input using an analog input. Set as a percentage of maximum output frequency (E1-04). The higher of both values d2-02 and d2-03 will be the lower limit. | 0.0 to<br>110.0                 | 0.0%       | A       | A            | А      | 293          | 162 |
|                       |                                       | d3: Jump Frequency<br>Use d3 parameters to configure the drive Jump Frequency set                                                                                                    | tings.                          |            |         |              |        |              |     |
| d3-01                 | Jump Frequency 1                      | d3-01 to d3-04 allow programming of three prohibited frequency reference points for eliminating problems with resonant                                                                                                    |                                 | 0.0<br>Hz  | A       | A            | A      | 294          | 162 |
| d3-02                 | Jump Frequency 2                      | vibration of the motor / machine. This feature does not eliminate<br>the selected frequency values, but accelerates and decelerates the<br>motor through the prohibited bandwidth.                                                      | 0.0 to<br>400.0                 | 0.0<br>Hz  | A       | A            | Α      | 295          | 162 |
| d3-03                 | Jump Frequency 3                      | The parameters must be according to the rule $d3-01 \ge d3-02 \ge d3-03$ .                                                                                                    |                                 | 0.0<br>Hz  | A       | Α            | A      | 296          | 162 |
| d3-04                 | Jump Frequency Width                  | This parameter sets the dead-band width around each selected<br>prohibited frequency reference point. The bandwidth becomes<br>the designated Jump frequency, plus or minus d3-04.                                                      | 0.0 to 20.0                     | 1.0<br>Hz  | А       | A            | Α      | 297          | 162 |
|                       | τ                                     | <b>d4: Frequency Reference Hold</b><br>Jse d4 parameters to configure the drive frequency reference hold                                                                                                    | l function.                     |            |         |              |        |              |     |

Parameter List

В

YASKAWA ELECTRIC SIEP C710606 18F YASKAWA AC Drive - V1000 Technical Manual

|              |                                                                     |                                                                                                    |                     |            |         | ontr<br>/lod | -      | Addr. |     |
|--------------|---------------------------------------------------------------------|----------------------------------------------------------------------------------------------------|---------------------|------------|---------|--------------|--------|-------|-----|
| No.          | Name                                                                | Description                                                                                                    | Range               | Def.       | V/<br>f | O<br>L<br>V  | P<br>M | Hex   | Pg. |
| d4-01        | Frequency Reference Hold<br>Function Selection                      | Determines if the frequency reference or frequency reference<br>bias is saved when the Run command is removed or the power<br>goes off.<br>0: Disabled<br>1: Enabled<br>This parameter is effective when the multi-function inputs<br>"Accel/Decel Ramp Hold", "Up/Down" or "Up/Down 2"<br>commands are selected (H1- $\Box\Box$ = A or 10/11 or 75/76).                       | 0, 1                | 0          | A       | A            | A      | 298   | 162 |
| d4-03<br>    | Frequency Reference Bias<br>Step (Up/Down 2)                        | Sets the bias added to the frequency reference when the Up/<br>Down 2 digital inputs are set.<br>When set to 0.00 Hz, the bias value is increased or decreased<br>according to d4-04.<br>When greater than 0.0 Hz, the bias value d4-03 is added or<br>subtracted to/from the frequency reference. The acceleration or<br>deceleration rate is ultimately determined by d4-04. | 0.00 to<br>99.99 Hz | 0.00<br>Hz | A       | A            | A      | 2AA   | 165 |
| d4-04<br><1> | Frequency Reference Bias<br>Accel/Decel (Up/Down 2)                 | Selects how the bias or frequency reference is increased when<br>using the Up/Down 2 function.<br>0: Use selected accel/decel time.<br>1: Use Accel/Decel Time 4 (C1-07 and C1-08).                                                                                                    | 0, 1                | 0          | A       | A            | A      | 2AB   | 165 |
| d4-05<br><1> | Frequency Reference Bias<br>Operation Mode Selection<br>(Up/Down 2) | 0: Bias value is held if no input Up 2 or Down 2 is active.<br>1: When the Up 2 reference and Down 2 reference are both on<br>or both off, the applied bias becomes 0.<br>Currently selected accel / decel. times are used. Enabled only<br>when $d4-03 = 0$ .                                                                                                    | 0, 1                | 0          | А       | A            | A      | 2AC   | 166 |
| d4-06        | Frequency Reference Bias<br>(Up/Down 2)                             | The Up/Down 2 bias value is saved in d4-06 when the frequency reference is not input by the digital operator. The function depends on the setting of d4-01. It is limited by d4-08 and d4-09.                                                                                                    | -99.9 to<br>+100.0  | 0.0%       | A       | A            | A      | 2AD   | 166 |
| d4-07<br><1> | Analog Frequency<br>Reference Fluctuation<br>Limit (Up/Down 2)      | When an Up 2 or Down 2 input is active and the frequency<br>reference value from analog or pulse input changes for more than<br>the level set in d4-07, the bias value is hold and the frequency<br>reference is changed to the new value.<br>After the speed reaches the frequency reference the bias hold is<br>released.                                                    | 0.1 to<br>+100.0    | 1.0%       | А       | А            | А      | 2AE   | 166 |
| d4-08<br><1> | Frequency Reference Bias<br>Upper Limit (Up/Down 2)                 | Sets the upper limit for the bias and the value that can be saved<br>in d4-06. Set as a percentage of the maximum output frequency<br>E1-04.                                                                                                    | 0.1 to<br>100.0     | <4>        | А       | А            | А      | 2AF   | 166 |
| d4-09<br><1> | Frequency Reference Bias<br>Lower Limit (Up/Down 2)                 | Sets the lower limit for the bias and the value that can be saved<br>in d4-06. Set as a percentage of the maximum output frequency<br>E1-04.                                                                                                    | -99.9 to<br>0.0     | 0.0%       | Α       | А            | A      | 2B0   | 167 |
| d4-10        | Up/Down Frequency<br>Reference Limit Selection                      | Selects which value is used as frequency reference lower limit if<br>the Up/Down function is used.<br>0: The lower limit is determined by d2-02 or analog input<br>(H3-02/10 = 0). The higher of both values becomes the reference<br>limit.<br>1: The lower limit is determined by d2-02.                                                                                     | 0 or 1              | 0          | A       | A            | A      | 2B6   | 167 |
|              |                                                                     | <b>d7: Offset Frequency</b><br>Use d7 parameters to set the offset frequency.                                                                                                    |                     |            |         |              |        |       |     |
| d7-01<br><1> | Offset Frequency 1                                                  | Added to the frequency reference when the digital input "Frequency Offset 1" (H1- $\Box\Box$ = 44) is switched on.                                                                                                    | -100.0 to<br>+100.0 | 0.0%       | A       | A            | A      | 2B2   | 167 |
| d7-02<br><1> | Offset Frequency 2                                                  | Added to the frequency reference when the digital input "Frequency Offset 2" (H1- $\Box\Box$ = 45) is switched on.                                                                                                    | -100.0 to<br>+100.0 | 0.0%       | Α       | А            | А      | 2B3   | 167 |
| d7-03<br><1> | Offset Frequency 3                                                  | Added to the frequency reference when the digital input "Frequency Offset 3" (H1- $\Box\Box$ = 46) is switched on.                                                                                                    | -100.0 to<br>+100.0 | 0.0%       | А       | А            | А      | 2B4   | 167 |

<1> Parameter can be changed during Run.

<2> Default setting value is dependent on parameter o1-03, Digital Operator Display Selection.

<3> Range upper limit is dependent on parameters E1-04, Maximum Output Frequency, and d2-01, Frequency Reference Upper Limit.

<4> Default setting is determined by the drive software version.

PRG: 1016 and later: 100.00%

PRG: 1015 and earlier: 0.00 %

# E: Motor Parameters

| Na                  | Nama                                    | Description                                                                                                    | Denne                                             | Def               |     | ontr<br>Node |    |           | Der |
|---------------------|-----------------------------------------|----------------------------------------------------------------------------------------------------|---------------------------------------------------|-------------------|-----|--------------|----|-----------|-----|
| No.                 | Name                                    | Description                                                                                                    | Range                                             | Def.              | V/f | O<br>LV      | РМ | Addr. Hex | Pg. |
|                     |                                         | E1: V/f Pattern Characteristics<br>Use E1 parameters to set V/f characteristics fo                                                                                                    | r the motor.                                      |                   |     |              |    |           |     |
| E1-01<br>           | Input Voltage<br>Setting                | This parameter must be set to the power supply voltage. It<br>sets the maximum and base voltage used by preset V/f<br>patterns (E1-03 = 0 to E) and adjusts levels used by certain<br>functions.<br>WARNING! Electrical Shock Hazard. Drive input voltage<br>(not motor voltage) must be set in E1-01 for the protective<br>features of the drive to function properly. failure to do so may<br>result in equipment damage and/or death or personal injury.                                                                                                    | 155 to 255                                        | 230 V             | S   | S            | S  | 300       | 169 |
| E1-03<br><2>        | V/f Pattern<br>Selection                | Selects a preset V/f pattern.<br>0: 50 Hz Constant torque 1<br>1: 60 Hz Constant torque 2<br>2: 60 Hz Constant torque 3 (50 Hz base)<br>3: 72 Hz Constant torque 4 (60 Hz base)<br>4: 50 Hz Variable torque 1<br>5: 50 Hz Variable torque 2<br>6: 60 Hz Variable torque 3<br>7: 60 Hz Variable torque 4<br>8: 50 Hz High starting torque 1<br>9: 50 Hz High starting torque 2<br>A: 60 Hz High starting torque 3<br>B: 60 Hz High starting torque 4<br>C: 90 Hz (60 Hz base)<br>D: 120 Hz (60 Hz base)<br>E: 180 Hz (60 Hz base)<br>F: Custom V/f. E1-04 through E1-13 settings define the V/f pattern | 0 to F                                            | F                 | Α   | A            | _  | 302       | 169 |
| E1-04               | Maximum Output<br>Frequency             | E1-04 and E1-06 to E1-13 can only be changed when E1-03                                                                                                    | 40.0 to<br>400.0<br><3>                           | 60 Hz<br><4>      | S   | S            | S  | 303       | 172 |
| E1-05<br><1>        | Maximum Output<br>Voltage               | is set to F. To set linear V/f characteristics, set the same values for E1-07 and E1-09. In this case, the setting for E1-08                                                                                                    | 0.0 to 255.0                                      | 230 V<br><4>      | S   | S            | S  | 304       | 172 |
| E1-06               | Base Frequency                          | will be disregarded.<br>When $E1-13 = 0.0$ V, then the drive uses the value set to $E1-05$ to control the voltage level.                                                                                                    | 0.0 to<br>E1-04                                   | 60 Hz<br><4>      | S   | S            | S  | 305       | 172 |
| E1-07               | Middle Output<br>Frequency              | Ensure that the five frequencies are set according to these rules to prevent triggering an oPE10 fault:<br>E1-09 $\leq$ E1-07 $<$ E1-06 $\leq$ E1-11 $\leq$ E1-04                                                                                                    | 0.0 to<br>E1-04                                   | 3.0 Hz<br><3>     | A   | A            | -  | 306       | 172 |
| E1-08<br><1>        | Middle Output<br>Frequency Voltage      | <b>Note:</b> Setting E1-11 to 0 disables both E1-11 and E1-12, and the above conditions do not apply.                                                                                                    | 0.0 to 255.0                                      | 18.4 V<br><5> <6> | А   | А            | -  | 307       | 172 |
| E1-09               | Minimum Output<br>Frequency             | VACrms Out(V)<br>E1-05<br>E1-12                                                                                                    | 0.0 to<br>E1-04                                   | 1.5 Hz<br><5> <4> | S   | S            | S  | 308       | 172 |
| E1-10<br><1>        | Minimum Output<br>Frequency Voltage     | E1-13                                                                                                    | 0.0 to 255.0                                      | 13.8 V<br><5> <6> | А   | Α            | -  | 309       | 172 |
| E1-11               | Middle Output<br>Frequency 2            | E1-08                                                                                                    | 0.0 to<br>E1-04                                   | 0.0 Hz            | А   | Α            | -  | 30A       | 172 |
| E1-12<br><1><br><7> | Middle Output<br>Frequency Voltage<br>2 | E1-10 E1-09 E1-07 E1-06 E1-11 E1-04<br>Frequency (Hz)                                                                                                    | 0.0 to 255.0                                      | 0.0 V             | A   | А            | -  | 30B       | 172 |
| E1-13<br><1> <9>    | Base Voltage                            |                                                                                                    | 0.0 to 255.0                                      | 0.0 V             | А   | s            | -  | 30C       | 172 |
|                     |                                         | E2: Motor Parameters<br>Use E2 parameters to set motor-related                                                                                                    | data.                                             |                   |     | I            |    |           |     |
| E2-01<br><8>        | Motor Rated<br>Current                  | Sets the motor nameplate full load current in amperes (A).<br>Automatically set during Auto-Tuning.<br><b>Note:</b> Set E2-03 (Motor No-Load Current) before making<br>changes to E2-01. An oPE01 error will be triggered if E2-01<br>< E2-03.                                                                                                    | 10 to 200%<br>of drive<br>rated<br>current<br><9> | <10>              | S   | s            | _  | 30E       | 173 |
| E2-02               | Motor Rated Slip                        | Sets the motor rated slip in Hertz.<br>Automatically set during rotational Auto-Tuning.                                                                                                    | 0.00 to 20.00                                     | <10>              | Α   | Α            | _  | 30F       | 173 |

| No.   | Name                                           | Description                                                                                                    | Range                      | Def.           |     | ontr<br>Mod |    | Addr. Hex | Pg. |
|-------|------------------------------------------------|----------------------------------------------------------------------------------------------------|----------------------------|----------------|-----|-------------|----|-----------|-----|
| NO.   | Name                                           | Description                                                                                                    | Range                      | Del.           | V/f | 0<br>LV     | РМ | Addi. Hex | ry. |
| E2-03 | Motor No-Load<br>Current                       | Sets the magnetizing current of the motor in Ampere.<br>Automatically set during rotational Auto-Tuning.<br><b>Note:</b> Set E2-03 (Motor No-Load Current) before making<br>changes to E2-01. An oPE01 error will be triggered if E2-01<br>< E2-03.  | 0 to less<br>than E2-01    | <10>           | А   | A           | _  | 310       | 173 |
| E2-04 | Number of Motor<br>Poles                       | Sets the number of motor poles. Automatically set during Auto-Tuning.                                                                                                    | 2 to 48                    | 4 poles        | А   | A           | -  | 311       | 173 |
| E2-05 | Motor Line-to-Line<br>Resistance               | Sets the phase-to-phase motor resistance in ohms.<br>Automatically set during Auto-Tuning.                                                                                                    | 0.000 to<br>65.000<br><11> | <10>           | A   | A           | _  | 312       | 173 |
| E2-06 | Motor Leakage<br>Inductance                    | Sets the voltage drop due to motor leakage inductance as a percentage of motor rated voltage.<br>Automatically set during Auto-Tuning.                                                                                                    | 0.0 to 40.0                | <10>           | A   | A           | _  | 313       | 174 |
| E2-07 | Motor Iron-Core<br>Saturation<br>Coefficient 1 | Sets the motor iron saturation coefficient at 50% of magnetic flux. Automatically set during Auto-Tuning.                                                                                                    | 0.00 to 0.50               | 0.50           | _   | A           | _  | 314       | 174 |
| E2-08 | Motor Iron-Core<br>Saturation<br>Coefficient 2 | Sets the motor iron saturation coefficient at 75% of magnetic flux. Automatically set during Auto-Tuning.                                                                                                    | E2-07 to 0.75              | 0.75           | _   | A           | _  | 315       | 174 |
| E2-09 | Motor Mechanical<br>Loss                       | Sets the motor mechanical loss as a percentage of motor rated<br>power (kW). Adjust in the following circumstances:<br>When there is a large amount of torque loss due to motor<br>bearing friction.<br>When there is a large amount of torque loss. | 0.0 to 10.0                | 0.0%           | _   | A           | _  | 316       | 174 |
| E2-10 | Motor Iron Loss for<br>Torque<br>Compensation  | Sets the motor iron loss in watts (W).                                                                                                    | 0 to 65535                 | <10>           | А   | _           | _  | 317       | 174 |
| E2-11 | Motor Rated<br>Output                          | Sets the motor rated power in kilowatts (kW). Automatically set during Auto-Tuning. (1 HP = $0.746$ kW).                                                                                                    | 0.00 to<br>650.00          | 0.40 kW<br><6> | S   | s           | _  | 318       | 174 |
| E2-12 | Motor Iron-Core<br>Saturation<br>Coefficient 3 | Set to the motor iron saturation coefficient at 130% of magnetic flux.<br>Automatically set during rotational Auto-Tuning.                                                                                                    | 1.30 to 5.00               | 1.30           | _   | А           | _  | 328       | 174 |
|       |                                                | E3: Motor 2 V/f Characteristics<br>Use E3 parameters to set the V/f pattern for a s                                                                                                    |                            |                |     |             |    |           |     |
| E3-01 | Motor 2 Control<br>Method                      | 0: V/f Control<br>2: Open Loop Vector (OLV)                                                                                                    | 0 or 2                     | 0              | А   | A           | _  | 319       | 175 |

| No.                  | Name                                                    | Description                                                                                                    | Range                                      | Def.                  | -   | ontr<br>Mod |    | Addr. Hex | Pg. |
|----------------------|---------------------------------------------------------|----------------------------------------------------------------------------------------------------|--------------------------------------------|-----------------------|-----|-------------|----|-----------|-----|
| NO.                  | Name                                                    | Description                                                                                                    | Range                                      | Dei.                  | V/f | 0<br>LV     | РМ | Addi. Hex | Fg. |
| E3-04                | Motor 2 Max Output<br>Frequency                         |                                                                                                    | 40.0 to<br>400.0                           | 60 Hz                 | А   | А           | _  | 31A       | 175 |
| E3-05<br><1>         | Motor 2 Max<br>Voltage                                  |                                                                                                    | 0.0 to 255.0                               | 230.0 V               | A   | Α           | -  | 31B       | 175 |
| E3-06                | Motor 2 Base<br>Frequency                               | To set linear V/f characteristics, set the same values for E3-07 and E3-09. In this case, the setting for E3-08 will be disregarded.                                                                                                    | 0.0 to<br>E3-04                            | 60 Hz                 | A   | Α           | _  | 31C       | 175 |
| E3-07                | Motor 2 Mid Output<br>Freq.                             | Ensure that the five frequencies are set according to these rules to prevent triggering an oPE10 fault:                                                                                                    | 0.0 to<br>E3-04                            | 3.0 Hz<br><12>        | A   | Α           | -  | 31D       | 175 |
| E3-08<br><1>         | Motor 2 Mid Output<br>Freq. Voltage                     | E3-09 $\leq$ E3-07 $\leq$ E3-06 $\leq$ E3-11 $\leq$ E3-04<br>Note: Setting E3-11 to 0 disables both E3-11 and E3-12, and the above conditions do not apply.                                                                                                    | 0.0 to 255.0                               | 18.4 V<br><6><br><12> | A   | A           | -  | 31E       | 175 |
| E3-09                | Motor 2 Min. Output<br>Freq.                            | VACrms Out (V)<br>E3-05                                                                                                    | 0.0 to<br>E3-04                            | 1.5 Hz<br><12>        | А   | A           | -  | 31F       | 175 |
| E3-10<br><1>         | Motor 2 Min. Output<br>Freq. Voltage                    | E3-13                                                                                                    | 0.0 to 255.0                               | 13.8 V<br><6><br><12> | A   | A           | _  | 320       | 175 |
| E3-11<br><7>         | Motor 2 Mid Output<br>Frequency 2                       |                                                                                                    | 0.0 to<br>E3-04                            | 0.0 Hz                | A   | A           | _  | 345       | 175 |
| E3-12<br><1><br><13> | Motor 2 Mid Output<br>Frequency Voltage<br>2            | E3-09 E3-07 E3-06 E3-11 E3-04<br>Frequency (Hz)                                                                                                    | 0.0 to 255.0                               | 0.0 Vac               | A   | Α           | -  | 346       | 175 |
| E3-13<br><1><br><9>  | Motor 2 Base<br>Voltage                                 |                                                                                                    | 0.0 to 255.0                               | 0.0 Vac               | A   | S           | _  | 347       | 175 |
|                      |                                                         | E4: Motor 2 Parameters<br>Use E4 parameters to control a second motor operating                                                                                                    | on the same                                | e drive               |     | 1           |    |           |     |
| E4-01                | Motor 2 Rated<br>Current                                | Sets the motor 2 nameplate full load current in amperes (A).<br>This value is automatically set during Auto-Tuning.                                                                                                    | 10 to 200%<br>of drive<br>rated<br>current | <10>                  | A   | A           | _  | 321       | 176 |
| E4-02                | Motor 2 Rated Slip                                      | Sets the motor 2 rated slip in Hz. Automatically set during Auto-Tuning.                                                                                                    | 0.00 to 20.00                              | <10>                  | A   | Α           | _  | 322       | 176 |
| E4-03                | Motor 2 Rated No-<br>Load Current                       | Sets the magnetizing current of motor 2 in Ampere.<br>Automatically set during Rotational Auto-Tuning.                                                                                                    | 0 to less<br>than E4-01<br><9>             | <10>                  | A   | A           | _  | 323       | 176 |
| E4-04                | Motor 2 Motor Poles                                     | Sets the number of poles of motor 2. This value is automatically set during Auto-Tuning.                                                                                                    | 2 to 48                                    | 4 poles               | А   | Α           | -  | 324       | 176 |
| E4-05                | Motor 2 Line-to-<br>Line Resistance                     | Sets the phase-to-phase resistance of motor 2 in ohms.<br>Automatically during Auto-Tuning.                                                                                                    | 0.000 to<br>65.000<br><11>                 | <10>                  | A   | A           | _  | 325       | 176 |
| E4-06                | Motor 2 Leakage<br>Inductance                           | Sets the voltage drop due to motor leakage inductance as a percentage of rated voltage of motor 2. Automatically set during Auto-Tuning.                                                                                                    | 0.0 to 40.0                                | <10>                  | A   | A           | -  | 326       | 176 |
| E4-07                | Motor 2 Motor Iron-<br>Core Saturation<br>Coefficient 1 | Set to the motor iron saturation coefficient at 50% of magnetic flux. Automatically set during Rotational Auto-Tuning.                                                                                                    | 0.00 to 0.50                               | 0.50                  | _   | A           | -  | 343       | 177 |
| E4-08                | Motor 2 Motor Iron-<br>Core Saturation<br>Coefficient 2 | Set to the motor iron saturation coefficient at 75% of magnetic flux. This value is automatically set during Rotational Auto-Tuning.                                                                                                    | Setting for<br>E4-07 to<br>0.75            | 0.75                  | _   | A           | _  | 344       | 177 |
| E4-09                | Motor 2 Mechanical<br>Loss                              | <ul> <li>Sets the motor mechanical loss as a percentage of motor rated power (kW) capacity.</li> <li>Adjust in the following circumstances:</li> <li>When there is a large amount of torque loss due to motor bearing friction.</li> <li>When there is a large amount of torque loss.</li> </ul> | 0.00 to 10.0                               | 0.0                   | _   | А           | _  | 33F       | 177 |
| E4-10                | Motor 2 Iron Loss                                       | Sets the motor iron loss in watts.                                                                                                    | 0 to 65535                                 | <10>                  | А   | _           | _  | 340       | 177 |
| E4-11                | Motor 2 Rated<br>Capacity                               | Sets the motor rated capacity in kW. Automatically set during Auto-Tuning.                                                                                                    | 0.00 to<br>650.00                          | <6>                   | А   | A           | _  | 327       | 177 |

| Na                     | Nama                                             | Description                                                                                                    | Dentra                                            | Def         |     | ontr<br>Nod |    | A alatin 11 a | Der |
|------------------------|--------------------------------------------------|----------------------------------------------------------------------------------------------------|---------------------------------------------------|-------------|-----|-------------|----|---------------|-----|
| No.                    | Name                                             | Description                                                                                                    | Range                                             | Def.        | V/f | O<br>LV     | РМ | Addr. Hex     | Pg. |
| E4-12                  | Motor 2 Iron-Core<br>Saturation<br>Coefficient 3 | Set to the motor iron saturation coefficient at 130% of magnetic flux. Automatically set during Rotational Auto-Tuning.                                                                                                    | 1.30 to 5.00                                      | 1.30        | -   | A           | -  | 342           | 177 |
| E4-14<br>< <b>14</b> > | Motor 2 Slip<br>Compensation<br>Gain             | Sets the slip compensation gain for motor 2. The function is the same as C3-01 for motor 1. <i>Refer to C3-01: Slip Compensation Gain on page 151</i> .                                                                                                    | 0.0 to 2.5                                        | 0.0<br><12> | A   | A           | _  | 341           | 177 |
| E4-15                  | Torque<br>Compensation Gain<br>- Motor 2         | Sets the torque compensation gain for motor 2. The function<br>is the same as C4-01 for motor 1. <i>Refer to C4-01: Torque</i><br><i>Compensation Gain on page 152</i> .                                                                                                    | 1.00 to 2.50                                      | 1.00        | A   | A           | -  | 341           | 177 |
|                        |                                                  | E5: PM Motor Parameters                                                                                                    |                                                   |             |     |             |    |               |     |
| E5-01<br><2>           | Motor Code<br>Selection (for PM<br>motor)        | Enter the Yaskawa motor code for the PM motor being used.<br>Various motor parameters are automatically set based on the<br>value of this parameter.<br>Note: Set to FFFF when using a specialized, custom, or non-<br>Yaskawa motor. For all other motors:<br>0 0 0 0<br>0 0 0<br>0 0 0<br>0 0 0<br>0 0 0<br>0 0 0<br>0 0 0<br>0 0 0<br>0 0 0<br>0 0 0<br>0 0 0<br>0 0 0<br>0 1800 r/min Series<br>1:3600 r/min Series<br>1:3600 r/min Series | 0000 to<br>FFFF                                   | <6><br><15> | _   |             | s  | 329           | 178 |
| E5-02                  | Motor Rated<br>Capacity (for PM                  | All motor parameters are reinitialized to factory settings<br>when this parameter is set.<br>Sets the rated capacity of the motor.                                                                                                    | 0.10 to<br>18.50                                  | <4>         | _   | _           | s  | 32A           | 178 |
| E5-03<br><2>           | Motor Rated<br>Current                           | Sets the motor rated current in amps.                                                                                                    | 10 to 200%<br>of drive<br>rated<br>current<br><9> | <16>        | _   | _           | S  | 32B           | 178 |
| E5-04<br><2>           | Motor Poles                                      | Sets the number of motor poles.                                                                                                    | 2 to 48                                           | <4>         | -   | -           | s  | 32C           | 178 |
| E5-05<br><2>           | Motor Stator<br>Resistance                       | Set the resistance for each motor phase in units of 0.001 $\Omega$ .                                                                                                    | 0.000 to<br>65.000                                | <4>         | _   | _           | s  | 32D           | 179 |
| E5-06<br><2>           | Motor d Axis<br>Inductance                       | Sets the d axis inductance in units of 0.01 mH.                                                                                                    | 0.00 to<br>300.00                                 | <4>         | -   | _           | S  | 32E           | 179 |
| E5-07<br><2>           | Motor q Axis<br>Inductance                       | Sets the q axis inductance in units of 0.01 mH.                                                                                                    | 0.00 to<br>600.00                                 | <4>         | -   | -           | S  | 32F           | 179 |
| E5-09<br><2>           | Motor Induction<br>Voltage Constant 1            | Set the induced phase peak voltage in units of 0.1 mV (rad/<br>s) [electrical angle].<br>Set this parameter when using a Yaskawa SSR1 series PM<br>motor with derate torque, or a Yaskawa SST4 series motor<br>with constant torque.<br>When setting this parameter, E5-24 should be set to 0. An<br>alarm will be triggered if both E5-09 and E5-24 are set to 0,<br>or if neither parameter is set to 0.                                                                                                    | 0.0 to<br>2000.0                                  | <4>         | _   | _           | S  | 331           | 179 |
| E5-24                  | Motor Induction<br>Voltage Constant 2            | Set the induced phase-to-phase rms voltage in units of 0.1 mV/(r/min) [mechanical angle].<br>Set this parameter when using a Yaskawa SMRA Series SPM Motor.<br>When setting this parameter, E5-09 should be set to 0. An alarm will be triggered if both E5-09 and E5-24 are set to 0, or if neither parameter is set to 0.<br>If E5-03 (Motor Rated Current) is set to 0, however, then an alarm will not be triggered when both E5-09 and E5-24 are set to 0.                                                                                                    | <17>                                              | <4>         | _   | _           | S  | 353           | 179 |
| E5-39<br><18>          | Current Detection<br>Delay Time                  | Sets the current detection delay time at the time of d-Axis<br>and q-Axis current feedback calculation.<br>Changing this parameter from the default setting is not<br>normally required.                                                                                                    | -1000 to<br>1000                                  | 0 µs        | A   | A           | Α  | 5E2           | 179 |

<1> Values shown here are for 200 V class drives. Double the value when using a 400 V class drive.

- Parameter setting value is not reset to the default value during drive initialization, A1-03 = 1110, 2220, 3330.
- <3> Range upper limit is dependent on parameter E4-01 Motor 2 Rated Current.
- <4> Default setting value is dependent on parameter E5-01, Motor Code Selection.
- <5> Default setting value is dependent on parameter A1-02, Control Method Selection. The value shown is for A1-02 = 0-V/f Control.
- <6> Default setting value is dependent on parameter o2-04, Drive Model Selection.
- <7> Parameter ignored when E1-11, Motor 1 Mid Output Frequency 2, and E1-12, Motor 1 Mid Output Frequency Voltage 2, are set to 0.0.
- <8> When setting motor parameters, the motor rated current must be set to a value greater than the motor no-load current (E2-01 > E2-03).
- <9> Display is in the following units: BA0001 to BA0018, 2A0001 to 2A0040, and 4A0001 to 4A0023: 0.01 A units. 2A0056 to 2A0069, 4A0031 to 4A0038: 0.1 A units.
- <10> Default setting value is dependent on parameter o2-04, Drive Model Selection and C6-01, Drive Duty Selection.
- <11> Setting range becomes 0.00 to 130.00 for drives 0.2 kW and smaller.
- <12> Default setting depends on the control mode for motor 2 set in parameter E3-01. The given value is for V/f Control.
- <13> Parameter ignored when E3-11, Motor 2 Mid Output Frequency 2, and E3-12, Motor 2 Mid Output Frequency Voltage 2, are set to 0.
- <14> Parameter can be changed during Run.
- <15> If using a Yaskawa SMRA Series SPM Motor, the default setting is 1800 r/min.
- <16> Default setting value is dependent on parameter A1-06. This setting value is 0 when A1-06 = 0, and 1 when A1-06  $\neq$  0.
- <17> Default setting is determined by drive software version. PRG: 1018 and later: 0.0 to 6500.0 mV/(r/min)
  - PRG: 1017 and earlier: 0.0 to 2000.0 mV/(r/min)
- <18> Available in drive software versions PRG: 1022 and later.

# F: Options

F parameters are used to program the drive for PG feedback and to function with option cards.

|       |                                                                                                    |                                                                                                    |            |      | Control<br>Mode |             |        | Addr. |     |
|-------|----------------------------------------------------------------------------------------------------|----------------------------------------------------------------------------------------------------|------------|------|-----------------|-------------|--------|-------|-----|
| No.   | Name                                                                                                    | Description                                                                                                    | Range      | Def. | V/<br>f         | O<br>L<br>V | P<br>M | Hex   | Pg. |
|       | <b>F1: V/f Control with Simple PG Feedback - PG Setup Parameters</b><br>Use F1 parameters to set up the drive for V/f Control with Simple PG Feedback.<br>These parameters are enabled only when H6-01 = 03 |                                                                                                    |            |      |                 |             |        |       |     |
| F1-02 | Operation Selection at PG<br>Open Circuit (PGo)                                                                                                    | <ul> <li>Sets stopping method when a PG open circuit fault (PGo) occurs. Refer to parameter F1-14.</li> <li>0: Ramp to Stop - Decelerate to stop using the active deceleration time.</li> <li>1: Coast to Stop</li> <li>2: Fast-stop - Decelerate to stop using the deceleration time in C1-09.</li> <li>3: Alarm only - Drive continues operation.</li> </ul>        | 0 to 3     | 1    | A               | _           | _      | 381   | 181 |
| F1-03 | Operation Selection at<br>Overspeed (oS)                                                                                                    | <ul> <li>Sets the stopping method when an overspeed (oS) fault occurs.</li> <li>Refer to F1-08 and F1-09.</li> <li>0: Ramp to stop - Decelerate to stop using the active deceleration time.</li> <li>1: Coast to stop</li> <li>2: Fast-stop - Decelerate to stop using the deceleration time in C1-09.</li> <li>3: Alarm Only - Drive continues operation.</li> </ul> | 0 to 3     | 1    | A               | _           | _      | 382   | 181 |
| F1-04 | Operation Selection at<br>Deviation                                                                                                    | <ul> <li>Sets the stopping method when a speed deviation (dEv) fault occurs. Refer to F1-10 and F1-11.</li> <li>0: Ramp to stop - Decelerate to stop using the active deceleration time.</li> <li>1: Coast to stop</li> <li>2: Fast-stop - Decelerate to stop using the deceleration time in C1-09.</li> <li>3: Alarm only - Drive continues operation.</li> </ul>    | 0 to 3     | 3    | A               | _           | _      | 383   | 181 |
| F1-08 | Overspeed Detection Level                                                                                                    | Sets the speed feedback level which has to be exceeded for the time set in F1-09 before an oS fault will occur. Set as a percentage of the maximum output frequency (E1-04).                                                                                                    | 0 to 120   | 115% | A               | _           | _      | 387   | 181 |
| F1-09 | Overspeed Detection Delay<br>Time                                                                                                    | Sets the time in seconds for which the speed feedback has to exceed the overspeed detection level F1-08 before an oS fault will occur.                                                                                                    | 0.0 to 2.0 | 1.0  | A               | _           | _      | 388   | 181 |

Parameter List

Β

|              |                                                         |                                                                                                    |                |          |         | ontr<br>Nod |        | A al al u    |     |
|--------------|---------------------------------------------------------|----------------------------------------------------------------------------------------------------|----------------|----------|---------|-------------|--------|--------------|-----|
| No.          | Name                                                    | Description                                                                                                    | Range          | Def.     | V/<br>f | O<br>L<br>V | P<br>M | Addr.<br>Hex | Pg. |
| F1-10        | Excessive Speed Deviation<br>Detection Level            | Sets the allowable deviation between motor speed and<br>frequency reference before a speed deviation fault (dEv) is<br>triggered.<br>Set as a percentage of the maximum output frequency (E1-04).                                                      | 0 to 50        | 10%      | A       | -           | -      | 389          | 181 |
| F1-11        | Excessive Speed Deviation<br>Detection Delay Time       | Sets the time in seconds for which a deviation between motor speed and frequency reference has to exceed the speed deviation detection level F1-10 before a dEv fault will occur.                                                                      | 0.0 to<br>10.0 | 0.5 s    | A       | _           | -      | 38A          | 181 |
| F1-14        | PG Open-Circuit Detection<br>Time                       | Sets the time for which no PG pulses must be detected before<br>a PG Open (PGo) fault is triggered.                                                                                                    | 0.0 to<br>10.0 | 2.0 s    | A       | -           | -      | 38D          | 182 |
|              |                                                         | <b>F6: Serial Communications Option Card Settings</b><br>Use F6 parameters to program the drive for serial communic                                                                                                    | ation.         |          |         |             |        |              |     |
| F6-01        | Communications Error<br>operation Selection             | Selects the operation after a communications error occurred.<br>0: Ramp to stop using current accel/decel time<br>1: Coast to stop<br>2: Fast-stop using C1-09<br>3: Alarm only<br>4: Alarm and Run at d1-04 <9> <10><br>5: Alarm and Ramp to stop <9> | 0 to 5         | 1        | A       | A           | A      | 3A2          | 182 |
| F6-02        | External fault from comm. option selection              | Sets when an external fault from a comm option is detected.<br>0: Always detected<br>1: Detection during Run only                                                                                                    | 0, 1           | 0        | A       | A           | A      | 3A3          | 182 |
| F6-03        | External fault from comm.<br>option operation selection | Selects the operation after an external fault set by a<br>communications option (EF0).<br>0: Ramp to stop using current accel/decel time<br>1: Coast to stop<br>2: Fast-stop using C1-09<br>3: Alarm only                                              | 0 to 3         | 1        | A       | A           | A      | 3A4          | 182 |
| F6-04        | Bus Error Detection Time                                | Set the delay time for error detection if a bus error occurs.                                                                                                    | 0.0 to 5.0     | 2.0 s    | Α       | Α           | Α      | 3A5          | -   |
| F6-07<br><6> | NetRef/ComRef Function<br>Selection                     | 0: Multi-step reference disabled (same as F7)<br>1: Multi-step reference enabled (same as V7)                                                                                                    | 0, 1           | 0        | A       | A           | A      | 3A8          | 182 |
| F6-08<br><6> | Reset Communication<br>Parameters                       | 0: Communication-related parameters (F6-□□ and F7-□□) are not reset when the drive is initialized using A1-03.<br>1: Reset all communication-related parameters (F6-□□ and F7-□□) when the drive is initialized using A1-03.                           | 0, 1           | 0<br><1> | А       | А           | А      | 36A          | 183 |
| F6-10        | CC-Link Node Address                                    | Sets the node address if a CC-Link option card is installed.                                                                                                    | 0 to 63        | 0        | Α       | Α           | Α      | 3E6          | -   |
| F6-11        | CC-Link communications speed                            | 0: 156 Kbps<br>1: 625 Kbps<br>2: 2.5 Mbps<br>3: 5 Mbps<br>4: 10 Mbps                                                                                                    | 0 to 4         | 0        | A       | A           | A      | 3E7          | _   |
| F6-14        | BUS Error Auto Reset                                    | Selects if a BUS fault can be automatically reset.<br>0: Disabled<br>1: Enabled                                                                                                    | 0, 1           | 0        | A       | A           | А      | 3BB          | _   |
| F6-20<br><7> | MECHATROLINK Station<br>Address                         | Sets the station address when the MECHATROLINK option has been installed.                                                                                                    | <8>            | 21       | A       | A           | Α      | 36B          | -   |
| F6-21<br><7> | MECHATROLINK Frame<br>Size                              | MECHATROLINK-II<br>0: 32 byte<br>1: 17 byte<br>MECHATROLINK-III<br>0: 64 byte<br>1: 32 byte                                                                                                    | 0, 1           | 0        | А       | А           | А      | 36C          | _   |
| F6-22<br><7> | MECHATROLINK Link<br>Speed                              | 0: 10 Mbps<br>1: 4 Mbps<br><b>Note:</b> Available only for MECHATROLINK-II.                                                                                                    | 0, 1           | 0        | A       | A           | А      | 36D          | -   |
| F6-23        | MECHATROLINK Monitor<br>Selection (E)                   | Sets the MECHATROLINK monitor (E).                                                                                                    | 0 to<br>FFFFH  | 0        | A       | A           | A      | 36E          | _   |
| F6-24        | MECHATROLINK Monitor<br>Selection (F)                   | Sets the MECHATROLINK monitor (F).                                                                                                    | 0 to<br>FFFFH  | 0        | A       | A           | A      | 36F          | _   |

|                       |                                                                     |                                                                                                    |           |      |         | ontr<br>/lod |        | Adda         |     |
|-----------------------|---------------------------------------------------------------------|----------------------------------------------------------------------------------------------------|-----------|------|---------|--------------|--------|--------------|-----|
| No.                   | Name                                                                | Description                                                                                                    | Range     | Def. | V/<br>f | O<br>L<br>V  | P<br>M | Addr.<br>Hex | Pg. |
| F6-25<br><7>          | Operation Selection at<br>MECHATROLINK<br>Watchdog Timer Error (E5) | <ul> <li>0: Ramp to stop. Decelerate using the deceleration time in C1-02.</li> <li>1: Coast to stop</li> <li>2: Fast stop. Decelerate using the deceleration time in C1-09.</li> <li>3: Alarm only</li> </ul> | 0 to 3    | 1    | A       | A            | A      | 3C9          | _   |
| F6-26<br><7>          | MECHATROLINK bUS<br>Errors Detected                                 | Sets the number of option communication errors (bUS).                                                                                                    | 2 to 10   | 2    | A       | A            | A      | 3CA          | -   |
| F6-30                 | PROFIBUS node address                                               | Sets the node address for a PROFIBUS option.                                                                                                    | 0 to 125  | 0    | Α       | Α            | Α      | 3CB          | -   |
| F6-31                 | PROFIBUS Clear Mode Selection                                       | Selects the operation when a "Clear Mode" command is<br>received.<br>0: Resets drive operation.<br>1: Maintains the previous operation state.                                                                  | 0, 1      | 0    | A       | A            | A      | 3CC          | _   |
| F6-32                 | PROFIBUS Data Format Selections                                     | 0: PPO Type<br>1: Conventional                                                                                                    | 0, 1      | 0    | A       | A            | Α      | 3CD          | -   |
| F6-35                 | CANopen Node ID selection                                           | Sets the Node ID for a CANopen option                                                                                                    | <2>       | 99   | Α       | Α            | Α      | 3D0          | -   |
| F6-36                 | CANopen Communications speed                                        | 0: Auto-adjust<br>1: 10 kbps<br>2: 20 kbps<br>3: 50 kbps<br>4: 125 kbps<br>5: 250 kbps<br>6: 500 kbps<br>7: 800 kbps<br>8: 1 Mbps                                                                              | 0 to 8    | 6    | A       | A            | A      | 3D1          | _   |
| F6-40                 | CompoNet Node ID                                                    | Sets the Node ID for a CompoNet option.                                                                                                    | 0 to 63   | 0    | Α       | Α            | Α      | 3D5          | -   |
| F6-41                 | CompoNet Speed                                                      | 0: 93.75 kbps<br>1: Reserved<br>2: 1.5 Mbps<br>3: 3 Mbps<br>4: 4 Mbps<br>5-255: Reserved                                                                                                    | 0 to 255  | 0    | A       | А            | А      | 3D6          | _   |
| F6-50<br>< <b>3</b> > | DeviceNet MAC Address                                               | Selects the drives MAC address for DeviceNet.                                                                                                    | 0 to 64   | 64   | A       | Α            | Α      | 3C1          | -   |
| F6-51<br><3>          | Device Net Communications<br>Speed                                  | 0: 125 kbps<br>1: 250 kbps<br>2: 500 kbps<br>3: Adjustable from Network<br>4: Detect automatically                                                                                                    | 0 to 4    | 4    | A       | A            | A      | 3C2          | _   |
| F6-52<br><3>          | DeviceNet PCA setting                                               | I/O Polled Consuming Assembly Data Instance                                                                                                    | 0 to 255  | 21   | A       | A            | A      | 3C3          | -   |
| F6-53<br><3>          | DeviceNet PPA setting                                               | I/O Polled Producing Assembly Data Instance                                                                                                    | 0 to 255  | 71   | A       | A            | A      | 3C4          | -   |
| F6-54<br><3>          | DeviceNet Idle Mode Fault<br>Detection                              | Selects if an EF0 fault is detected when no data are received<br>from the master.<br>0: Detection enabled<br>1: No detection                                                                                   | 0, 1      | 0    | A       | A            | A      | 3C5          | _   |
| F6-55                 | DeviceNet Baud Rate<br>Monitor                                      | Verifies the baud rate running on the network.<br>0: 125 kbps<br>1: 250 kbps<br>2: 500 kbps                                                                                                    | 0 to 2    | 0    | A       | A            | A      | 3C6          | _   |
| F6-56<br>< <b>3</b> > | DeviceNet Speed Scaling<br>Factor                                   | Sets the scaling factor for the speed monitor in DeviceNet Class ID 2AH Object.                                                                                                    | -15 to 15 | 0    | A       | А            | A      | 3D7          | -   |
| F6-57<br><3>          | DeviceNet Current Scaling<br>Factor                                 | Sets the scaling factor for the output current monitor in DeviceNet Class ID 2AH Object.                                                                                                    | -15 to 15 | 0    | A       | А            | A      | 3D8          | -   |
| F6-58<br>< <b>3</b> > | DeviceNet Torque Scaling<br>Factor                                  | Sets the scaling factor for the torque monitor in DeviceNet Class ID 2AH Object.                                                                                                    | -15 to 15 | 0    | A       | Α            | А      | 3D9          | _   |
| F6-59<br>< <b>3</b> > | DeviceNet Power Scaling<br>Factor                                   | Sets the scaling factor for the power monitor in DeviceNet Class ID 2AH Object.                                                                                                    | -15 to 15 | 0    | A       | A            | Α      | 3DA          | -   |

Parameter List

В

| <3>     I       F6-61     I       <3>     I       F6-62     I       <3>     I | Name DeviceNet Voltage Scaling Factor DeviceNet Time Scaling    | Description                                                                       | Range            | Def. |         |             |        | Addr. | -   |
|-------------------------------------------------------------------------------|-----------------------------------------------------------------|-----------------------------------------------------------------------------------|------------------|------|---------|-------------|--------|-------|-----|
| <3>     I       F6-61     I       <3>     I       F6-62     I       <3>     I | Factor                                                          |                                                                                   |                  |      | V/<br>f | O<br>L<br>V | Р<br>М | Hex   | Pg. |
| <3> 1<br>F6-62<br><3> 1                                                       | DeviceNet Time Scaling                                          | Sets the scaling factor for the voltage monitor in DeviceNet Class ID 2AH Object. | -15 to 15        | 0    | A       | Α           | А      | 3DB   | -   |
| <3>                                                                           | Factor                                                          | Sets the scaling factor for the time monitor in DeviceNet Class<br>ID 2AH Object. | -15 to 15        | 0    | A       | A           | А      | 3DC   | -   |
| E6.62                                                                         | DeviceNet Heartbeat Interval                                    | Sets the heartbeat interval for DeviceNet communications.                         | 0 to 10          | 0    | A       | Α           | Α      | 3DD   | -   |
| <b>F0-05</b>                                                                  | Dynamic Output Assembly<br>109 Parameter 1 <sup>&lt;5&gt;</sup> | Dynamic Output Assembly 109 Parameter 1                                           | 0x0 to<br>0xFFFF | 0    | A       | A           | Α      | 3DE   | -   |
| 1                                                                             | MAC ID Memory <6>                                               | Sets the MAC ID memory (Read only)                                                | 0 to 63          | _    | A       | Α           | Α      | 3DE   | -   |
|                                                                               | Dynamic Output Assembly<br>109 Parameter 2<br><5>               | Dynamic Output Assembly 109 Parameter 2                                           | 0x0 to<br>0xFFFF | 0    | A       | A           | А      | 3DF   | -   |
| 1                                                                             | Dynamic Output Assembly<br>109 Parameter 1<br>6>                | Dynamic Output Assembly 109 Parameter 1                                           | 0x0 to<br>0xFFFF | 0    | A       | A           | A      | 3DF   | _   |
| 1                                                                             | Dynamic Output Assembly<br>109 Parameter 3<br><5>               | Dynamic Output Assembly 109 Parameter 3                                           | 0x0 to<br>0xFFFF | 0    | A       | A           | A      | 3E0   | -   |
| 1                                                                             | Dynamic Output Assembly<br>109 Parameter 2                      | Dynamic Output Assembly 109 Parameter 2                                           | 0x0 to<br>0xFFFF | 0    | A       | A           | A      | 3E0   | _   |
| 1                                                                             | Dynamic Output Assembly<br>109 Parameter 4<br><>>               | Dynamic Output Assembly 109 Parameter 4                                           | 0x0 to<br>0xFFFF | 0    | A       | A           | A      | 3E1   | -   |
| 1                                                                             | Dynamic Output Assembly<br>109 Parameter 3                      | Dynamic Output Assembly 109 Parameter 3                                           | 0x0 to<br>0xFFFF | 0    | A       | Α           | А      | 3E1   | -   |
| 1                                                                             | Dynamic Output Assembly<br>159 Parameter 1<br><5>               | Dynamic Output Assembly 159 Parameter 1                                           | 0x0 to<br>0xFFFF | 0    | A       | A           | А      | 3E2   | -   |
| 1                                                                             | Dynamic Output Assembly<br>109 Parameter 4<br><6>               | Dynamic Output Assembly 109 Parameter 4                                           | 0x0 to<br>0xFFFF | 0    | A       | A           | А      | 3E2   | _   |
| 1                                                                             | Dynamic Output Assembly<br>159 Parameter 2<br><>>               | Dynamic Output Assembly 159 Parameter 2                                           | 0x0 to<br>0xFFFF | 0    | A       | Α           | А      | 3E3   | -   |
| 1                                                                             | Dynamic Output Assembly<br>159 Parameter 1<br><6>               | Dynamic Output Assembly 159 Parameter 1                                           | 0x0 to<br>0xFFFF | 0    | A       | А           | A      | 3E3   | -   |
| 1                                                                             | Dynamic Output Assembly<br>159 Parameter 3<br><5>               | Dynamic Output Assembly 159 Parameter 3                                           | 0x0 to<br>0xFFFF | 0    | A       | A           | A      | 3E4   | _   |
| 1                                                                             | Dynamic Output Assembly<br>159 Parameter 2<br><6>               | Dynamic Output Assembly 159 Parameter 2                                           | 0x0 to<br>0xFFFF | 0    | A       | А           | А      | 3E4   | -   |
| 1                                                                             | Dynamic Output Assembly<br>159 Parameter 4<br><>>               | Dynamic Output Assembly 159 Parameter 4                                           | 0x0 to<br>0xFFFF | 0    | A       | A           | А      | 3C7   | -   |
| 1                                                                             | Dynamic Output Assembly<br>159 Parameter 3                      | Dynamic Output Assembly 159 Parameter 3                                           | 0x0 to<br>0xFFFF | 0    | A       | Α           | А      | 3C7   | _   |
| F6-71                                                                         | Dynamic Output Assembly<br>159 Parameter 4<br><6>               | Dynamic Output Assembly 159 Parameter 4                                           | 0x0 to<br>0xFFFF | 0    | A       | А           | А      | 3C8   | _   |

|                   |                                                    |                                                                                                    |       |      |         | ontr<br>/lod |        | Addr         |     |
|-------------------|----------------------------------------------------|----------------------------------------------------------------------------------------------------|-------|------|---------|--------------|--------|--------------|-----|
| No.               | Name                                               | Description                                                                                                    | Range | Def. | V/<br>f | 0<br>L<br>V  | P<br>M | Addr.<br>Hex | Pg. |
| F7-01 to<br>F7-42 | EtherNet/IP and Modbus<br>TCP/IP Option Parameters | F7 parameters are reserved for use with SI-EN3/V and SI-EM3/V options. Refer to the respective Option Installation Manuals for details. | _     | _    | -       | _            | _      | _            | _   |

<1> Parameter setting value is not reset to the default value during drive initialization, A1-03 = 1110, 2220, 3330.

<2> Setting range is determined by the drive software version. PRG: 1016 and later: 0 to 126

PRG: 1015 and earlier: 0 to 120

<3> Parameter available in drive software versions PRG: 1011 and later.

<4> The following parameter settings apply to drive software versions 1015 and earlier:

0: Disabled

1: Enabled

- <5> Parameter available in drive software versions PRG: 1012 and later.
- <6> Parameter available in drive software versions PRG: 1014 and later.
- <7> Parameter available in drive software versions PRG: 1023 and later.

<8> Setting range is determined by the option. MECHATROLINK-II: 20H to 3FH MECHATROLINK-III: 03H to EFH

<9> Available in drive software version PRG: 1024 and later.

<10> Take proper safety measures, such as installing an emergency stop switch, as the drive will continue operation when detecting an bUS error.

Β

# • H Parameters: Multi-Function Terminals

H parameters assign functions to the multi-function input and output terminals.

|       |                                                                |                                                                                                    |                |              |         | ontr<br>Iod |        | A al al m    |     |
|-------|----------------------------------------------------------------|----------------------------------------------------------------------------------------------------|----------------|--------------|---------|-------------|--------|--------------|-----|
| No.   | Name                                                           | Description                                                                                          | Range          | Def.         | V/<br>f | O<br>L<br>V | P<br>M | Addr.<br>Hex | Pg. |
|       | H1: M<br>H1 parameters to assign functions to the multi-fu     | ulti-Function Digital Input<br>unction digital input terminals. Unused                               | terminals s    | hould b      | e set   | to "        | 'F".   |              |     |
| H1-01 | Multi-Function Digital Input Terminal S1 Function Selection    |                                                                                                    |                | 40           | A       | A           | Α      | 438          | 184 |
| H1-02 | Multi-Function Digital Input Terminal S2 Function Selection    |                                                                                                    |                | 41           | A       | A           | Α      | 439          | 184 |
| H1-03 | Multi-Function Digital Input Terminal S3 Function<br>Selection | Assigns a function to the multi-                                                                     |                | 24           | Α       | А           | Α      | 400          | 184 |
| H1-04 | Multi-Function Digital Input Terminal S4 Function<br>Selection | function digital inputs.<br>Refer to H1 Multi-Function Digital<br>Input Selections on page 376 for a | 1 to 9F<br><1> | 14           | Α       | А           | Α      | 401          | 184 |
| H1-05 | Multi-Function Digital Input Terminal S5 Function Selection    | description of setting values.                                                                       |                | 3 (0)<br><2> | A       | A           | Α      | 402          | 184 |
| H1-06 | Multi-Function Digital Input Terminal S6 Function<br>Selection |                                                                                                    |                | 4 (3)<br><2> | A       | А           | A      | 403          | 184 |
| H1-07 | Multi-Function Digital Input Terminal S7 Function<br>Selection |                                                                                                    |                | 6 (4)<br><2> | Α       | А           | А      | 404          | 184 |

<1> The availability of certain functions depends on the control method used.

<2> Parenthetical value is the default when parameter A1-03 = 3330 3-Wire Initialization.

|         | H1                           | Multi-Function Digital Input Selections                                                                                                    |         |              |        |             |
|---------|------------------------------|----------------------------------------------------------------------------------------------------|---------|--------------|--------|-------------|
| H1-00   |                              |                                                                                                    |         | ontr<br>Mode |        |             |
| Setting | Function                     | Description                                                                                                    | V/<br>f | 0<br>L<br>V  | P<br>M | Pg.         |
| 0       | 3-Wire Sequence              | Closed: Reverse rotation (only if the drive is set up for 3-Wire sequence)                                                                                                    | 0       | 0            | 0      | 185         |
| 1       | LOCAL/REMOTE Selection       | Open: REMOTE, Reference 1 or 2 (b1-01/02 or b1-15/16)<br>Closed: LOCAL, LED operator is run and reference source                                                                                                    | 0       | 0            | 0      | 185         |
| 2       | External Reference 1/2       | Open: Run and frequency reference source 1 (b1-01/02)<br>Closed: Run and frequency reference source 2 (b1-15/16)                                                                                                    | 0       | 0            | 0      | 186         |
| 3       | Multi-Step Speed Reference 1 |                                                                                                    | 0       | 0            | 0      | <b>186</b>  |
| 4       | Multi-Step Speed Reference 2 | Used to select Multi-Step Speeds set in d1-01 to d1-16                                                                                                    | 0       | 0            | 0      | <b>186</b>  |
| 5       | Multi-Step Speed Reference 3 |                                                                                                    | 0       | 0            | 0      | <b>186</b>  |
| 6       | Jog Reference Selection      | Open: Selected speed reference<br>Closed: Jog Frequency reference (d1-17). Jog has priority over all other<br>reference sources.                                                                                                    | 0       | 0            | 0      | 186         |
| 7       | Accel/Decel Time 1           | Used to switch between Accel/Decel. Time 1/2                                                                                                    | 0       | 0            | 0      | 186         |
| 8       | Baseblock Command (N.O.)     | Open: Normal operation<br>Closed: No drive output                                                                                                    | 0       | 0            | 0      | 186         |
| 9       | Baseblock Command (N.C.)     | Open: No drive output<br>Closed: Normal operation                                                                                                    | 0       | 0            | 0      | 186         |
| А       | Accel/Decel Ramp Hold        | Closed: The drive pauses during acceleration or deceleration and maintains the output frequency.                                                                                                    | 0       | 0            | 0      | 186         |
| В       | Drive Overheat Alarm (oH2)   | Closed: Closes when an oH2 alarm occurs.                                                                                                    | 0       | 0            | 0      | <b>18</b> 7 |
| С       | Terminal A1/A2 Enable        | Terminal status differs depending on drive software version.<br>PRG: 1016 and later:<br>Open: Analog input selected by H3-14 is disabled.<br>Closed: Analog input selected by H3-14 is enabled.<br>PRG: 1015 and earlier:<br>Open: Analog inputs selected for terminals A1 and A2 are disabled.<br>Closed: Analog inputs selected for terminals A1 and A2 are enabled. | 0       | 0            | 0      | 187         |

|                  | H1                                    | Multi-Function Digital Input Selections                                                                                                    |         |             |        |            |
|------------------|---------------------------------------|----------------------------------------------------------------------------------------------------|---------|-------------|--------|------------|
|                  |                                       |                                                                                                    |         | ontr<br>Mod |        |            |
| H1-DD<br>Setting | Function                              | Description                                                                                                    | V/<br>f | O<br>L<br>V | P<br>M | Pg.        |
| F                | Not used                              | Select this setting when not using the terminal or when using the terminal in a pass-through mode.                                                                                                    | 0       | 0           | 0      | 187        |
| 10               | Up Command                            | Open: Maintains the current frequency reference                                                                                                    | 0       | 0           | 0      | 187        |
| 11               | Down Command                          | Closed: Increases or decreases the current frequency reference.<br>Ensure that the increase and decrease commands are set in conjunction with<br>one another.                                                                                                    | 0       | 0           | 0      | 187        |
| 12               | Forward Jog                           | Closed: Runs forward at the Jog Frequency d1-17.                                                                                                    | 0       | 0           | 0      | 188        |
| 13               | Reverse Jog                           | Closed: Runs reverse at the Jog Frequency d1-17.                                                                                                    | 0       | 0           | 0      | 188        |
| 14               | Fault Reset                           | Closed: Resets faults if the cause is cleared and the Run command is removed.                                                                                                    | 0       | 0           | 0      | 188        |
| 15               | Fast-Stop (N.O.)                      | Closed: Decelerates at the Fast-Stop time C1-09.<br>To restart the Fast-Stop input must be released and Run must be cycled.                                                                                                    | 0       | 0           | 0      | 188        |
| 16               | Motor 2 Selection                     | Open: Motor 1 (E1-□□, E2-□□)<br>Closed: Motor 2 (E3-□□, E4-□□)                                                                                                    | 0       | 0           | 0      | 189        |
| 17               | Fast-stop (N.C.)                      | Open: Decelerates according to C1-09 (Fast-stop Time)                                                                                                    | 0       | 0           | 0      | 188        |
| 18               | Timer Function Input                  | Set the timer delay using parameters b4-01 and b4-02. Ensure this function is set in conjunction with the multi-function output timer (H2- $\Box \Box = 12$ ).                                                                                                    | 0       | 0           | 0      | 189        |
| 19               | PID Disable                           | Closed: PID control disabled                                                                                                    | 0       | 0           | 0      | 189        |
| 1A               | Accel/Decel Time Selection 2          | Switches Accel/Decel times.                                                                                                    | 0       | 0           | 0      | <i>189</i> |
| 1B               | Program Lockout                       | Open: Parameters can not be edited. (except U1-01 if reference source is set for operator)<br>Closed: Parameters may be edited and saved.                                                                                                    | 0       | 0           | 0      | 189        |
| 1E               | Reference Sample Hold                 | Closed: Samples the analog frequency reference and operates the drive at that speed.                                                                                                    | 0       | 0           | 0      | 190        |
| 20 to 2F         | External Fault                        | <ul> <li>20: N.O., Always Detected, Ramp To Stop</li> <li>21: N.C., Always Detected, Ramp To Stop</li> <li>22: N.O., During Run, Ramp To Stop</li> <li>23: N.C., During Run, Ramp To Stop</li> <li>24: N.O., Always Detected, Coast To Stop</li> <li>25: N.C., Always Detected, Coast To Stop</li> <li>26: N.O., During Run, Coast To Stop</li> <li>27: N.C., During Run, Coast To Stop</li> <li>28: N.O., Always Detected, Fast-stop</li> <li>29: N.C., Always Detected, Fast-stop</li> <li>28: N.O., During Run, Fast-stop</li> <li>28: N.O., During Run, Fast-stop</li> <li>20: N.C., Always Detected, Alarm Only (continue running)</li> <li>20: N.C., Always Detected, Alarm Only (continue running)</li> <li>24: N.O., During Run, Alarm Only (continue running)</li> <li>25: N.C., During Run, Alarm Only (continue running)</li> </ul> | 0       | 0           | 0      | 190        |
| 30               | PID Integral Reset                    | Closed: Resets the PID control integral value.                                                                                                    | 0       | 0           | 0      | <i>191</i> |
| 31               | PID Integral Hold                     | Closed: Maintains the current PID control integral value.                                                                                                    | 0       | 0           | 0      | <i>191</i> |
| 32               | Multi-Step Speed Reference 4          | Used to select Multi-Step Speeds set in d1-01 to d1-16                                                                                                    | 0       | 0           | 0      | <i>191</i> |
| 34               | PID Soft Starter                      | Closed: Disables the PID soft starter b5-17.                                                                                                    | 0       | 0           | 0      | <i>191</i> |
| 35               | PID Input Switch                      | Closed: Inverses the PID input signal                                                                                                    | 0       | 0           | 0      | <i>191</i> |
| 40               | Forward Run Command (2-Wire sequence) | Open: Stop<br>Closed: Forward run<br><b>Note:</b> Can not be set together with Settings 42 or 43.                                                                                                    | 0       | 0           | 0      | <i>191</i> |
| 41               | Reverse Run Command (2-Wire sequence) | Open: Stop<br>Closed: Reverse run<br><b>Note:</b> Can not be set together with Settings 42 or 43.                                                                                                    | 0       | 0           | 0      | <i>191</i> |
| 42               | Run Command (2-Wire sequence 2)       | Open: Stop<br>Closed: Run<br>Note: Can not be set together with Settings 40 or 41.                                                                                                    | 0       | 0           | 0      | 191        |
| 43               | FWD/REV Command (2-Wire sequence 2)   | Open: Forward<br>Closed: Reverse<br><b>Note:</b> Can not be set together with Settings 40 or 41.                                                                                                    | 0       | 0           | 0      | <i>191</i> |

|                  |                              | H1 Multi-Function Digital Input Selections                                                                                                    |         |             |        |            |
|------------------|------------------------------|----------------------------------------------------------------------------------------------------|---------|-------------|--------|------------|
|                  |                              |                                                                                                    |         | ontr<br>Mod |        |            |
| H1-DD<br>Setting | Function                     | Description                                                                                                    | V/<br>f | O<br>L<br>V | P<br>M | Pg.        |
| 44               | Offset Frequency 1 Addition  | Closed: Adds d7-01 to the frequency reference.                                                                                                    | 0       | 0           | 0      | 192        |
| 45               | Offset Frequency 2 Addition  | Closed: Adds d7-02 to the frequency reference.                                                                                                    | 0       | 0           | 0      | <i>192</i> |
| 46               | Offset Frequency 3 Addition  | Closed: Adds d7-03 to the frequency reference.                                                                                                    | 0       | 0           | 0      | <i>192</i> |
| 47<br><1>        | Node Setup                   | Closed: Node setup for SI-S3/V enabled.                                                                                                    | 0       | 0           | 0      | <i>192</i> |
| 60               | DC Injection Braking Command | Closed: Triggers DC Injection Braking (b2-02)                                                                                                    | 0       | 0           | -      | <i>192</i> |
| 61               | External Search Command 1    | Closed: Activates Current Detection Speed Search from the max. output frequency (E1-04) if $b3-01 = 0$ . Activates Speed Estimation Type Speed search if $b3-01 = 0$ .                                            | 0       | 0           | 0      | 192        |
| 62               | External Search Command 2    | Closed: Activates Current Detection Speed Search from the frequency reference $b3-01 = 0$ . Activates Speed Estimation Type Speed search if $b3-01 = 0$ .                                                         | 0       | 0           | 0      | 192        |
| 65               | KEB Ride-Thru 1 (N.C.)       | Open: KEB Ride-Thru 1 enabled<br>Closed: Normal operation                                                                                                    | 0       | 0           | 0      | 192        |
| 66               | KEB Ride-Thru 1 (N.O.)       | Open: Normal operation<br>Closed: KEB Ride-Thru 1 enabled                                                                                                    | 0       | 0           | 0      | <i>192</i> |
| 67               | Communications Test Mode     | Tests the MEMOBUS/Modbus RS-485/422 interface.                                                                                                    | 0       | 0           | 0      | <i>192</i> |
| 68               | High-Slip Braking            | Closed: High-Slip braking is executed. Drive stops.                                                                                                    | 0       | -           | -      | <i>192</i> |
| 6A               | Drive Enable                 | Open: Drive disabled.<br>If this input is opened during run, then the drive will stop as specified by<br>parameter b1-03.<br>Closed: Ready for operation.                                                         | 0       | 0           | 0      | 192        |
| 75               | Up 2 Command                 | Open: Maintains the current frequency reference.                                                                                                    | 0       | 0           | 0      | <i>193</i> |
| 76               | Down 2 Command               | Closed: Increases or decreases the frequency reference.<br>UP 2 and Down 2 commands must be set in combination with each other.<br>The frequency reference source must be assigned to the operator (b1-01 = "0"). | 0       | 0           | 0      | 193        |
| 7A               | KEB Ride-Thru 2 (N.C.)       | Open: KEB Ride-Thru 2 enabled<br>Closed: Normal operation                                                                                                    | 0       | 0           | 0      | 194        |
| 7B               | KEB Ride-Thru 2 (N.O.)       | Open: Normal operation<br>Closed: KEB Ride-Thru 2 enabled                                                                                                    | 0       | 0           | 0      | 194        |
| 7C               | Short-Circuit Braking (N.O.) | Open: Normal operation<br>Closed: Short-Circuit Braking                                                                                                    | -       | -           | 0      | 194        |
| 7D               | Short-Circuit Braking (N.C.) | Open: Short-Circuit Braking<br>Closed: Normal operation                                                                                                    | -       | -           | 0      | 194        |
| 7E               | Forward/Reverse Detection    | Direction of rotation detection (for V/f with Simple PG Feedback)                                                                                                    | 0       | -           | -      | <b>194</b> |
| 90 to 96         | DWEZ Digital Inputs 1 to 7   | Reserved for DWEZ input functions                                                                                                    | 0       | 0           | 0      | <b>194</b> |
| 9F               | DriveWorksEZ enable          | Open: DWEZ enabled<br>Closed: DWEZ disabled                                                                                                    | 0       | 0           | 0      | 194        |

<1> Available in drive software versions PRG: 1016 and later.

|       |                                                      |                                                                                                    |                 |      | V/ L P Hex<br>f V M |   |   |     |     |  |  |  |  | Addu |  |
|-------|------------------------------------------------------|----------------------------------------------------------------------------------------------------|-----------------|------|---------------------|---|---|-----|-----|--|--|--|--|------|--|
| No.   | Name                                                 | Description                                                                                               | Range           | Def. | V/<br>f             | Ĺ |   |     | Pg. |  |  |  |  |      |  |
|       | Use H2 paramete                                      | H2: Multi-Function Digital Outputs<br>rs to assign functions to the multi-function digita                 | l outputs.      | •    |                     |   |   |     |     |  |  |  |  |      |  |
| H2-01 | Terminal MA, MB and MC Function<br>Selection (relay) |                                                                                                    |                 | Е    | A                   | A | Α | 40B | 195 |  |  |  |  |      |  |
| H2-02 | Terminal P1 Function Selection (open-<br>collector)  | Refer to H2 Multi-Function Digital Output<br>Settings on page 379 for a description of setting<br>values. | 0 to 192<br><1> | 0    | A                   | A | Α | 40C | 195 |  |  |  |  |      |  |
| H2-03 | Terminal P2 Function Selection (open-<br>collector)  |                                                                                                    |                 | 2    | A                   | A | Α | 40D | 195 |  |  |  |  |      |  |

|       |                                 |                                                                                                    |        |      |         | ontı<br>Aod |        | Addr         |     |
|-------|---------------------------------|----------------------------------------------------------------------------------------------------|--------|------|---------|-------------|--------|--------------|-----|
| No.   | Name                            | Description                                                                                                    | Range  | Def. | V/<br>f | O<br>L<br>V | P<br>M | Addr.<br>Hex | Pg. |
| H2-06 | Watt Hour Output Unit Selection | Sets the output units for the watt hours when<br>Watt Hour Pulse Output is selected as the digital<br>output (H2-01, H2-02, or H2-03 = 39).<br>Outputs a 200 ms pulse signal when the watt-<br>hour counter increases by the units selected.<br>0: 0.1 kWh units<br>1: 1 kWh units<br>2: 10 kWh units<br>3: 100 kWh units<br>4: 1000 kWh units | 0 to 4 | 0    | A       | A           | A      | 437          | 204 |

<1> The availability of certain functions depends on the control method used.

| H2 Multi-Function Digital Output Settings |                               |                                                                                                    |         |              |        |             |  |  |  |
|-------------------------------------------|-------------------------------|----------------------------------------------------------------------------------------------------|---------|--------------|--------|-------------|--|--|--|
|                                           |                               |                                                                                                    |         | ontr<br>/Iod |        |             |  |  |  |
| H2-DD<br>Setting                          | Function                      | Description                                                                                                    | V/<br>f | O<br>L<br>V  | P<br>M | Pg.         |  |  |  |
| 0                                         | During Run                    | Closed: A Run command is active or voltage is output.                                                                                                    | 0       | 0            | 0      | 195         |  |  |  |
| 1                                         | Zero Speed                    | Closed: Output frequency is 0.                                                                                                    | 0       | 0            | 0      | 196         |  |  |  |
| 2                                         | Speed Agree 1                 | Closed: Output frequency equals the speed reference (plus or minus the hysteresis set to L4-02).                                                                      | 0       | 0            | 0      | 196         |  |  |  |
| 3                                         | User Set Speed Agree 1        | Closed: Output frequency and speed reference equal the value in L4-01 (plus or minus the hysteresis of L4-02).                                                        | 0       | 0            | 0      | 196         |  |  |  |
| 4                                         | Frequency Detection 1         | Closed: Output frequency is less than or equal to the value in L4-01 with hysteresis determined by L4-02.                                                             | 0       | 0            | 0      | 197         |  |  |  |
| 5                                         | Frequency Detection 2         | Closed: Output frequency is greater than or equal to the value in L4-01, with hysteresis determined by L4-02.                                                         | 0       | 0            | 0      | <b>19</b> 2 |  |  |  |
| 6                                         | Drive Ready                   | Closed: Drive Ready. The drive is powered up, not in a fault state, and in the Drive mode.                                                                            | 0       | 0            | 0      | 198         |  |  |  |
| 7                                         | DC Bus Undervoltage           | Closed: DC bus voltage is below the Uv trip level set in L2-05.                                                                                                    | 0       | 0            | 0      | 198         |  |  |  |
| 8                                         | During Baseblock (N.O.)       | Closed: There is no output voltage                                                                                                    | 0       | 0            | 0      | 19          |  |  |  |
| 9                                         | Frequency reference selection | Open: External Reference 1 or 2 supplies the frequency reference<br>Closed: Digital operator supplies the frequency reference.                                        | 0       | 0            | 0      | 198         |  |  |  |
| А                                         | Run command selection         | Open: External Reference 1 or 2 supplies the Run command<br>Closed: Digital operator supplies the Run command.                                                        | 0       | 0            | 0      | 198         |  |  |  |
| В                                         | Torque Detection 1 (N.O.)     | Closed: Output current/torque exceeds the torque value set in parameter L6-02 for longer than the time set in parameter L6-03.                                        | 0       | 0            | 0      | 198         |  |  |  |
| С                                         | Frequency Reference Loss      | Closed: Loss of the analog frequency reference detected. Enabled when $L4-05 = 1$ .                                                                                   | 0       | 0            | 0      | 19          |  |  |  |
| D                                         | Braking Resistor Fault        | Closed: Braking resistor or transistor is overheated or faulted out. This selection requires that braking resistor protection parameter be set for ERF (L8-01 = "1"). | 0       | 0            | 0      | 19          |  |  |  |
| Е                                         | Fault                         | Closed: Fault occurred (other than CPF00 and CPF01).                                                                                                    | 0       | 0            | 0      | 19          |  |  |  |
| F                                         | Not used/Through Mode         | Set this value when the terminal is not used, or when using the terminal in the pass-<br>through mode.                                                                | 0       | 0            | 0      | 19          |  |  |  |
| 10                                        | Minor Fault                   | Closed: An alarm is triggered.                                                                                                    | 0       | 0            | 0      | 19          |  |  |  |
| 11                                        | Reset Command Active          | Closed: The drive has received a reset command from the multi-function input terminals or from serial network, or the digital operator RESET key has been pressed.    | 0       | 0            | 0      | <b>19</b>   |  |  |  |
| 12                                        | Timer Output                  | Timer output, controlled by b4-01 and b4-02. Used in conjunction with the digital input $(H1-\Box\Box = 18$ "timer function").                                        | 0       | 0            | 0      | 19          |  |  |  |
| 13                                        | Speed Agree 2                 | Closed: When drive output frequency equals the frequency reference +/- L4-04.                                                                                         | 0       | 0            | 0      | <b>19</b>   |  |  |  |
| 14                                        | User Set Speed Agree 2        | Closed: When the drive output frequency is equal to the value in L4-03 (plus or minus L4-04).                                                                         | 0       | 0            | 0      | 20          |  |  |  |
| 15                                        | Frequency Detection 3         | Closed: When the drive output frequency is less than or equal to the value in L4-03 with the hysteresis determined by L4-04.                                          | 0       | 0            | 0      | 20          |  |  |  |
| 16                                        | Frequency Detection 4         | Closed: When the output frequency is greater than or equal to the value in L4-03 with the hysteresis determined by L4-04.                                             | 0       | 0            | 0      | 20          |  |  |  |

|            |                                                                   | H2 Multi-Function Digital Output Settings                                                                                                    |         |             |         |            |
|------------|-------------------------------------------------------------------|----------------------------------------------------------------------------------------------------|---------|-------------|---------|------------|
| H2-00      |                                                                   |                                                                                                    | C       | ontr<br>Iod | ol<br>e |            |
| Setting    | Function                                                          | Description                                                                                                    | V/<br>f | O<br>L<br>V | P<br>M  | Pg.        |
| 17         | Torque Detection 1 (N.C.)                                         | Open: When the output current/torque exceeds the value set in parameter L6-02 for more time than is set in parameter L6-03.                                                                                                    | 0       | 0           | 0       | <u>198</u> |
| 18         | Torque Detection 2 (N.O.)                                         | Closed: When the output current/torque exceeds the value set in parameter L6-05 for more time than is set in parameter L6-06.                                                                                                    | 0       | 0           | 0       | <b>198</b> |
| 19         | Torque Detection 2 (N.C.)                                         | Open: Output current/torque exceeds the value set in parameter L6-05 for more time than is set in parameter L6-06.                                                                                                    | 0       | 0           | 0       | <b>198</b> |
| 1A         | Reverse Direction                                                 | Closed: Drive is running in the reverse direction.                                                                                                    | 0       | 0           | 0       | <i>201</i> |
| 1B         | During Baseblock (N.C.)                                           | Open: Drive is in Baseblock condition. Output is disabled.                                                                                                    | 0       | 0           | 0       | 202        |
| 1C         | Motor 2 Selection                                                 | Closed: Motor 2 is selected by a digital input (H1- $\Box\Box$ = 16)                                                                                                    | 0       | 0           | -       | 202        |
| 1E         | Restart Enabled                                                   | Closed: An automatic restart is performed                                                                                                    | 0       | 0           | 0       | 202        |
| 1F         | Overload Alarm oL1                                                | Closed: oL1 is at 90% of its trip point or greater.                                                                                                    | 0       | 0           | 0       | 202        |
| 20         | oH Pre alarm                                                      | Closed: Heatsink temperature exceeds the parameter L8-02 value.                                                                                                    | 0       | 0           | 0       | 202        |
| 22         | Mechanical Weakening<br>(N.O.)                                    | Closed: Mechanical Weakening detected.                                                                                                    | 0       | 0           | 0       | 202        |
| 2F<br><1>  | Maintenance Period                                                | Closed: Cooling fan, electrolytic capacitors, IGBTs, or the soft charge bypass relay may require maintenance.                                                                                                    | 0       | 0           | 0       | 202        |
| 30         | During Torque Limit                                               | Closed: When the torque limit has been reached.                                                                                                    | -       | 0           | -       | 202        |
| 37         | During Frequency Output                                           | Open: No frequency output from drive if stopped, with baseblock, with DC injection braking during initial excitation, or with short-circuit braking. Closed: Drive is outputting a frequency                                                                                                    | 0       | 0           | 0       | 202        |
| 38         | Drive Enable                                                      | Closed: Multi-function input closes (H1- $\Box \Box = 6A$ )                                                                                                    | 0       | 0           | 0       | 203        |
| 39         | Watt Hour Pulse Output                                            | Output units are determined by H2-06, outputs 200 ms pulse for each incremented kWh count.                                                                                                    | 0       | 0           | 0       | 203        |
| 3C         | LOCAL/REMOTE Status                                               | Closed: LOCAL<br>Open: REMOTE                                                                                                    | 0       | 0           | 0       | 203        |
| 3D         | Speed Search                                                      | Closed: Speed search is being executed.                                                                                                    | 0       | 0           | 0       | 203        |
| 3E         | PID Feedback Loss Low                                             | Closed: PID Feedback Loss Low.<br>PID feedback value is below the level set to b5-13 for longer than the time set in b5-14.                                                                                                    | 0       | 0           | 0       | 203        |
| 3F         | PID Feedback Loss High                                            | Closed: PID Feedback Loss High.<br>PID feedback value exceeds the level set to b5-36 for longer than the time set to b5-37.                                                                                                    | 0       | 0           | 0       | 203        |
| 4A         | KEB Operation                                                     | Closed: KEB is being performed.                                                                                                    | 0       | 0           | 0       | 203        |
| 4B         | Short-Circuit Brake                                               | Closed: Short-Circuit Braking is active.                                                                                                    | -       | -           | 0       | 203        |
| 4C         | During Fast-stop                                                  | Closed: Fast-stop command is entered                                                                                                    | 0       | 0           | 0       | 203        |
| 4D         | oH Pre-alarm Time Limit                                           | Closed: oH Pre-alarm time limit is passed.                                                                                                    | 0       | 0           | 0       | 203        |
| 4E<br><1>  | Braking Transistor Fault (rr)                                     | Closed: The built-in dynamic braking transistor failed.                                                                                                    | 0       | 0           | 0       | 203        |
| 4F<br><1>  | Braking Resistor Overheat<br>(oH)                                 | Closed: The dynamic braking resistor has overheated.                                                                                                    | 0       | 0           | 0       | 203        |
| 90 to 92   | DWEZ Digital Outputs 1 to 3                                       | Reserved for DWEZ digital output functions.                                                                                                    | 0       | 0           | 0       | 204        |
| 100 to 192 | H2 Parameter Functions<br>Reversed Output Switching of<br>0 to 92 | Reverse the output switching of the multi-function output functions. Set the last two digits of 1 d to reverse the output signal of that specific function. Examples:<br>Setting "108" reverses the output of "During baseblock," which is setting value 08.<br>Setting "14A" reverses the output of "During KEB operation", which is setting "4A". | 0       | 0           | 0       | 204        |

<1> Available in drive software versions PRG: 1016 and later.

|              |                                           |                                                                                                    |                         |            |         | ontı<br>Aod |        | Addr. |        |
|--------------|-------------------------------------------|----------------------------------------------------------------------------------------------------|-------------------------|------------|---------|-------------|--------|-------|--------|
| No.          | Name                                      | Description                                                                                                    | Range                   | Def.       | V/<br>f | O<br>L<br>V | P<br>M | Hex   | Pg.    |
|              |                                           | H3: Analog Inputs<br>Use H3 parameters to set the multi-function analog input term                                                                                                    | ninals.                 | •          |         |             |        |       |        |
| H3-01        | Terminal A1 Signal Level<br>Selection     | Sets the input level for terminal A1.<br>0: 0 to +10 V (lower limit)<br>1: 0 to +10 V (no lower limit)                                                                                                    | 0, 1                    | 0          | A       | A           | A      | 410   | 204    |
| Н3-02        | Terminal A1 Function<br>Selection         | Sets the function of terminal A1.<br>When terminal A1 is not used or is used as a through terminal,<br>this parameter must be set to "F".                                                                                   | 0 to 31<br><1>          | 0          | A       | A           | A      | 434   | 205    |
| H3-03<br><2> | Terminal A1 Gain Setting                  | Sets the level of the input value selected in H3-02 when 10 V is input at terminal A1.                                                                                                    | -999.9 to<br>999.9      | 100.0<br>% | A       | A           | A      | 411   | 205    |
| H3-04<br><2> | Terminal A1 Bias Setting                  | Sets the level of the input value selected in H3-02 when 0 V is input at terminal A1.                                                                                                    | -999.9 to<br>999.9      | 0.0%       | A       | A           | A      | 412   | 205    |
|              |                                           | Sets the input signal level for terminal A2.                                                                                                    | 0 to 3                  | 2          | Α       | Α           | Α      | 417   | 207    |
| H3-09        | Terminal A2 Signal Level<br>Selection     | 0: 0 to +10 V (with lower limit)<br>1: 0 to +10 V (no lower limit)<br>2: 4 to 20 mA<br>3: 0 to 20 mA                                                                                                    | Use DIP sw a current or |            |         |             |        |       | A2 for |
| H3-10        | Terminal A2 Function<br>Selection         | Sets the function of terminal A2.<br>When terminal A2 is not used or is used as a through terminal,<br>this parameter must be set to "F".                                                                                   | 0 to 31<br><1>          | 0          | A       | A           | A      | 418   | 207    |
| H3-11<br><2> | Terminal A2 Gain Setting                  | Sets the level of the input value selected in H3-10 when 10 V (20 mA) is input at terminal A2.                                                                                                    | -999.9 to<br>999.9      | 100.0<br>% | A       | A           | A      | 419   | 207    |
| H3-12<br><2> | Terminal A2 Bias Setting                  | Sets the level of the input value selected in H3-10 when 0 V (0 or 4 mA) is input at terminal A2.                                                                                                    | -999.9 to<br>999.9      | 0.0%       | A       | A           | A      | 41A   | 207    |
| H3-13        | Analog Input Filter Time<br>Constant      | Sets the primary delay filter time constant for terminals A1 and A2. Used for noise filtering.                                                                                                    | 0.00 to 2.00            | 0.03 s     | A       | A           | A      | 41B   | 207    |
| H3-14<br><3> | Analog Input Terminal<br>Enable Selection | Determines which analog input terminal will be enabled when<br>a digital input programmed for "Analog input enable" (H1-<br>DD = C) is activated.<br>1: Terminal A1 only<br>2: Terminal A2 only<br>7: All terminals enabled | 1, 2, 7                 | 7          | A       | A           | A      | 41C   | 209    |
| H3-16<br><3> | Terminal A1 Offset                        | Enter a 0 V signal to terminal A1. Next adjust the offset in H3-16 until the monitor U1-13 for the terminal A1 input voltage reads 0.0%. The process is the same for terminal A2.                                           | -500 to 500             | 0          | A       | A           | А      | 440   | 209    |
| H3-17<br><3> | Terminal A2 offset                        | Enter a 0 V signal, and adjust the offset for terminal A2 in H3-17 until the monitor U1-14 for terminal A2 input voltage reads 0.0%.                                                                                        | -500 to 500             | 0          | A       | A           | Α      | 441   | 209    |

<1> The availability of certain parameters depends on the control method used.

<2> Parameter can be changed during Run.

<3> Parameter available in drive software versions PRG: 1016 and later.

|                  | H3 Mu                                                        | Iti-Function Analog Input Settings                                            |   |             |         |     |
|------------------|--------------------------------------------------------------|-------------------------------------------------------------------------------|---|-------------|---------|-----|
|                  |                                                              |                                                                               |   |             | ol<br>e |     |
| H3-□□<br>Setting | Function                                                     | Maximum Input Level Possible                                                  |   | O<br>L<br>V | P<br>M  | Pg. |
| 0                | Frequency Bias                                               | Max output frequency (E1-04).<br>Same value can be set using H3-02 and H3-10. | 0 | 0           | 0       | 208 |
| 1                | Frequency Gain                                               | 10 V = 100%                                                                   | 0 | 0           | 0       | 208 |
| 2                | Auxiliary Frequency Reference (used as a Multi-Step Speed 2) | Maximum output frequency (E1-04)                                              | 0 | 0           | 0       | 208 |
| 4                | Output Voltage Bias                                          | Motor rated voltage (E1-05).                                                  | 0 | -           | -       | 208 |
| 7                | Overtorque/Undertorque Detection Level                       | Open Loop Vector: Motor rated torque<br>V/f Control: Drive rated current      | 0 | 0           | 0       | 208 |
| В                | PID Feedback                                                 | 10 V = 100%                                                                   | 0 | 0           | 0       | 208 |

|                    | H3 Multi-Function Analog Input Settings |                              |   |   |         |            |  |  |  |  |  |  |  |
|--------------------|-----------------------------------------|------------------------------|---|---|---------|------------|--|--|--|--|--|--|--|
| H3-DD              |                                         |                              |   |   | ol<br>Ə |            |  |  |  |  |  |  |  |
| Setting            | Function                                | Maximum Input Level Possible |   |   | P<br>M  | Pg.        |  |  |  |  |  |  |  |
| С                  | PID Set Point                           | 10 V = 100%                  | 0 | 0 | 0       | 208        |  |  |  |  |  |  |  |
| Е                  | Motor Temperature (PTC input)           | 10 V = 100.00%               | 0 | 0 | 0       | <i>208</i> |  |  |  |  |  |  |  |
| F                  | Not used/Through Mode                   | _                            | 0 | 0 | 0       | 209        |  |  |  |  |  |  |  |
| 10                 | FWD Torque Limit                        | Motor rated torque           | - | 0 | -       | 209        |  |  |  |  |  |  |  |
| 11                 | REV Torque Limit                        | Motor rated torque           | - | 0 | -       | 209        |  |  |  |  |  |  |  |
| 12                 | Regenerative Torque Limit               | Motor rated torque           | - | 0 | -       | 209        |  |  |  |  |  |  |  |
| 15                 | FWD/REV Torque Limit                    | Motor rated torque           | - | 0 | -       | 209        |  |  |  |  |  |  |  |
| 16                 | Differential PID Feedback               | 10  V = 100%                 | 0 | 0 | 0       | 209        |  |  |  |  |  |  |  |
| 30/31              | DWEZ Analog Input 1/2                   | Depending on function.       | 0 | 0 | 0       | 209        |  |  |  |  |  |  |  |
| 41<br>< <b>!</b> > | Output Voltage Gain                     | 10  V = 100%                 | 0 | - | _       | 209        |  |  |  |  |  |  |  |

<1> Parameter available in drive software versions PRG: 1016 and later.

|              |                                                  |                                                                                                    |                    |            |         | ontr<br>/lod |        | Addr. |     |
|--------------|--------------------------------------------------|----------------------------------------------------------------------------------------------------|--------------------|------------|---------|--------------|--------|-------|-----|
| No.          | Name                                             | Description                                                                                                    | Range              | Def.       | V/<br>f | O<br>L<br>V  | P<br>M | Hex   | Pg. |
|              | Use                                              | H4: Multi-Function Analog Outputs<br>H4 parameters to configure the multi-function analog output                                                                                                    | terminals.         |            |         |              |        |       |     |
| H4-01        | Multi-Function Analog<br>Output Terminal AM      | Selects the data to be output through multi-function analog output terminal AM.<br>Set the desired monitor parameter to the digits available in $U\Box$ - $\Box\Box$ . For example, enter "103" for U1-03.<br>When using this terminal in through mode or when not using it at all, set "000" or "031". | 000 to 999<br><1>  | 102        | A       | A            | A      | 41D   | 210 |
| H4-02<br><2> | Multi-Function Analog<br>Output Terminal AM Gain | Sets terminal AM output gain.<br>Maximum output voltage is 10 V.                                                                                                    | -999.9 to<br>999.9 | 100.0<br>% | s       | S            | S      | 41E   | 210 |
| H4-03<br><2> | Multi-Function Analog<br>Output Terminal AM Bias | Sets terminal AM output bias.                                                                                                    | -999.9 to<br>999.9 | 0.0%       | A       | A            | A      | 41F   | 210 |
|              |                                                  | H5: MEMOBUS/Modbus Communications<br>H5 Parameters to connect the drive to a MEMOBUS/Modbus<br>MEMOBUS/Modbus communications become effective wher                                                                                                    |                    | s restart  | ted.    |              |        |       |     |
| H5-01<br><3> | Drive Node Address                               | Selects drive station node number (address) for MEMOBUS/<br>Modbus terminals R+, R-, S+, S Cycle power for the setting<br>to take effect.                                                                                                    | 0 to 20 H          | 1F         | A       | A            | A      | 425   | 439 |
| H5-02        | Communication Speed<br>Selection                 | Selects the baud rate for MEMOBUS/Modbus terminals R+,<br>R-, S+ and S Cycle power for the setting to take effect.<br>0 : 1200 bps<br>1 : 2400 bps<br>2 : 4800 bps<br>3 : 9600 bps<br>4 : 19200 bps<br>5 : 38400 bps<br>6 : 57600 bps<br>7 : 76800 bps<br>8 : 115200 bps                                | 0 to 8             | 3          | A       | A            | A      | 426   | 439 |
| Н5-03        | Communication Parity<br>Selection                | Selects the communication parity for MEMOBUS/Modbus<br>terminals R+, R-, S+ and S Cycle power for the setting to<br>take effect.<br>0: No parity<br>1: Even parity<br>2: Odd parity                                                                                                    | 0 to 2             | 0          | A       | A            | А      | 427   | 439 |

|              |                                                        |                                                                                                    |                                                                |            |         | ontr<br>Nod |        | Addr. |            |
|--------------|--------------------------------------------------------|----------------------------------------------------------------------------------------------------|----------------------------------------------------------------|------------|---------|-------------|--------|-------|------------|
| No.          | Name                                                   | Description                                                                                                    | Range                                                          | Def.       | V/<br>f | O<br>L<br>V | P<br>M | Hex   | Pg.        |
| H5-04        | Stopping Method After<br>Communication Error           | Selects the stopping method when a communication time-out<br>fault (CE) is detected.<br>0: Ramp to stop<br>1: Coast to stop<br>2: Fast-stop<br>3: Alarm only                                                                                                    | 0 to 3                                                         | 3          | A       | A           | A      | 428   | 439        |
| Н5-05        | Communication Fault<br>Detection Selection             | Enables or disables the communications time-out fault (CE)<br>detection.<br>0: Disabled<br>1: Enabled - If communication is lost for more than two<br>seconds, a CE fault will occur.                                                                                                    | 0, 1                                                           | 1          | A       | А           | А      | 429   | 440        |
| H5-06        | Drive Transmit Wait Time                               | Set the wait time between receiving and sending data.                                                                                                    | 5 to 65                                                        | 5 ms       | Α       | Α           | Α      | 42A   | <i>440</i> |
| H5-07        | RTS Control Selection                                  | Selects "request to send" (RTS) control:<br>0: Disabled - RTS is always on.<br>1: Enabled - RTS turns on only when sending.                                                                                                    | 0, 1                                                           | 1          | A       | A           | A      | 42B   | 440        |
| H5-09        | CE Detection Time                                      | Sets the time required to detect a communications error.<br>Adjustment may be need when networking several drives.                                                                                                    | 0.0 to 10.0<br>s                                               | 2.0 s      | A       | A           | Α      | 435   | 440        |
| H5-10        | Unit Selection for<br>MEMOBUS/Modbus<br>Register 0025H | Selects the units used for MEMOBUS/Modbus register<br>0025H (Output Voltage Reference Monitor).<br>0: 0.1 V units<br>1: 1 V units                                                                                                    | 0, 1                                                           | 0          | A       | A           | A      | 436   | 440        |
| H5-11        | Communications ENTER<br>Function Selection             | Select the function for the enter command that saves<br>parameter data to the drive.<br>0: Parameter changes are activated when ENTER command<br>is entered.<br>1: Parameter changes are activated immediately without<br>ENTER command (compatible with Varispeed VS606-V7).                                                       | 0, 1                                                           | 1          | А       | А           | A      | 43C   | 441        |
| H5-12        | Run Command Method<br>Selection                        | 0: FWD/STOP, REV/STOP Method<br>1: RUN/STOP, FWD/REV Method                                                                                                    | 0, 1                                                           | 0          | A       | A           | Α      | 43D   | 441        |
|              | •                                                      | H6: Pulse Train Input/Output<br>Use H6 parameters to configure Pulse Train I/O operation                                                                                                    | 1.                                                             |            |         |             |        |       | 1          |
| H6-01        | Pulse Train Input Terminal<br>RP Function Selection    | Selects pulse train input function.<br>0: Frequency reference<br>1: PID feedback value<br>2: PID setpoint value<br>3: V/f Control with Simple PG Feedback (can be set only when<br>using motor 1 in V/f Control)                                                                                                    | 0 to 3                                                         | 0          | А       | A           | A      | 42C   | 211        |
| H6-02<br><2> | Pulse Train Input Scaling                              | Sets the terminal RP input signal frequency that is equal to 100% of the value selected in H6-01.                                                                                                    | <4>                                                            | 1440<br>Hz | A       | A           | A      | 42D   | 211        |
| H6-03<br><2> | Pulse Train Input Gain                                 | Sets the level of the value selected in H6-01 when a frequency with the value set in H6-02 is input.                                                                                                    | 0.0 to<br>1000.0                                               | 100.0<br>% | A       | A           | Α      | 42E   | 211        |
| H6-04<br><2> | Pulse Train Input Bias                                 | Sets the level of the value selected in H6-01 when 0 Hz is input.                                                                                                    | -100.0 to<br>+100.0                                            | 0.0%       | A       | A           | A      | 42F   | 211        |
| H6-05<br><2> | Pulse Train Input Filter<br>Time                       | Sets the pulse train input filter time constant.                                                                                                    | 0.00 to 2.00                                                   | 0.10 s     | A       | A           | A      | 430   | 211        |
| H6-06<br><2> | Pulse Train Monitor Terminal<br>MP Selection           | Select the pulse train monitor output function (value of the<br>$\square$ - $\square$ part of U $\square$ - $\square$ ).<br><i>Refer to U: Monitors on page 399</i> for the list of U monitors.<br>Example: To select U5-01, set "501."When not using this<br>parameter or when using in the through mode, set "000".<br>$\leq 5 >$ | 000, 031,<br>101, 102,<br>105, 116,<br>501, 502;<br>801 to 809 | 102        | A       | А           | А      | 431   | 212        |
| H6-07<br><2> | Pulse Train Monitor Scaling                            | Sets the terminal MP output signal frequency when the monitor value is 100%. Set H6-06 to 102 and H6-07 to 0 to make the pulse train monitor output equal to the output frequency.                                                                                                    | 0 to 32000                                                     | 1440<br>Hz | A       | A           | A      | 432   | 212        |

<1> The availability of certain functions depends on the control method used.

<2> Parameter can be changed during Run.

<3> If this parameter is set to 0, the drive will be unable to respond to MEMOBUS/Modbus commands.

<4> Default setting is determined by drive software version. PRG: 1016 and later: 100 to 32000 Hz

383

B Parameter List

PRG: 1015 and earlier: 1000 to 32000 Hz

<5> When set for sourcing,  $+5 \text{ V}/1.5 \text{ k}\Omega$  or higher,  $+8 \text{ V}/3.5 \text{ k}\Omega$  or higher,  $+10 \text{ V}/10 \text{ k}\Omega$  or higher. When set for sinking, the external power supply should be  $+12 \text{ Vdc}, \pm 5\%$  with 16 mA or less.

**Note:** Cycle power to the drive to enable MEMOBUS/Modbus settings.

# L: Protection Function

L parameters provide protection to the drive and motor, such as: control during momentary power loss, Stall Prevention, frequency detection, fault restarts, overtorque detection, torque limits and other types of hardware protection.

|                    |                                                            |                                                                                                    |                  |            |         | ontr<br>Iod | -      | A al al a    |     |
|--------------------|------------------------------------------------------------|----------------------------------------------------------------------------------------------------|------------------|------------|---------|-------------|--------|--------------|-----|
| No.                | Name                                                       | Description                                                                                                    | Range            | Def.       | V/<br>f | O<br>L<br>V | P<br>M | Addr.<br>Hex | Pg. |
|                    |                                                            | L1: Motor Protection Functions<br>Use L1 parameters to configure motor protective function                                                                                                    | 15.              |            |         |             |        |              |     |
| L1-01              | Motor Overload Protection<br>Selection                     | Sets the motor thermal overload protection (oL1) based on the cooling capacity of the motor.<br>0: Disabled<br>1: General Purpose Motor (Standard Fan Cooled)<br>2: Drive Dedicated Motor with a Speed Range of 1:10<br>3: Vector Motor with a Speed Range of 1:100<br>4: PM Motor with Variable Torque<br>6: General Purpose Motor (50 Hz) <1><br>Note: When using multiple motors the drive may not be able<br>to provide protection, even if overload is enabled in L1-01. Set<br>L1-01 to 0 and ensure each motor has separate thermal relays<br>installed. | 0 to 4; 6        | 1          | S       | S           | S      | 480          | 213 |
| L1-02              | Motor Overload Protection<br>Time                          | Sets the motor thermal overload protection (oL1) time.<br>A larger L1-02 time will increase the time for an oL1 fault to<br>occur.<br>This parameter does not typically require adjustment. Should<br>be set in accordance with the overload tolerance of the motor.                                                                                                    | 0.1 to 20.0      | 8.0<br>min | A       | А           | A      | 481          | 215 |
| L1-03              | Motor Overheat Alarm<br>Operation Selection (PTC<br>input) | Sets operation when the motor temperature analog input<br>(H3-02/10 = E) exceeds the oH3 alarm level.<br>0: Ramp to Stop<br>1: Coast to Stop<br>2: Fast-stop using C1-09<br>3: Alarm Only ("oH3" will flash)                                                                                                    | 0 to 3           | 3          | A       | A           | A      | 482          | 216 |
| L1-04              | Motor Overheat Fault<br>Operation Selection (PTC<br>input) | Sets stopping method when the motor temperature analog<br>input (H3-02/10 = E) exceeds the oH4 fault level.<br>0: Ramp to Stop<br>1: Coast to Stop<br>2: Fast-stop                                                                                                    | 0 to 2           | 1          | A       | A           | A      | 483          | 217 |
| L1-05              | Motor Temperature Input<br>Filter Time (PTC input)         | This parameter adjusts the filter on the motor temperature analog input (H3-02 or H3-10 = E). Increase to add stability, decrease to improve response.                                                                                                    | 0.00 to<br>10.00 | 0.20 s     | A       | А           | Α      | 484          | 217 |
| L1-13              | Continuous Electrothermal<br>Operation Selection           | Determines whether or not to hold the electrothermal value<br>when the power supply is interrupted.<br>0: Disabled<br>1: Enabled                                                                                                    | 0, 1             | 1          | A       | A           | A      | 46D          | 217 |
| L1-22<br><16> <17> | Leakage Current Filter Time<br>Constant 1                  | Sets the time constant for reducing the sensitivity level when detecting leakage current. Set in seconds and used when operating at constant speed.         Note:       This parameter is available only when C6-02 is set to B. To display this parameter, first set C6-02 = B.                                                                                                    | 0.0 to 60.0      | 20.0 s     | A       | A           | А      | 768          | 217 |
| L1-23<br><16> <17> | Leakage Current Filter Time<br>Constant 2                  | Sets the time constant for reducing the sensitivity level when<br>detecting leakage current. Set in seconds and used during<br>acceleration and deceleration operation.Note:This parameter is available only when C6-02 is<br>set to B. To display this parameter, first set<br>C6-02 = B.                                                                                                    | 0.0 to 60.0      | 1.0 s      | A       | A           | A      | 769          | 217 |
|                    | Use L2                                                     | L2: Momentary Power Loss<br>parameters to configure drive functions for momentary power                                                                                                    | loss conditic    | ons.       |         |             |        |              |     |

|              |                                                       |                                                                                                    |                           |                 |         | ontr<br>/lod |        | <b>A</b> al al a |     |
|--------------|-------------------------------------------------------|----------------------------------------------------------------------------------------------------|---------------------------|-----------------|---------|--------------|--------|------------------|-----|
| No.          | Name                                                  | Description                                                                                                    | Range                     | Def.            | V/<br>f | O<br>L<br>V  | P<br>M | Addr.<br>Hex     | Pg. |
| L2-01        | Momentary Power Loss<br>Operation Selection           | Enables and disables the momentary power loss function.<br>0: Disabled - Drive trips on (Uv1) fault when power is lost.<br>1: Power Loss Ride-Thru Time - Drive will restart if power<br>returns within the time set in L2-02.                                                                                                    | 0 to 2<br>For a restar    |                 |         |              |        |                  | 218 |
|              | operation selection                                   | 2: CPU Power Active - Drive will restart if power returns as<br>long as the CPU is working.                                                                                                    | must be ma<br>Thru perioo | d.              | 1 thro  | ougr         | iout   | the Ride-        |     |
| L2-02        | Momentary Power Loss Ride-<br>Thru Time               | Sets the Power Loss Ride-Thru time. Only effective when $L2-01 = 1$ .                                                                                                    | 0.0 to 25.5               | <3>             | A       | A            | Α      | 486              | 218 |
| L2-03        | Momentary Power Loss<br>Minimum Baseblock Time        | Sets the minimum wait time for residual motor voltage decay before the drive output reenergizes after power loss Ride-Thru. If L2-03 is greater than L2-02, operation resumes after the time set in L2-03.                                                                                                    | 0.1 to 5.0                | <4>             | A       | A            | A      | 487              | 218 |
| L2-04        | Momentary Power Loss<br>Voltage Recovery Ramp<br>Time | Sets the time for the output voltage to return to the preset V/f pattern during Speed Search.                                                                                                    | 0.0 to 5.0                | <3>             | A       | A            | А      | 488              | 218 |
| L2-05<br><5> | Undervoltage Detection<br>Level (Uv)                  | Sets the DC Bus undervoltage trip level. If this is set lower than the default setting, additional AC input impedance or DC bus reactance may be necessary.<br>This value is used for KEB activation if $L2-01 > 0$ .                                                                                                    | 150 to 210                | <3><br><6>      | A       | A            | A      | 489              | 218 |
| L2-06        | KEB Deceleration Time                                 | Sets the time required to decelerate from the speed when KEB was activated to zero speed.                                                                                                    | 0.0 to<br>200.0           | 0.0 s           | A       | A            | Α      | 48A              | 220 |
| L2-07        | KEB Acceleration Time                                 | Sets the time to accelerate to the frequency reference when<br>momentary power loss is over.<br>If set to 0.0, the active acceleration time (C1-01, C1-03, C1-05,<br>or C1-07) is used.                                                                                                    | 0.0 to 25.5               | 0.0 s           | A       | A            | A      | 48B              | 220 |
| L2-08        | KEB Start Output Frequency<br>Reduction               | Sets the percentage of output frequency reduction at the beginning of deceleration when the KEB function is started.<br>Reduction = (slip frequency before KEB) x (L2-08/100) x 2                                                                                                    | 0 to 300                  | 100%            | A       | A            | А      | 48C              | 221 |
| L2-11<br><5> | Desired DC Bus Voltage<br>during KEB                  | Sets the desired value of the DC bus voltage during KEB.                                                                                                    | 150 to 400<br>V           | E1-01<br>x 1.22 | A       | A            | A      | 461              | 221 |
|              |                                                       | L3: Stall Prevention Function<br>Use L3 parameters to configure the Stall Prevention function                                                                                                    | on.                       |                 |         | -            |        |                  |     |
| L3-01        | Stall Prevention Selection<br>during Acceleration     | <ul> <li>Selects the Stall Prevention method used to prevent excessive current during acceleration.</li> <li>Disabled - Motor accelerates at active acceleration rate. The motor may stall if load is too heavy or accel time is too short.</li> <li>General Purpose - When output current exceeds L3-02 level, acceleration stops. Acceleration will continue when the output current level falls below the L3-02 level.</li> <li>Intelligent - The active acceleration rate is ignored. Acceleration is completed in the shortest amount of time without exceeding the current value set in L3-02.</li> </ul> | 0 to 2<br><7>             | 1               | А       | А            | А      | 48F              | 221 |
| L3-02        | Stall Prevention Level during Acceleration            | Used when L3-01 = 1 or 2.<br>100% is equal to the drive rated current.<br>Decrease the set value if stalling or excessive current occurs<br>with default setting.                                                                                                    | 0 to 150<br><18>          | <8><br><18>     | A       | A            | A      | 490              | 222 |
| L3-03        | Stall Prevention Limit during Acceleration            | Sets Stall Prevention lower limit during acceleration when<br>operating in the constant power range. Set as a percentage of<br>the drive's rated current.                                                                                                    | 0 to 100                  | 50%             | A       | А            | A      | 491              | 223 |

|              |                                                                           |                                                                                                    |                   |              |         | ontr<br>Iod |        | A ddr        |     |
|--------------|---------------------------------------------------------------------------|----------------------------------------------------------------------------------------------------|-------------------|--------------|---------|-------------|--------|--------------|-----|
| No.          | Name                                                                      | Description                                                                                                    | Range             | Def.         | V/<br>f | O<br>L<br>V | P<br>M | Addr.<br>Hex | Pg. |
| L3-04        | Stall Prevention Selection<br>during Deceleration                         | <ul> <li>When using a braking resistor, use setting "0". Setting "3" is used in specific applications.</li> <li>0: Disabled - The drive decelerates at the active deceleration rate. If the load is too large or the deceleration time is too short, an ov fault may occur.</li> <li>1: General Purpose - The drive decelerates at the active deceleration rate, but if the main circuit DC bus voltage reaches the Stall Prevention level, deceleration will stop. Deceleration will continue once the DC bus level drops below the Stall Prevention level.</li> <li>2: Intelligent - The active deceleration rate is ignored and the drive decelerates as fast as possible without hitting ov fault level. Range: C1-02 / 10.</li> <li>3: Stall Prevention with Braking Resistor - Stall Prevention during deceleration is enabled in coordination with dynamic braking.</li> <li>4: Overexcitation Deceleration - Decelerates with the flux level determined by n3-13 (Overexcitation Gain).</li> <li>7: Overexcitation Deceleration 3 - Applies more braking power than normal overexcitation deceleration. Yaskawa recommends extra caution due to the heavy load on the motor.</li> </ul> | 0 to 4; 7<br><9>  | 1            | S       | S           | S      | 492          | 223 |
| L3-05        | Stall Prevention Selection<br>during Run                                  | Selects the Stall Prevention method to use to prevent drive<br>faults during run.<br>0: Disabled - Drive runs a set frequency. A heavy load may<br>cause the drive to trip on an oC or oL fault.<br>1: Decel Time 1 - The drive will decelerate at Decel Time 1<br>(C1-02) if the output current exceeds the level set by L3-06.<br>Once the current level drops below the L3-06 level, the drive<br>will accelerate back to its frequency reference at the active<br>acceleration rate.<br>2: Decel Time 2 - Same as setting 1 except the drive decelerates<br>at Decel Time 2 (C1-04).<br>When output frequency is 6 Hz or less, Stall Prevention during<br>run is disabled regardless of the setting in L3-05.                                                                                                    | 0 to 2            | 1            | A       | _           | А      | 493          | 224 |
| L3-06        | Stall Prevention Level during<br>Run                                      | Enabled when L3-05 is set to "1" or "2". 100% is equal to the drive rated current.<br>Decrease the set value if stalling or excessive current occurs with the default settings.                                                                                                    | 30 to 150<br><18> | <8><br><18>  | A       | Ι           | A      | 494          | 225 |
| L3-11        | ov Suppression Function<br>Selection                                      | Enables or disables ov suppression function, which allows the<br>drive to change the output frequency as the load changes, thus<br>preventing an ov fault.<br>0: Disabled<br>1: Enabled<br><b>Note:</b> The frequency reference and motor speed diverge as the<br>regenerative energy begins to flow back into the DC bus and<br>triggers the ov suppression function. Disable this function<br>when using a braking resistor.                                                                                                    | 0, 1              | 0            | A       | A           | A      | 4C7          | 225 |
| L3-17<br><5> | Overvoltage Suppression and<br>Stall Prevention Desired DC<br>Bus Voltage | Sets the desired value for the DC bus voltage during overvoltage suppression and Stall Prevention during deceleration. Enabled only when $L3-04 = 2$ or $L3-11 = 1$ .                                                                                                    | 150 to 400<br>V   | 370 V<br><6> | A       | Α           | Α      | 462          | 226 |
| L3-20        | Main Power Circuit Voltage<br>Adjustment Gain                             | Sets the proportional gain used by KEB, Stall Prevention and<br>overvoltage suppression.<br>If ov or Uv1 occurs at the beginning of KEB deceleration,<br>slowly increase this setting by 0.1.                                                                                                    | 0.00 to<br>5.00   | 1.00         | A       | A           | A      | 465          | 226 |
| L3-21        | Accel/Decel Rate Calculation<br>Gain                                      | Sets the proportional gain used to calculate the deceleration rate during KEB, ov suppression function and Stall Prevention during deceleration (L3-04 = 2). This parameter does not typically require adjustment. Increase the value in steps of 1.0 if overcurrent and overvoltage occur.                                                                                                    | 0.00 to<br>200.00 | 1.00         | А       | А           | A      | 466          | 226 |
| L3-22        | Deceleration Time at Stall<br>Prevention during<br>Acceleration           | Sets the deceleration time used for Stall Prevention during<br>acceleration in Open Loop Vector Control for PM motors.<br>When set to 0, the drive decelerates at the normal deceleration<br>time.                                                                                                    | 0.0 to<br>6000.0  | 0.0 s        | _       |             | A      | 4F9          | 223 |

|               |                                                                     |                                                                                                    |                     |                     |         | ontr<br>Iod | -      | ما ما م      |     |
|---------------|---------------------------------------------------------------------|----------------------------------------------------------------------------------------------------|---------------------|---------------------|---------|-------------|--------|--------------|-----|
| No.           | Name                                                                | Description                                                                                                    | Range               | Def.                | V/<br>f | O<br>L<br>V | P<br>M | Addr.<br>Hex | Pg. |
| L3-23         | Automatic Reduction<br>Selection for Stall Prevention<br>during Run | 0: Sets the Stall Prevention level throughout the entire frequency range to the value in parameter L3-06.<br>1: Automatically lowers the Stall Prevention level in the constant output range. The lower limit value is 40% of L3-06.                                                                                                    | 0, 1                | 0                   | A       | А           | A      | 4FD          | 225 |
| L3-24         | Motor Acceleration Time for<br>Inertia Calculations                 | Sets the time needed to accelerate the uncoupled motor at rated torque from stop to the maximum frequency.<br>Setting the drive capacity to parameter o2-04 or changing E2-11 will automatically set this parameter for a 4-pole motor.                                                                                                    | 0.001 to<br>10.000  | <4><br><10><br><11> | A       | A           | A      | 46E          | 226 |
| L3-25         | Load Inertia Ratio                                                  | Sets the ratio between the motor and machine inertia.                                                                                                    | 0.0 to<br>1000.0    | 1.0                 | A       | A           | Α      | 46F          | 227 |
|               |                                                                     | L4: Frequency Detection<br>Use L4 parameters to configure frequency detection operation                                                                                                    | ion.                | 1                   |         |             |        |              | -   |
| L4-01         | Speed Agreement Detection<br>Level                                  | These parameters configure the multi-function output (H2-<br>$\Box \Box = 2, 3, 4, 5$ ) settings "Speed Agree 1", "User Set Speed<br>Agree 1", "Frequency Detection 1," and "Frequency detection                                                                                                    | 0.0 to<br>400.0     | 0.0 Hz              | A       | A           | A      | 499          | 227 |
| L4-02         | Speed Agreement Detection<br>Width                                  | 2".<br>Parameter L4-01 sets the level while parameter L4-02 sets the<br>hysteresis for the Speed Detection Output Function.                                                                                                    | 0.0 to 20.0         | 2.0 Hz              | Α       | A           | Α      | 49A          | 227 |
| L4-03         | Speed Agreement Detection<br>Level (+/-)                            | These parameters configure the Multi-Function Output (H2- $\Box \Box = 13, 14, 15, 16$ ) settings "Speed Agree 2", "User Set                                                                                                    | -400.0 to<br>+400.0 | 0.0 Hz              | A       | А           | A      | 49B          | 227 |
| L4-04         | Speed Agreement Detection<br>Width (+/-)                            | Speed Agree 2", "Frequency Detection 3," or "Frequency Detection 4".<br>Parameter L4-03 sets the level while parameter L4-04 sets the hysteresis for the Speed Detection Output Function.                                                                                                    | 0.0 to 20.0         | 2.0 Hz              | A       | A           | Α      | 49C          | 227 |
| L4-05         | Frequency Reference Loss<br>Detection Selection                     | Sets operation when the frequency reference is lost (reference<br>drops 90% or more within 400 ms).<br>0: Stop - Drive will stop.<br>1: Run at L4-06 Level - Drive will run at the percentage set in<br>L4-06 of the frequency reference before loss.                                                                                                    | 0, 1                | 0                   | A       | A           | A      | 49D          | 227 |
| L4-06         | Frequency Reference at Reference Loss                               | Sets the frequency reference when a reference loss was detected and $L4-05 = 1$ . Reference will be: Fref = Fref at time of loss x L4-06.                                                                                                    | 0.0 to<br>100.0     | 80.0%               | Α       | Α           | А      | 4C2          | 228 |
| L4-07         | Frequency Detection<br>Conditions                                   | 0: No detection during baseblock.<br>1: Detection always enabled.                                                                                                    | 0, 1                | 0                   | A       | A           | Α      | 470          | 228 |
| L4-08<br><12> | Speed Agreement Detection<br>Conditions                             | 0: Match speed with the soft-starter output<br>1: Match frequency reference and motor speed<br><b>Note:</b> In V/f Control, the drive ignores the value set to L4-08<br>and refers to the soft-starter output to determine whether a<br>speed agree situation has been reached.                                                                          | 0, 1                | 0                   | А       | A           | A      | 47F          | 228 |
|               |                                                                     | L5: Fault Reset<br>Use L5 parameters to configure Automatic Restart after fai                                                                                                    | ult.                |                     |         |             |        |              | -   |
| L5-01         | Number of Auto Restart<br>Attempts                                  | Sets the counter for the number of times the drive attempts to<br>restart when one of the following faults occurs: GF, LF, oC,<br>oH1, ov, PF, rH, rr, oL1, oL2, oL3, oL4, STo, Uv1.<br>Parameter L5-05 determines the how the restart counter is<br>incremented.<br>When the drive operates without fault for 10 minutes, the<br>counter will be reset. | 0 to 10             | 0                   | A       | A           | A      | 49E          | 230 |
| L5-02         | Auto Restart Operation<br>Selection                                 | <ul> <li>Sets fault contact (H2-□□ = E) activation during automatic restart attempts.</li> <li>0: Fault output not active.</li> <li>1: Fault output active during restart attempt.</li> </ul>                                                                                                    | 0, 1                | 0                   | A       | A           | A      | 49F          | 230 |
| L5-04         | Fault Reset Interval Time                                           | Sets the amount of time to wait between performing fault restarts. Enabled when L5-05 is set to 1.                                                                                                    | 0.5 to<br>600.0 s   | 10.0 s              | А       | А           | Α      | 46C          | 231 |
| L5-05         | Fault Reset Operation<br>Selection                                  | Selects the method of incrementing the restart counter.<br>0: Continuously attempt to restart and increment counter after<br>successful restart (same as Varispeed VS616-F7/G7)<br>1: Attempt to restart with the interval time set in L5-04. Every<br>trial increments the counter. (same as Varispeed VS606-V7)                                        | 0, 1                | 0                   | A       | A           | А      | 467          | 231 |
|               |                                                                     | <b>L6: Overtorque Detection</b><br>Use L6 parameters to configure overtorque detection.                                                                                                    |                     |                     |         |             |        |              |     |

Parameter List

|       |                              |                                                                                                    |             |       |         | ontr<br>/lod |        | Adda         |     |
|-------|------------------------------|----------------------------------------------------------------------------------------------------|-------------|-------|---------|--------------|--------|--------------|-----|
| No.   | Name                         | Description                                                                                                    | Range       | Def.  | V/<br>f | O<br>L<br>V  | P<br>M | Addr.<br>Hex | Pg. |
| L6-01 | Torque Detection Selection   | <ul> <li>Selects the overtorque/undertorque operation. overtorque and undertorque are determined by the settings in parameters L6-02 and L6-03. The multi-function output settings (H2-□□= B and 17) are also active if programmed.</li> <li>(0: Disabled</li> <li>1: oL3 at Speed Agree - Alarm (overtorque detection only active during Speed Agree and operation continues after detection).</li> <li>2: oL3 at RUN - Alarm (overtorque detection is always active and operation continues after detection).</li> <li>3: oL3 at Speed Agree - Fault (overtorque detection only active during Speed Agree and drive output will shut down on an oL3 fault).</li> <li>4: oL3 at RUN - Fault (overtorque detection is always active and drive output will shut down on an oL3 fault).</li> <li>5: UL3 at Speed Agree - Alarm (undertorque detection is only active during Speed Agree and operation continues after detection).</li> <li>7: UL3 at Speed Agree - Alarm (undertorque detection is only active during Speed Agree and operation continues after detection).</li> <li>6: UL3 at RUN - Alarm (undertorque detection is always active and operation continues after detection).</li> <li>7: UL3 at Speed Agree - Fault (undertorque detection only active during Speed Agree and drive output will shut down on an oL3 fault).</li> <li>8: UL3 at RUN - Fault (undertorque detection is always active and operation continues after detection).</li> <li>8: UL3 at RUN - Fault (undertorque detection is always active and operation continues after detection).</li> <li>8: UL3 at RUN - Fault (undertorque detection is always active and operation continues after detection).</li> <li>8: UL3 at RUN - Fault (undertorque detection is always active and operation continues after detection).</li> <li>8: UL3 at RUN - Fault (undertorque detection is always active and operation continues after detection).</li> <li>8: UL3 at RUN - Fault (undertorque detection is always active and drive output will shut down on an oL3 fault).</li> </ul> | 0 to 8      | 0     | A       | A            | А      | 4A1          | 231 |
| L6-02 | Torque Detection Level 1     | Sets the overtorque/undertorque detection level. 100% is equal to the motor rated current in V/f Control and the motor rated torque in Open Loop Vector Control.                                                                                                    | 0 to 300    | 150%  | A       | A            | A      | 4A2          | 232 |
| L6-03 | Torque Detection Time 1      | Sets the length of time an overtorque/undertorque condition must exist before Torque Detection 1 is triggered.                                                                                                    | 0.0 to 10.0 | 0.1 s | A       | A            | A      | 4A3          | 233 |
| L6-04 | Torque Detection Selection 2 | <ul> <li>Sets the response to an overtorque/undertorque condition. overtorque and undertorque are determined by the settings in parameters L6-05 and L6-06. The multi-function output settings (H2-□□ = 18 and 19).</li> <li>0: Disabled</li> <li>1: oL4 at Speed Agree - Alarm (overtorque Detection only active during Speed Agree and Operation continues after detection).</li> <li>2: oL4 at RUN - Alarm (overtorque Detection is always active and operation continues after detection).</li> <li>3: oL4 at Speed Agree - Fault (overtorque Detection only active during Speed Agree and drive output will shut down on an oL4 fault).</li> <li>4: oL4 at RUN - Fault (overtorque Detection is always active and drive output will shut down on an oL4 fault).</li> <li>5: UL4 at Speed Agree - Alarm (undertorque Detection is only active during Speed Agree and operation continues after detection).</li> <li>7: UL4 at Speed Agree - Alarm (undertorque Detection is only active during Speed Agree and operation continues after detection).</li> <li>6: UL4 at RUN - Alarm (undertorque Detection is always active during Speed Agree and operation continues after detection).</li> <li>7: UL4 at RUN - Alarm (undertorque Detection is always active during Speed Agree - Fault (undertorque Detection only active during Speed Agree and operation continues after detection).</li> <li>8: UL4 at RUN - Alarm (undertorque Detection is always active and operation continues after detection).</li> <li>8: UL4 at RUN - Fault (undertorque Detection is always active during Speed Agree and drive output will shut down on an oL4 fault).</li> </ul>                                                                                                    | 0 to 8      | 0     | A       | A            | А      | 4A4          | 232 |
| L6-05 | Torque Detection Level 2     | Sets the overtorque/undertorque detection level. 100% is equal to the motor rated current in V/f Control or PM OLV and equal to the motor rated torque in Open Loop Vector Control.                                                                                                    |             | 150%  | A       | A            | Α      | 4A5          | 232 |
| L6-06 | Torque Detection Time 2      | Sets the length of time an overtorque/undertorque condition<br>must exist before torque detection 2 is recognized by the drive.                                                                                                    | 0.0 to 10.0 | 0.1 s | Α       | Α            | A      | 4A6          | 233 |

| No.NameDescriptionRangeDer,y0pHexImage: International construction of the second construction of the second construction construction constru |       |                                                   |                                                                                                    |            |       |   | ontr<br>/lod |   | Addr         |     |
|----------------------------------------------------------------------------------------------------|-------|---------------------------------------------------|----------------------------------------------------------------------------------------------------|------------|-------|---|--------------|---|--------------|-----|
| L6-08Mechanical Weakening<br>(0.5) Detection Operation<br>(0.5) Detection Operation<br>(0.5) Detection OperationIn the speed<br>                                                                                                    | No.   | Name                                              | Description                                                                                                    | Range      | Def.  |   | L            |   | Addr.<br>Hex | Pg. |
| L6-09Declaration Weakening<br>Detection Speed LevelWhen L6-08 is set for 7m unsigned value, the absolute value is<br>+110.0% $110\%$<br>+110.0%A<br>                                                                                                    | L6-08 | Mechanical Weakening<br>(oL5) Detection Operation | <ul> <li>range as a result of machine fatigue. It is triggered by a certain operation time and uses the oL1 detection settings (L6-01 to L6-02)</li> <li>0: Mechanical Weakening Detection disabled.</li> <li>1: Continue running (alarm only). Detected when the speed (signed) is greater than L6-09.</li> <li>2: Continue running (alarm only). Detected when the speed (not signed) is greater than L6-09.</li> <li>3: Interrupt drive output (fault). Detected when the speed (signed) is greater than L6-09.</li> <li>4: Interrupt drive output (fault). Detected when the speed (not signed) is greater than L6-09.</li> <li>5: Continue running (alarm only). Detected when the speed (not signed) is greater than L6-09.</li> <li>6: Continue running (alarm only). Detected when the speed (not signed) is less than L6-09.</li> <li>7: Interrupt drive output (fault). Detected when the speed (not signed) is less than L6-09.</li> <li>8: Interrupt drive output (fault). Detected when the speed (signed) is less than L6-09.</li> </ul> | 0 to 8     | 0     | A | A            | А | 468          | 233 |
| L0-10Detection Timean Alarm/Fault is triggered.s0.11sAAAA40AL6-11Mechanical Weakening<br>Detection Start TimeSets the operation time (U1-04) that has to be passed before<br>Mechanical weakening detection is active.0 to 655350AAA46BL7-01L7-01Forward Torque Limit<br>Use L7 parameters to configure the torque limit function.L7-02Reverse Torque Limit<br>                                                                                                    | L6-09 |                                                   | When L6-08 is set for an unsigned value, the absolute value is                                                                                                    | +110.0%    | 110%  | A | Α            | Α | 469          | 233 |
| L0-11 Detection Start Time ' Mechanical weakening detection is active. ' 010 0333 0 A A A 405L7: Torque Limit<br>Use L7 parameters to configure the torque limit function.L7-01Forward Torque Limit<br>L7-02Sets the torque limit value as a percentage of the motor rated<br>torque. Four individual quadrants can be set.<br>0 to 300 200% - A - 4A7L7-03Forward Regenerative<br>Torque LimitSets the torque limit value as a percentage of the motor rated<br>torque. Four individual quadrants can be set.<br>0 to 300 200% - A - 4A8L7-04Reverse Regenerative<br>Torque Limit $17.04$ megeneration<br>rumin $0$ to 300 200% - A - 4A8L7-04Reverse Regenerative Torque<br>LimitSets the integral time constant for the torque limit.<br>L7-04 $0$ to 300 200% - A - 4AAL7-06Torque Limit Integral Time<br>ConstantSets the integral time constant for the torque limit.<br>Selects the method of torque limit control during accel/decel.<br>0. Proportional Control (change to integral controls at fixed<br>speeds). Use this setting when acceleration to the desired speed<br>has priority over torque limitation.<br>1. Integral Control. Use this setting if the torque limitation has<br>priority.<br>When torque limit is applied to the motor, accel/decel time<br>may increase and motor speed may not meet the speed<br>reference. $0, 1$ $0$ $A$ $A$ $A$ $A$ L8-01Internal Dynamic Braking<br>Resistor Protection Selection<br>(ERF type)Selects the Braking resistor when using a 3% duty cycle<br>heasink mounted braking resistor when using a 3% duty cycle<br>heasing or when atogen to disable do<br>it is Resistor or orthection functions. $0, 1$ $0$ $A$ $A$ $A$                                                                                                    | L6-10 |                                                   |                                                                                                    |            | 0.1 s | A | Α            | Α | 46A          | 234 |
| Use L7 parameters to configure the torque limit function.L7-01Forward Torque Limit<br>L7-02Sets the torque limit value as a percentage of the motor rated<br>torque. Four individual quadratic can be set.0 to 300 $200\%$ - A - 4A7L7-03Forward Regenerative<br>Torque Limit $L701$<br>regeneration<br>L7-04 $D to 300$ $200\%$ - A - 4A8L7-04Reverse Regenerative Torque<br>Limit $L704$<br>regeneration<br>L7-02 $D to 300$ $200\%$ - A - 4A9L7-04Reverse Regenerative Torque<br>Limit $L701$<br>regeneration<br>L7-03 $D to 300$ $200\%$ - A - 4AAL7-04Reverse Regenerative Torque<br>Limit $EV \rightarrow \frac{17.03}{17.02}$<br>regeneration $D to 300$ $200\%$ - A - 4AAL7-04Torque Limit Integral Time<br>ConstantSets the integral time constant for the torque limit. $5 to 10000$ $200$<br>ms - A - 4ACL7-07Torque Limit Control Method<br>Selection during Accel/<br>DecelSelects the method of torque limit ation.<br>I: Integral Control. Use this setting if the torque limitation has<br>priority. When torque limit is applied to the motor, accel/decel time<br>may increase and motor speed may not meet the speed<br>reference. $0, 1$ $0$ $ A  -$ L8-01Internal Dynamic Braking<br>Resistor Protection Selection<br>(ERF type)Selects the Braking resistor when using a 3% duty cycle<br>hashing rowish corden and<br>or selection during be or disable the ordinabled<br>C Resistor overheat protection disabled $0, 1$ $0$ $A$ $A$ $A$                                                                                                    | L6-11 |                                                   | Sets the operation time (U1-04) that has to be passed before<br>Mechanical weakening detection is active.                                                                                                    | 0 to 65535 | 0     | A | A            | Α | 46B          | 234 |
| L7-01Forward Torque LimitSets the torque limit value as a percentage of the motor rated<br>torque Limit0 to 300200%-A-4A7L7-02Reverse Torque Limittorque. Four individual quadrants can be set.<br>output torque<br>positive torque<br>                                                                                                    |       |                                                   | <b>L7: Torque Limit</b><br>Use L7 parameters to configure the torque limit function                                                                                                    | L <b>.</b> |       |   |              |   |              |     |
| L7-02Reverse Torque Limitoutput torque0 to 300200%AAAAL7-03Forward Regenerative<br>Torque LimitImage and the positive torqueImage and the positive torque0 to 300200%-A-4A9L7-04Reverse Regenerative Torque<br>LimitImage and the positive torqueImage and the positive torque0 to 300200%-A-4A9L7-04Reverse Regenerative Torque<br>LimitImage and the positive torqueImage and the positive torque0 to 300200%-A-4AAL7-04Torque Limit Integral Time<br>                                                                                                    | L7-01 | Forward Torque Limit                              | Sets the torque limit value as a percentage of the motor rated                                                                                                    |            | 200%  | - | Α            | - | 4A7          | 234 |
| L7-03Forward Regenerative<br>Torque Limit0 to 300 $200\%$ -A-4A9L7-04Reverse Regenerative Torque<br>Limit $17-04$ motor<br>regenerationmotor<br>r/min $0$ to 300 $200\%$ -A-4A9L7-04Reverse Regenerative Torque<br>Limit $17-03$<br>regeneration $17-03$<br>regeneration $0$ to 300 $200\%$ -A- $4A9$ L7-04Torque Limit Integral Time<br>ConstantSets the integral time constant for the torque limit. $5$ to 10000 $200\%$<br>ms-A- $4AC$ L7-05Torque Limit Control Method<br>Selection during Accel/<br>DecelSets the method of torque limit control during accel/decel.<br>0: Proportional Control (change to integral controls at fixed<br>speeds). Use this setting when acceleration to the desired speed<br>has priority over torque limitation.<br>1: Integral Control. Use this setting if the torque limitation has<br>priority.<br>When torque limit is applied to the motor, accel/decel time<br>may increase and motor speed may not meet the speed<br>reference.0, 10-A-4C9L8-01Internal Dynamic Braking<br>(ERF type)Selects the Braking resistor when using a 3% duty cycle<br>or esistor overheat protection disabled<br>1: Resistor overheat protection disabled<br>1: Resistor overheat protection disabled<br>1: Resistor overheat protection mabled0, 10AAA                                                                                                    | L7-02 | Reverse Torque Limit                              |                                                                                                    | 0 to 300   | 200%  | - | Α            | - | 4A8          | 234 |
| L7-04Reverse Regenerative TorqueREVregenerationromin<br>regenerationFWD<br>regeneration0 to 300200%-A-4AAL7-04Torque Limit Integral Time<br>ConstantSets the integral time constant for the torque limit.5 to 10000 $200$<br>ms-A-4AAL7-06Torque Limit Integral Time<br>ConstantSets the integral time constant for the torque limit.5 to 10000 $200$<br>ms-A-4AAL7-07Torque Limit Control Method<br>Selection during Accel/<br>DecelSelects the method of torque limitation.<br>1: Integral Control. Use this setting when acceleration to the desired speed<br>has priority over torque limitation.<br>1: Integral Control. Use this setting if the torque limitation has<br>priority.<br>When torque limit is applied to the motor, accel/decel time<br>may increase and motor speed may not meet the speed<br>reference.0, 10-A-4C9L8-01Internal Dynamic Braking<br>(ERF type)Selects the Braking resistor when using a 3% duty cycle<br>heasink mounted braking transistor of the drive.<br>0: Resistor overheat protection enabled0, 10AAAAL8-02Overheat Alerm LavalWhen the heatsink temperature exceeds the value set in this<br>5 to 130 $50$ to 130 $50$ to 130 $50$ to 130 $50$ to 130 $50$ to 130                                                                                                    | L7-03 | Forward Regenerative<br>Torque Limit              | positive torque<br>L7-01                                                                                                    | 0 to 300   | 200%  | - | Α            | - | 4A9          | 234 |
| L7-06       Constant       Sets the integral time constant for the forque limit.       5 to 10000       ms       -       A       -       4AC         L7-07       Torque Limit Control Method       Selects the method of torque limit control during accel/decel.       0: Proportional Control (change to integral controls at fixed speeds). Use this setting when acceleration to the desired speed has priority over torque limitation.       0, 1       0       -       A       -       4C9         L7-07       Selection during Accel/       1: Integral Control. Use this setting if the torque limitation.       0, 1       0       -       A       -       4C9         Decel       Decel       When torque limit is applied to the motor, accel/decel time may increase and motor speed may not meet the speed reference.       0, 1       0       -       A       -       4C9         L8-01       Internal Dynamic Braking Resistor Protection Selection (ERF type)       Use L8 parameters to configure hardware protection functions.       0, 1       0       A       A       4AD         L8-02       Overheat Alarm L and       When the heatsink temperature exceeds the value set in this       50 to 130 <i>&gt;       A       A       A</i>                                                                                                    | L7-04 | Reverse Regenerative Torque                       | REV                                                                                                    | 0 to 300   | 200%  | _ | A            | _ | 4AA          | 234 |
| L7-07Overheat Alarm Lavel0: Proportional Control (change to integral controls at fixed speeds). Use this setting when acceleration to the desired speed has priority over torque limitation.<br>1: Integral Control. Use this setting if the torque limitation has priority.<br>When torque limit is applied to the motor, accel/decel time may increase and motor speed may not meet the speed reference.0, 10-A-4C9L8-01Internal Dynamic Braking<br>(ERF type)Selects the Braking resistor when using a 3% duty cycle<br>heatsink temperature exceeds the value set in this0, 10AAA4ADL8-02Overheat Alarm LavelWhen the heatsink temperature exceeds the value set in this50 to 120\$AAAA                                                                                                    | L7-06 |                                                   | Sets the integral time constant for the torque limit.                                                                                                    | 5 to 10000 |       | - | Α            | - | 4AC          | 234 |
| Use L8 parameters to configure hardware protection functions.L8-01Internal Dynamic Braking<br>Resistor Protection Selection<br>(ERF type)Selects the Braking resistor when using a 3% duty cycle<br>heatsink mounted braking resistor. This parameter does not<br>enable or disable the braking transistor of the drive.0, 10AAA4ADL8-01Internal Dynamic Braking<br>Resistor Protection Selection<br>(ERF type)Selects the Braking resistor. This parameter does not<br>enable or disable the braking transistor of the drive.<br>0: Resistor overheat protection disabled<br>1: Resistor overheat protection enabled0, 10AAAAL8-02Owerheat Alarm L avalWhen the heatsink temperature exceeds the value set in this50 to 130SizeAAAA                                                                                                    | L7-07 | Selection during Accel/                           | <ul> <li>0: Proportional Control (change to integral controls at fixed speeds). Use this setting when acceleration to the desired speed has priority over torque limitation.</li> <li>1: Integral Control. Use this setting if the torque limitation has priority.</li> <li>When torque limit is applied to the motor, accel/decel time may increase and motor speed may not meet the speed</li> </ul>                                                                                                    | 0, 1       |       | _ | A            | _ | 4C9          | 234 |
| L8-01       Internal Dynamic Braking<br>Resistor Protection Selection<br>(ERF type)       Selects the Braking resistor when using a 3% duty cycle<br>heatsink mounted braking resistor. This parameter does not<br>enable or disable the braking transistor of the drive.       0, 1       0       A       A       A       4AD         L8-01       Internal Dynamic Braking<br>Resistor Protection Selection<br>(ERF type)       Selects the Braking resistor. This parameter does not<br>enable or disable the braking transistor of the drive.       0, 1       0       A       A       4AD         L8-02       Overheat Alarm L aval       When the heatsink temperature exceeds the value set in this       50 to 130       SE       A       A       4AE                                                                                                    |       |                                                   |                                                                                                    | ons.       |       |   |              |   |              |     |
|                                                                                                    | L8-01 | Resistor Protection Selection                     | Selects the Braking resistor when using a 3% duty cycle<br>heatsink mounted braking resistor. This parameter does not<br>enable or disable the braking transistor of the drive.<br>0: Resistor overheat protection disabled                                                                                                    |            | 0     | A | A            | Α | 4AD          | 235 |
| parameter, an Overneat Alarm (Orl) will occur.                                                                                                    | L8-02 | Overheat Alarm Level                              | When the heatsink temperature exceeds the value set in this parameter, an Overheat Alarm (oH) will occur.                                                                                                    | 50 to 130  | <3>   | A | A            | Α | 4AE          | 235 |

Parameter List

|       |                                                 |                                                                                                    |            |           |         | ontr<br>/lod |        | A al al u    |     |
|-------|-------------------------------------------------|----------------------------------------------------------------------------------------------------|------------|-----------|---------|--------------|--------|--------------|-----|
| No.   | Name                                            | Description                                                                                                    | Range      | Def.      | V/<br>f | O<br>L<br>V  | P<br>M | Addr.<br>Hex | Pg. |
| L8-03 | Overheat Pre-Alarm<br>Operation Selection       | Sets the drive operation when an overheat alarm oH is<br>detected.<br>0: Ramp to Stop using the active decel time.<br>1: Coast to Stop.<br>2: Fast-stop using the time set in C1-09.<br>3: Alarm Only. Drive continues running, but displays an alarm.<br>4: Reduced Speed Operation. Drive continues to run with<br>reduced frequency reference as specified in L8-19.<br>Settings 0 through 2 trigger a fault relay if the heatsink<br>becomes too hot. | 0 to 4     | 3         | А       | A            | A      | 4AF          | 235 |
| L8-05 | Input Phase Loss Protection<br>Selection        | Selects the detection of input current phase loss, power supply<br>voltage imbalance, or main circuit electrolytic capacitor<br>deterioration.<br>0: Disabled<br>1: Enabled<br><b>Note:</b> This parameter is disabled in 200 V single-phase drives.                                                                                                    | 0, 1       | 1         | A       | A            | A      | 4B1          | 236 |
| L8-07 | Output Phase Loss Protection<br>Selection       | Selects the output phase loss detection.<br>0: Disabled<br>1: Enabled (triggered by a single phase loss)<br>2: Enabled (triggered when two phases are lost)<br>Output phase loss is detected when operating with less than<br>5% of the drive rated current. Detection can mistakenly occur<br>if the motor is small relative to the drive capacity rating (this<br>parameter should be disabled in such cases).                                          | 0 to 2     | 1         | A       | A            | A      | 4B3          | 236 |
| L8-09 | Output Ground Fault<br>Detection Selection      | Selects the output ground fault detection.<br>0: Disabled<br>1: Enabled                                                                                                    | 0, 1       | <3>       | A       | A            | Α      | 4B5          | 237 |
| L8-10 | Heatsink Cooling Fan<br>Operation Selection     | Controls the heatsink cooling fan operation.<br>0: Run with timer (Fan operates only during run and for L8-11<br>seconds after stop.)<br>1: Run always (Cooling fan operates whenever the drive is<br>powered up.)                                                                                                    | 0, 1       | 0         | A       | A            | A      | 4B6          | 237 |
| L8-11 | Heatsink Cooling Fan<br>Operation Delay Time    | This parameter sets the delay time for the cooling fan to shut off after the run command is removed when $L8-10 = 0$ .                                                                                                    | 0 to 300   | 60 s      | Α       | Α            | Α      | 4B7          | 237 |
| L8-12 | Ambient Temperature Setting                     | Used to input the ambient temperature. This value adjusts the drives oL2 detection level.                                                                                                    | -10 to 50  | 40 °C     | Α       | A            | Α      | 4B8          | 237 |
| L8-15 |                                                 | Sets the oL2 characteristics at output frequencies below 6 Hz.<br>0: No oL2 level reduction below 6 Hz.<br>1: oL2 level is reduced linearly below 6 Hz. It is halved at 0 Hz.                                                                                                    | 0, 1       | 1         | A       | A            | A      | 4BB          | 237 |
| L8-18 | Soft Current Limit Selection                    | Selects the software current limit function. Typically no<br>adjustment is required.<br>0: Disabled<br>1: Enabled                                                                                                    | 0, 1       | <15>      | A       | A            | _      | 4BE          | 238 |
| L8-19 | Frequency Reduction Rate<br>during oH Pre-Alarm | Specifies the frequency reference reduction gain at overheat pre-alarm when $L8-03 = 4$ .                                                                                                    | 0.1 to 1.0 | 0.8       | A       | A            | Α      | 4BF          | 236 |
| L8-29 | Current Unbalance Detection (LF2)               | Selects the detection of unbalanced output currents caused by<br>faulty devices in the output circuit.<br>0: Disabled<br>1: Enabled                                                                                                    | 0, 1       | 1         | _       | _            | A      | 4DF          | 238 |
| L8-35 | Installation Method Selection                   | Selects the installation type:<br>0: IP20/Open-Chassis Drive, IP00/Open-Chassis Drive<br>1: Side-by-Side Mounting<br>2: NEMA Type 1 Drive<br>3: Finless Drive or External Heatsink Installation                                                                                                    | 0 to 3     | 2<br><13> | A       | A            | А      | 4EC          | 238 |
| L8-38 | Carrier Frequency<br>Reduction                  | Provides protection to the IGBTs by reducing the carrier<br>frequency at low speeds.<br>0: Disabled<br>1: Enabled below 6 Hz<br>2: Enabled for the whole speed range                                                                                                    | 0 to 2     | <3>       | А       | А            | A      | 4EF          | 238 |

|               |                                     |                                                                                                    |                  |      |         | ontr<br>Iod | -      | A al al u    |     |
|---------------|-------------------------------------|----------------------------------------------------------------------------------------------------|------------------|------|---------|-------------|--------|--------------|-----|
| No.           | Name                                | Description                                                                                                    | Range            | Def. | V/<br>f | O<br>L<br>V | P<br>M | Addr.<br>Hex | Pg. |
| L8-40         | Carrier Frequency Reduction<br>Time | Sets the time for that the drive continues running with reduced carrier frequency after the carrier reduction condition has gone (see also L8-38).<br>A setting of 0.00 s disables the carrier frequency reduction time.      | 0.00 to 2.00     | 0.50 | A       | A           | А      | 4F1          | 239 |
| L8-41         | High Current Alarm Selection        | Configures an alarm when the output current exceeds 150% of<br>the drive rated current.<br>0: Alarm disabled.<br>1: Alarm enabled.                                                                                            | 0, 1             | 0    | A       | A           | A      | 4F2          | 239 |
| L8-51<br><14> | STo Fault Detection Level           | Sets the STo detection level as a percentage of the motor rated current.<br>Increase this value to detect pull-out more quickly during acceleration. The drive calculates this value automatically when L8-51 is set to 0.0%. | 0.0 to<br>150.0% | 0.0% | _       |             | А      | 471          | 239 |
| L8-54<br><14> | STo Deviation Detection             | 0: Disabled.<br>1: Enabled.                                                                                                    | 0, 1             | 1    | _       | -           | A      | 474          | 239 |

<1> Setting 6 available in drive software versions PRG: 1016 and later.

- <2> Default setting value is dependent on parameter A1-02, Control Method Selection. The value shown is for A1-02 = 0-V/f Control.
- <3> Default setting value is dependent on parameter o2-04, Drive Model Selection.
- <4> Default setting value is dependent on parameter o2-04, Drive Model Selection and C6-01, Drive Duty Selection.
- <5> Values shown here are for 200 V class drives. Double the value when using a 400 V class drive.
- <6> Default setting value is dependent on parameter E1-01, Input Voltage Setting.
- <7> Setting value 2 is not available A1-02 = 5-PM OLV Control. When enabled, the drive stops accelerating when it exceeds the value of L3-02, Stall Prevention Level. The drive decelerates after 100 ms and begins accelerating again after restoring the current level.
- <8> Default setting value is 120% when C6-01 is set to 1 (ND) and 150% when C6-01 is set to 0 (HD).
- <9> The setting range depends on the control mode set in A1-02. For PM OLV Control the setting range is 0 to 2 and 7.
- <10> Default setting value is dependent on parameter E5-01, Motor Code Selection.
- <11> Parameter value is changed if E2-11 is manually changed or changed by Auto-Tuning.
- <12> Available in drive software versions PRG: 1016 and later.
- <13> Parameter setting value is not reset to the default value during drive initialization, A1-03 = 1110, 2220, 3330.
- <14> Available in drive software versions PRG: 1018 and later. There is normally no need to change this parameter from the default value.
- <15> Default setting is determined by drive software version and C6-02 setting. Drive software versions PRG: 1021 and later have a default setting of 0 when the carrier frequency is set for Leakage Current Rejection PWM (C6-02 = B), and 1 when C6-02 is set to any other value.
- <16> Parameter can be changed during Run.
- <17> Available in drive software versions PRG: 1021 and later.
- <18> The default setting and the upper limit of the setting range are determined by C6-01, Drive Duty Mode, and L8-38, Carrier Frequency Reduction Selection.

# n: Advanced Performance Set-Up

The n parameters are used to adjust more advanced performance characteristics such as hunting prevention, speed feedback detection, high-slip braking and R1 online tuning.

|       |                              |                                                                                                    |       |      |         | ontr<br>Iod |        | Addr. |     | ter List |
|-------|------------------------------|----------------------------------------------------------------------------------------------------|-------|------|---------|-------------|--------|-------|-----|----------|
| No.   | Name                         | Description                                                                                                    | Range | Def. | V/<br>f | ۷L۷         | P<br>M | Hex   | Pg. | Paramete |
|       |                              | <b>n1: Hunting Prevention</b><br>Use n1 parameters to configure hunting prevention operation                                                                                          | on.   | •    | •       |             |        |       |     |          |
| n1-01 | Hunting Prevention Selection | If the motor vibrates while lightly loaded, Hunting Prevention<br>may reduce the vibration.<br>0: Disabled<br>1: Enabled<br>When quick response is needed disable Hunting Prevention. | 0, 1  | 1    | A       | _           | _      | 580   | 240 |          |

|       |                                                              |                                                                                                    |                         |           |         | ontr<br>/lod | -      | A al al u    |       |
|-------|--------------------------------------------------------------|----------------------------------------------------------------------------------------------------|-------------------------|-----------|---------|--------------|--------|--------------|-------|
| No.   | Name                                                         | Description                                                                                                    | Range                   | Def.      | V/<br>f | O<br>L<br>V  | P<br>M | Addr.<br>Hex | Pg.   |
| n1-02 | Hunting Prevention Gain<br>Setting                           | Sets the gain for the Hunting Prevention Function.<br>If the motor vibrates while lightly loaded and $n1-01 = 1$ ,<br>increase the gain by 0.1 until vibration ceases.<br>If the motor stalls while $n1-01 = 1$ , decrease the gain by 0.1<br>until the stalling ceases. | 0.00 to<br>2.50         | 1.00      | А       | _            | _      | 581          | 240   |
| n1-03 | Hunting Prevention Time<br>Constant                          | Sets the time constant used for hunting prevention.                                                                                                    | 0 to 500                | <1>       | A       | _            | _      | 582          | 240   |
| n1-05 | Hunting Prevention Gain<br>while in Reverse                  | Sets the gain used for Hunting Prevention.<br>When set to 0, the gain n1-02 is used for operation in reverse<br>direction.                                                                                                    | 0.00 to<br>2.50         | 0.00      | А       | -            | _      | 530          | 240   |
|       | Use n2 par                                                   | <b>n2: Speed Feedback Detection Control Function</b><br>rameters to configure the Speed Feedback Detection Control fu                                                                                                    | nction opera            | ation.    |         |              |        |              | •     |
|       |                                                              | Sets the internal speed feedback detection control gain in the automatic frequency regulator (AFR).                                                                                                    | 0.00 to<br>10.00        | <8>       | _       | A            | _      | 584          | 240   |
| n2-01 | Speed Feedback Detection<br>Control (AFR) Gain               | This parameter does not typically require adjustment. Adjust<br>this parameter as follows:<br>If hunting occurs, increase the set value.<br>If response is low, decrease the set value.                                                                                  | Adjust the checking the |           |         |              | inits  | at a time,   | while |
| n2-02 | Speed Feedback Detection<br>Control (AFR) Time Constant      | Sets the AFR time constant 1.                                                                                                    | 0 to 2000               | 50 ms     | _       | Α            | _      | 585          | 241   |
| n2-03 | Speed Feedback Detection<br>Control (AFR) Time Constant<br>2 | Sets the AFR time constant 2. Increase the setting if<br>overvoltage occurs during sudden load changes or the speed<br>overshoots during fast acceleration.                                                                                                    | 0 to 2000               | 750<br>ms | _       | A            | _      | 586          | 241   |
|       |                                                              | <b>n3: High-Slip Braking</b><br>Use n3 parameters to configure the high-slip braking functi                                                                                                    | on.                     | ł         |         |              |        |              |       |
| n3-01 | High-Slip Braking<br>Deceleration Frequency<br>Width         | Sets the output frequency reduction step width when the drive<br>stops the motor using high-slip braking (HSB).<br>If Overvoltage (ov) faults occur during HSB, this parameter<br>may need to be increased.                                                              | 1 to 20                 | 5%        | A       | _            | _      | 588          | 241   |
| n3-02 | High-Slip Braking Current<br>Limit                           | Sets the current limit during HSB. Higher n3-02 settings will shorten motor stopping times but increase the motor current, and therefore motor heating.                                                                                                    | 100 to 200              | 150%      | A       | _            | _      | 589          | 242   |
| n3-03 | High-Slip Braking Dwell<br>Time at Stop                      | Sets the time the drive will run with minimum frequency (E1-09) at the end of deceleration.<br>If this time is set too low, the machine inertia can cause the motor to rotate slightly after HSB completion.                                                             | 0.0 to 10.0             | 1.0 s     | A       | _            | _      | 58A          | 242   |
| n3-04 | High-Slip Braking Overload<br>Time                           | Sets the time required for an HSB overload fault (oL7) to occur<br>when the drive output frequency does not change during an<br>HSB stop. This parameter does not typically require<br>adjustment.                                                                       | 30 to 1200              | 40 s      | A       | _            | _      | 58B          | 242   |
| n3-13 | Overexcitation Deceleration<br>Gain                          | Applies a gain to the V/f pattern during deceleration (L3-04 = 4). Returns to normal values after ramp to stop or at re-<br>acceleration.<br>To increase the braking power of overexcitation, increase the gain by 1.25 to 1.30.                                         | 1.00 to<br>1.40         | 1.10      | A       | A            | _      | 531          | 242   |
| n3-21 | High-Slip Suppression<br>Current Level                       | If overcurrent or overload occur during high-slip deceleration,<br>reduce the high-slip suppression current level. Set as a<br>percentage of the drive rated current.                                                                                                    | 0 to 150                | 100%      | A       | А            | _      | 579          | 242   |
| n3-23 | Overexcitation Operation<br>Selection                        | <ul><li>0: Enabled in both directions</li><li>1: Enabled only when rotating forward</li><li>2: Enabled only when in reverse</li></ul>                                                                                                    | 0 to 2                  | 0         | A       | A            | _      | 57B          | 242   |
|       | Use n6 p                                                     | <b>n6: Online Tuning of Motor Line-to-Line Resistance</b><br>parameters to adjust the motor line-to-line resistance while the                                                                                                    | drive is onli           | ne.       |         |              |        |              |       |
| n6-01 | Line-to-Line Motor<br>Resistance Online Tuning               | Tunes the line-to-line motor resistance continuously during<br>operation.<br>0: Disabled<br>1: Enabled                                                                                                    | 0, 1                    | 1         | _       | A            | _      | 570          | 243   |
|       |                                                              | <b>n8: Permanent Magnet (PM) Motor Control</b><br>Use n8 parameters to control the PM motor control.                                                                                                    |                         |           |         |              |        |              |       |

|              |                                                                   |                                                                                                    |                    |            |         | ontr<br>Aod | -      |              |     |
|--------------|-------------------------------------------------------------------|----------------------------------------------------------------------------------------------------|--------------------|------------|---------|-------------|--------|--------------|-----|
| No.          | Name                                                              | Description                                                                                                    | Range              | Def.       | V/<br>f | O<br>L<br>V | P<br>M | Addr.<br>Hex | Pg. |
| n8-45        | Speed Feedback Detection<br>Control Gain                          | Sets the gain for internal speed feedback detection control.<br>This parameter does not typically require adjustment.<br>Increase this setting if hunting occurs.<br>Decrease to lower the response.                                                                               | 0.00 to<br>10.00   | 0.80       | _       | -           | A      | 538          | 243 |
| n8-47        | Pull-In Current<br>Compensation Time Constant                     | Sets the time constant to make the pull-in current and actual<br>current value agree.<br>Decrease the value if the motor begins to oscillate.<br>Increase the value if it takes too long for the current reference<br>to equal the output current.                                 | 0.0 to<br>100.0 s  | 5.0 s      | _       | _           | A      | 53A          | 243 |
| n8-48<br><2> | Pull-In Current                                                   | Defines the amount of current provided to the motor during<br>no-load operation at a constant speed.<br>Set as a percentage of the motor rated current. Increase this<br>setting when hunting occurs while running at a constant speed.                                            | <3>                | 30%        | _       | _           | A      | 53B          | 243 |
| n8-49<br><2> | d-Axis Current for High-<br>Efficiency Control                    | Sets the amount of d-Axis current when using Energy Saving control.                                                                                                    | <4>                | 0%         | _       | -           | A      | 53C          | 243 |
| n8-51        | Acceleration Pull-In Current                                      | Sets the pull-in current during acceleration as a percentage of the motor rated current (E5-03). Set to a high value when more starting torque is needed.                                                                                                    | 0 to 200%          | 50%        | _       | -           | Α      | 53E          | 244 |
| n8-54        | Voltage Error Compensation<br>Time Constant                       | Sets the time constant for voltage error compensation. Adjust<br>the value when hunting occurs at low speed.<br>Increase in steps of 0.1 or disable the compensation by setting<br>n8-45 to 0 when hunting occurs with sudden load changes or<br>when oscillations occur at start. | 0.00 to<br>10.00 s | 1.00 s     | _       | _           | A      | 56D          | 244 |
| n8-55        | Load Inertia                                                      | Sets the ratio between motor and machine inertia.<br>0: less than 1:10.<br>1: between 1:10 to 1:30.<br>2: between 1:30 to 1:50.<br>3: higher than 1:50.                                                                                                    | 0 to 3             | 0          | _       | _           | A      | 56E          | 244 |
| n8-62<br><5> | Output Voltage Limit                                              | Sets the limit for the output voltage. Adjustment is normally needed only if the input voltage is below the n8-62 set value. In this case set n8-62 to the input voltage.                                                                                                    | 0.0 to<br>230.0    | 200<br>Vac | _       | _           | A      | 57D          | 244 |
| n8-63<br><6> | Output Voltage Limit Gain<br>1                                    | Sets the gain used for output voltage limit.                                                                                                    | 0.00 to<br>100.00  | 1.00       | _       | -           | A      | 57E          | 245 |
| n8-65<br><7> | Speed Feedback Detection<br>Control Gain during ov<br>Suppression | Sets the gain used for internal speed feedback detection during ov Suppression                                                                                                    | 0.00 to<br>10.00   | 1.50       | _       | -           | A      | 65C          | 245 |
| n8-68<br><6> | Output Voltage Limit Gain 2                                       | Sets the voltage detection level adjustment gain.                                                                                                    | 0.50 to<br>1.50    | 0.95       | _       | -           | A      | 237          | 245 |
| n8-87<br><6> | Output Voltage Limit<br>Selection                                 | Determines the method of the output voltage limit.<br>0: Feedback method<br>1: Feed forward method Use the feed forward method if<br>oscillation occurs in the constant output range.                                                                                              | 0, 1               | 0          | _       | _           | A      | 2BC          | 245 |
| n8-88<br><6> | Output Voltage Limit<br>Switching Current Level                   | Sets the current level to switch the output voltage limit sequence. Set as a percentage of the motor rated current (E5-03).                                                                                                    | 0 to 400%          | 400%       | _       | _           | Α      | 2BD          | 245 |
| n8-89<br><6> | Output Voltage Limit<br>Switching Current Hysteresis<br>Width     | Determines the hysteresis of the current level to switch the output voltage limit sequence. Set as a percentage of the motor rated current (E5-03).                                                                                                    | 0 to<br>[n8-88]    | 3%         | _       | _           | A      | 2BE          | 245 |
| n8-90<br><6> | Output Voltage Limit<br>Switching Speed                           | Sets the speed level to switch the output voltage limit sequence.<br>Set as a percentage of the maximum output frequency (E1-04).                                                                                                    | 0 to 200%          | 200%       | _       | -           | A      | 2BF          | 245 |
| n8-91<br><6> | Id Limit for Output Voltage<br>Limit Control                      | Sets the amount of pull-in current that flows through the motor<br>while operating at constant speed. Set as a percentage of the<br>motor rated current (E5-03). Increase this setting if hunting<br>occurs at constant speed.                                                     | -200 to<br>0%      | -50%       | _       | _           | A      | 2F7          | 246 |

<1> Default setting value is dependent on parameter o2-04, Drive Model Selection.

<2> Parameter can be changed during Run.

<3> Setting range varies depending on drive software version. Software versions PRG: 1018 and later disable pull-in current when n8-48 = 0 and allow this parameter to be changed during run. PRG: 1018 and later: 0% or 20 to 200%

PRG: 1017 and earlier: 20 to 200%

Parameter List

- <4> Setting range varies depending on drive software version. Software versions PRG: 1018 and later allow this parameter to be changed during run. PRG: 1018 and later: -200.0 to 200.0%
  - PRG: 1017 and earlier: -200.0 to 0.0%
- <5> Values shown here are for 200 V class drives. Double the value when using a 400 V class drive.
- <6> Available in drive software versions PRG: 1018 and later. There is normally no need to change this parameter from the default value.
- <7> Parameter available in drive software versions PRG: 1011 and later.
- <8> Default setting is determined by drive model. Models BA0001 to BA0012, 2A0001 to 2A0020, and 4A0001 to 4A0011: Setting 1.00. Models BA0018, 2A0030 to 2A0069, and 4A0018 to 4A0038: Setting 1.50.

# • o: Operator Related Parameters

o parameters are used to set up the LED digital operator displays.

|                     |                                                     |                                                                                                    |                                  | Def. |         |             |        |                |     |  |  |
|---------------------|-----------------------------------------------------|----------------------------------------------------------------------------------------------------|----------------------------------|------|---------|-------------|--------|----------------|-----|--|--|
| No.                 | Name                                                | Description                                                                                                    | Range                            | Def. | V/<br>f | O<br>L<br>V | P<br>M | Hex            | Pg. |  |  |
|                     |                                                     | <b>o1: Display Settings</b><br>Use o1 parameters to configure the digital operator displa                                                                                                    | у.                               |      |         |             |        |                |     |  |  |
| 01-01<br><1>        | Drive Mode Unit Monitor<br>Selection                | Switches the display after the power has been turned on. When<br>using an LED operator, pressing the up arrow key will display<br>the following data:<br>frequency reference $\rightarrow$ rotational direction $\rightarrow$ output<br>frequency $\rightarrow$ output current $\rightarrow$ output voltage $\rightarrow$ U1- $\square$ .<br>(This is done by entering the 1 $\square$ part of U1- $\square$ . Certain<br>monitors are not available in some control modes.) | <2><br>Set to U1-0<br>Reference) |      | Aefaul  | A<br>t(O    | A      | 500<br>Voltage | 247 |  |  |
| 01-02<br><1>        | User Monitor Selection After<br>Power Up            | Selects the information that is displayed when the power is<br>turned on.<br>1: Frequency Reference (U1-01)<br>2: Forward/Reverse<br>3: Output Frequency (U1-02)<br>4: Output Current (U1-03)<br>5: User Monitor (set by 01-01)                                                                                                    | 1 to 5                           | 1    | A       | A           | А      | 501            | 247 |  |  |
| o1-03               | Digital Operator Display<br>Selection               | Sets the units to display the frequency reference and output<br>frequency.<br>0: Hz<br>1: % (100% = E1-04)<br>2: r/min (enter the number of motor poles into E2-04/E4-04/<br>E5-04)<br>3: User defined by parameters o1-10 and o1-11                                                                                                    | 0 to 3                           | 0    | A       | A           | A      | 502            | 247 |  |  |
| 01-05<br><1><br><7> | LCD Contrast Control                                | Sets the brightness of the optional LCD operator.                                                                                                    | 0 to 5                           | 3    | A       | A           | A      | 504            | 248 |  |  |
| o1-10               | Frequency Reference Setting<br>and User-Set Display | These settings define the display values when o1-03 is set to 3.                                                                                                    | 1 to 60000                       | <3>  | A       | A           | A      | 520            | 248 |  |  |
| o1-11               | Frequency Reference<br>Setting / Decimal Display    | o1-10 sets display values when operating at the maximum output frequency.<br>o1-11 sets the position of the decimal positions.                                                                                                    | 0 to 3                           | <3>  | Α       | A           | A      | 521            | 248 |  |  |
|                     |                                                     | <b>o2: Operator Keypad Functions</b><br>Use o2 parameters to configure LED digital operator key func                                                                                                    | ctions.                          |      |         |             |        |                |     |  |  |
| 02-01               | LO/RE Key Function<br>Selection                     | Enables/Disables the digital operator LO/RE key.<br>0: Disabled<br>1: Enabled                                                                                                    | 0, 1                             | 1    | A       | Α           | Α      | 505            | 248 |  |  |
| 02-02               | STOP Key Function<br>Selection                      | Enables/Disables the operator panel STOP key when the drive<br>is operated form external sources (not operator).<br>0: Disabled<br>1: Enabled                                                                                                    | 0, 1                             | 1    | A       | A           | A      | 506            | 248 |  |  |

|              |                                                                 |                                                                                                    |              |        |         | onti<br>Iod |        | A al al a    |     |
|--------------|-----------------------------------------------------------------|----------------------------------------------------------------------------------------------------|--------------|--------|---------|-------------|--------|--------------|-----|
| No.          | Name                                                            | Description                                                                                                    | Range        | Def.   | V/<br>f | O<br>L<br>V | P<br>M | Addr.<br>Hex | Pg. |
| 02-03        | User Parameter Default Value                                    | Allows storing of parameter settings as a User Initialization<br>Selection (value 1110 for A1-03). The value returns to 0 after<br>entering 1 or 2.<br>0: No Change<br>1: Set Defaults - Saves current parameter settings as user<br>initialization.<br>2: Clear All - Clears the currently saved user initialization.                                                                                                    | 0 to 2       | 0      | A       | A           | A      | 507          | 249 |
| 02-04<br><4> | Drive Model Selection                                           | Sets the drive model.<br>This parameter only needs to be set when installing a new<br>control board. Do not change for other reason.                                                                                                    | 0 to FF      | <5>    | Α       | А           | А      | 508          | 249 |
| 02-05        | Frequency Reference Setting<br>Method Selection                 | Selects if the ENTER key must be pressed when inputting the<br>frequency reference by the operator keypad.<br>0: Data/Enter key must be pressed to enter a frequency<br>reference.<br>1: Data/Enter key is not required.<br>The output frequency changes immediately when the reference<br>is changed by the UP or DOWN keys on the digital operator.<br>The ENTER key does not need to be pressed.                                                                                  | 0, 1         | 0      | A       | A           | A      | 509          | 249 |
| 02-06        | Operation Selection when<br>Digital Operator is<br>Disconnected | Sets drive action when the digital operator is removed in<br>LOCAL mode or with b1-02 = 0.<br>0: The drive will continue operation<br>1: The drive will trigger a fault (oPr) and the motor will coast<br>to stop                                                                                                    | 0, 1         | 0      | A       | А           | А      | 50A          | 250 |
| 02-07        | Motor Direction at Power Up<br>when Using Operator              | 0: Forward<br>1: Reverse<br>This parameter requires that drive operation be assigned to the<br>digital operator.                                                                                                    | 0, 1         | 0      | A       | A           | A      | 527          | 250 |
| o2-09        | _                                                               | Factory use.                                                                                                    | -            | -      | -       | _           | -      | _            | _   |
|              | Use o3 pa                                                       | o3: Copy Function<br>rameters to Read, Copy and Verify the parameter settings to an                                                                                                    | d from the d | drive. |         |             |        |              |     |
| 03-01        | Copy Function Selection                                         | 0: Copy select<br>1: INV $\rightarrow$ OP READ (Read parameters from the drive, saving<br>them onto the digital operator.)<br>2: OP $\rightarrow$ INV WRITE (Copy parameters from the digital<br>operator, writing them to the drive.)<br>3: OP $\rightarrow$ INV VERIFY (Verify parameter settings on the drive<br>to check if they match the data saved on the operator.)<br>To read the drive parameter settings into the digital operator,<br>set o3-02 to 1 (to allow reading). | 0 to 3       | 0      | A       | A           | A      | 515          |     |
| 03-02        | Copy Allowed Selection                                          | Locks the READ operation to prevent accidental overwriting<br>of the data stored in the LED operator.<br>0: READ operation prohibited<br>1: READ operation allowed                                                                                                    | 0, 1         | 0      | A       | A           | А      | 516          |     |
|              |                                                                 | <b>04: Maintenance Period</b><br>Use 04 parameters to perform maintenance.                                                                                                    |              |        |         |             |        |              |     |
| o4-01        | Accumulated Operation Time<br>Setting                           |                                                                                                    | 0 to 9999    | 0      | A       | A           | A      | 50B          | 251 |
| 04-02        | Accumulated Operation Time<br>Selection                         | Determines, how the cumulative operation time (U4-01) is<br>counted.<br>0: Logs power-on time<br>1: Logs operation time when the drive output is active (output<br>operation time).                                                                                                    | 0, 1         | 0      | A       | A           | А      | 50C          | 251 |
| o4-03        | Cooling Fan Operation Time<br>Setting                           | Sets the value of the fan operation time monitor U4-03 in units of 10 h. $^{6>}$                                                                                                    | 0 to 9999    | 0      | A       | A           | А      | 50E          | 251 |
| 04-05        | Capacitor Maintenance<br>Setting                                | Sets the value of the capacitor maintenance time monitor U4-05.                                                                                                    | 0 to 150     | 0%     | A       | А           | A      | 51D          | 251 |
| o4-07        | DC Bus Pre-Charge Relay<br>Maintenance Setting                  | Sets the value of the Soft Charge Bypass Relay Maintenance monitor U4-06.                                                                                                    | 0 to 150     | 0%     | A       | Α           | А      | 523          | 251 |
| 04-09        | IGBT Maintenance Setting                                        | Sets the value of the IGBT Maintenance monitor U4-07.                                                                                                    | 0 to 150     | 0%     | Α       | А           | Α      | 525          | 252 |

Parameter List

| Nie   |                                                |                                                                                                    |       |      | Control<br>Mode |             |        | Addr. |     |
|-------|------------------------------------------------|----------------------------------------------------------------------------------------------------|-------|------|-----------------|-------------|--------|-------|-----|
| No.   | Name                                           | Description                                                                                                    | Range | Def. | V/<br>f         | 0<br>L<br>V | P<br>M | Hex   | Pg. |
| o4-11 | U2, U3 Initialization                          | 0: U2-D and U3-D monitor data are not reset when the drive is initialized using A1-03.<br>1: U2-D and U3-D monitor data are reset when the drive is initialized using A1-03. (The value of o4-11 is automatically returned to 0.)              | 0, 1  | 0    | A               | A           | A      | 510   | 252 |
| 04-12 | kWh Monitor Initialization                     | 0: U4-10 and U4-11 monitor data are not reset when the drive<br>is initialized using A1-03.<br>1: U4-10 and U4-11 monitor data are reset when the drive is<br>initialized using A1-03. (The value of o4-12 is automatically<br>returned to 0.) | 0, 1  | 0    | А               | A           | A      | 512   | 252 |
| 04-13 | Number of Run Commands<br>Initialize Selection | 0: U4-02 monitor data is not reset when the drive is initialized<br>using A1-03.<br>1: U4-02 monitor data is reset when the drive is initialized<br>using A1-03. (The value of o4-13 is automatically returned to<br>0.)                       | 0, 1  | 0    | A               | A           | A      | 528   | 252 |

<1> Parameter can be changed during run.

<2> Setting range is determined by drive software version. PRG: 1016 and later: 104 to 810 PRG: 1015 and earlier: 104 to 621

- <3> Default setting value is dependent on parameter o1-03, Digital Operator Display Selection.
- <4> Parameter setting value is not reset to the default value during drive initialization, A1-03 = 1110, 2220, 3330
- <5> Default setting value is dependent on parameter o2-04, Drive Model Selection.
- <6> Available in drive software versions PRG: 1011 and later. Parameter o4-03 is set in 10 h units. When o4-03 = 30, the operation time for the cooling fan will start counting from 300 hours, and monitor U4-03 will display "300 H". Earlier software versions set o4-03 in 1 h units.
- <7> Available in drive software versions PRG: 1022 and later.

# • q: DriveWorksEZ Parameters

| No. | Name                       | Description                | Range | Def. |   | ontr<br>Iode<br>O<br>L<br>V |   | Addr.<br>Hex | Pg. |
|-----|----------------------------|----------------------------|-------|------|---|-----------------------------|---|--------------|-----|
|     | DriveWorksEZ<br>Parameters | Reserved for DriveWorksEZ. | -     | -    | Α | A                           | Α | -            |     |

# r: DriveWorksEZ Connection Parameters

|       |                                                |                                                  | Banga         |      | Control<br>Mode |       |    | Addr. |     |
|-------|------------------------------------------------|--------------------------------------------------|---------------|------|-----------------|-------|----|-------|-----|
| No.   | Name                                           | Description                                      | Range         | Def. | V/<br>f         | 0 L V | ΡM | Hex   | Pg. |
| r1-01 | DriveWorksEZ Connection<br>Parameter 1 (upper) | Parameter 1 for connecting DriveWorksEZ (upper). | 0 to<br>FFFFH | 0    | _               | A     | A  | 1840  | —   |
| r1-02 | DriveWorksEZ Connection<br>Parameter 1 (lower) | Parameter 1 for connecting DriveWorksEZ (lower). | 0 to<br>FFFFH | 0    | -               | A     | Α  | 1841  | _   |
| r1-03 | DriveWorksEZ Connection<br>Parameter 2 (upper) | Parameter 2 for connecting DriveWorksEZ (upper). | 0 to<br>FFFFH | 0    | -               | A     | Α  | 1842  | _   |
| r1-04 | DriveWorksEZ Connection<br>Parameter 2 (lower) | Parameter 1 for connecting DriveWorksEZ (lower). | 0 to<br>FFFFH | 0    | _               | A     | Α  | 1843  | —   |
| r1-05 | DriveWorksEZ Connection<br>Parameter 3 (upper) | Parameter 1 for connecting DriveWorksEZ (upper). | 0 to<br>FFFFH | 0    | -               | A     | Α  | 1844  | —   |
| r1-06 | DriveWorksEZ Connection<br>Parameter 3 (lower) | Parameter 3 for connecting DriveWorksEZ (lower). | 0 to<br>FFFFH | 0    | _               | A     | A  | 1845  | —   |
| r1-07 | DriveWorksEZ Connection<br>Parameter 4 (upper) | Parameter 4 for connecting DriveWorksEZ (upper). | 0 to<br>FFFFH | 0    | _               | A     | A  | 1846  | _   |

|       |                                                 |                                                   |               |      |         | ontr<br>/lod |        | A -1 -1      |     |
|-------|-------------------------------------------------|---------------------------------------------------|---------------|------|---------|--------------|--------|--------------|-----|
| No.   | Name                                            | Description                                       | Range         | Def. | V/<br>f | O<br>L<br>V  | P<br>M | Addr.<br>Hex | Pg. |
| r1-08 | DriveWorksEZ Connection<br>Parameter 4 (lower)  | Parameter 4 for connecting DriveWorksEZ (lower).  | 0 to<br>FFFFH | 0    | -       | Α            | Α      | 1847         | _   |
| r1-09 | DriveWorksEZ Connection<br>Parameter 5 (upper)  | Parameter 5 for connecting DriveWorksEZ (upper).  | 0 to<br>FFFFH | 0    | _       | A            | A      | 1848         | _   |
| r1-10 | DriveWorksEZ Connection<br>Parameter 5 (lower)  | Parameter 5 for connecting DriveWorksEZ (lower).  | 0 to<br>FFFFH | 0    | _       | A            | Α      | 1849         | _   |
| r1-11 | DriveWorksEZ Connection<br>Parameter 6 (upper)  | Parameter 6 for connecting DriveWorksEZ (upper).  | 0 to<br>FFFFH | 0    | -       | A            | A      | 184A         | _   |
| r1-12 | DriveWorksEZ Connection<br>Parameter 6 (lower)  | Parameter 6 for connecting DriveWorksEZ (lower).  | 0 to<br>FFFFH | 0    | _       | A            | Α      | 184BH        | _   |
| r1-13 | DriveWorksEZ Connection<br>Parameter 7 (upper)  | Parameter 7 for connecting DriveWorksEZ (upper).  | 0 to<br>FFFFH | 0    | _       | A            | A      | 184C         | _   |
| r1-14 | DriveWorksEZ Connection<br>Parameter 7 (lower)  | Parameter 7 for connecting DriveWorksEZ (lower).  | 0 to<br>FFFFH | 0    | _       | A            | Α      | 184D         | _   |
| r1-15 | DriveWorksEZ Connection<br>Parameter 8 (upper)  | Parameter 8 for connecting DriveWorksEZ (upper).  | 0 to<br>FFFFH | 0    | _       | A            | A      | 184E         | _   |
| r1-16 | DriveWorksEZ Connection<br>Parameter 8 (lower)  | Parameter 8 for connecting DriveWorksEZ (lower).  | 0 to<br>FFFFH | 0    | -       | A            | A      | 184F         | _   |
| r1-17 | DriveWorksEZ Connection<br>Parameter 9 (upper)  | Parameter 9 for connecting DriveWorksEZ (upper).  | 0 to<br>FFFFH | 0    | -       | A            | A      | 1850         | _   |
| r1-18 | DriveWorksEZ Connection<br>Parameter 9 (lower)  | Parameter 9 for connecting DriveWorksEZ (lower).  | 0 to<br>FFFFH | 0    | -       | A            | Α      | 1851         | _   |
| r1-19 | DriveWorksEZ Connection<br>Parameter 10 (upper) | Parameter 10 for connecting DriveWorksEZ (upper). | 0 to<br>FFFFH | 0    | _       | A            | Α      | 1852         | _   |
| r1-20 | DriveWorksEZ Connection<br>Parameter 10 (lower) | Parameter 10 for connecting DriveWorksEZ (lower). | 0 to<br>FFFFH | 0    | -       | A            | Α      | 1853         | _   |
| r1-21 | DriveWorksEZ Connection<br>Parameter 11 (upper) | Parameter 11 for connecting DriveWorksEZ (upper). | 0 to<br>FFFFH | 0    | -       | A            | Α      | 1854         | _   |
| r1-22 | DriveWorksEZ Connection<br>Parameter 11 (lower) | Parameter 11 for connecting DriveWorksEZ (lower). | 0 to<br>FFFFH | 0    | -       | A            | Α      | 1855         | _   |
| r1-23 | DriveWorksEZ Connection<br>Parameter 12 (upper) | Parameter 12 for connecting DriveWorksEZ (upper). | 0 to<br>FFFFH | 0    | -       | A            | Α      | 1856         | _   |
| r1-24 | DriveWorksEZ Connection<br>Parameter 12 (lower) | Parameter 12 for connecting DriveWorksEZ (lower). | 0 to<br>FFFFH | 0    | -       | A            | Α      | 1857         | _   |
| r1-25 | DriveWorksEZ Connection<br>Parameter 13 (upper) | Parameter 13 for connecting DriveWorksEZ (upper). | 0 to<br>FFFFH | 0    | -       | A            | Α      | 1858         | _   |
| r1-26 | DriveWorksEZ Connection<br>Parameter 13 (lower) | Parameter 13 for connecting DriveWorksEZ (lower). | 0 to<br>FFFFH | 0    | _       | A            | Α      | 1859         | _   |
| r1-27 | DriveWorksEZ Connection<br>Parameter 14 (upper) | Parameter 14 for connecting DriveWorksEZ (upper). | 0 to<br>FFFFH | 0    | _       | A            | Α      | 185A         | _   |
| r1-28 | DriveWorksEZ Connection<br>Parameter 14 (lower) | Parameter 14 for connecting DriveWorksEZ (lower). | 0 to<br>FFFFH | 0    | _       | A            | Α      | 185B         | _   |
| r1-29 | DriveWorksEZ Connection<br>Parameter 15 (upper) | Parameter 15 for connecting DriveWorksEZ (upper). | 0 to<br>FFFFH | 0    | _       | A            | Α      | 185C         | _   |
| r1-30 | DriveWorksEZ Connection<br>Parameter 15 (lower) | Parameter 15 for connecting DriveWorksEZ (lower). | 0 to<br>FFFFH | 0    | _       | A            | Α      | 185D         | _   |
| r1-31 | DriveWorksEZ Connection<br>Parameter 16 (upper) | Parameter 16 for connecting DriveWorksEZ (upper). | 0 to<br>FFFFH | 0    | -       | A            | A      | 185E         | _   |
| r1-32 | DriveWorksEZ Connection<br>Parameter 16 (lower) | Parameter 16 for connecting DriveWorksEZ (lower). | 0 to<br>FFFFH | 0    | -       | A            | A      | 185F         | _   |
| r1-33 | DriveWorksEZ Connection<br>Parameter 17 (upper) | Parameter 17 for connecting DriveWorksEZ (upper). | 0 to<br>FFFFH | 0    | _       | А            | А      | 1860         |     |
| r1-34 | DriveWorksEZ Connection<br>Parameter 17 (lower) | Parameter 17 for connecting DriveWorksEZ (lower). | 0 to<br>FFFFH | 0    | _       | A            | A      | 1861         | _   |
| r1-35 | DriveWorksEZ Connection<br>Parameter 18 (upper) | Parameter 18 for connecting DriveWorksEZ (upper). | 0 to<br>FFFFH | 0    | -       | A            | A      | 1862         | _   |

|       |                                                 |                                                   |               |      |         | ontr<br>Iod |        | A al al u    |     |
|-------|-------------------------------------------------|---------------------------------------------------|---------------|------|---------|-------------|--------|--------------|-----|
| No.   | Name                                            | Description                                       | Range         | Def. | V/<br>f | O<br>L<br>V | P<br>M | Addr.<br>Hex | Pg. |
| r1-36 | DriveWorksEZ Connection<br>Parameter 18 (lower) | Parameter 18 for connecting DriveWorksEZ (lower). | 0 to<br>FFFFH | 0    | -       | A           | Α      | 1863         | —   |
| r1-37 | DriveWorksEZ Connection<br>Parameter 19 (upper) | Parameter 19 for connecting DriveWorksEZ (upper). | 0 to<br>FFFFH | 0    | -       | A           | Α      | 1864         | —   |
| r1-38 | DriveWorksEZ Connection<br>Parameter 19 (lower) | Parameter 19 for connecting DriveWorksEZ (lower). | 0 to<br>FFFFH | 0    | -       | A           | Α      | 1865         | —   |
| r1-39 | DriveWorksEZ Connection<br>Parameter 20 (upper) | Parameter 20 for connecting DriveWorksEZ (upper). | 0 to<br>FFFFH | 0    | -       | A           | Α      | 1866         | —   |
| r1-40 | DriveWorksEZ Connection<br>Parameter 20 (lower) | Parameter 20 for connecting DriveWorksEZ (lower). | 0 to<br>FFFFH | 0    | _       | A           | A      | 1867         | —   |

# ♦ T: Motor Tuning

Enter data into the following parameters to tune the motor and drive for optimal performance

|              |                               |                                                                                                    |                                            |                                                         |         | ontı<br>/lod |     | Addr. |        |
|--------------|-------------------------------|----------------------------------------------------------------------------------------------------|--------------------------------------------|---------------------------------------------------------|---------|--------------|-----|-------|--------|
| No.          | Name                          | Description                                                                                                    | Range                                      | Def.                                                    | V/<br>f | O<br>L<br>V  | ΡM  | Hex   | Pg.    |
| T1-00        | Motor Selection 1/2           | Selects which set of motor parameters are used and set during<br>Auto-Tuning. If Motor 2 selection (H1- $\Box$ = 16) is not selected,<br>this parameter will not be displayed.<br>1: Motor 1 (sets E1- $\Box$ , E2- $\Box$ )<br>2: Motor 2 (sets E3- $\Box$ , E4- $\Box$ . This selection is not displayed<br>if motor 2 has not been selected.) | 1, 2                                       | 1                                                       | А       | A            |     | 700   | 106    |
| T1-01        | Auto-Tuning Mode<br>Selection | Selects the Auto-Tuning mode.<br>0: Rotational Auto-Tuning<br>2: Stationary Auto-Tuning for Line-to-Line Resistance<br>3: Rotational Auto-Tuning for V/f Control (necessary for Energy<br>Savings and Speed Estimation type Speed Search)                                                                                                    | 0, 2, 3<br>                                | 2 or 3 in<br>V/f<br>0 or 2 in<br>OLV<br>2 in<br>Motor 2 | A       | A            | _   | 701   | 106    |
| T1-02        | Motor Rated Power             | Sets the motor rated power in kilowatts (kW).<br><b>Note:</b> If motor power is given in horsepower, power in kW can be calculated using the following formula: $kW = HP \ge 0.746$ .                                                                                                    | <2>                                        | <3>                                                     | A       | A            |     | 702   | 106    |
| T1-03<br><4> | Motor Rated Voltage           | Sets the motor rated voltage in volts (V).                                                                                                    | 0.0 to<br>255.5                            | 200.0 V                                                 | A       | A            | -   | 703   | 107    |
| T1-04        | Motor Rated<br>Current        | Sets the motor rated current in amperes (A).                                                                                                    | 10 to 200%<br>of drive<br>rated<br>current | <3>                                                     | A       | A            | -   | 704   | 107    |
| T1-05        | Motor Base<br>Frequency       | Sets the base frequency of the motor in Hertz (Hz).                                                                                                    | 0.0 to<br>400.0                            | 60.0 Hz                                                 | A       | A            | Ι   | 705   | 107    |
| T1-06        | Number of Motor<br>Poles      | Sets the number of motor poles.                                                                                                    | 2 to 48                                    | 4                                                       | A       | A            | Ι   | 706   | 107    |
| T1-07        | Motor Base Speed              | Sets the base speed of the motor in revolutions per minute r/min (RPM).                                                                                                    | 0 to 24000                                 | 1750 r/<br>min                                          | Α       | A            | -   | 707   | 107    |
|              |                               | Provides the iron loss for determining the Energy Saving coefficient.                                                                                                    |                                            | 14 W                                                    | А       | -            | -   | 70B   | 107    |
| T1-11        | Motor Iron Loss               | The value set to E2-10 (motor iron loss) when the power is cycled.<br>If T1-02 is changed, an initial value valid for the selected capacity will be shown.                                                                                                    | 0 to 65535                                 | These val<br>motor coc<br>parameter                     | le va   | alue         | and |       | on the |

<1> The available tuning methods depend on control mode. Select values 2 or 3 in V/f Control, 0 or 2 in OLV control, and 2 for Motor 2 control.

<2> Setting range varies depending on drive software version. PRG: 1016 and later: 0.03 to 650.00 kW

PRG: 1015 and earlier: 0.00 to 650.00 kW

<3> Default setting value is dependent on parameter o2-04, Drive Model Selection.

<4> Values shown here are for 200 V class drives. Double the value when using a 400 V class drive.

## U: Monitors

Monitor parameters allow the user to view drive status, fault information, and other information about drive operation.

|       |                          |                                                                                                    | Amelen Outnut                                             |                         |         | ontr<br>/lod |        | A al al u    |
|-------|--------------------------|----------------------------------------------------------------------------------------------------|-----------------------------------------------------------|-------------------------|---------|--------------|--------|--------------|
| No.   | Name                     | Description                                                                                                   | Analog Output<br>Level                                    | Unit                    | V/<br>f | O<br>L<br>V  | P<br>M | Addr.<br>Hex |
|       |                          | U1: Operation Status Monitors<br>Use U1 monitors to display the operation status of the dr                    | ive.                                                      |                         |         |              |        |              |
| U1-01 | Frequency Reference      | Monitors the frequency                                                                                        | 10 V: Max<br>frequency                                    | 0.01<br>Hz              | A       | A            | Α      | 40           |
| U1-02 | Output Frequency         | Displays the output frequency. Display units are determined by 01-03.                                         | 10 V: Max<br>frequency                                    | 0.01<br>Hz              | A       | A            | Α      | 41           |
| U1-03 | Output Current           | Displays the output current.                                                                                  | 10 V: Drive rated<br>current                              | 0.01<br>A<br><1><br><2> | A       | A            | A      | 42           |
| U1-04 | Control Mode             | Control method set in A1-02.<br>0: V/f without PG<br>2: Open Loop Vector (OLV)<br>5: PM Open Loop Vector (PM) | No output signal<br>available                             | _                       | A       | A            | A      | 43           |
| U1-05 | Motor Speed              | Displays the motor speed feedback. Display units are determined by 01-03.                                     | 10 V: Maximum<br>speed                                    | 0.01<br>Hz              | -       | A            | _      | 44           |
| U1-06 | Output Voltage Reference | Displays the output voltage.                                                                                  | 10 V: 200 Vrms<br>(400 Vrms)                              | 0.1 V                   | A       | A            | Α      | 45           |
| U1-07 | DC Bus Voltage           | Displays the DC bus voltage.                                                                                  | 10 V: 400 V (800<br>V)                                    | 1 V                     | A       | A            | Α      | 46           |
| U1-08 | Output Power             | Displays the output power (this value is determined internally).                                              | 10 V: Drive<br>capacity (kW)<br>(rated motor<br>capacity) | <1>                     | A       | A            | A      | 47           |
| U1-09 | Torque Reference         | Monitor of internal torque reference value for Open Loop<br>Vector (OLV) control                              | 10 V: Motor rated torque                                  | _                       | -       | A            | _      | 48           |
| U1-10 | Input Terminal Status    | Displays the input terminal status.                                                                           | No output signal<br>available                             | _                       | A       | A            | A      | 49           |

Parameter List

В

YASKAWA ELECTRIC SIEP C710606 18F YASKAWA AC Drive - V1000 Technical Manual

|       |                                        |                                                                                      | Analog Output                 |            |         | ontr<br>/lod | -      | Addr. |
|-------|----------------------------------------|--------------------------------------------------------------------------------------|-------------------------------|------------|---------|--------------|--------|-------|
| No.   | Name                                   | Description                                                                          | Level                         | Unit       | V/<br>f | O<br>L<br>V  | P<br>M | Hex   |
| U1-11 | Output Terminal Status                 | Displays the output terminal status.                                                 | No output signal<br>available | _          | А       | А            | А      | 4A    |
| U1-12 | Drive Status                           | Verifies the drive operation status.                                                 | No output signal<br>available | _          | A       | A            | A      | 4B    |
| U1-13 | Terminal A1 Input Level                | Displays analog input A1 level: 100% when input is 10 V.                             | 10 V: 100%                    | 0.1%       | Α       | А            | А      | 4E    |
| U1-14 | Terminal A2 Input Level                | Displays analog input A2 level: 100% when input is 10 V.                             | 10 V: 100%                    | 0.1%       | A       | Α            | A      | 4F    |
| U1-16 | Output Frequency after Soft<br>Starter | Displays output frequency with ramp time and S-curves.<br>Units determined by 01-03. | 10 V: Max<br>frequency        | 0.01<br>Hz | A       | A            | A      | 53    |
| U1-18 | oPE Fault Parameter                    | Displays parameter no. for oPE or Err where error occurred.                          | No output signal available    | -          | A       | Α            | Α      | 61    |
| U1-19 | MEMOBUS/Modbus Error<br>Code           | Displays the contents of a MEMOBUS/Modbus error.                                     | No output signal<br>available | _          | А       | А            | А      | 66    |
| U1-24 | Input Pulse Monitor                    | Displays the Pulse Train input RP frequency.                                         | 32000                         | 1 Hz       | Α       | А            | А      | 7D    |
| U1-25 | Software No. (Flash)                   | Flash ID                                                                             | No signal output<br>avail.    | _          | А       | Α            | A      | 4D    |
| U1-26 | Software No. (ROM)                     | ROM ID                                                                               | No signal output<br>avail.    | _          | A       | A            | A      | 5B    |
| U1-27 | Operator Message ID                    | Displays the numeric code of the remote operator (for use by the manufacturer).      | No signal output<br>avail.    | _          | A       | A            | A      | 7A8   |
| U1-28 | Drive Message ID                       | Displays the numeric code of the drive (for use by the manufacturer)                 | No signal output<br>avail.    | -          | A       | A            | A      | 7A9   |
|       |                                        | U2: Fault Trace<br>Use U2 monitors to view fault trace data. <3>                     |                               |            |         |              |        |       |
| U2-01 | Current Fault                          | Displays the current fault.                                                          | No signal output<br>avail.    | -          | A       | A            | А      | 80    |

|       |                                                   |                                                                                                    | Analog Output              |            |         | ontr<br>Iod |        | امام         |
|-------|---------------------------------------------------|----------------------------------------------------------------------------------------------------|----------------------------|------------|---------|-------------|--------|--------------|
| No.   | Name                                              | Description                                                                                                    | Analog Output<br>Level     | Unit       | V/<br>f | O<br>L<br>V | P<br>M | Addr.<br>Hex |
| U2-02 | Previous Fault                                    | Displays the previous fault.                                                                                   | No signal output<br>avail. | _          | A       | Α           | Α      | 81           |
| U2-03 | Frequency Reference at<br>Previous Fault          | Displays the frequency reference at the previous fault.                                                        | No signal output<br>avail. | 0.01<br>Hz | A       | Α           | Α      | 82           |
| U2-04 | Output Frequency at Previous<br>Fault             | Displays the output frequency at the previous fault.                                                           | No signal output<br>avail. | 0.01<br>Hz | A       | Α           | Α      | 83           |
| U2-05 | Output Current at Previous<br>Fault               | Displays the output current at the previous fault.                                                             | No signal output<br>avail. | <1><br><2> | А       | Α           | А      | 84           |
| U2-06 | Motor Speed at Previous Fault                     | Displays the motor speed at the previous fault.                                                                | No signal output<br>avail. | 0.01<br>Hz | -       | A           | -      | 85           |
| U2-07 | Output Voltage at Previous<br>Fault               | Displays the output voltage at the previous fault.                                                             | No signal output<br>avail. | 0.1 V      | A       | A           | A      | 86           |
| U2-08 | DC Bus Voltage at Previous<br>Fault               | Displays the DC bus voltage at the previous fault.                                                             | No signal output<br>avail. | 1 V        | A       | A           | Α      | 87           |
| U2-09 | Output Power at Previous<br>Fault                 | Displays the output power at the previous fault.                                                               | No signal output<br>avail. | 0.1<br>kW  | A       | A           | Α      | 88           |
| U2-10 | Torque Reference at Previous<br>Fault             | Displays the torque reference at the previous fault.                                                           | No signal output<br>avail. | 0.1%       | _       | Α           | -      | 89           |
| U2-11 | Input Terminal Status at<br>Previous Fault        | Displays the input terminal status at the previous fault.<br>Displayed as in U1-10.                            | No signal output<br>avail. | -          | A       | Α           | Α      | 8A           |
| U2-12 | Output Terminal Status at<br>Previous Fault       | Displays the output status at the previous fault. Displays the same status displayed in U1-11.                 | No signal output<br>avail. | _          | A       | А           | Α      | 8B           |
| U2-13 | Drive Operation Status at<br>Previous Fault       | Displays the operation status of the drive at the previous fault. Displays the same status displayed in U1-12. | No signal output<br>avail. | _          | A       | A           | Α      | 8C           |
| U2-14 | Cumulative Operation Time<br>at Previous Fault    | Displays the cumulative operation time at the previous fault.                                                  | No signal output<br>avail. | 1 H        | A       | A           | Α      | 8D           |
| U2-15 | Soft Starter Speed Reference<br>at Previous Fault | Displays the run speed after a soft start when a previous fault occurred. Displayed as in U1-16.               | No signal output<br>avail. | 0.01 %     | A       | A           | Α      | 7E0          |
| U2-16 | Motor q-Axis Current at<br>Previous Fault         | Displays the q-axis current for the motor at the previous fault.                                               | No signal output<br>avail. | 0.10 %     | A       | Α           | Α      | 7E1          |
| U2-17 | Motor d-Axis Current at<br>Previous Fault         | Displays the d-axis current for the motor at the previous fault.                                               | No signal output<br>avail. | 0.10 %     | -       | A           | Α      | 7E2          |
|       |                                                   | U3: Fault History<br>Use U3 monitors to display fault data. <3>                                                |                            |            | -       |             |        |              |
| U3-01 | Most Recent Fault                                 | Displays the most recent fault.                                                                                | No signal output<br>avail. | _          | A       | A           | Α      | 90<br>(800)  |
| U3-02 | 2nd Most Recent Fault                             | Displays the second most recent fault.                                                                         | No signal output<br>avail. | _          | A       | A           | Α      | 91<br>(801)  |
| U3-03 | 3rd Most Recent Fault                             | Displays the third most recent fault.                                                                          | No signal output<br>avail. | _          | A       | A           | Α      | 92<br>(802)  |
| U3-04 | 4th Most Recent Fault                             | Displays the fourth most recent fault.                                                                         | No signal output<br>avail. | _          | A       | A           | Α      | 93<br>(803)  |
| U3-05 | 5th Most Recent Fault                             | Displays the fifth most recent fault.                                                                          | No signal output<br>avail. | _          | A       | A           | Α      | 804          |
| U3-06 | 6th Most Recent Fault                             | Displays the sixth most recent fault.                                                                          | No signal output<br>avail. | _          | A       | A           | Α      | 805          |
| U3-07 | 7th Most Recent Fault                             | Displays the seventh most recent fault.                                                                        | No signal output<br>avail. | _          | А       | А           | А      | 806          |
| U3-08 | 8th Most Recent Fault                             | Displays the eighth most recent fault.                                                                         | No signal output<br>avail. | _          | А       | А           | А      | 807          |
| U3-09 | 9th Most Recent Fault                             | Displays the ninth most recent fault.                                                                          | No signal output<br>avail. | -          | Α       | A           | А      | 808          |
| U3-10 | 10th Most Recent Fault                            | Displays the tenth most recent fault.                                                                          | No signal output<br>avail. | -          | Α       | A           | А      | 809          |
| U3-11 | Cumulative Operation Time<br>at Most Recent Fault | Displays the cumulative operation time at the most recent fault.                                               | No signal output<br>avail. | 1 h        | А       | А           | А      | 94<br>(80A)  |

Parameter List

|                  |                                                       |                                                                                                    | Analog Output              |      | Contro<br>Mode |             |        | Addr.       |
|------------------|-------------------------------------------------------|----------------------------------------------------------------------------------------------------|----------------------------|------|----------------|-------------|--------|-------------|
| No.              | Name                                                  | Description                                                                                                    | Analog Output<br>Level     | Unit | V/<br>f        | O<br>L<br>V | P<br>M | Hex         |
| U3-12            | Cumulative Operation Time at 2nd Most Recent Fault    | Displays the cumulative operation time at the second most recent fault.                                                                                                    | No signal output<br>avail. | 1 h  | A              | Α           | Α      | 95<br>(80B) |
| U3-13            | Cumulative Operation Time<br>at 3rd Most Recent Fault | Displays the cumulative operation time at the third most recent fault.                                                                                                    | No signal output<br>avail. | 1 h  | A              | Α           | Α      | 96<br>(80C) |
| U3-14            | Cumulative Operation Time<br>at 4th Most Recent Fault | Displays the cumulative operation time at the fourth most recent fault.                                                                                                    | No signal output<br>avail. | 1 h  | A              | А           | Α      | 97<br>(80D) |
| U3-15            | Cumulative Operation Time<br>at 5th Most Recent Fault | Displays the cumulative operation time at the fifth most recent fault.                                                                                                    | No signal output<br>avail. | 1 h  | A              | A           | A      | 80E         |
| U3-16            | Cumulative Operation Time<br>at 6th Most Recent Fault | Displays the cumulative operation time at the sixth most recent fault.                                                                                                    | No signal output<br>avail. | 1 h  | Α              | А           | Α      | 80F         |
| U3-17            | Cumulative Operation Time<br>at 7th Most Recent Fault | Displays the cumulative operation time at the seventh most recent fault.                                                                                                    | No signal output<br>avail. | 1 h  | Α              | А           | Α      | 810         |
| U3-18            | Cumulative Operation Time<br>at 8th Most Recent Fault | Displays the cumulative operation time at the eighth most recent fault.                                                                                                    | No signal output<br>avail. | 1 h  | Α              | А           | Α      | 811         |
| U3-19            | Cumulative Operation Time at 9th Most Recent Fault    | Displays the cumulative operation time at the ninth most recent fault.                                                                                                    | No signal output<br>avail. | 1 h  | A              | A           | Α      | 812         |
| U3-20            | Cumulative Operation Time at 10th Most Recent Fault   | Displays the cumulative operation time at the tenth most recent fault.                                                                                                    | No signal output<br>avail. | 1 h  | Α              | A           | Α      | 813         |
|                  | 1                                                     | U4: Maintenance Monitors<br>Use U4 monitors to display drive maintenance informati                                                                                                    | ion.                       | 1    | I              |             |        |             |
| U4-01<br><7>     | Accumulated Operation Time                            | Displays the cumulative operation time of the drive. The value for the cumulative operation time counter can be reset in parameter o4-01. Use parameter o4-02 to determine if the operation time should start as soon as the power is switched on or only while the run command is present. The maximum number displayed is 99999, after which the value is reset to 0. | No signal output<br>avail. | 1 h  | A              | A           | A      | 4C          |
| U4-02            | Number of Run Commands                                | Displays the number of times the run command is entered.<br>Reset the number of run commands using parameter o4-13.<br>This value will reset to 0 and start counting again after<br>reaching 65535.                                                                                                    | No signal output<br>avail. | _    | A              | A           | A      | 75          |
| U4-03<br><5> <8> | Cooling Fan Operation Time                            | Displays the cumulative operation time of the cooling fan.<br>The default value for the fan operation time is reset in<br>parameter o4-03. This value will reset to 0 and start counting<br>again after reaching 99999.                                                                                                    | No signal output<br>avail. | 1 h  | A              | A           | A      | 67          |
| U4-04            | Cooling Fan Maintenance                               | Displays main cooling fan usage time in as a percentage of their expected performance life. Parameter o4-03 can be used to reset this monitor.                                                                                                    | No signal output<br>avail. | 1%   | A              | Α           | Α      | 7E          |
| U4-05            | Capacitor Maintenance                                 | Displays main circuit capacitor usage time in as a percentage<br>of their expected performance life. Parameter o4-05 can be<br>used to reset this monitor.                                                                                                    | No signal output<br>avail. | 1%   | A              | А           | Α      | 7C          |
| U4-06<br><5>     | Soft Charge Bypass Relay<br>Maintenance               | Displays the soft charge bypass relay maintenance time as a percentage of the estimated product life. Parameter o4-07 can be used to reset this monitor.                                                                                                    | No signal output<br>avail. | 1%   | A              | A           | A      | 7D6         |
| U4-07<br><5>     | IGBT Maintenance                                      | Displays IGBT usage time as a percent of expected<br>performance life. Parameter o4-09 can be used to reset this<br>monitor.                                                                                                    | No signal output<br>avail. | 1%   | A              | A           | A      | 7D7         |
| U4-08<br><6>     | Heatsink Temperature                                  | Displays the heatsink temperature.                                                                                                    | 10 V: 100 °C               | 1 °C | Α              | A           | Α      | 68          |
| U4-09            | LED Check                                             | Lights all segments of the LED to verify that the display is working properly.                                                                                                    | No signal output<br>avail. | _    | A              | Α           | Α      | 3C          |
| U4-10            | kWh, Lower 4 Digits                                   | Monitors the drive output power. The value is shown as a 9 digit number displayed across two monitor parameters,                                                                                                    |                            | kWh  | A              | A           | A      | 5C          |
| U4-11            | kWh, Upper 5 Digits                                   | U4-10 and U4-11.<br>Example:<br>12345678.9 kWh is displayed as:<br>U4-10: 678.9 kWh<br>U4-11: 12345 MWh                                                                                                    | No signal output<br>avail. | MWh  | A              | A           | A      | 5D          |

| No.     Name     Description     Analog Output<br>Level     Vite<br>(V)     Vite<br>(V)                                                                                                    |       |                                               |                                                                                                    | A solution On America      |      |   | ontr<br>Iod | - | <b>A</b> al al a |
|----------------------------------------------------------------------------------------------------|-------|-----------------------------------------------|----------------------------------------------------------------------------------------------------|----------------------------|------|---|-------------|---|------------------|
| U4-13Peak Hold CurrentDisplays the peak hold current during runNo Segnal output<br>No Signal outputA<br>AAAAAAAAAAAAAAAAAAAAAAAAAAAAAAAAAAAAAAAAAAAAAAAAAAAAAAAAAAAAAAAAAAAAAAAAAAAAAAAAAAAAAAAAAAAAAAAAAAAAAAAAAAAAAAAAAAAAAAAAAAAAAAAAAAAAAAAAAAAAAAAAAAAAAAAAAAAAAAAAAAAAAAAAAAAAAAAAAAAAAAAAAAAAA<                                                                                                    | No.   | Name                                          | Description                                                                                                    |                            | Unit |   | L           |   |                  |
| U4-16Frequencyhold current.111111111111111111111111111111111111111111111111111111111111111111111111111111111111111111111111111111111111111111111111111111111111111111111111111111111111111111111111111111111111111111111111111111 <td>U4-13</td> <td>Peak Hold Current</td> <td>Displays the peak hold current during run.</td> <td></td> <td>Α</td> <td>A</td> <td>Α</td> <td>А</td> <td>7CF</td>                                                                                                    | U4-13 | Peak Hold Current                             | Displays the peak hold current during run.                                                                                                    |                            | Α    | A | Α           | А | 7CF              |
| U-1-10 $[0079 = 0.1]$ accession (seed) $[detection level[0179 \ A]AAAAAAAAAAAAAAAAAAAAAAAAAAAAAAAAAAAAAAAAAAAAAAAAAAAAAAAAAAAAAAAAAAAAAAAAAAAAAAAAAAAAAAAAAAAAAAAAAAAAAAAAAAAAAAAAAAAAAAAAAAAAAAAAAAAAAAAAAAAAAAAAAAAAAAAAAAAAAAAAA$                                                                                                    | U4-14 |                                               |                                                                                                    | No signal output<br>avail. |      | A | Α           | А | 7D0              |
| U4.18Frequency Reference Source<br>1 = Reference 2 (b)-15)<br>Y m. indicates the reference source<br>1-0 = Operator (1-01)<br>1-01 = Analog (terminal A2)<br>2-02 to 17 = Multi-step speed (1-02 to 17)<br>3-01 = NEMOBUS/Modbus comm.<br>4-01 = Option<br>3-01 = DWEZU4.19Frequency Reference from<br>MEMOBUS/Modbus comm.<br>4-01 = Option<br>5-01 = DWEZDisplays the frequency reference provided by MEMOBUS/<br>AAAU4.20Option Frequency Reference from<br>Obsplays the frequency reference input by an option card<br>0 = CASE<br>Y-10 = DWEZAAA7DDU4.20Option Frequency Reference<br>(0) = CASE<br>Y-10 = DWEZDisplays the frequency reference input by an option card<br>0 = Option<br>T = Reference 1(b) -10)<br>2 = Reference 2(b) -16)<br>Y (Input power supply data<br>0 = Optiond<br>5 = CASE<br>7 = DWEZAAAAU4-21Run Command Source<br>SelectionDisplays the source for the Run command as XY-nn.<br>X inducts which Rin no source is used:<br>1 = Reference 1(b) -16)<br>Y (Input power supply data<br>0 = Optiond<br>5 = CASE<br>7 = DWEZAAAAU4-22Run Command Source<br>SelectionDisplays the source for the Run command as XY-nn.<br>X inducts which Rin no source is used:<br>1 = Reference 2(b) -16)<br>Y (Input power supply data<br>0 = Optiond<br>5 = CASE<br>7 = DWEZAAAU4-23Run Command Source<br>SelectionDisplays the diff on when stopped in the PRG<br>mode.<br>0 = CASE<br>7 = DWEZAAAAU4-24MEMOBUS/Modbus<br>Communications Refer                                                                                                    | U4-16 |                                               | 100% = oL1 detection level                                                                                                    |                            | 0.1% | A | A           | Α | 7D8              |
| U4-20       MEMOBUS/Modbus Comm.       Modbus (decimal).       Image: Constraint of the constraint of the constex of the constraint of | U4-18 |                                               | X: indicates which reference is used:<br>1 = Reference 1 (b1-01)<br>2 = Reference 2 (b1-15)<br>Y-nn: indicates the reference source<br>0-01 = Operator (d1-01)<br>1-01 = Analog (terminal A1)<br>1-02 = Analog (terminal A2)<br>2-02 to 17 = Multi-step speed (d1-02 to 17)<br>3-01 = MEMOBUS/Modbus comm.<br>4-01 = Option<br>5-01 = Pulse Input<br>6-01 = CASE                                                                                                    | _                          | _    | А | А           | А | 7DA              |
| U4-20       Option Frequency Reference       (decimal).       Image: Constraint of the constraint of the constraint  | U4-19 | Frequency Reference from MEMOBUS/Modbus Comm. |                                                                                                    | _                          | _    | A | A           | Α | 7DB              |
| U4-21X: Indicates which Run source is used:<br>1 = Reference 2 (b1-16)<br>Y: Input power supply data<br>0 = Operator<br>1 = External terminals<br>2 = Not used<br>3 = MEMOBUS/Modbus<br>0: No limit status.<br>01: Not normand limit status data<br>00: Not limit status.<br>01: Not normand limit status data<br>00: Not limit status.<br>01: Not normand limit status data<br>00: Not limit status.<br>01: Not normand limit status.<br>01: Not normand limit status data<br>00: Not limit status.<br>01: Not normand limit status data<br>00: Not limit status.<br>01: Not normand limit status data<br>01: Not normand limit status data<br>01: Not normand limit status.<br>01: Not normand was left on when stopped in the PRG<br>not. Run command was left on when switching from LOCAL<br>to REMOBUS/Modbus<br>02: Run command was left on when switching from LOCAL<br>to REMOTE operation.<br>03: Waiting for the soft charge bypass contactor after the<br>power is switched on (Uv or UV1 flashes after 10 seconds).<br>04: Waiting for "Run Command given at power-up).<br>07: During Baseblock while coast to stop with timer<br>08: Frequency reference is below minimal reference during<br>Baseblock<br>09: Waiting for Enter command<br>10: Run command was switched on while copying<br>parametersAAAU4-22MEMOBUS/Modbus<br>Communications Reference<br>bisplays drive control data set by MEMOBUS/Modbus<br>communications Reference<br>bisplays drive control data set by an option card as a 4 digit hexadecimal<br>numberAAA <td>U4-20</td> <td>Option Frequency Reference</td> <td>Displays the frequency reference input by an option card (decimal).</td> <td>_</td> <td>-</td> <td>A</td> <td>A</td> <td>А</td> <td>7DD</td>                                                                                                    | U4-20 | Option Frequency Reference                    | Displays the frequency reference input by an option card (decimal).                                                                                                    | _                          | -    | A | A           | А | 7DD              |
| U4-22MEMOBOS/MODUS<br>Communications Referencecommunications register No. 0001H as a 4 digit hexadecimalAAA7DEU4-23Option Card ReferenceDisplays drive control data set by an option card as a 4 digit<br>hexadecimal numberAAA7DE                                                                                                    | U4-21 |                                               | X: Indicates which Run source is used:<br>1 = Reference 1 (b1-02)<br>2 = Reference 2 (b1-16)<br>Y: Input power supply data<br>0 = Operator<br>1 = External terminals<br>2 = Not used<br>3 = MEMOBUS/Modbus communications<br>4 = Option<br>5 = Not used<br>6 = CASE<br>7 = DWEZ<br>nn: Run command limit status data<br>00: No limit status.<br>01: Run command was left on when stopped in the PRG<br>mode.<br>02: Run command was left on when switching from LOCAL<br>to REMOTE operation.<br>03: Waiting for the soft charge bypass contactor after the<br>power is switched on (Uv or Uv1 flashes after 10 seconds).<br>04: Waiting for "Run Command Prohibited" time period to<br>end.<br>05: Fast-stop (digital input (H1- $\Box$ = 15), operator)<br>06: b1-17 (run command given at power-up).<br>07: During Baseblock while coast to stop with timer<br>08: Frequency reference is below minimal reference during<br>Baseblock<br>09: Waiting for Enter command<br>10: Run command was switched on while copying | _                          | _    | А | Α           | А | 7DD              |
| A nexadecimal number.                                                                                                    |       | Communications Reference                      | communications register No. 0001H as a 4 digit hexadecimal number.                                                                                                    | -                          |      |   |             |   |                  |
|                                                                                                    | 04-23 | Option Card Reference                         | hexadecimal number.                                                                                                    | _                          | _    | A | A           | A | 7DF              |

Parameter List

|                   |                                         |                                                                                                    | Analog Output              |            |         | ontr<br>/lod | -      | Addr.         |
|-------------------|-----------------------------------------|----------------------------------------------------------------------------------------------------|----------------------------|------------|---------|--------------|--------|---------------|
| No.               | Name                                    | Description                                                                                                    | Level                      | Unit       | V/<br>f | O<br>L<br>V  | P<br>M | Hex           |
| U5-01             | PID Feedback                            | Displays the PID feedback value in.                                                                                                    |                            | 0.01 %     | Α       | А            | Α      | 57            |
| U5-02             | PID Input                               | Displays the amount of PID input (deviation between PID target and feedback).                                                                                                    |                            | 0.01       | A       | A            | А      | 63            |
| U5-03             | PID Output                              | Displays PID control output.                                                                                                    |                            | 0.01       | A       | Α            | Α      | 64            |
| U5-04             | PID Setpoint                            | Displays the PID setpoint.                                                                                                    | 10 V: 100%<br>(max. freq.) | 0.01       | A       | Α            | Α      | 65            |
| U5-05             | PID Differential Feedback               | Displays the 2nd PID feedback value if differential feedback is used.                                                                                                    |                            | 0.01       | A       | А            | Α      | 7D2           |
| U5-06             | PID Adjusted Feedback                   | Displays the difference of both feedback values if differential feedback is used (U5-01) - (U5-05).<br>If differential feedback is not used, then U5-01 and U5-06 will be the same.                                                |                            | 0.01       | A       | A            | A      | 7D3           |
|                   |                                         | U6: Control Monitor<br>Use U6 monitors to display drive control information                                                                                                    | -                          |            |         |              |        |               |
| U6-01             | Motor Secondary Current (Iq)            | Displays the value of the motor secondary current (Iq).                                                                                                    | 10 V: 100%                 | 0.1%       | A       | A            | A      | 51            |
| U6-02             | Motor Excitation Current (ld)           | Displays the value calculated for the motor excitation current (Id).                                                                                                    | 10 V: 100%                 | 0.1%       | -       | А            | Α      | 52            |
| U6-03             | ASR Input                               | Displays the ASR input value if V/f Control with Simple PG Feedback is enabled.                                                                                                    | 10 V: 100%<br>(max. freq.) | 0.1%       | A       | _            | -      | 54            |
| U6-04             | ASR Output                              | Displays the ASR output value if V/f Control with Simple PG Feedback is enabled.                                                                                                    | 10 V: 100%<br>(max. freq.) | 0.1%       | A       | -            | -      | 55            |
| U6-05             | Output voltage reference (Vq)           | Output voltage reference (Vq). (q-axis)                                                                                                    | 10 V: 200 V<br>(400 V)     | 0.1<br>Vac | -       | A            | Α      | 59            |
| U6-06             | Output Voltage Reference<br>(Vd)        | Output voltage reference (Vd). (d-axis)                                                                                                    | 10 V: 200 V<br>(400 V)     | 0.1<br>Vac | -       | A            | A      | 5A            |
| U6-07             | q-axis ACR Output                       | Displays the current control (ACR) output of for the motor secondary current (Iq).                                                                                                    | 10 V: 100%                 | 0.1%       | -       | A            | -      | 5F            |
| U6-08             | d-Axis ACR Output                       | Displays the current control (ACR) output of for the motor excitation current (Id).                                                                                                    | 10 V: 100%                 | 0.1%       | -       | A            | -      | 60            |
| U6-20             | Frequency Reference Bias<br>(Up/Down 2) | Displays the bias value used to adjust the frequency reference.                                                                                                    | 10 V: max.<br>frequency    | 0.1%       | Α       | А            | Α      | 7D4           |
| U6-21             | Offset Frequency                        | The total value of the offset frequencies d7-01, d7-02 and d7-03 selected with digital inputs 44 to 46 is displayed.                                                                                                    | 10 V: max.<br>frequency    | 0.1%       | A       | A            | Α      | 7D5           |
| U6-80 to<br>U6-99 | Option Monitors 1 to 20                 | Monitors reserved for use by the communication option card.<br>Monitor content varies based on the communication option<br>connected to the drive.<br>Refer to the instruction manual for the option card for more<br>information. | No signal output<br>avail. | _          | A       | A            | A      | 7B0 to<br>7F9 |
|                   |                                         | U8: Custom Monitors for DriveWorksEZ<br>U8 monitors are reserved for DriveWorksEZ                                                                                                    |                            |            |         |              |        |               |
| U8-01             | -                                       | Reserved for DriveWorksEZ, Monitor 1.                                                                                                    | _                          | 0.01<br>%  | A       | Α            | Α      | 1950          |
| U8-02             | -                                       | Reserved for DriveWorksEZ, Monitor 2.                                                                                                    | _                          | 0.01 %     | A       | А            | А      | 1951          |
| U8-03             | -                                       | Reserved for DriveWorksEZ, Monitor 3.                                                                                                    | _                          | 0.01<br>%  | A       | Α            | А      | 1952          |
| U8-04             | _                                       | Reserved for DriveWorksEZ, Monitor 4.                                                                                                    | _                          | 0.01<br>%  | A       | A            | А      | 1953          |
| U8-05             | _                                       | Reserved for DriveWorksEZ, Monitor 5.                                                                                                    | _                          | 0.01<br>%  | A       | A            | А      | 1954          |
| U8-06             | _                                       | Reserved for DriveWorksEZ, Monitor 6.                                                                                                    | _                          | 0.01<br>%  | A       | A            | A      | 1955          |
| U8-07             | -                                       | Reserved for DriveWorksEZ, Monitor 7.                                                                                                    | -                          | 0.01       | A       | Α            | Α      | 1956          |

|       |      |                                        | Amelen Outnut          |           |         | ontr<br>Iod |        | A al al u    |
|-------|------|----------------------------------------|------------------------|-----------|---------|-------------|--------|--------------|
| No.   | Name | Description                            | Analog Output<br>Level | Unit      | V/<br>f | O<br>L<br>V | P<br>M | Addr.<br>Hex |
| U8-08 | _    | Reserved for DriveWorksEZ, Monitor 8.  | _                      | 0.01<br>% | A       | А           | A      | 1957         |
| U8-09 | _    | Reserved for DriveWorksEZ, Monitor 9.  | _                      | 0.01<br>% | A       | A           | A      | 1958         |
| U8-10 | _    | Reserved for DriveWorksEZ, Monitor 10. | _                      | 0.01<br>% | A       | A           | A      | 1959         |

<1> Display is in the following units: BA0001 to BA0018, 2A0001 to 2A0040, and 4A0001 to 4A0023: 0.01 A units. 2A0056 to 2A0069, 4A0031 to 4A0038: 0.1 A units.

<2> U1-03, U2-05, and U4-13 display monitor contents in amp units. When reading the value of these monitors via MEMOBUS/Modbus, a value of 8192 is equal to 100% of the drive rated output current.

<3> Parameter setting value is not reset to the default value during drive initialization, A1-03 = 1110, 2220, 3330

<4> Available in drive software versions PRG: 1011 and later. Maximum value is 65536 in drive software versions PRG: 1010 and earlier.

<5> When this value reaches 100%, the maintenance period has been reached for the component in question and the drive is at risk of faulting out due to component failure. Periodically check the maintenance monitors to avoid this situation.

<6> Available in drive software versions PRG: 1011 and later.

<7> MEMOBUS/Modbus communications data is in 10 h units. If data in 1 h units are also required, refer to register 0099H.

<8> MEMOBUS/Modbus communications data is in 10 h units. If data in 1 h units are also required, refer to register 009BH.

Β

# **B.3** Control Mode Dependent Parameter Default Values

The tables below list parameters that depend on the control mode selection (A1-02 for motor 1, E3-01 for motor 2). These parameters are initialized to the shown values if the control mode is changed.

#### A1-02 (Motor 1 Control Mode) Dependent Parameters

#### Table B.1 A1-02 (Motor 1 Control Mode) Dependent Parameters and Default Values

| Doromotor | Description                                                      | Sotting Dongs  | Papalutier | Cont     | rol Modes (A | 1-02)  |
|-----------|------------------------------------------------------------------|----------------|------------|----------|--------------|--------|
| Parameter | Description                                                      | Setting Range  | Resolution | V/f (0)  | OLV (2)      | PM (5) |
| b3-02     | Speed Search deactivation current                                | 0 to 200       | 1%         | 120      | 100          | -      |
| b3-08     | Current Control Gain during Speed Search (Speed Estimation Type) | 0.00 to 6.00   | _          | 0.50 <1> | 0.50 <1>     | 0.30   |
| b8-02     | Energy Saving gain                                               | 0.0 to 10.0    | 0.1        | -        | 0.7          | _      |
| C2-01     | S-curve time at acceleration start                               | 0.00 to 10.00  | 0.01 s     | 0.20     | 0.20         | 1.00   |
| C3-01     | Slip compensation gain                                           | 0.0 to 2.5     | 0.1        | 0.0      | 1.0          | -      |
| C3-02     | Slip compensation time constant                                  | 0 to 10000     | 1 ms       | 2000     | 200          | -      |
| C4-01     | Torque compensation gain                                         | 0.00 to 2.50   | 0.01       | 1.00     | 1.00         | 0.00   |
| C4-02     | Torque comp. primary delay time                                  | 0 to 10000     | 1 ms       | 200      | 20           | 100    |
| C6-02     | Carrier frequency                                                | 1 to F         | 1          | 7<br><1> | 7<br><1>     | 2      |
| E1-04     | Maximum output frequency                                         | 40.0 to 400.0  | 0.1 Hz     | 60.0     | 60.0         | <3>    |
| E1-05     | Maximum output voltage <2>                                       | 0.0 to 255.0   | 0.1 V      | 230.0    | 230.0        | <3>    |
| E1-06     | Base Frequency                                                   | 0.0 to 400.0   | 0.1 Hz     | 60.0     | 60.0         | <3>    |
| E1-07     | Middle output frequency                                          | 0.0 to 400.0   | 0.1 Hz     | 3.0      | 3.0          | _      |
| E1-08     | Middle output freq. voltage <2>                                  | 0.0 to 255.0   | 0.1 V      | 18.4     | 13.8         | _      |
| E1-09     | Minimum output frequency                                         | 0.0 to 400.0   | 0.1 Hz     | 1.5      | 0.5          | <3>    |
| E1-10     | Minimum output voltage <2>                                       | 0.0 to 255.0   | 0.1 V      | 13.8     | 2.9          | _      |
| E1-11     | Middle output frequency 2                                        | 0.0 to 400.0   | 0.1 Hz     | 0.0      | 0.0          | -      |
| E1-12     | Middle output freq. voltage 2 <2>                                | 0.0 to 255.0   | 0.1 V      | 0.0      | 0.0          | _      |
| E1-13     | Base voltage <2>                                                 | 0.0 to 255.0   | 0.1 V      | 0.0      | 0.0          | -      |
| L1-01     | Motor protection selection                                       | 0 to 4         | _          | 1        | 1            | 4      |
| L3-20     | Main power circuit voltage adjustment gain                       | 0.00 to 5.00   | 0.01       | 1.00     | 0.30         | 0.65   |
| L3-21     | Accel/decel rate calculation gain                                | 0.00 to 200.00 | 0.01       | 1.00     | 1.00         | 2.50   |

<1> Default setting value is dependent on parameter o2-04, Drive Model Selection.

<2> Values shown here are for 200 V class drives. Double the value when using a 400 V class drive.

<3> Default setting value is dependent on parameter E5-01, Motor Code Selection.

#### E3-01 (Motor 2 Control Mode) Dependent Parameters

| Parameter | Description                       | Sotting Bongo | Resolution | Control Mo | des (E3-01) |
|-----------|-----------------------------------|---------------|------------|------------|-------------|
| Farameter | Description                       | Setting Range | Resolution | V/f (0)    | OLV (2)     |
| E3-04     | Maximum output frequency          | 40.0 to 400.0 | 0.1 Hz     | 60.0       | 60.0        |
| E3-05     | Maximum output voltage            | 0.0 to 255.0  | 0.1 V      | 200.0      | 230.0       |
| E3-06     | Base Frequency                    | 0.0 to 400.0  | 0.1 Hz     | 60.0       | 60.0        |
| E3-07     | Middle output frequency           | 0.0 to 400.0  | 0.1 Hz     | 3.0        | 3.0         |
| E3-08     | Middle output freq. voltage <1>   | 0.0 to 255.0  | 0.1 V      | 18.4       | 13.8        |
| E3-09     | Minimum output frequency          | 0.0 to 400.0  | 0.1 Hz     | 1.5        | 0.5         |
| E3-10     | Minimum output voltage <1>        | 0.0 to 255.0  | 0.1 V      | 13.8       | 2.9         |
| E3-11     | Middle output frequency 2         | 0.0 to 400.0  | 0.1 Hz     | 0.0        | 0.0         |
| E3-12     | Middle output freq. voltage 2 <1> | 0.0 to 255.0  | 0.1 V      | 0.0        | 0.0         |
| E3-13     | Base voltage <1>                  | 0.0 to 255.0  | 0.1 V      | 0.0        | 0.0         |
| E3-14     | Motor 2 Slip compensation gain    | 0.0 to 2.5    | 0.1        | 0.0        | 1.0         |

<1> Values shown here are for 200 V class drives. Double the value when using a 400 V class drive.

# **B.4 V/f Pattern Default Values**

The tables below show the V/f pattern settings default values depending on the control mode (A1-02) and the V/f pattern selection (E1-03 in V/f Control).

| No.          | Unit |      |      |      |      |      |      |      | V/f Co | ontrol |      |      |      |      |      |      |      | OLV  |
|--------------|------|------|------|------|------|------|------|------|--------|--------|------|------|------|------|------|------|------|------|
| E1-03        | -    | 0    | 1    | 2    | 3    | 4    | 5    | 6    | 7      | 8      | 9    | Α    | В    | С    | D    | Е    | F    | ULV  |
| E1-04        | Hz   | 50.0 | 60.0 | 60.0 | 72.0 | 50.0 | 50.0 | 60.0 | 60.0   | 50.0   | 50.0 | 60.0 | 60.0 | 90.0 | 120  | 180  | 60.0 | 60.0 |
| E1-05<br><1> | V    | 200  | 200  | 200  | 200  | 200  | 200  | 200  | 200    | 200    | 200  | 200  | 200  | 200  | 200  | 200  | 230  | 230  |
| E1-06        | Hz   | 50.0 | 60.0 | 50.0 | 60.0 | 50.0 | 50.0 | 60.0 | 60.0   | 50.0   | 50.0 | 60.0 | 60.0 | 60.0 | 60.0 | 60.0 | 60.0 | 60.0 |
| E1-07        | Hz   | 2.5  | 3.0  | 3.0  | 3.0  | 25.0 | 25.0 | 30.0 | 30.0   | 2.5    | 2.5  | 3.0  | 3.0  | 3.0  | 3.0  | 3.0  | 3.0  | 3.0  |
| E1-08<br><1> | V    | 16.0 | 16.0 | 16.0 | 16.0 | 35.0 | 50.0 | 35.0 | 50.0   | 19.0   | 24.0 | 19.0 | 24.0 | 16.0 | 16.0 | 16.0 | 18.4 | 13.8 |
| E1-09        | Hz   | 1.3  | 1.5  | 1.5  | 1.5  | 1.3  | 1.3  | 1.5  | 1.5    | 1.3    | 1.3  | 1.5  | 1.5  | 1.5  | 1.5  | 1.5  | 1.5  | 0.5  |
| E1-10<br><1> | v    | 12.0 | 12.0 | 12.0 | 12.0 | 8.0  | 9.0  | 8.0  | 9.0    | 12.0   | 13.0 | 12.0 | 15.0 | 12.0 | 12.0 | 12.0 | 13.8 | 2.9  |

# Table B.3 E1-03 V/f Pattern Settings for Drive Capacity: Models BA0001 to BA0010,<br/>2A0001 to 2A0010, and 4A0001 to 4A0005

<1> Values shown here are for 200 V class drives. Double the value when using a 400 V class drive.

# Table B.4 E1-03 V/f Pattern Settings for Drive Capacity: Models BA0012 to BA0018, 2A0012 to 2A0069, and 4A0007 to 4A0038

| No.          | Unit |      | V/f Control |      |      |      |      |      |      |      |      |      |      |      | OLV  |      |      |      |
|--------------|------|------|-------------|------|------|------|------|------|------|------|------|------|------|------|------|------|------|------|
| E1-03        | -    | 0    | 1           | 2    | 3    | 4    | 5    | 6    | 7    | 8    | 9    | Α    | В    | С    | D    | Е    | F    | OLV  |
| E1-04        | Hz   | 50.0 | 60.0        | 60.0 | 72.0 | 50.0 | 50.0 | 60.0 | 60.0 | 50.0 | 50.0 | 60.0 | 60.0 | 90.0 | 120  | 180  | 60.0 | 60.0 |
| E1-05<br><1> | V    | 200  | 200         | 200  | 200  | 200  | 200  | 200  | 200  | 200  | 200  | 200  | 200  | 200  | 200  | 200  | 230  | 230  |
| E1-06        | Hz   | 50.0 | 60.0        | 50.0 | 60.0 | 50.0 | 50.0 | 60.0 | 60.0 | 50.0 | 50.0 | 60.0 | 60.0 | 60.0 | 60.0 | 60.0 | 60.0 | 60.0 |
| E1-07        | Hz   | 2.5  | 3.0         | 3.0  | 3.0  | 25.0 | 25.0 | 30.0 | 30.0 | 2.5  | 2.5  | 3.0  | 3.0  | 3.0  | 3.0  | 3.0  | 3.0  | 3.0  |
| E1-08<br><1> | V    | 14.0 | 14.0        | 14.0 | 14.0 | 35.0 | 50.0 | 35.0 | 50.0 | 18.0 | 23.0 | 18.0 | 23.0 | 14.0 | 14.0 | 14.0 | 16.1 | 12.7 |
| E1-09        | Hz   | 1.3  | 1.5         | 1.5  | 1.5  | 1.3  | 1.3  | 1.5  | 1.5  | 1.3  | 1.3  | 1.5  | 1.5  | 1.5  | 1.5  | 1.5  | 1.5  | 0.5  |
| E1-10<br><1> | V    | 7.0  | 7.0         | 7.0  | 7.0  | 6.0  | 7.0  | 6.0  | 7.0  | 9.0  | 11.0 | 9.0  | 13.0 | 7.0  | 7.0  | 7.0  | 7.0  | 2.3  |

<1> Values shown here are for 200 V class drives. Double the value when using a 400 V class drive.

Table B.5 Single-Phase, 200 V Class Drives Default Settings by Drive Capacity and ND/HD Settings

| No.                        | Description                                                         | Unit |       |       | Default Settings |       |       |       |  |  |
|----------------------------|---------------------------------------------------------------------|------|-------|-------|------------------|-------|-------|-------|--|--|
| -                          | Model                                                               | -    | BA    | 0001  | BA               | 0002  | BA    | 003   |  |  |
| o2-04                      | Drive Model Selection                                               | Hex  | 3     | 30    | 3                | 81    | 3     | 2     |  |  |
| C6-01                      | Normal/Heavy Duty                                                   | _    | HD    | ND    | HD               | ND    | HD    | ND    |  |  |
|                            |                                                                     |      | 0     | 1     | 0                | 1     | 0     | 1     |  |  |
| E2-11<br>(E4-11,<br>T1-02) | Motor rated power                                                   | kW   | 0.1   | 0.2   | 0.2              | 0.4   | 0.4   | 0.75  |  |  |
| b3-06                      | Speed Search current 1                                              | -    | 1     | 1     | 1                | 1     | 1     | 1     |  |  |
| b3-08                      | Current Control Gain during Speed<br>Search (Speed Estimation Type) | -    | 0.5   | 0.5   | 0.5              | 0.5   | 0.5   | 0.5   |  |  |
| b8-04                      | Energy saving coefficient                                           | -    | 481.7 | 356.9 | 356.9            | 288.2 | 288.2 | 223.7 |  |  |
| C6-02                      | Carrier frequency                                                   | _    | 4     | 7     | 4                | 7     | 4     | 7     |  |  |
| E2-01<br>(E4-01, T1-04)    | Motor rated current                                                 | A    | 0.6   | 1.1   | 1.1              | 1.9   | 1.9   | 3.3   |  |  |
| E2-02<br>(E4-02)           | Motor rated slip                                                    | Hz   | 2.5   | 2.6   | 2.6              | 2.9   | 2.9   | 2.5   |  |  |
| E2-03<br>(E4-03)           | Motor no-load current                                               | A    | 0.4   | 0.8   | 0.8              | 1.2   | 1.2   | 1.8   |  |  |
| E2-05<br>(E4-05)           | Motor line-to-line resistance                                       | Ω    | 35.98 | 20.56 | 20.56            | 9.84  | 9.842 | 5.156 |  |  |
| E2-06<br>(E4-06)           | Motor leakage inductance                                            | %    | 21.6  | 20.1  | 20.1             | 18.2  | 18.2  | 13.8  |  |  |
| E2-10<br>(E4-10)           | Motor Iron Loss                                                     | W    | 6     | 11    | 11               | 14    | 14    | 26    |  |  |
| E5-01                      | Motor code                                                          | hex  | FFFF  | FFFF  | FFFF             | FFFF  | 0002  | 0002  |  |  |
| L2-02                      | Momentary power loss ride-through time                              | s    | 0.1   | 0.1   | 0.1              | 0.1   | 0.1   | 0.1   |  |  |
| L2-03                      | Mom. power loss Baseblock time                                      | S    | 0.2   | 0.2   | 0.2              | 0.2   | 0.2   | 0.3   |  |  |
| L2-04                      | Momentary power loss voltage recovery time                          | s    | 0.3   | 0.3   | 0.3              | 0.3   | 0.3   | 0.3   |  |  |
| L2-05                      | Uv detection voltage                                                | V dc | 160   | 160   | 160              | 160   | 160   | 160   |  |  |
| L3-24                      | Motor acceleration time                                             | S    | 0.178 | 0.178 | 0.178            | 0.178 | 0.178 | 0.142 |  |  |
| L8-02                      | Overheat alarm level                                                | °C   | 115   | 115   | 115              | 115   | 110   | 110   |  |  |
| L8-09                      | Ground fault selection                                              | -    | 0     | 0     | 0                | 0     | 0     | 0     |  |  |
| L8-38                      | Carrier freq. reduction sel.                                        | -    | 1     | 1     | 1                | 1     | 1     | 1     |  |  |
| n1-03                      | Hunting Prev. Time Const.                                           | ms   | 10    | 10    | 10               | 10    | 10    | 10    |  |  |
| n2-01                      | Speed Feedback Detection Control (AFR) Gain                         | -    | 1.00  | 1.00  | 1.00             | 1.00  | 1.00  | 1.00  |  |  |

В

YASKAWA ELECTRIC SIEP C710606 18F YASKAWA AC Drive - V1000 Technical Manual

| No.                        | Description                                                         | Unit |       |       |       | Default S | ettings |       |        |
|----------------------------|---------------------------------------------------------------------|------|-------|-------|-------|-----------|---------|-------|--------|
| -                          | Model                                                               | -    | BAC   | 0006  | BAC   | 010       | BA      | 0012  | BA0018 |
| o2-04                      | Drive Model Selection                                               | Hex  | 3     | 3     | 3     | 4         | 3       | 5     | 37     |
| C6-01                      | Normal/Heavy Duty                                                   |      | HD    | ND    | HD    | ND        | HD      | ND    | HD     |
| 00-01                      | Normal/Heavy Duty                                                   | -    | 0     | 1     | 0     | 1         | 0       | 1     | 0      |
| E2-11<br>(E4-11,<br>T1-02) | Motor rated power                                                   | kW   | 0.75  | 1.1   | 1.5   | 2.2       | 2.2     | 3.0   | 3.7    |
| b3-06                      | Speed Search current 1                                              | —    | 0.5   | 0.5   | 0.5   | 0.5       | 0.5     | 0.5   | 0.5    |
| b3-08                      | Current Control Gain during Speed<br>Search (Speed Estimation Type) | _    | 0.5   | 0.5   | 0.5   | 0.5       | 0.5     | 0.5   | 0.5    |
| b8-04                      | Energy saving coefficient                                           | —    | 223.7 | 169.4 | 169.4 | 156.8     | 156.8   | 136.4 | 122.9  |
| C6-02                      | Carrier frequency                                                   | —    | 4     | 7     | 3     | 7         | 3       | 7     | 3      |
| E2-01<br>(E4-01, T1-04)    | Motor rated current                                                 | А    | 3.3   | 6.2   | 6.2   | 8.5       | 8.5     | 11.4  | 14.0   |
| E2-02<br>(E4-02)           | Motor rated slip                                                    | Hz   | 2.5   | 2.6   | 2.6   | 2.9       | 2.9     | 2.7   | 2.73   |
| E2-03<br>(E4-03)           | Motor no-load current                                               | А    | 1.8   | 2.8   | 2.8   | 3         | 3       | 3.7   | 4.5    |
| E2-05<br>(E4-05)           | Motor line-to-line resistance                                       | Ω    | 5.156 | 1.997 | 1.997 | 1.601     | 1.601   | 1.034 | 0.771  |
| E2-06<br>(E4-06)           | Motor leakage inductance                                            | %    | 13.8  | 18.5  | 18.5  | 18.4      | 18.4    | 19    | 19.6   |
| E2-10<br>(E4-10)           | Motor Iron Loss                                                     | W    | 26    | 53    | 53    | 77        | 77      | 91    | 112    |
| E5-01                      | Motor Code                                                          | hex  | 0003  | 0003  | 0005  | 0005      | 0006    | 0006  | 0008   |
| L2-02                      | Momentary power loss ride-through time                              | S    | 0.2   | 0.2   | 0.3   | 0.3       | 0.5     | 0.5   | 1.0    |
| L2-03                      | Momentary power loss Baseblock time                                 | S    | 0.3   | 0.4   | 0.4   | 0.5       | 0.5     | 0.5   | 0.6    |
| L2-04                      | Momentary power loss voltage recovery time                          | S    | 0.3   | 0.3   | 0.3   | 0.3       | 0.3     | 0.3   | 0.3    |
| L2-05                      | Uv detection voltage                                                | V dc | 160   | 160   | 160   | 160       | 160     | 160   | 160    |
| L3-24                      | Motor acceleration time                                             | S    | 0.142 | 0.142 | 0.166 | 0.145     | 0.145   | 0.145 | 0.154  |
| L8-02                      | Overheat alarm level                                                | °C   | 105   | 105   | 100   | 100       | 95      | 95    | 100    |
| L8-09                      | Ground fault selection                                              | -    | 0     | 0     | 0     | 0         | 0       | 0     | 0      |
| L8-38                      | Carrier frequency reduction selection                               | -    | 1     | 1     | 1     | 1         | 1       | 1     | 1      |
| n1-03                      | Hunting Prevention Time Constant                                    | ms   | 10    | 10    | 10    | 10        | 10      | 10    | 10     |
| n2-01                      | Speed Feedback Detection Control<br>(AFR) Gain                      | _    | 1.00  | 1.00  | 1.00  | 1.00      | 1.00    | 1.00  | 1.50   |

| No.                        | Description                                                         | Unit | it Default Settings |       |       |       |       |       |       |       |       |       |  |
|----------------------------|---------------------------------------------------------------------|------|---------------------|-------|-------|-------|-------|-------|-------|-------|-------|-------|--|
| _                          | Model                                                               | -    | 2A0                 | 001   | 2A0   | 002   | 2A0   | 004   | 2A0   | 006   | 2A0   | 010   |  |
| o2-04                      | Drive Model Selection                                               | Hex  | 6                   | 0     | 6     | 51    | 6     | 2     | 6     | 3     | 6     | 5     |  |
| 00.04                      |                                                                     |      | HD                  | ND    | HD    | ND    | HD    | ND    | HD    | ND    | HD    | ND    |  |
| C6-01                      | Normal/Heavy Duty                                                   | -    | 0                   | 1     | 0     | 1     | 0     | 1     | 0     | 1     | 0     | 1     |  |
| E2-11<br>(E4-11,<br>T1-02) | Motor rated power                                                   | kW   | 0.1                 | 0.2   | 0.2   | 0.4   | 0.4   | 0.75  | 0.75  | 1.1   | 1.5   | 2.2   |  |
| b3-06                      | Speed Search current 1                                              | -    | 1.0                 | 1.0   | 1.0   | 1.0   | 1.0   | 1.0   | 0.5   | 0.5   | 0.5   | 0.5   |  |
| b3-08                      | Current Control Gain during Speed<br>Search (Speed Estimation Type) | _    | 0.5                 | 0.5   | 0.5   | 0.5   | 0.5   | 0.5   | 0.5   | 0.5   | 0.5   | 0.5   |  |
| b8-04                      | Energy saving coefficient                                           | _    | 481.7               | 356.9 | 356.9 | 288.2 | 288.2 | 223.7 | 223.7 | 196.6 | 169.4 | 156.8 |  |
| C6-02                      | Carrier frequency                                                   | _    | 4                   | 7     | 4     | 7     | 4     | 7     | 4     | 7     | 3     | 7     |  |
| E2-01<br>(E4-01,<br>T1-04) | Motor rated current                                                 | А    | 0.6                 | 1.1   | 1.1   | 1.9   | 1.9   | 3.3   | 3.3   | 4.9   | 6.2   | 8.5   |  |
| E2-02<br>(E4-02)           | Motor rated slip                                                    | Hz   | 2.5                 | 2.6   | 2.6   | 2.9   | 2.9   | 2.5   | 2.5   | 2.6   | 2.6   | 2.9   |  |
| E2-03<br>(E4-03)           | Motor no-load current                                               | А    | 0.4                 | 0.8   | 0.8   | 1.2   | 1.2   | 1.8   | 1.8   | 2.3   | 2.8   | 3.0   |  |
| E2-05<br>(E4-05)           | Motor line-to-line resistance                                       | Ω    | 35.98               | 20.56 | 20.56 | 9.84  | 9.842 | 5.156 | 5.156 | 3.577 | 1.997 | 1.601 |  |
| E2-06<br>(E4-06)           | Motor leakage inductance                                            | %    | 21.6                | 20.1  | 20.1  | 18.2  | 18.2  | 13.8  | 13.8  | 18.5  | 18.5  | 18.4  |  |
| E2-10<br>(E4-10)           | Motor Iron Loss                                                     | W    | 6                   | 11    | 11    | 14    | 14    | 26    | 26    | 38    | 53    | 77    |  |
| E5-01                      | Motor Code                                                          | hex  | FFFF                | FFFF  | FFFF  | FFFF  | 0002  | 0002  | 0003  | 0003  | 0005  | 0005  |  |
| L2-02                      | Momentary power loss ride-through time                              | S    | 0.1                 | 0.1   | 0.1   | 0.1   | 0.1   | 0.1   | 0.2   | 0.2   | 0.3   | 0.3   |  |
| L2-03                      | Momentary power loss Baseblock time                                 | S    | 0.2                 | 0.2   | 0.2   | 0.2   | 0.2   | 0.3   | 0.3   | 0.4   | 0.4   | 0.5   |  |
| L2-04                      | Momentary power loss voltage recovery time                          | S    | 0.3                 | 0.3   | 0.3   | 0.3   | 0.3   | 0.3   | 0.3   | 0.3   | 0.3   | 0.3   |  |
| L2-05                      | Uv detection voltage                                                | V dc | 190                 | 190   | 190   | 190   | 190   | 190   | 190   | 190   | 190   | 190   |  |
| L3-24                      | Motor acceleration time                                             | S    | 0.178               | 0.178 | 0.178 | 0.178 | 0.178 | 0.142 | 0.142 | 0.142 | 0.166 | 0.145 |  |
| L8-02                      | Overheat alarm level                                                | °C   | 110                 | 110   | 110   | 110   | 115   | 115   | 100   | 100   | 100   | 100   |  |
| L8-09                      | Ground fault selection                                              | -    | 0                   | 0     | 0     | 0     | 0     | 0     | 0     | 0     | 0     | 0     |  |
| L8-38                      | Carrier frequency reduction selection                               | _    | 1                   | 1     | 1     | 1     | 1     | 1     | 1     | 1     | 1     | 1     |  |
| n1-03                      | Hunting Prevention Time Constant                                    | ms   | 10                  | 10    | 10    | 10    | 10    | 10    | 10    | 10    | 10    | 10    |  |
| n2-01                      | Speed Feedback Detection Control<br>(AFR) Gain                      | -    | 1.00                | 1.00  | 1.00  | 1.00  | 1.00  | 1.00  | 1.00  | 1.00  | 1.00  | 1.00  |  |

#### Table B.6 Three-Phase, 200 V Class Drives Default Settings by Drive Capacity and ND/HD Setting

| No.                        | Description                                                         | Unit | Default Settings           2A0012         2A0020         2A0030 |       |       |       |       |       |  |  |  |  |
|----------------------------|---------------------------------------------------------------------|------|-----------------------------------------------------------------|-------|-------|-------|-------|-------|--|--|--|--|
| -                          | Model                                                               | -    | 2A                                                              | 0012  | 2A0   | 020   | 2A(   | 030   |  |  |  |  |
| o2-04                      | Drive Model Selection                                               | Hex  | ť                                                               | 6     | 6     | 8     | 6     | A     |  |  |  |  |
| C6-01                      | Normal/Heavy Duty                                                   | _    | HD                                                              | ND    | HD    | ND    | HD    | ND    |  |  |  |  |
| C0-01                      | Normal/Heavy Duty                                                   | _    | 0                                                               | 1     | 0     | 1     | 0     | 1     |  |  |  |  |
| E2-11<br>(E4-11,<br>T1-02) | Motor rated power                                                   | kW   | 2.2                                                             | 3.0   | 3.7   | 5.5   | 5.5   | 7.5   |  |  |  |  |
| b3-06                      | Speed Search current 1                                              | _    | 0.5                                                             | 0.5   | 0.5   | 0.5   | 0.5   | 0.5   |  |  |  |  |
| b3-08                      | Current Control Gain during Speed<br>Search (Speed Estimation Type) | -    | 0.5                                                             | 0.5   | 0.5   | 0.5   | 0.5   | 0.5   |  |  |  |  |
| b8-04                      | Energy saving coefficient                                           | -    | 156.8                                                           | 136.4 | 122.9 | 94.8  | 94.75 | 72.69 |  |  |  |  |
| C6-02                      | Carrier frequency                                                   | _    | 3                                                               | 7     | 3     | 7     | 3     | 7     |  |  |  |  |
| E2-01<br>(E4-01,<br>T1-04) | Motor rated current                                                 | А    | 8.5                                                             | 11.4  | 14    | 19.6  | 19.6  | 26.6  |  |  |  |  |
| E2-02<br>(E4-02)           | Motor rated slip                                                    | Hz   | 2.9                                                             | 2.7   | 2.73  | 1.5   | 1.5   | 1.3   |  |  |  |  |
| E2-03<br>(E4-03)           | Motor no-load current                                               | Α    | 3.0                                                             | 3.7   | 4.5   | 5.1   | 5.1   | 8.0   |  |  |  |  |
| E2-05<br>(E4-05)           | Motor line-to-line resistance                                       | Ω    | 1.601                                                           | 1.034 | 0.771 | 0.399 | 0.399 | 0.288 |  |  |  |  |
| E2-06<br>(E4-06)           | Motor leakage inductance                                            | %    | 18.4                                                            | 19    | 19.6  | 18.2  | 18.2  | 15.5  |  |  |  |  |
| E2-10<br>(E4-10)           | Motor Iron Loss                                                     | W    | 77                                                              | 91    | 112   | 172   | 172   | 262   |  |  |  |  |
| E5-01                      | Motor Code                                                          | hex  | 0006                                                            | 0006  | 0008  | 0008  | FFFF  | FFFF  |  |  |  |  |
| L2-02                      | Momentary power loss ride-<br>through time                          | s    | 0.5                                                             | 0.5   | 1     | 1     | 1.0   | 1.0   |  |  |  |  |
| L2-03                      | Momentary power loss Baseblock time                                 | s    | 0.5                                                             | 0.5   | 0.6   | 0.7   | 0.7   | 0.8   |  |  |  |  |
| L2-04                      | Momentary power loss voltage recovery time                          | s    | 0.3                                                             | 0.3   | 0.3   | 0.6   | 0.3   | 0.6   |  |  |  |  |
| L2-05                      | Uv detection voltage                                                | V dc | 190                                                             | 190   | 190   | 190   | 190   | 190   |  |  |  |  |
| L3-24                      | Motor acceleration time                                             | s    | 0.145                                                           | 0.145 | 0.154 | 0.168 | 0.168 | 0.175 |  |  |  |  |
| L8-02                      | Overheat alarm level                                                | °C   | 100                                                             | 100   | 110   | 110   | 115   | 115   |  |  |  |  |
| L8-09                      | Ground fault selection                                              | _    | 0                                                               | 0     | 0     | 0     | 1     | 1     |  |  |  |  |
| L8-38                      | Carrier frequency reduction selection                               | -    | 1                                                               | 1     | 1     | 1     | 2     | 2     |  |  |  |  |
| n1-03                      | Hunting Prevention Time Constant                                    | ms   | 10                                                              | 10    | 10    | 10    | 10    | 10    |  |  |  |  |
| n2-01                      | Speed Feedback Detection Control<br>(AFR) Gain                      | -    | 1.00                                                            | 1.00  | 1.00  | 1.00  | 1.50  | 1.50  |  |  |  |  |

| No.                        | Description                                                         | Unit |       |       |       |       |       |       |
|----------------------------|---------------------------------------------------------------------|------|-------|-------|-------|-------|-------|-------|
| -                          | Model                                                               | -    | 2A(   | 0040  | 2A0   | 056   | 2A(   | 069   |
| o2-04                      | Drive Model Selection                                               | Hex  | 6     | B     | 6     | D     | 6     | E     |
| C6-01                      | Normal/Heavy Duty                                                   | _    | HD    | ND    | HD    | ND    | HD    | ND    |
|                            |                                                                     |      | 0     | 1     | 0     | 1     | 0     | 1     |
| E2-11<br>(E4-11,<br>T1-02) | Motor rated power                                                   | kW   | 7.5   | 11.0  | 11.0  | 15.0  | 15.0  | 18.5  |
| b3-06                      | Speed Search current 1                                              | -    | 0.5   | 0.5   | 0.5   | 0.5   | 0.5   | 0.5   |
| b3-08                      | Current Control Gain during Speed<br>Search (Speed Estimation Type) | _    | 0.5   | 0.5   | 0.5   | 0.5   | 0.5   | 0.5   |
| b8-04                      | Energy saving coefficient                                           | _    | 72.69 | 70.44 | 70.44 | 63.13 | 63.13 | 57.87 |
| C6-02                      | Carrier frequency                                                   | _    | 3     | 7     | 3     | 7     | 3     | 7     |
| E2-01<br>(E4-01,<br>T1-04) | Motor rated current                                                 | А    | 26.6  | 39.7  | 39.7  | 53    | 53    | 65.8  |
| E2-02<br>(E4-02)           | Motor rated slip                                                    | Hz   | 1.3   | 1.7   | 1.7   | 1.6   | 1.6   | 1.67  |
| E2-03<br>(E4-03)           | Motor no-load current                                               | А    | 8.0   | 11.2  | 11.2  | 15.2  | 15.2  | 15.7  |
| E2-05<br>(E4-05)           | Motor line-to-line resistance                                       | Ω    | 0.288 | 0.230 | 0.230 | 0.138 | 0.138 | 0.101 |
| E2-06<br>(E4-06)           | Motor leakage inductance                                            | %    | 15.5  | 19.5  | 19.5  | 17.2  | 17.2  | 15.7  |
| E2-10<br>(E4-10)           | Motor Iron Loss                                                     | W    | 262   | 245   | 245   | 272   | 272   | 505   |
| E5-01                      | Motor Code                                                          | hex  | FFFF  | FFFF  | FFFF  | FFFF  | FFFF  | FFFF  |
| L2-02                      | Momentary power loss ride-through time                              | S    | 1.0   | 1.0   | 2.0   | 2.0   | 2.0   | 2.0   |
| L2-03                      | Momentary power loss Baseblock time                                 | S    | 0.8   | 0.9   | 0.9   | 1.0   | 1.0   | 1.0   |
| L2-04                      | Momentary power loss voltage recovery time                          | s    | 0.3   | 0.3   | 0.3   | 0.3   | 0.6   | 0.6   |
| L2-05                      | Uv detection voltage                                                | V dc | 190   | 190   | 190   | 190   | 190   | 190   |
| L3-24                      | Motor acceleration time                                             | S    | 0.175 | 0.265 | 0.265 | 0.244 | 0.244 | 0.317 |
| L8-02                      | Overheat alarm level                                                | °C   | 121   | 121   | 120   | 120   | 120   | 120   |
| L8-09                      | Ground fault selection                                              | -    | 1     | 1     | 1     | 1     | 1     | 1     |
| L8-38                      | Carrier frequency reduction selection                               | _    | 2     | 2     | 2     | 2     | 2     | 2     |
| n1-03                      | Hunting Prevention Time Constant                                    | ms   | 10    | 10    | 10    | 10    | 10    | 10    |
| n2-01                      | Speed Feedback Detection Control<br>(AFR) Gain                      | _    | 1.50  | 1.50  | 1.50  | 1.50  | 1.50  | 1.50  |

| No.                        | Description                                                         | Unit | Default Settings |       |        |        |        |       |       |       |  |  |
|----------------------------|---------------------------------------------------------------------|------|------------------|-------|--------|--------|--------|-------|-------|-------|--|--|
| -                          | Model                                                               | -    | 4A0              | 001   | 4A0    | 002    | 4A0    | 004   | 4A0   | 005   |  |  |
| o2-04                      | Drive Model Selection                                               | Hex  | 9                | 1     | 9      | 2      | 9      | 3     | 9     | 4     |  |  |
| C6-01                      | Normal/Heavy Duty                                                   | _    | HD               | ND    | HD     | ND     | HD     | ND    | HD    | ND    |  |  |
| 00-01                      | Normal/neavy Duty                                                   |      | 0                | 1     | 0      | 1      | 0      | 1     | 0     | 1     |  |  |
| E2-11<br>(E4-11,<br>T1-02) | Motor rated power                                                   | kW   | 0.2              | 0.4   | 0.4    | 0.75   | 0.75   | 1.5   | 1.5   | 2.2   |  |  |
| b3-06                      | Speed Search current 1                                              | -    | 1.0              | 1.0   | 0.5    | 0.5    | 0.5    | 0.5   | 0.5   | 0.5   |  |  |
| b3-08                      | Current Control Gain during Speed<br>Search (Speed Estimation Type) | _    | 0.5              | 0.5   | 0.5    | 0.5    | 0.5    | 0.5   | 0.5   | 0.5   |  |  |
| b8-04                      | Energy saving coefficient                                           | _    | 713.8            | 576.4 | 576.4  | 447.4  | 447.4  | 338.8 | 338.8 | 313.6 |  |  |
| C6-02                      | Carrier frequency                                                   | _    | 3                | 7     | 3      | 7      | 3      | 7     | 3     | 7     |  |  |
| E2-01<br>(E4-01,<br>T1-04) | Motor rated current                                                 | А    | 0.6              | 1     | 1      | 1.6    | 1.6    | 3.1   | 3.1   | 4.2   |  |  |
| E2-02<br>(E4-02)           | Motor rated slip                                                    | Hz   | 2.5              | 2.9   | 2.9    | 2.6    | 2.6    | 2.5   | 2.5   | 3     |  |  |
| E2-03<br>(E4-03)           | Motor no-load current                                               | А    | 0.4              | 0.6   | 0.6    | 0.8    | 0.8    | 1.4   | 1.4   | 1.5   |  |  |
| E2-05<br>(E4-05)           | Motor line-to-line resistance                                       | Ω    | 83.94            | 38.20 | 38.198 | 22.459 | 22.459 | 10.1  | 10.1  | 6.495 |  |  |
| E2-06<br>(E4-06)           | Motor leakage inductance                                            | %    | 21.9             | 18.2  | 18.2   | 14.3   | 14.3   | 18.3  | 18.3  | 18.7  |  |  |
| E2-10<br>(E4-10)           | Motor Iron Loss                                                     | W    | 12               | 14    | 14     | 26     | 26     | 53    | 53    | 77    |  |  |
| E5-01                      | Motor Code                                                          | hex  | FFFF             | FFFF  | FFFF   | FFFF   | FFFF   | FFFF  | FFFF  | FFFF  |  |  |
| L2-02                      | Momentary power loss ride-through time                              | S    | 0.1              | 0.1   | 0.1    | 0.1    | 0.2    | 0.2   | 0.3   | 0.3   |  |  |
| L2-03                      | Momentary power loss Baseblock time                                 | S    | 0.2              | 0.2   | 0.2    | 0.3    | 0.3    | 0.4   | 0.4   | 0.5   |  |  |
| L2-04                      | Momentary power loss voltage recovery time                          | S    | 0.3              | 0.3   | 0.3    | 0.3    | 0.3    | 0.3   | 0.3   | 0.3   |  |  |
| L2-05                      | Uv detection voltage                                                | V dc | 380              | 380   | 380    | 380    | 380    | 380   | 380   | 380   |  |  |
| L3-24                      | Motor acceleration time                                             | s    | 0.178            | 0.178 | 0.178  | 0.142  | 0.142  | 0.166 | 0.166 | 0.145 |  |  |
| L8-02                      | Overheat alarm level                                                | °C   | 110              | 110   | 110    | 110    | 110    | 110   | 90    | 90    |  |  |
| L8-09                      | Ground fault selection                                              | _    | 0                | 0     | 0      | 0      | 0      | 0     | 0     | 0     |  |  |
| L8-38                      | Carrier frequency reduction selection                               | _    | 1                | 1     | 1      | 1      | 1      | 1     | 1     | 1     |  |  |
| n1-03                      | Hunting Prevention Time Constant                                    | ms   | 10               | 10    | 10     | 10     | 10     | 10    | 10    | 10    |  |  |
| n2-01                      | Speed Feedback Detection Control<br>(AFR) Gain                      | _    | 1.00             | 1.00  | 1.00   | 1.00   | 1.00   | 1.00  | 1.00  | 1.00  |  |  |

#### Table B.7 Three-Phase 400 V Class Drives Default Settings by Drive Capacity and ND/HD Setting

| No.                        | Description                                                         | Unit |       |       |       |       |       |       |       |        |  |  |
|----------------------------|---------------------------------------------------------------------|------|-------|-------|-------|-------|-------|-------|-------|--------|--|--|
| -                          | Model                                                               | -    | 4A0   | 007   | 4A0   | 009   | 4A0   | 011   | 4A0   | 018    |  |  |
| o2-04                      | Drive Model Selection                                               | -    | 9     | 5     | g     | 6     | 9     | 7     | 9     | 9      |  |  |
| C6-01                      | Normal/Heavy Duty                                                   | _    | HD    | ND    | HD    | ND    | HD    | ND    | HD    | ND     |  |  |
|                            | iterina incavy baty                                                 |      | 0     | 1     | 0     | 1     | 0     | 1     | 0     | 1      |  |  |
| E2-11<br>(E4-11,<br>T1-02) | Motor rated power                                                   | kW   | 2.2   | 3.0   | 3.0   | 3.7   | 4.0   | 5.5   | 5.5   | 7.5    |  |  |
| b3-06                      | Speed Search current 1                                              | _    | 0.5   | 0.5   | 0.5   | 0.5   | 0.5   | 0.5   | 0.5   | 0.5    |  |  |
| b3-08                      | Current Control Gain during Speed<br>Search (Speed Estimation Type) | _    | 0.5   | 0.5   | 0.5   | 0.5   | 0.5   | 0.5   | 0.5   | 0.5    |  |  |
| b8-04                      | Energy saving coefficient                                           | _    | 313.6 | 265.7 | 265.7 | 245.8 | 245.8 | 189.5 | 189.5 | 145.38 |  |  |
| C6-02                      | Carrier frequency                                                   | _    | 3     | 7     | 3     | 7     | 3     | 7     | 3     | 7      |  |  |
| E2-01<br>(E4-01,<br>T1-04) | Motor rated current                                                 | А    | 4.2   | 5.7   | 5.7   | 7     | 7     | 9.8   | 9.8   | 13.30  |  |  |
| E2-02<br>(E4-02)           | Motor rated slip                                                    | Hz   | 3     | 2.7   | 2.7   | 2.7   | 2.7   | 1.5   | 1.5   | 1.3    |  |  |
| E2-03<br>(E4-03)           | Motor no-load current                                               | А    | 1.5   | 1.9   | 1.9   | 2.3   | 2.3   | 2.6   | 2.6   | 4.0    |  |  |
| E2-05<br>(E4-05)           | Motor line-to-line resistance                                       | Ω    | 6.495 | 4.360 | 4.360 | 3.333 | 3.333 | 1.595 | 1.595 | 1.152  |  |  |
| E2-06<br>(E4-06)           | Motor leakage inductance                                            | %    | 18.7  | 19    | 19    | 19.3  | 19.3  | 18.2  | 18.2  | 15.5   |  |  |
| E2-10<br>(E4-10)           | Motor Iron Loss                                                     | W    | 77    | 105   | 105   | 130   | 130   | 193   | 193   | 263    |  |  |
| E5-01                      | Motor Code                                                          | hex  | FFFF  | FFFF  | FFFF  | FFFF  | FFFF  | FFFF  | FFFF  | FFFF   |  |  |
| L2-02                      | Momentary power loss ride-through time                              | S    | 0.5   | 0.5   | 0.5   | 0.5   | 0.5   | 0.5   | 0.8   | 0.8    |  |  |
| L2-03                      | Momentary power loss Baseblock time                                 | S    | 0.5   | 0.5   | 0.5   | 0.6   | 0.6   | 0.7   | 0.7   | 0.8    |  |  |
| L2-04                      | Momentary power loss voltage recovery time                          | S    | 0.3   | 0.3   | 0.3   | 0.3   | 0.3   | 0.3   | 0.3   | 0.3    |  |  |
| L2-05                      | Uv detection voltage                                                | V dc | 380   | 380   | 380   | 380   | 380   | 380   | 380   | 380    |  |  |
| L3-24                      | Motor acceleration time                                             | S    | 0.145 | 0.145 | 0.145 | 0.154 | 0.154 | 0.154 | 0.168 | 0.175  |  |  |
| L8-02                      | Overheat alarm level                                                | °C   | 100   | 100   | 100   | 100   | 100   | 100   | 110   | 110    |  |  |
| L8-09                      | Ground fault selection                                              | _    | 0     | 0     | 0     | 0     | 0     | 0     | 1     | 1      |  |  |
| L8-38                      | Carrier frequency reduction selection                               | _    | 1     | 1     | 1     | 1     | 1     | 1     | 2     | 2      |  |  |
| n1-03                      | Hunting Prevention Time Constant                                    | ms   | 10    | 10    | 10    | 10    | 10    | 10    | 10    | 10     |  |  |
| n2-01                      | Speed Feedback Detection Control (AFR) Gain                         | _    | 1.00  | 1.00  | 1.00  | 1.00  | 1.00  | 1.00  | 1.50  | 1.50   |  |  |

В

YASKAWA ELECTRIC SIEP C710606 18F YASKAWA AC Drive - V1000 Technical Manual

| No.                        | Description                                                         | Unit | Setting Range 4A0023 4A0031 4A00 |        |        |        |        |        |  |  |  |
|----------------------------|---------------------------------------------------------------------|------|----------------------------------|--------|--------|--------|--------|--------|--|--|--|
| -                          | Model                                                               | -    | 4A(                              | 0023   | 4A0    | 031    | 4A0    | 038    |  |  |  |
| o2-04                      | Drive Model Selection                                               | -    | 9                                | A      | 9      | С      | 9      | D      |  |  |  |
| C6-01                      | Normal/Heavy Duty                                                   | _    | HD                               | ND     | HD     | ND     | HD     | ND     |  |  |  |
| 00-01                      | Normal/neavy Duty                                                   |      | 0                                | 1      | 0      | 1      | 0      | 1      |  |  |  |
| E2-11<br>(E4-11,<br>T1-02) | Motor rated power                                                   | kW   | 7.5                              | 11.0   | 11.0   | 15.0   | 15.0   | 18.5   |  |  |  |
| b3-06                      | Speed Search current 1                                              | _    | 0.5                              | 0.5    | 0.5    | 0.5    | 0.5    | 0.5    |  |  |  |
| b3-08                      | Current Control Gain during Speed<br>Search (Speed Estimation Type) | _    | 0.5                              | 0.5    | 0.5    | 0.5    | 0.5    | 0.5    |  |  |  |
| b8-04                      | Energy saving coefficient                                           | _    | 145.38                           | 140.88 | 140.88 | 126.26 | 126.26 | 115.74 |  |  |  |
| C6-02                      | Carrier frequency                                                   | _    | 3                                | 7      | 3      | 7      | 3      | 7      |  |  |  |
| E2-01<br>(E4-01,<br>T1-04) | Motor rated current                                                 | А    | 13.3                             | 19.9   | 19.9   | 26.5   | 26.5   | 32.9   |  |  |  |
| E2-02<br>(E4-02)           | Motor rated slip                                                    | Hz   | 1.30                             | 1.70   | 1.70   | 1.60   | 1.60   | 1.67   |  |  |  |
| E2-03<br>(E4-03)           | Motor no-load current                                               | А    | 4.0                              | 5.6    | 5.6    | 7.6    | 7.6    | 7.8    |  |  |  |
| E2-05<br>(E4-05)           | Motor line-to-line resistance                                       | Ω    | 1.152                            | 0.922  | 0.922  | 0.550  | 0.550  | 0.403  |  |  |  |
| E2-06<br>(E4-06)           | Motor leakage inductance                                            | %    | 15.5                             | 19.6   | 19.6   | 17.2   | 17.2   | 20.1   |  |  |  |
| E2-10<br>(E4-10)           | Motor Iron Loss                                                     | W    | 263                              | 385    | 385    | 440    | 440    | 508    |  |  |  |
| E5-01                      | Motor Code                                                          | hex  | FFFF                             | FFFF   | FFFF   | FFFF   | FFFF   | FFFF   |  |  |  |
| L2-02                      | Momentary power loss ride-through time                              | S    | 1                                | 1      | 2      | 2      | 2      | 2      |  |  |  |
| L2-03                      | Momentary power loss Baseblock time                                 | S    | 0.8                              | 0.9    | 0.9    | 1.0    | 1.0    | 1.0    |  |  |  |
| L2-04                      | Momentary power loss voltage recovery time                          | S    | 0.3                              | 0.3    | 0.3    | 0.6    | 0.6    | 0.6    |  |  |  |
| L2-05                      | Uv detection voltage                                                | V dc | 380                              | 380    | 380    | 380    | 380    | 380    |  |  |  |
| L3-24                      | Motor acceleration time                                             | S    | 0.175                            | 0.265  | 0.265  | 0.244  | 0.244  | 0.317  |  |  |  |
| L8-02                      | Overheat alarm level                                                | °C   | 110                              | 110    | 110    | 110    | 110    | 110    |  |  |  |
| L8-09                      | Ground fault selection                                              | -    | 1                                | 1      | 1      | 1      | 1      | 1      |  |  |  |
| L8-38                      | Carrier frequency reduction selection                               | _    | 2                                | 2      | 2      | 2      | 2      | 2      |  |  |  |
| n1-03                      | Hunting Prevention Time Constant                                    | ms   | 10                               | 10     | 10     | 10     | 10     | 10     |  |  |  |
| n2-01                      | Speed Feedback Detection Control<br>(AFR) Gain                      | _    | 1.50                             | 1.50   | 1.50   | 1.50   | 1.50   | 1.50   |  |  |  |

# **B.6** Parameters that Change with the Motor Code Selection

The following tables show parameters and default settings that change with the motor code selection E5-01 when Open Loop Vector for PM motors is used.

#### Yaskawa SMRA Series SPM Motor

| Table B.8 1800 rpm Type Yaskawa SMRA Series SPM Motor Setting | gs |
|---------------------------------------------------------------|----|
|---------------------------------------------------------------|----|

| Par.  | Description                                         | Unit       |         | [       | Default Setting | S       |         |
|-------|-----------------------------------------------------|------------|---------|---------|-----------------|---------|---------|
|       | Motor Code                                          | _          | 0002    | 0003    | 0005            | 0006    | 0008    |
| E5-01 | Voltage Class                                       | _          | 200 Vac | 200 Vac | 200 Vac         | 200 Vac | 200 Vac |
| E3-01 | Rated Power                                         | _          | 0.4 kW  | 0.75 kW | 1.5 kW          | 2.2 kW  | 3.7 kW  |
|       | Rated Speed                                         | r/min      | 1800    | 1800    | 1800            | 1800    | 1800    |
| E5-02 | Motor Rated Power                                   | kW         | 0.4     | 0.75    | 1.5             | 2.2     | 3.7     |
| E5-03 | Motor Rated Current                                 | А          | 2.1     | 4.0     | 6.9             | 10.8    | 17.4    |
| E5-04 | Motor Pole Number                                   | -          | 8       | 8       | 8               | 8       | 8       |
| E5-05 | Motor Winding Resistance                            | Ω          | 2.47    | 1.02    | 0.679           | 0.291   | 0.169   |
| E5-06 | d-Axis Inductance                                   | mH         | 12.7    | 4.8     | 3.9             | 3.6     | 2.5     |
| E5-07 | q-Axis Inductance                                   | mH         | 12.7    | 4.8     | 3.9             | 3.6     | 2.5     |
| E5-09 | Induction Voltage Constant 1                        | mVs/rad    | 0       | 0       | 0               | 0       | 0       |
| E5-24 | Induction Voltage Constant 2                        | mV/(r/min) | 62.0    | 64.1    | 73.4            | 69.6    | 72.2    |
| E1-04 | Maximum Output Frequency                            | Hz         | 120     | 120     | 120             | 120     | 120     |
| E1-05 | Maximum Output Voltage                              | V          | 200.0   | 200.0   | 200.0           | 200.0   | 200.0   |
| E1-06 | Base Frequency                                      | Hz         | 120     | 120     | 120             | 120     | 120     |
| E1-09 | Minimum Output Frequency                            | Hz         | 6       | 6       | 6               | 6       | 6       |
| L3-24 | Motor Acceleration Time for Inertia<br>Calculations | S          | 0.064   | 0.066   | 0.049           | 0.051   | 0.044   |
| n8-49 | d-Axis Current for High-Efficiency<br>Control       | %          | 0       | 0       | 0               | 0       | 0       |

#### Table B.9 3600 rpm Type Yaskawa SMRA Series SPM Motor Settings

| Par.  | Description                                         | Unit       |         | Default | Settings |         |
|-------|-----------------------------------------------------|------------|---------|---------|----------|---------|
|       | Motor Code                                          | —          | 0103    | 0105    | 0106     | 0108    |
| E5-01 | Voltage Class                                       | -          | 200 Vac | 200 Vac | 200 Vac  | 200 Vac |
| E3-01 | Rated Power                                         | 1          | 0.75 kW | 1.5 kW  | 2.2 kW   | 3.7 kW  |
|       | Rated Speed                                         | r/min      | 3600    | 3600    | 3600     | 3600    |
| E5-02 | Motor Rated Power                                   | kW         | 0.75    | 1.5     | 2.2      | 3.7     |
| E5-03 | Motor Rated Current                                 | А          | 4.1     | 8.0     | 10.5     | 16.5    |
| E5-04 | Motor Pole Number                                   | _          | 8       | 8       | 8        | 8       |
| E5-05 | Motor Winding Resistance                            | Ω          | 0.538   | 0.20    | 0.15     | 0.097   |
| E5-06 | d-Axis Inductance                                   | mH         | 3.2     | 1.3     | 1.1      | 1.1     |
| E5-07 | q-Axis Inductance                                   | mH         | 3.2     | 1.3     | 1.1      | 1.1     |
| E5-09 | Induction Voltage Constant 1                        | mVs/rad    | 0       | 0       | 0        | 0       |
| E5-24 | Induction Voltage Constant 2                        | mV/(r/min) | 32.4    | 32.7    | 36.7     | 39.7    |
| E1-04 | Maximum Output Frequency                            | Hz         | 240     | 240     | 240      | 240     |
| E1-05 | Maximum Output Voltage                              | V          | 200.0   | 200.0   | 200.0    | 200.0   |
| E1-06 | Base Frequency                                      | Hz         | 240     | 240     | 240      | 240     |
| E1-09 | Minimum Output Frequency                            | Hz         | 12      | 12      | 12       | 12      |
| L3-24 | Motor Acceleration Time for Inertia<br>Calculations | S          | 0.137   | 0.132   | 0.132    | 0.122   |
| n8-49 | d-Axis Current for High-Efficiency<br>Control       | %          | 0       | 0       | 0        | 0       |

Parameter List

Β

#### SS5 Motor: Yaskawa SSR1 Series IPM Motor

Default values vary based on drive software version.

#### Drive Software Version PRG: 1017 and Earlier

#### Table B.10 200 V, 1750 rpm Type Yaskawa SSR1 Series Motor

| Par.         | Description                                         | Unit       |         | Default Settings |         |         |         |         |         |         |         |         |  |  |
|--------------|-----------------------------------------------------|------------|---------|------------------|---------|---------|---------|---------|---------|---------|---------|---------|--|--|
|              | Motor Code                                          | -          | 1202    | 1203             | 1205    | 1206    | 1208    | 120A    | 120B    | 120D    | 120E    | 120F    |  |  |
| E5-01        | Voltage Class                                       | -          | 200 Vac | 200 Vac          | 200 Vac | 200 Vac | 200 Vac | 200 Vac | 200 Vac | 200 Vac | 200 Vac | 200 Vac |  |  |
| E3-01        | Rated Power                                         | -          | 0.4 kW  | 0.75 kW          | 1.5 kW  | 2.2 kW  | 3.7 kW  | 5.5 kW  | 7.5 kW  | 11 kW   | 15 kW   | 18 kW   |  |  |
|              | Rated Speed                                         | r/min      | 1750    | 1750             | 1750    | 1750    | 1750    | 1750    | 1750    | 1750    | 1750    | 1750    |  |  |
| E5-02        | Motor Rated Power                                   | kW         | 0.4     | 0.75             | 1.5     | 2.2     | 3.7     | 5.5     | 7.5     | 11.0    | 15      | 18.0    |  |  |
| E5-03        | Motor Rated Current                                 | А          | 1.65    | 2.97             | 5.50    | 8.10    | 13.40   | 19.80   | 27.00   | 39.7    | 53.2    | 65.5    |  |  |
| E5-04        | Motor Pole Number                                   | -          | 6       | 6                | 6       | 6       | 6       | 6       | 6       | 6       | 6       | 6       |  |  |
| E5-05        | Motor Winding Resistance                            | Ω          | 8.233   | 2.284            | 1.501   | 0.827   | 0.455   | 0.246   | 0.198   | 0.094   | 0.066   | 0.052   |  |  |
| E5-06        | d-Axis Inductance                                   | mH         | 54.84   | 23.02            | 17.08   | 8.61    | 7.20    | 4.86    | 4.15    | 3.40    | 2.65    | 2.17    |  |  |
| E5-07        | q-Axis Inductance                                   | mH         | 64.10   | 29.89            | 21.39   | 13.50   | 10.02   | 7.43    | 5.91    | 3.91    | 3.11    | 2.55    |  |  |
| E5-09        | Induction Voltage Constant<br>1                     | mVs/rad    | 233.0   | 229.5            | 250.9   | 247.9   | 248.6   | 249.6   | 269.0   | 249.3   | 266.6   | 265.1   |  |  |
| E5-24        | Induction Voltage Constant<br>2                     | mV/(r/min) | 0.0     | 0.0              | 0.0     | 0.0     | 0.0     | 0.0     | 0.0     | 0.0     | 0.0     | 0.0     |  |  |
| E1-04        | Maximum Output<br>Frequency                         | Hz         | 87.5    | 87.5             | 87.5    | 87.5    | 87.5    | 87.5    | 87.5    | 87.5    | 87.5    | 87.5    |  |  |
| E1-05        | Maximum Output Voltage                              | V          | 190.0   | 190.0            | 190.0   | 190.0   | 190.0   | 190.0   | 190.0   | 190.0   | 190.0   | 190.0   |  |  |
| E1-06        | Base Frequency                                      | Hz         | 87.5    | 87.5             | 87.5    | 87.5    | 87.5    | 87.5    | 87.5    | 87.5    | 87.5    | 87.5    |  |  |
| E1-09        | Minimum Output<br>Frequency                         | Hz         | 4.4     | 4.4              | 4.4     | 4.4     | 4.4     | 4.4     | 4.4     | 4.4     | 4.4     | 4.4     |  |  |
| L3-24<br><1> | Motor Acceleration Time<br>for Inertia Calculations | s          | 0.092   | 0.076            | 0.051   | 0.066   | 0.075   | 0.083   | 0.077   | 0.084   | 0.102   | 0.103   |  |  |
| n8-49        | d-Axis Current for High-<br>Efficiency Control      | %          | -7.2    | -10.8            | -11.1   | -17.8   | -17.5   | -22.0   | -17.3   | -10.1   | -10.3   | -10.1   |  |  |

<1> Default setting value is dependent on parameter o2-04, Drive Model Selection.

#### Drive Software Version PRG: 1018 and Later

| Table B.11 | 200 V, 1750 ı | pm Type Yaskawa | SSR1 Series Motor |
|------------|---------------|-----------------|-------------------|
|------------|---------------|-----------------|-------------------|

| Par.         | Description                                         | Unit       |         |         |         |         | Default | Settings |         |         |         |         |
|--------------|-----------------------------------------------------|------------|---------|---------|---------|---------|---------|----------|---------|---------|---------|---------|
|              | Motor Code                                          | _          | 1202    | 1203    | 1205    | 1206    | 1208    | 120A     | 120B    | 120D    | 120E    | 120F    |
| E5 01        | Voltage Class                                       | _          | 200 Vac | 200 Vac | 200 Vac | 200 Vac | 200 Vac | 200 Vac  | 200 Vac | 200 Vac | 200 Vac | 200 Vac |
| E5-01        | Rated Power                                         | -          | 0.4 kW  | 0.75 kW | 1.5 kW  | 2.2 kW  | 3.7 kW  | 5.5 kW   | 7.5 kW  | 11 kW   | 15 kW   | 18 kW   |
|              | Rated Speed                                         | r/min      | 1750    | 1750    | 1750    | 1750    | 1750    | 1750     | 1750    | 1750    | 1750    | 1750    |
| E5-02        | Motor Rated Power                                   | kW         | 0.4     | 0.75    | 1.5     | 2.2     | 3.7     | 5.5      | 7.5     | 11      | 15      | 18.5    |
| E5-03        | Motor Rated Current                                 | А          | 1.77    | 3.13    | 5.73    | 8.44    | 13.96   | 20.63    | 28.13   | 41.4    | 55.4    | 68.2    |
| E5-04        | Motor Pole Number                                   | -          | 6       | 6       | 6       | 6       | 6       | 6        | 6       | 6       | 6       | 6       |
| E5-05        | Motor Winding Resistance                            | Ω          | 8.233   | 2.284   | 1.470   | 0.827   | 0.455   | 0.246    | 0.198   | 0.094   | 0.066   | 0.051   |
| E5-06        | d-Axis Inductance                                   | mH         | 54.84   | 23.02   | 17.22   | 8.61    | 7.2     | 4.86     | 4.15    | 3.4     | 2.45    | 2.18    |
| E5-07        | q-Axis Inductance                                   | mH         | 64.1    | 29.89   | 20.41   | 13.5    | 10.02   | 7.43     | 5.91    | 3.91    | 3.11    | 2.55    |
| E5-09        | Induction Voltage Constant<br>1                     | mVs/rad    | 223.7   | 220.3   | 240.8   | 238     | 238.7   | 239.6    | 258.2   | 239.3   | 248.1   | 253.6   |
| E5-24        | Induction Voltage Constant<br>2                     | mV/(r/min) | 0       | 0       | 0       | 0       | 0       | 0        | 0       | 0       | 0       | 0       |
| E1-04        | Maximum Output<br>Frequency                         | Hz         | 87.5    | 87.5    | 87.5    | 87.5    | 87.5    | 87.5     | 87.5    | 87.5    | 87.5    | 87.5    |
| E1-05        | Maximum Output Voltage                              | V          | 190     | 190     | 190     | 190     | 190     | 190      | 190     | 190     | 190     | 190     |
| E1-06        | Base Frequency                                      | Hz         | 87.5    | 87.5    | 87.5    | 87.5    | 87.5    | 87.5     | 87.5    | 87.5    | 87.5    | 87.5    |
| E1-09        | Minimum Output<br>Frequency                         | Hz         | 4.4     | 4.4     | 4.4     | 4.4     | 4.4     | 4.4      | 4.4     | 4.4     | 4.4     | 4.4     |
| L3-24<br><1> | Motor Acceleration Time<br>for Inertia Calculations | s          | 0.092   | 0.076   | 0.051   | 0.066   | 0.075   | 0.083    | 0.077   | 0.084   | 0.102   | 0.101   |
| n8-49        | d-Axis Current for High-<br>Efficiency Control      | %          | -7.6    | -11.5   | -9.1    | -19     | -18.7   | -23.4    | -18.5   | -10.9   | -16.5   | -11.3   |

<1> Default setting value is dependent on parameter o2-04, Drive Model Selection.

#### ■ Drive Software Version PRG: 1017 and Earlier

| Par.         | Description                                            | Unit           |         |         |         |         | Default | Settings |         | -       |         |         |
|--------------|--------------------------------------------------------|----------------|---------|---------|---------|---------|---------|----------|---------|---------|---------|---------|
|              | Motor Code                                             | -              | 1232    | 1233    | 1235    | 1236    | 1238    | 123A     | 123B    | 123D    | 123E    | 123F    |
| E5-01        | Voltage Class                                          | -              | 400 Vac | 400 Vac | 400 Vac | 400 Vac | 400 Vac | 400 Vac  | 400 Vac | 400 Vac | 400 Vac | 400 Vac |
| E3-01        | Rated Power                                            | -              | 0.4 kW  | 0.75 kW | 1.5 kW  | 2.2 kW  | 3.7 kW  | 5.5 kW   | 7.5 kW  | 11 kW   | 15 kW   | 18 kW   |
|              | Rated Speed                                            | r/min          | 1750    | 1750    | 1750    | 1750    | 1750    | 1750     | 1750    | 1750    | 1750    | 1750    |
| E5-02        | Motor Rated Power                                      | kW             | 0.4     | 0.75    | 1.5     | 2.2     | 3.7     | 5.5      | 7.5     | 11.0    | 15      | 18.0    |
| E5-03        | Motor Rated Current                                    | A              | 0.83    | 1.49    | 2.75    | 4.05    | 6.80    | 9.90     | 13.10   | 19.9    | 26.4    | 32.1    |
| E5-04        | Motor Pole Number                                      | -              | 6       | 6       | 6       | 6       | 6       | 6        | 6       | 6       | 6       | 6       |
| E5-05        | Motor Winding<br>Resistance                            | Ω              | 32.932  | 9.136   | 6.004   | 3.297   | 1.798   | 0.982    | 0.786   | 0.368   | 0.263   | 0.202   |
| E5-06        | d-Axis Inductance                                      | mH             | 219.36  | 92.08   | 68.32   | 40.39   | 32.93   | 22.7     | 16.49   | 13.38   | 10.51   | 8.56    |
| E5-07        | q-Axis Inductance                                      | mH             | 256.40  | 119.56  | 85.56   | 48.82   | 37.70   | 26.80    | 23.46   | 16.99   | 12.77   | 11.22   |
| E5-09        | Induction Voltage<br>Constant 1                        | mVs/rad        | 466.0   | 459.0   | 501.8   | 485.7   | 498.7   | 498.0    | 541.7   | 508.7   | 531.9   | 536.4   |
| E5-24        | Induction Voltage<br>Constant 2                        | mV/(r/<br>min) | 0.0     | 0.0     | 0.0     | 0.0     | 0.0     | 0.0      | 0.0     | 0.0     | 0.0     | 0.0     |
| E1-04        | Maximum Output<br>Frequency                            | Hz             | 87.5    | 87.5    | 87.5    | 87.5    | 87.5    | 87.5     | 87.5    | 87.5    | 87.5    | 87.5    |
| E1-05        | Maximum Output<br>Voltage                              | v              | 380.0   | 380.0   | 380.0   | 380.0   | 380.0   | 380.0    | 380.0   | 380.0   | 380.0   | 380.0   |
| E1-06        | Base Frequency                                         | Hz             | 87.5    | 87.5    | 87.5    | 87.5    | 87.5    | 87.5     | 87.5    | 87.5    | 87.5    | 87.5    |
| E1-09        | Minimum Output<br>Frequency                            | Hz             | 4.4     | 4.4     | 4.4     | 4.4     | 4.4     | 4.4      | 4.4     | 4.4     | 4.4     | 4.4     |
| L3-24<br><1> | Motor Acceleration<br>Time for Inertia<br>Calculations | s              | 0.092   | 0.076   | 0.051   | 0.066   | 0.075   | 0.083    | 0.077   | 0.084   | 0.102   | 0.103   |
| n8-49        | d-Axis Current for<br>High-Efficiency<br>Control       | %              | -7.2    | -10.7   | -11.1   | -8.9    | -7.9    | -10.2    | -17.4   | -15.8   | -12.6   | -16.3   |

Table B.12 400 V, 1750 rpm Type Yaskawa SSR1 Series Motor

<1> Default setting value is dependent on parameter o2-04, Drive Model Selection.

#### Drive Software Version PRG: 1018 and Later

| Table B.13 | 400 V, 1750 rpm | Type Yaskawa | <b>SSR1 Series Motor</b> |
|------------|-----------------|--------------|--------------------------|
|------------|-----------------|--------------|--------------------------|

| Par.         | Description                                            | Unit           |         |         |         |         | Default | Settings |         |         |         |         |
|--------------|--------------------------------------------------------|----------------|---------|---------|---------|---------|---------|----------|---------|---------|---------|---------|
|              | Motor Code                                             | -              | 1232    | 1233    | 1235    | 1236    | 1238    | 123A     | 123B    | 123D    | 123E    | 123F    |
| E5-01        | Voltage Class                                          | -              | 400 Vac | 400 Vac | 400 Vac | 400 Vac | 400 Vac | 400 Vac  | 400 Vac | 400 Vac | 400 Vac | 400 Vac |
| E3-01        | Rated Power                                            | -              | 0.4 kW  | 0.75 kW | 1.5 kW  | 2.2 kW  | 3.7 kW  | 5.5 kW   | 7.5 kW  | 11 kW   | 15 kW   | 18 kW   |
|              | Rated Speed                                            | r/min          | 1750    | 1750    | 1750    | 1750    | 1750    | 1750     | 1750    | 1750    | 1750    | 1750    |
| E5-02        | Motor Rated Power                                      | kW             | 0.4     | 0.75    | 1.5     | 2.2     | 3.7     | 5.5      | 7.5     | 11      | 15      | 18.5    |
| E5-03        | Motor Rated Current                                    | Α              | 0.89    | 1.56    | 2.81    | 4.27    | 7.08    | 10.31    | 13.65   | 20.7    | 27.5    | 33.4    |
| E5-04        | Motor Pole Number                                      | -              | 6       | 6       | 6       | 6       | 6       | 6        | 6       | 6       | 6       | 6       |
| E5-05        | Motor Winding<br>Resistance                            | Ω              | 25.370  | 9.136   | 6.010   | 3.297   | 1.798   | 0.982    | 0.786   | 0.349   | 0.272   | 0.207   |
| E5-06        | d-Axis Inductance                                      | mH             | 169.00  | 92.08   | 67.71   | 34.40   | 32.93   | 22.7     | 16.49   | 13.17   | 10.30   | 8.72    |
| E5-07        | q-Axis Inductance                                      | mH             | 197.5   | 119.56  | 81.71   | 54.00   | 37.7    | 26.8     | 23.46   | 15.60   | 12.77   | 11.22   |
| E5-09        | Induction Voltage<br>Constant 1                        | mVs/rad        | 392.6   | 440.6   | 478.3   | 466.3   | 478.8   | 478.1    | 520.0   | 481.5   | 498.8   | 509.5   |
| E5-24        | Induction Voltage<br>Constant 2                        | mV/(r/<br>min) | 0       | 0       | 0       | 0       | 0       | 0        | 0       | 0       | 0       | 0       |
| E1-04        | Maximum Output<br>Frequency                            | Hz             | 87.5    | 87.5    | 87.5    | 87.5    | 87.5    | 87.5     | 87.5    | 87.5    | 87.5    | 87.5    |
| E1-05        | Maximum Output<br>Voltage                              | v              | 380     | 380     | 380     | 380     | 380     | 380      | 380     | 380     | 380     | 380     |
| E1-06        | Base Frequency                                         | Hz             | 87.5    | 87.5    | 87.5    | 87.5    | 87.5    | 87.5     | 87.5    | 87.5    | 87.5    | 87.5    |
| E1-09        | Minimum Output<br>Frequency                            | Hz             | 4.4     | 4.4     | 4.4     | 4.4     | 4.4     | 4.4      | 4.4     | 4.4     | 4.4     | 4.4     |
| L3-24<br><1> | Motor Acceleration<br>Time for Inertia<br>Calculations | s              | 0.092   | 0.076   | 0.051   | 0.066   | 0.075   | 0.083    | 0.077   | 0.084   | 0.102   | 0.101   |
| n8-49        | d-Axis Current for<br>High-Efficiency<br>Control       | %              | -8.6    | -11.5   | -10.3   | -19.8   | -8.5    | -11      | -18.6   | -12.5   | -15.5   | -17.9   |

<1> Default setting value is dependent on parameter o2-04, Drive Model Selection.

#### ■ Drive Software Version PRG: 1017 and Earlier

| Par.         | Description                                            | Unit           |         |         | 1       |         | Default | Settings |         |         | 1       |         |
|--------------|--------------------------------------------------------|----------------|---------|---------|---------|---------|---------|----------|---------|---------|---------|---------|
|              | Motor Code                                             | -              | 1302    | 1303    | 1305    | 1306    | 1308    | 130A     | 130B    | 130D    | 130E    | 130F    |
| E5-01        | Voltage Class                                          | -              | 200 Vac | 200 Vac | 200 Vac | 200 Vac | 200 Vac | 200 Vac  | 200 Vac | 200 Vac | 200 Vac | 200 Vac |
| E3-01        | Rated Power                                            | -              | 0.4 kW  | 0.75 kW | 1.5 kW  | 2.2 kW  | 3.7 kW  | 5.5kW    | 7.5 kW  | 11 kW   | 15 kW   | 18 kW   |
|              | Rated Speed                                            | r/min          | 1450    | 1450    | 1450    | 1450    | 1450    | 1450     | 1450    | 1450    | 1450    | 1450    |
| E5-02        | Motor Rated Power                                      | kW             | 0.4     | 0.75    | 1.5     | 2.2     | 3.7     | 5.5      | 7.5     | 11.0    | 15      | 18.0    |
| E5-03        | Motor Rated Current                                    | A              | 1.78    | 3.12    | 5.88    | 8.00    | 14.10   | 20.00    | 26.60   | 38.0    | 53.3    | 63.0    |
| E5-04        | Motor Pole Number                                      | -              | 6       | 6       | 6       | 6       | 6       | 6        | 6       | 6       | 6       | 6       |
| E5-05        | Motor Winding<br>Resistance                            | Ω              | 4.405   | 2.425   | 1.647   | 0.665   | 0.452   | 0.341    | 0.184   | 0.099   | 0.075   | 0.057   |
| E5-06        | d-Axis Inductance                                      | mH             | 26.62   | 19.14   | 14.53   | 12.27   | 7.10    | 5.90     | 6.91    | 4.07    | 3.29    | 2.53    |
| E5-07        | q-Axis Inductance                                      | mH             | 41.70   | 29.98   | 19.98   | 14.77   | 10.14   | 8.42     | 8.37    | 5.25    | 4.57    | 3.01    |
| E5-09        | Induction Voltage<br>Constant 1                        | mVs/rad        | 262.6   | 276.3   | 291.0   | 299.1   | 294.3   | 306.6    | 325.1   | 316.6   | 332.2   | 313.4   |
| E5-24        | Induction Voltage<br>Constant 2                        | mV/(r/<br>min) | 0.0     | 0.0     | 0.0     | 0.0     | 0.0     | 0.0      | 0.0     | 0.0     | 0.0     | 0.0     |
| E1-04        | Maximum Output<br>Frequency                            | Hz             | 72.5    | 72.5    | 72.5    | 72.5    | 72.5    | 72.5     | 72.5    | 72.5    | 72.5    | 72.5    |
| E1-05        | Maximum Output<br>Voltage                              | v              | 190.0   | 190.0   | 190.0   | 190.0   | 190.0   | 190.0    | 190.0   | 190.0   | 190.0   | 190.0   |
| E1-06        | Base Frequency                                         | Hz             | 72.5    | 72.5    | 72.5    | 72.5    | 72.5    | 72.5     | 72.5    | 72.5    | 72.5    | 72.5    |
| E1-09        | Minimum Output<br>Frequency                            | Hz             | 3.6     | 3.6     | 3.6     | 3.6     | 3.6     | 3.6      | 3.6     | 3.6     | 3.6     | 3.6     |
| L3-24<br><1> | Motor Acceleration<br>Time for Inertia<br>Calculations | s              | 0.098   | 0.071   | 0.066   | 0.087   | 0.085   | 0.072    | 0.084   | 0.096   | 0.085   | 0.082   |
| n8-49        | d-Axis Current for<br>High-Efficiency<br>Control       | %              | -10.8   | -13.1   | -12.1   | -8.4    | -16.0   | -17.8    | -12.8   | -16.3   | -19.1   | -11.6   |

Table B.14 200 V, 1450 rpm Type Yaskawa SSR1 Series Motor

<1> Default setting value is dependent on parameter o2-04, Drive Model Selection.

#### Drive Software Version PRG: 1018 and Later

| Table B.15 | 200 V, 1450 rpm | Type Yaskawa | <b>SSR1 Series Motor</b> |
|------------|-----------------|--------------|--------------------------|
|------------|-----------------|--------------|--------------------------|

| Par.         | Description                                            | Unit           |         |         |         |         | Default | Settings |         |         |         |         |
|--------------|--------------------------------------------------------|----------------|---------|---------|---------|---------|---------|----------|---------|---------|---------|---------|
|              | Motor Code                                             | -              | 1302    | 1303    | 1305    | 1306    | 1308    | 130A     | 130B    | 130D    | 130E    | 130F    |
| E5-01        | Voltage Class                                          | -              | 200 Vac | 200 Vac | 200 Vac | 200 Vac | 200 Vac | 200 Vac  | 200 Vac | 200 Vac | 200 Vac | 200 Vac |
| E2-01        | Rated Power                                            | -              | 0.4 kW  | 0.75 kW | 1.5 kW  | 2.2 kW  | 3.7 kW  | 5.5 kW   | 7.5 kW  | 11 kW   | 15 kW   | 18 kW   |
|              | Rated Speed                                            | r/min          | 1450    | 1450    | 1450    | 1450    | 1450    | 1450     | 1450    | 1450    | 1450    | 1450    |
| E5-02        | Motor Rated Power                                      | kW             | 0.4     | 0.75    | 1.5     | 2.2     | 3.7     | 5.5      | 7.5     | 11      | 15      | 18.5    |
| E5-03        | Motor Rated Current                                    | Α              | 1.88    | 3.13    | 5.63    | 8.33    | 14.17   | 20.63    | 27.71   | 39.6    | 55.5    | 65.6    |
| E5-04        | Motor Pole Number                                      | -              | 6       | 6       | 6       | 6       | 6       | 6        | 6       | 6       | 6       | 6       |
| E5-05        | Motor Winding<br>Resistance                            | Ω              | 3.190   | 1.940   | 1.206   | 0.665   | 0.341   | 0.252    | 0.184   | 0.099   | 0.075   | 0.057   |
| E5-06        | d-Axis Inductance                                      | mH             | 32.15   | 26.12   | 14.72   | 12.27   | 8.27    | 6.49     | 6.91    | 4.07    | 3.29    | 2.53    |
| E5-07        | q-Axis Inductance                                      | mH             | 41.74   | 34.3    | 20.15   | 14.77   | 9.81    | 7.74     | 7.66    | 4.65    | 3.84    | 3.01    |
| E5-09        | Induction Voltage<br>Constant 1                        | mVs/rad        | 264.3   | 269.6   | 284.3   | 287.1   | 284.5   | 298.0    | 335.0   | 303.9   | 311.2   | 300.9   |
| E5-24        | Induction Voltage<br>Constant 2                        | mV/(r/<br>min) | 0       | 0       | 0       | 0       | 0       | 0        | 0       | 0       | 0       | 0       |
| E1-04        | Maximum Output<br>Frequency                            | Hz             | 72.5    | 72.5    | 72.5    | 72.5    | 72.5    | 72.5     | 72.5    | 72.5    | 72.5    | 72.5    |
| E1-05        | Maximum Output<br>Voltage                              | v              | 190     | 190     | 190     | 190     | 190     | 190      | 190     | 190     | 190     | 190     |
| E1-06        | Base Frequency                                         | Hz             | 72.5    | 72.5    | 72.5    | 72.5    | 72.5    | 72.5     | 72.5    | 72.5    | 72.5    | 72.5    |
| E1-09        | Minimum Output<br>Frequency                            | Hz             | 3.6     | 3.6     | 3.6     | 3.6     | 3.6     | 3.6      | 3.6     | 3.6     | 3.6     | 3.6     |
| L3-24<br><1> | Motor Acceleration<br>Time for Inertia<br>Calculations | s              | 0.098   | 0.071   | 0.066   | 0.087   | 0.085   | 0.072    | 0.084   | 0.096   | 0.085   | 0.08    |
| n8-49        | d-Axis Current for<br>High-Efficiency<br>Control       | %              | -6.6    | -10.9   | -13.5   | -9      | -9.5    | -10.1    | -6      | -9.3    | -10.7   | -13.2   |

<1> Default setting value is dependent on parameter o2-04, Drive Model Selection.

#### ■ Drive Software Version PRG: 1017 and Earlier

| Par.         | Description                                            | Unit           |         |         | 1       |         | Default | Settings |         |         | 1       |         |
|--------------|--------------------------------------------------------|----------------|---------|---------|---------|---------|---------|----------|---------|---------|---------|---------|
|              | Motor Code                                             | -              | 1332    | 1333    | 1335    | 1336    | 1338    | 133A     | 133B    | 133D    | 133E    | 133F    |
| E5-01        | Voltage Class                                          | -              | 400 Vac | 400 Vac | 400 Vac | 400 Vac | 400 Vac | 400 Vac  | 400 Vac | 400 Vac | 400 Vac | 400 Vac |
| E3-01        | Rated Power                                            | -              | 0.4 kW  | 0.75 kW | 1.5 kW  | 2.2 kW  | 3.7 kW  | 5.5 kW   | 7.5 kW  | 11 kW   | 15 kW   | 18 kW   |
|              | Rated Speed                                            | r/min          | 1450    | 1450    | 1450    | 1450    | 1450    | 1450     | 1450    | 1450    | 1450    | 1450    |
| E5-02        | Motor Rated Power                                      | kW             | 0.4     | 0.75    | 1.5     | 2.2     | 3.7     | 5.5      | 7.5     | 11.0    | 15      | 18.0    |
| E5-03        | Motor Rated Current                                    | A              | 0.89    | 1.50    | 2.70    | 4.10    | 6.70    | 9.80     | 13.30   | 18.7    | 26.3    | 31.5    |
| E5-04        | Motor Pole Number                                      | -              | 6       | 6       | 6       | 6       | 6       | 6        | 6       | 6       | 6       | 6       |
| E5-05        | Motor Winding<br>Resistance                            | Ω              | 17.620  | 7.421   | 4.825   | 2.656   | 1.353   | 0.999    | 0.713   | 0.396   | 0.295   | 0.223   |
| E5-06        | d-Axis Inductance                                      | mH             | 106.50  | 85.11   | 58.87   | 46.42   | 31.73   | 26.20    | 27.06   | 15.22   | 12.65   | 9.87    |
| E5-07        | q-Axis Inductance                                      | mH             | 166.80  | 113.19  | 80.59   | 60.32   | 40.45   | 30.94    | 33.45   | 19.63   | 15.87   | 12.40   |
| E5-09        | Induction Voltage<br>Constant 1                        | mVs/rad        | 525.2   | 566.9   | 592.2   | 579.4   | 586.4   | 612.1    | 640.4   | 643.5   | 650.6   | 635.8   |
| E5-24        | Induction Voltage<br>Constant 2                        | mV/(r/<br>min) | 0.0     | 0.0     | 0.0     | 0.0     | 0.0     | 0.0      | 0.0     | 0.0     | 0.0     | 0.0     |
| E1-04        | Maximum Output<br>Frequency                            | Hz             | 72.5    | 72.5    | 72.5    | 72.5    | 72.5    | 72.5     | 72.5    | 72.5    | 72.5    | 72.5    |
| E1-05        | Maximum Output<br>Voltage                              | v              | 380.0   | 380.0   | 380.0   | 380.0   | 380.0   | 380.0    | 380.0   | 380.0   | 380.0   | 380.0   |
| E1-06        | Base Frequency                                         | Hz             | 72.5    | 72.5    | 72.5    | 72.5    | 72.5    | 72.5     | 72.5    | 72.5    | 72.5    | 72.5    |
| E1-09        | Minimum Output<br>Frequency                            | Hz             | 3.6     | 3.6     | 3.6     | 3.6     | 3.6     | 3.6      | 3.6     | 3.6     | 3.6     | 3.6     |
| L3-24<br><1> | Motor Acceleration<br>Time for Inertia<br>Calculations | s              | 0.098   | 0.071   | 0.066   | 0.087   | 0.085   | 0.072    | 0.084   | 0.096   | 0.085   | 0.082   |
| n8-49        | d-Axis Current for<br>High-Efficiency<br>Control       | %              | -10.8   | -8.5    | -12.5   | -12.2   | -12.7   | -9.4     | -14.4   | -15.0   | -14.1   | -14.3   |

Table B.16 400 V, 1450 rpm Type Yaskawa SSR1 Series Motor

<1> Default setting value is dependent on parameter o2-04, Drive Model Selection.

#### Drive Software Version PRG: 1018 and Later

| Table B.17 | 400 V, 1450 rpm | Type Yaskawa | <b>SSR1 Series Motor</b> |
|------------|-----------------|--------------|--------------------------|
|------------|-----------------|--------------|--------------------------|

|           |                                                        |                |         | 400 1,           |         |         |         |         |         |         |         |         |
|-----------|--------------------------------------------------------|----------------|---------|------------------|---------|---------|---------|---------|---------|---------|---------|---------|
| Par.      | Description                                            | Unit           |         | Default Settings |         |         |         |         |         |         |         |         |
|           | Motor Code                                             | -              | 1332    | 1333             | 1335    | 1336    | 1338    | 133A    | 133B    | 133D    | 133E    | 133F    |
| E5-01     | Voltage Class                                          | -              | 400 Vac | 400 Vac          | 400 Vac | 400 Vac | 400 Vac | 400 Vac | 400 Vac | 400 Vac | 400 Vac | 400 Vac |
| E3-01     | Rated Power                                            | -              | 0.4 kW  | 0.75 kW          | 1.5 kW  | 2.2 kW  | 3.7 kW  | 5.5 kW  | 7.5 kW  | 11 kW   | 15 kW   | 18 kW   |
|           | Rated Speed                                            | r/min          | 1450    | 1450             | 1450    | 1450    | 1450    | 1450    | 1450    | 1450    | 1450    | 1450    |
| E5-02     | Motor Rated Power                                      | kW             | 0.4     | 0.75             | 1.5     | 2.2     | 3.7     | 5.5     | 7.5     | 11      | 15      | 18.5    |
| E5-03     | Motor Rated Current                                    | А              | 0.94    | 1.56             | 2.81    | 4.27    | 6.98    | 10.21   | 13.85   | 19.5    | 27.4    | 32.9    |
| E5-04     | Motor Pole Number                                      | -              | 6       | 6                | 6       | 6       | 6       | 6       | 6       | 6       | 6       | 6       |
| E5-05     | Motor Winding<br>Resistance                            | Ω              | 12.76   | 7.421            | 4.825   | 2.656   | 1.353   | 0.999   | 0.713   | 0.393   | 0.295   | 0.223   |
| E5-06     | d-Axis Inductance                                      | mH             | 128.6   | 85.11            | 58.87   | 46.42   | 31.73   | 26.2    | 27.06   | 15.51   | 12.65   | 9.87    |
| E5-07     | q-Axis Inductance                                      | mH             | 166.96  | 113.19           | 80.59   | 60.32   | 40.45   | 30.94   | 33.45   | 19.63   | 15.87   | 12.4    |
| E5-09     | Induction Voltage<br>Constant 1                        | mVs/rad        | 528.6   | 544.2            | 568.5   | 572.8   | 562.9   | 587.6   | 670.1   | 612.7   | 624.6   | 610.4   |
| E5-24     | Induction Voltage<br>Constant 2                        | mV/(r/<br>min) | 0       | 0                | 0       | 0       | 0       | 0       | 0       | 0       | 0       | 0       |
| E1-04     | Maximum Output<br>Frequency                            | Hz             | 72.5    | 72.5             | 72.5    | 72.5    | 72.5    | 72.5    | 72.5    | 72.5    | 72.5    | 72.5    |
| E1-05     | Maximum Output<br>Voltage                              | v              | 380     | 380              | 380     | 380     | 380     | 380     | 380     | 380     | 380     | 380     |
| E1-06     | Base Frequency                                         | Hz             | 72.5    | 72.5             | 72.5    | 72.5    | 72.5    | 72.5    | 72.5    | 72.5    | 72.5    | 72.5    |
| E1-09     | Minimum Output<br>Frequency                            | Hz             | 3.6     | 3.6              | 3.6     | 3.6     | 3.6     | 3.6     | 3.6     | 3.6     | 3.6     | 3.6     |
| L3-24<br> | Motor Acceleration<br>Time for Inertia<br>Calculations | s              | 0.098   | 0.071            | 0.066   | 0.087   | 0.085   | 0.072   | 0.084   | 0.096   | 0.085   | 0.08    |
| n8-49     | d-Axis Current for<br>High-Efficiency<br>Control       | %              | -6.6    | -9.2             | -13.5   | -12.1   | -13.7   | -10.1   | -12.2   | -15.5   | -15.1   | -16     |

<1> Default setting value is dependent on parameter o2-04, Drive Model Selection.

#### ■ Drive Software Version PRG: 1017 and Earlier

|              |                                                        |                |         | ,                | · · •   | 1       |         |         |         |         |         |         |
|--------------|--------------------------------------------------------|----------------|---------|------------------|---------|---------|---------|---------|---------|---------|---------|---------|
| Par.         | Description                                            | Unit           |         | Default Settings |         |         |         |         |         |         |         |         |
|              | Motor Code                                             | -              | 1402    | 1403             | 1405    | 1406    | 1408    | 140A    | 140B    | 140D    | 140E    | 140F    |
| E5-01        | Voltage Class                                          | -              | 200 Vac | 200 Vac          | 200 Vac | 200 Vac | 200 Vac | 200 Vac | 200 Vac | 200 Vac | 200 Vac | 200 Vac |
| E3-01        | Rated Power                                            | -              | 0.4 kW  | 0.75 kW          | 1.5 kW  | 2.2 kW  | 3.7 kW  | 5.5kW   | 7.5 kW  | 11 kW   | 15 kW   | 18 kW   |
|              | Rated Speed                                            | r/min          | 1150    | 1150             | 1150    | 1150    | 1150    | 1150    | 1150    | 1150    | 1150    | 1150    |
| E5-02        | Motor Rated Power                                      | kW             | 0.4     | 0.75             | 1.5     | 2.2     | 3.7     | 5.5     | 7.5     | 11.0    | 15.0    | 18.0    |
| E5-03        | Motor Rated Current                                    | A              | 1.74    | 3.17             | 5.9     | 8.84    | 13.7    | 18.6    | 25.8    | 38.6    | 53.4    | 63.8    |
| E5-04        | Motor Pole Number                                      | -              | 6       | 6                | 6       | 6       | 6       | 6       | 6       | 6       | 6       | 6       |
| E5-05        | Motor Winding<br>Resistance                            | Ω              | 6.763   | 3.660            | 1.480   | 0.696   | 0.412   | 0.414   | 0.262   | 0.149   | 0.084   | 0.083   |
| E5-06        | d-Axis Inductance                                      | mH             | 42.88   | 28.59            | 17.64   | 10.40   | 7.94    | 10.60   | 7.53    | 4.49    | 3.83    | 2.78    |
| E5-07        | q-Axis Inductance                                      | mH             | 67.17   | 44.78            | 24.23   | 14.85   | 11.86   | 14.92   | 10.97   | 6.82    | 4.65    | 4.39    |
| E5-09        | Induction Voltage<br>Constant 1                        | mVs/rad        | 333.3   | 337.7            | 365.5   | 356.2   | 359.2   | 428.2   | 410.0   | 389.8   | 387.6   | 392.6   |
| E5-24        | Induction Voltage<br>Constant 2                        | mV/(r/<br>min) | 0.0     | 0.0              | 0.0     | 0.0     | 0.0     | 0.0     | 0.0     | 0.0     | 0.0     | 0.0     |
| E1-04        | Maximum Output<br>Frequency                            | Hz             | 57.5    | 57.5             | 57.5    | 57.5    | 57.5    | 57.5    | 57.5    | 57.5    | 57.5    | 57.5    |
| E1-05        | Maximum Output<br>Voltage                              | v              | 190.0   | 190.0            | 190.0   | 190.0   | 190.0   | 190.0   | 190.0   | 190.0   | 190.0   | 190.0   |
| E1-06        | Base Frequency                                         | Hz             | 57.5    | 57.5             | 57.5    | 57.5    | 57.5    | 57.5    | 57.5    | 57.5    | 57.5    | 57.5    |
| E1-09        | Minimum Output<br>Frequency                            | Hz             | 2.9     | 2.9              | 2.9     | 2.9     | 2.9     | 2.9     | 2.9     | 2.9     | 2.9     | 2.9     |
| L3-24<br><1> | Motor Acceleration<br>Time for Inertia<br>Calculations | s              | 0.062   | 0.044            | 0.080   | 0.090   | 0.067   | 0.072   | 0.088   | 0.073   | 0.063   | 0.093   |
| n8-49        | d-Axis Current for<br>High-Efficiency<br>Control       | %              | -13.5   | -16.3            | -11.8   | -12.3   | -18.2   | -18.7   | -21.8   | -24.0   | -13.4   | -25.4   |

Table B.18 200 V, 1150 rpm Type Yaskawa SSR1 Series Motor

<1> Default setting value is dependent on parameter o2-04, Drive Model Selection.

#### Drive Software Version PRG: 1018 and Later

| Table B.19 | 200 V, 1150 rpm | Type Yaskawa | <b>SSR1 Series Motor</b> |
|------------|-----------------|--------------|--------------------------|
|------------|-----------------|--------------|--------------------------|

| Par.         | Description                                            | Unit           |         | Default Settings |         |         |         |         |         |         |         |         |
|--------------|--------------------------------------------------------|----------------|---------|------------------|---------|---------|---------|---------|---------|---------|---------|---------|
|              | Motor Code                                             | -              | 1402    | 1403             | 1405    | 1406    | 1408    | 140A    | 140B    | 140D    | 140E    | 140F    |
|              | Voltage Class                                          | _              | 200 Vac | 200 Vac          | 200 Vac | 200 Vac | 200 Vac | 200 Vac | 200 Vac | 200 Vac | 200 Vac | 200 Vac |
| E5-01        | Rated Power                                            | -              | 0.4 kW  | 0.75 kW          | 1.5 kW  | 2.2 kW  | 3.7 kW  | 5.5 kW  | 7.5 kW  | 11 kW   | 15 kW   | 18 kW   |
|              | Rated Speed                                            | r/min          | 1150    | 1150             | 1150    | 1150    | 1150    | 1150    | 1150    | 1150    | 1150    | 1150    |
| E5-02        | Motor Rated Power                                      | kW             | 0.4     | 0.75             | 1.5     | 2.2     | 3.7     | 5.5     | 7.5     | 11      | 15      | 18.5    |
| E5-03        | Motor Rated Current                                    | Α              | 1.88    | 3.02             | 6.00    | 8.85    | 14.27   | 20.21   | 26.67   | 39.9    | 55.6    | 63.5    |
| E5-04        | Motor Pole Number                                      | -              | 6       | 6                | 6       | 6       | 6       | 6       | 6       | 6       | 6       | 6       |
| E5-05        | Motor Winding<br>Resistance                            | Ω              | 4.832   | 2.704            | 1.114   | 0.511   | 0.412   | 0.303   | 0.165   | 0.113   | 0.084   | 0.066   |
| E5-06        | d-Axis Inductance                                      | mH             | 48.68   | 32.31            | 19.22   | 12.15   | 7.94    | 11.13   | 6.59    | 4.96    | 3.83    | 3.33    |
| E5-07        | q-Axis Inductance                                      | mH             | 63.21   | 40.24            | 24.38   | 15.35   | 11.86   | 14.06   | 8.55    | 6.12    | 4.65    | 4.5     |
| E5-09        | Induction Voltage<br>Constant 1                        | mVs/rad        | 320.4   | 327.1            | 364.4   | 344.4   | 357.5   | 430.8   | 391.5   | 384.4   | 372.1   | 421.3   |
| E5-24        | Induction Voltage<br>Constant 2                        | mV/(r/<br>min) | 0       | 0                | 0       | 0       | 0       | 0       | 0       | 0       | 0       | 0       |
| E1-04        | Maximum Output<br>Frequency                            | Hz             | 57.5    | 57.5             | 57.5    | 57.5    | 57.5    | 57.5    | 57.5    | 57.5    | 57.5    | 57.5    |
| E1-05        | Maximum Output<br>Voltage                              | v              | 190     | 190              | 190     | 190     | 190     | 190     | 190     | 190     | 190     | 190     |
| E1-06        | Base Frequency                                         | Hz             | 57.5    | 57.5             | 57.5    | 57.5    | 57.5    | 57.5    | 57.5    | 57.5    | 57.5    | 57.5    |
| E1-09        | Minimum Output<br>Frequency                            | Hz             | 2.9     | 2.9              | 2.9     | 2.9     | 2.9     | 2.9     | 2.9     | 2.9     | 2.9     | 2.9     |
| L3-24<br><1> | Motor Acceleration<br>Time for Inertia<br>Calculations | s              | 0.062   | 0.044            | 0.08    | 0.09    | 0.067   | 0.072   | 0.088   | 0.073   | 0.062   | 0.091   |
| n8-49        | d-Axis Current for<br>High-Efficiency<br>Control       | %              | -8.8    | -9.9             | -9.3    | -10     | -17.7   | -12.3   | -15.3   | -13.9   | -14.4   | -17.9   |

<1> Default setting value is dependent on parameter o2-04, Drive Model Selection.

#### ■ Drive Software Version PRG: 1017 and Earlier

| _            |                                                        |                |         |                  | · ·     | 71      |         |         |         |         |         |         |
|--------------|--------------------------------------------------------|----------------|---------|------------------|---------|---------|---------|---------|---------|---------|---------|---------|
| Par.         | Description                                            | Unit           |         | Default Settings |         |         |         |         |         |         |         |         |
|              | Motor Code                                             | -              | 1432    | 1433             | 1435    | 1436    | 1438    | 143A    | 143B    | 143D    | 143E    | 143F    |
| E5-01        | Voltage Class                                          | -              | 400 Vac | 400 Vac          | 400 Vac | 400 Vac | 400 Vac | 400 Vac | 400 Vac | 400 Vac | 400 Vac | 400 Vac |
| E3-01        | Rated Power                                            | -              | 0.4 kW  | 0.75 kW          | 1.5 kW  | 2.2 kW  | 3.7 kW  | 5.5kW   | 7.5 kW  | 11 kW   | 15 kW   | 18 kW   |
|              | Rated Speed                                            | r/min          | 1150    | 1150             | 1150    | 1150    | 1150    | 1150    | 1150    | 1150    | 1150    | 1150    |
| E5-02        | Motor Rated Power                                      | kW             | 0.4     | 0.75             | 1.5     | 2.2     | 3.7     | 5.5     | 7.5     | 11.0    | 15      | 18.0    |
| E5-03        | Motor Rated Current                                    | A              | 0.87    | 1.59             | 2.95    | 4.42    | 6.80    | 9.70    | 12.60   | 19.1    | 26.7    | 31.9    |
| E5-04        | Motor Pole Number                                      | -              | 6       | 6                | 6       | 6       | 6       | 6       | 6       | 6       | 6       | 6       |
| E5-05        | Motor Winding<br>Resistance                            | Ω              | 27.050  | 14.640           | 5.291   | 2.783   | 1.480   | 1.220   | 0.655   | 0.443   | 0.334   | 0.332   |
| E5-06        | d-Axis Inductance                                      | mH             | 171.50  | 114.40           | 70.56   | 41.61   | 38.39   | 45.97   | 25.46   | 18.84   | 15.27   | 11.10   |
| E5-07        | q-Axis Inductance                                      | mH             | 268.70  | 179.10           | 96.90   | 59.41   | 47.65   | 56.26   | 33.63   | 24.68   | 18.56   | 17.56   |
| E5-09        | Induction Voltage<br>Constant 1                        | mVs/rad        | 666.9   | 675.5            | 731.0   | 712.4   | 792.7   | 859.9   | 820.2   | 805.4   | 796.4   | 785.1   |
| E5-24        | Induction Voltage<br>Constant 2                        | mV/(r/<br>min) | 0.0     | 0.0              | 0.0     | 0.0     | 0.0     | 0.0     | 0.0     | 0.0     | 0.0     | 0.0     |
| E1-04        | Maximum Output<br>Frequency                            | Hz             | 57.5    | 57.5             | 57.5    | 57.5    | 57.5    | 57.5    | 57.5    | 57.5    | 57.5    | 57.5    |
| E1-05        | Maximum Output<br>Voltage                              | v              | 380.0   | 380.0            | 380.0   | 380.0   | 380.0   | 380.0   | 380.0   | 380.0   | 380.0   | 380.0   |
| E1-06        | Base Frequency                                         | Hz             | 57.5    | 57.5             | 57.5    | 57.5    | 57.5    | 57.5    | 57.5    | 57.5    | 57.5    | 57.5    |
| E1-09        | Minimum Output<br>Frequency                            | Hz             | 2.9     | 2.9              | 2.9     | 2.9     | 2.9     | 2.9     | 2.9     | 2.9     | 2.9     | 2.9     |
| L3-24<br><1> | Motor Acceleration<br>Time for Inertia<br>Calculations | s              | 0.062   | 0.044            | 0.080   | 0.090   | 0.067   | 0.072   | 0.088   | 0.073   | 0.062   | 0.093   |
| n8-49        | d-Axis Current for<br>High-Efficiency<br>Control       | %              | -13.5   | -16.2            | -11.8   | -12.3   | -8.8    | -11.5   | -14.8   | -15.6   | -12.5   | -25.4   |

Table B.20 400 V, 1150 rpm Type Yaskawa SSR1 Series Motor

<1> Default setting value is dependent on parameter o2-04, Drive Model Selection.

#### Drive Software Version PRG: 1018 and Later

| Par.         | Description                                            | Unit           | Default Settings |         |         |         |         |         |         |         |         |         |
|--------------|--------------------------------------------------------|----------------|------------------|---------|---------|---------|---------|---------|---------|---------|---------|---------|
|              | Motor Code                                             | -              | 1432             | 1433    | 1435    | 1436    | 1438    | 143A    | 143B    | 143D    | 143E    | 143F    |
| E5-01        | Voltage Class                                          | -              | 400 Vac          | 400 Vac | 400 Vac | 400 Vac | 400 Vac | 400 Vac | 400 Vac | 400 Vac | 400 Vac | 400 Vac |
| E3-01        | Rated Power                                            | -              | 0.4 kW           | 0.75 kW | 1.5 kW  | 2.2 kW  | 3.7 kW  | 5.5 kW  | 7.5 kW  | 11 kW   | 15 kW   | 18 kW   |
|              | Rated Speed                                            | r/min          | 1150             | 1150    | 1150    | 1150    | 1150    | 1150    | 1150    | 1150    | 1150    | 1150    |
| E5-02        | Motor Rated Power                                      | kW             | 0.4              | 0.75    | 1.5     | 2.2     | 3.7     | 5.5     | 7.5     | 11      | 15      | 18.5    |
| E5-03        | Motor Rated Current                                    | Α              | 0.94             | 1.51    | 3.00    | 4.43    | 7.08    | 10.1    | 13.33   | 19.9    | 27.8    | 31.8    |
| E5-04        | Motor Pole Number                                      | -              | 6                | 6       | 6       | 6       | 6       | 6       | 6       | 6       | 6       | 6       |
| E5-05        | Motor Winding<br>Resistance                            | Ω              | 19.32            | 10.8    | 4.456   | 2.044   | 1.483   | 1.215   | 0.66    | 0.443   | 0.331   | 0.264   |
| E5-06        | d-Axis Inductance                                      | mH             | 194.7            | 129.2   | 76.88   | 48.6    | 37.58   | 44.54   | 26.36   | 19.1    | 15.09   | 13.32   |
| E5-07        | q-Axis Inductance                                      | mH             | 252.84           | 160.9   | 97.52   | 61.4    | 47.65   | 56.26   | 34.2    | 24.67   | 18.56   | 18      |
| E5-09        | Induction Voltage<br>Constant 1                        | mVs/rad        | 640.9            | 654.1   | 728.8   | 688.9   | 702.0   | 861.5   | 783.0   | 762.2   | 749.6   | 842.7   |
| E5-24        | Induction Voltage<br>Constant 2                        | mV/(r/<br>min) | 0                | 0       | 0       | 0       | 0       | 0       | 0       | 0       | 0       | 0       |
| E1-04        | Maximum Output<br>Frequency                            | Hz             | 57.5             | 57.5    | 57.5    | 57.5    | 57.5    | 57.5    | 57.5    | 57.5    | 57.5    | 57.5    |
| E1-05        | Maximum Output<br>Voltage                              | v              | 380              | 380     | 380     | 380     | 380     | 380     | 380     | 380     | 380     | 380     |
| E1-06        | Base Frequency                                         | Hz             | 57.5             | 57.5    | 57.5    | 57.5    | 57.5    | 57.5    | 57.5    | 57.5    | 57.5    | 57.5    |
| E1-09        | Minimum Output<br>Frequency                            | Hz             | 2.9              | 2.9     | 2.9     | 2.9     | 2.9     | 2.9     | 2.9     | 2.9     | 2.9     | 2.9     |
| L3-24<br><1> | Motor Acceleration<br>Time for Inertia<br>Calculations | s              | 0.062            | 0.044   | 0.08    | 0.09    | 0.067   | 0.072   | 0.088   | 0.073   | 0.062   | 0.091   |
| n8-49        | d-Axis Current for<br>High-Efficiency<br>Control       | %              | -8.8             | -9.9    | -9.3    | -10     | -12.8   | -12.3   | -15.3   | -16.7   | -14.9   | -17.9   |

<1> Default setting value is dependent on parameter o2-04, Drive Model Selection.

This Page Intentionally Blank

# Appendix: C

# **MEMOBUS/Modbus Communications**

| C.1  | SECTION SAFETY                     | 432 |
|------|------------------------------------|-----|
| C.2  | MEMOBUS/MODBUS CONFIGURATION       | 433 |
| C.3  | COMMUNICATION SPECIFICATIONS       | 434 |
| C.4  | CONNECTING TO A NETWORK            | 435 |
| C.5  | MEMOBUS/MODBUS SETUP PARAMETERS    | 439 |
| C.6  | DRIVE OPERATIONS BY MEMOBUS/MODBUS |     |
| C.7  | COMMUNICATIONS TIMING              | 443 |
| C.8  | MESSAGE FORMAT                     | 444 |
| C.9  | MESSAGE EXAMPLES                   | 446 |
| C.10 | MEMOBUS/MODBUS DATA TABLE          | 448 |
| C.11 | ENTER COMMAND                      | 459 |
| C.12 | COMMUNICATION ERRORS               | 460 |
| C.13 | SELF-DIAGNOSTICS                   | 461 |

# C.1 Section Safety

# 

#### **Electrical Shock Hazard**

#### Do not connect or disconnect wiring while the power is on.

Failure to comply will result in death or serious injury.

Before servicing, disconnect all power to the equipment. The internal capacitor remains charged even after the power supply is turned off. The charge indicator LED will extinguish when the DC bus voltage is below 50 Vdc. To prevent electric shock, wait at least one minute after all indicators are OFF and measure the DC bus voltage level to confirm safe level.

## 

#### Do not operate equipment with covers removed.

Failure to comply could result in death or serious injury.

#### Do not perform work on the drive while wearing loose clothing, jewelry or without eye protection.

Failure to comply could result in death or serious injury.

Remove all metal objects such as watches and rings, secure loose clothing and wear eye protection before beginning work on the drive.

#### Do not remove covers or touch circuit boards while the power is on.

Failure to comply could result in death or serious injury.

#### Do not allow unqualified personnel to use equipment.

Failure to comply could result in death or serious injury.

Maintenance, inspection and replacement of parts must be performed only by authorized personnel familiar with installation, adjustment and maintenance of AC drives.

#### Before wiring terminals, disconnect all power to the equipment.

The internal capacitor remains charged even after the power supply is turned off. The charge indicator LED will extinguish when the DC bus voltage is below 50 Vdc. To prevent electric shock, wait at least one minute after all indicators are OFF and measure the DC bus voltage level to confirm safe level.

#### **Fire Hazard**

#### Tighten all terminal screws to the specified tightening torque.

Loose electrical connections could result in death or serious injury by fire due to overheating of electrical connections.

#### 

#### **Crush Hazard**

#### Do not carry the drive by the front cover.

Failure to comply may result in minor or moderate injury from the main body of the drive falling.

#### NOTICE

#### Observe proper electrostatic discharge procedures (ESD) when handling the drive and circuit boards.

Failure to comply may result in ESD damage to the drive circuitry.

Check all the wiring to ensure that all connections are correct after installing the drive and connecting any other devices.

Failure to comply could result in damage to the drive.

# C.2 MEMOBUS/Modbus Configuration

Drives can be controlled from a PLC or other master device via serial communications using the MEMOBUS/Modbus protocol.

MEMOBUS/Modbus communication can be configured using one master (PLC) and a maximum of 255 slaves. The drive has slave functionality only, meaning that serial communication is normally initiated from the master and responded to by the slaves.

The master performs serial communications with only one slave at a time. The address or node for each slave must be set beforehand so that the master can communicate with the slave at that address. A slave that receives a command from the master will perform the specified function and then send a response back to the master.

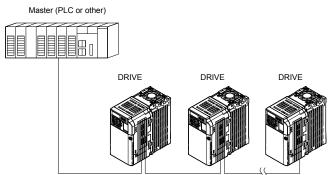

Figure C.1 Connecting Multiple Drives to a PLC

# C.3 Communication Specifications

MEMOBUS/Modbus specifications appear in the following table:

| Item                 | Specifications                            |                                                        |
|----------------------|-------------------------------------------|--------------------------------------------------------|
| Interface            | RS-422, RS-485                            |                                                        |
| Communications Cycle | Asynchronous (Start-stop synchronization) |                                                        |
| Communication        | Communication Speeds<br>Available         | 1.2; 2.4; 4.8; 9.6; 19.2; 38.4; 57.6; 76.8; 115.2 kbps |
|                      | Data length                               | 8 bit (fixed)                                          |
| Parameters           | Parity                                    | Select even, odd, or none                              |
|                      | Stop bit                                  | 1 bit (fixed)                                          |
| Protocol             | MEMOBUS/Modbus (using RTU mode only)      |                                                        |
| Max Number of Slaves | 31 drives                                 |                                                        |

# C.4 Connecting to a Network

This section explains the connection of a drive to a MEMOBUS/Modbus network and the network termination.

## Network Cable Connection

Follow the instructions below to connect the drive to a MEMOBUS/Modbus network.

1. With the power shut off, connect the communications cable to the drive and the master. Use the terminals shown in the figure below for network cable connections.

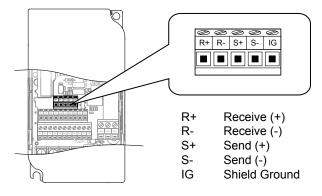

Figure C.2 Serial Communications Cable Connection Terminals

- **Note:** Separate the communications cables from the main circuit cables and other wiring and power cables. Use shielded cables for the communications cables, and properly shielded clamps to prevent problems with noise. When using RS-485 communications, connect S+ to R+, and S- to R- as shown in the diagram below.
  - 2. Check or set the terminating resistance at all slaves. Use the description in *Network Termination* for slaves that are 1000 series drives.
  - **3.** Switch the power on.
  - 4. Set the parameters needed for serial communications (H5-01 through H5-12) using the LED operator.
  - 5. Shut the power off and wait until the display on the LED operator goes out completely.
  - 6. Turn the power back on.
  - **7.** The drive is now ready to begin communicating with the master.

## Wiring Diagram for Multiple Connections

Figure C.3 and Figure C.4 explain the wiring diagrams for multiple connections using MEMOBUS/Modbus communication.

## RS-485 Interface

Note: The isolated ground (IG) connection is optional but strongly recommended to improve network immunity to electrical interference.

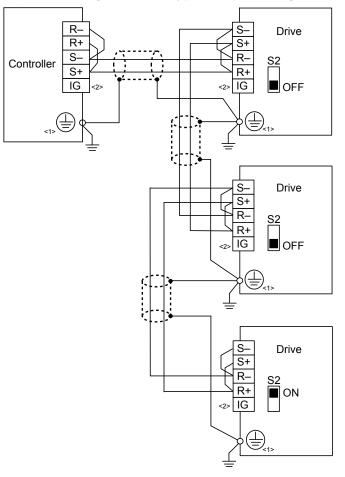

<1> The Ground symbol represents a direct electrical connection to the Earth. Connect the shield to ground at the controller side only if common mode noise issues are suspected.

<2> The IG terminal is the signal common point for the RS-485 transceiver chip power supply. Connect the isolated ground IG between all nodes to help prevent the coupling of external noise to the bus and to limit bus emissions if desired.

#### Figure C.3 RS-485 Interface

- **Note:** 1. Set DIP switch S2 to the ON position on the drive located at the end of the network. Set DIP switch S2 to the OFF positions on all other slave devices.
  - 2. Set H5-07 to 1 when using the RS-485 interface.

## RS-422 Interface

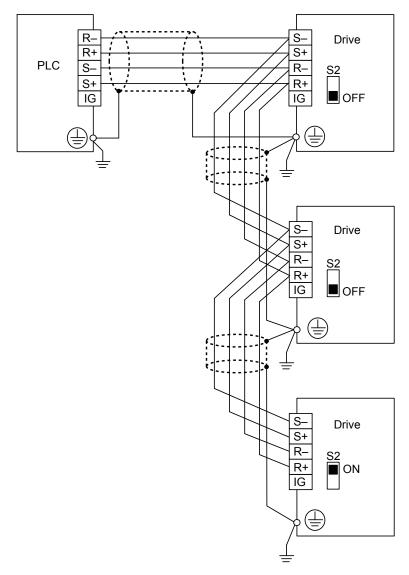

#### Figure C.4 RS-422 Interface

- **Note:** 1. Set DIP switch S2 to the ON position on the drive located at the end of the network. Set DIP switch S2 to the OFF positions on all other slave devices.
  - 2. Set H5-07 to 1 when using the RS-422 interface in a multi-drop circuit. Set H5-07 to 0 when using the RS-422 interface in a point-to-point circuit.

## Network Termination

The two ends of the MEMOBUS/Modbus network line have to be terminated. The drive has a built in terminating resistance that can be enabled or disabled using DIP switch S2. If a drive is located at the end of a network line, enable the terminating resistance by setting DIP switch S2 to the ON position. Disable the terminating resistance on all slaves that are not located at the network line end. *Figure C.5* illustrates the setting of DIP switch S2.

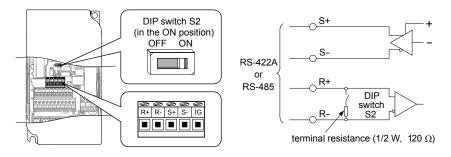

Figure C.5 Serial Communications Terminal and DIP Switch S2

# C.5 MEMOBUS/Modbus Setup Parameters

## MEMOBUS/Modbus Serial Communication

This section describes parameters necessary to set up MEMOBUS/Modbus communications.

## H5-01: Drive Slave Address

Sets the drive slave address used for MEMOBUS/Modbus communications.

Note: After changing this parameter, the power must be cycled to enable the new setting.

| No.   | Name                | Setting Range          | Default |
|-------|---------------------|------------------------|---------|
| H5-01 | Drive Slave Address | 0 to 20 H < <i>l</i> > | 1F      |

<1> If the address is set to 0, no response will be provided during communications.

For serial communications to work, each individual slave drive must be assigned a unique slave address. Setting H5-01 to any value besides 0 assigns the drive its address in the network. Slave address don't need to be assigned in sequential order, but each address needs to be unique so that no two drives have the same address.

## H5-02: Communication Speed Selection

Sets the MEMOBUS/Modbus communications speed.

Note: After changing this parameter, the power must be cycled to enable the new setting.

| No.   | Name                          | Setting Range | Default |
|-------|-------------------------------|---------------|---------|
| H5-02 | Communication Speed Selection | 0 to 5        | 3       |
|       |                               |               |         |

| H5-02 | Communication Speed | H5-02 | Communication Speed |
|-------|---------------------|-------|---------------------|
| 0     | 1200 bps            | 5     | 38400 bps           |
| 1     | 2400 bps            | 6     | 57600 bps           |
| 2     | 4800 bps            | 7     | 76800 bps           |
| 3     | 9600 bps            | 8     | 115200 bps          |
| 4     | 19200 bps           |       | _                   |

## H5-03: Communication Parity Selection

Sets the parity used for MEMOBUS/Modbus communications.

Note: After changing this parameter, the power must be cycled to enable the new setting.

| No.   | Name                           | Setting Range | Default |
|-------|--------------------------------|---------------|---------|
| H5-03 | Communication Parity Selection | 0 to 2        | 0       |

#### Setting 0: No Parity

Setting 1: Even Parity

Setting 2: Odd Parity

## ■ H5-04: Stopping Method after Communication Error

Selects the stopping method after a communications error (CE) has occurred.

| No.   | Name                                      | Setting Range | Default |
|-------|-------------------------------------------|---------------|---------|
| H5-04 | Stopping Method after Communication Error | 0 to 3        | 3       |

Setting 0: Ramp to Stop Using Current Accel/Decel Time

Setting 1: Coast to Stop

Setting 2: Fast-stop Using C1-09

## Setting 3: Alarm Only, Continue Operation

## ■ H5-05: Communication Fault Detection Selection

Enables or disabled the communication error (CE) detection for MEMOBUS/Modbus communications.

| No.   | Name                                    | Setting Range | Default |
|-------|-----------------------------------------|---------------|---------|
| H5-05 | Communication Fault Detection Selection | 0 or 1        | 1       |

#### Setting 0: Disabled

No error detection. The drive continues operation.

#### Setting 1: Enabled

If the drive does not receive data from the master for longer than the time set to H5-09, then a CE fault will be triggered and the drive will operate as determined by parameter H5-04.

## ■ H5-06: Drive Transmit Wait Time

Sets the time the drive waits after receiving data from a master until responding data.

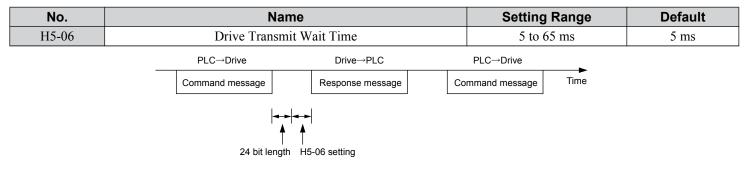

#### Figure C.6 Drive Transmit Wait Time Setting

## H5-07: RTS Control Selection

Enables or disables RTS control.

| No.   | Name                  | Setting Range | Default |
|-------|-----------------------|---------------|---------|
| H5-07 | RTS Control Selection | 0 or 1        | 1       |

#### Setting 0: Disabled - RTS is Always ON

Use this setting when using RS-422 signals for communications (1:1).

#### Setting 1: Enabled - RTS Switches while Sending

Use this setting when using RS-485 signals for communications or when using the RS-422 signals for multi-drop communications.

## H5-09: CE Detection Time

Sets the time the communications must be lost before the drive triggers a CE fault.

| No.   | Name              | Setting Range | Default |
|-------|-------------------|---------------|---------|
| H5-09 | CE Detection Time | 0.0 to 10.0 s | 2.0 s   |

## ■ H5-10: Unit Selection for MEMOBUS/Modbus Register 0025H

Sets the unit for the output voltage monitor value in MEMOBUS/Modbus register 0025H.

| No.   | Name                                             | Setting Range | Default |
|-------|--------------------------------------------------|---------------|---------|
| H5-10 | Unit Selection for MEMOBUS/Modbus Register 0025H | 0 or 1        | 0       |

#### Setting 0: 0.1 V Units

Setting 1: 1 V Units

## H5-11: Communications Enter Function Selection

Selects if an Enter command is needed to change parameter values via MEMOBUS/Modbus communications. *Refer to Enter Command on page 459*.

| No.   | Name                                    | Setting Range | Default |
|-------|-----------------------------------------|---------------|---------|
| H5-11 | Communications Enter Function Selection | 0 or 1        | 1       |

## Setting 0: Enter Command Necessary

Parameter changes become effective after an Enter command. An Enter command must only be sent after the last parameter change, not for each single parameter (such as in Varispeed F7).

## Setting 1: Enter Command not Necessary

Parameter value changes become effective immediately without the need to send an Enter command (such as in Varispeed VS606-V7)

## ■ H5-12: Run Command Method Selection

Selects the type of sequence used when the Run command source is set to MEMOBUS/Modbus communications (b1-02/16 = 2).

| No.   | Name                         | Setting Range | Default |
|-------|------------------------------|---------------|---------|
| H5-12 | Run Command Method Selection | 0 or 1        | 0       |

## Setting 0: FWD/Stop, REV/Stop

Bit 0 of MEMOBUS/Modbus register 0001H will start and stop the drive in the forward direction. Bit 1 will start and stop the drive in reverse.

#### Setting 1: Run/Stop, FWD/REV

Bit 0 of MEMOBUS/Modbus register 0001H will start and stop the drive. Bit 1 changes the direction.

C

# C.6 Drive Operations by MEMOBUS/Modbus

The drive operations that can be performed by MEMOBUS/Modbus communication depend on drive parameter settings. This section explains the functions that can be used and related parameter settings.

# Observing the Drive Operation

A PLC can perform the following actions with MEMOBUS/Modbus communications at any time regardless of parameter settings (except H5- $\Box\Box$ ).

- Observe drive status and drive control terminal status from a PLC.
- Read and write parameters.
- Set and reset faults.
- Set multi-function inputs. Inputs settings from the input terminals S□ and from MEMOBUS/Modbus communications are both linked by an OR operation.

# Controlling the Drive

To start and stop the drive or set the frequency reference using MEMOBUS/Modbus communications, an external reference must be selected and the parameters listed below must be adjusted accordingly.

| Reference Source     | Parameter | Name                            | Required Setting |
|----------------------|-----------|---------------------------------|------------------|
| External Reference 1 | b1-01     | Frequency Reference Selection 1 | 2                |
| External Reference 1 | b1-02     | Run Command Selection 1         | 2                |
| Enternal Deference 2 | b1-15     | Frequency Reference Selection 2 | 2                |
| External Reference 2 | b1-16     | Run Command Selection 2         | 2                |

#### Table C.1 Setting Parameters for Drive Control from MEMOBUS/Modbus

*Refer to b1-01: Frequency Reference Selection 1 on page 121* and *Refer to b1-02: Run Command Selection 1 on page 123* for details on external reference parameter selections. *Refer to Setting 2: External Reference 1/2 Selection on page 186* for instructions on how to select external reference 1 and 2.

# C.7 Communications Timing

To prevent overrun in the slave drive, the master should wait a certain time between sending messages to the same drive. In the same way, the slave drive must wait before sending response messages to prevent an overrun in the master. This section explains the message timing.

## Command Messages from Master to Drive

In order to prevent overrun and data loss, the master must wait between receiving a response and sending the same type of command as before to the same slave drive. The minimum wait time depends on the command as shown in the table below.

| Command Type | Example                             | Minimum Wait Time                                            |
|--------------|-------------------------------------|--------------------------------------------------------------|
|              | Control command (Run, Stop)         |                                                              |
| 1            | Set inputs/outputs                  | 5 ms                                                         |
|              | Read monitors and parameter values  |                                                              |
| 2            | • Write parameters                  | H5-11 = 0: 50 ms<br>H5-11 = 1: 200 ms <sup>&lt;1&gt;</sup>   |
| 3            | Save changes using an Enter command | 200 ms to 2 s, depending on the number of changed parameters |

#### Table C.2 Minimum Wait Time for Sending Messages

<1> If the drive receives command type 1 data during the minimum wait time, it will perform the command and then respond. However, if it receives a command type 2 or 3 during that time, either a communication error will result or the command will be ignored.

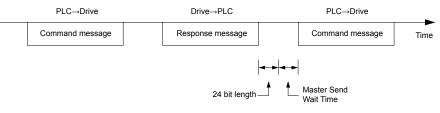

Figure C.7 Minimum Wait Time for Sending Messages

A timer should be set in the master to check how long it takes for the slave drive(s) to respond to the master. If no response is received within a certain amount of time, the master should try resending the message.

# Response Messages from Drive to Master

If the drive receives a command from the master, it will process the data received and wait for the time set in H5-06 until it responds. Increase H5-06 if the drive response causes overrun in the master.

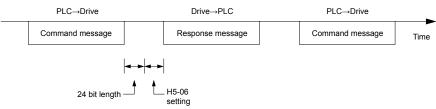

Figure C.8 Minimum Response Wait Time

# C.8 Message Format

# Message Content

In MEMOBUS/Modbus communications, the master sends commands to the slave, and the slave responds. The message format is configured for both sending and receiving as shown below, and the length of data packets depends on the command (function) content.

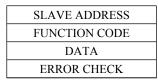

# Slave Address

The slave address in the message defines the note the message is sent to. Use addresses between 0 and 20H. If a message with slave address 0 is sent (broadcast), the command from the master will be received by all slaves. The slaves do not provide a response to a broadcast type message.

# • Function Code

The three types of function codes are shown in the table below.

|                                            | Data Length (bytes)                            |                                                                             |                                                                                          |                                                                                                    |  |
|--------------------------------------------|------------------------------------------------|-----------------------------------------------------------------------------|------------------------------------------------------------------------------------------|----------------------------------------------------------------------------------------------------|--|
| Function Name                              | ie Command                                     |                                                                             | Response Message                                                                         |                                                                                                    |  |
|                                            | Minimum                                        | Maximum                                                                     | Minimum                                                                                  | Maximum                                                                                                   |  |
| Read MEMOBUS/Modbus registers              | 8                                              | 8                                                                           | 7                                                                                        | 37                                                                                                    |  |
| Loopback test                              | 8                                              | 8                                                                           | 8                                                                                        | 8                                                                                                    |  |
| Write to multiple MEMOBUS/Modbus registers | 11                                             | 41                                                                          | 8                                                                                        | 8                                                                                                    |  |
|                                            | Read MEMOBUS/Modbus registers<br>Loopback test | Minimum       Read MEMOBUS/Modbus registers     8       Loopback test     8 | Function NameCommand MessageMinimumMaximumRead MEMOBUS/Modbus registers88Loopback test88 | Function NameCommand MessageResponseMinimumMaximumMinimumRead MEMOBUS/Modbus registers887Loopback test888 |  |

# Data

Configure consecutive data by combining the MEMOBUS/Modbus register address (test code in case of a loopback test) and the data the register contains. The data length changes depending on the command details.

A drive MEMOBUS/Modbus register always has a data length of two bytes. Therefore data written into drive registers must also always have a length of two bytes. Register data read out from the drive will always consist of two bytes.

# Error Check

The drive uses a CRC-16 (cyclic redundancy check, checksum method) for checking data validity. Use the procedure described below when calculating the CRC-16 checksum for command data or when verifying response data.

## Command Data

When the drive receives data, it calculates the CRC-16 checksum from the data and compares it to the CRC-16 value received within the message. Both must match before a command is processed.

An initial value of FFFFH (i.e., all 16 bits equal 1) must be used for CRC-16 calculations for the MEMOBUS/Modbus protocol.

Calculate the CRC-16 checksum using the following steps:

• The starting value is FFFFH.

- Perform an XOR operation of this value and the slave address.
- Right shift the result.
- When the overflow bit of the shift operation becomes 1, perform an XOR operation of the result from step 3 above and the fix value A001H.
- Repeat steps 3 and 4 until eight shift operations have been performed.
- After eight shift operations, perform an XOR operation with the result and the next data in the message (function code, register address, data). Continue with steps 3 to 5 until the last data has been processed.
- The result of the last shift or XOR operation is the checksum.

The example in *Table C.3* shows the CRC-16 calculation of the slave address 02H and the function code 03H, yielding the result D140H.

Note: This example does not show the calculation for a complete MEMOBUS/Modbus command. Normally data would follow in the calculation.

| Description                                       | Calculation         | Overflow | Description       | Calculation                | Overflow |
|---------------------------------------------------|---------------------|----------|-------------------|----------------------------|----------|
| Initial Value (FFFFH)                             | 1111 1111 1111 1111 | 0,0110,0 | Function Code 03H | 0000 0000 0000 0011        |          |
| Address 02H                                       | 0000 0000 0000 0010 |          | XOR w result      | 1000 0001 0011 1101        |          |
| XOR w initial value                               | 1111 1111 1111 1101 |          | Shift 1           | 0100 0000 1001 1110        | 1        |
| Shift 1                                           | 0111 1111 1111 1110 | 1        | XOR w A001H       | 1010 0000 0000 0001        | -        |
| XOR w A001H                                       | 1010 0000 0000 0001 |          | XOR result        | 1110 0000 1001 1111        |          |
| XOR result                                        | 1101 1111 1111 1111 |          | Shift 2           | 0111 0000 0100 1111        | 1        |
| Shift 2                                           | 0110 1111 1111 1111 | 1        | XOR w A001H       | 1010 0000 0000 0001        |          |
| XOR w A001H                                       | 1010 0000 0000 0001 |          | XOR result        | 1101 0000 0100 1110        |          |
| XOR result                                        | 1100 1111 1111 1110 |          | Shift 3           | 0110 1000 0010 0111        | 0        |
| Shift 3                                           | 0110 0111 1111 1111 | 0        | Shift 4           | 0011 0100 0001 0011        | 0        |
| Shift 4                                           | 0011 0011 1111 1111 | 1        | XOR w A001H       | 1010 0000 0000 0001        |          |
| XOR w A001H                                       | 1010 0000 0000 0001 |          | XOR result        | 1001 0100 0001 0010        |          |
| XOR result                                        | 1001 0011 1111 1110 |          | Shift 5           | 0100 1010 0000 1001        | 0        |
| Shift 5                                           | 0100 1001 1111 1111 | 0        | Shift 6           | 0010 0101 0000 0100        | 1        |
| Shift 6                                           | 0010 0100 1111 1111 | 1        | XOR w A001H       | 1010 0000 0000 0001        |          |
| XOR w A001H                                       | 1010 0000 0000 0001 |          | XOR result        | 1000 0101 0000 0101        |          |
| XOR result                                        | 1000 0100 1111 1110 |          | Shift 7           | 0100 0010 1000 0010        | 1        |
| Shift 7                                           | 0100 0010 0111 1111 | 0        | XOR w A001H       | 1010 0000 0000 0001        |          |
| Shift 8                                           | 0010 0001 0011 1111 | 1        | XOR result        | 1110 0010 1000 0011        |          |
| XOR w A001H                                       | 1010 0000 0000 0001 |          | Shift 8           | 0111 0001 0100 0001        | 1        |
| XOR result                                        | 1000 0001 0011 1110 |          | XOR w A001H       | 1010 0000 0000 0001        |          |
|                                                   |                     |          | XOR result        | 1101 0001 0100 0000        |          |
|                                                   |                     |          |                   | 1101 0001 0100 0000        |          |
| Perform operations with next data (function code) |                     |          | CRC-16            | D 1 4 0<br>(Lower) (Upper) |          |
|                                                   |                     |          | Continue          | from here with next data.  |          |

| Table C 3 | CPC-16 Chocksum | Calculation Example |
|-----------|-----------------|---------------------|
| Table C.S | CRC-10 Checksum | Calculation Example |

## Response Data

To be sure that the data is valid, perform a CRC-16 calculation on the response message data as described above. Compare the result to the CRC-16 checksum that was received within the response message. Both should match.

C

# C.9 Message Examples

Below are some examples of command and response messages.

# Reading Drive MEMOBUS/Modbus Register Contents

Using the function code 03H (Read), a maximum of 16 MEMOBUS/Modbus registers can be read out at a time.

The following table shows message examples when reading status signals, error details, data link status, and frequency references from the slave 2 drive.

| Command Message |       | Response Message (normal) |                          | Res   | Response Message (fault) |               |       |     |
|-----------------|-------|---------------------------|--------------------------|-------|--------------------------|---------------|-------|-----|
| Slave Address   |       | 02H                       | Slave Address            |       | 02H                      | Slave Address |       | 02H |
| Function Code   |       | 03H                       | Function Code            |       | 03H                      | Function Code |       | 83H |
| Starting No.    | Upper | 00H                       | Data Quantity            |       | 08H                      | Error Code    |       | 03H |
| Starting No.    | Lower | 20H                       | 1st storage              | Upper | 00H                      | CRC-16        | Upper | F1H |
| Data Overstitu  | Upper | 00H                       | register                 | Lower | 65H                      | CKC-10        | Lower | 31H |
| Data Quantity   | Lower | 04H                       | Next storage             | Upper | 00H                      |               |       | ·   |
| CBC 16          | Upper | 45H                       | register                 | Lower | 00H                      |               |       |     |
| CRC-16          | Lower | F0H                       | Next storage             | Upper | 00H                      |               |       |     |
|                 |       |                           | register                 | Lower | 00H                      |               |       |     |
|                 |       |                           | Next stars as            | Upper | 01H                      |               |       |     |
|                 |       |                           | Next storage<br>register | Lower | F4H                      |               |       |     |
|                 |       |                           | CDC 16                   | Upper | AFH                      |               |       |     |
|                 |       |                           | CRC-16                   | Lower | 82H                      |               |       |     |

# Loopback Test

Function code 08H performs a loopback test. This test returns a response message with exactly the same content as the command message and can be used to check the communications between the master and slave. User-defined test code and data values can be set.

The following table shows a message example when performing a loopback test with the slave 1 drive.

| Command Message |       |     | Response Message (normal) |               |     | Response Message (fault) |       |     |
|-----------------|-------|-----|---------------------------|---------------|-----|--------------------------|-------|-----|
| Slave Address   |       | 01H | Slave Address             | Slave Address |     | Slave Address            |       | 01H |
| Function Code   |       | 08H | Function Code             |               | 08H | Function Code            |       | 89H |
| Test Code       | Upper | 00H | Test Code                 | Upper         | 00H | Error Code               |       | 01H |
| Test Code       | Lower | 00H | Test Code                 | Lower         | 00H | CDC 1(                   | Upper | 86H |
| Data            | Upper | A5H | Data                      | Upper         | A5H | CRC-16                   | Lower | 50H |
| Data            | Lower | 37H | Data                      | Lower         | 37H |                          |       |     |
| CRC-16          | Upper | DAH | CRC-16                    | Upper         | DAH |                          |       |     |
| CKC-10          | Lower | 8DH | CKC-10                    | Lower         | 8DH |                          |       |     |

## Writing to Multiple Registers

Function code 10h allows the user to write multiple drive MEMOBUS/Modbus registers with one message. This process works similar to reading registers, i.e., the address of the first register that is to be written and the data quantity must be set in the command message. The data to be written must be consecutive so that the register addresses are in order, starting from the specified address in the command message. The data order must be high byte, then lower byte.

The following table shows an example of a message where a forward operation has been set with a frequency reference of 60.00 Hz for the slave 1 drive.

If parameter values are changed using the Write command, depending on the setting of H5-11, an Enter command will be necessary to activate the data or save them. *Refer to H5-11: Communications Enter Function Selection on page 441* and *Refer to Enter Command on page 459* for detailed descriptions.

| Command Message |       | Response Message (normal) |               |               | Response Message (fault) |               |       |     |
|-----------------|-------|---------------------------|---------------|---------------|--------------------------|---------------|-------|-----|
| Slave Address   |       | 01H                       | Slave Address | Slave Address |                          | Slave Address |       | 01H |
| Function Code   |       | 10H                       | Function Code |               | 10H                      | Function Code |       | 90H |
| Startin - No    | Upper | 00H                       | Starting No.  | Upper         | 00H                      | Error Code    |       | 02H |
| Starting No.    | Lower | 01H                       | Starting No.  | Lower         | 01H                      | -CRC-16       | Upper | CDH |
| Data Orantita   | Upper | 00H                       | Dete Orentite | Upper         | 00H                      | CKC-10        | Lower | C1H |
| Data Quantity   | Lower | 02H                       | Data Quantity | Lower         | 02H                      |               | ·     |     |
| Number of Byte  | es    | 04H                       | CRC-16        | Upper         | 10H                      |               |       |     |
| Startin - Data  | Upper | 00H                       | CKC-10        | Lower         | 08H                      |               |       |     |
| Starting Data   | Lower | 01H                       |               |               | ·                        |               |       |     |
| Next Data       | Upper | 17H                       |               |               |                          |               |       |     |
|                 | Lower | 70H                       | ]             |               |                          |               |       |     |
| CDC 16          | Upper | 6DH                       | ]             |               |                          |               |       |     |
| CRC-16          | Lower | 67H                       | ]             |               |                          |               |       |     |

Note: For the number of bytes in the command message, take double the number of the data quantity.

C

# C.10 MEMOBUS/Modbus Data Table

Table below lists all MEMOBUS/Modbus data. There are three types of data: command data, monitor data, and broadcast data.

# Command Data

It is possible to both read and write command data.

Note: Bits that are not used should be set to 0. Refrain from writing to reserved registers.

| Register No. | Contents                                                                |                                                                                                    |  |  |  |
|--------------|-------------------------------------------------------------------------|----------------------------------------------------------------------------------------------------|--|--|--|
| 0000H        | Reserved                                                                |                                                                                                    |  |  |  |
|              | Operation Signals and                                                   | Multi-function Inputs                                                                                                    |  |  |  |
|              | bit 0                                                                   | H5-12 = 0: Forward Run Command (0 = Stop, 1 = Forward Run)<br>H5-12 = 1: Run Command (0 = Stop, 1 = Run)                                                                                                    |  |  |  |
|              | bit 1                                                                   | H5-12 = 0: Reverse Run Command (0 = Stop, 1 = Reverse Run)<br>H5-12 = 1: Forward/Reverse (0 = Forward, 1 = Reverse)                                                                                                    |  |  |  |
|              | bit 2                                                                   | External Fault (EF0)                                                                                                    |  |  |  |
|              | bit 3                                                                   | Fault Reset                                                                                                    |  |  |  |
| 0001H        | bit 4                                                                   | Multi-Function Input 1<br>Function is ComRef when H1-01 = 40 (Forward/Stop).<br><b>Note:</b> When the bit at ComRef is turned on, commands from MEMOBUS/Modbus communications take<br>control of the frequency. When a communications option card is connected, that option card is given<br>priority. |  |  |  |
|              | bit 5                                                                   | Multi-Function Input 2<br>Function is ComCtrl when H1-02 = 41 (Reverse/Stop).                                                                                                    |  |  |  |
|              | bit 6                                                                   | Multi-Function Input 3                                                                                                    |  |  |  |
|              | bit 7                                                                   | Multi-Function Input 4                                                                                                    |  |  |  |
|              | bit 8                                                                   | Multi-Function Input 5                                                                                                    |  |  |  |
|              | bit 9                                                                   | Multi-Function Input 6                                                                                                    |  |  |  |
|              | bit A                                                                   | Multi-Function Input 7                                                                                                    |  |  |  |
|              | bit B to F                                                              | Reserved                                                                                                    |  |  |  |
| 0002H        | Frequency Reference                                                     | Units are determined by parameter o1-03                                                                                                    |  |  |  |
| 0003H        | Output Voltage Gain                                                     | Set in units of 1 (0.1%) with a setting range of 20 to 2000 (2.0% to 200.0%)<br>Note: Initial value at power up: 1000 (100.0%)                                                                                                    |  |  |  |
| 0004H-0005H  | Reserved                                                                |                                                                                                    |  |  |  |
| 0006H        | PID Target, 0.01% uni                                                   | ts, signed                                                                                                    |  |  |  |
| 0007H        | Analog Output Termin                                                    | al AM Setting (10 V / 4000 H)                                                                                                    |  |  |  |
| 0008H        | Reserved                                                                |                                                                                                    |  |  |  |
|              | Settings for Multi-Fun                                                  | ction Digital Outputs                                                                                                    |  |  |  |
|              | bit 0                                                                   | Contact Output (terminal MA/MB-MC)                                                                                                    |  |  |  |
| 0009H        | bit 1                                                                   | Photocoupler Output 1 (terminal P1-PC)                                                                                                    |  |  |  |
|              | bit 2                                                                   | Photocoupler Output 2 (terminal P2-PC)                                                                                                    |  |  |  |
|              | bit 3 to F                                                              | Reserved                                                                                                    |  |  |  |
| 000AH        | Pulse Output Terminal MP Setting, 1 Hz units, Setting Range: 0 to 32000 |                                                                                                    |  |  |  |
| 000BH-000EH  | Reserved                                                                |                                                                                                    |  |  |  |
|              | Control Selection Setti                                                 | ng                                                                                                    |  |  |  |
|              | bit 0                                                                   | Reserved                                                                                                    |  |  |  |
|              | bit 1                                                                   | PID Target Input                                                                                                    |  |  |  |
| 000FH        | bit 2 to B                                                              | Reserved                                                                                                    |  |  |  |
| UUUFII       | bit C                                                                   | Enable Terminal S5 Input for Broadcast Data                                                                                                    |  |  |  |
|              | bit D                                                                   | Enable Terminal S6 Input for Broadcast Data                                                                                                    |  |  |  |
|              | bit E                                                                   | Enable Terminal S7 Input for Broadcast Data                                                                                                    |  |  |  |
|              | bit F                                                                   | Reserved                                                                                                    |  |  |  |

# Monitor Data

Monitor data can be read only.

|                                                                                 | Contents                                                                                                    |  |  |  |
|---------------------------------------------------------------------------------|----------------------------------------------------------------------------------------------------|--|--|--|
| Drive Status 1                                                                  |                                                                                                    |  |  |  |
| bit 0                                                                           | During Run                                                                                                    |  |  |  |
| bit 1                                                                           | During Reverse                                                                                                    |  |  |  |
| bit 2                                                                           | Drive Ready                                                                                                    |  |  |  |
| bit 3                                                                           | Fault                                                                                                    |  |  |  |
| bit 4                                                                           | Data Setting Error                                                                                                    |  |  |  |
| bit 5                                                                           | Multi-Function Contact Output (terminal MA/MB-MC)                                                                                                    |  |  |  |
| bit 6                                                                           | Multi-Function Photocoupler Output 1 (terminal P1 - PC)                                                                                                    |  |  |  |
| bit 7                                                                           | Multi-Function Photocoupler Output 2 (terminal P2 - PC)                                                                                                    |  |  |  |
| bit 8 to bit D                                                                  | Reserved                                                                                                    |  |  |  |
| bit E                                                                           | When ComRef has been enabled                                                                                                    |  |  |  |
| bit F                                                                           | When ComCtrl has been enabled                                                                                                    |  |  |  |
| Fault Contents 1                                                                |                                                                                                    |  |  |  |
| bit 0                                                                           | Overcurrent (oC), Ground fault (GF), IGBT Short Circuit or Ground Fault (SC)                                                                                                    |  |  |  |
| bit 1                                                                           | Overvoltage (ov)                                                                                                    |  |  |  |
| bit 2                                                                           | Drive Overload (oL2)                                                                                                    |  |  |  |
| bit 3                                                                           | Overheat 1 (oH1), Drive Overheat Warning (oH2)                                                                                                    |  |  |  |
| bit 4                                                                           | Dynamic Braking Transistor Fault (rr), Braking Resistor Overheat (rH)                                                                                                    |  |  |  |
| bit 5                                                                           | Reserved                                                                                                    |  |  |  |
| bit 6                                                                           | PID Feedback Loss (FbL/FbH)                                                                                                    |  |  |  |
| bit 7                                                                           | EF0 to 7: External Fault                                                                                                    |  |  |  |
| bit 8                                                                           | CPF□□: Hardware Fault (includes oFA□□)                                                                                                    |  |  |  |
| bit 9                                                                           | Motor Overload (oL1), Overtorque Detection 1/2 (oL3/oL4), Undertorque Detection 1/2 (UL3/UL4)                                                                                                    |  |  |  |
| bit A                                                                           | PG Disconnected (PGo), Overspeed (oS), Excessive Speed Deviation (dEv),                                                                                                    |  |  |  |
| bit B                                                                           | Main Circuit Undervoltage (Uv)                                                                                                    |  |  |  |
| bit C                                                                           | Undervoltage (Uv1), Control Power Supply Undervoltage (Uv2), Soft Charge Circuit Fault (Uv3)                                                                                                    |  |  |  |
| bit D                                                                           | Output Phase Loss (LF), Input Phase Loss (PF)                                                                                                    |  |  |  |
| bit E                                                                           | MEMOBUS/Modbus Communication Error (CE), Option Communication Error (bUS)                                                                                                    |  |  |  |
| bit F                                                                           | Operator Connection Fault (oPr)                                                                                                    |  |  |  |
| Data Link Status                                                                |                                                                                                    |  |  |  |
| bit 0                                                                           | Writing data or switching motors                                                                                                    |  |  |  |
| bit 1                                                                           | Decembed                                                                                                    |  |  |  |
| bit 2                                                                           | Reserved                                                                                                    |  |  |  |
| bit 3                                                                           | Upper or lower limit error                                                                                                    |  |  |  |
| bit 4                                                                           | Data conformity error                                                                                                    |  |  |  |
| bit 5                                                                           | Writing to EEPROM                                                                                                    |  |  |  |
| bit 6 to bit F                                                                  | Reserved                                                                                                    |  |  |  |
| Frequency Reference,                                                            |                                                                                                    |  |  |  |
| Output Frequency, <1>                                                           |                                                                                                    |  |  |  |
| Output Voltage Reference, 0.1 V units (units are determined by parameter H5-10) |                                                                                                    |  |  |  |
| Output Current, <2>                                                             |                                                                                                    |  |  |  |
| · ·                                                                             |                                                                                                    |  |  |  |
|                                                                                 | ıly)                                                                                                    |  |  |  |
|                                                                                 | bit 0bit 1bit 2bit 3bit 4bit 5bit 6bit 7bit 8 to bit Dbit 8bit 7bit 8 to bit Dbit 1bit 2bit 3bit 4bit 5bit 6bit 7bit 1bit 2bit 3bit 4bit 5bit 6bit 7bit 8bit 9bit Abit 1bit 2bit 3bit 4bit 5bit 6bit 7bit 8bit 9bit 10bit 11bit 2bit 3bit 4bit 5bit 3bit 4bit 5bit 5bit 6 to bit FFrequency Reference, Output Frequency, Output Voltage Reference, |  |  |  |

## C.10 MEMOBUS/Modbus Data Table

| Register No. |                       | Contents                                       |
|--------------|-----------------------|------------------------------------------------|
|              | Fault Contents 2      |                                                |
|              | bit 0                 | IGBT Short Circuit or Ground Fault (SC)        |
|              | bit 1                 | Ground Fault (GF)                              |
|              | bit 2                 | Input Phase Loss (PF)                          |
| 0029H        | bit 3                 | Output Phase Loss (LF)                         |
|              | bit 4                 | Braking Resistor Overheat (rH)                 |
|              | bit 5                 | Reserved                                       |
|              | bit 6                 | Motor Overheat 2 (PTC input) (oH4)             |
|              | bit 7 to bit F        | Reserved                                       |
|              | Alarm Contents1       |                                                |
|              | bit 0 to bit 1        | Reserved                                       |
|              | bit 2                 | Run Command Input Error (EF)                   |
|              | bit 3                 | Drive Baseblock (bb)                           |
|              | bit 4                 | Overtorque Detection 1 (oL3)                   |
|              | bit 5                 | Heatsink Overheat (oH)                         |
|              | bit 6                 | Overvoltage (ov)                               |
| 002AH        | bit 7                 | Undervoltage (Uv)                              |
| 002AH        | bit 8                 | Reserved                                       |
|              | bit 9                 | MEMOBUS/Modbus Communication Error (CE)        |
|              | bit A                 | Option Communication Error (bUS)               |
|              | bit B                 | Undertorque Detection 1/2 (UL3/UL4)            |
|              | bit C                 | Motor Overheat (oH3)                           |
|              | bit D                 | PID Feedback Loss (FbL, FbH)                   |
|              | bit E                 | Reserved                                       |
|              | bit F                 | Serial Communication Transmission Error (CALL) |
|              | Input Terminal Status |                                                |
|              | bit 0                 | Terminal S1 Closed                             |
|              | bit 1                 | Terminal S2 Closed                             |
|              | bit 2                 | Terminal S3 Closed                             |
| 002BH        | bit 3                 | Terminal S4 Closed                             |
|              | bit 4                 | Terminal S5 Closed                             |
|              | bit 5                 | Terminal S6 Closed                             |
|              | bit 6                 | Terminal S7 Closed                             |
|              | bit 7 to bit F        | Reserved                                       |

| Register No.   |                             | Contents                                                |  |  |  |
|----------------|-----------------------------|---------------------------------------------------------|--|--|--|
|                | Drive Status 2              |                                                         |  |  |  |
|                | bit 0                       | During Run                                              |  |  |  |
|                | bit 1                       | Zero Speed                                              |  |  |  |
|                | bit 2                       | Speed Agree                                             |  |  |  |
|                | bit 3                       | User Speed Agree                                        |  |  |  |
|                | bit 4                       | Frequency Detection 1                                   |  |  |  |
|                | bit 5                       | Frequency Detection 2                                   |  |  |  |
|                | bit 6                       | Drive Ready                                             |  |  |  |
| 002CH          | bit 7                       | During Undervoltage                                     |  |  |  |
| 002011         | bit 8                       | During Baseblock                                        |  |  |  |
|                | bit 9                       | Frequency Reference from Operator Keypad                |  |  |  |
|                | bit A                       | Run Command from Operator Keypad                        |  |  |  |
|                | bit B                       | Over/Undertorque 1, 2                                   |  |  |  |
|                | bit C                       | Frequency Reference Loss                                |  |  |  |
|                | bit D                       |                                                         |  |  |  |
|                | bit E                       | During Fault Restart<br>Fault                           |  |  |  |
|                |                             |                                                         |  |  |  |
|                | bit F Communication Timeout |                                                         |  |  |  |
|                | Output Terminal Status      |                                                         |  |  |  |
| 000011         | bit 0                       | Multi-Function Contact Output (terminal MA/MB-MC)       |  |  |  |
| 002DH          | bit 1                       | Multi-Function Photocoupler Output 1 (terminal P1 - PC) |  |  |  |
|                | bit 2                       | Multi-Function Photocoupler Output 2 (terminal P2 - PC) |  |  |  |
|                | bit 3 to bit F              | Reserved                                                |  |  |  |
| 002EH          | Reserved                    |                                                         |  |  |  |
| 002FH          |                             | rom Up/Down 2 Function), 0.1% units                     |  |  |  |
| 0030H          | Reserved                    |                                                         |  |  |  |
| 0031H          | DC Bus Voltage, 1 Vdc unit  | S                                                       |  |  |  |
| 0032H          | Torque Monitor, 1% units    |                                                         |  |  |  |
| 0033H          | Reserved                    |                                                         |  |  |  |
| 0034H          | Product Code 1 [ASCII], Pro |                                                         |  |  |  |
| 0035H          | Product Code 2 [ASCII], Re  | gion Code                                               |  |  |  |
| 0036H to 0037H | Reserved                    |                                                         |  |  |  |
| 0038H          |                             | nsigned, 100% / max. output frequency                   |  |  |  |
| 0039H          | · · ·                       | d, 100% / max. output frequency                         |  |  |  |
| 003AH          |                             | ned, 100% / max. output frequency                       |  |  |  |
| 003BH to 003CH | Reserved                    |                                                         |  |  |  |
|                | Communications Error Log    | <>>                                                     |  |  |  |
|                | bit 0                       | CRC Error                                               |  |  |  |
|                | bit 1                       | Data Length Error                                       |  |  |  |
|                | bit 2                       | Reserved                                                |  |  |  |
| 003DH          | bit 3                       | Parity Error                                            |  |  |  |
|                | bit 4                       | Overrun Error                                           |  |  |  |
|                | bit 5                       | Framing Error                                           |  |  |  |
|                | bit 6                       | Timeout                                                 |  |  |  |
|                | bit 7 to bit F              | Reserved                                                |  |  |  |
|                |                             |                                                         |  |  |  |
| 003EH          |                             | r/min <4>                                               |  |  |  |
| 003EH<br>003FH | Output Frequency            | r/min <-> 0.01% units                                   |  |  |  |

| Register No.   | Contents                                                                                                    |                                 |  |  |
|----------------|----------------------------------------------------------------------------------------------------|---------------------------------|--|--|
| itegiotor itei | Drive status (U1-12)                                                                                                    |                                 |  |  |
|                | bit 0                                                                                                    | During Run                      |  |  |
|                | bit 1                                                                                                    | During Zero Speed               |  |  |
|                | bit 2                                                                                                    | During Reverse Run              |  |  |
|                | bit 3                                                                                                    | During Fault Reset Signal Input |  |  |
|                | bit 4                                                                                                    | During Speed Agree              |  |  |
|                | bit 5                                                                                                    | Drive Ready                     |  |  |
| 004BH          | bit 6                                                                                                    | Alarm                           |  |  |
|                | bit 7                                                                                                    | Fault                           |  |  |
|                | bit 8                                                                                                    | During Operation Error (oPEDD)  |  |  |
|                | bit 9                                                                                                    | During Momentary Power Loss     |  |  |
|                | bit A                                                                                                    | Motor 2 selected                |  |  |
|                | bit B to D                                                                                                    | Reserved                        |  |  |
|                | bit E                                                                                                    | ComRef status, NetRef status    |  |  |
|                | bit F                                                                                                    | ComCtrl status, NetCtrl status  |  |  |
| 004CH to 007EH | Used for various monitors U1-DD, U4-DD, U5-DD and U6-DD. <i>Refer to U: Monitors on page 399</i> for parameter details.                                                                                                    |                                 |  |  |
| 007FH          | Alarm Code, <i>Refer to Alarm Register Contents on page 458</i> for alarm codes.                                                                                                    |                                 |  |  |
| 0080H to 0097H | Used for monitors U2-DD, U3-DD. <i>Refer to U: Monitors on page 399</i> for parameter details and <i>Refer to Fault Trace Contents on page 457</i> for register value descriptions.                                                                                                    |                                 |  |  |
| 0098H, 0099H   | U4-01 (Cumulative Operation Time)<br>Example: When U4-01 (Cumulative Operation Time) is 12345 hours, then 0098H = 1234 and 0099H = 5.                                                                                                    |                                 |  |  |
| 009AH, 009BH   | U4-03 (Cooling Fan Operation Time)<br>Example: When U4-03 (Cooling Fan Operation Time) is 12345 hours, then 009AH = 1234 and 009BH = 5.                                                                                                    |                                 |  |  |
| 00ABH          | Drive Rated Current <2>                                                                                                    |                                 |  |  |
| 00ACH          | Motor Speed (Open Loop                                                                                                    | r/min units <4>                 |  |  |
| 00ADH          | Vector only)                                                                                                    | 0.01% units                     |  |  |
| 00AEH, 00AFH   | Reserved                                                                                                    |                                 |  |  |
| 00B0H          | Option Code       The following lists the 3 and 4 letter ASCII codes stored for each serial communication opt CANopen (Model: SI-S3/V): 5353H         Option Code       CC-Link (Model: SI-C3/V): 5342H         DeviceNet (Model: SI-N3/V): 534EH       PROFIBUS-DP (Model: SI-P3/V): 5350H         MECHATROLINK-III (Model: SI-T3/V): 5354H       MECHATROLINK-III (Model: SI-T3/V): 5354H         Obter options use their own unique codes. Refer to the communication option instruction m for the option code. |                                 |  |  |
| 00B1H to 00B4H | Reserved                                                                                                    |                                 |  |  |
| 00B5H          | Frequency Reference After                                                                                                    | r/min units <4>                 |  |  |
| 00B6H          | Soft-starter                                                                                                    | 0.01% units                     |  |  |
| 00B7H          |                                                                                                    | r/min <4>                       |  |  |
| 00B8H          | - Frequency Reference                                                                                                    | 0.01% units                     |  |  |
| 00BFH          | oPE Error Number                                                                                                    | 1                               |  |  |

| Register No. |                  | Contents                                  |  |  |  |
|--------------|------------------|-------------------------------------------|--|--|--|
|              | Fault contents 3 |                                           |  |  |  |
|              | bit 0            | Reserved                                  |  |  |  |
|              | bit 1            | Undervoltage (Uv1)                        |  |  |  |
|              | bit 2            | Control Power Supply Undervoltage (Uv2)   |  |  |  |
|              | bit 3            | Soft Charge Circuit Fault (Uv3)           |  |  |  |
|              | bit 4            | IGBT Short Circuit or Ground Fault (SC)   |  |  |  |
|              | bit 5            | Ground Fault (GF)                         |  |  |  |
|              | bit 6            | Overcurrent (oC)                          |  |  |  |
| 00C0H        | bit 7            | Overvoltage (ov)                          |  |  |  |
|              | bit 8            | Heatsink Overheat (oH)                    |  |  |  |
|              | bit 9            | Heatsink Overheat (oH1)                   |  |  |  |
|              | bit A            | Motor Overload (oL1)                      |  |  |  |
|              | bit B            | Drive Overload (oL2)                      |  |  |  |
|              | bit C            | Overtorque Detection 1 (oL3)              |  |  |  |
|              | bit D            | Overtorque Detection 2 (oL4)              |  |  |  |
|              | bit E            | Dynamic Braking Transistor Fault (rr)     |  |  |  |
|              | bit F            | Braking Resistor Overheat (rH)            |  |  |  |
|              | Fault contents 4 |                                           |  |  |  |
|              | bit 0            | External Fault at input terminal S3 (EF3) |  |  |  |
|              | bit 1            | External Fault at input terminal S4 (EF4) |  |  |  |
|              | bit 2            | External Fault at input terminal S5 (EF5) |  |  |  |
|              | bit 3            | External Fault at input terminal S6 (EF6) |  |  |  |
|              | bit 4            | External Fault at input terminal S7 (EF7) |  |  |  |
|              | bit 5 to 6       | Reserved                                  |  |  |  |
| 000111       | bit 7            | Overspeed (oS)                            |  |  |  |
| 00C1H        | bit 8            | Excessive Speed Deviation (dEv)           |  |  |  |
|              | bit 9            | PG Disconnected (PGo)                     |  |  |  |
|              | bit A            | Input Phase Loss (PF)                     |  |  |  |
|              | bit B            | Output Phase Loss (LF)                    |  |  |  |
|              | bit C            | Motor Overheat Alarm (PTC input) (oH3)    |  |  |  |
|              | bit D            | Digital Operator Connection Fault (oPr)   |  |  |  |
|              | bit E            | EEPROM Write Error (Err)                  |  |  |  |
|              | bit F            | Motor Overheat Fault (PTC input) (oH4)    |  |  |  |
|              | Fault contents 5 |                                           |  |  |  |
|              | bit 0            | MEMOBUS/Modbus Communication Error (CE)   |  |  |  |
|              | bit 1            | Option Communication Error (bUS)          |  |  |  |
|              | bit 2 to 3       | Reserved                                  |  |  |  |
|              | bit 4            | Control Fault (CF)                        |  |  |  |
|              | bit 5            | Reserved                                  |  |  |  |
| 00C2H        | bit 6            | Option External Fault (EF0)               |  |  |  |
|              | bit 7            | PID Feedback Loss (FbL)                   |  |  |  |
|              | bit 8            | Undertorque Detection 1 (UL3)             |  |  |  |
|              | bit 9            | Undertorque Detection 2 (UL4)             |  |  |  |
|              | bit A            | High Slip Braking Overload (oL7)          |  |  |  |
|              | bit B to E       | Reserved                                  |  |  |  |
|              | bit F            | Hardware fault (includes oFA□□)           |  |  |  |

## C.10 MEMOBUS/Modbus Data Table

| Register No. | Contents         |                                           |  |
|--------------|------------------|-------------------------------------------|--|
|              | Fault contents 6 |                                           |  |
|              | bit 0 to 4       | Reserved                                  |  |
|              | bit 5            | Output Current Imbalance (LF2)            |  |
|              | bit 6            | Pullout Detection (STo)                   |  |
| 00C3H        | bit 7            | PG Disconnected (PGo)                     |  |
|              | bit 8            | MECHATROLINK Watchdog Timer Error (E5)    |  |
|              | bit 9            | Reserved                                  |  |
|              | bit A            | Too many speed search restarts (SEr)      |  |
|              | bit B to F       | Reserved                                  |  |
|              | Fault contents 7 |                                           |  |
|              | bit 0            | PID Feedback Loss (FbH)                   |  |
|              | bit 1            | External Fault 1, input terminal S1 (EF1) |  |
|              | bit 2            | External Fault 2, input terminal S2 (EF2) |  |
|              | bit 3            | Mechanical Weakening Detection 1 (oL5)    |  |
| 00C4H        | bit 4            | Mechanical Weakening Detection 2 (UL5)    |  |
|              | bit 5            | Current Offset Fault (CoF)                |  |
|              | bit 6            | Reserved                                  |  |
|              | bit 7            | Reserved                                  |  |
|              | bit 8            | DriveWorksEZ fault (dWFL)                 |  |
|              | bit 9 to F       | Reserved                                  |  |
|              | Alarm contents 2 |                                           |  |
|              | bit 0            | Undervoltage (Uv)                         |  |
|              | bit 1            | Overvoltage (ov)                          |  |
|              | bit 2            | Heatsink Overheat (oH)                    |  |
|              | bit 3            | Drive Overheat (oH2)                      |  |
|              | bit 4            | Overtorque 1 (oL3)                        |  |
|              | bit 5            | Overtorque 2 (oL4)                        |  |
| 00C8H        | bit 6            | Run Commands Input Error (EF)             |  |
| 00C8H        | bit 7            | Drive Baseblock (bb)                      |  |
|              | bit 8            | External Fault 3, input terminal S3 (EF3) |  |
|              | bit 9            | External Fault 4, input terminal S4 (EF4) |  |
|              | bit A            | External Fault 5, input terminal S5 (EF5) |  |
|              | bit B            | External Fault 6, input terminal S6 (EF6) |  |
|              | bit C            | External Fault 7, input terminal S7 (EF7) |  |
|              | bit D, E         | Reserved                                  |  |
|              | bit F            | Overspeed (oS)                            |  |

| Register No. | Contents         |                                                  |  |
|--------------|------------------|--------------------------------------------------|--|
|              | Alarm contents 3 |                                                  |  |
|              | bit 0            | Excessive Speed Deviation (dEv)                  |  |
|              | bit 1            | PG Disconnected (PGo)                            |  |
|              | bit 2            | Digital Operator Connection Fault (oPr)          |  |
|              | bit 3            | MEMOBUS/Modbus Communication Error (CE)          |  |
|              | bit 4            | Option Communication Error (bUS)                 |  |
|              | bit 5            | Serial Communication Transmission Error (CALL)   |  |
|              | bit 6            | Motor Overload (oL1)                             |  |
| 00C9H        | bit 7            | Drive Overload (oL2)                             |  |
|              | bit 8            | Reserved                                         |  |
|              | bit 9            | Option Card External fault (EF0)                 |  |
|              | bit A            | Motor 2 Switch command input during run (rUn)    |  |
|              | bit B            | Reserved                                         |  |
|              | bit C            | Serial Communication Transmission Error (CALL)   |  |
|              | bit D            | Undertorque Detection 1 (UL3)                    |  |
|              | bit E            | Undertorque Detection 2 (UL4)                    |  |
|              | bit F            | MEMOBUS/Modbus Test Mode Fault (SE)              |  |
|              | Alarm contents 4 |                                                  |  |
|              | bit 0            | Reserved                                         |  |
|              | bit 1            | Motor Overheat 1 (PTC Input) (oH3)               |  |
|              | bit 2 to 5       | Reserved                                         |  |
| 00CAH        | bit 6            | PID Feedback Loss (FbL)                          |  |
|              | bit 7            | PID Feedback Loss (FbH)                          |  |
|              | bit 9            | Drive Disabled (dnE)                             |  |
|              | bit A to F       | Reserved                                         |  |
|              | Alarm contents 5 |                                                  |  |
|              | bit 0            | MECHATROLINK Watchdog Timer Error (E5)           |  |
|              | bit 1            | Reserved                                         |  |
|              | bit 2            | MECHATROLINK Comm. Cycle Setting Error (CyC)     |  |
|              | bit 3            | High Current Alarm (HCA)                         |  |
|              | bit 4            | Cooling Fan Maintenance Time (LT-1)              |  |
|              | bit 5            | Soft Charge Bypass Relay Maintenance Time (LT-2) |  |
| 0.0 GD11     | bit 6            | Reserved                                         |  |
| 00CBH        | bit 7            | SI-S/V EEPROM Error (EEP)                        |  |
|              | bit 8            | External Fault 1 (input terminal S1) (EF1)       |  |
|              | bit 9            | External Fault 2 (input terminal S2) (EF2)       |  |
|              | bit A            | Safe Disable Input (HbbF)                        |  |
|              | bit B            | Safe Disable Input (Hbb)                         |  |
|              | bit C            | Mechanical Weakening Detection 1 (oL5)           |  |
|              | bit D            | Mechanical Weakening Detection 2 (UL5)           |  |
|              | bit E to F       | Reserved                                         |  |

| Register No. | Contents            |                                                                                         |  |  |
|--------------|---------------------|-----------------------------------------------------------------------------------------|--|--|
|              | CPF Contents 1      |                                                                                         |  |  |
|              | bit 0 to 1          | Reserved                                                                                |  |  |
|              | bit 2               | A/D Conversion Error (CPF02)                                                            |  |  |
|              | bit 3               | PWM Data Fault (CPF03)                                                                  |  |  |
|              | bit 4 to 5          | Reserved                                                                                |  |  |
|              | bit 6               | Drive specification mismatch during Terminal Board or Control Board replacement (CPF06) |  |  |
| 00D0H        | bit 7               | Terminal Board Communications Fault (CPF07)                                             |  |  |
| 00D0H        | bit 8               | EEPROM Serial Communications Fault (CPF08)                                              |  |  |
|              | bit 9 to A          | Reserved                                                                                |  |  |
|              | bit B               | RAM Fault (CPF11)                                                                       |  |  |
|              | bit C               | FLASH Memory Fault (CPF12)                                                              |  |  |
|              | bit D               | Watchdog Circuit Exception (CPF13)                                                      |  |  |
|              | bit E               | Control Circuit Fault (CPF14)                                                           |  |  |
|              | bit F               | Reserved                                                                                |  |  |
|              | CPF Contents 2      |                                                                                         |  |  |
|              | bit 0               | Clock Fault (CPF16)                                                                     |  |  |
|              | bit 1               | Timing Fault (CPF17)                                                                    |  |  |
|              | bit 2               | Control Circuit Fault (CPF18)                                                           |  |  |
|              | bit 3               | Control Circuit Fault (CPF19)                                                           |  |  |
| 00D1H        | bit 4               | Hardware fault at power up (CPF20)                                                      |  |  |
| 00D1H        | bit 5               | Hardware fault at communication start up (CPF21)                                        |  |  |
|              | bit 6               | A/D Conversion Fault (CPF22)                                                            |  |  |
|              | bit 7               | PWM Feedback Fault (CPF23)                                                              |  |  |
|              | bit 8               | Drive capacity signal fault (CPF24)                                                     |  |  |
|              | bit 9               | Terminal board is not properly connected (CPF25)                                        |  |  |
|              | bit A to F          | Reserved                                                                                |  |  |
|              | Option Card Fault C | Contents                                                                                |  |  |
|              | bit 0               | Option Compatibility Error (oFA00)                                                      |  |  |
| 00D8H        | bit 1               | Option not properly connected (oFA01)                                                   |  |  |
| 00D011       | bit 3               | Option Self-diagnostics Error (oFA03)                                                   |  |  |
|              | bit 4               | Option Flash Write Mode Error (oFA04)                                                   |  |  |
|              | bit 5 to F          | Reserved                                                                                |  |  |
| 00FBH        | Output Current <2>  |                                                                                         |  |  |

<1> Units are determined by parameter o1-03.

<2> Display is in the following units: BA0001 to BA0018, 2A0001 to 2A0040, and 4A0001 to 4A0023: 0.01 A units. 2A0056 to 2A0069, 4A0031 to 4A0038: 0.1 A units.

<3> The communication error log is stored until the fault is reset.

<4> Depending on the motor used the correct motor pole number must be set to parameter E2-04, E4-04 or E5-05.

<5> Available in drive software versions PRG: 1011 and later.

## Broadcast Messages

Data can be written from the master to all slave devices at the same time.

The slave address in a broadcast command message must be set to 00H. All slaves will receive the message, but will not respond.

| Register No. | Contents              |                                                                              |  |
|--------------|-----------------------|------------------------------------------------------------------------------|--|
|              | Digital Input Command |                                                                              |  |
|              | bit 0                 | Forward Run (0: Stop 1: Run)                                                 |  |
|              | bit 1                 | Direction Command (0: Forward, 1: Reverse)                                   |  |
|              | bit 2, 3              | Reserved                                                                     |  |
|              | bit 4                 | External Fault                                                               |  |
| 0001H        | bit 5                 | Fault Reset                                                                  |  |
|              | bit 6 to B            | Reserved                                                                     |  |
|              | bit C                 | Multi-Function Digital Input S5 (enabled when bit C of register 000FH is on) |  |
|              | bit D                 | Multi-Function Digital Input S6 (enabled when bit D of register 000FH is on) |  |
|              | bit E                 | Multi-Function Digital Input S7 (enabled when bit E of register 000FH is on) |  |
|              | bit F                 | Reserved                                                                     |  |
| 0002H        | Frequency Reference   | 30000/100%                                                                   |  |

## Fault Trace Contents

The table below shows the fault codes that can be read out by MEMOBUS/Modbus commands from the U2- $\Box\Box$  monitor parameters.

**Note:** Uv1 and Uv2 faults are not saved to the fault history.

| Fault Code | Fault Name                                | Fault Code | Fault Name                                |  |  |
|------------|-------------------------------------------|------------|-------------------------------------------|--|--|
| 0002H      | Undervoltage (Uv1)                        | 001DH      | Motor Overheat (PTC input) (oH3)          |  |  |
| 0003H      | Control Power Supply Undervoltage (Uv2)   | 001EH      | Digital Operator Connection (oPr)         |  |  |
| 0004H      | Soft Charge Circuit Fault (Uv3)           | 001FH      | EEPROM Write Error (Err)                  |  |  |
| 0005H <1>  | IGBT Short Circuit (SC)                   | 0020H      | Motor Overheat (PTC input) (oH4)          |  |  |
| 0006H      | Ground Fault (GF)                         | 0021H      | MEMOBUS/Modbus Communication Error (CE)   |  |  |
| 0007H      | Overcurrent (oC)                          | 0022H      | Option Communication Error (bUS)          |  |  |
| 0008H      | Overvoltage (ov)                          | 0025H      | Control fault (CF)                        |  |  |
| 0009H      | Heatsink Overheat (oH)                    | 0027H      | PROFIBUS-DP Option External Fault (EF0)   |  |  |
| 000AH      | Heatsink Overheat (oH1)                   | 0028H      | PID Feedback Loss (FbL)                   |  |  |
| 000BH      | Motor Overload (oL1)                      | 0029H      | Undertorque Detection 1 (UL3)             |  |  |
| 000CH      | Drive Overload (oL2)                      | 002AH      | Undertorque Detection 2 (UL4)             |  |  |
| 000DH      | Overtorque Detection 1 (oL3)              | 002BH      | High Slip Braking Overload (oL7)          |  |  |
| 000EH      | Overtorque Detection 2 (oL4)              | 0030H      | Hardware Fault (including oFx)            |  |  |
| 000FH      | Dynamic Braking Transistor (rr)           | 0036H      | Output Current Imbalance (LF2)            |  |  |
| 0010H      | Braking Resistor Overheat (rH)            | 0037H      | Pullout Detection (Sto)                   |  |  |
| 0011H      | External Fault at input terminal S3 (EF3) | 0038H      | PG Disconnected (PGo)                     |  |  |
| 0012H      | External Fault at input terminal S4 (EF4) | 0039Н      | MECHATROLINK Watchdog Timer Error (E5)    |  |  |
| 0013H      | External Fault at input terminal S5 (EF5) | 003BH      | Too many speed search restarts (SEr)      |  |  |
| 0014H      | External Fault at input terminal S6 (EF6) | 0041H      | PID Feedback Loss (FbH)                   |  |  |
| 0015H      | External Fault at input terminal S7 (EF7) | 0042H      | External Fault 1, input terminal S1 (EF1) |  |  |
| 0018H      | Overspeed (oS)                            | 0043H      | External Fault 2, input terminal S2 (EF2) |  |  |
| 0019H      | Excessive Speed Deviation (dEv)           | 0044H      | Mechanical Weakening Detection 1 (oL5)    |  |  |
| 001AH      | PG Disconnect (PGo)                       | 0045H      | Mechanical Weakening Detection 2 (UL5)    |  |  |
| 001BH      | Input Phase Loss (PF)                     | 0046H      | Current Offset Fault (CoF)                |  |  |
| 001CH      | Output Phase Loss (LF)                    | 0049H      | DriveWorksEZ Fault (dWFL)                 |  |  |
|            |                                           | 0083H      | A/D Conversion Error (CPF02)              |  |  |

Table C.4 Fault Trace / History Register Contents

MEMOBUS/Modbus Communications

| Fault Code | Fault Name                                            | Fault Code | Fault Name                                       |
|------------|-------------------------------------------------------|------------|--------------------------------------------------|
| 0084H      | PWM Data Fault (CPF03)                                | 0094H      | Control Circuit Fault (CPF19)                    |
| 0087H      | Drive specification mismatch during Terminal Board or | 0095H      | Hardware fault at power up (CPF20)               |
|            | Control Board replacement (CPF06)                     | 0096H      | Hardware fault at communication start up (CPF21) |
| 0088H      | Terminal Board Communication Fault (CPF07)            | 0097H      | A/D Conversion Fault (CPF22)                     |
| 0089H      | EEPROM Serial Communication Fault (CPF08)             | 0098H      | PWM Feedback Fault (CPF23)                       |
| 008CH      | RAM fault (CPF11)                                     | 0099H      | Drive capacity signal fault (CPF24)              |
| 008DH      | Flash memory circuit exception (CPF12)                | 0101H      | Option compatibility error (oFA00)               |
| 008EH      | Watchdog circuit exception (CPF13)                    | 0102H      | Option not properly connected (oFA01)            |
| 008FH      | Control Circuit Fault (CPF14)                         | 0104H      | Option Self-diagnostics Error (oFA03)            |
| 0091H      | Clock Fault (CPF16)                                   | 0105H      | Option Flash Write Mode Error (oFA04)            |
| 0092H      | Timing Fault (CPF17)                                  | 010311     | option ritight while block Entry (017101)        |
| 0093H      | Control Circuit Fault (CPF18)                         |            |                                                  |

<1> Available in drive software versions PRG: 1020 and later.

# ♦ Alarm Register Contents

The table below shows the alarm codes that can be read out from MEMOBUS/Modbus register 007FH.

| Alarm Code | Fault Name                                     | Alarm Code | Fault Name                                     |
|------------|------------------------------------------------|------------|------------------------------------------------|
| 0001H      | Undervoltage (Uv)                              | 001AH      | Option Card External Fault (EF0)               |
| 0002H      | Overvoltage (ov)                               | 001BH      | Motor Switch command input during run (rUn)    |
| 0003H      | Heatsink Overheat (oH)                         | 001DH      | Serial Communication Transmission Error (CALL) |
| 0004H      | Drive Overheat (oH2)                           | 001EH      | Undertorque Detection 1 (UL3)                  |
| 0005H      | Overtorque 1 (oL3)                             | 001FH      | Undertorque Detection 2 (UL4)                  |
| 0006H      | Overtorque 2 (oL4)                             | 0020H      | MEMOBUS/Modbus Test Mode Fault (SE)            |
| 0007H      | Run commands input error (EF)                  | 0022H      | Motor Overheat (oH3)                           |
| 0008H      | Drive Baseblock (bb)                           | 0027H      | PID Feedback Loss (FbL)                        |
| 0009H      | External Fault 3, input terminal S3 (EF3)      | 0028H      | PID Feedback Loss (FbH)                        |
| 000AH      | External Fault 4, input terminal S4 (EF4)      | 002AH      | Drive Disabled (dnE)                           |
| 000BH      | External Fault 5, input terminal S5 (EF5)      | 002BH      | PG Disconnected (PGo)                          |
| 000CH      | External Fault 6, input terminal S6 (EF6)      | 0031H      | MECHATROLINK Watchdog Timer Error (E5)         |
| 000DH      | External Fault 7, input terminal S7 (EF7)      | 0032H      | Station Address Setting Error (AEr)            |
| 000FH      | Reserved                                       | 0033H      | MECHATROLINK Comm. Cycle Setting Error (CyC)   |
| 0010H      | Overspeed (oS)                                 | 0034H      | High Current Alarm (HCA)                       |
| 0011H      | Excessive Speed Deviation (dEv)                | 0039H      | External Fault (input terminal S1) (EF1)       |
| 0012H      | PG Disconnected (PGo)                          | 003AH      | External Fault (input terminal S2) (EF2)       |
| 0013H      | Digital operator connection fault (oPr)        | 003BH      | Safe Disable Input (HbbF)                      |
| 0014H      | MEMOBUS/Modbus Communication Error (CE)        | 003CH      | Safe Disable Input (Hbb)                       |
| 0015H      | Option Communication Error (bUS)               | 003DH      | Mechanical Weakening Detection 1 (oL5)         |
| 0016H      | Serial Communication Transmission Error (CALL) | 003EH      | Mechanical Weakening Detection 2 (UL5)         |
| 0017H      | Motor Overload (oL1)                           | 0049H      | DriveWorksEZ Alarm (dWAL)                      |
| 0018H      | Drive Overload (oL2)                           |            |                                                |

#### Table C.5 Alarm Register 007FH Contents

# C.11 Enter Command

When writing parameters to the drive from the PLC using MEMOBUS/Modbus communication it depends on the setting of parameter H5-11 if an Enter command must be used to enable these parameters or not. This sections explains Enter commands.

# Enter Command Types

The drive supports two types of Enter commands as shown in *Table C.6*. An Enter command is enabled by writing 0 to register number 0900H or 0910H. These registers can be written to only. An error will occur if the user attempts to read from these registers.

| Table C.6 | Enter | Command | Types |
|-----------|-------|---------|-------|
|-----------|-------|---------|-------|

| Register No. | Description                                                                                                    |
|--------------|----------------------------------------------------------------------------------------------------|
| 0900Н        | Writes data into the EEPROM (non-volatile memory) of the drive and enables the data in RAM at the same time. Parameter changes remain even if the power supply is cycled. |
| 0910H        | Writes data in the RAM only. Parameter changes are lost when the drive is shut off.                                                                                       |

**Note:** 1. Because the EEPROM can be written to a maximum of 100,000 times, refrain from writing to the EEPROM too often. The Enter command registers are write-only. Consequently, if these registers are read, then the register address will be invalid (Error code: 02H). An Enter command is not required if reference or broadcast data are sent to the drive.

- 2. Parameter data cannot be written to EEPROM during undervoltage, even using 0900H.
- 3. If undervoltage occurs when a making several parameter changes issued with a single ENTER command, the writing process may be aborted before all of the new changes have been written. Because all of the data has not yet been written, the EEPROM data error "CPF06" will be displayed the next time power to the drive is cycled. To prevent this problem, wait approximately 5 seconds after issuing the ENTER command before shutting off drive power.

# Enter Command Settings when Upgrading the Drive

When replacing earlier Yaskawa drive models with a V1000 and keeping the MEMOBUS/Modbus communications settings, parameter H5-11 needs to be set in accordance with how the Enter command functions in the older drive. H5-11 determines if an Enter command is needed to activate parameter changes in the drive.

- Set H5-11 to 0 when upgrading from a G7 or F7 series drive to V1000 series drive.
- Set H5-11 to 1 when upgrading from a V7 series drive to V1000 series drive.

## ■ H5-11 and the Enter Command

| H5-11 Settings                                  | H5-11 = 0                                                                                                    | H5-11 = 1                                                                 |  |
|-------------------------------------------------|----------------------------------------------------------------------------------------------------|---------------------------------------------------------------------------|--|
| Drive being replaced                            | G7, F7                                                                                                    | V7                                                                        |  |
| How parameter settings are enabled              | When the Enter command is received from the master.                                                              | As soon as the value is changed.                                          |  |
| Upper/lower limit check                         | Upper/lower limit check takes the settings of related parameters into account.                                   | The upper/lower limit of the changed parameter is checked only.           |  |
| Default value of related parameters             | Not affected. The settings of related parameters remain<br>unchanged. They must be changed manually if needed.   | The default settings of related parameters are changed automatically.     |  |
| Error handling when setting multiple parameters | Data is accepted even if one setting is invalid. The invalid setting will be discarded. No error message occurs. | Error occurs if only one setting is invalid. All data sent are discarded. |  |

# **C.12 Communication Errors**

# MEMOBUS/Modbus Error Codes

A list of MEMOBUS/Modbus errors appears below.

When an error occurs, remove whatever caused the error and restart communications.

| Error Code | Error Name                                                                                                    |  |  |  |  |
|------------|----------------------------------------------------------------------------------------------------|--|--|--|--|
| Error Code | Cause                                                                                                    |  |  |  |  |
| 01H        | Function Code Error                                                                                                    |  |  |  |  |
| 0111       | • Attempted to set a function code from a PLC other than 03H, 08H, and 10H.                                                                                                    |  |  |  |  |
|            | Register Number Error                                                                                                    |  |  |  |  |
| 02H        | <ul><li>A register number specified in the command message does not exist.</li><li>Attempted to send a broadcast message using other register numbers than 0001H or 0002H.</li></ul>                                                                                                    |  |  |  |  |
|            | Bit Count Error                                                                                                    |  |  |  |  |
| 03H        | <ul> <li>Read data or write data is greater than 16 bits. Invalid command message quantity.</li> <li>In a write message, the "Number of Data Items" contained within the message does not equal twice the amount of data words (i.e., the total of Data 1+ Data 2, etc.).</li> </ul>                          |  |  |  |  |
|            | Data Setting Error                                                                                                    |  |  |  |  |
| 21H        | Control data or parameter write data is outside the allowable setting range.                                                                                                    |  |  |  |  |
|            | Attempted to write a contradictory parameter setting.                                                                                                    |  |  |  |  |
|            | Write Mode Error                                                                                                    |  |  |  |  |
| 22Н        | <ul> <li>Attempted to write while the drive was operating to a parameter that cannot be written to during run.</li> <li>During an EEPROM data error (CPF06), the master attempted to write to a parameter other than A1-00 to -05, E1-03, or o2-04.</li> <li>Attempted to write to read-only data.</li> </ul> |  |  |  |  |
|            | DC Bus Undervoltage Write Error                                                                                                    |  |  |  |  |
| 23H        | • Attempted to write from the master during an undervoltage fault (Uv1).                                                                                                    |  |  |  |  |
|            | Attempted to execute and Enter command during Uv1.                                                                                                    |  |  |  |  |
| 24H        | Write Error During Parameter Process                                                                                                    |  |  |  |  |
| 2711       | Master attempted writing to the drive while the drive was processing parameter data.                                                                                                    |  |  |  |  |

# Slave Not Responding

In the following situations, the slave drive will ignore the command message sent from the master, and not send a response message:

- When a communications error (overrun, framing, parity or CRC-16) is detected in the command message.
- When the slave address in the command message and the slave address in the drive do not match (remember to set the slave address for the drive using H5-01).
- When the gap between two blocks (8 bit) of a message exceeds 24 bits.
- When the command message data length is invalid.
  - **Note:** If the slave address specified in the command message is 00H, all slaves execute the write function, but do not return response messages to the master.

# C.13 Self-Diagnostics

The drive has a built-in self-diagnosing function of the serial communication interface circuits. To perform the self-diagnosis function, use the following procedure.

**DANGER!** Electrical Shock Hazard. Do not connect or disconnect wiring while the power is on. Failure to comply will result in death or serious injury. Before servicing, disconnect all power to the equipment. The internal capacitor remains charged even after the power supply is turned off. The charge indicator LED will extinguish when the DC bus voltage is below 50 Vdc. To prevent electric shock, wait at least one minute after all indicators are OFF and measure the DC bus voltage level to confirm safe level.

- **1.** Turn on the power to the drive.
- 2. Note the present terminal S6 function selection setting (H1-06) and set it for the communications test mode (H1-06 = 67).
- **3.** Turn off the power to the drive.
- 4. With the power off, wire the drive as shown in the following figure:

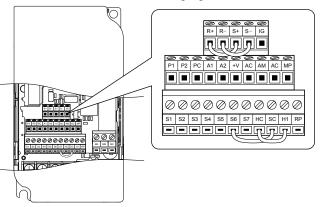

Figure C.9 Terminal Connections for Communication Self-Diagnostics

- 5. Check and note the setting of DIP switch S3. Set it to NPN if it is in the PNP position.
- **6.** Turn the power to the drive back on.
- **7.** During normal operation, the drive will display PASS. This indicates that the communications test mode is operating normally.

When a fault occurs, the drive will display "CE" on the keypad display.

- 8. Turn off the power supply.
- **9.** Remove the wire jumpers from terminal R+, R-, S+, S- and, S6-SC and set back DIP switch S3 to its original position. Set terminal S6 to its original function.
- **10.**Return to normal operation.

This Page Intentionally Blank

# **Appendix: D**

# **Standards Compliance**

This appendix explains the guidelines and criteria for maintaining CE and UL standards.

| D.1 | SECTION SAFETY       | 464 |
|-----|----------------------|-----|
|     | EUROPEAN STANDARDS   |     |
| D.3 | UL AND CSA STANDARDS | 474 |
| D.4 | SAFE DISABLE INPUT   | 481 |

# D.1 Section Safety

# 

## **Electrical Shock Hazard**

## Do not connect or disconnect wiring while the power is on.

Failure to comply will result in death or serious injury.

# **WARNING**

## **Electrical Shock Hazard**

## Do not operate equipment with covers removed.

Failure to comply could result in death or serious injury.

The diagrams in this section may show drives without covers or safety shields to show details. Be sure to reinstall covers or shields before operating the drives and run the drives according to the instructions described in this manual.

## Always ground the motor-side grounding terminal.

Improper equipment grounding could result in death or serious injury by contacting the motor case.

## Do not touch any terminals before the capacitors have fully discharged.

Failure to comply could result in death or serious injury.

Before wiring terminals, disconnect all power to the equipment. The internal capacitor remains charged even after the power supply is turned off. The charge indicator LED will extinguish when the DC bus voltage is below 50 Vdc. To prevent electric shock, wait at least five minutes after all indicators are off and measure the DC bus voltage level to confirm safe level.

## Do not allow unqualified personnel to perform work on the drive.

Failure to comply could result in death or serious injury.

Installation, maintenance, inspection, and servicing must be performed only by authorized personnel familiar with installation, adjustment and maintenance of AC drives.

## Do not perform work on the drive while wearing loose clothing, jewelry or without eye protection.

Failure to comply could result in death or serious injury.

Remove all metal objects such as watches and rings, secure loose clothing, and wear eye protection before beginning work on the drive.

## Do not remove covers or touch circuit boards while the power is on.

Failure to comply could result in death or serious injury.

## **Fire Hazard**

## Tighten all terminal screws to the specified tightening torque.

Loose electrical connections could result in death or serious injury by fire due to overheating of electrical connections.

## Do not use an improper voltage source.

Failure to comply could result in death or serious injury by fire.

Verify that the rated voltage of the drive matches the voltage of the incoming power supply before applying power.

## Do not use improper combustible materials.

Failure to comply could result in death or serious injury by fire.

Attach the drive to metal or other noncombustible material.

## Install adequate branch circuit protection according to applicable local codes and this manual.

Failure to comply could result in fire and damage to the drive or injury to personnel. The device is suitable for use on a circuit capable of delivering not more than 31,000 RMS symmetrical amperes, 240 Vac maximum (200 V class) and 480 Vac maximum (400 V class) when protected by branch circuit protection devices specified in this manual.

## NOTICE

Observe proper electrostatic discharge procedures (ESD) when handling the drive and circuit boards.

Failure to comply may result in ESD damage to the drive circuitry.

Never connect or disconnect the motor from the drive while the drive is outputting voltage.

Improper equipment sequencing could result in damage to the drive.

Do not use unshielded cable for control wiring.

Failure to comply may cause electrical interference resulting in poor system performance. Use shielded twisted-pair wires and ground the shield to the ground terminal of the drive.

Do not allow unqualified personnel to use the product.

Failure to comply could result in damage to the drive or braking circuit.

Carefully review instruction manual TOBPC72060000 when connecting a braking option to the drive.

Do not modify the drive circuitry.

Failure to comply could result in damage to the drive and will void warranty.

Yaskawa is not responsible for modification of the product made by the user. This product must not be modified.

**Check all the wiring to ensure that all connections are correct after installing the drive and connecting other devices.** Failure to comply could result in damage to the drive.

D

# D.2 European Standards

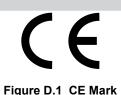

The CE mark indicates compliance with European safety and environmental regulations and is required for engaging in business and commerce in Europe.

European standards include the Machinery Directive for machine manufacturers, the Low Voltage Directive for electronics manufacturers and the EMC guidelines for controlling noise.

This drive displays the CE mark based on the EMC guidelines and the Low Voltage Directive.

- Devices used in combination with this drive must also be CE certified and display the CE mark. When using drives displaying the CE mark in combination with other devices, it is ultimately the responsibility of the user to ensure compliance with CE standards. After setting up the device, verify that conditions meet European standards.
- Low Voltage Directive: 73/23/EEC, 93/68/EEC

# CE Low Voltage Directive Compliance

This drive has been tested according to European standard IEC/EN 61800-5-1, and it fully complies with the Low Voltage Directive.

To comply with the Low Voltage Directive, be sure to meet the following conditions when combining this drive with other devices:

## Area of Use

Do not use drives in areas with pollution higher than severity 2 and overvoltage category 3 in accordance with IEC/EN 664.

## Factory Recommended Branch Circuit Protection

Yaskawa recommends installing one of the following types of branch circuit protection to maintain compliance with UL508C. Semiconductor protective type fuses are preferred. Alternate branch circuit protection devices are also listed in *Table D.1*.

**NOTICE:** If a fuse is blown or a Ground Fault Circuit Interrupter (GFCI) is tripped, check the wiring and the selection of peripheral devices to identify the cause. Contact Yaskawa before restarting the drive or the peripheral devices if the cause cannot be identified.

| Table D.1 Fac | tory Recommended Dr | ive Branch Circuit Protection |
|---------------|---------------------|-------------------------------|
|---------------|---------------------|-------------------------------|

|             |                          | Fuse Type              |  |  |  |
|-------------|--------------------------|------------------------|--|--|--|
| Drive Model | Manufacturer: Bussmann   |                        |  |  |  |
|             | Model                    | Fuse Ampere Rating (A) |  |  |  |
|             | Single-Phase 200 V Class | S                      |  |  |  |
| BA0001      | FWH-25A14F               | 25                     |  |  |  |
| BA0002      | FWH-25A14F               | 25                     |  |  |  |
| BA0003      | FWH-60B                  | 60                     |  |  |  |
| BA0006      | FWH-80B                  | 80                     |  |  |  |
| BA0010      | FWH-100B                 | 100                    |  |  |  |
| BA0012      | FWH-125B                 | 125                    |  |  |  |
| BA0018      | FWH-175B                 | 175                    |  |  |  |
|             | Three-Phase 200 V Class  | 3                      |  |  |  |
| 2A0001      | FWH-25A14F               | 25                     |  |  |  |
| 2A0002      | FWH-25A14F               | 25                     |  |  |  |
| 2A0004      | FWH-25A14F               | 25                     |  |  |  |
| 2A0006      | FWH-25A14F               | 25                     |  |  |  |
| 2A0010      | FWH-70B                  | 70                     |  |  |  |
| 2A0012      | FWH-70B                  | 70                     |  |  |  |
| 2A0020      | FWH-90B                  | 90                     |  |  |  |
| 2A0030      | FWH-100B                 | 100                    |  |  |  |

|             | Fuse Type<br>Manufacturer: Bussmann |                        |  |  |  |
|-------------|-------------------------------------|------------------------|--|--|--|
| Drive Model |                                     |                        |  |  |  |
|             | Model                               | Fuse Ampere Rating (A) |  |  |  |
| 2A0040      | FWH-200B                            | 200                    |  |  |  |
| 2A0056      | FWH-200B                            | 200                    |  |  |  |
| 2A0069      | FWH-200B                            | 200                    |  |  |  |
|             | Three-Phase 400 V C                 | Class                  |  |  |  |
| 4A0001      | FWH-40B                             | 40                     |  |  |  |
| 4A0002      | FWH-40B                             | 40                     |  |  |  |
| 4A0004      | FWH-50B                             | 50                     |  |  |  |
| 4A0005      | FWH-70B                             | 70                     |  |  |  |
| 4A0007      | FWH-70B                             | 70                     |  |  |  |
| 4A0009      | FWH-90B                             | 90                     |  |  |  |
| 4A0011      | FWH-90B                             | 90                     |  |  |  |
| 4A0018      | FWH-80B                             | 80                     |  |  |  |
| 4A0023      | FWH-100B                            | 100                    |  |  |  |
| 4A0031      | FWH-125B                            | 125                    |  |  |  |
| 4A0038      | FWH-200B                            | 200                    |  |  |  |

## Grounding

The drive is designed to be used in T-N (grounded neutral point) networks. If installing the drive in other types of grounded systems, contact your dealer or Yaskawa for instructions.

## ■ CE Standards Compliance for DC Power Supply Input

Install the fuses in the following tables to meet CE standards.

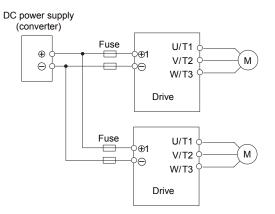

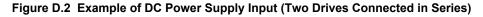

Note:

1. When connecting multiple drives together, make sure that each drive has its own fuse. Replace all fuses when one fuse blows.

- 2. *Refer to on page 50* for an AC power supply.
- 3. The recommended fuses and fuse holders are made by Fuji Electric.

D

|             | Table D.                    | 2 Single-Filase 200 V C                        |      |        |             |  |
|-------------|-----------------------------|------------------------------------------------|------|--------|-------------|--|
|             | DC Power Supply Input       |                                                |      |        |             |  |
|             | Fuse                        |                                                |      | Fuse H | Fuse Holder |  |
| Drive Model | Manufacturer: Fuji Electric |                                                |      |        |             |  |
|             | Туре                        | Rated Short Circuit<br>Braking Current<br>(kA) | Qty. | Туре   | Qty.        |  |
| BA0001      | CR6L-20/UL                  |                                                |      | CMS-4  |             |  |
| BA0002      | CR6L-30/UL                  |                                                |      | CMS-4  |             |  |
| BA0003      | CR6L-50/UL                  |                                                |      | CMS-4  |             |  |
| BA0006      | CR6L-75/UL                  | 100                                            | 2    | CMS-5  | 2           |  |
| BA0010      | CR6L-100/UL                 |                                                |      | CMS-5  |             |  |
| BA0012      | CR6L-100/UL                 |                                                |      | CMS-5  |             |  |
| BA0018      | CR6L-150/UL                 |                                                |      | CMS-5  |             |  |

## Table D.2 Single-Phase 200 V Class Fuses and Fuse Holders

#### Table D.3 Three-Phase 200 V Class Fuses and Fuse Holders

|             | DC Power Supply Input       |                                                |      |             |      |  |
|-------------|-----------------------------|------------------------------------------------|------|-------------|------|--|
|             | Fuse                        |                                                |      | Fuse Holder |      |  |
| Drive Model | Manufacturer: Fuji Electric |                                                |      |             |      |  |
|             | Туре                        | Rated Short Circuit<br>Braking Current<br>(kA) | Qty. | Туре        | Qty. |  |
| 2A0001      | CR6L-20/UL                  |                                                |      | CMS-4       |      |  |
| 2A0002      | CR6L-20/UL                  |                                                |      | CMS-4       |      |  |
| 2A0004      | CR6L-20/UL                  |                                                |      | CMS-4       |      |  |
| 2A0006      | CR6L-30/UL                  |                                                |      | CMS-4       |      |  |
| 2A0010      | CR6L-50/UL                  |                                                |      | CMS-4       | 2    |  |
| 2A0012      | CR6L-50/UL                  | 100                                            | 2    | CMS-4       | 2    |  |
| 2A0020      | CR6L-75/UL                  |                                                |      | CMS-5       |      |  |
| 2A0030      | CR6L-100/UL                 |                                                |      | CMS-5       |      |  |
| 2A0040      | CR6L-150/UL                 |                                                |      | CMS-5       |      |  |
| 2A0056      | CR6L-150/UL                 |                                                |      | CMS-5       |      |  |
| 2A0069      | CR6L-200/UL                 |                                                |      | <1>         | _    |  |

<1> Manufacturer does not recommend a specific fuse holder for this fuse. Contact Yaskawa or your nearest sales representative for fuse dimensions.

#### Table D.4 Three-Phase 400 V Class Fuses and Fuse Holders

|             | DC Power Supply Input |                                                |                       |             |      |  |
|-------------|-----------------------|------------------------------------------------|-----------------------|-------------|------|--|
|             | Fuse                  |                                                |                       | Fuse Holder |      |  |
| Drive Model |                       | Mai                                            | nufacturer: Fuji Elec | tric        |      |  |
|             | Туре                  | Rated Short Circuit<br>Braking Current<br>(kA) | Qty.                  | Туре        | Qty. |  |
| 4A0001      | CR6L-20/UL            |                                                |                       | CMS-4       |      |  |
| 4A0002      | CR6L-20/UL            |                                                |                       | CMS-4       |      |  |
| 4A0004      | CR6L-50/UL            |                                                |                       | CMS-4       |      |  |
| 4A0005      | CR6L-50/UL            |                                                |                       | CMS-4       |      |  |
| 4A0007      | CR6L-50/UL            |                                                |                       | CMS-4       |      |  |
| 4A0009      | CR6L-50/UL            | 100                                            | 2                     | CMS-4       | 2    |  |
| 4A0011      | CR6L-50/UL            |                                                |                       | CMS-4       |      |  |
| 4A0018      | CR6L-50/UL            |                                                |                       | CMS-4       |      |  |
| 4A0023      | CR6L-75/UL            |                                                |                       | CMS-5       |      |  |
| 4A0031      | CR6L-100/UL           |                                                |                       | CMS-5       |      |  |
| 4A0038      | CR6L-150/UL           |                                                |                       | CMS-5       |      |  |

#### Guarding Against Harmful Materials

When installing IP20/Open-Chassis enclosure drives, use an enclosure that prevents foreign material from entering the drive from above or below.

#### EMC Guidelines Compliance

This drive is tested according to European standards EN 61800-3:2004/A1:2012 and it complies with the EMC guidelines.

#### EMC Filter Installation

The following conditions must be met to ensure continued compliance with guidelines. *Refer to EMC Filters on page 471* for EMC filter selection.

#### Installation Method

Verify the following installation conditions to ensure that other devices and machinery used in combination with this drive also comply with EMC guidelines.

- 1. Install an EMC noise filter to the input side specified by Yaskawa for compliance with European standards.
- 2. Place the drive and EMC noise filter in the same enclosure.
- **3.** Use braided shield cable for the drive and motor wiring or run the wiring through a metal conduit.
- **4.** Keep wiring as short as possible. Ground the shield on both the drive side and the motor side.

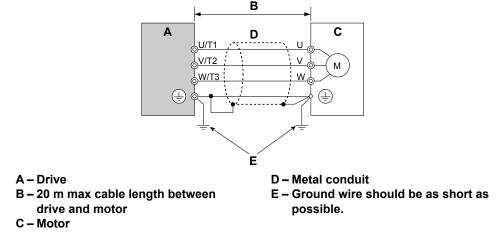

Figure D.3 Installation Method

**5.** Ground the largest possible surface area of the shield to the metal conduit when using braided shield cable. Yaskawa recommends using a cable clamp.

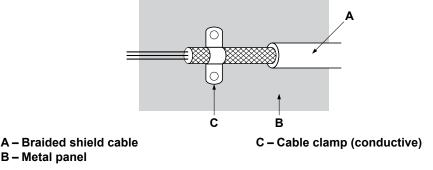

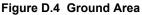

D

#### Three-Phase 200 V / 400 V Class

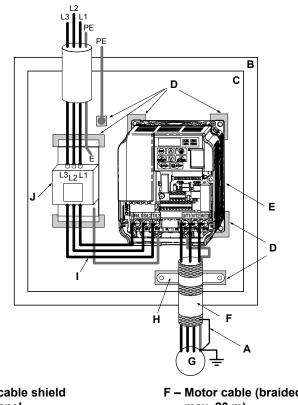

- A Ground the cable shield
- B Enclosure panel
- C Metal plate
- D Grounding surface (remove any paint or sealant)
- E Drive

- F Motor cable (braided shield cable, max. 20 m)
- G Motor
- H Cable clamp
- I Wiring distance as short as possible
- J EMC noise filter

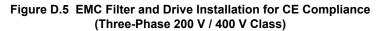

#### Single-Phase 200 V Class

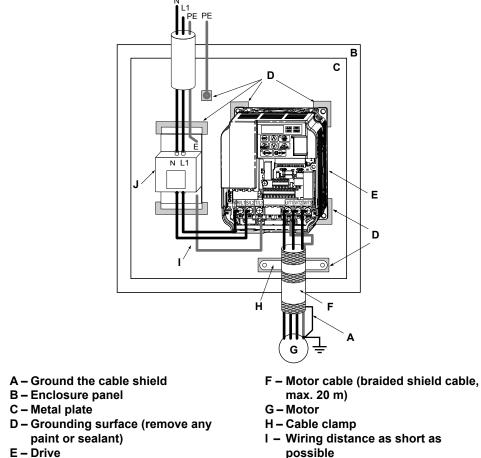

J – EMC noise filter

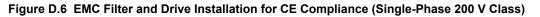

#### EMC Filters

The drive should be installed with the EMC filters listed below in order to comply with the EN 61800-3:2004/A1:2012, category C1 requirements.

|                |                                       |                         |                | 2004/AT.2012 Oalegoi           | <b>,</b>                               |                              |                             |  |
|----------------|---------------------------------------|-------------------------|----------------|--------------------------------|----------------------------------------|------------------------------|-----------------------------|--|
|                | Filter Data (Manufacturer: Schaffner) |                         |                |                                |                                        |                              |                             |  |
| Drive<br>Model | Туре                                  | Rated<br>Current<br>(A) | Weight<br>(lb) | Dimensions<br>[W x L x H] (in) | Mounting<br>Dimensions<br>[Y x X] (in) | Drive<br>Mounting<br>Screw A | Filter<br>Mounting<br>Screw |  |
|                |                                       |                         | 200 V C        | lass Single-Phase              | •                                      | •                            |                             |  |
| BA0001         | FS23638-10-07                         | 10                      | 0.97           | 2.8 x 6.7 x 1.8                | 2.0 x 6.1                              | M4                           | M5                          |  |
| BA0002         | FS23638-10-07                         | 10                      | 0.97           | 2.8 x 6.7 x 1.8                | 2.0 x 6.1                              | M4                           | M5                          |  |
| BA0003         | FS23638-10-07                         | 10                      | 0.97           | 2.8 x 6.7 x 1.8                | 2.0 x 6.1                              | M4                           | M5                          |  |
| BA0006         | FS23638-20-07                         | 20                      | 1.65           | 4.4 x 6.7 x 2.0                | 3.6 x 6.1                              | M4                           | M5                          |  |
| BA0010         | FS23638-20-07                         | 20                      | 1.65           | 4.4 x 6.7 x 2.0                | 3.6 x 6.1                              | M4                           | M5                          |  |
| BA0012         | FS23638-30-07                         | 30                      | 2.42           | 5.7 x 6.9 x 2.0                | 4.7 x 6.3                              | M4                           | M5                          |  |
| BA0018         | FS23638-40-07                         | 40                      | 2.87           | 6.9 x 6.9 x 2.0                | 5.9 x 6.3                              | M4                           | M5                          |  |
|                |                                       |                         | 200            | V Three-Phase                  | •                                      | •                            | •                           |  |
| 2A0001         | FS23637-8-07                          | 7.3                     | 0.88           | 2.8 x 6.7 x 1.6                | 2.0 x 6.1                              | M4                           | M5                          |  |
| 2A0002         | FS23637-8-07                          | 7.3                     | 0.88           | 2.8 x 6.7 x 1.6                | 2.0 x 6.1                              | M4                           | M5                          |  |
| 2A0004         | FS23637-8-07                          | 7.3                     | 0.88           | 2.8 x 6.7 x 1.6                | 2.0 x 6.1                              | M4                           | M5                          |  |
| 2A0006         | FS23637-8-07                          | 7.3                     | 0.88           | 2.8 x 6.7 x 1.6                | 2.0 x 6.1                              | M4                           | M5                          |  |

| Table D.5 | EN 61800-3:2004/A1:2012 | Category C1 Filters |
|-----------|-------------------------|---------------------|
|-----------|-------------------------|---------------------|

D

#### **D.2 European Standards**

|                | Filter Data (Manufacturer: Schaffner) |                         |                |                                |                                        |                              |                             |  |  |  |
|----------------|---------------------------------------|-------------------------|----------------|--------------------------------|----------------------------------------|------------------------------|-----------------------------|--|--|--|
| Drive<br>Model | Туре                                  | Rated<br>Current<br>(A) | Weight<br>(Ib) | Dimensions<br>[W x L x H] (in) | Mounting<br>Dimensions<br>[Y x X] (in) | Drive<br>Mounting<br>Screw A | Filter<br>Mounting<br>Screw |  |  |  |
| 2A0010         | FS23637-14-07                         | 14                      | 1.28           | 4.4 x 6.7 x 1.8                | 3.6 x 6.1                              | M4                           | M5                          |  |  |  |
| 2A0012         | FS23637-14-07                         | 14                      | 1.28           | 4.4 x 6.7 x 1.8                | 3.6 x 6.1                              | M4                           | M5                          |  |  |  |
| 2A0020         | FS23637-24-07                         | 24                      | 1.98           | 5.7 x 6.9 x 2.0                | 4.7 x 6.3                              | M4                           | M5                          |  |  |  |
| 2A0030         | FS23637-52-07                         | 52                      | 4.41           | 5.4 x 12.0 x 2.2               | 3.9 x 11.4                             | M5                           | M5                          |  |  |  |
| 2A0040         | FS23637-52-07                         | 52                      | 4.41           | 5.4 x 12.0 x 2.2               | 3.9 x 11.4                             | M5                           | M5                          |  |  |  |
| 2A0056         | FS23637-68-07                         | 68                      | 5.73           | 6.9 x 13.4 x 2.6               | 5.1 x 12.8                             | M5                           | M6                          |  |  |  |
| 2A0069         | FS23637-80-07                         | 80                      | 6.83           | 8.3 x 15.5 x 2.6               | 6.6 x 14.9                             | M6                           | M8                          |  |  |  |
|                |                                       |                         | 400 V C        | Class Three-Phase              |                                        | •                            | •                           |  |  |  |
| 4A0001         | FS23639-5-07                          | 5                       | 1.10           | 4.4 x 6.7 x 1.8                | 3.6 x 6.1                              | M4                           | M5                          |  |  |  |
| 4A0002         | FS23639-5-07                          | 5                       | 1.10           | 4.4 x 6.7 x 1.8                | 3.6 x 6.1                              | M4                           | M5                          |  |  |  |
| 4A0004         | FS23639-5-07                          | 5                       | 1.10           | 4.4 x 6.7 x 1.8                | 3.6 x 6.1                              | M4                           | M5                          |  |  |  |
| 4A0005         | FS23639-10-07                         | 10                      | 1.54           | 4.4 x 6.7 x 1.8                | 3.6 x 6.1                              | M4                           | M5                          |  |  |  |
| 4A0007         | FS23639-10-07                         | 10                      | 1.54           | 4.4 x 6.7 x 1.8                | 3.6 x 6.1                              | M4                           | M5                          |  |  |  |
| 4A0009         | FS23639-10-07                         | 10                      | 1.54           | 4.4 x 6.7 x 1.8                | 3.6 x 6.1                              | M4                           | M5                          |  |  |  |
| 4A0011         | FS23639-15-07                         | 15                      | 1.98           | 5.7 x 6.9 x 2.0                | 4.7 x 6.3                              | M4                           | M5                          |  |  |  |
| 4A0018         | FS23639-30-07                         | 30                      | 4.0            | 5.4 x 12.0 x 2.2               | 3.9 x 11.4                             | M5                           | M5                          |  |  |  |
| 4A0023         | FS23639-30-07                         | 30                      | 4.0            | 5.4 x 12.0 x 2.2               | 3.9 x 11.4                             | M5                           | M5                          |  |  |  |
| 4A0031         | FS23639-50-07                         | 50                      | 6.0            | 6.9 x 13.4 x 2.6               | 5.1 x 12.8                             | M5                           | M6                          |  |  |  |
| 4A0038         | FS23639-50-07                         | 50                      | 6.0            | 6.9 x 13.4 x 2.6               | 5.1 x 12.8                             | M5                           | M6                          |  |  |  |

Note: EMC filters for models BA0018 and 2A0030 through 2A0069 are in compliance with EN 61800-3:2004/A1:2012, Category 2. All other models comply with Category 1.

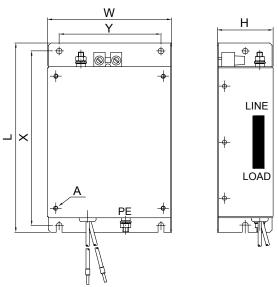

Figure D.7 EMC Filter Dimensions

### ■ DC Link Chokes for IEC/EN 61000-3-2 Compliance

| Drive Model            | DC Link Choke           |        |  |  |  |  |  |  |
|------------------------|-------------------------|--------|--|--|--|--|--|--|
| Drive Model            | Model                   | Rating |  |  |  |  |  |  |
| 200V Three-Phase Units |                         |        |  |  |  |  |  |  |
| 2A0004                 | UZDA-B                  | 5.4 A  |  |  |  |  |  |  |
| 2A0006                 | UZDA-B                  | 8 mH   |  |  |  |  |  |  |
|                        | 400 V Three-Phase Units |        |  |  |  |  |  |  |
| 4A0002                 |                         | 3.2 A  |  |  |  |  |  |  |
| 4A0004                 | UZDA-B                  | 28 mH  |  |  |  |  |  |  |

Note: Models not listed in the above table do not require a DC link choke for EMC compliance.

D

# D.3 UL and CSA Standards

#### • UL Standards Compliance

The UL/cUL mark applies to products in the United States and Canada and indicates that UL has performed product testing and evaluation and determined that their stringent standards for product safety have been met. For a product to receive UL certification, all components inside that product must also receive UL certification.

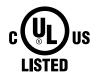

Figure D.8 UL/cUL Mark

This drive is tested in accordance with UL standard UL508C and complies with UL requirements. The following conditions must be met to maintain compliance when using this drive in combination with other equipment:

#### Installation Area

Do not install the drive to an area greater than pollution severity 2 (UL standard).

#### Ambient Temperature

IP20/NEMA 1, UL Type 1 enclosure: -10 °C to +40 °C (14 °F to 104 °F)

IP20/IP00 Open-Chassis enclosure: -10 °C to +50 °C (14 °F to 122 °F)

Finless Type: IP20/IP00 enclosure: -10 °C to +50 °C (14 °F to 122 °F)

NEMA 4X, UL Type 4X/IP66 enclosure: -10 °C to +40 °C (14 °F to 104 °F)

#### Main Circuit Terminal Wiring

Yaskawa recommends using closed-loop crimp terminals on all drive models. UL/cUL approval requires the use of UL Listed closed-loop crimp terminals when wiring the drive main circuit terminals. Use only the tools recommended by the terminal manufacturer for crimping. The wire gauges listed in *Table D.6*, *Table D.7*, and *Table D.8* are Yaskawa recommendations. Refer to local codes for proper wire gauge selections.

| Drive<br>Model | Terminal                      | Recomm.<br>Gauge<br>AWG, kcmil | Wire Range<br>AWG, kcmil | Screw<br>Size | Tightening<br>Torque<br>N∙m (Ib.in.) |
|----------------|-------------------------------|--------------------------------|--------------------------|---------------|--------------------------------------|
|                | R/L1, S/L2, T/L3              | 14                             | 18 to 14                 |               |                                      |
| BA0001         | U/T1, V/T2, W/T3              | 14                             | 18 to 14                 |               |                                      |
| BA0002         | $\ominus, \oplus 1, \oplus 2$ | -                              | 18 to 14                 | M3.5          | 0.8 to 1.0<br>(7.1 to 8.9)           |
| BA0003         | B1, B2                        | -                              | 18 to 14                 |               | (7.1 to 0.9)                         |
|                | Ð                             | 14                             | 18 to 14                 |               |                                      |
|                | R/L1, S/L2, T/L3              | 12                             | 14 to 10                 |               | 1.2 to 1.5<br>(10.6 to 13.3)         |
|                | U/T1, V/T2, W/T3              | 14                             | 14 to 10                 |               |                                      |
| BA0006         | $\ominus, \oplus 1, \oplus 2$ | -                              | 14 to 10                 | M4            |                                      |
|                | B1, B2                        | -                              | 14 to 10                 |               |                                      |
|                | Ð                             | 10                             | 14 to 10                 |               |                                      |
|                | R/L1, S/L2, T/L3              | 10                             | 14 to 10                 |               |                                      |
|                | U/T1, V/T2, W/T3              | 14                             | 14 to 10                 |               |                                      |
| BA0010         | $\ominus, \oplus 1, \oplus 2$ | -                              | 14 to 10                 | M4            | 1.2 to 1.5<br>(10.6 to 13.3)         |
|                | B1, B2                        | -                              | 14 to 10                 |               | (10.0 10 15.5)                       |
|                |                               | 10                             | 14 to 10                 |               |                                      |

#### Table D.6 Wire Gauge and Torque Specifications

| Drive<br>Model | Terminal                            | Recomm.<br>Gauge<br>AWG, kcmil | Wire Range<br>AWG, kcmil | Screw<br>Size | Tightening<br>Torque<br>N∙m (Ib.in.) |
|----------------|-------------------------------------|--------------------------------|--------------------------|---------------|--------------------------------------|
|                | R/L1, S/L2, T/L3                    | 10                             | 14 to 10                 |               |                                      |
|                | U/T1, V/T2, W/T3                    | 14                             | 14 to 10                 |               |                                      |
| BA0012         | $\ominus$ , $\oplus 1$ , $\oplus 2$ | -                              | 14 to 10                 | M4            | 2.3 to 2.5<br>(20.4 to 22.1)         |
|                | B1, B2                              | _                              | 14 to 10                 |               |                                      |
|                | Ð                                   | 10                             | 14 to 10                 |               |                                      |
|                | R/L1, S/L2, T/L3                    | 8                              | 12 to 8                  |               | 2.3 to 2.5                           |
|                | U/T1, V/T2, W/T3                    | 10                             | 12 to 8                  |               |                                      |
| BA0018         | $\ominus$ , $\oplus 1$ , $\oplus 2$ | -                              | 12 to 8                  | M5            | (20.4 to 22.1)                       |
| 2110010        | B1, B2                              | -                              | 12 to 8                  |               |                                      |
|                |                                     | 8                              | 12 to 8                  |               | 2 to 2.5<br>(17.7 to 22.1)           |

#### Table D.7 Wire Gauge and Torque Specifications

| Drive<br>Model   | Terminal                      | Recomm.<br>Gauge<br>AWG, kcmil | Wire Range<br>AWG, kcmil | Screw<br>Size | Tightening<br>Torque<br>N∙m (Ib.in.) |
|------------------|-------------------------------|--------------------------------|--------------------------|---------------|--------------------------------------|
|                  | R/L1, S/L2, T/L3              | 14                             | 18 to 14                 |               |                                      |
| 2A0001           | U/T1, V/T2, W/T3              | 14                             | 18 to 14                 |               |                                      |
| 2A0002<br>2A0004 | $\ominus, \oplus 1, \oplus 2$ | -                              | 18 to 14                 | M3.5          | 0.8 to 1.0<br>(7.1 to 8.9)           |
| 2A0006           | B1, B2                        | -                              | 18 to 14                 |               | (7.1 to 0.5)                         |
|                  | Ð                             | 14                             | 18 to 14                 |               |                                      |
|                  | R/L1, S/L2, T/L3              | 12                             | 14 to 10                 |               |                                      |
|                  | U/T1, V/T2, W/T3              | 14                             | 14 to 10                 |               |                                      |
| 2A0010           | $\ominus, \oplus 1, \oplus 2$ | -                              | 14 to 10                 | M4            | 1.2 to 1.5<br>(10.6 to 13.3)         |
|                  | B1, B2                        | -                              | 14 to 10                 |               | (10.0 to 15.5)                       |
|                  | Ð                             | 10                             | 14 to 10                 |               |                                      |
|                  | R/L1, S/L2, T/L3              | 12                             | 14 to 10                 |               |                                      |
|                  | U/T1, V/T2, W/T3              | 14                             | 14 to 10                 |               | 1.2 to 1.5<br>(10.6 to 13.3)         |
| 2A0012           | $\ominus, \oplus 1, \oplus 2$ | -                              | 14 to 10                 | M4            |                                      |
|                  | B1, B2                        | -                              | 14 to 10                 |               |                                      |
|                  | ٢                             | 10                             | 14 to 10                 |               |                                      |
|                  | R/L1, S/L2, T/L3              | 10                             | 14 to 10                 |               | 1.2 to 1.5<br>(10.6 to 13.3)         |
|                  | U/T1, V/T2, W/T3              | 10                             | 14 to 10                 |               |                                      |
| 2A0020           | $\ominus, \oplus 1, \oplus 2$ | -                              | 14 to 10                 | M4            |                                      |
|                  | B1, B2                        | -                              | 14 to 10                 |               |                                      |
|                  | ٢                             | 10                             | 14 to 10                 |               |                                      |
|                  | R/L1, S/L2, T/L3              | 8                              | 10 to 6                  |               |                                      |
|                  | U/T1, V/T2, W/T3              | 8                              | 10 to 6                  | M4            | 2.1 to 2.3                           |
| 2A0030           | $\ominus, \oplus 1, \oplus 2$ | -                              | 10 to 6                  | 1014          | (18.6 to 20.4)                       |
| 2110050          | B1, B2                        | -                              | 14 to 10                 |               |                                      |
|                  | ۲                             | 8 <1>                          | 10 to 6                  | M5            | 2 to 2.5<br>(17.7 to 22.1)           |
|                  | R/L1, S/L2, T/L3              | 6                              | 10 to 6                  |               |                                      |
|                  | U/T1, V/T2, W/T3              | 8                              | 10 to 6                  | M4            | 2.1 to 2.3                           |
| 2A0040           | -, +1, +2                     | -                              | 10 to 6                  | 1014          | (18.6 to 20.4)                       |
|                  | B1, B2                        | -                              | 14 to 10                 |               |                                      |
|                  | ۲                             | 6                              | 10 to 6                  | M5            | 2 to 2.5<br>(17.7 to 22.1)           |

Standards Compliance

D

YASKAWA ELECTRIC SIEP C710606 18F YASKAWA AC Drive - V1000 Technical Manual

#### **D.3 UL and CSA Standards**

| Drive<br>Model | Terminal                            | Recomm.<br>Gauge<br>AWG, kcmil | Wire Range<br>AWG, kcmil | Screw<br>Size | Tightening<br>Torque<br>N∙m (lb.in.) |
|----------------|-------------------------------------|--------------------------------|--------------------------|---------------|--------------------------------------|
|                | R/L1, S/L2, T/L3                    | 4                              | 6 to 4                   |               |                                      |
|                | U/T1, V/T2, W/T3                    | 4                              | 6 to 4                   | M6            | 5.4 to 6.0<br>(47.8 to 53.1)         |
|                | $\ominus$ , $\oplus 1$ , $\oplus 2$ | -                              | 6 to 4                   |               | (17.5 10 55.1)                       |
| 2A0056         | B1, B2                              | _                              | 10 to 6                  | M5            | 2.7 to 3.0<br>(23.9 to 26.6)         |
|                | <b>(</b>                            | 6                              | 8 to 4                   | M6            | 5.4 to 6.0<br>(47.8 to 53.1)         |
|                | R/L1, S/L2, T/L3                    | 3                              | 8 to 2                   |               |                                      |
|                | U/T1, V/T2, W/T3                    | 3                              | 8 to 2                   | M8            | 9.9 to 11<br>(87.6 to 97.4)          |
|                | $\ominus, \oplus 1, \oplus 2$       | -                              | 8 to 2                   |               | (07.010 77.4)                        |
| 2A0069         | B1, B2                              | _                              | 8 to 6                   | M5            | 2.7 to 3.0<br>(23.9 to 26.6)         |
|                | Ð                                   | 6                              | 6 to 4                   | M6            | 5.4 to 6.0<br>(47.8 to 53.1)         |

<1> When an EMC filter is installed, additional measures must be taken to comply with IEC/EN 61800-5-1. *Refer to EMC Filter Installation on page* 469 for details.

Table D.8 Wire Gauge and Torque Specifications

| Drive<br>Model | Terminal                            | Recomm.<br>Gauge<br>AWG, kcmil | Wire Range<br>AWG, kcmil | Screw<br>Size | Tightening<br>Torque<br>N•m (Ib.in.) |
|----------------|-------------------------------------|--------------------------------|--------------------------|---------------|--------------------------------------|
|                | R/L1, S/L2, T/L3                    | 14                             | 14 to 10                 |               |                                      |
| 4A0001         | U/T1, V/T2, W/T3                    | 14                             | 14 to 10                 |               |                                      |
| 4A0002         | $\ominus, \oplus 1, \oplus 2$       | -                              | 14 to 10                 | M4            | 1.2 to 1.5<br>(10.6 to 13.3)         |
| 4A0004         | B1, B2                              | -                              | 14 to 10                 |               | (10.0 to 15.5)                       |
|                | ٢                                   | 14                             | 14 to 10                 |               |                                      |
|                | R/L1, S/L2, T/L3                    | 3 14 14 to 10                  |                          |               |                                      |
| 4A0005         | U/T1, V/T2, W/T3                    | 14                             | 14 to 10                 |               |                                      |
| 4A0007         | $\ominus$ , $\oplus 1$ , $\oplus 2$ | -                              | 14 to 10                 | M4            | 1.2 to 1.5<br>(10.6 to 13.3)         |
| 4A0009         | B1, B2                              | _                              | 14 to 10                 |               | (10.0 to 15.5)                       |
|                |                                     | 10                             | 14 to 10                 |               |                                      |
|                | R/L1, S/L2, T/L3                    | 12                             | 14 to 10                 |               | 1.2 to 1.5<br>(10.6 to 13.3)         |
|                | U/T1, V/T2, W/T3                    | 14                             | 14 to 10                 |               |                                      |
| 4A0011         | $\Theta, \oplus 1, \oplus 2$        | _                              | 14 to 10                 | M4            |                                      |
|                | B1, B2                              | -                              | 14 to 10                 |               |                                      |
|                | Ð                                   | 10                             | 14 to 10                 |               |                                      |
|                | R/L1, S/L2, T/L3                    | 10                             | 14 to 6                  |               | 2.1 to 2.3                           |
|                | U/T1, V/T2, W/T3                    | 10                             | 14 to 6                  |               |                                      |
| 4A0018         | $\Theta, \oplus 1, \oplus 2$        | _                              | 14 to 6                  | — M4          | (18.6 to 20.4)                       |
| 4/10010        | B1, B2                              | -                              | 14 to 10                 |               |                                      |
|                | Ð                                   | 8                              | 14 to 6                  | M5            | 2 to 2.5<br>(17.7 to 22.1)           |
|                | R/L1, S/L2, T/L3                    | 10                             | 10 to 6                  |               |                                      |
|                | U/T1, V/T2, W/T3                    | 10                             | 10 to 6                  |               | 2.1 to 2.3                           |
| 4A0023         | $\ominus, \oplus 1, \oplus 2$       | -                              | 10 to 6                  | — M4          | (18.6 to 20.4)                       |
| 1/10023        | B1, B2                              | -                              | 14 to 10                 |               |                                      |
|                | <b>(</b>                            | 8                              | 10 to 6                  | M5            | 2 to 2.5<br>(17.7 to 22.1)           |

| Drive<br>Model | Terminal                      | Recomm.<br>Gauge<br>AWG, kcmil | Wire Range<br>AWG, kcmil | Screw<br>Size | Tightening<br>Torque<br>N∙m (Ib.in.) |
|----------------|-------------------------------|--------------------------------|--------------------------|---------------|--------------------------------------|
|                | R/L1, S/L2, T/L3              | 8                              | 10 to 6                  |               |                                      |
|                | U/T1, V/T2, W/T3              | 8                              | 10 to 6                  |               | 3.6 to 4.0<br>(31.8 to 35.4)         |
|                | $\Theta, \oplus 1, \oplus 2$  | -                              | 10 to 6                  | M5            | (51.0 10 55.1)                       |
| 4A0031         | B1, B2                        | -                              | 14 to 10                 |               | 2.7 to 3.0<br>(23.9 to 26.6)         |
|                |                               | 6 <1>                          | 10 to 6                  | M6            | 5.4 to 6.0<br>(47.8 to 53.1)         |
|                | R/L1, S/L2, T/L3              | 6                              | 10 to 6                  |               | 3.6 to 4.0<br>(31.8 to 35.4)         |
|                | U/T1, V/T2, W/T3              | 8                              | 10 to 6                  |               |                                      |
|                | $\ominus, \oplus 1, \oplus 2$ | -                              | 10 to 6                  | M5            | (51.0 10 55.1)                       |
| 4A0038         | B1, B2                        | _                              | 10 to 8                  |               | 2.7 to 3.0<br>(23.9 to 26.6)         |
|                | Ð                             | 6                              | 10 to 6                  | M6            | 5.4 to 6.0<br>(47.8 to 53.1)         |

<1> When an EMC filter is installed, additional measures must be taken to comply with IEC/EN 61800-5-1. *Refer to EMC Filter Installation on page* 469 for details.

**Note:** Use crimp insulated terminals or insulated tubing for wiring these connections. Wires should have a continuous maximum allowable temperature of 75 °C 600 V UL approved vinyl sheathed insulation. Ambient temperature should not exceed 30 °C.

#### **Closed-Loop Crimp Terminal Recommendations**

Yaskawa recommends crimp terminals made by JST and Tokyo DIP for the insulation cap.

*Table D.9* matches the wire gauges and terminal screw sizes with Yaskawa-recommended crimp terminals, tools, and insulation caps. Refer to the appropriate Wire Gauge and Torque Specifications table for the wire gauge and screw size for your drive model. Place orders with a Yaskawa representative or the Yaskawa sales department.

The closed-loop crimp terminal sizes and values listed in *Table D.9* are Yaskawa recommendations. Refer to local codes for proper selections.

|             | Terminal | Crimp Terminal | То          | ol      | Insulation       |             |  |  |
|-------------|----------|----------------|-------------|---------|------------------|-------------|--|--|
| Wire Gauge  | Screws   | Model Number   | Machine No. | Die Jaw | Cap<br>Model No. | Code <1>    |  |  |
| 18 AWG      | M3.5     | R1.25-3.5      | YA-4        | AD-900  | TP-003           | 100-066-217 |  |  |
| 16 AWG      | M3.5     | R1.25-3.5      | YA-4        | AD-900  | TP-003           | 100-066-217 |  |  |
| 14 ANVC     | M3.5     | R2-3.5         | YA-4        | AD-900  | TP-003           | 100-066-218 |  |  |
| 14 AWG      | M4       | R2-4           | YA-4        | AD-900  | TP-003           | 100-054-028 |  |  |
| 12 / 10 AWC | M4       | R5.5-4         | YA-4        | AD-900  | TP-005           | 100-054-029 |  |  |
| 12 / 10 AWG | M5       | R5.5-5         | YA-4        | AD-900  | TP-005           | 100-054-030 |  |  |
|             | M4       | 8-4            | YA-4        | AD-901  | TP-008           | 100-054-031 |  |  |
| 8 AWG       | M5       | R8-5           | YA-4        | AD-901  | TP-008           | 100-054-032 |  |  |
|             | M8       | R8-8           | YA-4        | AD-901  | TP-008           | 100-061-111 |  |  |
|             | M4       | 14-4           | YA-4        | AD-902  | TP-014           | 100-66-220  |  |  |
| CANC        | M5       | R14-5          | YA-4        | AD-902  | TP-014           | 100-054-034 |  |  |
| 6 AWG       | M6       | R14-6          | YA-5        | AD-952  | TP-014           | 100-051-261 |  |  |
|             | M8       | R14-8          | YA-5        | AD-952  | TP-014           | 100-054-035 |  |  |
| 4.4.11/C    | M6       | R22-6          | YA-5        | AD-953  | TP-022           | 100-051-262 |  |  |
| 4 AWG       | M8       | R22-8          | YA-5        | AD-953  | TP-022           | 100-051-263 |  |  |
| 3 AWG       | M8       | R38-8          | YA-5        | AD-954  | TP-038           | 100-051-264 |  |  |
| 2 AWG       | M8       | R38-8          | YA-5        | AD-954  | TP-038           | 100-051-264 |  |  |

#### Table D.9 Closed-Loop Crimp Terminal Sizes

<1> Codes refer to a set of three crimp terminals and three insulation caps. Prepare input and output wiring using two sets for each connection. Example: Models with 14 AWG for both input and output require one set for input terminals and one set for output terminals, so the user should order two sets of [100-066-218].

Note: Consider the amount of voltage drop when selecting wire gauges. Increase the wire gauge when the voltage drop is greater than 2% of motor rated voltage. Ensure the wire gauge is suitable for the terminal block. Use the following formula to calculate the amount of voltage drop: Line drop voltage (V) =  $\sqrt{3} \times \text{wire resistance } (\Omega/\text{km}) \times \text{wire length } (m) \times \text{current } (A) \times 10^{-3}$ 

D

#### Factory Recommended Branch Circuit Protection

Yaskawa recommends installing one of the following types of branch circuit protection to maintain compliance with UL508C. Semiconductor protective type fuses are preferred.

Branch circuit protection shall be provided by any of the following according to *Table D.10*.

- Non-time Delay Class J, T, or CC fuses.
- Time Delay Class J, T, CC, or RK5 fuses.
- Semiconductor fuses.
- Molded Case Circuit Breakers (MCCB).

#### Table D.10 Factory Recommended Drive Branch Circuit Protection

|             |                                          | -                                           | ay Fuses           | Bussmann                                               |            | B <5>                                             |
|-------------|------------------------------------------|---------------------------------------------|--------------------|--------------------------------------------------------|------------|---------------------------------------------------|
| Drive Model | Non-time Delay<br>Fuse Rating (A)<br><1> | Class J, T, or CC<br>Fuse Rating (A)<br><2> | -                  | Semiconductor<br>Fuse Part Number<br>(Fuse Ampere) <4> | Rating (A) | Minimum<br>Enclosure<br>Volume (in <sup>3</sup> ) |
|             |                                          | 20                                          | 0 V Class Single-I | Phase Drives                                           |            |                                                   |
| BA0001      | 6                                        | 3.5                                         | 4                  | FWH-25A14F (25)                                        | 15         | 600                                               |
| BA0002      | 10                                       | 6                                           | 8                  | FWH-25A14F (25)                                        | 15         | 600                                               |
| BA0003      | 20                                       | 10                                          | 15                 | FWH-60B (60)                                           | 15         | 600                                               |
| BA0006      | 40                                       | 20                                          | 30                 | FWH-80B (80)                                           | 30         | 1152                                              |
| BA0010      | 40                                       | 35                                          | 45                 | FWH-100B (100)                                         | 50         | 1152                                              |
| BA0012      | 50                                       | 40                                          | 50                 | FWH-125B (125)                                         | 60         | 1152                                              |
| BA0018      | 80                                       | 60                                          | 70                 | FWH-175B (175)                                         | 80         | 1152                                              |
|             |                                          | 20                                          | 0 V Class Three-F  | Phase Drives                                           |            |                                                   |
| 2A0001      | 3                                        | 1.5                                         | 2                  | FWH-25A14F (25)                                        | 15         | 600                                               |
| 2A0002      | 6 <6>                                    | 3                                           | 3                  | FWH-25A14F (25)                                        | 15         | 600                                               |
| 2A0004      | 15 <7>                                   | 6                                           | 8                  | FWH-25A14F (25)                                        | 15         | 600                                               |
| 2A0006      | 20                                       | 10                                          | 15                 | FWH-25A14F (25)                                        | 15         | 1152                                              |
| 2A0010      | 25                                       | 15                                          | 20                 | FWH-70B (70)                                           | 25         | 1152                                              |
| 2A0012      | 25                                       | 20                                          | 30                 | FWH-70B (70)                                           | 30         | 1152                                              |
| 2A0020      | 40                                       | 40                                          | 50                 | FWH-90B (90)                                           | 60         | 1152                                              |
| 2A0030      | _                                        | 60                                          | 80                 | FWH-100B (100)                                         | 90         | 1152                                              |
| 2A0040      | _                                        | 90                                          | 110                | FWH-200B (200)                                         | 125        | 1152                                              |
| 2A0056      | _                                        | 110                                         | 150                | FWH-200B (200)                                         | 150        | 2560                                              |
| 2A0069      | -                                        | 125                                         | 175                | FWH-200B (200)                                         | 200        | 2560                                              |
|             |                                          | 40                                          | 0 V Class Three-F  | Phase Drives                                           |            |                                                   |
| 4A0001      | 3                                        | 2                                           | 2                  | FWH-40B (40)                                           | 15         | 1152                                              |
| 4A0002      | 6                                        | 3.5                                         | 3                  | FWH-40B (40)                                           | 15         | 1152                                              |
| 4A0004      | 15 <7>                                   | 7                                           | 8                  | FWH-50B (50)                                           | 15         | 1152                                              |
| 4A0005      | 20 <8>                                   | 10                                          | 10                 | FWH-70B (70)                                           | 15         | 1152                                              |
| 4A0007      | 25 <9>                                   | 12                                          | 15                 | FWH-70B (70)                                           | 20         | 1152                                              |
| 4A0009      | 25                                       | 15                                          | 20                 | FWH-90B (90)                                           | 20         | 1152                                              |
| 4A0011      | 30                                       | 20                                          | 30                 | FWH-90B (90)                                           | 35         | 1152                                              |
| 4A0018      | _                                        | 35                                          | 45                 | FWH-80B (80)                                           | 50         | 1152                                              |
| 4A0023      | _                                        | 40                                          | 50                 | FWH-100B (100)                                         | 60         | 1152                                              |
| 4A0031      | _                                        | 60                                          | 80                 | FWH-125B (125)                                         | 90         | 1152                                              |
| 4A0038      | _                                        | 70                                          | 90                 | FWH-200B (200)                                         | 110        | 1152                                              |

<1> Maximum 300% of drive input current rating for any Class J, T, or CC fuse except for models 2A0002, 2A0004, 4A0004, 4A0005, and 4A0007.

<2> Maximum 175% of drive input current rating for any Class J, T, or CC fuse.

<3> Maximum 225% of drive input current rating for any Class RK5 fuse.

<4> When using semiconductor fuses, Bussmann FWH are required for UL compliance.

- <5> Maximum MCCB Rating is 15 A or 200% of drive input current rating, whichever is larger. MCCB voltage rating must be 600 Vac or greater. Additionally, when using MCCBs for protection, the drive must be installed in a ventilated enclosure with minimum volume according the "Minimum Enclosure Volume" column.
- <6> Model 2A0002 requires Mersen (Ferraz) part number A6T6 for compliance.
- <7> Models 2A0004 and 4A0004 require Mersen (Ferraz) part number A6T15 for compliance.
- <8> Model 4A0005 requires Mersen (Ferraz) part number A6T20 for compliance.
- <9> Model 4A0007 requires Mersen (Ferraz) part number A6T25 for compliance.

#### Low Voltage Wiring for Control Circuit Terminals

Wire low voltage wires with NEC Class 1 circuit conductors. Refer to national state or local codes for wiring. The external power supply shall be a UL-Listed Class 2 power source or equivalent.

| Table D.11 Control Circuit Terminal Power Supply | Table D.11 | Control | Circuit | Terminal | Power | Supply |
|--------------------------------------------------|------------|---------|---------|----------|-------|--------|
|--------------------------------------------------|------------|---------|---------|----------|-------|--------|

| Input / Output                     | Terminal Signal                | Power Supply Specifications                                                             |
|------------------------------------|--------------------------------|-----------------------------------------------------------------------------------------|
| Multi-function photocoupler output | P1, P2, PC                     | Requires class 2 power supply                                                           |
| Multi-function digital inputs      | S1, S2, S3, S4, S5, S6, S7, SC | Use the internal power supply of the drive. Use class 2 for external power supply.      |
| Multi-function analog inputs       | A1, A2, AC                     | Use the internal power supply of the drive. Use class 2 for external power supply.      |
| Pulse train input                  | RP                             | Use the internal LVLC power supply of the drive. Use class 2 for external power supply. |
| Pulse train output                 | MP                             | Use the internal LVLC power supply of the drive. Use class 2 for external power supply. |

#### Drive Short-Circuit Rating

This drive has undergone the UL short-circuit test, which certifies that during a short circuit in the power supply the current flow will not rise above 31,000 amps maximum at 240 V for 200 V class drives and 480 V for 400 V class drives.

- The MCCB and breaker protection and fuse ratings shall be equal to or greater than the short-circuit tolerance of the power supply being used.
- Suitable for use on a circuit capable of delivering not more than 31,000 RMS symmetrical amperes for 240 V in 200 V class drives (up to 480 V for 400 V class drives) motor overload protection.

#### **CSA Standards Compliance**

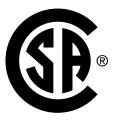

Figure D.9 CSA Mark

#### CSA for Industrial Control Equipment

The drive is CSA-certified as Industrial Control Equipment Class 3211. Specifically, the drive is certified to: CAN/CSA C22.2 No. 04-04 and CAN/CSA C22.2 No.14-05.

### Drive Motor Overload Protection

Set parameter E2-01 (motor rated current) to the appropriate value to enable motor overload protection. The internal motor overload protection is UL listed and in accordance with the NEC and CEC.

#### E2-01: Motor Rated Current

Setting Range: Model Dependent

Default Setting: Model Dependent

Parameter E2-01 (motor rated current) protects the motor if parameter L1-01 is not set to 0 (default is 1, standard induction motor protection enabled).

D

If Auto-Tuning has been performed successfully, the motor data that was entered in T1-04 is automatically written into parameter E2-01. If Auto-Tuning has not been performed, manually enter the correct motor rated current in parameter E2-01.

#### L1-01: Motor Overload Protection Selection

The drive has an electronic overload protection function (oL1) based on time, output current and output frequency, which protects the motor from overheating. The electronic thermal overload function is UL-recognized, so it does not require an external thermal overload relay for single motor operation.

This parameter selects the motor overload curve used according to the type of motor applied.

| Setting | Description                                 |  |
|---------|---------------------------------------------|--|
| 0       | Disabled                                    |  |
| 1       | Standard Fan-Cooled Motor (Default)         |  |
| 2       | Drive Duty Motor with a Speed Range of 1:10 |  |
| 3       | Vector Motor with a Speed Range of 1:100    |  |
| 4       | Permanent Magnet Motor with Variable Torque |  |
| 6       | Standard Fan-Cooled Motor (50 Hz)           |  |

#### Table D.12 Overload Protection Settings

Disable the electronic overload protection (L1-01 = 0: Disabled) and wire each motor with its own motor thermal overload when connecting the drive to more than one motor for simultaneous operation.

Enable the motor overload protection (L1-01 = "1", "2", or "3") when connecting the drive to a single motor unless there is another means of preventing motor thermal overload. The electronic thermal overload function causes an oL1 fault, which shuts off the output of the drive and prevents additional overheating of the motor. The motor temperature is continually calculated as long as the drive is powered up.

Setting L1-01 = 1 selects a motor with limited cooling capability below rated (base) speed when running at 100% load. The oL1 function derates the motor when it is running below base speed.

Setting L1-01 = 2 selects a motor capable of cooling itself over a 10:1 speed range when running at 100% load. The oL1 function derates the motor when it is running at 1/10 or less of its rated speed.

Setting L1-01 = 3 selects a motor capable of cooling itself at any speed — including zero speed — when running at 100% load. The oL1 function does not derate the motor at any speed.

Setting L1-01 = 4 selects protection for a PM motor with variable torque.

#### ■ L1-02: Motor Overload Protection Time

Setting Range: 0.1 to 5.0 Minutes

Factory Default: 1.0 Minutes

The L1-02 parameter sets the allowed operation time before the oL1 fault occurs when the drive is running at 60 Hz and 150% of the full load amp rating (E2-01) of the motor. Adjusting the value of L1-02 can shift the set of oL1 curves up the Y-axis of the diagram below but will not change the shape of the curves.

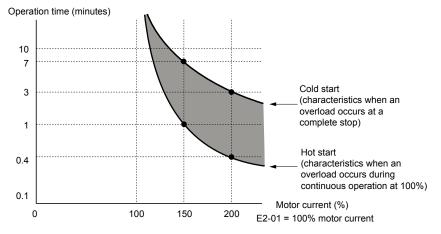

Figure D.10 Motor Overload Protection Time

# D.4 Safe Disable Input

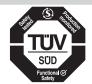

Figure D.11 TUV Mark

The TUV Mark indicates compliance with safety standards.

This section explains precautions regarding the Safe Disable input. Contact Yaskawa or your nearest sales representative for more information.

The Safety Disable function complies with the standards listed in *Table D.13*.

| Safety Standards  | Applicable EU Standards                                                   |
|-------------------|---------------------------------------------------------------------------|
| Eurotional Sofaty | IEC 61508:2000/EN 61508:2001(SIL2)                                        |
| Functional Safety | IEC/EN 61800-5-2: 2007 (SIL2)                                             |
| Mechanical Safety | ISO 13849-1:2006 (Cat.III, PL d) / EN ISO 13849-1/AC:2009 (Cat.III, PL d) |
| ЕМС               | EN 61800-3:2004/A1:2012                                                   |
| LIVIC             | EN 61800-5-1:2007                                                         |

Note: SIL stands for Safety Integrity Level.

#### Specifications

The Safe Disable input provides a stop function in compliance with the "Safe Torque Off" function defined in IEC/EN 61800-5-2:2007. The Safe Disable input satisfies the requirements in EN ISO 13849-1 and IEC/EN 61508, SIL2. *Table D.* 14 lists the specifications for the Safety Disable function.

| •                                                                               |                        |                                                                                                    |
|---------------------------------------------------------------------------------|------------------------|----------------------------------------------------------------------------------------------------|
| Inputs/Outputs                                                                  |                        | <ul> <li>Inputs: 1<br/>Safe Disable input H1</li> <li>Outputs: 0</li> </ul>                                                                                          |
| Response Time from Input Open to Drive<br>Output Stop         Shorter than 1 ms |                        | Shorter than 1 ms                                                                                                    |
|                                                                                 | <b>Demand Rate Low</b> | $PFD = 1.24E^{-7}$                                                                                                    |
| Failure Probability Demand Rate High/<br>Continuous                             |                        | $PFH = 5.17E^{-10}$                                                                                                    |
| Performance Level                                                               |                        | The Safe Disable inputs satisfy the following requirements in consideration of the self-diagnostic function.<br>Performance Level (PL) d according to EN ISO 13849-1 |
| HFT (Hardware Fault Tolerance)                                                  |                        | N = 1                                                                                                    |
| Classification of Subsystem                                                     |                        | Type B                                                                                                    |

**Note:** PFD = Probability of Failure on Demand PFH = Probability of Dangerous Failure per Hour

D

#### Precautions

**DANGER!** Sudden Movement Hazard. Make sure the whole system or machinery in which the Safe Disable function is used complies with safety requirements. When implementing the Safe Disable function into the safety system of a machine, perform a thorough risk assessment for the entire system to assure compliance with relevant safety norms. Improper use of the Safe Disable function will cause serious injury or even death.

**DANGER!** Sudden Movement Hazard. An external holding brake and dynamic break are not considered to be safety components for drives. Even when using an external holding brake or dynamic brake with a drive output signal, it is still not considered a safe system because the drive output signal is not a safety component. A system is required that satisfies safety requirements. Failure to comply will cause death or serious injury.

**DANGER!** Sudden Movement Hazard. Connect the Safe Disable inputs to the devices in compliance with safety requirements. Failure to comply will cause death or serious injury.

**WARNING!** Sudden Movement Hazard. When using a PM motor, even if the drive output is shut off by the Safe Disable function, a breakdown of two output transistors can cause current to flow through the motor winding, resulting in a motor output axis movement for a maximum angle of 180 degrees (electrically). Make sure such a situation would have no effect on the safety of the application when using the Safe Disable function. Failure to comply could cause serious injury or death.

**WARNING!** Electrical Shock Hazard. The Safe Disable function can switch off the drive output, but does not cut the drive power supply and cannot electrically isolate the drive output from the input. Always shut off the drive power supply when performing maintenance or installations on the drive input side as well as the drive output side. Failure to comply could cause serious injury or death.

**WARNING!** Sudden Movement Hazard. The motor will move when an external gravitational force in the vertical axis is applied even if the Safe Disable function is in operation. Failure to comply could cause serious injury or death.

**WARNING!** Sudden Movement Hazard. When using the Safe Disable inputs, make sure to remove the wire links between terminals H1 and HC that were installed prior to shipment. Failure to do so will keep the Safe Disable circuit from operating properly and could cause death or serious injury.

**WARNING!** Sudden Movement Hazard. All safety features (including Safe Disable) should be inspected daily and periodically. If the system is not operating normally, this could cause death or serious injury.

**WARNING!** Sudden Movement Hazard. Only a qualified technician with a thorough understanding of the drive, the instruction manual, and safety standards should be permitted to wire, inspect, and maintain the Safe Disable input. Failure to comply could cause death or serious injury.

**NOTICE:** From the moment terminal inputs H1 and HC have opened, it takes up to 1 ms for drive output to shut off completely. The sequence set up to trigger terminals H1-HC should make sure that terminals H1-HC remain open for at least 1 ms in order to properly interrupt drive output.

NOTICE: Drives with safety-related functions need to be replaced after 10 years of use.

### Using the Safe Disable Function

#### Safe Disable Wiring

If the Safe Disable function is utilized, the wire link between the terminals HC and H1 that is installed at shipment must be removed entirely.

Connect the drive to an ISO/EN 13849-1, Safety Category 3 interrupting device so that in case of a Safe Disable request the connection between the terminals HC and H1 is opened.

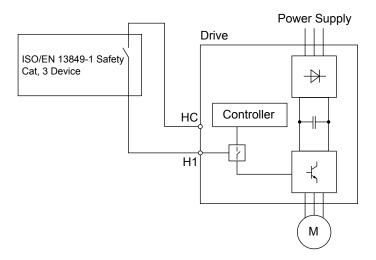

Figure D.12 Safe Disable Wiring Example

#### Disabling and Enabling the Drive Output ("Safe Torque Off")

Refer to *Figure D.13* for an example of drive operation when switching from the "Safe Torque Off" status until reaching normal operation.

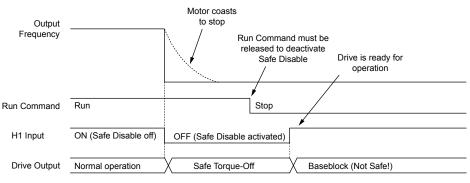

Figure D.13 Safe Disable Operation

#### Switching from Normal Operation to "Safe Torque Off"

Turning OFF (opening) safety input terminal H1-HC will enable the Safe Disable function.

Triggering the Safe Disable function while the motor is running will shut off the drive output and motor torque and the motor will coast to stop regardless of the b1-03 setting value.

The "Safe Torque Off" status is only possible when using the Safe Disable function. Clear the Run command to stop the drive. Shutting off the drive output, as in a baseblock condition, is not the same as "Safe Torque Off".

Note: Switch OFF terminals H1-HC after the motor has come to a complete stop to prevent the motor from coasting to stop during normal operation.

#### Returning to Normal Operation from "Safe Torque Off"

The safety input releases only when the Run command is not present.

• During Stop:

Place short circuit between terminals H1 and HC to disable "Safe Torque Off" when the Safe Disable function is triggered during stop. Enter the Run command after the drive stops normally.

D

#### • During run:

Place short circuit between terminals H1 and HC to disable "Safe Torque Off" after clearing the Run command when the Safe Disable function is triggered during stop. Enter the Run command after entering the STOP command regardless of whether terminals H1-HC are ON.

#### ■ Validating Safe Disable Function

Always perform the validation test on the Safe Disable inputs after completing the wiring after start-up, when replacing parts, or when conducting maintenance. Maintain check results as a record of tests performed.

# Appendix: E

# **Quick Reference Sheet**

The following tables have been provided for the user's convenience. Fill in the cells that have been left blank as is appropriate for your drive, and keep this information as a quick reference guide for drive and motor data as well as parameter settings.

| 486 | DRIVE AND MOTOR SPECIFICATIONS | E.1 |
|-----|--------------------------------|-----|
| 487 | BASIC PARAMETER SETTINGS       | E.2 |
|     | USER SETTING TABLE             | E.3 |

# E.1 Drive and Motor Specifications

A separate record should be kept that lists drive specifications and motor specifications.

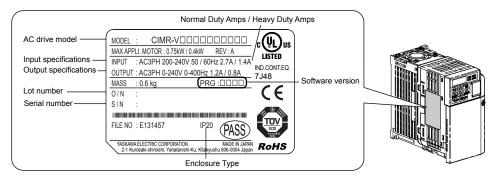

#### Drive

| Items                  | Description |
|------------------------|-------------|
| Model                  | CIMR-V      |
| Serial Number          |             |
| Software Version (PRG) |             |
| Date of Usage          |             |

#### Motor

| Items                          | Description | Items                            | Description |       |
|--------------------------------|-------------|----------------------------------|-------------|-------|
| Manufacturer                   |             | Motor Rated Current<br>(T1-04)   |             | А     |
| Model                          |             | Motor Base<br>Frequency (T1-05)  |             | Hz    |
| Motor Rated Power<br>(T1-02)   | НР          | Number of Motor<br>Poles (T1-06) |             |       |
| Motor Rated Voltage<br>(T1-03) | V           | Motor Base Speed<br>(T1-07)      |             | r/min |

Note: These values must be entered as part of the Auto-Tuning process.

# E.2 Basic Parameter Settings

Use the following tables to keep records of the most important parameters. Have these data available when contacting Yaskawa technical support.

#### Basic Setup

| Item                        | Setting Value | Memo |
|-----------------------------|---------------|------|
| Control Mode                | A1-02 =       |      |
| Normal/Heavy Duty Selection | C6-01 =       |      |
| Frequency Reference Source  | b1-01 =       |      |
| Run Command Source          | b1-02 =       |      |

#### V/f Pattern Setup

| ltem                      | Setting Value | Memo |
|---------------------------|---------------|------|
| V/f Pattern Selection     | E1-03 =       |      |
| Maximum Output Frequency  | E1-04 =       |      |
| Maximum Voltage           | E1-05 =       |      |
| Base Frequency            | E1-06 =       |      |
| Middle Output Frequency   | E1-07 =       |      |
| Mid. Output Freq. Voltage | E1-08 =       |      |
| Minimum Output Frequency  | E1-09 =       |      |
| Min. Output Freq. Voltage | E1-10 =       |      |

#### Motor Setup

| Motor<br>Type | Item                         | Setting Value | Memo |
|---------------|------------------------------|---------------|------|
| Induction     | Motor Rated Current          | E2-01 =       |      |
|               | Motor Rated Slip             | E2-02 =       |      |
|               | Motor No-Load Current        | E2-03 =       |      |
| Motor         | Number of Motor Poles        | E2-04 =       |      |
|               | Line-to-Line Resistance      | E2-05 =       |      |
|               | Motor Leakage Inductance     | E2-06 =       |      |
|               | Motor Code Selection         | E5-01 =       |      |
|               | Motor Rated Power            | E5-02 =       |      |
|               | Motor Rated Current          | E5-03 =       |      |
| Permanent     | Number of Motor Poles        | E5-04 =       |      |
| Magnet        | Motor Stator Resistance      | E5-05 =       |      |
| Motor         | Motor d-Axis Inductance      | E5-06 =       |      |
|               | Motor q-Axis Inductance      | E5-07 =       |      |
|               | Encoder Z-Pulse Offset       | E5-11 =       |      |
|               | Induction Voltage Constant 2 | E5-24 =       |      |

### Multi-Function Digital Outputs (SC Common)

| Terminal | Used/<br>Reserved | Setting Value and Function Name | Memo |
|----------|-------------------|---------------------------------|------|
| S1       |                   | H1-01 =                         |      |
| S2       |                   | H1-02 =                         |      |

E

| Terminal   | Used/<br>Reserved | Setting Value and Function Name | Memo |
|------------|-------------------|---------------------------------|------|
| S3         |                   | H1-03 =                         |      |
| S4         |                   | H1-04 =                         |      |
| S5         |                   | H1-05 =                         |      |
| <b>S</b> 6 |                   | H1-06 =                         |      |
| S7         |                   | H1-07 =                         |      |

# Pulse Train Input/Analog Inputs (AC Common)

| Terminal | Used/<br>Reserved | Setting Value and Function Name | Memo |
|----------|-------------------|---------------------------------|------|
| RP       |                   | H6-01 =                         |      |
| A1       |                   | H3-02 =                         |      |
| A2       |                   | H3-10 =                         |      |

# Multi-Function Digital Outputs (MC Common)

| Terminal | Used/<br>Reserved | Setting Value and Function Name | Memo |
|----------|-------------------|---------------------------------|------|
| MA-MB    |                   | H2-01 =                         |      |

### Multi-Function Photocoupler Outputs (PC Common)

| Terminal | Used/<br>Reserved | Setting Value and Function Name | Memo |
|----------|-------------------|---------------------------------|------|
| P1       |                   | H2-02 =                         |      |
| P2       |                   | H2-03 =                         |      |

# Monitor Outputs (AC Common)

| Terminal | Used/<br>Reserved | Setting Value and Function Name | Memo |
|----------|-------------------|---------------------------------|------|
| MP       |                   |                                 |      |
| AM       |                   | H4-01 =                         |      |

| No.               | Name                                                     | User<br>Setting | No.            | Name                                                  | User<br>Setting |
|-------------------|----------------------------------------------------------|-----------------|----------------|-------------------------------------------------------|-----------------|
| A1-00             | Language Selection                                       |                 | b5-04          | Integral Limit Setting                                |                 |
| A1-01             | Access Level Selection                                   |                 | b5-05          | Derivative Time                                       |                 |
| A1-02             | Control Method Selection                                 |                 | b5-06          | PID Output Limit                                      |                 |
| A1-03             | Initialize Parameters                                    |                 | b5-07          | PID Offset Adjustment                                 |                 |
| A1-04             | Password                                                 |                 | b5-08          | PID Primary Delay Time Constant                       |                 |
| A1-05             | Password Setting                                         |                 | b5-09          | PID Output Level Selection                            |                 |
| A1-06             | Application Preset                                       |                 | b5-10          | PID Output Gain Setting                               |                 |
| A1-07             | DriveWorksEZ Function Selection                          |                 | b5-11          | PID Output Reverse Selection                          |                 |
| A2-02 to<br>A2-32 | User Parameters, 1 to 32                                 |                 | b5-12          | PID Feedback Reference Missing Detection<br>Selection |                 |
| A2-33             | User Parameter Automatic Selection                       |                 | b5-13          | PID Feedback Loss Detection Level                     |                 |
| b1-01             | Frequency Reference Selection 1                          |                 | b5-14          | PID Feedback Loss Detection Time                      |                 |
| b1-02             | Run Command Selection 1                                  |                 | b5-15          | PID Sleep Function Start Level                        |                 |
| b1-03             | Stopping Method Selection                                |                 | b5-16          | PID Sleep Delay Time                                  |                 |
| b1-04             | Reverse Operation Selection                              |                 | b5-17          | PID Accel/Decel Time                                  |                 |
| b1-07             | Local/Remote Run Selection                               |                 | b5-18          | PID Setpoint Selection                                |                 |
| b1-08             | Run Command Selection while in                           |                 | b5-19          | PID Setpoint Value                                    |                 |
| 01-08             | Programming Mode                                         |                 | b5-20          | PID Setpoint Scaling                                  |                 |
| b1-14             | Phase Order Selection                                    |                 | b5-34          | PID Output Lower Limit                                |                 |
| b1-15             | Frequency Reference Selection 2                          |                 | b5-35          | PID Input Limit                                       |                 |
| b1-16             | Run Command Selection 2                                  |                 | b5-36          | PID Feedback High Detection Level                     |                 |
| b1-17             | Run Command at Power Up                                  |                 | b5-37          | PID Feedback High Level Detection Time                |                 |
| b2-01             | DC Injection Braking Start Frequency                     |                 | b5-38          | PID Setpoint / User Display                           |                 |
| b2-02             | DC Injection Braking Current                             |                 | b5-39          | PID Setpoint and Display Digits                       |                 |
| b2-03             | DC Injection Braking Time/DC Excitation<br>Time at Start |                 | b5-40          | Frequency Reference Monitor Content during<br>PID     |                 |
| b2-04             | DC Injection Braking Time at Stop                        |                 | b6-01          | Dwell Reference at Start                              |                 |
| b2-08             | Magnetic Flux Compensation Value                         |                 | b6-02          | Dwell Time at Start                                   |                 |
| b2-12             | Short Circuit Brake Time at Start                        |                 | b6-03          | Dwell Frequency at Stop                               |                 |
| b2-13             | Short Circuit Brake Time at Stop                         |                 | b6-04          | Dwell Time at Stop                                    |                 |
| b3-01             | Speed Search Selection                                   |                 | b8-01          | Energy Saving Control Selection                       |                 |
| b3-02             | Speed Search Deactivation Current                        |                 | b8-02          | Energy Saving Gain                                    |                 |
| b3-03             | Speed Search Deceleration Time                           |                 | b8-03          | Energy Saving Control Filter Time Constant            |                 |
| b3-05             | Speed Search Delay Time                                  |                 | b8-04          | Energy Saving Coefficient Value                       |                 |
| b3-06             | Output Current 1 during Speed Search                     |                 | b8-05          | Power Detection Filter Time                           |                 |
| b3-08             | Current Control Gain during Speed Search                 |                 | b8-06          | Search Operation Voltage Limit                        |                 |
|                   | (Speed Estimation Type)                                  |                 | C1-01          | Acceleration Time 1                                   |                 |
| b3-10             | Speed Search Detection Compensation Gain                 |                 | C1-01          | Deceleration Time 1                                   |                 |
| b3-14             | Bi-Directional Speed Search Selection                    |                 | C1-02          | Acceleration Time 2                                   |                 |
| b3-17             | Speed Search Restart Current Level                       |                 | C1-04          | Deceleration Time 2                                   |                 |
| b3-18             | Speed Search Restart Detection Time                      |                 | C1-04          | Acceleration Time 3 (Motor 2 Accel Time 1)            |                 |
| b3-19             | Number of Speed Search Restarts                          |                 | C1-05          | Deceleration Time 3 (Motor 2 Decel Time 1)            |                 |
| b3-24             | Speed Search Method Selection                            |                 | C1-08<br>C1-07 | Acceleration Time 4 (Motor 2 Accel Time 1)            |                 |
| b3-25             | Speed Search Retry Interval Time                         |                 |                |                                                       |                 |
| b4-01             | Timer Function On-Delay Time                             |                 | C1-08          | Deceleration Time 4 (Motor 2 Decel Time 2)            |                 |
| b4-02             | Timer Function Off-Delay Time                            |                 | C1-09          | Fast-Stop Time                                        |                 |
| b5-01             | PID Function Setting                                     |                 | C1-10          | Accel/Decel Time Setting Units                        |                 |
| b5-02             | Proportional Gain Setting (P)                            |                 | C1-11          | Accel/Decel Time Switching Frequency                  |                 |
| b5-03             | Integral Time Setting (I)                                |                 | C2-01          | S-Curve Characteristic at Accel Start                 |                 |

Ε

| No.   | Name                                                                                  | User<br>Setting | No.            | Name                                                          | User<br>Setting |
|-------|---------------------------------------------------------------------------------------|-----------------|----------------|---------------------------------------------------------------|-----------------|
| C2-02 | S-Curve Characteristic at Accel End                                                   |                 | d3-03          | Jump Frequency 3                                              |                 |
| C2-03 | S-Curve Characteristic at Decel Start                                                 |                 | d3-04          | Jump Frequency Width                                          |                 |
| C2-04 | S-Curve Characteristic at Decel End                                                   |                 | d4-01          | Frequency Reference Hold Function Selection                   |                 |
| C3-01 | Slip Compensation Gain                                                                |                 | d4-03          | Frequency Reference Bias Step (Up/Down 2)                     |                 |
| C3-02 | Slip Compensation Primary Delay Time                                                  |                 | d4-04          | Frequency Reference Accel/Decel (Up/Down                      |                 |
| C3-03 | Slip Compensation Limit                                                               |                 | u4-04          | 2)                                                            |                 |
| C3-04 | Slip Compensation Selection during<br>Regeneration                                    |                 | d4-05          | Frequency Reference Bias Operation Mode Selection (Up/Down 2) |                 |
| C3-05 | Output Voltage Limit Operation Selection                                              |                 | d4-06          | Frequency Reference Bias (Up/Down 2)                          |                 |
| C4-01 | Torque Compensation Gain                                                              |                 | d4-07          | Analog Frequency Reference Fluctuation                        |                 |
| C4-02 | Torque Compensation Primary Delay Time                                                |                 |                | Limit (Up/Down 2)                                             |                 |
| C4-03 | Torque Compensation at Forward Start                                                  |                 | d4-08          | Frequency Reference Bias Upper Limit (Up/<br>Down 2)          |                 |
| C4-04 | Torque Compensation at Reverse Start                                                  |                 |                | Frequency Reference Bias Lower Limit (Up/                     |                 |
| C4-05 | Torque Compensation Time Constant                                                     |                 | d4-09          | Down 2)                                                       |                 |
| C4-05 | Torque Compensation Prime Constant           Torque Compensation Primary Delay Time 2 |                 | d4-10          | Up/Down Frequency Reference Limit Selection                   |                 |
| C5-01 | ASR Proportional Gain 1 (for Simple PG V/f                                            |                 | d7-01          | Offset Frequency 1                                            |                 |
| 05-01 | Control)                                                                              |                 | d7-01<br>d7-02 | Offset Frequency 2                                            |                 |
| C5-02 | ASR Integral Time 1 (for Simple PG V/f Control)                                       |                 | d7-02<br>d7-03 | Offset Frequency 3                                            |                 |
|       | ASR Proportional Gain 2 (for Simple PG V/f                                            |                 | E1-01          |                                                               |                 |
| C5-03 | Control)                                                                              |                 | -              | Input Voltage Setting                                         |                 |
| C5-04 | ASR Integral Time 2 (for Simple PG V/f<br>Control)                                    |                 | E1-03<br>E1-04 | V/f Pattern Selection<br>Max Output Frequency                 |                 |
| 05.05 | ,                                                                                     |                 | E1-05          | Max Voltage                                                   |                 |
| C5-05 | ASR Limit (for Simple PG V/f Control)                                                 |                 | E1-06          | Base Frequency                                                |                 |
| C6-01 | Duty Mode Selection                                                                   |                 | E1-07          | Mid Output Frequency                                          |                 |
| C6-02 | Carrier Frequency Selection                                                           |                 | E1-07          | Mid Output Frequency Voltage                                  |                 |
| C6-03 | Carrier Frequency Upper Limit                                                         |                 | E1-08          | Minimum Output Freq.                                          |                 |
| C6-04 | Carrier Frequency Lower Limit                                                         |                 | E1-09<br>E1-10 | Minimum Output Freq. Voltage                                  |                 |
| C6-05 | Carrier Frequency Proportional Gain                                                   |                 | E1-10<br>E1-11 | Mid Output Frequency 2                                        |                 |
| d1-01 | Frequency Reference 1                                                                 |                 | E1-11<br>E1-12 | Mid Output Frequency 2<br>Mid Output Frequency Voltage 2      |                 |
| d1-02 | Frequency Reference 2                                                                 |                 | E1-12<br>E1-13 | Base Voltage                                                  |                 |
| d1-03 | Frequency Reference 3                                                                 |                 | E1-13<br>E2-01 | -                                                             |                 |
| d1-04 | Frequency Reference 4                                                                 |                 | -              | Motor Rated Current                                           |                 |
| d1-05 | Frequency Reference 5                                                                 |                 | E2-02          | Motor Rated Slip                                              |                 |
| d1-06 | Frequency Reference 6                                                                 |                 | E2-03          | Motor No-Load Current                                         |                 |
| d1-07 | Frequency Reference 7                                                                 |                 | E2-04          | Number of Motor Poles                                         |                 |
| d1-08 | Frequency Reference 8                                                                 |                 | E2-05          | Motor Line-to-Line Resistance                                 |                 |
| d1-09 | Frequency Reference 9                                                                 |                 | E2-06          | Motor Leakage Inductance                                      |                 |
| d1-10 | Frequency Reference 10                                                                |                 | E2-07          | Motor Iron-Core Saturation Coefficient 1                      |                 |
| d1-11 | Frequency Reference 11                                                                |                 | E2-08          | Motor Iron-Core Saturation Coefficient 2                      |                 |
| d1-12 | Frequency Reference 12                                                                |                 | E2-09          | Motor Mechanical Loss                                         |                 |
| d1-13 | Frequency Reference 13                                                                |                 | E2-10          | Motor Iron Loss for Torque Compensation                       |                 |
| d1-14 | Frequency Reference 14                                                                |                 | E2-11          | Motor Rated Output                                            |                 |
| d1-15 | Frequency Reference 15                                                                |                 | E2-12          | Motor Iron-Core Saturation Coefficient 3                      |                 |
| d1-16 | Frequency Reference 16                                                                |                 | E3-01          | Motor 2 Control Method Selection                              |                 |
| d1-17 | Jog Frequency Reference                                                               |                 | E3-04          | Motor 2 Max Output Frequency                                  |                 |
| d2-01 | Frequency Reference Upper Limit                                                       |                 | E3-05          | Motor 2 Max Voltage                                           |                 |
| d2-01 | Frequency Reference Lower Limit                                                       |                 | E3-06          | Motor 2 Base Frequency                                        |                 |
| d2-02 | Master Speed Reference Lower Limit                                                    |                 | E3-07          | Motor 2 Mid Output Frequency                                  |                 |
| d3-01 | Jump Frequency 1                                                                      |                 | E3-08          | Motor 2 Mid Output Frequency Voltage                          |                 |
| d3-01 | Jump Frequency 2                                                                      |                 | E3-09          | Motor 2 Minimum Output Freq                                   |                 |
| u3-02 | Jump Prequency 2                                                                      |                 | E3-10          | Motor 2 Minimum Output Freq. Voltage                          |                 |

| No.   | Name                                                                          | User<br>Setting | No.            | Name                                                 | User<br>Setting |
|-------|-------------------------------------------------------------------------------|-----------------|----------------|------------------------------------------------------|-----------------|
| E3-11 | Motor 2 Mid Output Freq. 2                                                    |                 | F6-11          | CC-Link Communications Speed                         |                 |
| E3-12 | Motor 2 Mid Output Freq. Voltage 2                                            |                 | F6-14          | BUS Error Auto Reset                                 |                 |
| E3-13 | Motor 2 Base Voltage                                                          |                 | F6-20          | MECHATROLINK Station Address                         |                 |
| E4-01 | Motor 2 Rated Current                                                         |                 | F6-21          | MECHATROLINK Frame Size                              |                 |
| E4-02 | Motor 2 Rated Slip                                                            |                 | F6-22          | MECHATROLINK Link Speed                              |                 |
| E4-03 | Motor 2 Rated No-Load Current                                                 |                 | F6-23          | MECHATROLINK Monitor Selection (E)                   |                 |
| E4-04 | Motor 2 Motor Poles                                                           |                 | F6-24          | MECHATROLINK Monitor Selection (F)                   |                 |
| E4-05 | Motor 2 Line-to-Line Resistance                                               |                 | F6-25          | Operation Selection at MECHATROLINK                  |                 |
| E4-06 | Motor 2 Leakage Inductance                                                    |                 |                | Watchdog Timer Error (E5)                            |                 |
| E4-07 | Motor 2 Motor Iron-Core Saturation                                            |                 | F6-26          | MECHATROLINK bUS Errors Detected                     |                 |
|       | Coefficient 1                                                                 |                 | F6-30          | PROFIBUS-DP Node Address                             |                 |
| E4-08 | Motor 2 Motor Iron-Core Saturation<br>Coefficient 2                           |                 | F6-31          | PROFIBUS-DP Clear Mode Selection                     |                 |
| E4-09 | Motor 2 Mechanical Loss                                                       |                 | F6-32          | PROFIBUS-DP Map Selections CANopen Node ID Selection |                 |
| E4-10 | Motor 2 Iron Loss                                                             |                 | F6-35<br>F6-36 | CANopen Communication Speed                          |                 |
| E4-11 | Motor 2 Rated Capacity                                                        |                 | F6-40          | CANopen Communication Speed<br>CompoNet Node ID      |                 |
| E4-12 | Motor 2 Iron-Core Saturation Coefficient 3                                    |                 |                |                                                      |                 |
| E4-14 | Motor 2 Slip Compensation Gain                                                |                 | F6-41          | CompoNet Speed                                       |                 |
| E4-15 | Torque Compensation Gain - Motor 2                                            |                 | F6-50          | DeviceNet MAC Address                                |                 |
| E5-01 | Motor Code Selection (PM motor)                                               |                 | F6-51          | DeviceNet Communication Speed                        |                 |
| E5-02 | Motor Rated Capacity (PM motor)                                               |                 | F6-52          | DeviceNet PCA Setting                                |                 |
| E5-02 | Motor Rated Current (PM motor)                                                |                 | F6-53          | DeviceNet PPA Setting                                |                 |
| E5-04 | Motor Poles (PM motor)                                                        |                 | F6-54          | DeviceNet Idle Mode Fault Detection                  |                 |
| E5-04 | Motor Stator Resistance (PM motor)                                            |                 | F6-56          | DeviceNet Speed Scaling                              |                 |
| E5-06 | Motor d Axis Inductance (PM motor)                                            |                 | F6-57          | DeviceNet Current Scaling                            |                 |
| E5-07 | Motor q Axis Inductance (PM motor)                                            |                 | F6-58          | DeviceNet Torque Scaling                             |                 |
|       | Motor Induction Voltage Constant 1 (PM                                        |                 | F6-59          | DeviceNet Power Scaling                              |                 |
| E5-09 | motor)                                                                        |                 | F6-60          | DeviceNet Voltage Scaling                            |                 |
| E5-24 | Motor Induction Voltage Constant 2 (PM                                        |                 | F6-61          | DeviceNet Time Scaling                               |                 |
| E3-24 | motor)                                                                        |                 | F6-62          | DeviceNet Heartbeat Interval                         |                 |
| E5-39 | Current Detection Delay Time                                                  |                 | F7-01          | Ethernet IP Address 1                                |                 |
| F1-02 | Operation Selection at PG Open Circuit (PGO)                                  |                 | F7-02          | Ethernet IP Address 2                                |                 |
| F1-03 | Operation Selection at Overspeed (OS) (for<br>Simple PG V/f)                  |                 | F7-03          | Ethernet IP Address 3                                |                 |
|       | 1                                                                             |                 | F7-04          | Ethernet IP Address 4                                |                 |
| F1-04 | Operation Selection at Deviation (for Simple PG V/f Control)                  |                 | F7-05          | Subnet Mask 1                                        |                 |
| F1 00 | Overspeed Detection Level (for Simple PG V/                                   |                 | F7-06          | Subnet Mask 2                                        |                 |
| F1-08 | f Control)                                                                    |                 | F7-07          | Subnet Mask 3                                        |                 |
| F1-09 | Overspeed Detection Delay Time (for Simple PG V/f Control)                    |                 | F7-08          | Subnet Mask 4                                        |                 |
|       | Excessive Speed Deviation Detection Level                                     |                 | F7-09          | Gateway Address 1                                    |                 |
| F1-10 | (for Simple PG V/f Control)                                                   |                 | F7-10          | Gateway Address 2                                    |                 |
| F1-11 | Excessive Speed Deviation Detection Delay<br>Time (for Simple PG V/f Control) |                 | F7-11<br>F7-12 | Gateway Address 3<br>Gateway Address 4               |                 |
| F1 14 | PG Open-Circuit Detection Time (for Simple                                    |                 | F7-12          | Address Mode at Startup                              |                 |
| F1-14 | PG V/f Control)                                                               |                 | F7-14          | Security Password                                    |                 |
| F6-01 | Communications Error Operation Selection                                      |                 | F7-15          | Duplex Mode Selection                                |                 |
| F6-02 | External Fault from Comm. Option Selection                                    |                 | F7-18          | Communication Speed Selection                        |                 |
| F6-03 | External Fault from Comm. Option Operation Selection                          |                 | F7-19          | Web Page Access                                      |                 |
| F6-04 | Trace Sampling Rate                                                           |                 | F7-20          | Gateway Selection                                    |                 |
| F6-07 | NetRef/ComRef Function Selection                                              |                 | F7-21          | Communication Loss Time Out                          |                 |
| F6-08 | Reset Communication Parameters                                                |                 | H1-01          | Multi-Function Digital Input Terminal S1             |                 |
| F6-10 | CC-Link Node Address                                                          |                 |                | Function Selection                                   |                 |

Ε

| No.            | Name                                                                 | User<br>Setting | No.            | Name                                                                                 | User<br>Setting |
|----------------|----------------------------------------------------------------------|-----------------|----------------|--------------------------------------------------------------------------------------|-----------------|
| H1-02          | Multi-Function Digital Input Terminal S2                             |                 | H6-05          | Pulse Train Input Filter Time                                                        |                 |
|                | Function Selection                                                   |                 | H6-06          | (Terminal MP) Pulse Train Monitor Selection                                          |                 |
| H1-03          | Multi-Function Digital Input Terminal S3<br>Function Selection       |                 | H6-07          | Pulse Train Monitor Scaling                                                          |                 |
|                | Multi-Function Digital Input Terminal S4                             |                 | L1-01          | Motor Overload Protection Selection                                                  |                 |
| H1-04          | Function Selection                                                   |                 | L1-02          | Motor Overload Protection Time                                                       |                 |
| H1-05          | Multi-Function Digital Input Terminal S5<br>Function Selection       |                 | L1-03          | Motor Overheat Alarm Operation Selection<br>(PTC input)                              |                 |
| H1-06          | Multi-Function Digital Input Terminal S6<br>Function Selection       |                 | L1-04          | Motor Overheat Fault Operation Selection<br>(PTC input)                              |                 |
| H1-07          | Multi-Function Digital Input Terminal S7<br>Function Selection       |                 | L1-05          | Motor Temperature Input Filter Time (PTC input)                                      |                 |
| H2-01          | Terminal MA, MB and MC Function Selection (relay)                    |                 | L1-13          | Continuous Electrothermal Operation<br>Selection                                     |                 |
| H2-02          | Terminal P1 Function Selection (open-                                |                 | L1-22          | Leakage Current Filter Time Constant 1                                               |                 |
| 112-02         | collector)                                                           |                 | L1-23          | Leakage Current Filter Time Constant 2                                               |                 |
| H2-03          | Terminal P2 Function Selection (open-<br>collector)                  |                 | L2-01          | Momentary Power Loss Operation Selection                                             |                 |
| H2-06          | Watt Hour Output Unit Selection                                      |                 | L2-02          | Momentary Power Loss Ride-Thru Time                                                  |                 |
| H3-01          | Terminal A1 Signal Level Selection                                   |                 | L2-03          | Momentary Power Loss Minimum Baseblock                                               |                 |
| H3-01<br>H3-02 | Terminal A1 Function Selection                                       |                 | L2-03          | Time                                                                                 |                 |
| H3-02          |                                                                      |                 | L2-04          | Momentary Power Loss Voltage Recovery<br>Ramp Time                                   |                 |
|                | Terminal A1 Gain Setting                                             |                 | 12.05          |                                                                                      |                 |
| H3-04<br>H3-09 | Terminal A1 Bias Setting                                             |                 | L2-05          | Undervoltage Detection Level (Uv)<br>KEB Deceleration Time                           |                 |
| H3-10          | Terminal A2 Signal Level Selection<br>Terminal A2 Function Selection |                 | L2-06          |                                                                                      |                 |
|                |                                                                      |                 | L2-07          | Momentary Power Loss Ride-Thru Time                                                  |                 |
| H3-11          | Terminal A2 Gain Setting                                             |                 | L2-08          | Minimum Frequency Gain at KEB Start                                                  |                 |
| H3-12          | Frequency Reference (Current) Terminal A2<br>Input Bias              |                 | L2-11          | Desired DC Bus Voltage During KEB                                                    |                 |
| H3-13          | Analog Input Filter Time Constant                                    |                 | L3-01          | Stall Prevention Selection during Acceleration                                       |                 |
| H3-14          | Analog Input Terminal Enable Selection                               |                 | L3-02          | Stall Prevention Level during Acceleration                                           |                 |
| H3-16          | Terminal A1 Offset                                                   |                 | L3-03          | Stall Prevention Limit during Acceleration                                           |                 |
| H3-17          | Terminal A2 Offset                                                   |                 | L3-04          | Stall Prevention Selection during Deceleration                                       |                 |
|                | Multi-Function Analog Output (Terminal AM                            |                 | L3-05          | Stall Prevention Selection during Run                                                |                 |
| H4-01          | Monitor Selection)                                                   |                 | L3-06          | Stall Prevention Level during Run                                                    |                 |
| H4-02          | Multi-Function Analog Output (Terminal AM Output Gain)               |                 | L3-11          | ov Suppression Function Selection           Overvoltage Suppression and Deceleration |                 |
| H4-03          | Multi-Function Analog Output (Terminal AM Output Bias)               |                 | L3-17          | Stall (Desired DC Bus Voltage during Motor Stall)                                    |                 |
| H5-01          | Drive Node Address                                                   |                 | L3-20          | Main Power Circuit Voltage Adjustment Gain                                           |                 |
| H5-02          | Communication Speed Selection                                        |                 | L3-21          | Accel/Decel Rate Calculation Gain                                                    |                 |
| H5-03          | Communication Parity Selection                                       |                 | L3-22          | Deceleration Time at Stall Prevention during Acceleration                            |                 |
| H5-04          | Stopping Method After Communication Error                            |                 |                | Automatic Reduction Selection for Stall                                              |                 |
| H5-05          | Communication Fault Detection Selection                              |                 | L3-23          | Prevention during Run                                                                |                 |
| H5-06          | Drive Transmit Wait Time                                             |                 | L3-24          | Motor Acceleration Time for Inertia                                                  |                 |
| H5-07          | RTS Control Selection                                                |                 | L3-24          | Calculations                                                                         |                 |
| H5-09          | CE Detection Time                                                    |                 | L3-25          | Load Inertia Ratio                                                                   |                 |
| H5-10          | Unit Selection for MEMOBUS/Modbus<br>Register 0025H                  |                 | L4-01<br>L4-02 | Speed Agreement Detection Level           Speed Agreement Detection Width            |                 |
| H5-11          | Communications ENTER Function Selection                              |                 | L4-03          | Speed Agreement Detection Level (+/-)                                                |                 |
| H5-12          | Run Command Method Selection                                         |                 | L4-04          | Speed Agreement Detection Width (+/-)                                                |                 |
|                | (Terminal RP) Pulse Train Input Function                             |                 | L4-05          | Frequency Reference Loss Detection Selection                                         |                 |
| H6-01          | Selection                                                            |                 | L4-05          | Frequency Reference at Reference Loss                                                |                 |
| H6-02          | Pulse Train Input Scaling                                            |                 | L4-00<br>L4-07 | Frequency Detection Conditions                                                       |                 |
| H6-03          | Pulse Train Input Gain                                               |                 | L4-07          | Speed Agreement Detection Conditions                                                 |                 |
| H6-04          | Pulse Train Input Bias                                               |                 | L1-00          | Speed regreement Detection Conditions                                                |                 |

| No.            | Name                                                                 | User<br>Setting | No.   | Name                                                        | User<br>Setting |
|----------------|----------------------------------------------------------------------|-----------------|-------|-------------------------------------------------------------|-----------------|
| L5-01          | Number of Auto Restart Attempts                                      |                 | n3-01 | High-Slip Braking Deceleration Frequency<br>Width           |                 |
| L5-02          | Auto Restart Operation Selection                                     |                 | n3-02 | High-Slip Braking Current Limit                             |                 |
| L5-04          | Fault Reset Interval Time                                            |                 | n3-03 | High-Slip Braking Dwell Time at Stop                        |                 |
| L5-05          | Fault Reset Operation Selection                                      |                 | n3-04 | High-Slip Braking Overload Time                             |                 |
| L6-01          | Torque Detection Selection 1                                         |                 | n3-13 | Overexcitation Deceleration Gain                            |                 |
| L6-02          | Torque Detection Level 1                                             |                 | n3-21 | High-Slip Suppression Current Level                         |                 |
| L6-03          | Torque Detection Time 1                                              |                 | n3-23 | Overexcitation Operation Selection                          |                 |
| L6-04          | Torque Detection Selection 2                                         |                 | n6-01 | Line-to-Line Motor Resistance Online Tuning                 |                 |
| L6-05          | Torque Detection Level 2                                             |                 | n8-45 | Speed Feedback Detection Control Gain                       |                 |
| L6-06          | Torque Detection Time 2                                              |                 | n8-47 | Pull-In Current Compensation Time Constant                  |                 |
| L6-08          | Mechanical Weakening Detection Operation                             |                 | n8-48 | Pull-In Current                                             |                 |
| L6-09          | Mechanical Weakening Detection Speed Level                           |                 | n8-49 | Load Current                                                |                 |
| L6-10          | Mechanical Weakening Detection Time                                  |                 | n8-51 | Acceleration Time Pull-In Current                           |                 |
| L6-11          | Mechanical Weakening Detection Start Time                            |                 | n8-54 | Voltage Error Compensation Time Constant                    |                 |
| L7-01          | Forward Torque Limit                                                 |                 | n8-55 | Load Inertia                                                |                 |
| L7-02          | Reverse Torque Limit                                                 |                 | n8-62 | Output Voltage Limit                                        |                 |
| L7-02          | Forward Regenerative Torque Limit                                    |                 |       | · · ·                                                       |                 |
| L7-04          | Reverse Regenerative Torque Limit                                    |                 | n8-63 | Output Voltage Limit Gain 1                                 |                 |
| L7-04<br>L7-06 | Torque Limit Integral Time Constant                                  |                 | n8-65 | Speed Feedback Detection Control Gain during ov Suppression |                 |
| L7-07          | Torque Limit Control Method Selection during                         |                 | n8-68 | Output Voltage Limit Gain 2                                 |                 |
| L/-07          | Accel/Decel                                                          |                 | n8-87 | Output Voltage Limit Selection                              |                 |
| L8-01          | Internal Dynamic Braking Resistor Protection<br>Selection (ERF type) |                 | n8-88 | Output Voltage Limit Switching Current Level                |                 |
| L8-02          | Overheat Alarm Level                                                 |                 | n8-89 | Output Voltage Limit Switching Current<br>Hysteresis Width  |                 |
| L8-03          | Overheat Pre-Alarm Operation Selection                               |                 | n8-90 | Output Voltage Limit Switching Speed                        |                 |
| L8-05          | Input Phase Loss Protection Selection                                |                 | n8-91 | Id Limit for Output Voltage Limit Control                   |                 |
| L8-07          | Output Phase Loss Protection Selection                               |                 | o1-01 | Drive Mode Unit Monitor Selection                           |                 |
| L8-09          | Output Ground Fault Detection Selection                              |                 | o1-02 | User Monitor Selection After Power Up                       |                 |
| L8-10          | Heatsink Cooling Fan Operation Selection                             |                 | o1-03 | Digital Operator Display Selection                          |                 |
| L8-11          | Heatsink Cooling Fan Operation Delay Time                            |                 | 01-05 | LCD Contrast Control                                        |                 |
| L8-12          | Ambient Temperature Setting                                          |                 | o1-10 | Frequency Reference Setting and User-Set                    |                 |
| L8-15          | oL2 Characteristics Selection at Low Speeds                          |                 | 01-10 | Display                                                     |                 |
| L8-18          | Soft Current Limit Selection                                         |                 | o1-11 | Frequency Reference Setting/Decimal Display                 |                 |
| L8-19          | Frequency Reduction Rate during oH                                   |                 | o2-01 | LOCAL/REMOTE Key Function Selection                         |                 |
|                | Pre-Alarm                                                            |                 | 02-02 | STOP Key Function Selection                                 |                 |
| L8-29          | Current Unbalance Detection (LF2)                                    |                 | 02-03 | User Parameter Default Value                                |                 |
| L8-35          | Side-by-Side Selection                                               |                 | 02-04 | Drive/kVA Selection                                         |                 |
| L8-38          | Carrier Frequency Reduction                                          |                 | 02-05 | Frequency Reference Setting Method Selection                |                 |
| L8-41          | Current Alarm Selection                                              |                 | 02-06 | Operation Selection when Digital Operator is                |                 |
| L8-51          | STo Fault Detection Level                                            |                 |       | Disconnected                                                |                 |
| L8-54          | STo Deviation Detection                                              |                 | 02-07 | Motor Direction at Power Up when Using Operator             |                 |
| n1-01          | Hunting Prevention Selection                                         |                 | o4-01 | Accumulated Operation Time Setting                          |                 |
| n1-02          | Hunting Prevention Gain Setting                                      |                 | 04-02 | Accumulated Operation Time Selection                        |                 |
| n1-03          | Hunting Prevention Time Constant                                     |                 |       | Cooling Fan Maintenance Setting (Operation                  |                 |
| n1-05          | Hunting Prevention Gain while in Reverse                             |                 | 04-03 | Time)                                                       |                 |
| n2-01          | Speed Feedback Detection Control (AFR) Gain                          |                 | 04-05 | Capacitor Maintenance Setting                               |                 |
| n2-02          | Speed Feedback Detection Control (AFR)<br>Time Constant              |                 | 04-07 | DC Bus Pre-Charge Relay Maintenance<br>Setting              |                 |
| n2-03          | Speed Feedback Detection Control (AFR)<br>Time Constant 2            |                 | 04-09 | IGBT Maintenance Setting                                    |                 |
|                | 1 IIIIe Collstallt 2                                                 |                 | 04-11 | U2, U3 Initialization                                       |                 |

Ε

| No.            | Name                                | User<br>Setting | No.   | Name                                | User<br>Setting |
|----------------|-------------------------------------|-----------------|-------|-------------------------------------|-----------------|
| o4-12          | kWh Monitor Initial Value Selection |                 | r1-35 | DWEZ Connection Parameter 18 (upr.) |                 |
| o4 <b>-</b> 13 | Motor r/min Reset                   |                 | r1-36 | DWEZ Connection Parameter 18 (lwr.) |                 |
| r1-01          | DWEZ Connection Parameter 1 (upr.)  |                 | r1-37 | DWEZ Connection Parameter 19 (upr.) |                 |
| r1-02          | DWEZ Connection Parameter 1 (lwr.)  |                 | r1-38 | DWEZ Connection Parameter 19 (lwr.) |                 |
| r1-03          | DWEZ Connection Parameter 2 (upr.)  |                 | r1-39 | DWEZ Connection Parameter 20 (upr.) |                 |
| r1-04          | DWEZ Connection Parameter 2 (lwr.)  |                 | r1-40 | DWEZ Connection Parameter 20 (lwr.) |                 |
| r1-05          | DWEZ Connection Parameter 3 (upr.)  |                 | T1-00 | Motor Selection 1/2                 |                 |
| r1-06          | DWEZ Connection Parameter 3 (lwr.)  |                 | T1-01 | Auto-Tuning Mode Selection          |                 |
| r1-07          | DWEZ Connection Parameter 4 (upr.)  |                 | T1-02 | Motor Rated Power                   |                 |
| r1-08          | DWEZ Connection Parameter 4 (lwr.)  |                 | T1-03 | Motor Rated Voltage                 |                 |
| r1-09          | DWEZ Connection Parameter 5 (upr.)  |                 | T1-04 | Motor Rated Current                 |                 |
| r1-10          | DWEZ Connection Parameter 5 (lwr.)  |                 | T1-05 | Motor Base Frequency                |                 |
| r1-11          | DWEZ Connection Parameter 6 (upr.)  |                 | T1-06 | Number of Motor Poles               |                 |
| r1-12          | DWEZ Connection Parameter 6 (lwr.)  |                 | T1-07 | Motor Base Speed                    |                 |
| r1-13          | DWEZ Connection Parameter 7 (upr.)  |                 | T1-11 | Motor Iron Loss                     |                 |
| r1-14          | DWEZ Connection Parameter 7 (lwr.)  |                 | U6-80 | Option Monitor 1                    |                 |
| r1-15          | DWEZ Connection Parameter 8 (upr.)  |                 | U6-81 | Option Monitor 2                    |                 |
| r1-16          | DWEZ Connection Parameter 8 (lwr.)  |                 | U6-82 | Option Monitor 3                    |                 |
| r1-17          | DWEZ Connection Parameter 9 (upr.)  |                 | U6-83 | Option Monitor 4                    |                 |
| r1-18          | DWEZ Connection Parameter 9 (lwr.)  |                 | U6-84 | Option Monitor 5                    |                 |
| r1-19          | DWEZ Connection Parameter 10 (upr.) |                 | U6-85 | Option Monitor 6                    |                 |
| r1-20          | DWEZ Connection Parameter 10 (lwr.) |                 | U6-86 | Option Monitor 7                    |                 |
| r1-21          | DWEZ Connection Parameter 11 (upr.) |                 | U6-87 | Option Monitor 8                    |                 |
| r1-22          | DWEZ Connection Parameter 11 (lwr.) |                 | U6-88 | Option Monitor 9                    |                 |
| r1-23          | DWEZ Connection Parameter 12 (upr.) |                 | U6-89 | Option Monitor 10                   |                 |
| r1-24          | DWEZ Connection Parameter 12 (lwr.) |                 | U6-90 | Option Monitor 11                   |                 |
| r1-25          | DWEZ Connection Parameter 13 (upr.) |                 | U6-91 | Option Monitor 12                   |                 |
| r1-26          | DWEZ Connection Parameter 13 (lwr.) |                 | U6-92 | Option Monitor 13                   |                 |
| r1-27          | DWEZ Connection Parameter 14 (upr.) |                 | U6-93 | Option Monitor 14                   |                 |
| r1-28          | DWEZ Connection Parameter 14 (lwr.) |                 | U6-94 | Option Monitor 15                   |                 |
| r1-29          | DWEZ Connection Parameter 15 (upr.) |                 | U6-95 | Option Monitor 16                   |                 |
| r1-30          | DWEZ Connection Parameter 15 (lwr.) |                 | U6-96 | Option Monitor 17                   |                 |
| r1-31          | DWEZ Connection Parameter 16 (upr.) |                 | U6-97 | Option Monitor 18                   |                 |
| r1-32          | DWEZ Connection Parameter 16 (lwr.) |                 | U6-98 | Option Monitor 19                   |                 |
| r1-33          | DWEZ Connection Parameter 17 (upr.) |                 | U6-99 | Option Monitor 20                   |                 |
| r1-34          | DWEZ Connection Parameter 17 (lwr.) |                 | L     | 1 -                                 | I               |

| Symbols                                            |  |
|----------------------------------------------------|--|
| (Terminal MP) Pulse Train Monitor Selection        |  |
| (Terminal RP) Pulse Train Input Function Selection |  |
| Numerics                                           |  |
| 10th Most Recent Fault                             |  |
| 2nd Most Recent Fault                              |  |
| 3rd Most Recent Fault                              |  |
| 3-Wire Sequence                                    |  |
| 3-Wire Sequence Example                            |  |
| 4th Most Recent Fault                              |  |
| 5th Most Recent Fault                              |  |
| 6th Most Recent Fault                              |  |
| 7th Most Recent Fault                              |  |
| 8th Most Recent Fault                              |  |
| 9th Most Recent Fault                              |  |
|                                                    |  |

#### A

| A/D Conversion Error                       |                      |
|--------------------------------------------|----------------------|
| A1-00                                      |                      |
| A1-01                                      |                      |
| A1-02                                      | . 302, 304, 306, 355 |
| A1-03                                      |                      |
| A1-04                                      |                      |
| A1-05                                      |                      |
| A1-06                                      |                      |
| A1 Initialization Parameters               |                      |
| A2-01                                      |                      |
| A2-01 to A2-32                             |                      |
| A2-32                                      |                      |
| A2-33                                      |                      |
| A2 User Parameters                         |                      |
| Accel/Decel Ramp Hold                      |                      |
| Accel/Decel Rate Frequency                 |                      |
| Accel/Decel Time                           |                      |
| Accel/Decel Time 1                         |                      |
| Accel/Decel Time Selection 2               |                      |
| Accel/Decel Time Setting Units             |                      |
| Accel/Decel Time Switching Frequency       |                      |
| Acceleration Error                         |                      |
| Acceleration Time 1                        |                      |
| Acceleration Time 2                        |                      |
| Acceleration Time 3 (Motor 2 Accel Time 1) |                      |
| Acceleration Time 4                        |                      |
| Acceleration Time Pull-In Current          |                      |
| Access Level Selection                     |                      |
| Accumulated Operation Time                 |                      |

| Accumulated Operation Time Selection                             |  |
|------------------------------------------------------------------|--|
| Accumulated Operation Time Setting                               |  |
| AFR Gain                                                         |  |
| AFR Time Constant 1                                              |  |
| AFR Time Constant 2                                              |  |
| Alarm                                                            |  |
| Alarm Causes and Solutions                                       |  |
| Alarm Displays                                                   |  |
| Alarm Outputs for Maintenance Monitors                           |  |
| Alarms and Errors                                                |  |
| Allowable Frequency Fluctuation                                  |  |
| Allowable Voltage Fluctuation                                    |  |
| Altitude Derating                                                |  |
| Ambient Temperature Setting                                      |  |
| Analog Filter Time Constant                                      |  |
| Analog Frequency Reference Fluctuation Limit (Up/Down 2) 366     |  |
| Analog Input Filter Time Constant                                |  |
| Application Precautions                                          |  |
| Application Selection                                            |  |
| Applications with Specialized Motors                             |  |
| ASR Integral Time 1 (for Simple PG V/f Control)                  |  |
| ASR Integral Time 2 (for Simple PG V/f Control)                  |  |
| ASR Limit (for Simple PG V/f Control)                            |  |
| ASR Proportional Gain 1 (for Simple PG V/f Control)              |  |
| ASR Proportional Gain 2 (for Simple PG V/f Control)              |  |
| Automatic Reduction Selection for Stall Prevention during Run387 |  |
| Auto Restart Operation Selection                                 |  |
| Auto-Tuning16, 102, 103, 105, 106, 253                           |  |
| Auto-Tuning Fault Codes                                          |  |
| Auto-Tuning for V/f Control                                      |  |
| Auto-Tuning Mode Selection                                       |  |
| Auxiliary Frequency Reference 1                                  |  |
| D                                                                |  |

#### B

| b1-01                       |  |
|-----------------------------|--|
| b1-02                       |  |
| b1-04                       |  |
| b1-07                       |  |
| b1-08                       |  |
| b1-14                       |  |
| b1-15                       |  |
| b1-16                       |  |
| b1-17                       |  |
| b1 Operation Mode Selection |  |
| b2-01                       |  |
| b2-02                       |  |
| b2-03                       |  |
|                             |  |

| b2-04                                 | -                                                    |   |
|---------------------------------------|------------------------------------------------------|---|
| b2-08                                 |                                                      |   |
| b2-12                                 |                                                      |   |
| b2-13                                 | Buzzing Sound from Motor at 2 kHz                    |   |
| b2 DC Injection Braking<br>b3-01      | С                                                    |   |
| b3-01<br>b3-02                        | C1-01                                                |   |
| b3-02                                 | C1-02                                                |   |
| b3-05                                 | C1-09                                                |   |
| b3-06                                 | C1-10                                                |   |
| b3-10                                 | C1-11                                                |   |
| b3-14                                 | C1-14                                                |   |
| b3-17                                 | C1 Acceleration and Deceleration Times               |   |
| b3-18                                 | C2-01                                                |   |
| b3-19                                 | C2-01 through C2-04                                  |   |
| b3-24                                 | C2-02                                                |   |
| b3-25                                 | C2-03                                                |   |
| b3-29                                 | C2-04                                                |   |
| b3 Speed Search                       | C2 S-Curve Characteristics                           |   |
| b4-01                                 | <br>C3-01                                            |   |
| b4-02                                 | C3-02                                                |   |
| b4 Timer Function                     | C3-03                                                | - |
| b5-01                                 | C3-04                                                |   |
| b5-09                                 | <br>C3-05                                            |   |
| b5-10                                 | <br>C3-16                                            |   |
| b5-11                                 | C3 Slip Compensation                                 |   |
| b5-12                                 | C4-01                                                | - |
| b5-13                                 | C4-02                                                |   |
| b5-14                                 | C4-03                                                |   |
| b5-15                                 | C4-05                                                |   |
| b5-16                                 | C4-06<br>C4 Torque Compensation                      |   |
| b5-17                                 | <br>C4 Torque Compensation<br>C5 Speed Control (ASR) |   |
| b5-18                                 | C6-01                                                |   |
| b5-19                                 | C6-02                                                |   |
| b5-20                                 | C6-03                                                |   |
| b5-36                                 | C6-04                                                |   |
| b5-37                                 | C6-05                                                |   |
| b5-38                                 | C6 Carrier Frequency                                 | , |
| b5-39                                 | Cable Length Between Drive and Motor                 |   |
| b5-40                                 | CALL                                                 |   |
| b5-47                                 | Cannot Change Parameter Settings                     |   |
| b5 PID Control                        | Can Not Reset                                        |   |
| b6-01                                 | Capacitor Maintenance                                |   |
| b6-01 through b6-04                   | Capacitor Maintenance Alarm                          |   |
| b6-02                                 | Capacitor Maintenance Setting                        |   |
| b6-03<br>b6-04                        | Capacitor Maintenance Time                           |   |
| b6-04b6 Dwell Function                | Carrier Frequency Lower Limit                        |   |
| b8-04                                 | Carrier Frequency Proportional Gain                  |   |
| b8-04<br>b8-05                        | Carrier Frequency Reduction                          |   |
| b8-06                                 | Carrier Frequency Reduction Time                     |   |
| b8-benergy Saving                     | Carrier Frequency Selection                          |   |
| Baseblock                             | Carrier Frequency Setting Error                      |   |
| Baseblock Command (N.C.)              | Carrier Frequency Upper Limit                        |   |
| Baseblock Command (N.C.)              | СЕ                                                   |   |
| Baseblock Signal Input                | CE Detection Time                                    |   |
| bb                                    | CF                                                   |   |
| Bi-Directional Speed Search Selection | clock error                                          |   |
| Braking Resistor                      | Clock Fault                                          |   |
| Braking Resistor, Installation        | Closed-Loop Crimp Terminal Sizes                     |   |

| CoF                                                 | 264, 267 | Current Imbalance                                         |          |
|-----------------------------------------------------|----------|-----------------------------------------------------------|----------|
| Communication Fault Detection Selection             |          | Current Offset Fault                                      | 264, 267 |
| Communication Parity Selection                      |          | Current Unbalance Detection (LF2)                         | 390      |
| Communications ENTER Function Selection             |          | СуС                                                       |          |
| Communication Speed Selection                       |          | D                                                         |          |
| Communications Test Mode                            |          |                                                           | 2.0      |
| Connected Machinery Vibrates When Motor Rotates     |          | d1 Frequency Reference                                    |          |
| Control Circuit Connection Diagram                  |          | d2-01                                                     |          |
| Control Circuit Fault                               | 264, 269 | d2-02                                                     |          |
| Control Circuit Input Terminals                     |          | d2-03                                                     |          |
| Control Circuit Output Terminals                    | 64       | d2 Frequency Upper and Lower Limits                       |          |
| Control Circuit Terminal Block Configuration        | 65       | d3-01                                                     |          |
| Control Circuit Terminal Block Functions            |          | d3-01 through d3-04                                       |          |
| Control Fault                                       |          | d3-02                                                     |          |
| Control Method Selection                            |          | d3-03                                                     |          |
| Control Mode                                        |          | d3-04                                                     |          |
| Control Power Supply Undervoltage                   |          | d3 Jump Frequency                                         |          |
| Cooling Fan Maintenance Alarm                       |          | d4-01                                                     |          |
| Cooling Fan Maintenance Setting (Operation Time)    |          | d4-03                                                     |          |
| Cooling Fan Maintenance Time                        |          | d4-04                                                     |          |
| Cooling Fan Operation Time                          |          | d4-05                                                     |          |
| Cooling Fan Replacement                             |          | d4-06                                                     |          |
| Copy Allowed Selection                              |          | d4-07                                                     |          |
| Copy Function Selection                             | 395      | d4-08                                                     |          |
| CPF02                                               |          | d4-09                                                     |          |
| CPF03                                               |          | d4-10                                                     |          |
| CPF06                                               |          | d4 Frequency Reference Hold                               |          |
| CPF07                                               |          | d7-01                                                     |          |
| CPF08                                               |          | d7-02                                                     |          |
| CPF11                                               |          | d7-03                                                     |          |
| CPF12                                               |          | d7 Offset Frequency                                       |          |
| CPF13                                               |          | d-Axis ACR Output                                         |          |
| CPF14                                               |          | d Axis Current for High-Efficiency Control                |          |
| CPF17                                               |          | DC Bus Pre-Charge Relay Maintenance Setting               |          |
| CPF18                                               |          | DC Bus Undervoltage                                       |          |
| CPF19                                               |          | DC Bus Voltage                                            |          |
| CPF20                                               |          | DC Bus Voltage at Previous Fault                          |          |
| CPF21                                               |          | DC Injection Braking                                      |          |
| CPF22                                               | 264, 269 | DC Injection Braking at start                             |          |
| CPF23                                               | 264, 269 | DC Injection Braking at Stop                              |          |
| CPF24                                               |          | DC Injection Braking Command                              |          |
| CPF25                                               |          | DC Injection Braking Current.                             |          |
| CrST                                                |          | DC Injection Braking Start Frequency                      |          |
| CSA Standards                                       | 479      | DC Injection Braking Time/DC Excitation Time at Start     |          |
| C Tuning                                            |          | Deceleration Rate Calculation Gain                        |          |
| Cumulative Operation Time at 10th Most Recent Fault |          | Deceleration Time 1                                       |          |
| Cumulative Operation Time at 2nd Most Recent Fault  |          | Deceleration Time 2                                       |          |
| Cumulative Operation Time at 3rd Most Recent Fault  |          | Deceleration Time 3 (Motor 2 Decel Time 1)                |          |
| Cumulative Operation Time at 4th Most Recent Fault  |          | Deceleration Time 4                                       |          |
| Cumulative Operation Time at 5th Most Recent Fault  |          | Deceleration Time at Stall Prevention during Acceleration |          |
| Cumulative Operation Time at 6th Most Recent Fault  |          | Derivative Time                                           |          |
| Cumulative Operation Time at 7th Most Recent Fault  |          | Desired DC Bus Voltage during KEB                         |          |
| Cumulative Operation Time at 8th Most Recent Fault  |          | dEv                                                       |          |
| Cumulative Operation Time at 9th Most Recent Fault  |          | Differential PID Feedback                                 |          |
| Cumulative Operation Time at Most Recent Fault      |          | Digital Operator Display Selection                        |          |
| Cumulative Operation Time at Previous Fault         |          | DIP Switch S1                                             |          |
| Current Alarm                                       |          | dnE                                                       |          |
| Current Alarm Selection                             |          | Down 2 Command                                            |          |
| Current Detection Error                             |          | Down Command                                              |          |
| Current Fault                                       |          | d References                                              |          |

| Drive/kVA Selection            | 395                                   | E2-11                                      | 368                                   |
|--------------------------------|---------------------------------------|--------------------------------------------|---------------------------------------|
|                                |                                       | E2-12                                      |                                       |
|                                |                                       | E2 Motor Parameters                        |                                       |
|                                |                                       | E3-01                                      |                                       |
|                                |                                       | E3 Motor 2 V/f Characteristics             |                                       |
|                                |                                       | E4-01                                      |                                       |
|                                | · · · · · · · · · · · · · · · · · · · | E4-02                                      |                                       |
|                                | •                                     | E4-03                                      |                                       |
|                                |                                       | E4-04                                      |                                       |
| -                              |                                       | E4-05                                      |                                       |
|                                |                                       | E4-06                                      |                                       |
|                                |                                       | E4-07                                      |                                       |
|                                |                                       | E4-08                                      |                                       |
|                                |                                       | E4-09                                      |                                       |
|                                |                                       | E4-10                                      |                                       |
|                                |                                       | E4-11                                      |                                       |
|                                |                                       | E4-12                                      |                                       |
|                                |                                       | E4-12                                      |                                       |
| 6                              |                                       | E4-15                                      |                                       |
|                                | · · · · · · · · · · · · · · · · · · · | E4 Motor 2 Parameters                      |                                       |
| -                              |                                       | E5                                         |                                       |
| ç                              |                                       |                                            |                                       |
|                                |                                       | E5-02                                      |                                       |
|                                |                                       | E5-03                                      |                                       |
|                                |                                       | E5-04                                      |                                       |
|                                |                                       | E5-05                                      |                                       |
|                                |                                       | E5-06                                      |                                       |
|                                |                                       | E5-07                                      |                                       |
|                                |                                       | E5-09                                      |                                       |
|                                |                                       | E5-24                                      |                                       |
|                                |                                       | E5 PM Motor Parameters                     |                                       |
|                                |                                       | EEPROM Data Error                          |                                       |
|                                |                                       | EEPROM Serial Communication Fault          |                                       |
|                                |                                       | EEPROM Write Error                         |                                       |
|                                |                                       | EF                                         | · · · · · · · · · · · · · · · · · · · |
|                                |                                       | EF0                                        |                                       |
|                                |                                       | EF1                                        | · · · · ·                             |
|                                |                                       | EF1 to EF7                                 |                                       |
|                                |                                       | EF2                                        |                                       |
|                                |                                       | EF3                                        |                                       |
| Dynamic Braking Transistor     |                                       | EF4                                        |                                       |
| Ε                              |                                       | EF5                                        |                                       |
|                                | 201 202 267 409                       | EF6                                        | ,                                     |
| E1-03                          |                                       | EF7                                        | · · · · ·                             |
| E1-04                          |                                       | End1                                       |                                       |
| E1-06                          |                                       | End2                                       |                                       |
| E1-07                          |                                       | End3                                       |                                       |
| E1-08                          |                                       | Energy Saving Coefficient Value            |                                       |
| E1-09                          |                                       | Energy Saving Control Filter Time Constant |                                       |
| E1-10                          |                                       | Energy Saving Control Selection            |                                       |
| E1 V/f Pattern Characteristics |                                       | Energy Saving Gain                         |                                       |
| E2-01                          |                                       | Er-01                                      |                                       |
| E2-02                          |                                       | Er-02                                      |                                       |
| E2-03                          |                                       | Er-03                                      |                                       |
| E2-04                          |                                       | Er-04                                      |                                       |
| E2-05                          |                                       | Er-05                                      | -                                     |
| E2-06                          |                                       | Er-08                                      |                                       |
| E2-07                          |                                       | Er-09                                      |                                       |
| E2-08                          |                                       | Er-11                                      |                                       |
| E2-09                          |                                       | Er-12                                      |                                       |
| E2-10                          | 368                                   | Er-12                                      |                                       |

| European Standards                                           | 466     | Fast-stop (N.C.)                             | 377    |
|--------------------------------------------------------------|---------|----------------------------------------------|--------|
| Excessive Motor Oscillation and Erratic Rotation             | 305     | Fast-Stop (N.O.)                             | 377    |
| Excessive PID Feedback                                       | 71, 285 | Fast-stop Time                               | 361    |
| Excessive Speed Deviation (for Simple V/f with PG)20         | 54, 265 | Fault                                        | 379    |
| Excessive V/f Setting                                        | 56, 295 | Fault Causes and Solutions                   | 267    |
| External Digital Operator Connection Fault                   | 277     | Fault Detection                              | 267    |
| External Fault (user selection possible)                     | 377     | Fault Displays                               | 267    |
| External Search Command 1                                    | 378     | Fault History                                | 298    |
| External Search Command 2                                    | 378     | Fault Reset                                  | 377    |
| F                                                            |         | Fault Reset Example                          | 263    |
| -                                                            |         | Fault Reset Interval Time                    | 387    |
| F1-02                                                        |         | Fault Reset Operation Selection              | 387    |
| F1-03                                                        |         | Faults                                       | 3, 264 |
| F1-04                                                        |         | Fault Trace Example                          | 298    |
| F1-08                                                        |         | FbH                                          | 1, 285 |
| F1-09                                                        |         | FbL                                          |        |
| F1-10                                                        |         | Feedback Detection Control Time Constant 2   |        |
| F1-11                                                        |         | FLASH memory error                           | 269    |
| F1-14                                                        |         | FLASH Memory Fault                           |        |
| F1 Simple PG V/f Parameters                                  |         | Forward/Reverse Run Command Input Error      |        |
| F1 V/f Control with Simple PG Feedback - PG Setup Parameters |         | Forward Jog                                  | 377    |
| F6-01                                                        |         | Forward Regenerative Torque Limit            |        |
| F6-02                                                        |         | Forward Run Command (2-Wire sequence)        |        |
| F6-03                                                        | -       | Forward Torque Limit.                        |        |
| F6-04                                                        |         | Fref/Fout Agree 1                            |        |
| F6-07                                                        |         | Fref/Fout Agree 2                            |        |
| F6-08                                                        |         | Fref/Fset Agree 1                            |        |
| F6-10                                                        | 372     | Fref/Fset Agree 2                            |        |
| F6-11                                                        | 372     | Frequency (FOUT) Detection 1                 |        |
| F6-14                                                        |         | Frequency (FOUT) Detection 2                 |        |
| F6-20                                                        |         | Frequency Bias (A1)                          |        |
| F6-21                                                        |         | Frequency Detection 3                        |        |
| F6-22                                                        |         | Frequency Detection 4                        |        |
| F6-23                                                        |         | Frequency Gain                               |        |
| F6-24                                                        |         | Frequency Reduction Rate during oH Pre-Alarm |        |
| F6-25                                                        |         | Frequency Reference                          |        |
| F6-26                                                        |         | Frequency Reference 1                        |        |
| F6-30                                                        |         | Frequency Reference 10                       |        |
| F6-31                                                        | 373     | Frequency Reference 11                       |        |
| F6-32                                                        | 373     | Frequency Reference 12                       |        |
| F6-35                                                        | 373     | Frequency Reference 13                       |        |
| F6-36                                                        | 373     | Frequency Reference 14                       |        |
| F6-40                                                        | 373     | Frequency Reference 15                       |        |
| F6-41                                                        | 373     | Frequency Reference 16                       |        |
| F6-50                                                        |         | Frequency Reference 2                        |        |
| F6-51                                                        |         | Frequency Reference 3                        | -      |
| F6-52                                                        | 373     | Frequency Reference 4                        |        |
| F6-53                                                        | 373     | Frequency Reference 5                        |        |
| F6-54                                                        | 373     | Frequency Reference 6                        |        |
| F6-55                                                        | 373     | Frequency Reference 7                        |        |
| F6-56                                                        |         | Frequency Reference 8                        |        |
| F6-57                                                        | 373     | Frequency Reference 9                        |        |
| F6-58                                                        |         | Frequency Reference Accel/Decel (Up/Down 2)  |        |
| F6-59                                                        | 373     | Frequency Reference at Previous Fault        |        |
| F6-60                                                        | 374     | Frequency Reference at Reference Loss        |        |
| F6-61                                                        | 374     | Frequency Reference Bias (Up/Down 2)         |        |
| F6-62                                                        | 374     | Frequency Reference Bias (Op/Down 2)         |        |
| F6-63                                                        |         | Frequency Reference Bias Step (Up/Down 2)    |        |
| F6 EtherNet/IP and Modbus TCP/IP Option Parameters           | 374     | Frequency Reference Hold Function Selection  |        |
| F6 Serial Communications Option Card Setting                 | 372     | Frequency Reference Loss Detection Selection |        |
|                                                              |         | requency reference 1055 Detection Detection  | 507    |

| Frequency Reference Lower Limit (Up/Down 2)              |          |
|----------------------------------------------------------|----------|
| Frequency Reference Monitor Content during PID           |          |
| Frequency Reference Selection                            | 356      |
| Frequency Reference Selection 1                          | 301      |
| Frequency Reference Selection 2                          | 357      |
| Frequency Reference Setting / Decimal Display            |          |
| Frequency Reference Setting and User-Set Display         |          |
| Frequency Reference Setting Method Selection             |          |
| Frequency Reference Upper Limit                          |          |
| Frequency Reference Upper Limit (Up/Down 2)              |          |
| Frequency Reference Wiring                               |          |
| Fuse (CE)                                                |          |
| Fuse Holder (CE)                                         |          |
| Fuse Selection                                           |          |
| FWD/REV Command (2-wire sequence 2)                      |          |
| FWD/REV Torque Limit                                     |          |
| FWD Torque Limit                                         |          |
| G                                                        |          |
| General Safety Information                               | 13       |
| GF                                                       | 264, 271 |
| Ground Fault                                             | 264, 271 |
| Ground Fault Interrupter Activates When Drive is Running |          |
| Ground Wiring                                            | 62       |

#### Н

| 11                                         |                    | freedom coording fun operation server                        |       |
|--------------------------------------------|--------------------|--------------------------------------------------------------|-------|
| H1-01                                      |                    | Heatsink Overheat                                            | , , , |
| H1-02                                      |                    | Heavy Duty Ratings                                           |       |
| H1-03                                      |                    | High Slip Braking                                            |       |
| H1-04                                      |                    | High-Slip Braking Current Limit                              |       |
| H1-05                                      |                    | High-Slip Braking Deceleration Frequency Width               |       |
| H1-06                                      |                    | High-Slip Braking Dwell Time at Stop                         |       |
| H1-07                                      |                    | High Slip Braking oL                                         |       |
| H1 Multi-Function Digital Input            |                    | High-slip Braking oL                                         |       |
| H1 Multi-Function Digital Input Selections |                    | High-Slip Braking Overload Time                              |       |
| H2-01                                      |                    | High-Slip Suppression Current Level                          |       |
| H2-01 to H2-03                             |                    | Hunting Prevention Gain                                      |       |
| H2-02                                      |                    | Hunting Prevention Gain Setting                              |       |
| H2-03                                      |                    | Hunting Prevention Gain while in Reverse                     |       |
| H2-06                                      |                    | Hunting Prevention Selection                                 |       |
| H2 Multi-Function Digital Outputs          |                    | Hunting Prevention Time Constant                             |       |
| H2 Multi-Function Digital Output Settings  |                    | Hunting Prevention Time Constant Setting                     |       |
| НЗ-01                                      |                    | T                                                            |       |
| Н3-02                                      |                    | -                                                            | 50    |
| НЗ-03                                      |                    | I/O Connections<br>Id Limit for Output Voltage Limit Control |       |
| Н3-04                                      |                    | IGBT Maintenance                                             |       |
| Н3-09                                      |                    | IGBT Maintenance Setting                                     |       |
| H3-09 Details                              |                    | IGBT Maintenance Setting                                     |       |
| H3-10                                      | 303, 304, 306, 381 | IGBT Maintenance Time (30%)                                  |       |
| H3-11                                      |                    | IGBT Short Circuit                                           |       |
| Н3-12                                      |                    | Initialize Parameters                                        |       |
| Н3-13                                      |                    | Initial Operation                                            |       |
| H3-14                                      |                    | Input Current (A)                                            |       |
| Н3-16                                      |                    | Input Current (A)                                            |       |
| Н3-17                                      |                    |                                                              |       |
| H3 Analog Inputs                           |                    | Input Phase Loss                                             |       |
| H3 Multi-Function Analog Input Settings    |                    | Input Pulse Monitor<br>Input Terminals                       |       |
| H4-01                                      |                    | 1                                                            |       |
| H4-03                                      |                    | Input Terminal Status at Previous Fault                      |       |
| H4 Multi-Function Analog Outputs           |                    | Inrush Prevention Circuit Fault                              |       |
|                                            |                    | Inspection                                                   |       |

| H5-01                                                                                                    |                                       | 382                                                                                                    |
|----------------------------------------------------------------------------------------------------|---------------------------------------|----------------------------------------------------------------------------------------------------|
| Н5-02                                                                                                    |                                       |                                                                                                    |
| Н5-03                                                                                                    |                                       |                                                                                                    |
| H5-04                                                                                                    |                                       |                                                                                                    |
| H5-05                                                                                                    |                                       |                                                                                                    |
| Н5-06                                                                                                    |                                       |                                                                                                    |
| Н5-07                                                                                                    |                                       |                                                                                                    |
| Н5-09                                                                                                    |                                       |                                                                                                    |
| H5-10                                                                                                    |                                       |                                                                                                    |
| H5-11                                                                                                    |                                       |                                                                                                    |
| H5-12                                                                                                    |                                       |                                                                                                    |
| H5 MEMOBUS/Modbus Communications                                                                                                    |                                       |                                                                                                    |
| H6-01                                                                                                    |                                       |                                                                                                    |
| H6-02                                                                                                    |                                       |                                                                                                    |
| Н6-03                                                                                                    |                                       |                                                                                                    |
| H6-04                                                                                                    |                                       |                                                                                                    |
| Н6-05                                                                                                    |                                       |                                                                                                    |
| H6-06                                                                                                    |                                       |                                                                                                    |
| H6-07                                                                                                    |                                       |                                                                                                    |
| H6 Pulse Train Input/Output<br>Hbb                                                                                                    |                                       |                                                                                                    |
| HbbF                                                                                                    |                                       |                                                                                                    |
| ноог                                                                                                    |                                       |                                                                                                    |
| Heatsink Cooling Fan Operation Delay Time                                                                                                    |                                       |                                                                                                    |
| Heatsink Cooling Fan Operation Delay Time                                                                                                    |                                       |                                                                                                    |
| Heatsink Overheat                                                                                                    |                                       |                                                                                                    |
|                                                                                                    | $J_{1} \perp 2/4$                     | 200                                                                                                    |
| Heavy Duty Ratings                                                                                                    |                                       |                                                                                                    |
| Heavy Duty Ratings                                                                                                    |                                       | 155                                                                                                    |
| High Slip Braking                                                                                                    |                                       | 155<br>378                                                                                                    |
| High Slip Braking<br>High-Slip Braking Current Limit                                                                                                    |                                       | 155<br>378<br>392                                                                                                    |
| High Slip Braking         High-Slip Braking Current Limit         High-Slip Braking Deceleration Frequency Width                                                                                                    | · · · · · · · · · · · · · · · · · · · | 155<br>378<br>392<br>392                                                                                                    |
| High Slip Braking         High-Slip Braking Current Limit         High-Slip Braking Deceleration Frequency Width         High-Slip Braking Dwell Time at Stop                                                                                                    | · · · · · · · · · · · · · · · · · · · | 155<br>378<br>392<br>392<br>392                                                                                                    |
| High Slip Braking         High-Slip Braking Current Limit.         High-Slip Braking Deceleration Frequency Width.         High-Slip Braking Dwell Time at Stop         High Slip Braking oL                                                                                                    | · · · · · · · · · · · · · · · · · · · | 155<br>378<br>392<br>392<br>392<br>264                                                                                                    |
| High Slip Braking         High-Slip Braking Current Limit.         High-Slip Braking Deceleration Frequency Width.         High-Slip Braking Dwell Time at Stop         High Slip Braking oL         High-slip Braking oL                                                                                                    | · · · · · · · · · · · · · · · · · · · | 155<br>378<br>392<br>392<br>392<br>264<br>276                                                                                                    |
| High Slip Braking         High-Slip Braking Current Limit.         High-Slip Braking Deceleration Frequency Width.         High-Slip Braking Dwell Time at Stop         High Slip Braking oL         High-Slip Braking oL         High-Slip Braking Overload Time                                                                                                    | · · · · · · · · · · · · · · · · · · · | <ol> <li>155</li> <li>378</li> <li>392</li> <li>392</li> <li>392</li> <li>264</li> <li>276</li> <li>392</li> </ol>                                                                  |
| High Slip BrakingHigh-Slip Braking Current LimitHigh-Slip Braking Deceleration Frequency WidthHigh-Slip Braking Dwell Time at StopHigh Slip Braking oLHigh-Slip Braking oLHigh-Slip Braking Overload TimeHigh-Slip Suppression Current Level                                                                                                    | · · · · · · · · · · · · · · · · · · · | 155<br>378<br>392<br>392<br>392<br>264<br>276<br>392<br>392                                                                                                    |
| High Slip Braking         High-Slip Braking Current Limit.         High-Slip Braking Deceleration Frequency Width.         High-Slip Braking Dwell Time at Stop         High Slip Braking oL         High-Slip Braking Overload Time         High-Slip Suppression Current Level.         Hunting Prevention Gain                                                                                                    | · · · · · · · · · · · · · · · · · · · | <ol> <li>155</li> <li>378</li> <li>392</li> <li>392</li> <li>392</li> <li>264</li> <li>276</li> <li>392</li> <li>392</li> <li>392</li> <li>260</li> </ol>                           |
| High Slip Braking         High-Slip Braking Current Limit.         High-Slip Braking Deceleration Frequency Width.         High-Slip Braking Dwell Time at Stop.         High Slip Braking oL         High-Slip Braking oL         High-Slip Braking Overload Time         High-Slip Suppression Current Level.         Hunting Prevention Gain         Hunting Prevention Gain Setting                                                                                                    |                                       | <ol> <li>155</li> <li>378</li> <li>392</li> <li>392</li> <li>392</li> <li>264</li> <li>276</li> <li>392</li> <li>392</li> <li>392</li> <li>260</li> </ol>                           |
| High Slip BrakingHigh-Slip Braking Current Limit.High-Slip Braking Deceleration Frequency Width.High-Slip Braking Dwell Time at Stop.High Slip Braking oLHigh-Slip Braking oLHigh-Slip Braking Overload TimeHigh-Slip Suppression Current Level.Hunting Prevention GainHunting Prevention Gain SettingHunting Prevention Gain while in Reverse                                                                                                    | 306,                                  | 155<br>378<br>392<br>392<br>264<br>276<br>392<br>392<br>260<br>392<br>392                                                                                                    |
| High Slip BrakingHigh-Slip Braking Current Limit.High-Slip Braking Deceleration Frequency Width.High-Slip Braking Dwell Time at Stop.High Slip Braking oLHigh-slip Braking oLHigh-Slip Braking Overload TimeHigh-Slip Suppression Current Level.Hunting Prevention GainHunting Prevention Gain SettingHunting Prevention Gain while in ReverseHunting Prevention Selection                                                                                                    | 306,                                  | 155<br>378<br>392<br>392<br>264<br>276<br>392<br>392<br>260<br>392<br>392<br>392<br>391                                                                                             |
| High Slip BrakingHigh-Slip Braking Current Limit.High-Slip Braking Deceleration Frequency Width.High-Slip Braking Dwell Time at StopHigh-Slip Braking oLHigh-Slip Braking oLHigh-Slip Braking Overload TimeHigh-Slip Suppression Current Level.Hunting Prevention GainHunting Prevention Gain SettingHunting Prevention Gain while in ReverseHunting Prevention SelectionHunting Prevention Time Constant                                                                                                    |                                       | <ol> <li>155</li> <li>378</li> <li>392</li> <li>392</li> <li>264</li> <li>276</li> <li>392</li> <li>260</li> <li>392</li> <li>260</li> <li>392</li> <li>391</li> <li>392</li> </ol> |
| High Slip BrakingHigh-Slip Braking Current Limit.High-Slip Braking Deceleration Frequency Width.High-Slip Braking Dwell Time at Stop.High Slip Braking oLHigh-Slip Braking oLHigh-Slip Braking Overload TimeHigh-Slip Suppression Current Level.Hunting Prevention GainHunting Prevention Gain SettingHunting Prevention Gain while in ReverseHunting Prevention Time ConstantHunting Prevention Time Constant Setting                                                                                                    |                                       | <ol> <li>155</li> <li>378</li> <li>392</li> <li>392</li> <li>264</li> <li>276</li> <li>392</li> <li>260</li> <li>392</li> <li>260</li> <li>392</li> <li>391</li> <li>392</li> </ol> |
| High Slip Braking         High-Slip Braking Current Limit.         High-Slip Braking Deceleration Frequency Width.         High-Slip Braking Dwell Time at Stop         High-Slip Braking oL         High-Slip Braking oL         High-Slip Braking Overload Time         High-Slip Suppression Current Level.         Hunting Prevention Gain         Hunting Prevention Gain Setting         Hunting Prevention Gain while in Reverse         Hunting Prevention Time Constant         Hunting Prevention Time Constant Setting                                                                                                    |                                       | 155<br>378<br>392<br>392<br>264<br>276<br>392<br>260<br>392<br>260<br>392<br>392<br>391<br>392<br>306                                                                               |
| High Slip Braking         High-Slip Braking Current Limit.         High-Slip Braking Deceleration Frequency Width.         High-Slip Braking Dwell Time at Stop         High-Slip Braking oL         High-Slip Braking oL         High-Slip Braking Overload Time         High-Slip Suppression Current Level.         Hunting Prevention Gain         Hunting Prevention Gain Setting         Hunting Prevention Gain while in Reverse         Hunting Prevention Time Constant         Hunting Prevention Time Constant Setting         I         I/O Connections                                                                                                    | 306,                                  | 155<br>378<br>392<br>392<br>264<br>276<br>392<br>260<br>392<br>260<br>392<br>391<br>392<br>391<br>392<br>306                                                                        |
| High Slip Braking         High-Slip Braking Current Limit.         High-Slip Braking Deceleration Frequency Width.         High-Slip Braking Dwell Time at Stop         High-Slip Braking oL         High-Slip Braking oL         High-Slip Braking Overload Time         High-Slip Suppression Current Level.         Hunting Prevention Gain         Hunting Prevention Gain Setting         Hunting Prevention Selection         Hunting Prevention Time Constant         Hunting Prevention Time Constant Setting         I         I/O Connections         Id Limit for Output Voltage Limit Control.                                                                                                    |                                       | 155<br>378<br>392<br>392<br>264<br>276<br>392<br>260<br>392<br>392<br>392<br>392<br>391<br>392<br>306<br>50<br>393                                                                  |
| High Slip Braking         High-Slip Braking Current Limit.         High-Slip Braking Deceleration Frequency Width.         High-Slip Braking Dwell Time at Stop         High-Slip Braking oL         High-Slip Braking oL         High-Slip Braking Overload Time         High-Slip Suppression Current Level.         Hunting Prevention Gain         Hunting Prevention Gain Setting         Hunting Prevention Selection         Hunting Prevention Time Constant         Hunting Prevention Time Constant Setting         I         I/O Connections         Id Limit for Output Voltage Limit Control.         IGBT Maintenance                                                                                                    |                                       | 155<br>378<br>392<br>392<br>264<br>276<br>392<br>260<br>392<br>392<br>392<br>392<br>391<br>392<br>306<br>50<br>393<br>402                                                           |
| High Slip Braking         High-Slip Braking Current Limit.         High-Slip Braking Deceleration Frequency Width.         High-Slip Braking Dwell Time at Stop.         High Slip Braking oL         High-Slip Braking oL         High-Slip Braking Overload Time         High-Slip Suppression Current Level.         Hunting Prevention Gain         Hunting Prevention Gain Setting         Hunting Prevention Gain while in Reverse         Hunting Prevention Time Constant         Hunting Prevention Time Constant Setting         I         I/O Connections         Id Limit for Output Voltage Limit Control         IGBT Maintenance                                                                                                    |                                       | 155<br>378<br>392<br>392<br>264<br>276<br>392<br>260<br>392<br>392<br>392<br>392<br>391<br>392<br>306<br>50<br>393<br>402<br>395                                                    |
| High Slip Braking         High-Slip Braking Current Limit.         High-Slip Braking Deceleration Frequency Width.         High-Slip Braking Dwell Time at Stop.         High Slip Braking oL         High-Slip Braking oL         High-Slip Braking Overload Time         High-Slip Suppression Current Level.         Hunting Prevention Gain         Hunting Prevention Gain Setting         Hunting Prevention Gain while in Reverse         Hunting Prevention Time Constant         Hunting Prevention Time Constant Setting         I         I/O Connections.         Id Limit for Output Voltage Limit Control.         IGBT Maintenance         IGBT Maintenance Time (50%)                                                                                                    |                                       | 155<br>378<br>392<br>392<br>264<br>276<br>392<br>260<br>392<br>392<br>392<br>392<br>391<br>392<br>306<br>50<br>393<br>402<br>395<br>286                                             |
| High Slip Braking         High-Slip Braking Current Limit.         High-Slip Braking Deceleration Frequency Width.         High-Slip Braking Dwell Time at Stop.         High Slip Braking oL         High-Slip Braking oL         High-Slip Braking oL         High-Slip Braking Overload Time         High-Slip Braking Overload Time         High-Slip Braking Overload Time         High-Slip Suppression Current Level.         Hunting Prevention Gain         Hunting Prevention Gain Setting         Hunting Prevention Gain while in Reverse         Hunting Prevention Selection         Hunting Prevention Time Constant         Hunting Prevention Time Constant Setting         I         I/O Connections         Id Limit for Output Voltage Limit Control         IGBT Maintenance         IGBT Maintenance Time (50%)         IGBT Maintenance Time (90%)                                               |                                       | 155<br>378<br>392<br>392<br>264<br>276<br>392<br>260<br>392<br>392<br>392<br>392<br>391<br>392<br>306<br>50<br>393<br>402<br>395<br>286<br>289                                      |
| High Slip Braking         High-Slip Braking Current Limit.         High-Slip Braking Deceleration Frequency Width.         High-Slip Braking Dwell Time at Stop.         High Slip Braking oL         High-Slip Braking oL         High-Slip Braking Overload Time         High-Slip Braking Overload Time         High-Slip Braking Overload Time         High-Slip Braking Overload Time         High-Slip Suppression Current Level.         Hunting Prevention Gain         Hunting Prevention Gain Setting         Hunting Prevention Gain while in Reverse         Hunting Prevention Selection         Hunting Prevention Time Constant         Hunting Prevention Time Constant Setting         I         I/O Connections         Id Limit for Output Voltage Limit Control         IGBT Maintenance Setting         IGBT Maintenance Time (50%)         IGBT Maintenance Time (90%)         IGBT Short Circuit |                                       | 155<br>378<br>392<br>392<br>264<br>276<br>392<br>260<br>392<br>392<br>392<br>392<br>392<br>306<br>50<br>393<br>402<br>395<br>286<br>289<br>264                                      |
| High Slip Braking         High-Slip Braking Current Limit.         High-Slip Braking Deceleration Frequency Width.         High-Slip Braking Dwell Time at Stop.         High Slip Braking oL         High-Slip Braking oL         High-Slip Braking oL         High-Slip Braking Overload Time         High-Slip Braking Overload Time         High-Slip Braking Overload Time         High-Slip Suppression Current Level.         Hunting Prevention Gain         Hunting Prevention Gain Setting         Hunting Prevention Gain while in Reverse         Hunting Prevention Selection         Hunting Prevention Time Constant         Hunting Prevention Time Constant Setting         I         I/O Connections         Id Limit for Output Voltage Limit Control         IGBT Maintenance         IGBT Maintenance Time (50%)         IGBT Maintenance Time (90%)                                               |                                       | 155<br>378<br>392<br>392<br>264<br>276<br>392<br>260<br>392<br>392<br>392<br>392<br>392<br>393<br>306<br>50<br>393<br>402<br>286<br>289<br>264<br>355                               |

| Installation Environment                                          | 38      | L3-20                        | 386          |
|-------------------------------------------------------------------|---------|------------------------------|--------------|
| Installation Orientation                                          | 38      | L3-21                        | 386          |
| Installation Spacing                                              | 39      | L3-22                        | 386          |
|                                                                   |         | L3-23                        |              |
| Integral Limit Setting                                            | 359     | L3-24                        | 387          |
| Integral Time Setting (I)                                         | 359     | L3-25                        | 387          |
| Internal Dynamic Braking Resistor Protection                      | 73      | L3 Stall Prevention Function | 385          |
| Internal Dynamic Braking Resistor Protection Selection (ERF type) | ) 389   | L4-01                        | 5, 387       |
| J                                                                 |         | L4-02                        | 5, 387       |
|                                                                   | 265     | L4-03                        |              |
| Jog Frequency Reference                                           |         | L4-04                        |              |
| Jog Reference Selection.                                          |         | L4-05                        |              |
| Jump Frequency                                                    |         | L4-06                        |              |
| Jump Frequency 1                                                  |         | L4-07                        | 387          |
| Jump Frequency 2                                                  |         | L4-08                        | 387          |
| Jump Frequency 3                                                  |         | L4 Frequency Detection       | 387          |
| Jump Frequency Width                                              | 365     | L5-01                        | 387          |
| Κ                                                                 |         | L5-02                        | 387          |
| KEB Acceleration Time                                             | 385     | L5-04                        | 387          |
| KEB Deceleration Time                                             | 385     | L5-05                        | 387          |
| KEB Deceleration                                                  | 380     | L5 Fault Reset               | 387          |
| KEB Ride-Thru (N.C.)                                              | 380     | L6-01                        | 388          |
| KEB Ride-Thru (N.C.)                                              | 578     | L6-02                        |              |
| KEB Ride-Thru 2 (N.C.).                                           |         | L6-03                        |              |
| KEB Ride-Thru 2 (N.C.)                                            |         | <br>L6-04                    | ·            |
| KED Klue-Tillu 2 (N.O.)                                           | 378     | L6-05                        |              |
| KEB Start Output Frequency Reduction.                             | 385     | L6-06                        |              |
| kWh, Lower 4 Digits                                               |         | L6-08                        |              |
| kWh, Upper 5 Digits                                               | 402     | L6-09                        |              |
| kWh Monitor Initialization                                        | 396     | L6-10                        |              |
| L                                                                 |         | L6-11                        |              |
| L1-01 3                                                           | 84 480  | L6 Overtorque Detection      |              |
| L1-02 3                                                           | 84 480  | L7-01                        | 380          |
| L 1-03                                                            | 384     | L7-01 through L3-04          | 262          |
| I 1-04                                                            | 384     | L7-01 through L3-04          | 202          |
| L1-05                                                             | 38/     | L7-01 unough L7-04           | , 504<br>200 |
| L1-03                                                             | 384     | L7-02                        | 389          |
|                                                                   |         | L7-03                        |              |
|                                                                   |         |                              |              |
| L1-25                                                             | 304     | L7-06                        | 389          |
|                                                                   | 304     | L7-07                        | 389          |
| L2-01                                                             | 303     | L7 Torque Limit              | 389          |
| L2-02                                                             | 383     | L8: Hardware Protection      | 389          |
| L2-03                                                             | 385     | L8-01                        | 5, 389       |
| L2-04                                                             | 385     | L8-02                        | 389          |
| L2-05                                                             | 385     | L8-03                        | 390          |
| L2-06                                                             | 385     | L8-09                        | 390          |
| L2-07                                                             | 385     | L8-10                        | 390          |
| L2-08                                                             | 385     | L8-11                        | 390          |
| L2-11                                                             | 385     | L8-12                        | 390          |
| L2 Momentary Power Loss                                           | 384     | L8-15                        | 390          |
| L3-01                                                             | 385     | L8-18                        | 390          |
| L3-01 through L3-06                                               | 262     | L8-19                        | 390          |
| L3-02                                                             | 07, 385 | L8-29                        | 390          |
| L3-03                                                             | 385     | L8-35                        | 390          |
| L3-04                                                             | 04, 386 | L8-38                        | 7, 390       |
| L3-05                                                             | 386     | L8-40                        | 391          |
| L3-06                                                             | 03, 386 | L8-41                        | 391          |
| L3-07                                                             | 262     | L8-51                        | 391          |
| L3-11                                                             | 62 386  | 1954                         | 301          |
| L9 11                                                             | 02, 500 | Lo-34                        |              |

| LED Check                                        | 402         |
|--------------------------------------------------|-------------|
| LED Operator                                     |             |
| LF                                               |             |
| LF2                                              |             |
| Line-to-Line Motor Resistance Online Tuning      | 392         |
| Line-to-Line Resistance Auto-Tuning              |             |
| Line-to-Line Resistance Error                    |             |
| LO/RE                                            | 82, 89, 108 |
| Load Falls When Brake is Applied                 |             |
| Load Inertia                                     |             |
| Load Inertia Ratio                               |             |
| LOCAL                                            |             |
| LOCAL/REMOTE Key Function Selection              |             |
| Local/Remote Run Selection                       |             |
| Local/Remote Selection                           |             |
| Loss of Reference                                |             |
| Low Voltage Directive                            | 466         |
| Low Voltage Wiring for Control Circuit Terminals |             |
| L Protection Function                            |             |
| LT-1                                             |             |
| LT-2                                             |             |
| LT-3                                             |             |
| LT-4                                             |             |
|                                                  |             |

#### Μ

| Magnetic Flux Compensation Capacity                |
|----------------------------------------------------|
| Magnetic Flux Compensation Value                   |
| Main Circuit Connection Diagram                    |
| Main Circuit Terminal Functions                    |
| Main Circuit Terminal Power Supply                 |
| Main Circuit Terminals Connection53                |
| Main Circuit Terminal Wiring                       |
| Main Frequency Reference                           |
| Main Frequency Reference Input                     |
| Main Power Circuit Voltage Adjustment Gain         |
| Maintenance                                        |
| Maintenance Alarms                                 |
| Master Speed Reference Lower Limit                 |
| Maximum Motor Size Allowed (kW) 343, 344, 345, 346 |
| Mechanical Weakening (N.O.)                        |
| Mechanical Weakening Detection 1 264, 265, 288     |
| Mechanical Weakening Detection 2                   |
| Mechanical Weakening Detection Operation           |
| Mechanical Weakening Detection Speed Level         |
| Mechanical Weakening Detection Start Time          |
| Mechanical Weakening Detection Time                |
| MECHATROLINK Watchdog Timer Error                  |
| MEMOBUS/Modbus Communication Error                 |
| MEMOBUS/Modbus Communications Reference            |
| MEMOBUS/Modbus Communications Test Mode Complete   |
| MEMOBUS/Modbus Communications Test Mode Error      |
| MEMOBUS/Modbus Error Code                          |
| MEMOBUS/Modbus Switch Settings71                   |
| MEMOBUS/Modbus Termination                         |
| MEMOBUS/Modbus Test Mode Complete                  |
| MEMOBUS/Modbus Test Mode Fault                     |
| Mid Output Voltage A                               |
| Minimum Output Frequency                           |
| Minimum Output Voltage                             |
| Minor Alarms                                       |

| Minor Fault                                                                                                    | . 295                                                                                                    |
|----------------------------------------------------------------------------------------------------|----------------------------------------------------------------------------------------------------|
| Minor Faults                                                                                                    | , 264                                                                                                    |
| Modes                                                                                                    | 84                                                                                                    |
| Momentary Power Loss Minimum Baseblock Time                                                                                                    | . 385                                                                                                    |
| Momentary Power Loss Operation Selection                                                                                                    | . 385                                                                                                    |
| Momentary Power Loss Ride-Thru Time                                                                                                    | . 385                                                                                                    |
| Momentary Power Loss Voltage Recovery Ramp Time                                                                                                    |                                                                                                    |
| Monitor Output                                                                                                    |                                                                                                    |
| Most Recent Fault                                                                                                    |                                                                                                    |
| Motor 2 Iron-Core Saturation Coefficient 3                                                                                                    |                                                                                                    |
| Motor 2 Iron Loss.                                                                                                    |                                                                                                    |
| Motor 2 Leakage Inductance                                                                                                    |                                                                                                    |
| Motor 2 Lieakage inductance                                                                                                    |                                                                                                    |
| Motor 2 Mechanical Loss                                                                                                    |                                                                                                    |
|                                                                                                    |                                                                                                    |
| Motor 2 Motor Iron-Core Saturation Coefficient 1                                                                                                    |                                                                                                    |
| Motor 2 Motor Iron-Core Saturation Coefficient 2                                                                                                    |                                                                                                    |
| Motor 2 Motor Poles                                                                                                    |                                                                                                    |
| Motor 2 Rated Capacity                                                                                                    |                                                                                                    |
| Motor 2 Rated Current                                                                                                    |                                                                                                    |
| Motor 2 Rated No-Load Current                                                                                                    |                                                                                                    |
| Motor 2 Rated Slip                                                                                                    |                                                                                                    |
| Motor 2 Selection                                                                                                    | , 380                                                                                                    |
| Motor 2 Torque Compensation Gain                                                                                                    | . 370                                                                                                    |
| Motor Acceleration Time for Inertia Calculations                                                                                                    | . 387                                                                                                    |
| Motor Base Frequency 105                                                                                                    | , 398                                                                                                    |
| Motor Base Speed                                                                                                    | , 398                                                                                                    |
| Motor Data Error                                                                                                    |                                                                                                    |
| Motor d-Axis Current at Previous Fault                                                                                                    |                                                                                                    |
| Motor d Axis Inductance (for PM motor)                                                                                                    |                                                                                                    |
| Motor Direction at Power Up when Using Operator                                                                                                    |                                                                                                    |
| chotor Bricedion at rower op when obing operator                                                                                                    | . 575                                                                                                    |
| Motor Does Not Operate When an External Run Command is Input                                                                                                    | 307                                                                                                    |
| Motor Does Not Operate When an External Run Command is Input                                                                                                    |                                                                                                    |
| Motor Does Not Operate When Pressing RUN on Digital Operator                                                                                                    | . 307                                                                                                    |
| <br>Motor Does Not Operate When Pressing RUN on Digital Operator<br>Motor Does Not Rotate                                                                                                    | . 307<br>. 300                                                                                                    |
| Motor Does Not Operate When Pressing RUN on Digital Operator<br>Motor Does Not Rotate<br>Motor Excitation Current (ld)                                                                                                    | . 307<br>. 300<br>. 404                                                                                                    |
| <br>Motor Does Not Operate When Pressing RUN on Digital Operator<br>Motor Does Not Rotate<br>Motor Excitation Current (ld)<br>Motor Hunting and Oscillation Control Parameters                                                                                                    | . 307<br>. 300<br>. 404<br>. 262                                                                                                    |
| <br>Motor Does Not Operate When Pressing RUN on Digital Operator<br>Motor Does Not Rotate<br>Motor Excitation Current (ld)<br>Motor Hunting and Oscillation Control Parameters<br>Motor Hunting Occurs at Low Speeds                                                                                                    | . 307<br>. 300<br>. 404<br>. 262<br>. 302                                                                                                    |
| Motor Does Not Operate When Pressing RUN on Digital Operator<br>Motor Does Not Rotate<br>Motor Excitation Current (ld)<br>Motor Hunting and Oscillation Control Parameters<br>Motor Hunting Occurs at Low Speeds<br>Motor Hunting Occurs When Operating With a Light Load                                                                                                    | . 307<br>. 300<br>. 404<br>. 262<br>. 302<br>. 305                                                                                                    |
| Motor Does Not Operate When Pressing RUN on Digital Operator<br>Motor Does Not Rotate<br>Motor Excitation Current (ld)<br>Motor Hunting and Oscillation Control Parameters<br>Motor Hunting Occurs at Low Speeds<br>Motor Hunting Occurs When Operating With a Light Load<br>Motor Induction Voltage Constant 1 (for PM motor)                                                                                                    | . 307<br>. 300<br>. 404<br>. 262<br>. 302<br>. 305<br>. 370                                                                                                    |
| Motor Does Not Operate When Pressing RUN on Digital Operator<br>Motor Does Not Rotate<br>Motor Excitation Current (ld)<br>Motor Hunting and Oscillation Control Parameters<br>Motor Hunting Occurs at Low Speeds<br>Motor Hunting Occurs When Operating With a Light Load<br>Motor Induction Voltage Constant 1 (for PM motor)<br>Motor Induction Voltage Constant 2 (for PM motor)                                                                                                    | . 307<br>. 300<br>. 404<br>. 262<br>. 302<br>. 305<br>. 370<br>. 370                                                                                                    |
| Motor Does Not Operate When Pressing RUN on Digital Operator<br>Motor Does Not Rotate<br>Motor Excitation Current (ld)<br>Motor Hunting and Oscillation Control Parameters<br>Motor Hunting Occurs at Low Speeds<br>Motor Hunting Occurs When Operating With a Light Load<br>Motor Induction Voltage Constant 1 (for PM motor)<br>Motor Induction Voltage Constant 2 (for PM motor)<br>Motor Induction Cotage Constant 2 (for PM motor)                                                                                                    | . 307<br>. 300<br>. 404<br>. 262<br>. 302<br>. 305<br>. 370<br>. 370<br>. 295                                                                                                    |
| Motor Does Not Operate When Pressing RUN on Digital Operator<br>Motor Does Not Rotate<br>Motor Excitation Current (ld)<br>Motor Hunting and Oscillation Control Parameters<br>Motor Hunting Occurs at Low Speeds<br>Motor Hunting Occurs When Operating With a Light Load<br>Motor Induction Voltage Constant 1 (for PM motor)<br>Motor Induction Voltage Constant 2 (for PM motor)<br>Motor Induction Voltage Constant 2 (for PM motor)<br>Motor Iron-Core Saturation Coefficient 1                                                                                                    | . 307<br>. 300<br>. 404<br>. 262<br>. 302<br>. 305<br>. 370<br>. 370<br>. 295<br>. 368                                                                                                    |
| Motor Does Not Operate When Pressing RUN on Digital Operator<br>Motor Does Not Rotate<br>Motor Excitation Current (ld)<br>Motor Hunting and Oscillation Control Parameters<br>Motor Hunting Occurs at Low Speeds<br>Motor Hunting Occurs When Operating With a Light Load<br>Motor Induction Voltage Constant 1 (for PM motor)<br>Motor Induction Voltage Constant 2 (for PM motor)<br>Motor Induction Voltage Constant 2 (for PM motor)<br>Motor Iron-Core Saturation Coefficient 1<br>Motor Iron-Core Saturation Coefficient 2                                                                                                    | . 307<br>. 300<br>. 404<br>. 262<br>. 302<br>. 305<br>. 370<br>. 370<br>. 295<br>. 368<br>. 368                                                                                                    |
| Motor Does Not Operate When Pressing RUN on Digital Operator<br>Motor Does Not Rotate                                                                                                    | . 307<br>. 300<br>. 404<br>. 262<br>. 302<br>. 305<br>. 370<br>. 370<br>. 295<br>. 368<br>. 368<br>. 368                                                                                                    |
| Motor Does Not Operate When Pressing RUN on Digital Operator<br>Motor Does Not Rotate<br>Motor Excitation Current (ld)<br>Motor Hunting and Oscillation Control Parameters<br>Motor Hunting Occurs at Low Speeds<br>Motor Hunting Occurs When Operating With a Light Load<br>Motor Induction Voltage Constant 1 (for PM motor)<br>Motor Induction Voltage Constant 2 (for PM motor)<br>Motor Induction Voltage Constant 2 (for PM motor)<br>Motor Iron-Core Saturation Coefficient 1<br>Motor Iron-Core Saturation Coefficient 2                                                                                                    | . 307<br>. 300<br>. 404<br>. 262<br>. 302<br>. 305<br>. 370<br>. 370<br>. 295<br>. 368<br>. 368<br>. 368                                                                                                    |
| Motor Does Not Operate When Pressing RUN on Digital Operator<br>Motor Does Not Rotate                                                                                                    | . 307<br>. 300<br>. 404<br>. 262<br>. 302<br>. 305<br>. 370<br>. 370<br>. 370<br>. 295<br>. 368<br>. 368<br>. 368<br>. 266                                                                                                    |
| Motor Does Not Operate When Pressing RUN on Digital Operator<br>Motor Does Not Rotate<br>Motor Excitation Current (ld)<br>Motor Hunting and Oscillation Control Parameters<br>Motor Hunting Occurs at Low Speeds<br>Motor Hunting Occurs When Operating With a Light Load<br>Motor Induction Voltage Constant 1 (for PM motor)<br>Motor Induction Voltage Constant 2 (for PM motor)<br>Motor Induction Voltage Constant 2 (for PM motor)<br>Motor Iron-Core Saturation Coefficient 1<br>Motor Iron-Core Saturation Coefficient 1<br>Motor Iron-Core Saturation Coefficient 2<br>Motor Iron-Core Saturation Coefficient 3<br>Motor Iron-Core Saturation Coefficient 3<br>Motor Iron Core Saturation Coefficient Error                                                                                                    | . 307<br>. 300<br>. 404<br>. 262<br>. 302<br>. 305<br>. 370<br>. 370<br>. 370<br>. 370<br>. 368<br>. 368<br>. 368<br>. 368<br>. 266<br>. 398                                                                                                    |
| Motor Does Not Operate When Pressing RUN on Digital Operator<br>Motor Does Not Rotate<br>Motor Excitation Current (ld)<br>Motor Hunting and Oscillation Control Parameters<br>Motor Hunting Occurs at Low Speeds<br>Motor Hunting Occurs When Operating With a Light Load<br>Motor Induction Voltage Constant 1 (for PM motor)<br>Motor Induction Voltage Constant 2 (for PM motor)<br>Motor Induction Voltage Constant 2 (for PM motor)<br>Motor Iron-Core Saturation Coefficient 1<br>Motor Iron-Core Saturation Coefficient 1<br>Motor Iron-Core Saturation Coefficient 2<br>Motor Iron-Core Saturation Coefficient 3<br>Motor Iron-Core Saturation Coefficient 3<br>Motor Iron Core Saturation Coefficient Fror                                                                                                    | . 307<br>. 300<br>. 404<br>. 262<br>. 302<br>. 305<br>. 370<br>. 370<br>. 295<br>. 368<br>. 368<br>. 368<br>. 266<br>. 398<br>. 368                                                                                                    |
| Motor Does Not Operate When Pressing RUN on Digital Operator         Motor Does Not Rotate                                                                                                    | . 307<br>. 300<br>. 404<br>. 262<br>. 302<br>. 305<br>. 370<br>. 370<br>. 295<br>. 368<br>. 368<br>. 368<br>. 368<br>. 368<br>. 368<br>. 368<br>. 302                                                                                                    |
| Motor Does Not Operate When Pressing RUN on Digital Operator         Motor Does Not Rotate                                                                                                    | . 307<br>. 300<br>. 404<br>. 262<br>. 302<br>. 305<br>. 370<br>. 370<br>. 370<br>. 368<br>. 368                                                                                                    |
| Motor Does Not Operate When Pressing RUN on Digital Operator<br>Motor Does Not Rotate<br>Motor Excitation Current (ld)<br>Motor Hunting and Oscillation Control Parameters<br>Motor Hunting Occurs at Low Speeds<br>Motor Hunting Occurs When Operating With a Light Load<br>Motor Hunting Occurs When Operating With a Light Load<br>Motor Induction Voltage Constant 1 (for PM motor)<br>Motor Induction Voltage Constant 2 (for PM motor)<br>Motor Iron-Core Saturation Coefficient<br>Motor Iron-Core Saturation Coefficient 1<br>Motor Iron-Core Saturation Coefficient 2<br>Motor Iron-Core Saturation Coefficient 3<br>Motor Iron-Core Saturation Coefficient 3<br>Motor Iron Loss for Torque Compensation<br>Motor Iron Loss for Torque Compensation<br>Motor Is Too Hot<br>Motor Leakage Inductance<br>Motor Line-to-Line Resistance                                                                                                    | . 307<br>. 300<br>. 404<br>. 262<br>. 302<br>. 305<br>. 370<br>. 370<br>. 370<br>. 370<br>. 368<br>. 368<br>. 368<br>. 368<br>. 368<br>. 368<br>. 368<br>. 368<br>. 368<br>. 368                                                                                                    |
| Motor Does Not Operate When Pressing RUN on Digital Operator<br>Motor Does Not Rotate<br>Motor Excitation Current (ld)<br>Motor Hunting and Oscillation Control Parameters<br>Motor Hunting Occurs at Low Speeds<br>Motor Hunting Occurs When Operating With a Light Load<br>Motor Hunting Occurs When Operating With a Light Load<br>Motor Induction Voltage Constant 1 (for PM motor)<br>Motor Induction Voltage Constant 2 (for PM motor)<br>Motor Iron-Core Saturation Coefficient 1<br>Motor Iron-Core Saturation Coefficient 1<br>Motor Iron-Core Saturation Coefficient 2<br>Motor Iron-Core Saturation Coefficient 3<br>Motor Iron-Core Saturation Coefficient 3<br>Motor Iron Core Saturation Coefficient 5<br>Motor Iron Loss for Torque Compensation<br>Motor Iron Loss for Torque Compensation<br>Motor Leakage Inductance<br>Motor Line-to-Line Resistance<br>Motor Mechanical Loss                                                                                        | . 307<br>. 300<br>. 404<br>. 262<br>. 302<br>. 305<br>. 370<br>. 295<br>. 368<br>. 368<br>. 368<br>. 368<br>. 368<br>. 368<br>. 302<br>. 368<br>. 368<br>. 368<br>. 368                                                                                                    |
| Motor Does Not Operate When Pressing RUN on Digital Operator<br>Motor Does Not Rotate<br>Motor Excitation Current (ld)<br>Motor Hunting and Oscillation Control Parameters<br>Motor Hunting Occurs at Low Speeds<br>Motor Hunting Occurs When Operating With a Light Load<br>Motor Hunting Occurs When Operating With a Light Load<br>Motor Induction Voltage Constant 1 (for PM motor)<br>Motor Induction Voltage Constant 2 (for PM motor)<br>Motor Iron-Core Saturation Coefficient 1<br>Motor Iron-Core Saturation Coefficient 1<br>Motor Iron-Core Saturation Coefficient 3<br>Motor Iron-Core Saturation Coefficient 3<br>Motor Iron-Core Saturation Coefficient 3<br>Motor Iron Core Saturation Coefficient 5<br>Motor Iron Loss for Torque Compensation<br>Motor Iron Loss for Torque Compensation<br>Motor Leakage Inductance<br>Motor Line-to-Line Resistance<br>Motor Mechanical Loss<br>Motor No-Load Current.                                                              | . 307<br>. 300<br>. 404<br>. 262<br>. 302<br>. 305<br>. 370<br>. 295<br>. 368<br>. 368<br>. 368<br>. 368<br>. 368<br>. 368<br>. 368<br>. 368<br>. 368<br>. 368<br>. 368<br>. 368<br>. 368                                                                                                    |
| Motor Does Not Operate When Pressing RUN on Digital Operator<br>Motor Does Not Rotate<br>Motor Excitation Current (ld)<br>Motor Hunting and Oscillation Control Parameters<br>Motor Hunting Occurs at Low Speeds<br>Motor Hunting Occurs When Operating With a Light Load<br>Motor Hunting Occurs When Operating With a Light Load<br>Motor Induction Voltage Constant 1 (for PM motor)<br>Motor Induction Voltage Constant 2 (for PM motor)<br>Motor Iron-Core Saturation Coefficient 1<br>Motor Iron-Core Saturation Coefficient 1<br>Motor Iron-Core Saturation Coefficient 2<br>Motor Iron-Core Saturation Coefficient 3<br>Motor Iron-Core Saturation Coefficient Fror<br>Motor Iron Core Saturation Coefficient 5<br>Motor Iron Loss for Torque Compensation<br>Motor Iron Loss for Torque Compensation<br>Motor Leakage Inductance<br>Motor Line-to-Line Resistance<br>Motor Mechanical Loss<br>Motor No-Load Current<br>Motor Operates at a Higher Speed than the Speed Command | . 307<br>. 300<br>. 404<br>. 262<br>. 302<br>. 305<br>. 370<br>. 370<br>. 295<br>. 368<br>. 368<br>. 368<br>. 368<br>. 302<br>. 368<br>. 368<br>. 368<br>. 368<br>. 368<br>. 368<br>. 368<br>. 368<br>. 368<br>. 368<br>. 368<br>. 368<br>. 368<br>. 368<br>. 368<br>. 302<br>. 368<br>. 368                                                                                                    |
| Motor Does Not Operate When Pressing RUN on Digital Operator         Motor Does Not Rotate                                                                                                    | . 307<br>. 300<br>. 404<br>. 262<br>. 302<br>. 305<br>. 370<br>. 370<br>. 295<br>. 368<br>. 368<br>. 368<br>. 368<br>. 302<br>. 368<br>. 368                                                                                                    |
| Motor Does Not Operate When Pressing RUN on Digital Operator         Motor Does Not Rotate                                                                                                    | . 307<br>. 300<br>. 404<br>. 262<br>. 302<br>. 305<br>. 370<br>. 370<br>. 370<br>. 370<br>. 368<br>. 368                                                                                                    |
| Motor Does Not Operate When Pressing RUN on Digital Operator         Motor Does Not Rotate                                                                                                    | . 307<br>. 300<br>. 404<br>. 262<br>. 302<br>. 305<br>. 370<br>. 370<br>. 370<br>. 370<br>. 368<br>. 368                                                                                                    |
| Motor Does Not Operate When Pressing RUN on Digital Operator         Motor Does Not Rotate                                                                                                    | . 307<br>. 300<br>. 404<br>. 262<br>. 302<br>. 305<br>. 370<br>. 370<br>. 370<br>. 370<br>. 368<br>. 368<br>. 376<br>. 376<br>. 376<br>. 376<br>. 376<br>. 376<br>. 376<br>. 376<br>. 376<br>. 376<br>. 376<br>. 376<br>. 376<br>. 376<br>. 376<br>. 376<br>. 376<br>. 376<br>. 3776<br>. 37766<br>. 3776<br>. 3 |
| Motor Does Not Operate When Pressing RUN on Digital Operator         Motor Does Not Rotate                                                                                                    | . 307<br>. 300<br>. 404<br>. 262<br>. 302<br>. 305<br>. 370<br>. 370<br>. 370<br>. 370<br>. 368<br>. 368                                                                                                    |
| Motor Does Not Operate When Pressing RUN on Digital Operator         Motor Does Not Rotate                                                                                                    | . 307<br>. 300<br>. 404<br>. 262<br>. 302<br>. 305<br>. 370<br>. 295<br>. 368<br>. 368<br>. 376<br>. 264<br>. 274<br>. 384<br>. 275                                                                                                    |
| Motor Does Not Operate When Pressing RUN on Digital Operator         Motor Does Not Rotate                                                                                                    | . 307<br>. 300<br>. 404<br>. 262<br>. 302<br>. 305<br>. 370<br>. 295<br>. 368<br>. 368<br>. 376<br>. 364<br>. 364<br>. 364<br>. 364<br>. 364<br>. 364<br>. 364<br>. 368<br>. 368                                                                                                    |

| Motor Overload Estimate (ol. 1)                             | 403             | n3-03                                                     | 392      |
|-------------------------------------------------------------|-----------------|-----------------------------------------------------------|----------|
|                                                             |                 | n3-04                                                     |          |
| Motor Overload Protection Time                              | . 215, 384, 480 | n3-13                                                     | 392      |
| Motor Poles                                                 | 105             | n3-21                                                     | 392      |
| Motor Poles (for PM motor)                                  |                 | n3-23                                                     | 392      |
| Motor Produces Insufficient Torque                          |                 | n3 High Slip Braking                                      | 392      |
| Motor q-Axis Current at Previous Fault                      | 401             | n6-01                                                     | 392      |
| Motor Rated Capacity (for PM motor)                         |                 | n6 Online Tuning of Resistance between Motor Lines        | 392      |
| Motor Rated Current 105,                                    | , 367, 398, 479 | n8-45                                                     | 307, 393 |
|                                                             |                 | n8-47                                                     |          |
| Motor Rated Output                                          |                 | n8-48                                                     | 393      |
|                                                             |                 | n8-49                                                     |          |
|                                                             |                 | n8-51                                                     |          |
| -                                                           |                 | n8-54                                                     |          |
|                                                             |                 | n8-55                                                     |          |
|                                                             |                 | n8-62                                                     |          |
| -                                                           |                 | n8-63                                                     |          |
|                                                             |                 | n8-65                                                     |          |
|                                                             |                 | n8-68                                                     |          |
| *                                                           |                 | n8-87                                                     |          |
| *                                                           |                 | n8-88                                                     |          |
|                                                             |                 | n8-89                                                     |          |
|                                                             |                 | n8-90                                                     |          |
| <u> </u>                                                    |                 | n8-91                                                     |          |
|                                                             |                 | n8 Permanent Magnet (PM) Motor Control                    |          |
|                                                             |                 | n Advanced Performance Set Up                             |          |
| -                                                           |                 | Node Setup                                                |          |
|                                                             |                 | Node Setup Error                                          |          |
|                                                             |                 | Noise From Drive or Output Lines When Drive is Powered On |          |
| -                                                           |                 | No-Load Current Error                                     |          |
|                                                             |                 | No-Load Operation                                         |          |
|                                                             |                 | Normal Duty Ratings                                       |          |
| <b>U</b>                                                    |                 | Notes on Motor Operation                                  |          |
|                                                             |                 | nSE                                                       |          |
|                                                             |                 | Number of Auto Restart Attempts                           |          |
|                                                             |                 | Number of Motor Poles                                     |          |
|                                                             |                 | Number of Run Commands                                    |          |
|                                                             |                 | Number of Speed Search Restarts                           |          |
| Multi-Function Digital Input Terminal S6 Function Selection |                 | 0                                                         |          |
| Multi-Function Digital Input Terminal S7 Function Selection |                 | o1-01                                                     | 394      |
| Multi-Function Digital Output                               | 64              | o1-02                                                     |          |
| Multi-Function Input Selection Error                        |                 | o1-03                                                     |          |
| Multi-Function Input Setting Error                          |                 | o1-10                                                     |          |
| Multi-Function Photocoupler Output                          | 64              | o1-11                                                     |          |
| Multiple Drive Wiring                                       |                 | o1 Display Settings                                       |          |
| Multi-Step Speed Reference.                                 |                 | o2-01                                                     |          |
| Multi-Step Speed Reference 4                                |                 | 02-02                                                     | -        |
| Ν                                                           |                 | 02-03                                                     | 110, 395 |
|                                                             | 201             | o2-04                                                     |          |
| n1-01                                                       |                 | 02-05                                                     | -        |
| n1-02                                                       |                 | o2-06                                                     |          |
| n1-03<br>n1-05                                              |                 | o2-07                                                     |          |
| n1-05                                                       |                 | o2-09                                                     | 395      |
| n1 Hunting Prevention                                       |                 | o2 Multi-Function Selections                              |          |
| -                                                           |                 | o3-01                                                     | 395      |
| n2-02                                                       |                 | o3-02                                                     | 395      |
| n2-03                                                       |                 | o4-01                                                     | 395      |
| n3-01                                                       |                 | o4-02                                                     | 395      |
| n3-02                                                       |                 | o4-03                                                     |          |

| 54-05                                                |                                       | oPr                                                                                       |                   |
|------------------------------------------------------|---------------------------------------|-------------------------------------------------------------------------------------------|-------------------|
| 54-07                                                |                                       | Option/Drive Selection                                                                    |                   |
|                                                      |                                       | Option Card Communications Error                                                          |                   |
|                                                      |                                       | Option Card External Fault                                                                |                   |
|                                                      |                                       | Option Card Fault                                                                         |                   |
|                                                      |                                       | Option Card Fault (port A)                                                                |                   |
|                                                      |                                       | Option Card Reference                                                                     |                   |
|                                                      |                                       | Option Communication Error                                                                |                   |
| bFA00                                                |                                       | -                                                                                         |                   |
|                                                      |                                       |                                                                                           |                   |
|                                                      |                                       | Option Monitors 1 to 20                                                                   |                   |
|                                                      | · · · · · · · · · · · · · · · · · · · | Option Unit Fault                                                                         |                   |
|                                                      |                                       | oS                                                                                        |                   |
|                                                      |                                       | Oscillation or Hunting                                                                    |                   |
|                                                      |                                       | Output Current                                                                            |                   |
| Offset Frequency 1                                   |                                       | Output Current (A)                                                                        | 343, 344, 345, 34 |
| Offset Frequency 1 Addition                          |                                       | Output Current (kVA)                                                                      |                   |
| Offset Frequency 2                                   |                                       | Output Current at Previous Fault                                                          |                   |
| Offset Frequency 2 Addition                          |                                       | Output current imbalance                                                                  |                   |
|                                                      |                                       | Output Frequency                                                                          |                   |
|                                                      |                                       | Output Frequency after Soft Start                                                         |                   |
|                                                      |                                       | Output Frequency at Previous Fault                                                        |                   |
|                                                      |                                       | Output Frequency is not as High as Frequency Reference                                    |                   |
|                                                      |                                       | Output Frequency is not as frequency Reference<br>Output Ground Fault Detection Selection |                   |
|                                                      |                                       | Output of speed control (ASR) (for Simple V/f PG)                                         |                   |
|                                                      |                                       |                                                                                           |                   |
| H4                                                   | · · · · · ·                           | 1                                                                                         |                   |
| H Pre alarm                                          |                                       | *                                                                                         |                   |
|                                                      |                                       | Output Power at Previous Fault                                                            |                   |
| L1                                                   | · · · · · ·                           | 1                                                                                         |                   |
| L2                                                   |                                       | Output Terminal Status at Previous Fault                                                  |                   |
| L2 Characteristics Selection at Low Speeds           |                                       | Output Voltage at Previous Fault                                                          |                   |
| L3                                                   | 264, 265, 276, 287                    | Output Voltage Bias                                                                       |                   |
| oL4                                                  | 264, 265, 276, 287                    | Output Voltage Limit                                                                      |                   |
|                                                      |                                       | Output Voltage Limit Gain 1                                                               |                   |
|                                                      |                                       | Output Voltage Limit Gain 2                                                               |                   |
|                                                      |                                       | Output Voltage Limit Level                                                                |                   |
|                                                      |                                       | Output Voltage Limit Development Selection                                                |                   |
|                                                      |                                       | Output Voltage Limit Operation Selection                                                  |                   |
|                                                      |                                       |                                                                                           |                   |
|                                                      |                                       | Output Voltage Limit Switching Current Hysteresis Wi                                      |                   |
|                                                      |                                       | Output Voltage Limit Switching Current Level                                              |                   |
|                                                      |                                       | Output Voltage Limit Switching Speed                                                      |                   |
|                                                      |                                       | Output Voltage Reference                                                                  |                   |
| •PE07                                                |                                       | Output Voltage Reference (Vd)                                                             |                   |
| PE08                                                 |                                       | Output voltage reference (Vq)                                                             |                   |
| PE09                                                 |                                       | OV                                                                                        | 264, 265, 277, 2  |
| PE10                                                 |                                       | Overcurrent                                                                               |                   |
| PE11                                                 |                                       | Overexcitation Deceleration Gain                                                          |                   |
|                                                      |                                       | Overexcitation Operation Selection                                                        |                   |
|                                                      |                                       | Overheat 1 (Heatsink Overheat)                                                            |                   |
|                                                      |                                       | Overheat Alarm Level                                                                      |                   |
|                                                      |                                       | Overheat Pre-Alarm Operation Selection                                                    |                   |
|                                                      |                                       |                                                                                           |                   |
|                                                      |                                       | Overload oL1 (oL1 Alarm)                                                                  |                   |
| · -                                                  |                                       | Overload Tolerance                                                                        |                   |
| -                                                    |                                       | Overspeed (for Simple V/f with PG)                                                        |                   |
|                                                      |                                       | Overspeed (Simple V/f with PG)                                                            |                   |
| Operation Selection at Overspeed (OS) (for Simple PC | G V/f) 371                            | Overtorque/Undertorque Detection Level                                                    |                   |
| Operation Selection at PG Open Circuit (PGo)         |                                       | Overtorque 1                                                                              |                   |
| · · · · ·                                            |                                       | Overtorque 2                                                                              |                   |
|                                                      |                                       | Overtorque Detection 1                                                                    |                   |
| -                                                    |                                       | Overtorque Detection 2                                                                    |                   |
| · · · · · · · · · · · · · · · · · · ·                |                                       | - · · · · · · · · · · · · · · · · · · ·                                                   |                   |

| Overvoltage Occurs When Running at a Constant Speed      | 303      |
|----------------------------------------------------------|----------|
|                                                          |          |
| ov Occurs When Starting a Fan or Motor Speed Loss Occurs |          |
| ov Suppression Function Selection                        |          |
| Р                                                        |          |
| Parameter Range Setting Error                            |          |
| Parameter Selection Error                                | 266, 293 |
| Parameter Setting Range Error                            |          |
| Parameter Settings                                       |          |
| PASS                                                     | 265, 288 |
| Password                                                 | 355      |
| Password Setting                                         | 355      |
| Password Settings                                        |          |
| Peak Hold Current                                        | 403      |
| Peak Hold Output Frequency                               |          |
| Performance Life                                         | 16       |

| Parameter Selection Error                                   | -        |
|-------------------------------------------------------------|----------|
| Parameter Setting Range Error                               |          |
| Parameter Settings                                          |          |
| PASS                                                        | 265, 288 |
| Password                                                    | 355      |
| Password Setting                                            | 355      |
| Password Settings                                           |          |
| Peak Hold Current                                           | 403      |
| Peak Hold Output Frequency                                  | 403      |
| Performance Life                                            |          |
| Peripheral Devices Affected by Drive Operation              |          |
| Permanent Magnet Motor Control.                             |          |
| PF                                                          |          |
| PG Disconnect (for Simple V/f with PG)                      |          |
| PGo                                                         |          |
| PG Open-Circuit Detection Time (for Simple PG V/f Control). |          |
| Phase Order Selection                                       |          |
|                                                             |          |
| PID Accel/Decel Time                                        |          |
| PID Control Selection Error                                 |          |
| PID Disable                                                 |          |
| PID Feedback                                                |          |
| PID Feedback High Detection Level                           |          |
| PID Feedback High Level Detection Time                      |          |
| PID Feedback Loss                                           |          |
| PID Feedback Loss Detection Level                           | 359      |
| PID Feedback Loss Detection Time                            | 359      |
| PID Feedback Reference Missing Detection Selection          | 359      |
| PID Function Setting                                        | 359      |
| PID Input (feedback)                                        |          |
| PID Input Limit                                             |          |
| PID Input Switch.                                           |          |
| PID Integral Hold                                           |          |
| PID Integral Reset                                          |          |
| PID Offset Adjustment                                       |          |
| PID Output                                                  |          |
| PID output fault                                            |          |
| *                                                           |          |
| PID Output Gain Setting                                     |          |
| PID Output Level Selection                                  |          |
| PID Output Limit                                            |          |
| PID Output Lower Limit                                      |          |
| PID Output Reverse Selection                                |          |
| PID Primary Delay Time Constant                             |          |
| PID Setpoint                                                |          |
| PID Set Point                                               |          |
| PID Setpoint / User Display                                 |          |
| PID Setpoint and Display Digits                             |          |
| PID Setpoint Scaling                                        |          |
| PID Setpoint Selection                                      |          |
| PID Setpoint Value                                          |          |
| PID Sleep Delay Time                                        |          |
| PID Sleep Function Start Level                              |          |
| PID Soft Starter                                            |          |
| Poor Speed Control Accuracy                                 |          |
| Poor Speed Control Accuracy Above Base Speed in OLV         |          |
| 1 ou speed conterritedual, ribbre base speed in OLV         |          |

| Power Detection Filter Time                |  |
|--------------------------------------------|--|
| Power Specifications 200 V Class Models    |  |
| Power Specifications 400 V Class Models    |  |
| Previous Fault                             |  |
| Program Lockout                            |  |
| Programming Mode                           |  |
| Proportional Gain Setting (P)              |  |
| Protective Covers, Reattaching             |  |
| Protective Covers, Removing                |  |
| Pull-In Current                            |  |
| Pull-In Current Compensation Time Constant |  |
| Pull Out Detection                         |  |
| Pull-Out Detection                         |  |
| Pulse Train Input Bias                     |  |
| Pulse Train Input Filter Time              |  |
| Pulse Train Input Gain                     |  |
| Pulse Train Input Scaling                  |  |
| Pulse Train Monitor Scaling                |  |
| PWM Data Error                             |  |
| PWM Feedback Data Fault                    |  |
| PWM Feedback Fault                         |  |
|                                            |  |

#### Q

| q1-01 to q6-07    | . 396 |
|-------------------|-------|
| q-axis ACR Output | . 404 |

#### R

| RAM Fault                                   | 264 269  |
|---------------------------------------------|----------|
| Rated Current Setting Alarm                 | ,        |
| Rated Frequency                             |          |
| Rated Output Capacity (kVA)                 |          |
| Rated Slip Error                            |          |
| Rated Voltage                               |          |
| Reference Sample Hold                       |          |
| Regenerative Torque Limit                   |          |
| REMOTE                                      |          |
| Replacement Parts                           |          |
| Reset Command Active                        |          |
| Restart Enabled                             |          |
| Reverse Direction                           |          |
| Reverse Jog                                 |          |
| Reverse Operation Selection                 |          |
| Reverse Operation Selection 2 by PID Output |          |
| Reverse Regenerative Torque Limit           |          |
| Reverse Run Command (2-Wire sequence)       |          |
| Reverse Torque Limit                        |          |
| REV Torque Limit                            |          |
| rH                                          |          |
| Rotational Auto-Tuning                      | 102, 301 |
| rr                                          |          |
| RTS Control Selection                       |          |
| rUn                                         |          |
| Run Command (2-Wire sequence 2)             |          |
| Run Command at Power Up                     |          |
| Run Command Input Error                     |          |
| Run Command Selection                       |          |
| Run Command Selection 2                     |          |
| Run Command Selection during Program        |          |
| Run Command Selection Error                 |          |
|                                             |          |

| S                                                             |            | Stall Prevention Level during Acceleration         |                 |
|---------------------------------------------------------------|------------|----------------------------------------------------|-----------------|
| Safe Disable Input                                            | 64, 481    | Stall Prevention Level during Run                  |                 |
| Safe Disable Signal Input                                     |            | Stall Prevention Limit during Acceleration         |                 |
| Safety Hazard Definitions                                     |            | Stall Prevention Selection during Acceleration     |                 |
| Safety Information                                            |            | Stall Prevention Selection during Deceleration     |                 |
| SC                                                            |            | Stall Prevention Selection during Run              |                 |
| S-Curve Characteristic at Accel End                           |            | Standard Connection Diagram                        |                 |
| S-Curve Characteristic at Accel Start                         |            | Stationary Auto-Tuning                             | 103             |
| S-Curve Characteristic at Decel End                           |            | STo                                                |                 |
| S-Curve Characteristic at Decel Start                         |            | STo Deviation Detection                            | 391             |
| S-Curve Characteristics                                       |            | STo Fault Detection Level                          |                 |
| SE                                                            |            | STOP button Input                                  |                 |
| Search Operation Voltage Limit                                | -          | STOP Key Function Selection                        |                 |
| SEr                                                           | . 264, 279 | Stopping Method After Communication Error          |                 |
| Serial Communication Terminals                                | 65         | Suppression Diode Connection                       | 65              |
| Serial Communication Transmission Error                       | . 265, 282 | Т                                                  |                 |
| Setup Mode                                                    | 86, 89     | T1-00                                              | 308             |
| Shielded Twisted-Pair Cables                                  |            | T1-00                                              |                 |
| Short-Circuit Brake                                           | 380        | T1-01                                              |                 |
| Short-Circuit Brake (N.C.)                                    |            | T1-02                                              |                 |
| Short-Circuit Brake (N.O.)                                    |            | T1-03                                              |                 |
| Short Circuit Brake Time at Start                             |            |                                                    |                 |
| Side-by-Side Setup                                            |            | T1-05                                              |                 |
| Sinking/Sourcing Mode Switch                                  |            | T1-06                                              |                 |
| Slip Compensation Gain                                        |            | T1-07                                              |                 |
| Slip Compensation Limit                                       |            | T1-11                                              |                 |
| Slip Compensation Primary Delay Time                          |            | Terminal A1/A2 Enable                              |                 |
| Slip Compensation Primary Delay Time Constant                 |            | Terminal A1 Bias Setting                           |                 |
| Slip Compensation Finnary Delay Fine Constant                 |            | Terminal A1 Gain Setting                           |                 |
| Soft Charge Bypass Relay Maintenance Time                     |            | Terminal A1 Signal Level Selection                 |                 |
| Soft Charge Circuit Fault                                     |            | Terminal A2 Bias Setting                           |                 |
| Soft Current Limit Selection                                  |            | Terminal A2 Function Selection                     |                 |
| Soft Starter Speed Reference at Previous Fault                |            | Terminal A2 Gain Setting                           |                 |
|                                                               |            | Terminal A2 Signal Level Selection                 |                 |
| Software No. (Flash)<br>Software No. (ROM)                    |            | Terminal Block Configuration                       |                 |
|                                                               |            | Terminal Board                                     |                 |
| Speed Agreement Detection Level                               |            | Terminal Board Communications Error                |                 |
| Speed Agreement Detection Level (+/-)                         |            | Terminal Board Not Connected                       |                 |
| Speed Agreement Detection Width                               |            | Terminal Board Wiring Guide                        | 67              |
| Speed Agreement Detection Width (+/-)                         |            | Terminal MA, MB and MC Function Selection (relay)  |                 |
| Speed Deviation (for Simple V/f with PG)                      |            | Terminal P1 Function Selection (open-collector)    |                 |
| Speed Feedback Detection Control (AFR) Gain                   |            | Terminal P2 Function Selection (open-collector)    |                 |
| Speed Feedback Detection Control (AFR) Time Constant          |            | Test Run                                           | , 105, 106, 108 |
| Speed Feedback Detection Control (AFR) Time Constant 2        |            | Tightening Torque                                  |                 |
| Speed Feedback Detection Control [AFR] Time Constant 1        |            | Timer Function Input                               |                 |
| Speed Feedback Detection Control Gain                         |            | Timer Function Off-Delay Time                      | 358             |
| Speed Feedback Detection Control Gain during ov Suppression . |            | Timer Function On-Delay Time                       |                 |
| Speed Feedback Detection Suppression Gain                     |            | Timer Output                                       |                 |
| Speed Search                                                  |            | Timing Fault                                       |                 |
| Speed Search Deactivation Current                             | 358        | T Motor Tuning                                     |                 |
| Speed Search Deceleration Time                                |            | Too Many Speed Search Restarts                     |                 |
| Speed Search Delay Time                                       |            | Torque Compensation at Forward Start               |                 |
| Speed Search Induced Voltage Level                            |            | Torque Compensation at Reverse Start               |                 |
| Speed Search Method Selection                                 |            | Torque Compensation Gain                           |                 |
| Speed Search Restart Current Level                            |            | Torque Compensation Gain - Motor 2                 |                 |
| Speed Search Restart Detection Time                           | 358        | Torque Compensation Primary Delay Time             |                 |
| Speed Search Retry Interval Time                              | 358        | Torque Compensation Primary Delay Time Constant 1  |                 |
| Speed Search Selection at Start                               |            | Torque Compensation Primary Delay Time Constant 2  |                 |
| Stall Prevention                                              |            | Torque Compensation Timilary Delay Time Constant 2 |                 |
| Stall Prevention During Deceleration                          |            | Torque Detection 1 (N.O.).                         |                 |
|                                                               |            | 101que Delection 1 (11.0.)                         |                 |

| Torque Detection 2 (N.C.)    |               | U2-16                    | 401 |
|------------------------------|---------------|--------------------------|-----|
| Torque Detection 2 (N.O.)    | 380           | U2-17                    | 401 |
|                              |               | U2 Fault Trace           |     |
|                              |               | U3-01                    |     |
|                              |               | U3-02                    |     |
|                              |               | U3-03                    |     |
|                              |               | U3-04                    |     |
|                              |               | U3-05                    |     |
|                              |               | U3-06                    |     |
|                              |               | U3-07                    |     |
|                              |               | U3-08                    |     |
|                              |               | U3-09                    |     |
|                              |               | U3-10                    |     |
| · · ·                        |               | U3-11                    |     |
|                              |               | U3-12                    |     |
|                              |               | U3-13                    |     |
|                              |               | U3-14<br>U3-15           |     |
|                              |               | U3-16                    |     |
| I uning Errors               |               | U3-17                    |     |
| U                            |               | U3-17                    |     |
| U1-01                        | 301, 303, 399 | U3-19                    |     |
| U1-02                        | 399           | U3-20                    |     |
| U1-03                        | 399           | U3 Fault History         |     |
| U1-04                        | 399           | U4: Maintenance Monitors |     |
| U1-05                        | 399           | U4-01                    |     |
| U1-06                        | 399           | U4-02                    |     |
| U1-07                        | 300, 399      | U4-03                    |     |
| U1-08                        |               | U4-04                    |     |
| U1-09                        | ,             | U4-05                    |     |
| U1-11                        |               | U4-06                    |     |
| U1-12                        |               | U4-07                    |     |
| U1-13                        |               | U4-08                    |     |
| U1-14                        |               | U4-09                    | 402 |
| U1-16                        |               | U4-10                    |     |
| U1-18                        |               | U4-11                    |     |
| U1-19                        |               | U4-13                    | 403 |
| U1-24                        |               | U4-14                    | 403 |
| U1-25<br>U1-26               |               | U4-16                    |     |
| U1-26<br>U1-27               |               | U4-19                    |     |
| U1-27<br>U1-28               |               | U4-20                    |     |
| U1 Operation Status Monitors |               | U4-22                    |     |
| U2, U3 Initialization        |               | U4-23                    |     |
| U2-01                        |               | U5-01                    |     |
| U2-02                        |               | U5-02                    |     |
| U2-03                        | ,             | U5-03                    |     |
| U2-03 through U2-17          |               | U5-04                    |     |
| U2-04                        |               | U5-05                    |     |
| U2-05                        |               | U5-06                    |     |
| U2-06                        |               | U5 PID Monitor           |     |
| U2-07                        |               | U6-01<br>U6-02           |     |
| U2-08                        |               | U6-02<br>U6-03           |     |
| U2-09                        | 401           | U6-04                    |     |
| U2-10                        | 401           | U6-05                    |     |
| U2-11                        | 401           | U6-05                    |     |
| U2-12                        | 401           | U6-07                    |     |
| U2-13                        | 401           | U6-08                    |     |
| U2-14                        | 401           | U6-20                    |     |
| U2-15                        | 401           | U6-21                    |     |
|                              |               | 00.21                    |     |

| U6-80 to U6-99                                   |                    |  |
|--------------------------------------------------|--------------------|--|
| U6 Control Monitor                               |                    |  |
| UL3                                              | 264, 266, 279, 289 |  |
| UL4                                              | 264, 266, 280, 289 |  |
| UL5                                              | 264, 266, 280, 289 |  |
| UL Standards                                     |                    |  |
| Undertorque 1                                    |                    |  |
| Undertorque 2                                    |                    |  |
| Undertorque Detection 1                          |                    |  |
| Undertorque Detection 2                          |                    |  |
| Undervoltage                                     |                    |  |
| Undervoltage 3                                   |                    |  |
| Undervoltage Detection Level (Uv)                |                    |  |
| Unexpected Noise from Connected Machinery        |                    |  |
| Unit Selection for MEMOBUS/Modbus Register 0025H |                    |  |
| Unstable Motor Speed when Using PM               |                    |  |
| Up 2 Command                                     |                    |  |
| Up Command                                       |                    |  |
| User Monitor Selection After Power Up            |                    |  |
| User Parameter Automatic Selection.              |                    |  |
| User Parameter Default Value                     |                    |  |
| User Parameters                                  |                    |  |
| User Parameters, 1 to 32                         |                    |  |
| Uv                                               |                    |  |
| Uv1                                              |                    |  |
| Uv2                                              |                    |  |
| Uv3                                              |                    |  |
| V                                                |                    |  |

#### V

| V/f Control Mode Tuning                  |          |
|------------------------------------------|----------|
| V/f Control Mode Tuning Parameters       |          |
| V/f Data Setting Error                   |          |
| V/f Pattern Defaults                     | 408      |
| V/f Pattern Selection                    | 303, 367 |
| Verify Menu                              |          |
| Voltage Error Compensation Time Constant | 393      |

#### W

| Watchdog Circuit Exception                | 264, 269 |
|-------------------------------------------|----------|
| Watt Hour Output Unit Selection           |          |
| Watt Hour Pulse Output                    |          |
| Watt Loss 200 V Class Single Phase Models | 350      |
| Watt Loss 200 V Class Three Phase Models  | 350      |
| Watt Loss 400 V Class Three Phase Models  | 350      |
| Wire Gauge, Single Phase 200 V Class      |          |
| Wire Gauge, Three Phase 200 V Class       |          |
| Wire Gauge, Three Phase 400 V Class       | 60, 476  |
| Wire Gauges                               |          |
| Wiring Checklist                          | 74       |
| Wiring Procedure                          |          |
| Ζ                                         |          |
| Zero Speed                                |          |

This Page Intentionally Blank

#### **Revision History**

The revision dates and the numbers of the revised manuals appear on the bottom of the back cover.

MANUAL NO. SIEP C710606 18B <1>

Revision number

Published in Japan December 2011

-Date of publication

| Date of Publication | Revision<br>Number | Section                                                                                                    | Revised Content                                                                                                    |
|---------------------|--------------------|----------------------------------------------------------------------------------------------------|----------------------------------------------------------------------------------------------------|
| December 2016       | <6>                | Appendix D                                                                                                    | Correction: Safe Disable Input                                                                                                    |
|                     | Back Cover         | Revision: Address                                                                                                  |                                                                                                    |
| August 2016 <5>     |                    | Front Cover                                                                                                    | Revision: Format                                                                                                    |
|                     | <5>                | All                                                                                                    | Revision: Reviewed and corrected documentation                                                                                       |
|                     | <5-                | Appendix D                                                                                                    | Revision: Safe Disable Input                                                                                                    |
|                     | Back Cover         | Revision: Format and address                                                                                       |                                                                                                    |
|                     |                    | Front Cover,<br>Spine                                                                                              | Revision: Format                                                                                                    |
|                     |                    | All                                                                                                    | Revision: Reviewed and corrected documentation                                                                                       |
| May 2015            |                    | Chapter 3                                                                                                    | Addition: Safety messages regarding motor leads and Safe Disable input                                                               |
|                     | <4>                | Chapter 5                                                                                                    | Addition: Parameter C3-18 and selections 4 and 5 to parameter F6-01                                                                  |
|                     |                    | Appendix B                                                                                                    | Addition: Parameter C3-18 and selections 4 and 5 to parameter F6-01                                                                  |
|                     |                    | Appendix C                                                                                                    | Revision: Wiring Diagram for Multiple Connections                                                                                    |
|                     |                    | Appendix D                                                                                                    | Revision: UL Factory Recommended Branch Circuit Protection                                                                           |
|                     |                    | Back Cover                                                                                                    | Revision: Format and address                                                                                                    |
| December 2014       | <3>-1              | Chapter 1                                                                                                    | Revision: Model number definition                                                                                                    |
|                     |                    | All                                                                                                    | Revision: Reviewed and corrected documentation<br>Revision: Upgraded the software version from PRG: 1021 to PRG:<br>1023             |
|                     |                    | Chapter 3                                                                                                    | Revision: Wire Gauge and Torque Specifications                                                                                       |
| March 2014 <3>      | <3>                | Appendix A                                                                                                    | Revision: Standards                                                                                                    |
|                     |                    | Appendix D                                                                                                    | Addition: Fuse List for European Standards<br>Revision: Wire Gauge and Torque Specifications for UL Standards<br>Revision: Standards |
|                     |                    | Back Cover                                                                                                    | Revision: Address                                                                                                    |
|                     |                    | Chapter 2                                                                                                    | Revision: Ambient temperature                                                                                                    |
|                     | _                  | Appendix A                                                                                                    | Revision: Ambient temperature                                                                                                    |
| May 2012 <2>        | <2>                | Appendix D                                                                                                    | Addition: Ambient temperature<br>Addition: CSA Standards Compliance<br>Revision: Low Voltage Wiring for Control Circuit Terminals    |
|                     |                    | Front Cover                                                                                                    | Revision: Format                                                                                                    |
| December 2011 <1>   |                    | All                                                                                                    | Revision: Reviewed and corrected documentation<br>Upgraded the software version from PRG: 1011 to PRG: 1021                          |
|                     | ~1>                | Chapter 3                                                                                                    | Revision: Wire Gauge and Torque Specifications<br>Revision: Precautions on installing a leakage breaker                              |
|                     | Chapter 8          | Revision: Precautions on installing a leakage breaker                                                              |                                                                                                    |
|                     | Appendix D         | Revision: Wire Gauge and Torque Specifications<br>Revision: Closed-Loop Crimp Terminal Size<br>Revision: Fuse List |                                                                                                    |
|                     |                    | Back Cover                                                                                                    | Revision: Format and address                                                                                                    |
| June 2008           | -                  | -                                                                                                    | First Edition                                                                                                    |

This Page Intentionally Blank

# YASKAWA AC Drive-V1000 **Compact Vector Control Drive Technical Manual**

YASKAWA AMERICA, INC. 2121, Norman Drive South, Waukegan, IL 60085, U.S.A. Phone: +1-800-YASKAWA (927-5292) or +1-847-887-7000 Fax: +1-847-887-7310 http://www.yaskawa.com

DRIVE CENTER (INVERTER PLANT) 2-13-1, Nishimiyaichi, Yukuhashi, Fukuoka, 824-8511, Japan Phone: +81-930-25-2548 Fax: +81-930-25-3431 http://www.yaskawa.co.jp

#### YASKAWA ELECTRIC CORPORATION

New Pier Takeshiba South Tower, 1-16-1, Kaigan, Minatoku, Tokyo, 105-6891, Japan Phone: +81-3-5402-4502 Fax: +81-3-5402-4580 http://www.yaskawa.co.jp

YASKAWA ELÉTRICO DO BRASIL LTDA. 777, Avenida Piraporinha, Diadema, São Paulo, 09950-000, Brasil Phone: +55-11-3585-1100 Fax: +55-11-3585-1187 http://www.yaskawa.com.br

#### YASKAWA EUROPE GmbH

Hauptstraße 185, 65760 Eschborn, Germany Phone: +49-6196-569-300 Fax: +49-6196-569-398 http://www.yaskawa.eu.com E-mail: info@yaskawa.eu.com

#### YASKAWA ELECTRIC KOREA CORPORATION

35F, Three IFC, 10 Gukjegeumyung-ro, Yeongdeungpo-gu, Seoul, 07326, Korea Phone: +82-2-784-7844 Fax: +82-2-784-8495 http://www.yaskawa.co.kr

YASKAWA ELECTRIC (SINGAPORE) PTE. LTD. 151, Lorong Chuan, #04-02A, New Tech Park, 556741, Singapore Phone: +65-6282-3003 Fax: +65-6289-3003 http://www.yaskawa.com.sg

YASKAWA ELECTRIC (THAILAND) CO., LTD. 59, 1st-5th Floor, Flourish Building, Soi Ratchadapisek 18, Ratchadapisek Road, Huaykwang, Bangkok, 10310, Thailand Phone: +66-2-017-0099 Fax: +66-2-017-0799 http://www.yaskawa.co.th

YASKAWA ELECTRIC (CHINA) CO., LTD. 22F, One Corporate Avenue, No.222, Hubin Road, Shanghai, 200021, China Phone: +86-21-5385-2200 Fax: +86-21-5385-3299 http://www.yaskawa.com.cn

#### YASKAWA ELECTRIC (CHINA) CO., LTD. BEIJING OFFICE

Room 1011, Tower W3 Oriental Plaza, No. 1, East Chang An Ave., Dong Cheng District, Beijing, 100738, China Phone: +86-10-8518-4086 Fax: +86-10-8518-4082

#### YASKAWA ELECTRIC TAIWAN CORPORATION

9F, 16, Nanking E. Rd., Sec. 3, Taipei, 104, Taiwan Phone: +886-2-2502-5003 Fax: +886-2-2505-1280 http://www.yaskawa.com.tw

#### YASKAWA INDIA PRIVATE LIMITED

#17/A, Electronics City, Hosur Road, Bangalore, 560 100 (Karnataka), India Phone: +91-80-4244-1900 Fax: +91-80-4244-1901 http://www.yaskawaindia.in

# YASKAWA

YASKAWA ELECTRIC CORPORATION

In the event that the end user of this product is to be the military and said product is to be employed in any weapons systems or the manufacture thereof, the export will fall under the relevant regulations as stipulated in the Foreign Exchange and Foreign Trade Regulations. Therefore, be sure to follow all procedures and submit all relevant documentation according to any and all rules, regulations and laws that may apply.

Specifications are subject to change without notice for ongoing product modifications and improvements.

© 2008-2016 YASKAWA ELECTRIC CORPORATION

MANUAL NO. SIEP C710606 18F <6>

Published in Japan December 2016 16-8-17\_YAI Original instructions